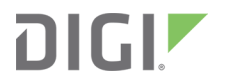

# XBee®/XBee-PRO S2C Zigbee® RF Module

User Guide

## **Revision history—90002002**

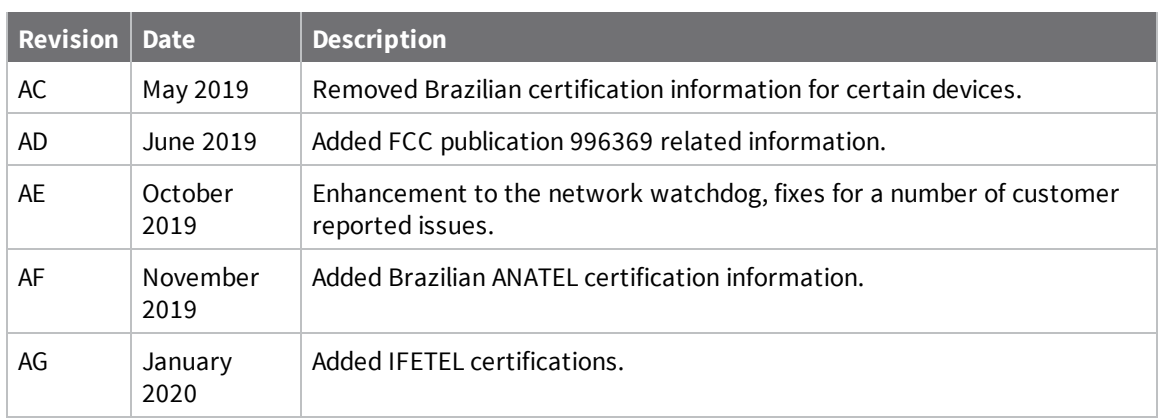

### **Trademarks and copyright**

Digi, Digi International, and the Digi logo are trademarks or registered trademarks in the United States and other countries worldwide. All other trademarks mentioned in this document are the property of their respective owners.

© 2020 Digi International Inc. All rights reserved.

### **Disclaimers**

Information in this document is subject to change without notice and does not represent a commitment on the part of Digi International. Digi provides this document "as is," without warranty of any kind, expressed or implied, including, but not limited to, the implied warranties of fitness or merchantability for a particular purpose. Digi may make improvements and/or changes in this manual or in the product(s) and/or the program(s) described in this manual at any time.

### **Warranty**

To view product warranty information, go to the following website:

[www.digi.com/howtobuy/terms](http://www.digi.com/howtobuy/terms)

### **Customer support**

**Gather support information:** Before contacting Digi technical support for help, gather the following information:

 Product name and model Product serial number (s) Firmware version Operating system/browser (if applicable) Logs (from time of reported issue) Trace (if possible)

Description of issue

Steps to reproduce

**Contact Digi technical support**: Digi offers multiple technical support plans and service packages. Contact us at +1 952.912.3444 or visit us at [www.digi.com/support](http://www.digi.com/support).

### **Feedback**

To provide feedback on this document, email your comments to

#### [techcomm@digi.com](mailto:techcomm@digi.com)

Include the document title and part number (XBee/XBee-PRO® S2C Zigbee® RF Module, 90002002 AG) in the subject line of your email.

## **Contents**

## [XBee/XBee-PRO®](#page-13-0) S2C Zigbee® RF Module

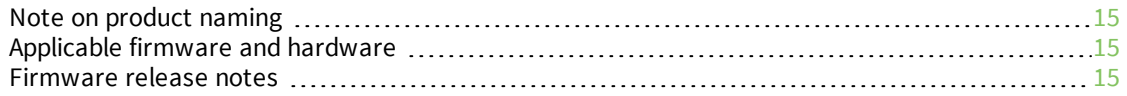

## Technical [specifications](#page-15-0)

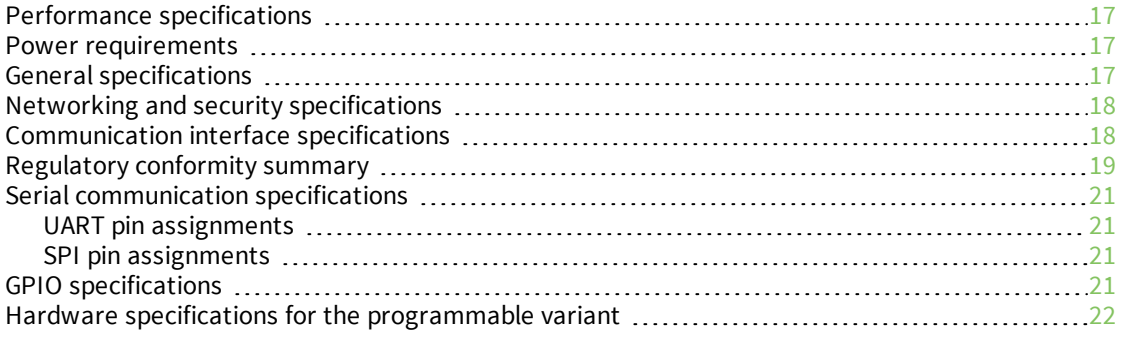

### [Hardware](#page-23-0)

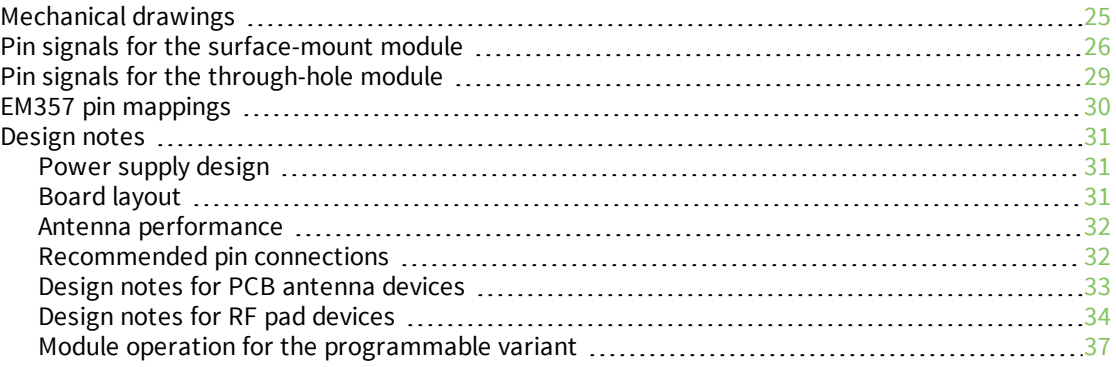

### [Programmable](#page-37-0) XBee SDK

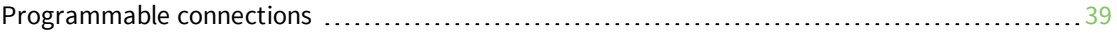

## **[Operation](#page-40-0)**

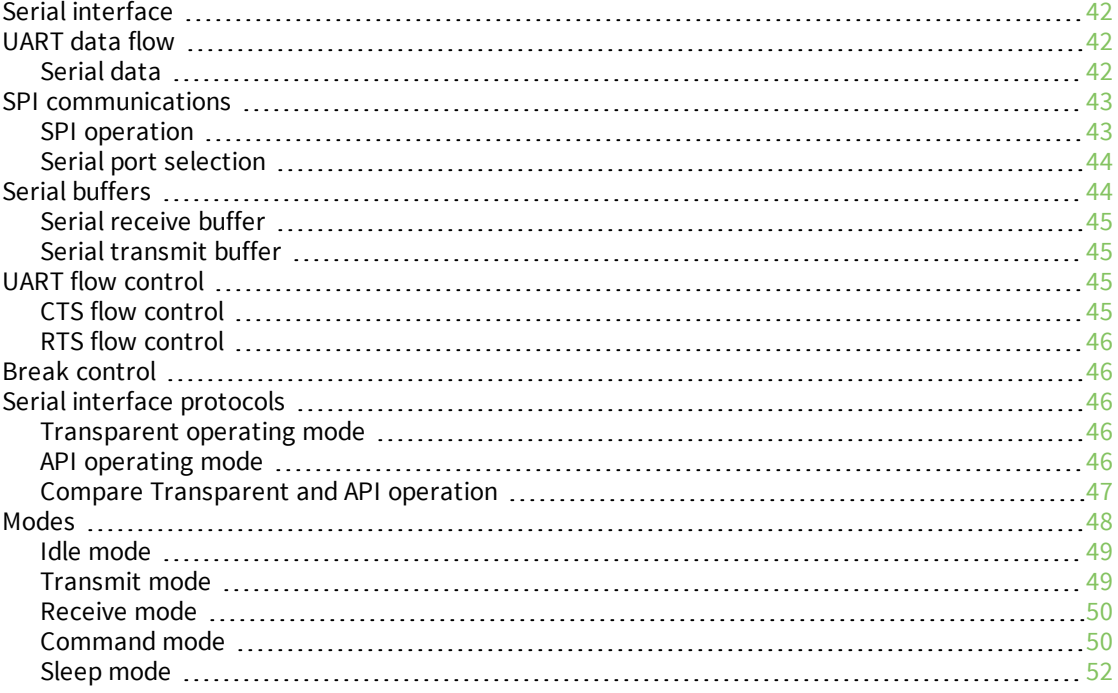

## Zigbee [networks](#page-52-0)

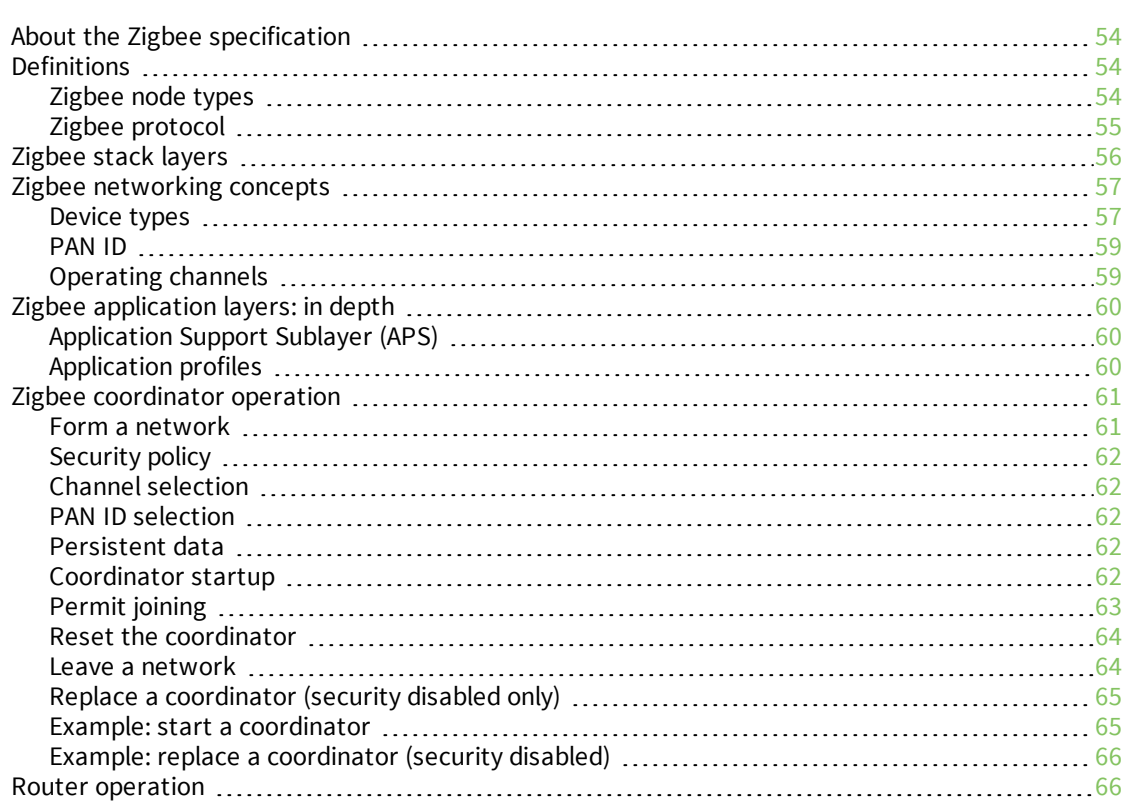

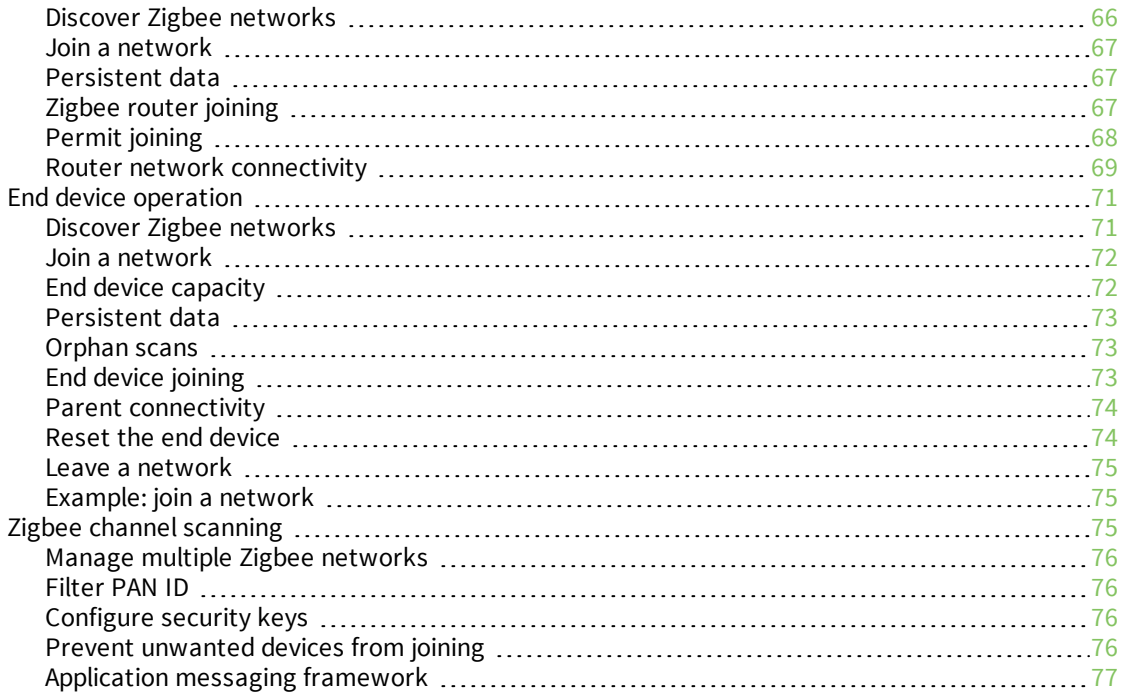

## [Transmission,](#page-77-0) addressing, and routing

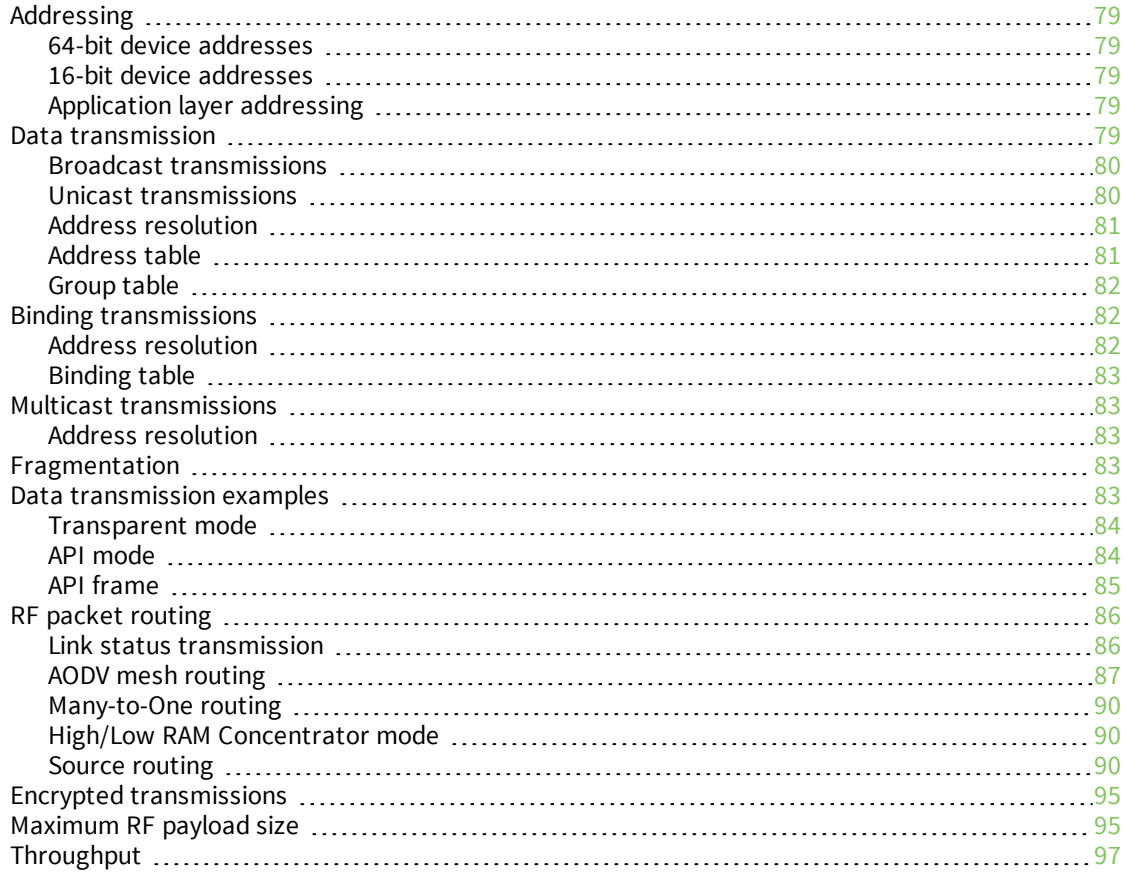

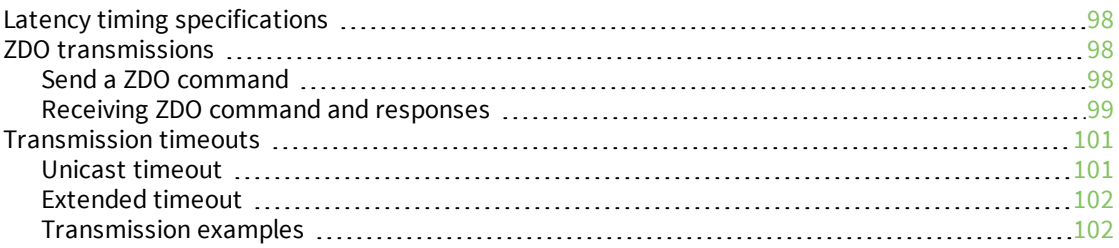

## Zigbee [security](#page-104-0)

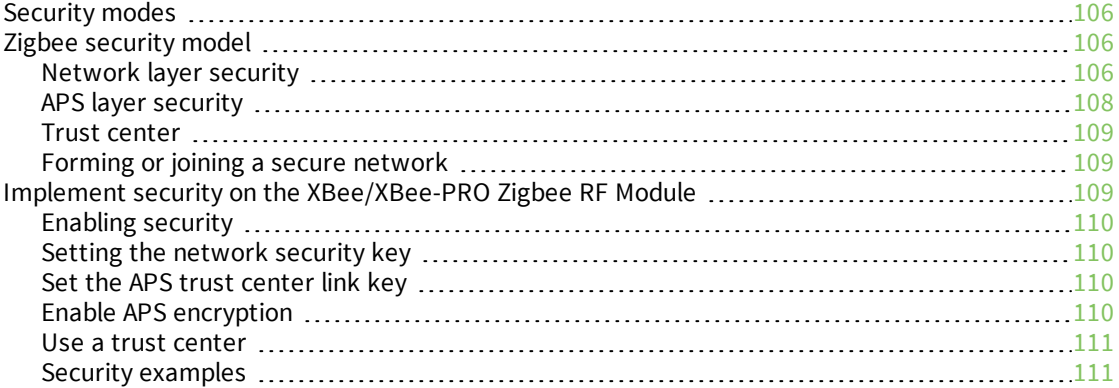

## Network [commissioning](#page-112-0) and diagnostics

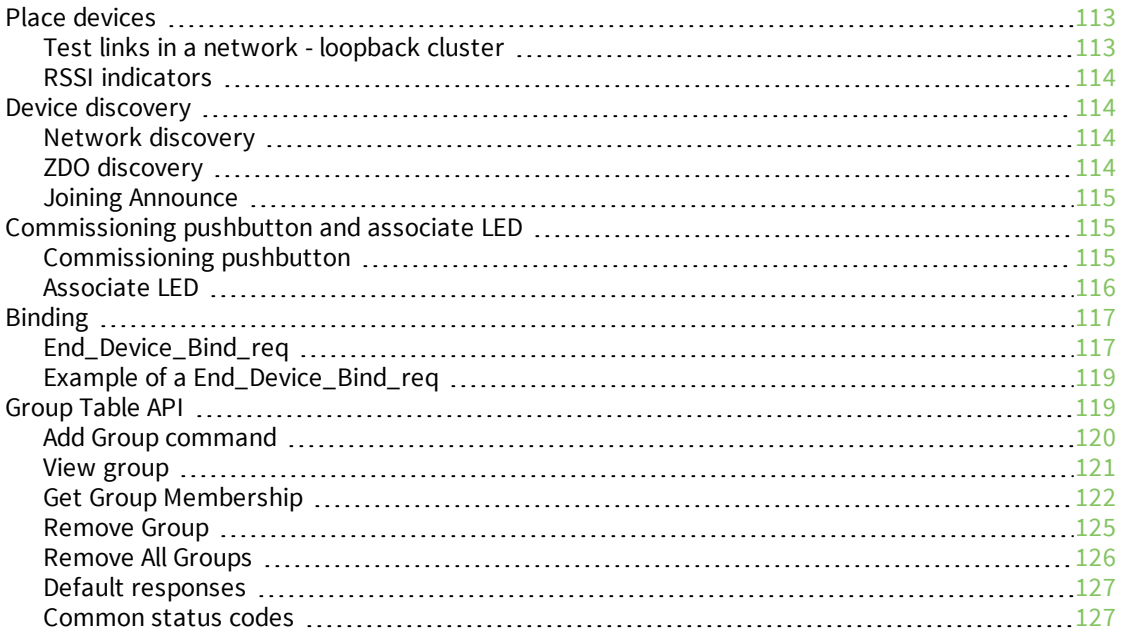

## [Manage](#page-128-0) End Devices

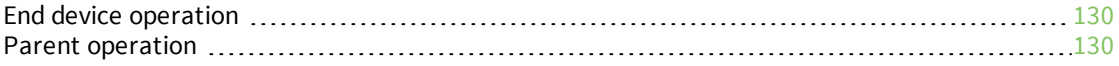

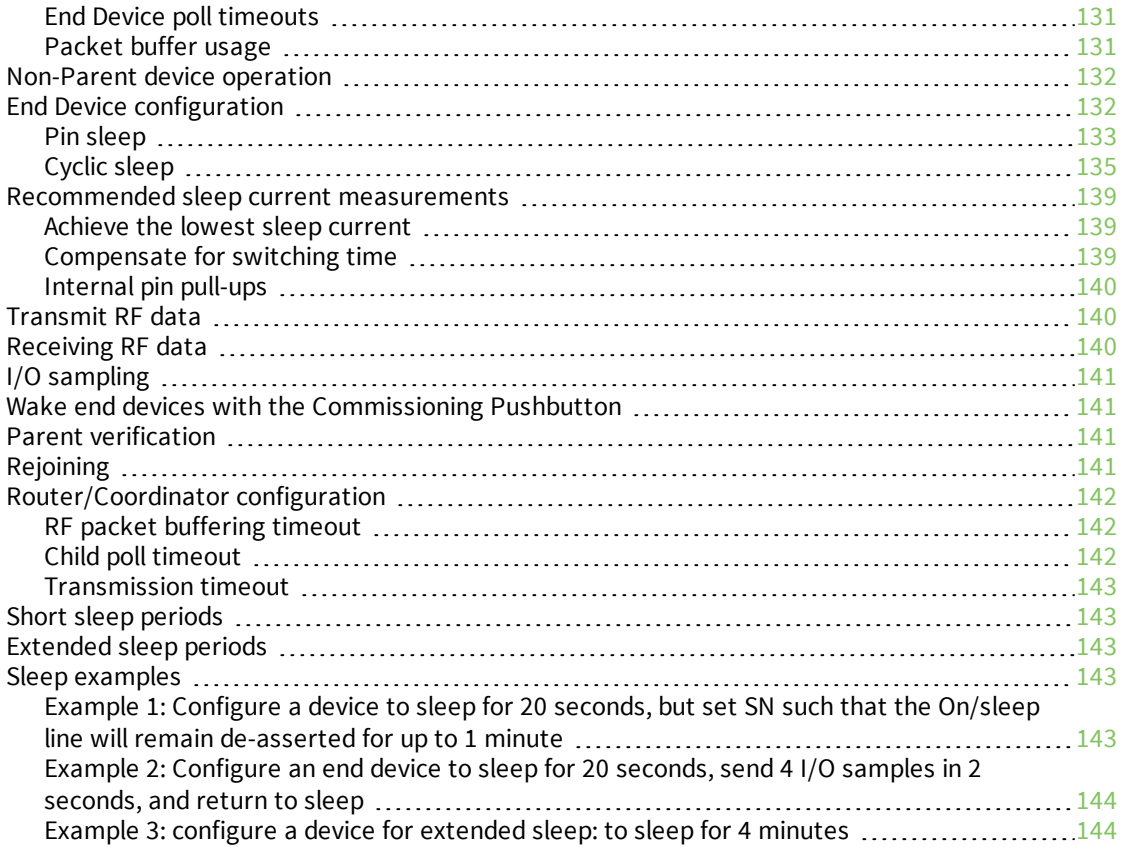

# [Analog](#page-145-0) and digital I/O lines

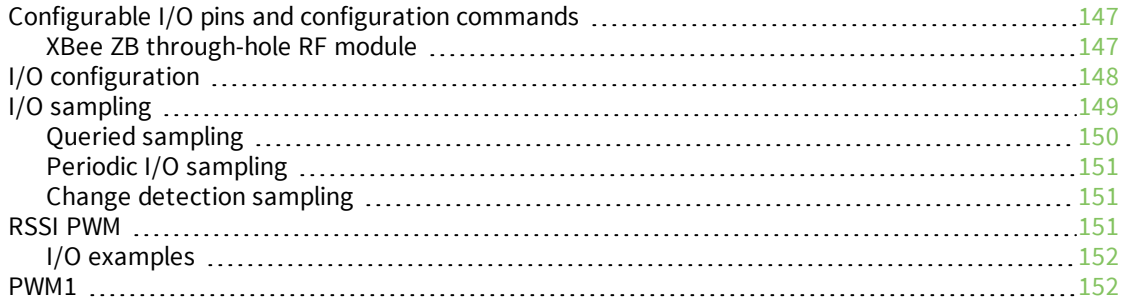

## API [Operation](#page-152-0)

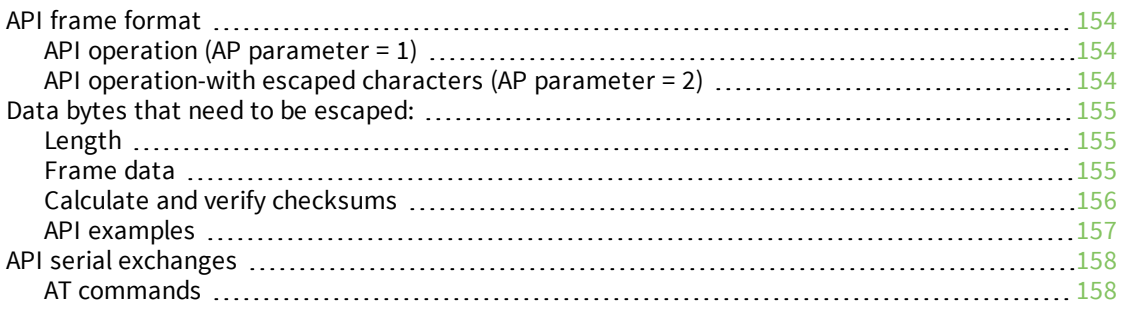

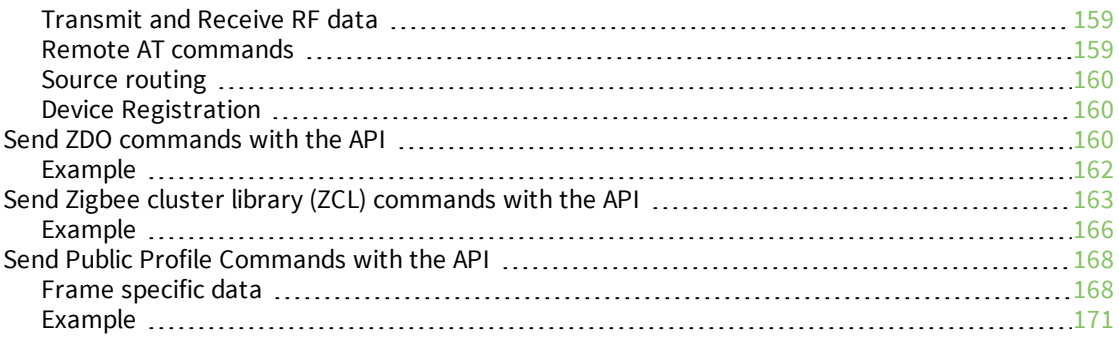

## Frame [descriptions](#page-173-0)

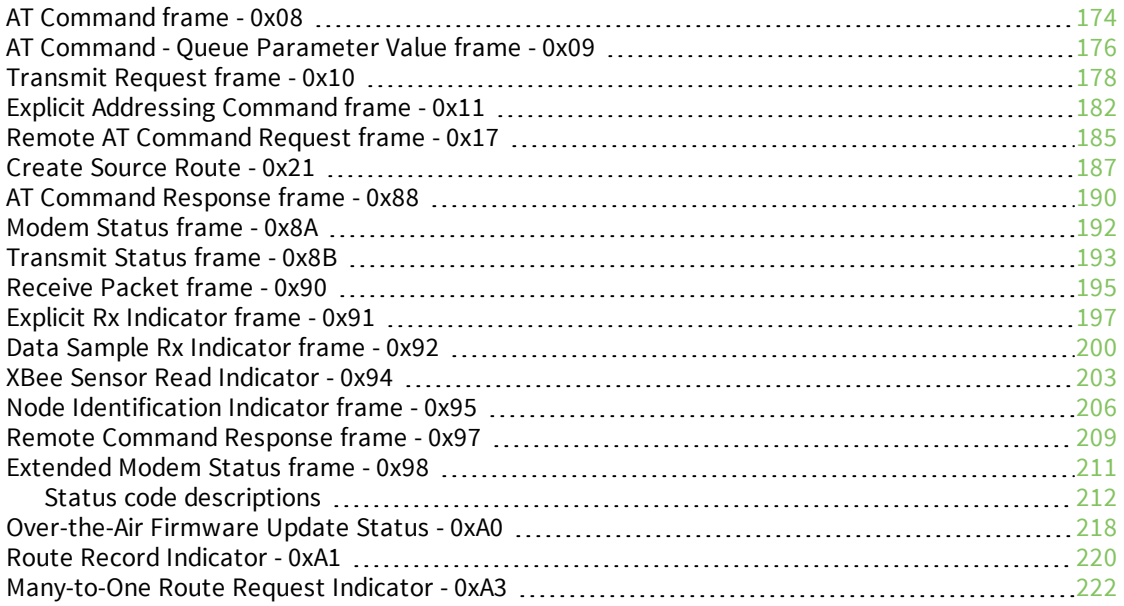

### AT [commands](#page-223-0)

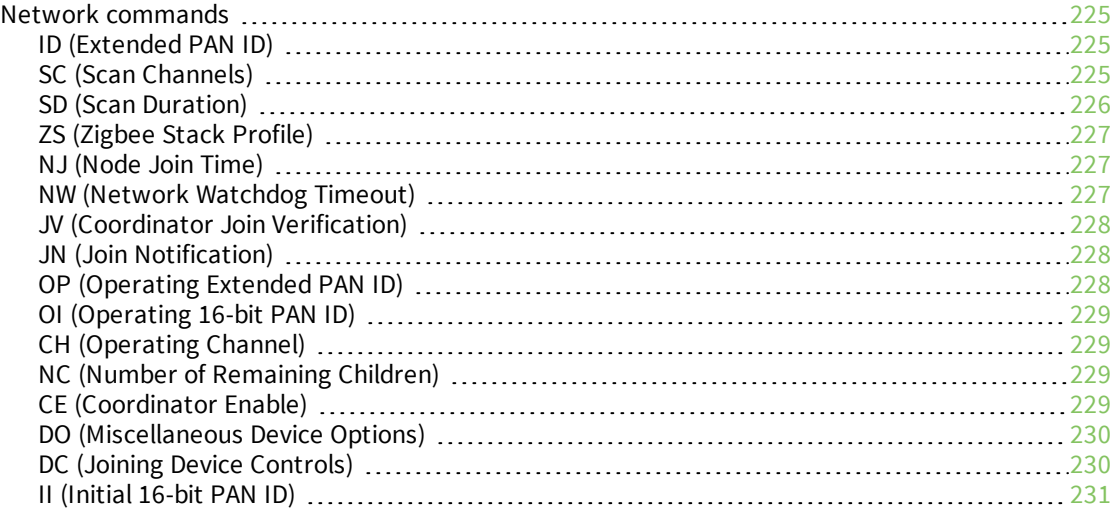

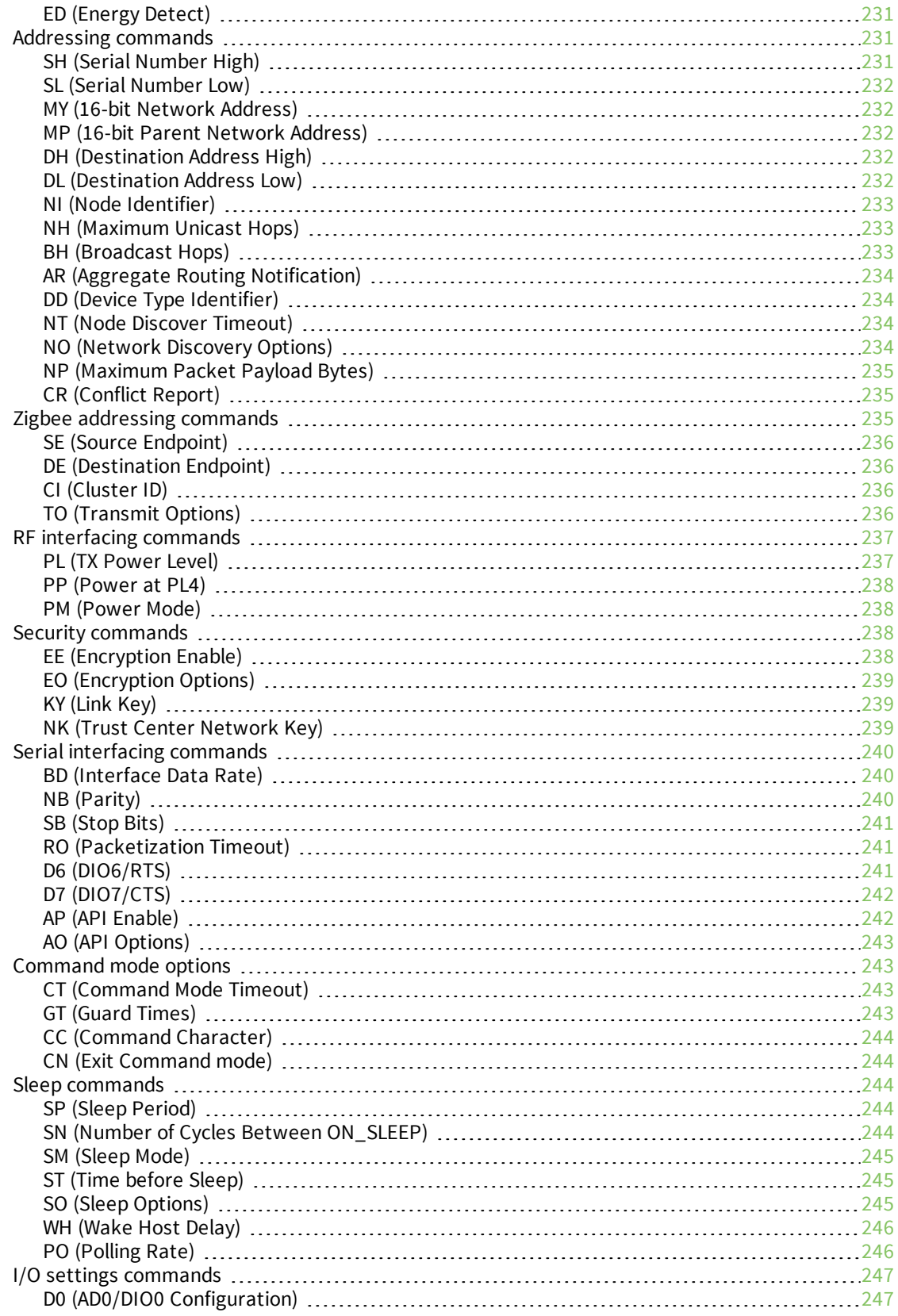

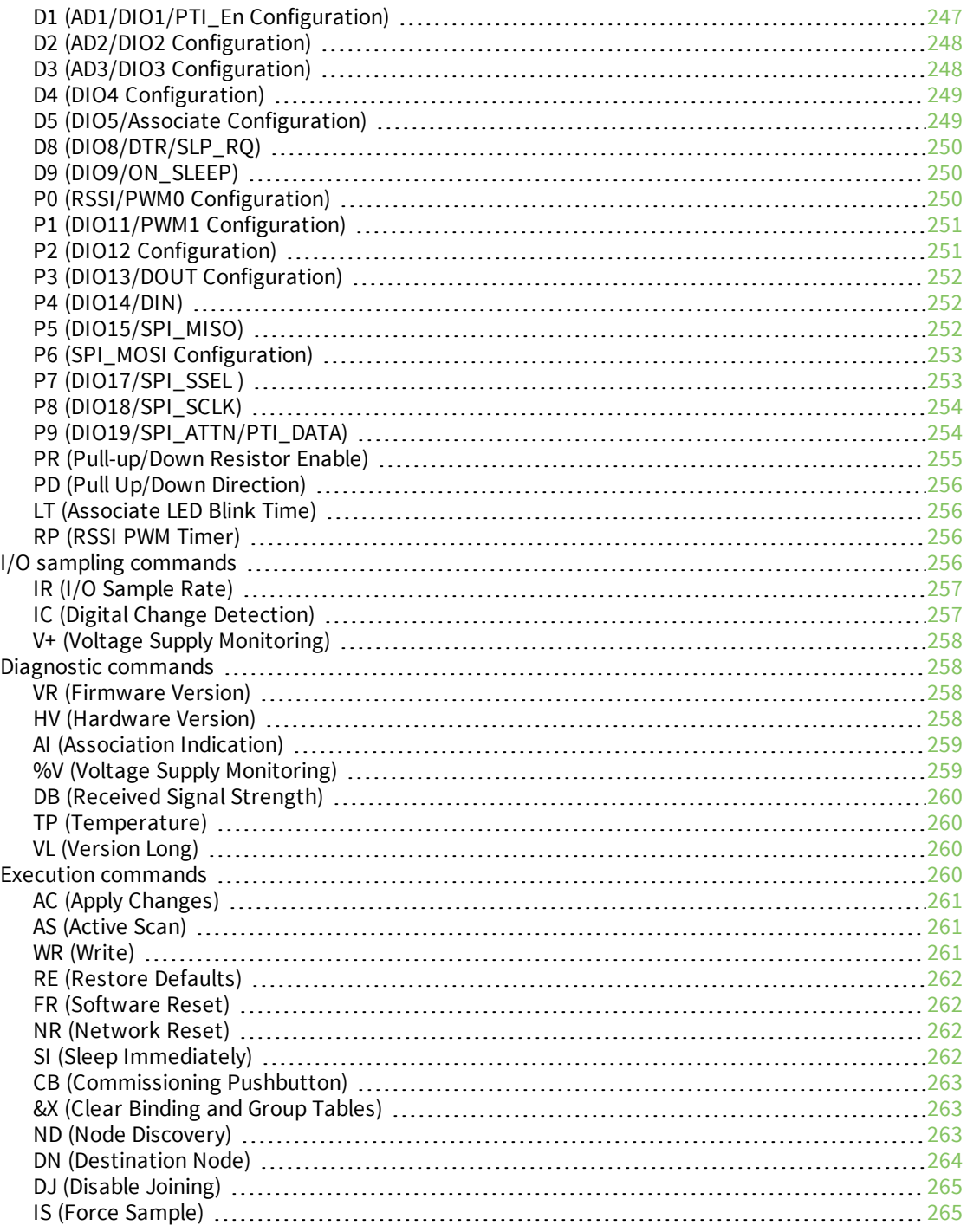

# Module [support](#page-265-0)

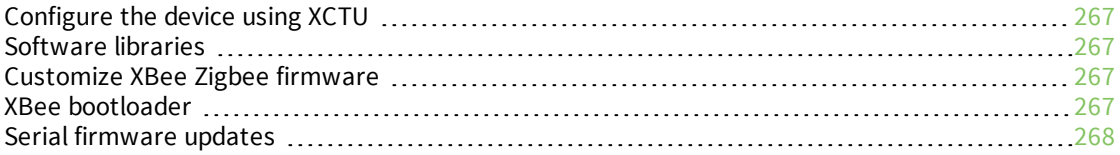

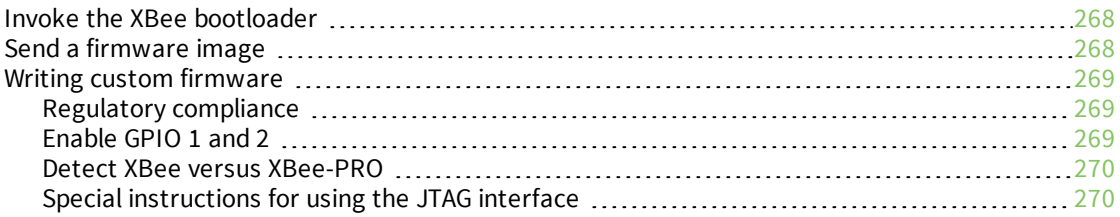

## Regulatory [information](#page-270-0)

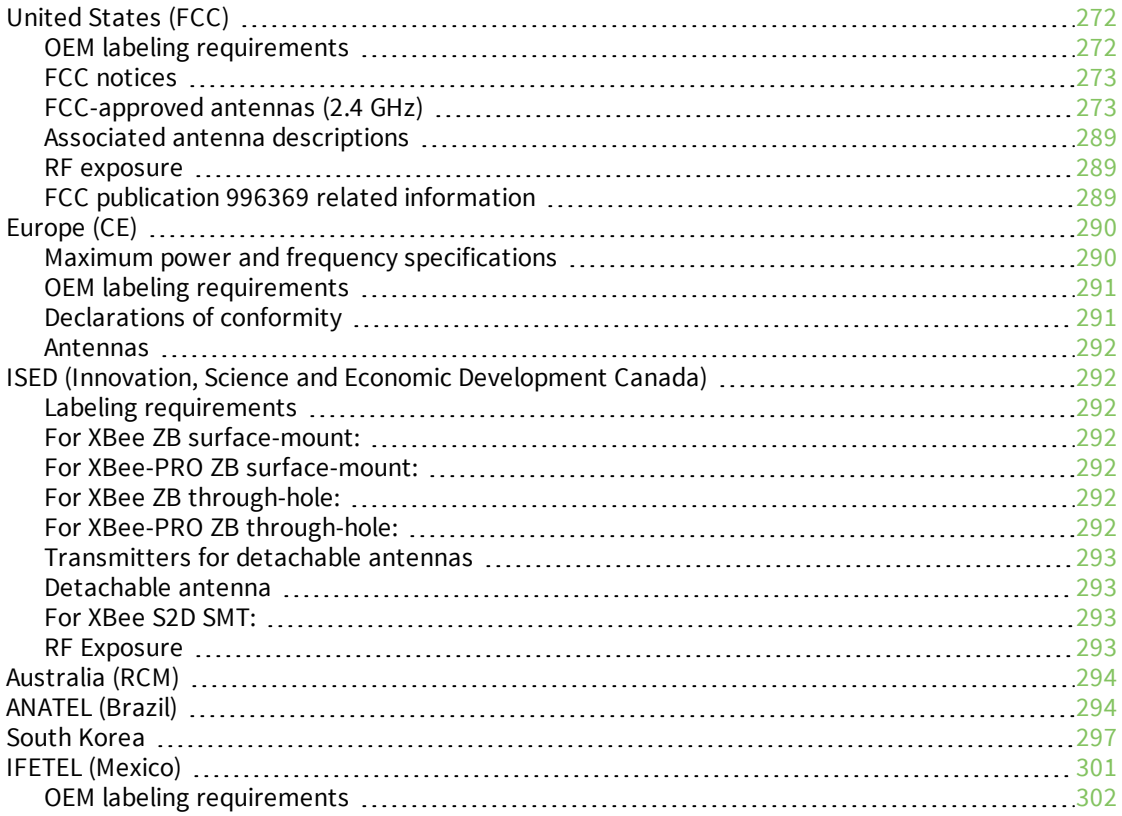

## Migrating from XBee through-hole to XBee [surface-mount](#page-302-0) devices

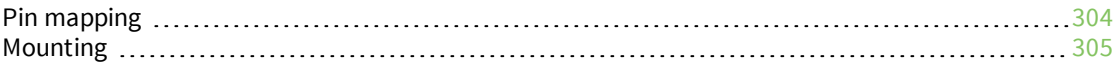

### [Manufacturing](#page-306-0) information

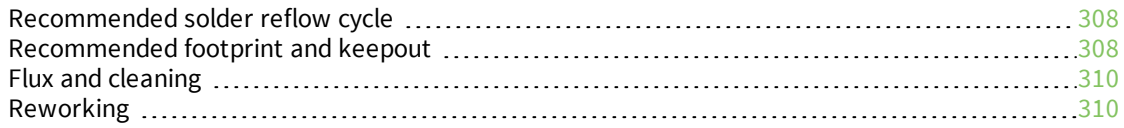

### Load Zigbee [firmware](#page-311-0) on 802.15.4 devices

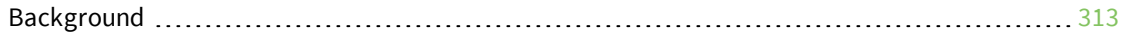

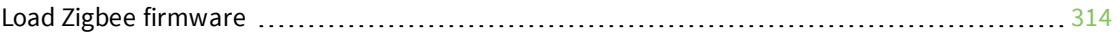

## <span id="page-13-0"></span>**XBee/XBee-PRO® S2C Zigbee® RF Module**

This manual describes the operation of the XBee/XBee-PRO Zigbee RF Module, which consists of Zigbee firmware loaded onto XBee S2C and PRO S2C hardware.

The XBee/XBee-PRO Zigbee RF Modules provide wireless connectivity to end-point devices in Zigbee mesh networks. Using the Zigbee PRO Feature Set, these modules are inter-operable with other Zigbee devices, including devices from other vendors. With the XBee, users can have their Zigbee network up-and-running in a matter of minutes without configuration or additional development.

The XBee/XBee-PRO Zigbee RF Modules are compatible with other devices that use XBee Zigbee technology. These include ConnectPortX gateways, XBee and XBee-PRO Adapters, Wall Routers, XBee Sensors, and other products with the Zigbee name.

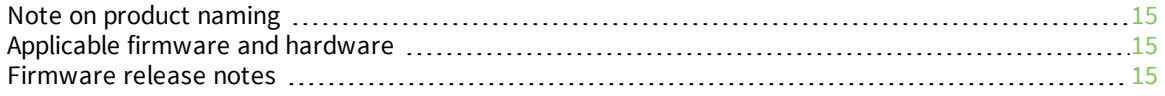

### <span id="page-14-0"></span>**Note on product naming**

Although we refer to the device as an S2C, information for the S2D is also part of the guide. The information for the S2D is part of the S2C guide because the hardware is very similar.

### <span id="page-14-1"></span>**Applicable firmware and hardware**

This manual supports the following firmware:

- $\blacksquare$  401x, 402x, 403x, 404x, 405x (S2C), 406x
- $\blacksquare$  705x

It supports the following hardware:

<sup>n</sup> XBee S2C

### <span id="page-14-2"></span>**Firmware release notes**

You can view the current release notes in the Firmware Explorer section of XCTU. For instructions on downloading and using XCTU, go to: [digi.com/products/xbee-rf-solutions/xctu-software/xctu](https://www.digi.com/products/xbee-rf-solutions/xctu-software/xctu).

# <span id="page-15-0"></span>**Technical specifications**

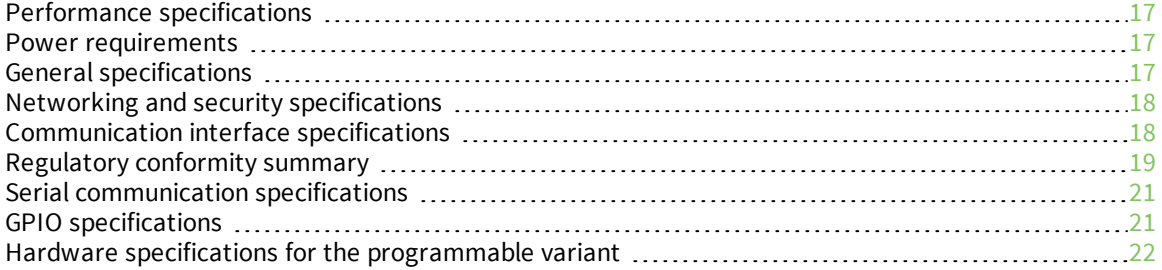

### <span id="page-16-0"></span>**Performance specifications**

The following table describes the performance specifications for the devices.

**Note** Range figure estimates are based on free-air terrain with limited sources of interference. Actual range will vary based on transmitting power, orientation of transmitter and receiver, height of transmitting antenna, height of receiving antenna, weather conditions, interference sources in the area, and terrain between receiver and transmitter, including indoor and outdoor structures such as walls, trees, buildings, hills, and mountains.

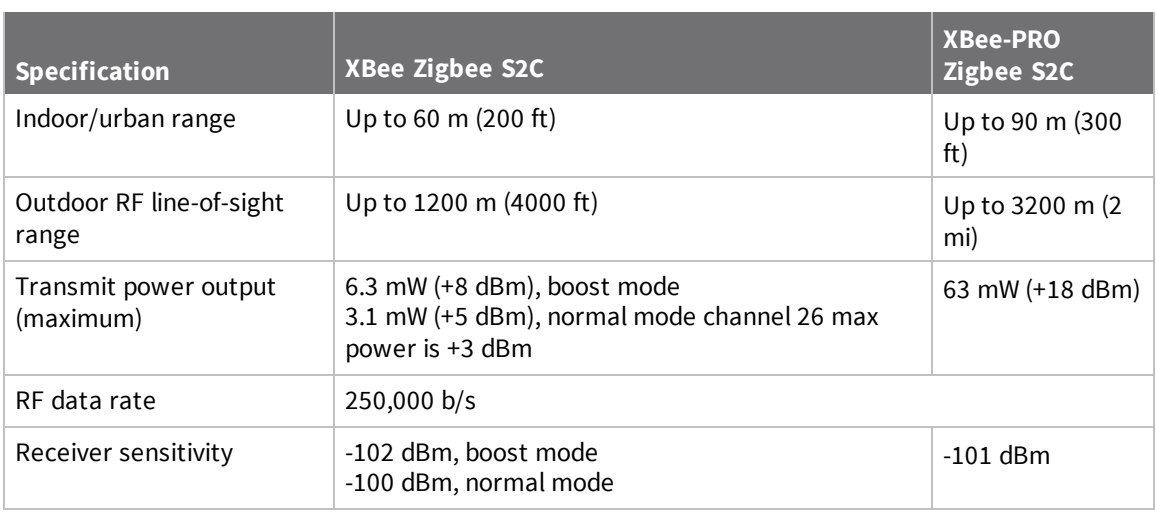

### <span id="page-16-1"></span>**Power requirements**

The following table describes the power requirements for the XBee/XBee-PRO Zigbee RF Module.

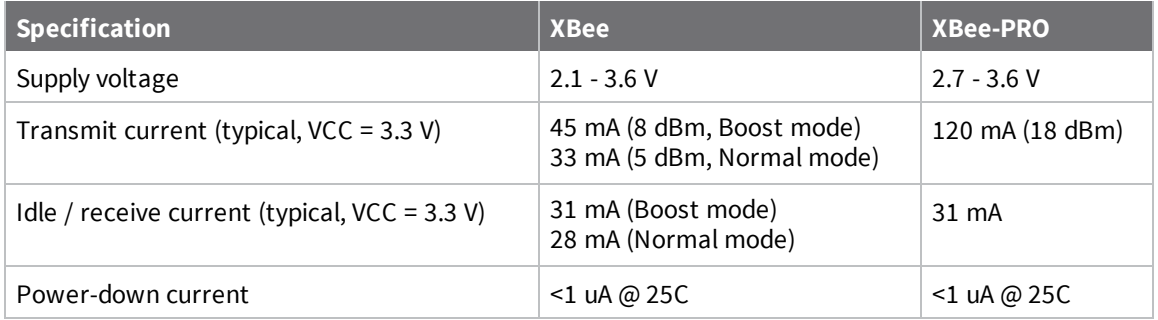

### <span id="page-16-2"></span>**General specifications**

The following table describes the general specifications for the devices.

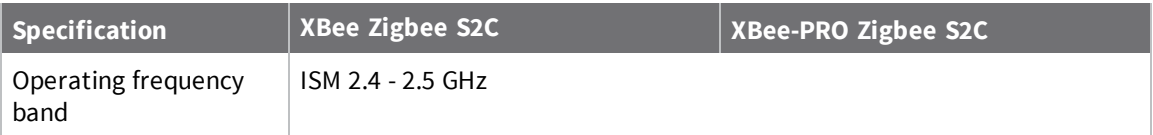

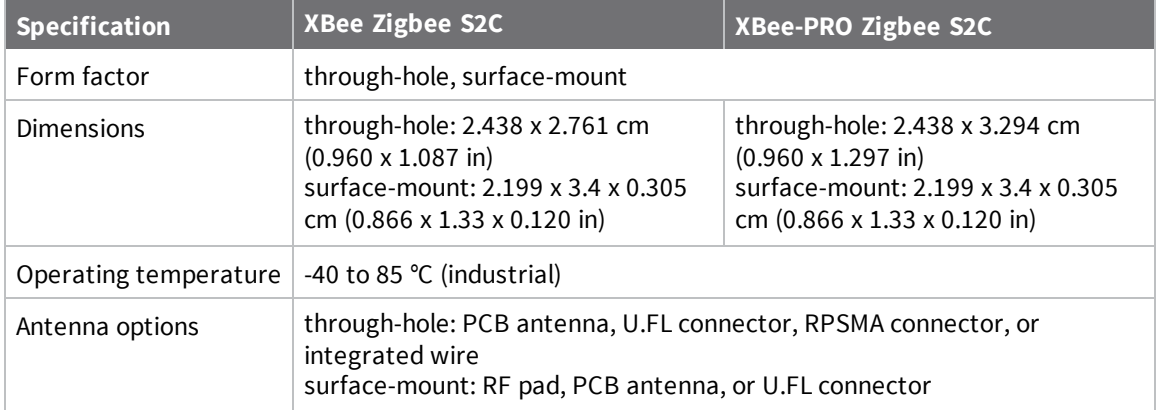

## <span id="page-17-0"></span>**Networking and security specifications**

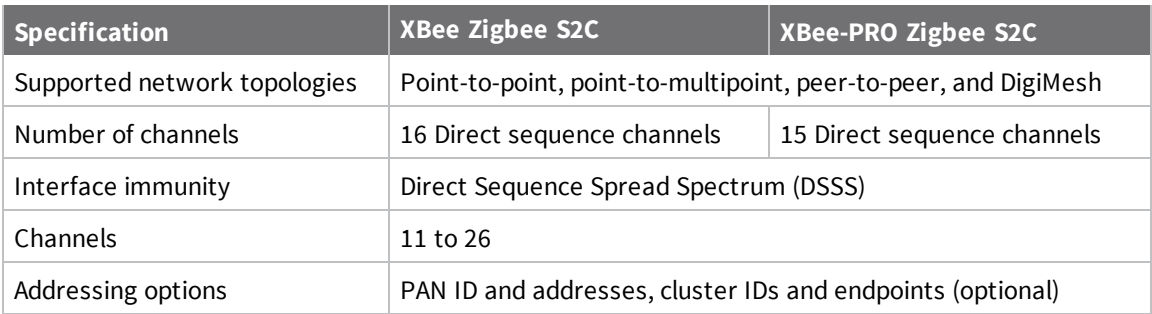

The following table describes the networking and security specifications for the devices.

## <span id="page-17-1"></span>**Communication interface specifications**

The following table provides the device's communication interface specifications.

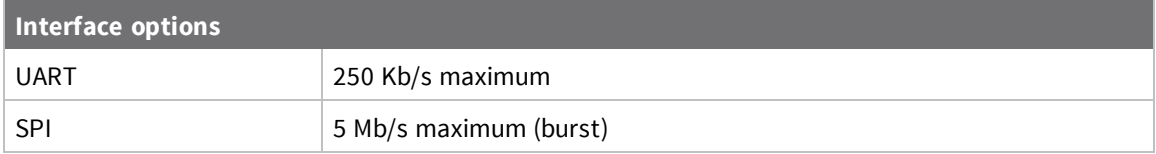

## <span id="page-18-0"></span>**Regulatory conformity summary**

This table describes the agency approvals for the devices.

**Note** Legacy XBee-PRO SMT (model: PRO S2C; hardware version 21xx) has different FCC and IC IDs. For more information, see Regulatory [information](#page-270-0).

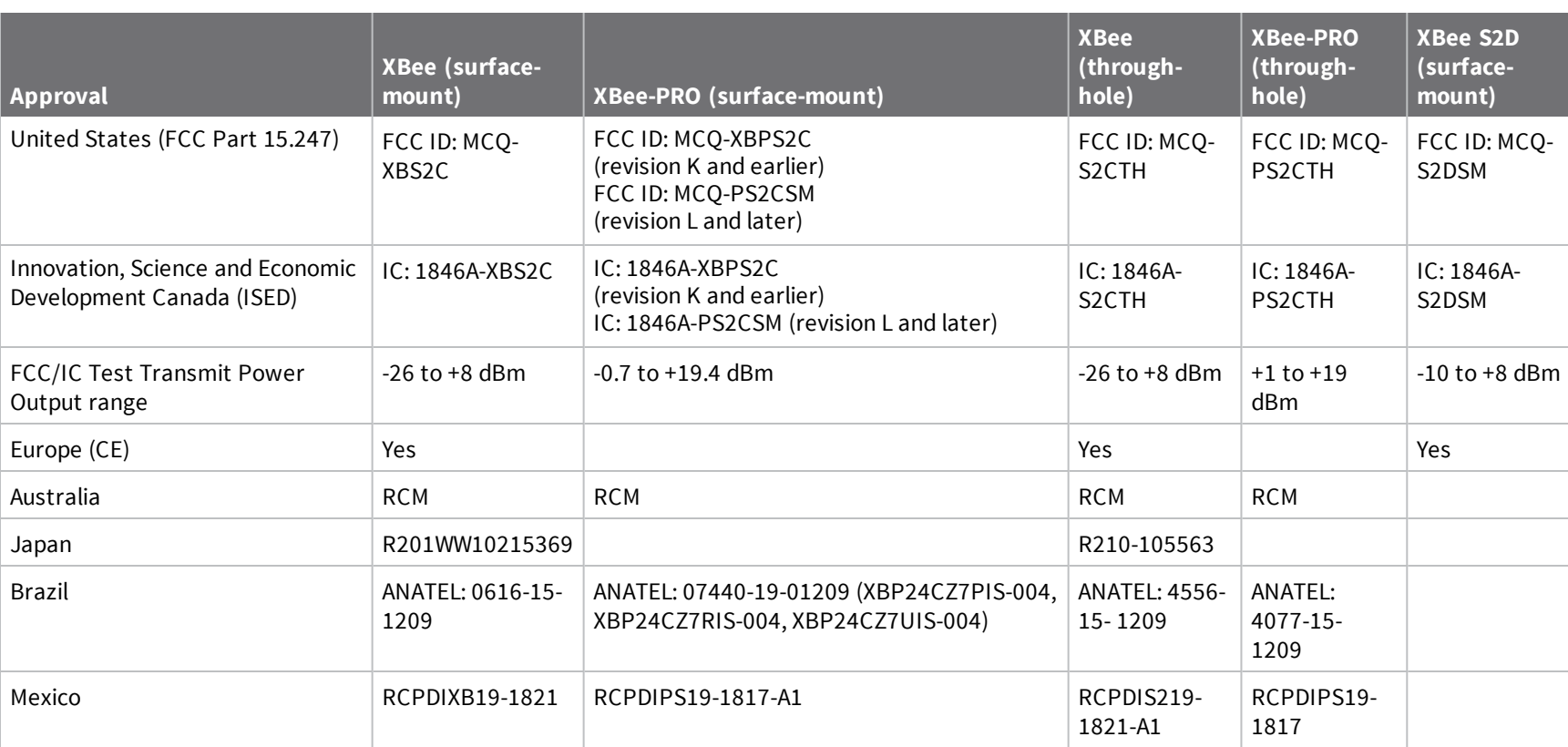

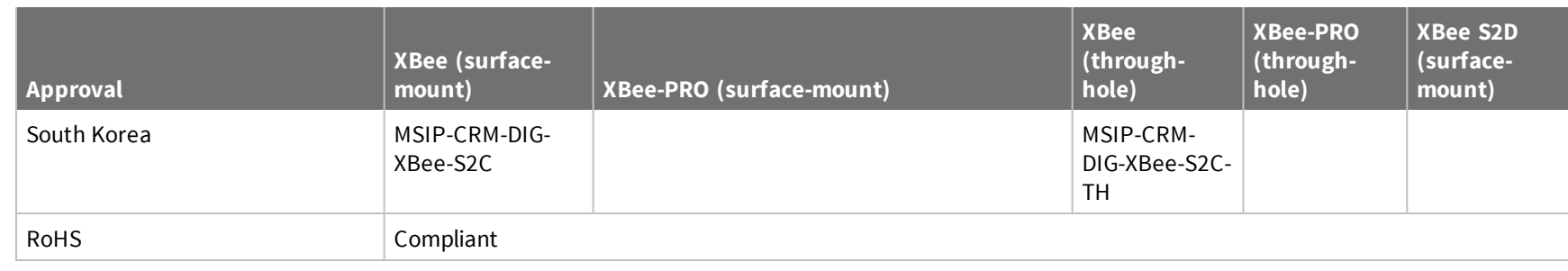

*Technical*

*specifications*

Technical specifications

## <span id="page-20-0"></span>**Serial communication specifications**

The XBee/XBee-PRO Zigbee RF Module supports both Universal Asynchronous Receiver / Transmitter (UART) and Serial Peripheral Interface (SPI) serial connections.

### <span id="page-20-1"></span>**UART pin assignments**

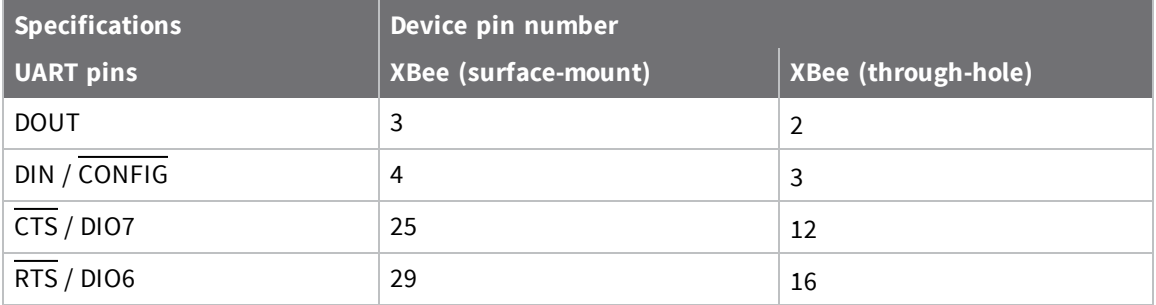

<span id="page-20-2"></span>For more information on UART operation, see [Operation](#page-40-0).

### **SPI pin assignments**

The SC2 (Serial Communication Port 2) of the Ember 357 is connected to the SPI port.

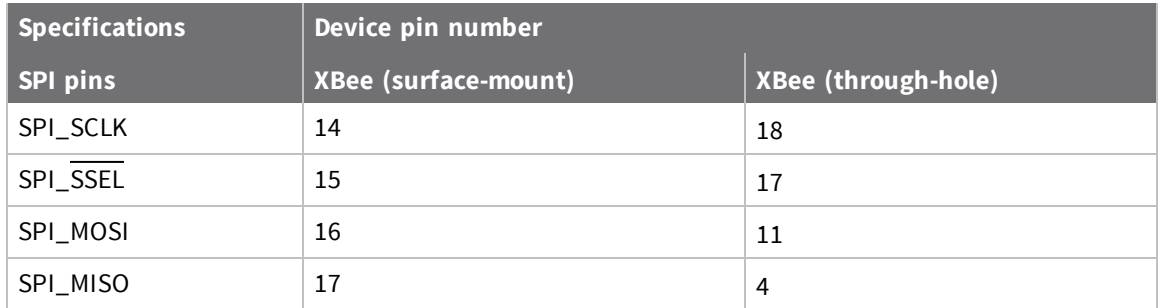

For more information on SPI operation, see SPI [operation](#page-42-1).

## <span id="page-20-3"></span>**GPIO specifications**

XBee/XBee-PRO Zigbee RF Modules have 15 General Purpose Input / Output (GPIO) ports available. The exact list depends on the device configuration as some GPIO pads are used for purposes such as serial communication.

See [Enable](#page-268-2) GPIO 1 and 2 in the for more information on configuring and using GPIO ports.

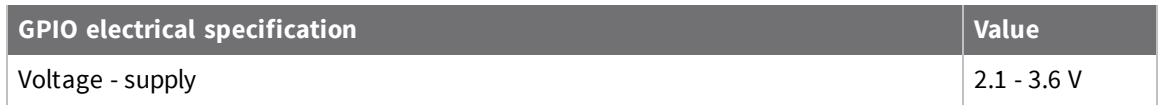

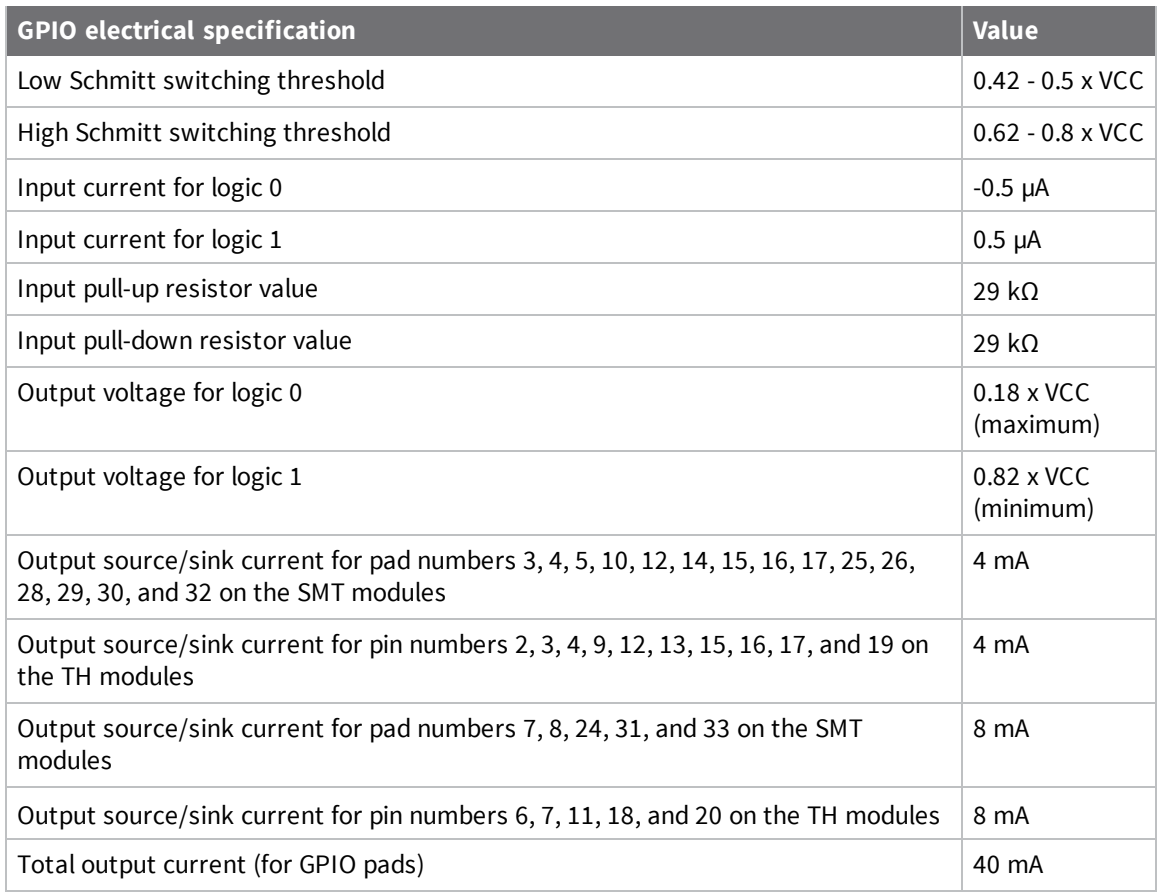

## <span id="page-21-0"></span>**Hardware specifications for the programmable variant**

If the module has the programmable secondary processor, add the following table values to the specifications listed. For example, if the secondary processor is running at 20 MHz and the primary processor is in receive mode then the new current value will be *Itotal = Ir2 + Irx = 14 mA + 9 mA = 23 mA*, where  $\ln 2$  is the runtime current of the secondary processor and  $\bm{Irx}$  is the receive current of the primary.

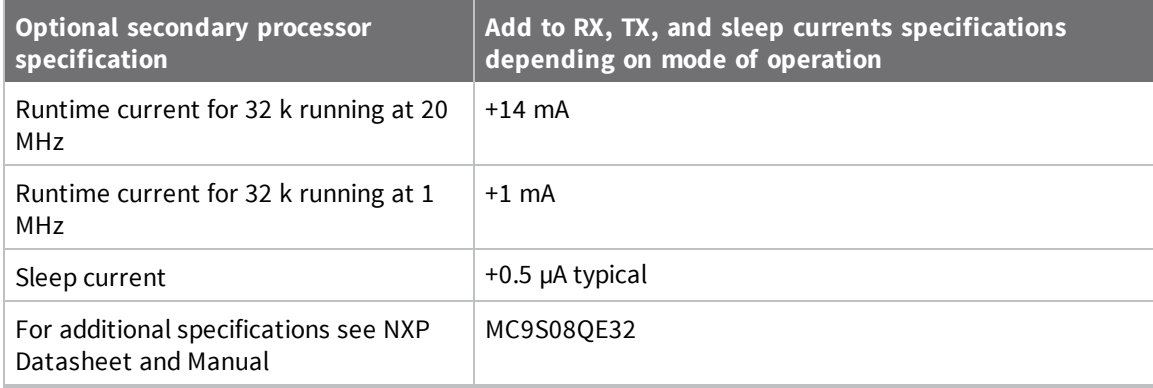

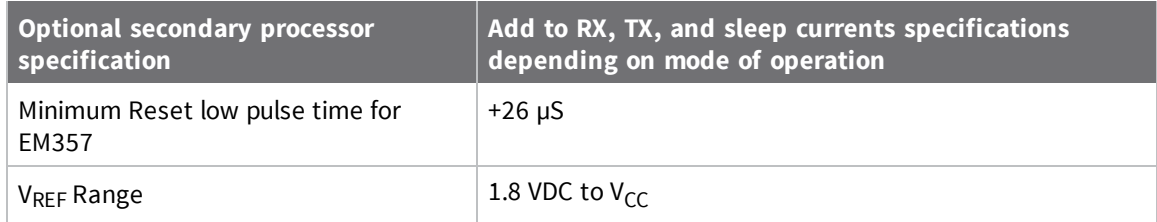

## <span id="page-23-0"></span>**Hardware**

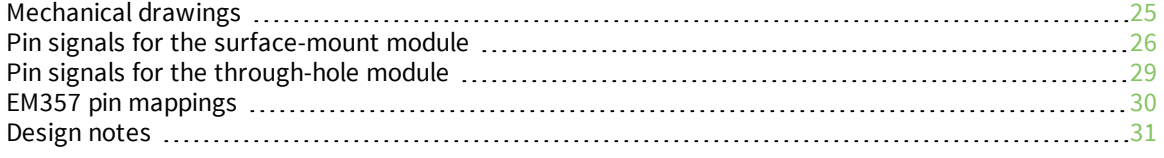

## <span id="page-24-0"></span>**Mechanical drawings**

The following mechanical drawings of the XBee/XBee-PRO Zigbee RF Modules show all dimensions in inches. The first drawing shows the XBee/XBee‐PRO surface-mount model (antenna options not shown).

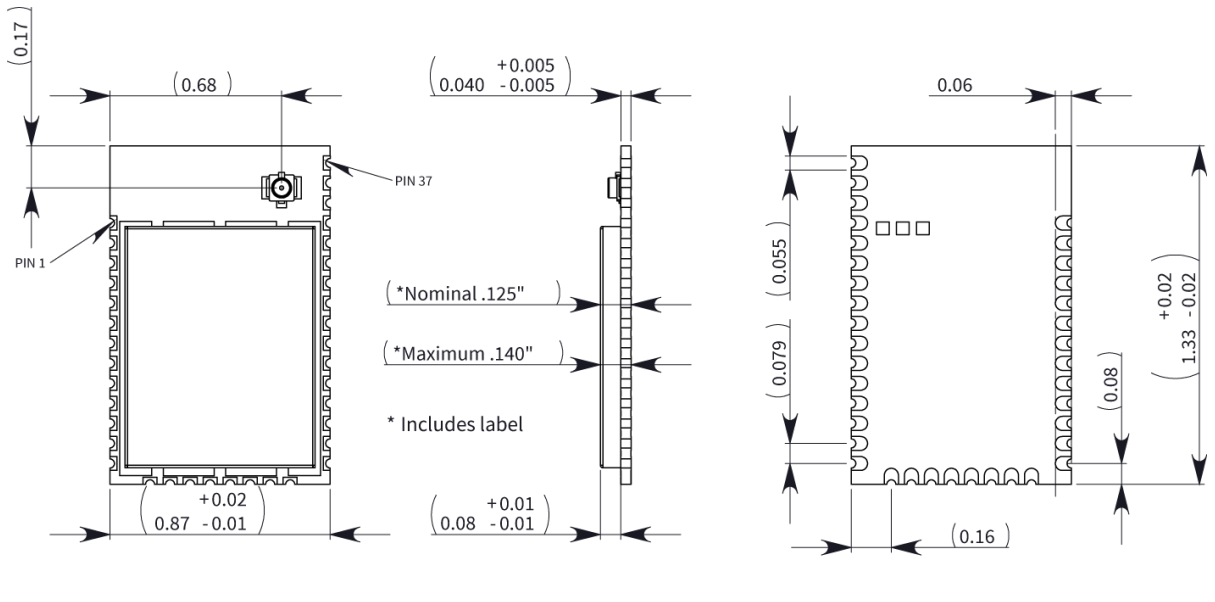

Top view

Side view

**Bottom** view

The drawings below show the XBee through-hole model

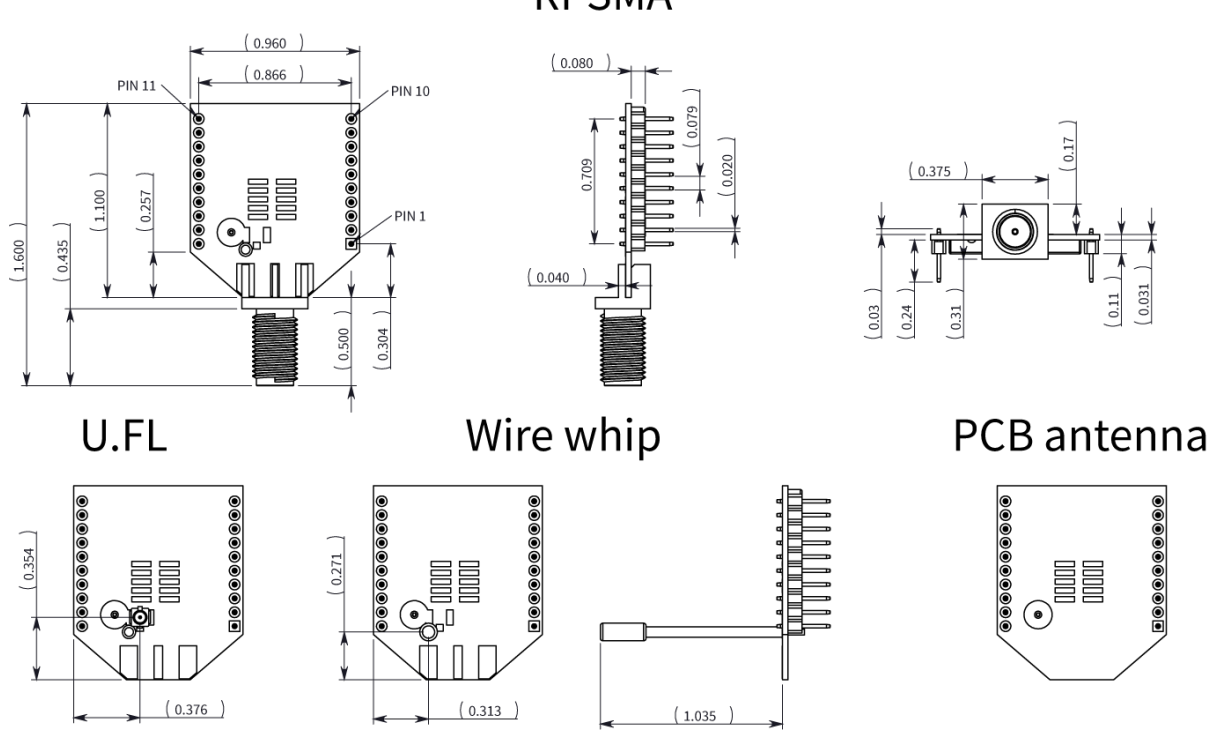

**RPSMA** 

The drawings below show the XBee-PRO through-hole model.

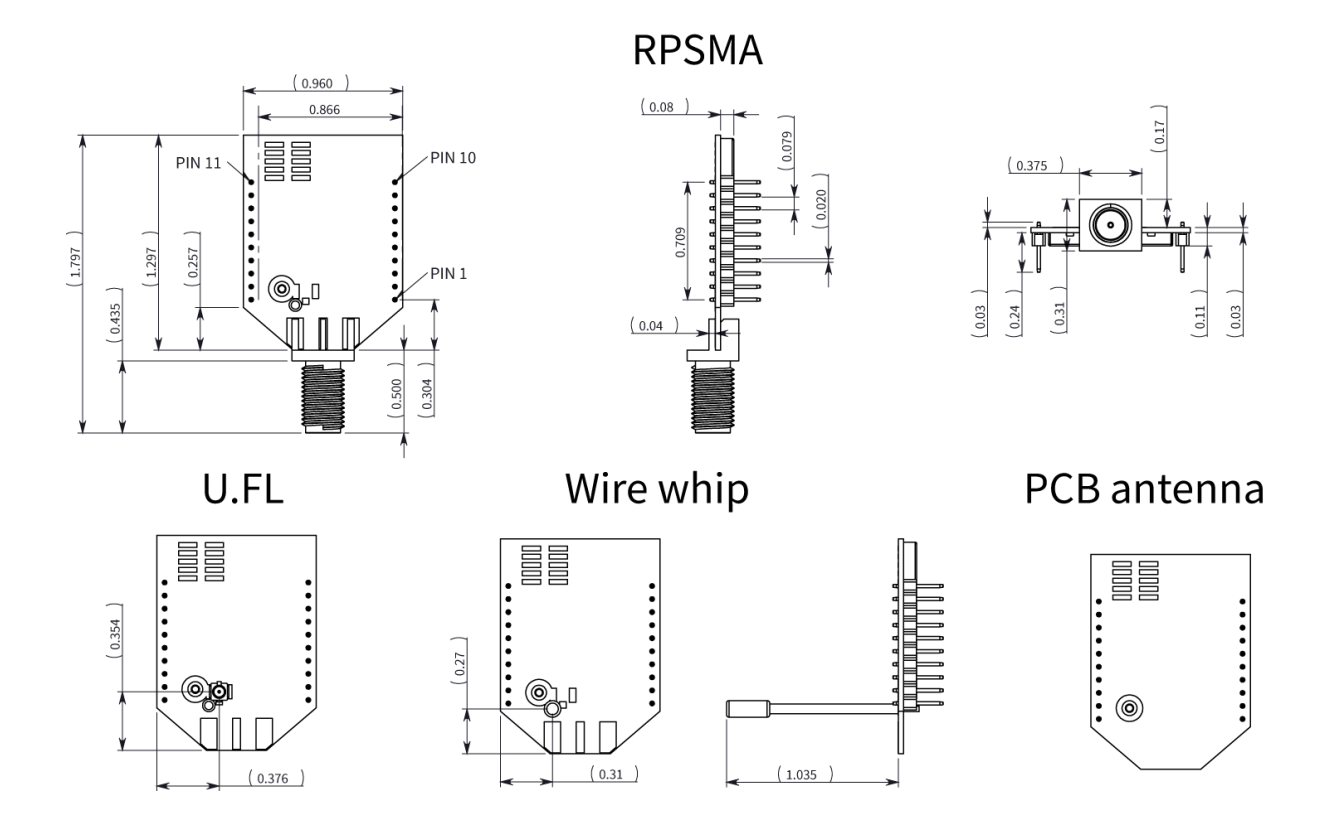

### <span id="page-25-0"></span>**Pin signals for the surface-mount module**

The following drawing shows the surface-mount (SMT) pin locations.

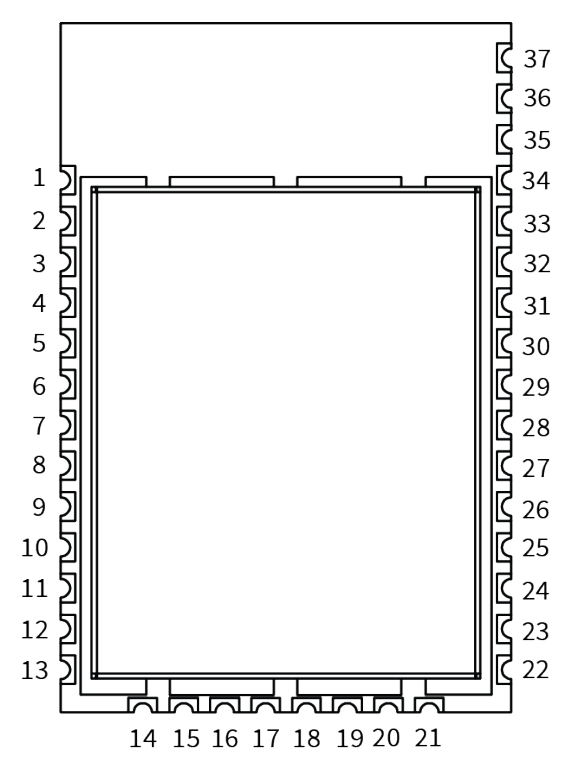

The following table shows the pin signals and their descriptions for the surface-mount device.

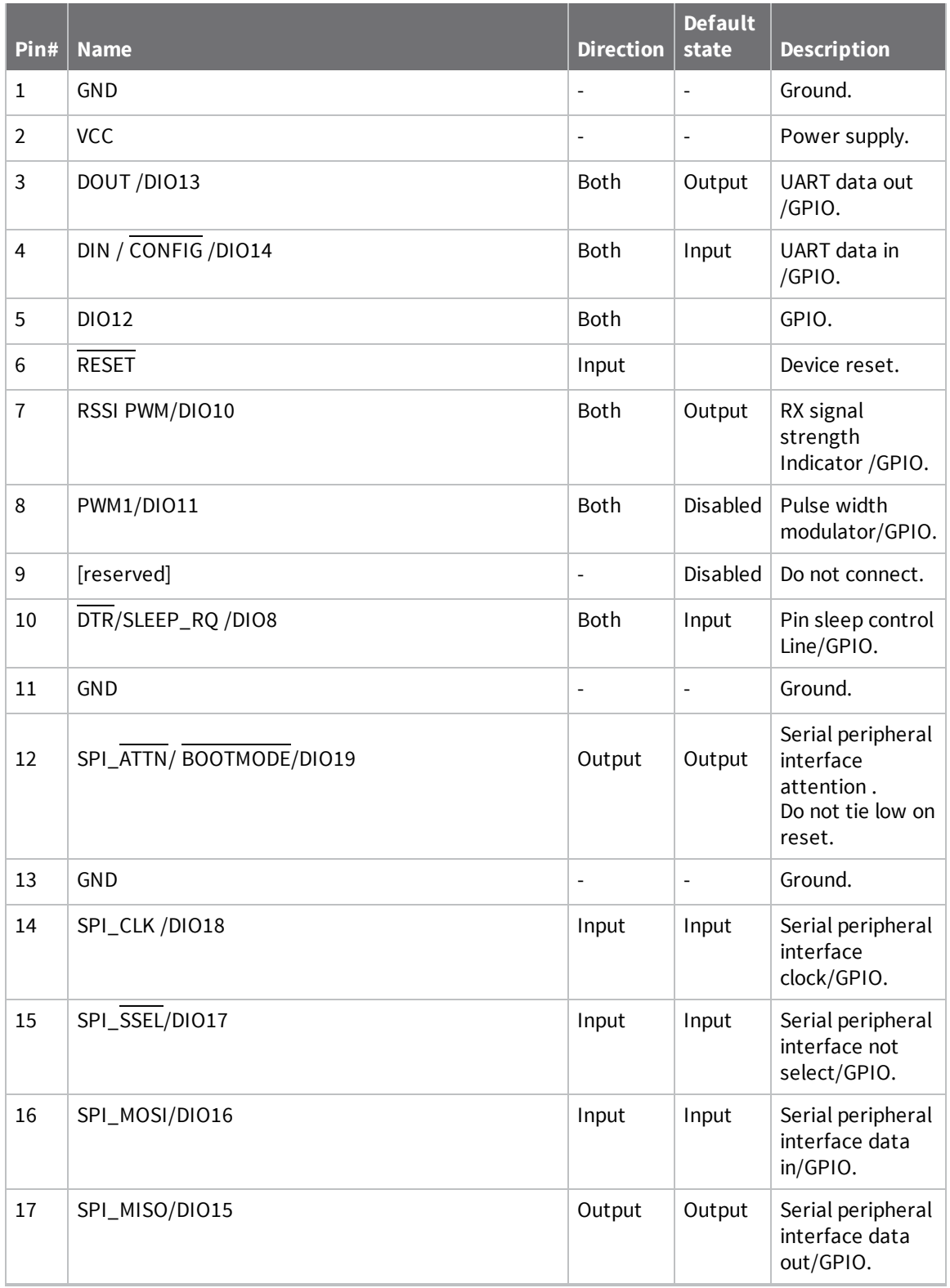

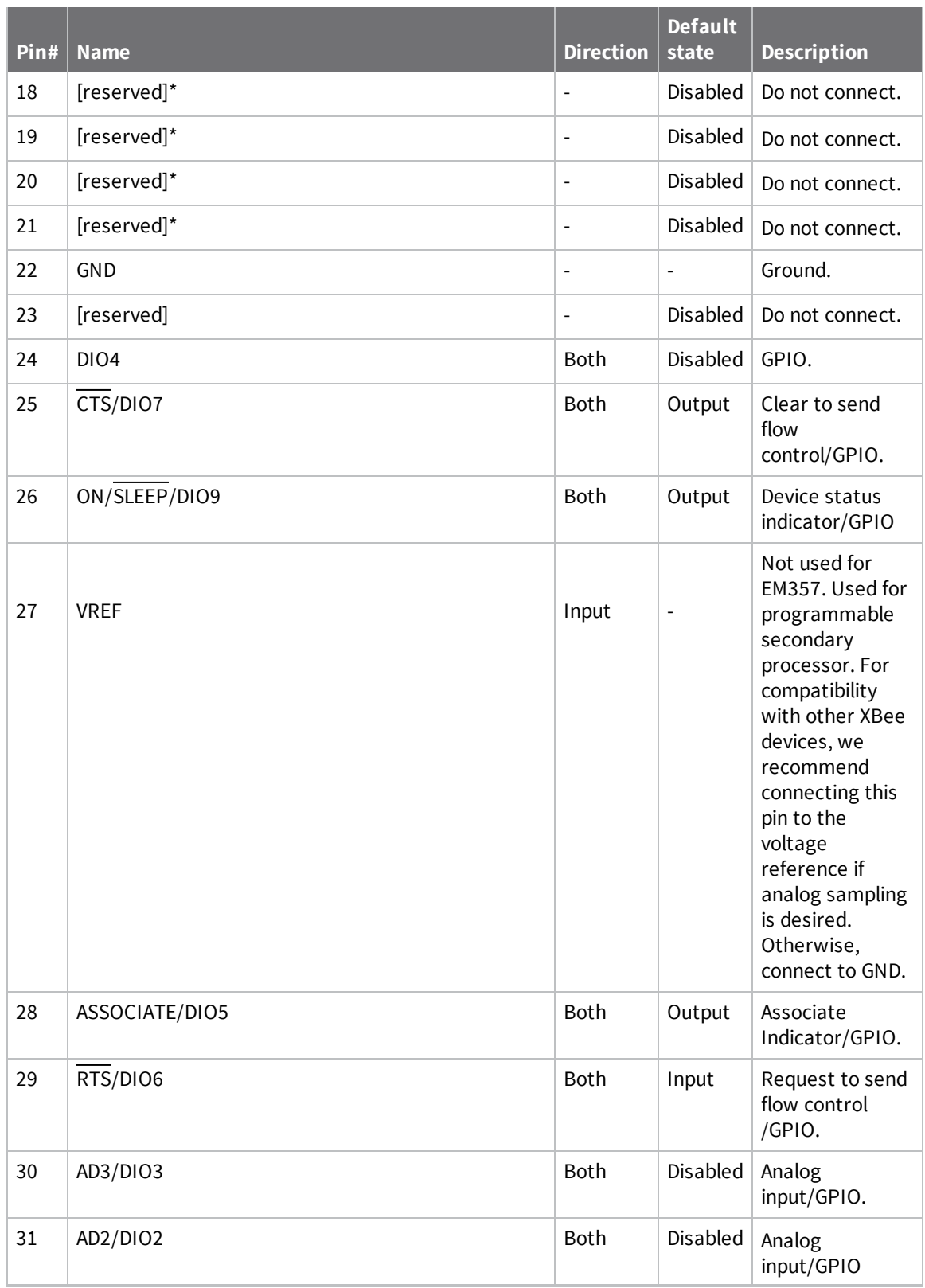

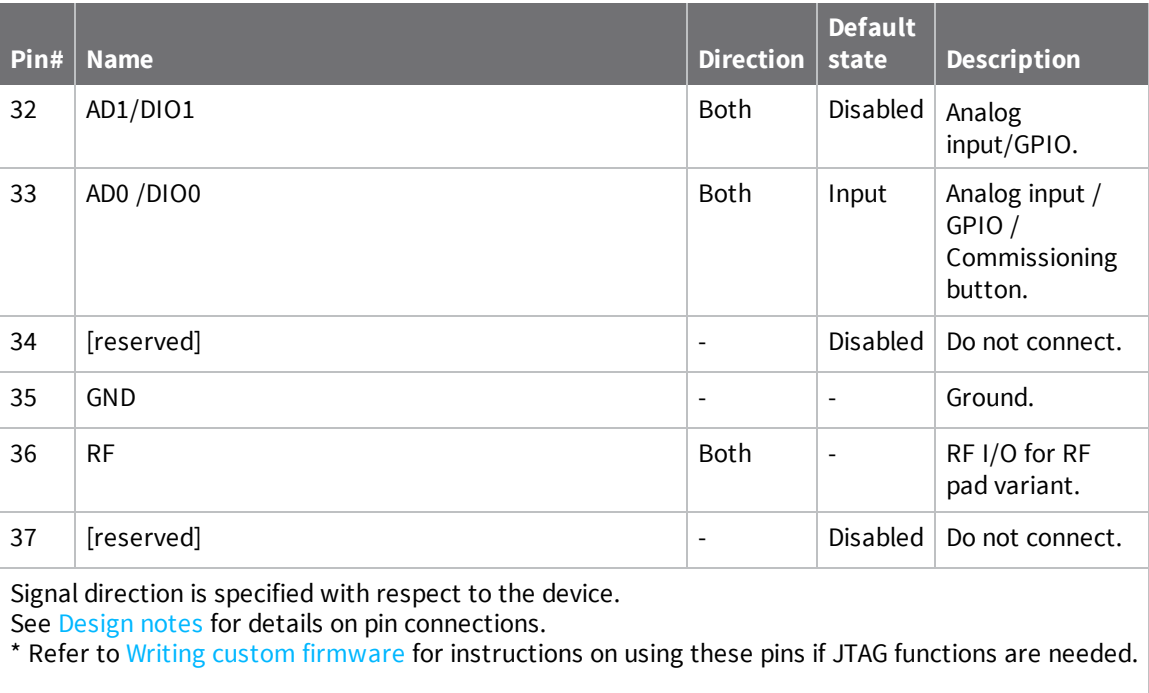

## <span id="page-28-0"></span>**Pin signals for the through-hole module**

The following table shows the pin signals and their descriptions for the through-hole module.

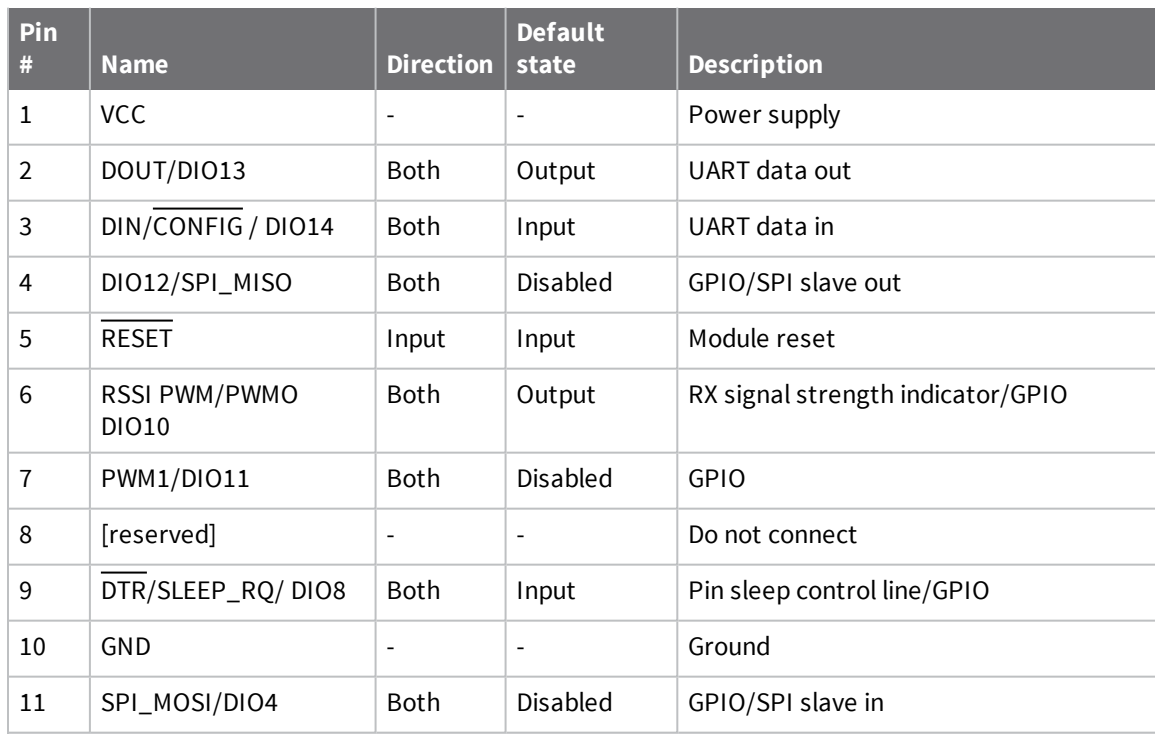

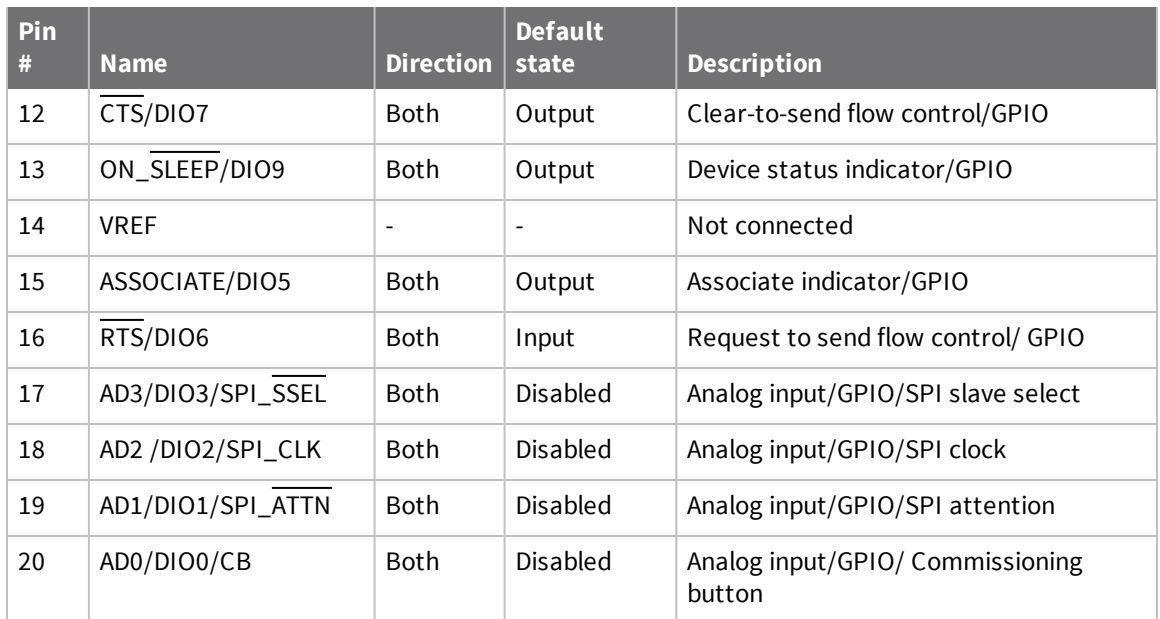

## <span id="page-29-0"></span>**EM357 pin mappings**

The following table shows how the EM357 pins are used on the device.

**Note** Some lines may not go to the external device pins in the programmable secondary processor version.

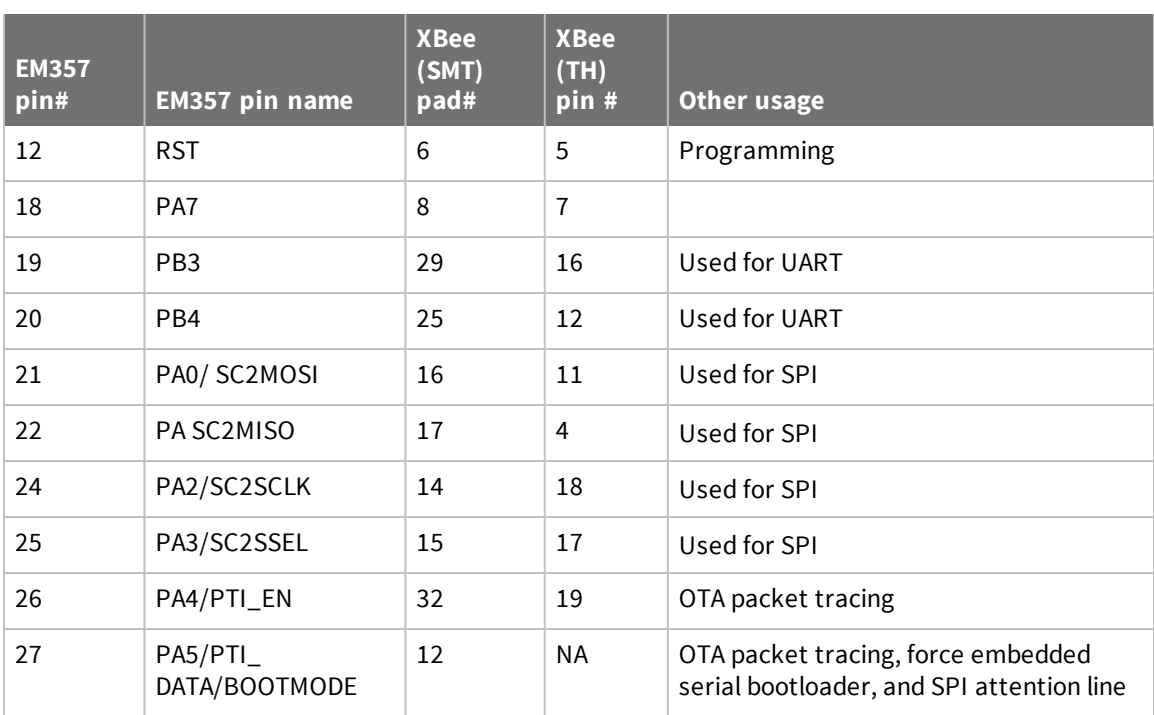

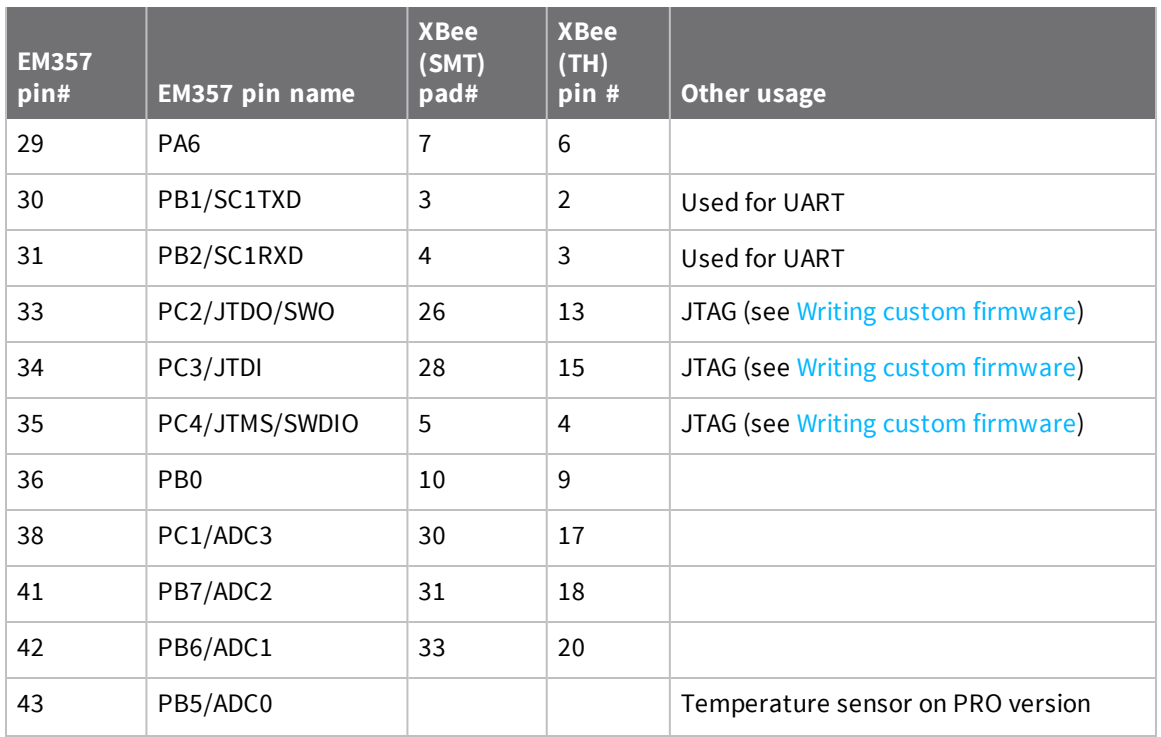

### <span id="page-30-0"></span>**Design notes**

The XBee modules do not require any external circuitry or specific connections for proper operation. However, there are some general design guidelines that we recommend to build and troubleshoot a robust design.

### <span id="page-30-1"></span>**Power supply design**

A poor power supply can lead to poor radio performance, especially if you do not keep the supply voltage within tolerance or if it is excessively noisy. To help reduce noise, place a 1.0 µF and 8.2 pF capacitor as near as possible to /SMT or pin 1/TH on the PCB. If you are using a switching regulator for the power supply, switch the frequencies above 500 kHz. Limit the power supply ripple to a maximum 50 mV peak to peak.

For designs using the programmable modules, we recommend an additional 10 µF decoupling cap near (pad 2/SMT or pin 1/TH) of the module. The nearest proximity to (pad 2/SMT or pin 1/TH) of the three caps should be in the following order:

- 1. 8.2 pf
- 2. 1 µF
- <span id="page-30-2"></span>3. 10 µF

### **Board layout**

We design XBee modules to be self-sufficient and have minimal sensitivity to nearby processors, crystals or other printed circuit board (PCB) components. Keep power and ground traces thicker than signal traces and make sure that they are able to comfortably support the maximum current specifications. There are no other special PCB design considerations to integrate XBee modules, with the exception of antennas.

### <span id="page-31-0"></span>**Antenna performance**

Antenna location is important for optimal performance. The following suggestions help you achieve optimal antenna performance. Point the antenna up vertically (upright). Antennas radiate and receive the best signal perpendicular to the direction they point, so a vertical antenna's omnidirectional radiation pattern is strongest across the horizon.

Position the antennas away from metal objects whenever possible. Metal objects between the transmitter and receiver can block the radiation path or reduce the transmission distance. Objects that are often overlooked include:

- **n** Metal poles
- $M$  Metal studs
- $\blacksquare$  Structure beams
- $\blacksquare$  Concrete, which is usually reinforced with metal rods

If you place the device inside a metal enclosure, use an external antenna. Common objects that have metal enclosures include:

- **n** Vehicles
- **n** Elevators
- Ventilation ducts
- **n** Refrigerators
- $\blacksquare$  Microwave ovens
- **Batteries**
- Tall electrolytic capacitors

Use the following additional guidelines for optimal antenna performance:

- <sup>n</sup> Do not place XBee modules with the chip or integrated PCB antenna inside a metal enclosure.
- Do not place any ground planes or metal objects above or below the antenna.
- <sup>n</sup> For the best results, mount the device at the edge of the host PCB. Ensure that the ground, power, and signal planes are vacant immediately below the antenna section.
- For more information, see Design notes for PCB [antenna](#page-32-0) devices.

### <span id="page-31-1"></span>**Recommended pin connections**

The only required pin connections for two-way communication are VCC, GND, DOUT and DIN. To support serial firmware updates, you must connect VCC, GND, DOUT, DIN, RTS, and DTR.

Do not connect any pins that are not in use. Use the **PR** command to pull all inputs on the radio high with internal pull-up resistors. Unused outputs do not require any specific treatment.

For applications that need to ensure the lowest sleep current, never leave unconnected inputs floating. Use internal or external pull-up or pull-down resistors, or set the unused I/O lines to outputs.

You can connect other pins to external circuitry for convenience of operation including the Associate LED pin (pin 15) and the Commissioning pin (pin 20). The Associate LED pin flashes differently depending on the state of the module, and a pushbutton attached to pin 20 can enable various deployment and troubleshooting functions without you sending UART commands. For more information, see [Commissioning](#page-114-1) pushbutton and associate LED.

For analog sampling, attach the VREF pin (pin 14) to a voltage reference.

### <span id="page-32-0"></span>**Design notes for PCB antenna devices**

Position PCB antenna devices so there are no ground planes or metal objects above or below the antenna. For best results, do not place the device in a metal enclosure, as this may greatly reduce the range. Place the device at the edge of the PCB on which it is mounted. Make sure the ground, power and signal planes are vacant immediately below the antenna section.

The following drawings illustrate important recommendations when you are designing with PCB antenna devices. For optimal performance, do not mount the device on the RF pad footprint described in the next section, because the footprint requires a ground plane within the PCB antenna keep out area.

#### *Surface-mount keepout area*

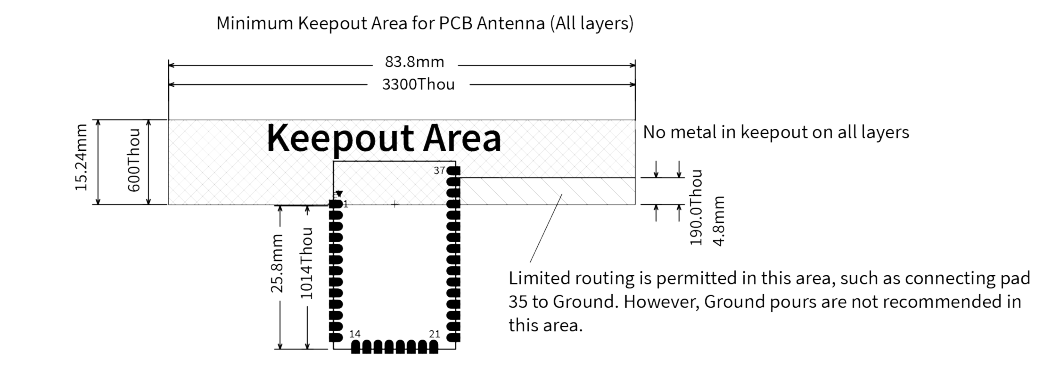

Recommended Keepout Area for PCB Antenna (All layers)

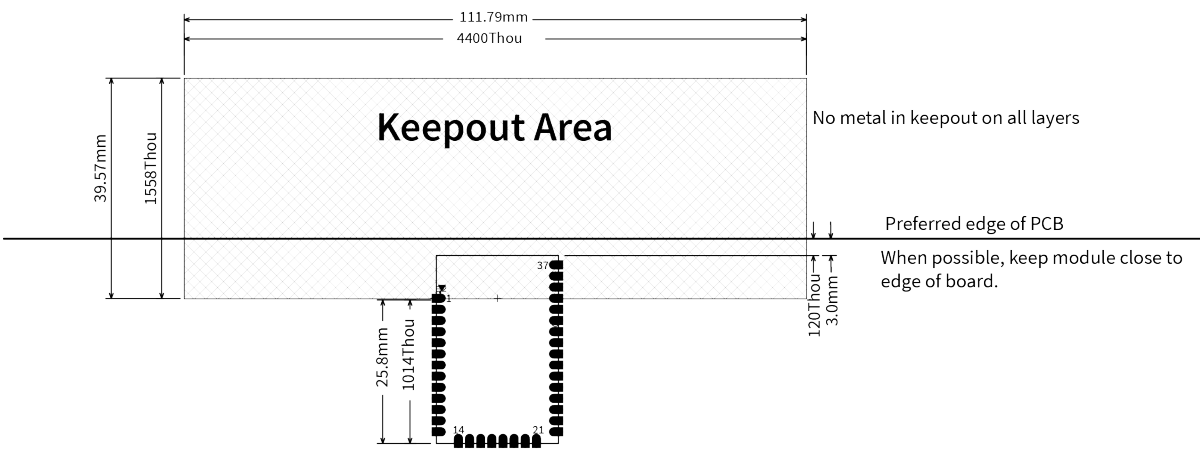

The antenna performance improves with a larger keepout area

#### *Through-hole keepout area*

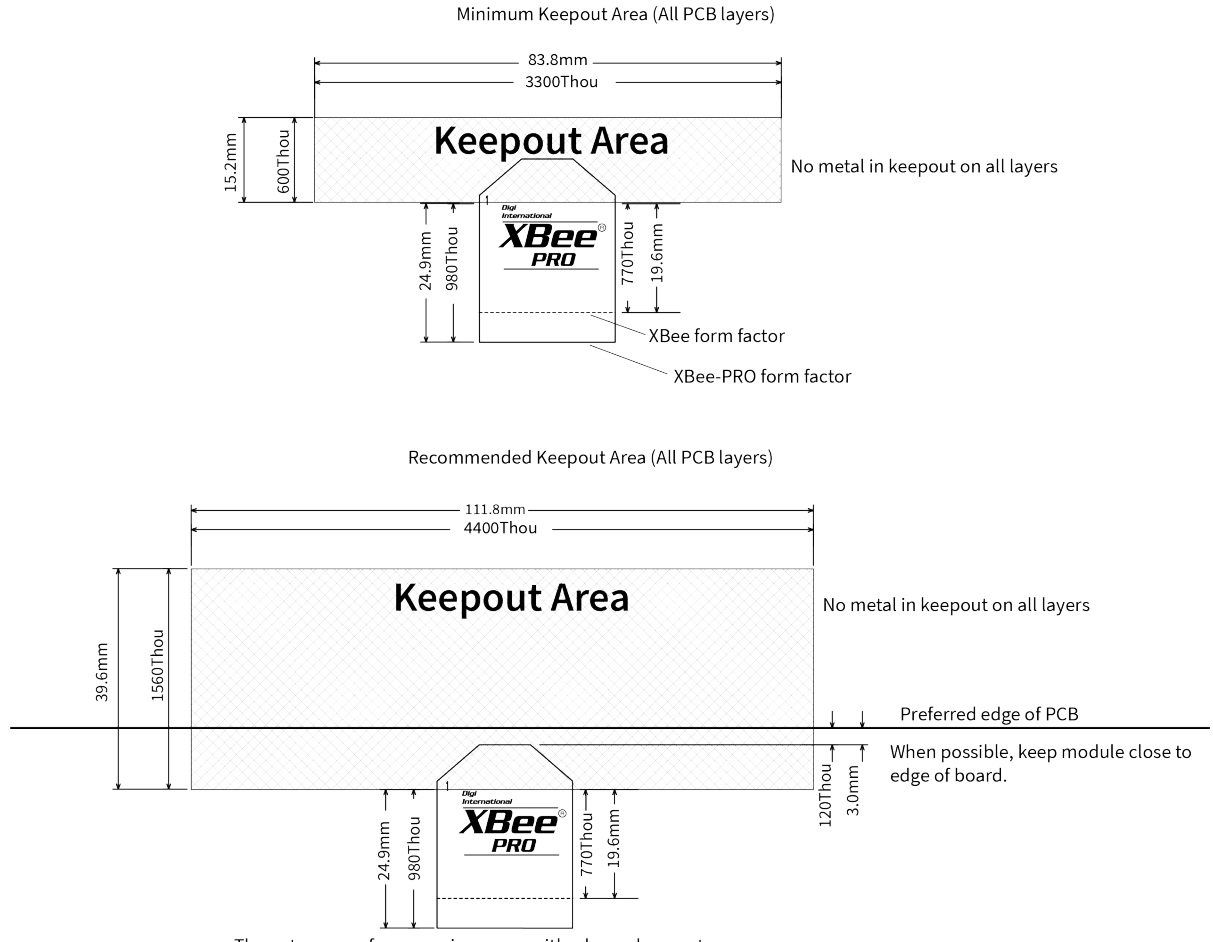

The antenna performance improves with a larger keepout area

#### **Notes**

- 1. We recommend non-metal enclosures. For metal enclosures, use an external antenna.
- 2. Keep metal chassis or mounting structures in the keepout area at least 2.54 cm (1 in) from the antenna.
- 3. Maximize the distance between the antenna and metal objects that might be mounted in the keepout area.
- 4. These keepout area guidelines do not apply for wire whip antennas or external RF connectors. Wire whip antennas radiate best over the center of a ground plane.

### <span id="page-33-0"></span>**Design notes for RF pad devices**

The RF pad is a soldered antenna connection. The RF signal travels from pin 33 on the device to the antenna through an RF trace transmission line on the PCB. Any additional components between the device and antenna violates modular certification. The controlled impedance for the RF trace is 50  $Ω$ .

We recommend using a microstrip trace, although you can also use a coplanar waveguide if you need more isolation. A microstrip generally requires less area on the PCB than a coplanar waveguide. We do not recommend using a stripline because sending the signal to different PCB layers can introduce matching and performance problems.

Following good design practices is essential when implementing the RF trace on a PCB. Consider the following points:

- Minimize the length of the trace by placing the RPSMA jack close to the device.
- **n** Connect all of the grounds on the jack and the device to the ground planes directly or through closely placed vias.
- <sup>n</sup> Space any ground fill on the top layer at least twice the distance **d** (in this case, at least 0.028") from the microstrip to minimize their interaction.

Additional considerations:

- <sup>n</sup> The top two layers of the PCB have a controlled thickness dielectric material in between.
- n The second layer has a ground plane which runs underneath the entire RF pad area. This ground plane is a distance **d**, the thickness of the dielectric, below the top layer.
- n The top layer has an RF trace running from pin 33 of the device to the RF pin of the RPSMA connector.
- <sup>n</sup> The RF trace width determines the impedance of the transmission line with relation to the ground plane. Many online tools can estimate this value, although you should consult the PCB manufacturer for the exact width.

Implementing these design suggestions helps ensure that the RF pad device performs to its specifications.

The following figures show a layout example of a host PCB that connects an RF pad device to a right angle, through-hole RPSMA jack.

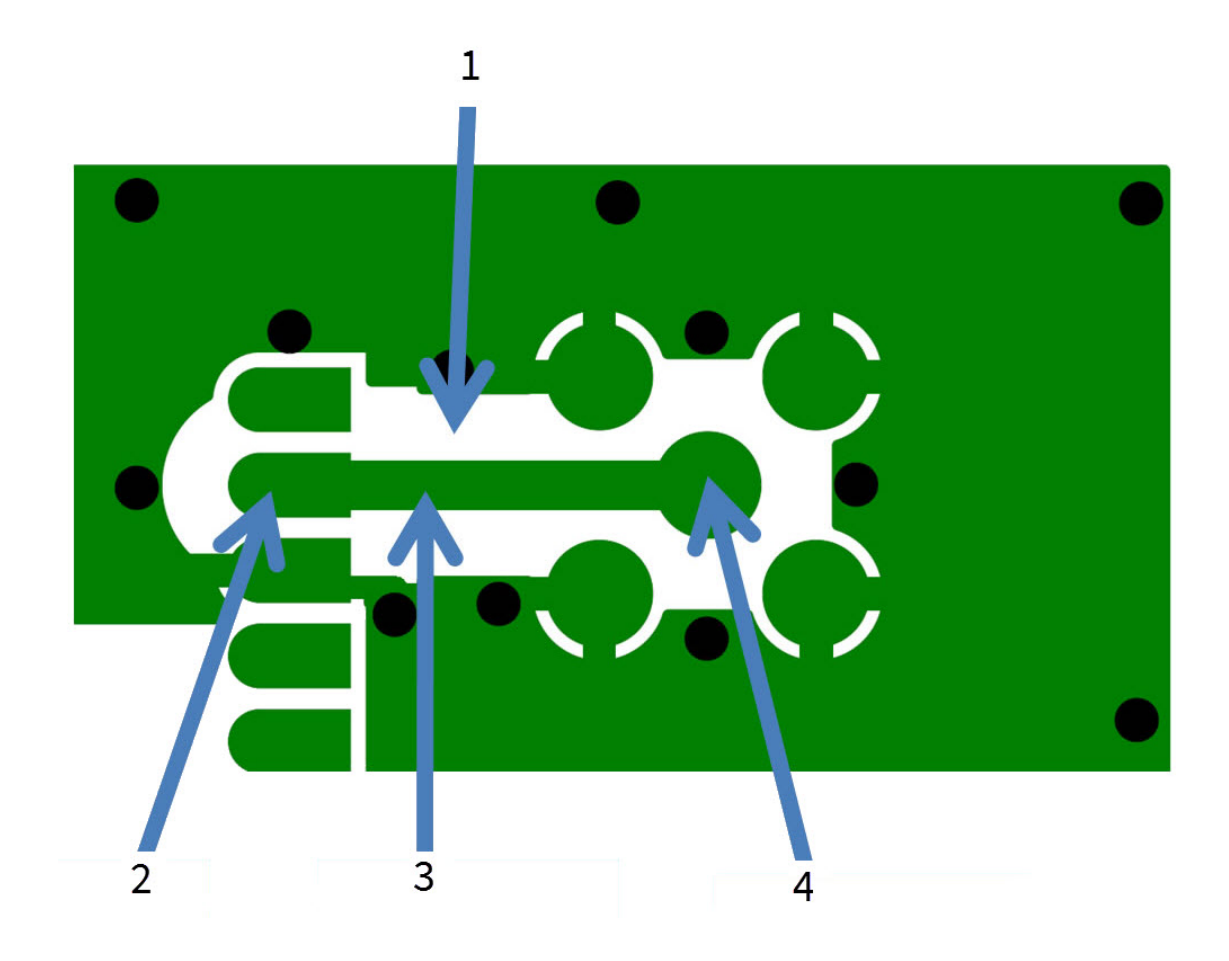

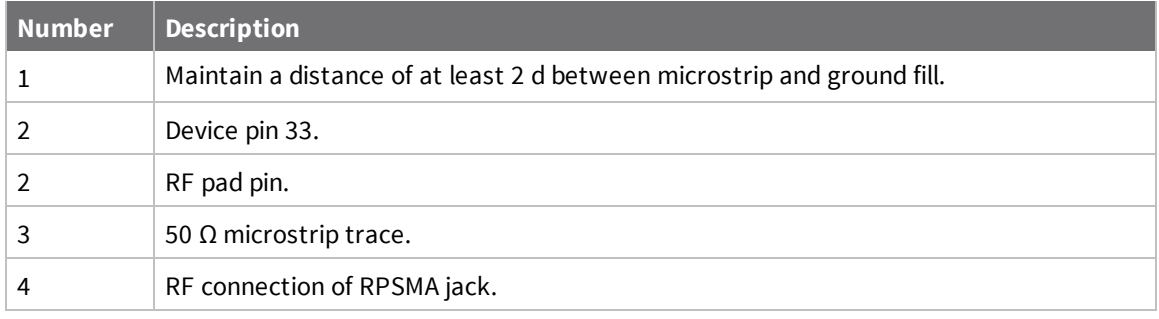

The width in this example is approximately 0.025 in for a 50  $\Omega$  trace, assuming d = 0.014 in, and that the dielectric has a relative permittivity of 4.4. This trace width is a good fit with the device footprint's 0.335" pad width.

**Note** We do not recommend using a trace wider than the pad width, and using a very narrow trace (under 0.010") can cause unwanted RF loss.

The following illustration shows PCB layer 2 of an example RF layout.
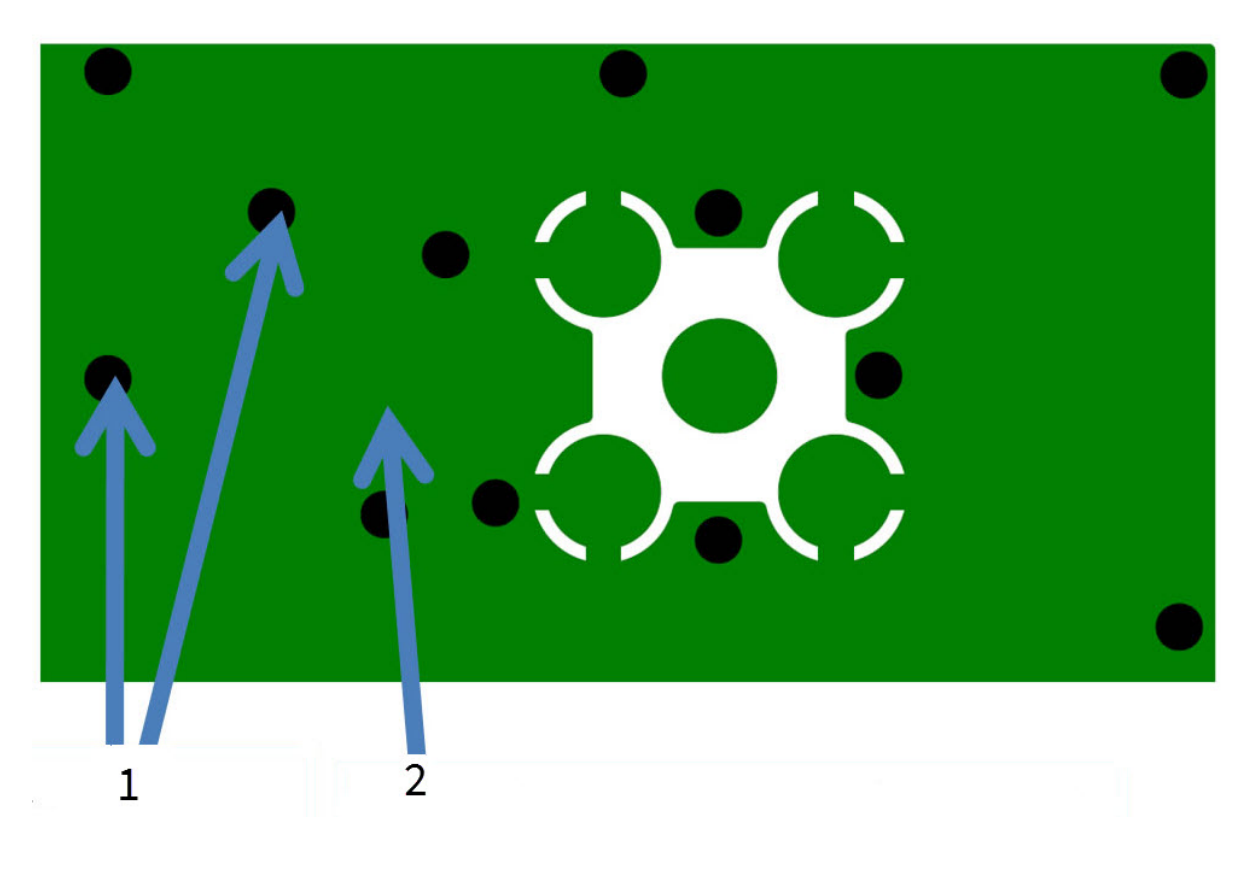

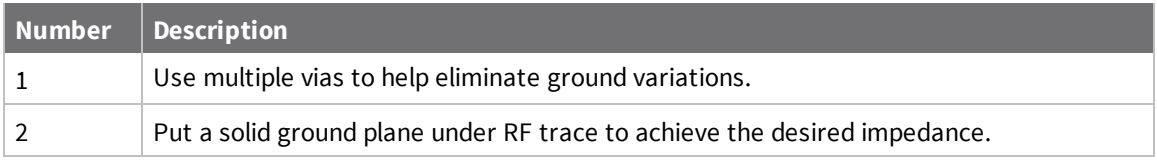

### **Module operation for the programmable variant**

The modules with the programmable option have a secondary processor with 32k of flash and 2k of RAM. This allows module integrators to put custom code on the XBee module to fit their own unique needs. The secondary processor intercepts the DIN, DOUT, RTS, CTS, and RESET lines to allow it to be in control of the data transmitted and received. All other lines are in parallel and can be controlled by either the EM357 or the MC9SO8QE micro. See the following block diagram for details. The Programmable XBee SDK native APIs automatically handle pin use.

For the secondary processor to sample with ADCs, the XBee VREF pin (27/SMT, 14/TH) must be connected to a reference voltage.

Digi provides a bootloader that can take care of programming the processor over-the-air or through the serial interface. This means that over-the-air updates can be supported through an XMODEM protocol. The processor can also be programmed and debugged through a one wire interface BKGD (Pin 9/SMT, Pin 8/TH).

# **Programmable XBee SDK**

The XBee Programmable module is equipped with a NXP MC9S08QE32 application processor. This application processor comes with a supplied bootloader. To interface your application code running on this processor to the XBee Programmable module's supplied bootloader, use the Programmable XBee SDK.

To use the SDK, you must also download CodeWarrior. The download links are:

- CodeWarrior IDE: [http://ftp1.digi.com/support/sampleapplications/40003004\\_B.exe](http://ftp1.digi.com/support/sampleapplications/40003004_B.exe)
- Programmable XBee SDK: [http://ftp1.digi.com/support/sampleapplications/40003003\\_D.exe](http://ftp1.digi.com/support/sampleapplications/40003003_D.exe)

If these revisions change, search for the part number on Digi's website. For example, search for **40003003**.

Install the IDE first, and then install the SDK.

The documentation for the Programmable XBee SDK is built into the SDK, so the Getting Started guide appears when you open CodeWarrior.

# **Programmable connections**

The following figure shows the programmable connections for the SMT.

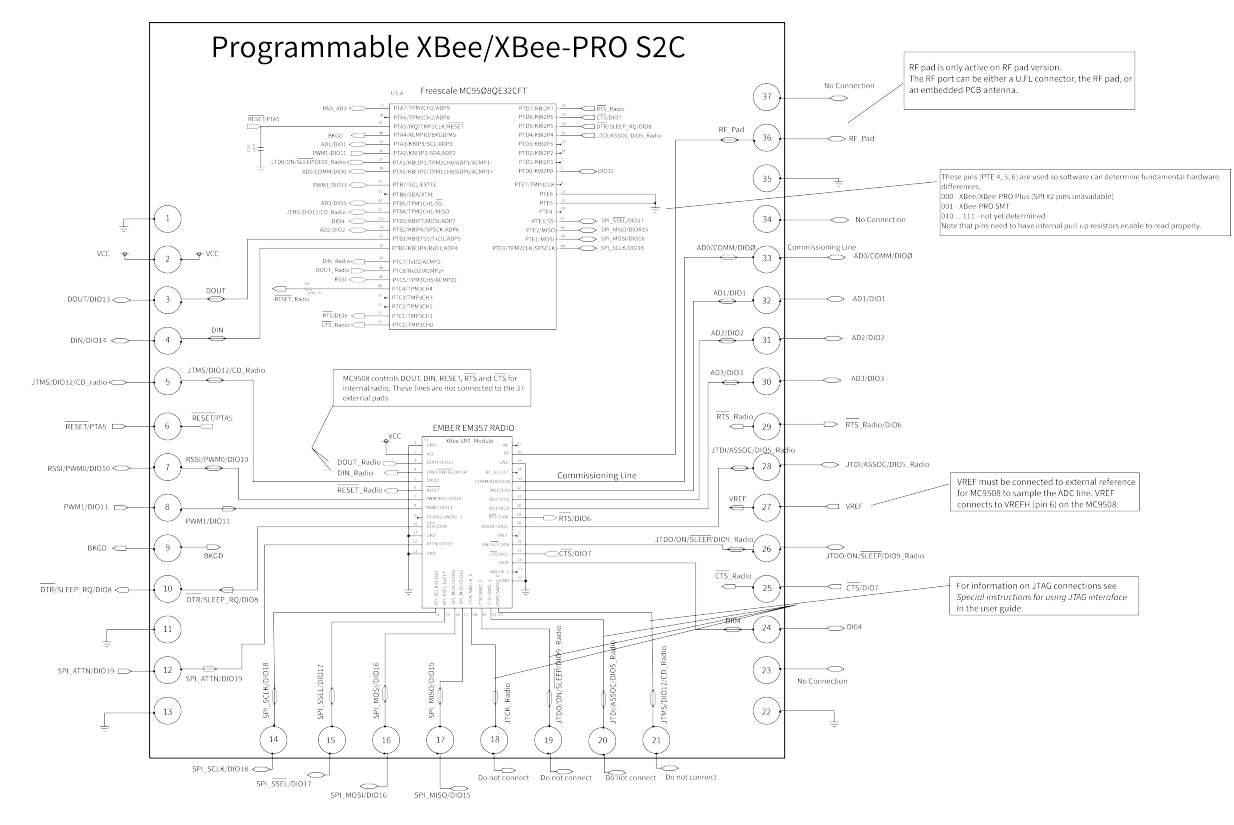

*XBee/XBee-PRO®*

*S2C*

*Zigbee®*

*RF*

*Module*

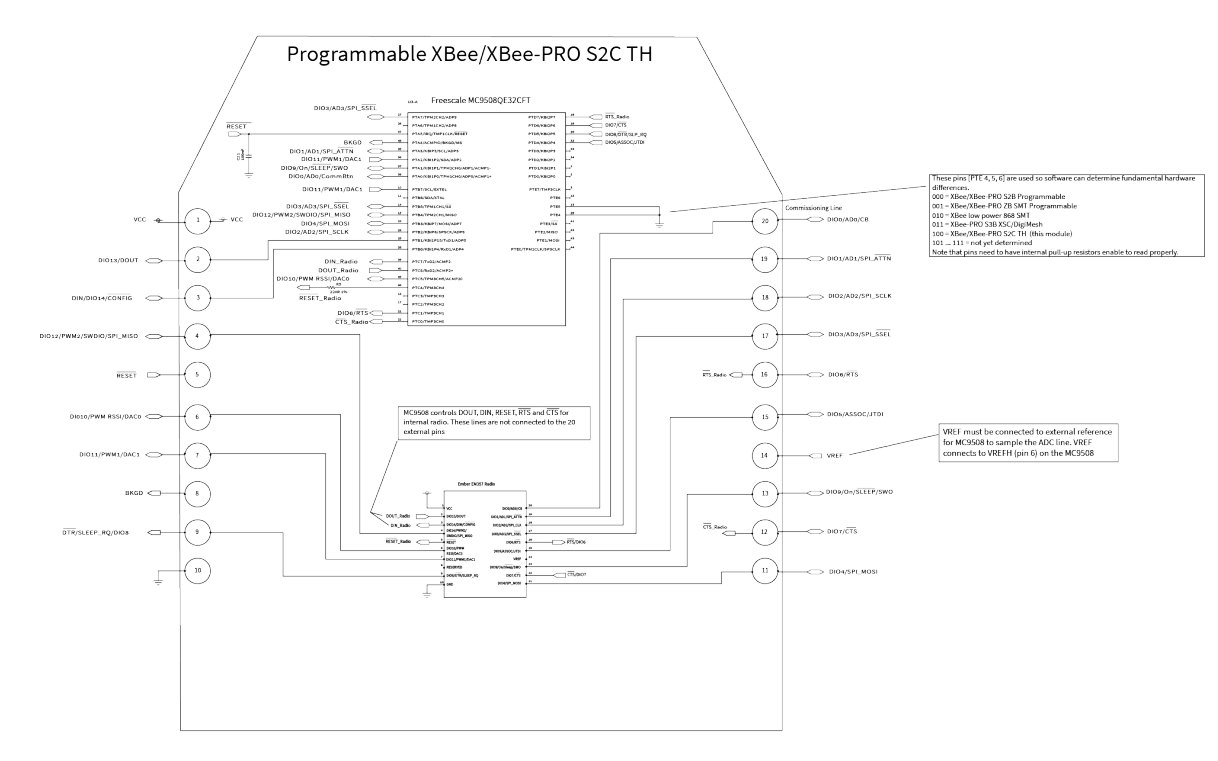

The following illustration shows the programmable connections for the TH Module.

*Programmable*

*XBee*

*SDK*

# **Operation**

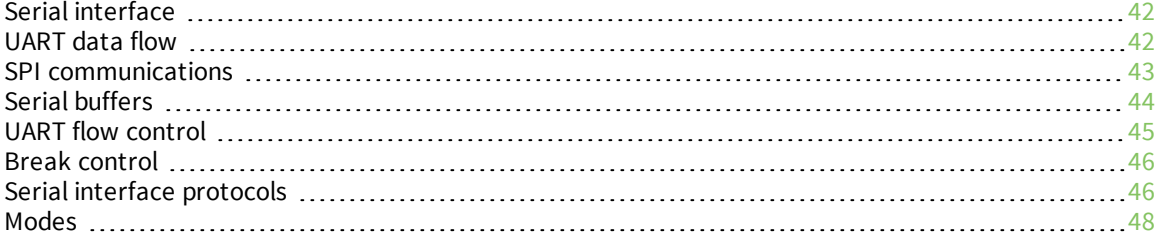

# <span id="page-41-0"></span>**Serial interface**

The XBee/XBee-PRO Zigbee RF Module interface to a host device through a serial port. The device can communicate with any logic and voltage compatible UART, through a level translator to any serial device (for example, through a RS-232 or USB interface board), or through a SPI, as described in [SPI](#page-42-0) [communications.](#page-42-0)

**Note** Two Wire serial Interface (TWI) is also available, but not supported by Digi. For information on the TWI, see the EM357 pin [mappings.](#page-29-0)

# <span id="page-41-1"></span>**UART data flow**

Devices that have a UART interface connect directly to the pins of the XBee/XBee-PRO Zigbee RF Module as shown in the following figure. The figure shows system data flow in a UART-interfaced environment. Low-asserted signals have a horizontal line over the signal name.

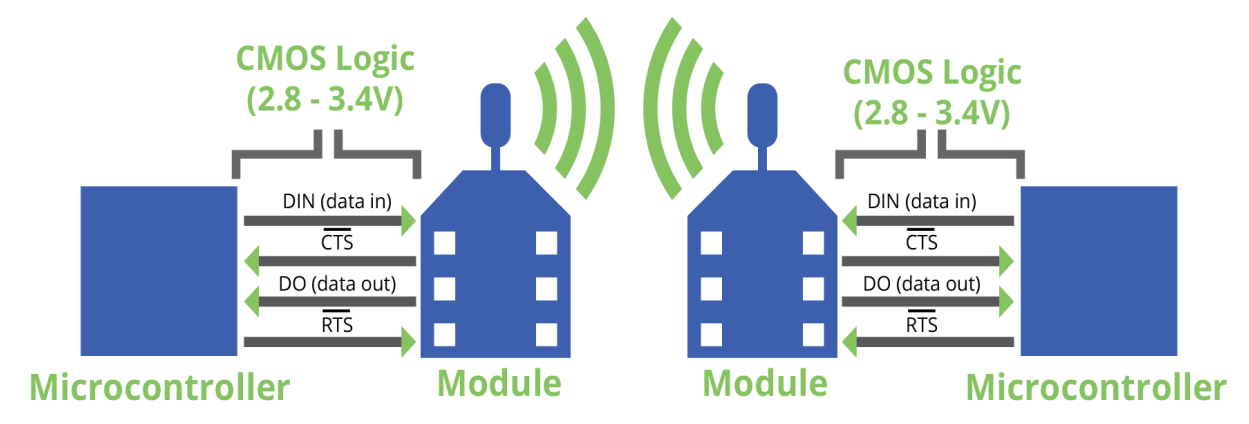

### **Serial data**

A device sends data to the XBee/XBee-PRO Zigbee RF Module's UART through TH pin 4/SMT pin 4 DIN as an asynchronous serial signal. When the device is not transmitting data, the signals should idle high.

For serial communication to occur, you must configure the UART of both devices (the microcontroller and the XBee/XBee-PRO Zigbee RF Module) with compatible settings for the baud rate, parity, start bits, stop bits, and data bits.

Each data byte consists of a start bit (low), 8 data bits (least significant bit first) and a stop bit (high). The following diagram illustrates the serial bit pattern of data passing through the device. The diagram shows UART data packet 0x1F (decimal number 31) as transmitted through the device.

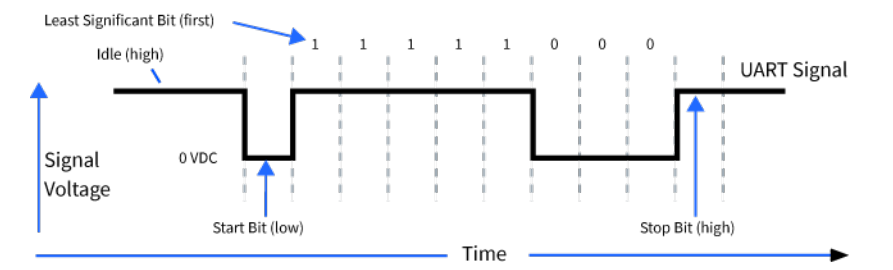

You can configure the UART baud rate, parity, and stop bits settings on the device with the **BD**, **NB**, and **SB** commands respectively. For more information, see Serial interfacing [commands](#page-239-0).

# <span id="page-42-0"></span>**SPI communications**

The XBee/XBee-PRO Zigbee RF Module supports SPI communications in slave mode. Slave mode receives the clock signal and data from the master and returns data to the master. The following table shows the signals that the SPI port uses on the device.

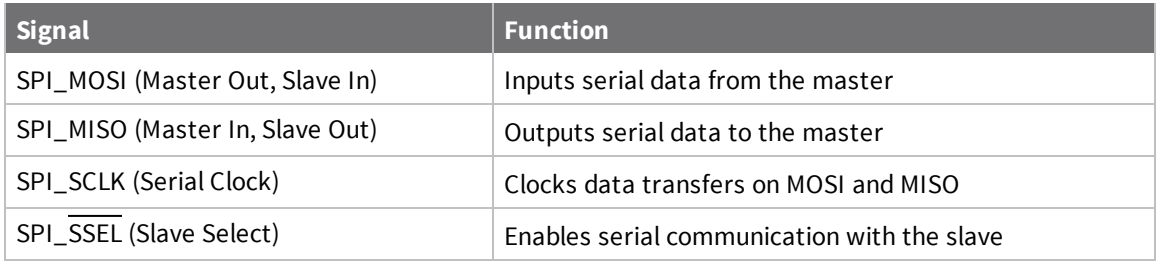

The preceding four pins are standard for SPI. This devicd also supports an additional pin, which may be configured to alert the SPI master when it has data to send. This pin is called SPI\_ATTN. If the master monitors this pin (through polling or interrupts), it can know when it needs to receive data from the device. SPI\_ATTN asserts whenever it has data to send, and it remains asserted until all available data has been shifted out to the SPImaster.

In this mode:

- $\blacksquare$  Data/clock rates of up to 5 Mb/s are possible.
- Data is most significant bit (MSB) first.
- Frame Format mode 0 is used. This means CPOL= 0 (idle clock is low) and CPHA = 0 (data is sampled on the clock's leading edge).
- $\blacksquare$  The SPI port only supports API Mode ( $\mathbf{AP} = \mathbf{1}$ ).

The following diagram shows the frame format mode 0 for SPI communications.

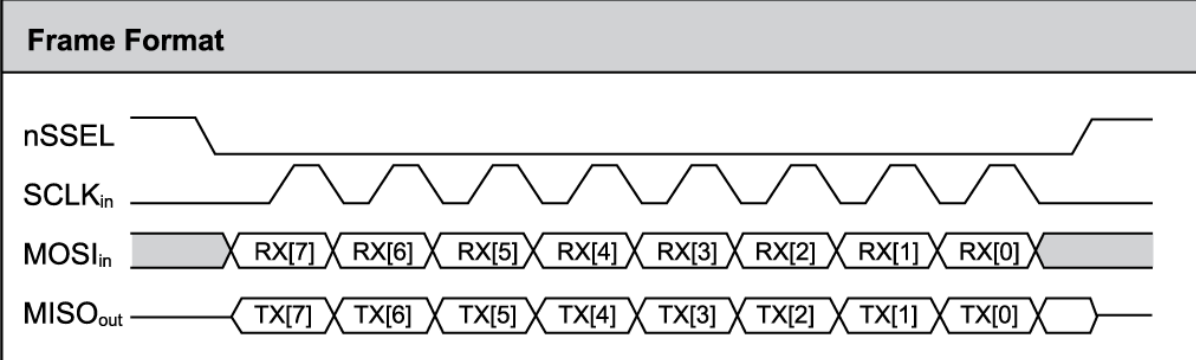

### **SPI operation**

When the master asserts the slave select (SPI\_SSEL), the device drives SPI transmit data to the output pin (SPI\_MISO), and receives SPI data from the input pin SPI\_MOSI. The SPI\_SSEL pin must be asserted to enable the transmit serializer to drive data to the output signal SPI\_MISO. A rising edge on SPI\_SSEL resets the SPI slave shift registers.

If the SPI\_SCLK is present, the SPI\_MISO line is always driven whether with or without the SPI\_SSEL line driven.

If the input buffer is empty, the SPI serializer transmits a busy token (0xFF). Otherwise, all transactions on the SPI port use API operation. See API [Operation](#page-152-0) for more information.

The SPI slave controller must guarantee that there is time to move new transmit data from the transmit buffer into the hardware serializer. To provide sufficient time, the SPI slave controller inserts a byte of padding at the start of every new string of transmit data. Whenever the transmit buffer is empty and the device places data into the transmit buffer, the SPI hardware inserts a byte of padding onto the front of the transmission as if this byte were placed there by software.

### **Serial port selection**

In the default configuration both the UART and SPI ports are configured for serial port operation. In this case, serial data goes out the UART until the host device asserts the SPI\_SSEL signal. Thereafter all serial communications operate only on the SPI interface until a reset occurs.

If you enable only the UART, the XBee/XBee-PRO Zigbee RF Module uses only the UART, and ignores the SPI\_SSEL.

If you enable only the SPI, the XBee/XBee-PRO Zigbee RF Module uses only the SPI, and ignores UART communications. If you hold DOUT low during boot, then the XBee/XBee-PRO Zigbee RF Module only uses the SPI.

Once SPI is in use, do not attempt to apply changes (**AC**) which change the UART or SPI settings. Instead, use the following:

- 0x09 frames to reconfigure UART/SPI/other settings.
- **WR** to save the settings.
- <sup>n</sup> **FR** to reset the XBee/XBee-PRO Zigbee RF Module and use the new configuration settings.

If neither serial port is enabled, then UART remains enabled, the device uses only the UART, and it ignores SPI\_SSEL.

# <span id="page-43-0"></span>**Serial buffers**

The XBee/XBee-PRO Zigbee RF Module maintains internal buffers to collect serial and RF data that it receives. The serial receive buffer collects incoming serial characters and holds them until the device can process them. The serial transmit buffer collects the data it receives via the RF link until it transmits that data out the serial port. The following figure shows the process of device buffers collecting received serial data.

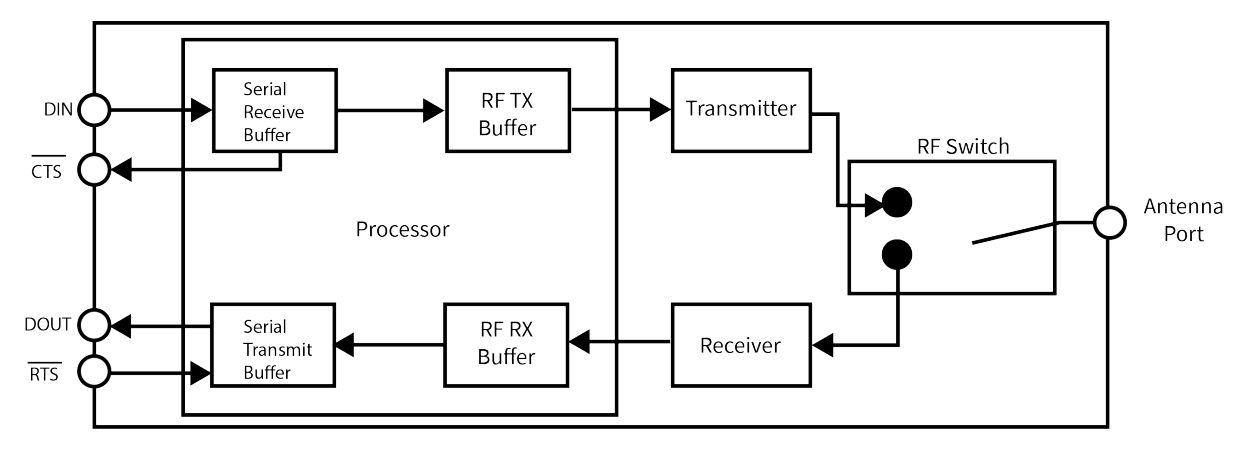

# **Serial receive buffer**

When serial data enters the XBee/XBee-PRO Zigbee RF Module through the serial port, the device stores the data in the serial receive buffer until it can be processed. Under certain conditions, the device may receive data when the serial receive buffer is already full. In that case, the device discards the data.

The serial receive buffer becomes full when data is streaming into the serial port faster than it can be processed and sent over the air (OTA). While the speed of receiving the data on the serial port can be much faster than the speed of transmitting data for a short period, sustained operation in that mode causes the device to drop data due to running out of places to put the data. Some things that may delay over the air transmissions are address discovery, route discovery, and retransmissions. Processing received RF data can also take away time and resources for processing incoming serial data.

If the UART is the serial port and you enable the CTS flow control, the device alerts the external data source when the receive buffer is almost full. The host delays sending data to the device until the module asserts CTS again, allowing more data to come in.

If the SPI is the serial port, no hardware flow control is available. It is your responsibility to ensure that the receive buffer does not overflow. One reliable strategy is to wait for a TX\_STATUS response after each frame sent to ensure that the device has had time to process it.

### **Serial transmit buffer**

When the device receives RF data, it moves the data into the serial transmit buffer and sends it out the UART or SPI port. If the serial transmit buffer becomes full and the system buffers are also full, then it drops the entire RF data packet. Whenever the device receives data faster than it can process and transmit the data out the serial port, there is a potential of dropping data.

In situations where the serial transmit buffer may become full, resulting in dropped RF packets:

- 1. If the RF data rate is set higher than the interface data rate of the device, the device may receive data faster than it can send the data to the host. Even occasional transmissions from a large number of devices can quickly accumulate and overflow the transmit buffer.
- 2. If the host does not allow the device to transmit data out from the serial transmit buffer due to being held off by hardware flow control.

# <span id="page-44-0"></span>**UART flow control**

You can use the RTS and CTS pins to provide RTS and/or CTS flow control. CTS flow control provides an indication to the host to stop sending serial data to the device. RTS flow control allows the host to signal the device to not send data in the serial transmit buffer out the UART. To enable RTS/CTS flow control, use the **D6** and **D7** commands.

**Note** Serial port flow control is not possible when using the SPI port.

### **CTS flow control**

If you enable CTS flow control (**D7** command), when the serial receive buffer is 17 bytes away from being full, the device de-asserts CTS (sets it high) to signal to the host device to stop sending serial data. The device reasserts CTS after the serial receive buffer has 34 bytes of space. In either case, CTS is not re-asserted until the serial receive buffer has **FT**-17 or less bytes in use.

# **RTS flow control**

If you send the **D6** command to enable RTS flow control, the device does not send data in the serial transmit buffer out the DOUT pin as long as RTS is de-asserted (set high). Do not de-assert RTS for long periods of time or the serial transmit buffer will fill. If the device receives an RF data packet and the serial transmit buffer does not have enough space for all of the data bytes, it discards the entire RF data packet.

If the device sends data out the UART when RTS is de-asserted (set high) the device could send up to five characters out the UART port after RTS is de-asserted.

### <span id="page-45-0"></span>**Break control**

If a serial break (DIN held low) signal is sent for over five seconds, the device resets, and it boots into Command mode with default baud settings (9600 baud). If either **P3** or **P4** are not enabled, this break function is disabled.

# <span id="page-45-1"></span>**Serial interface protocols**

The XBee/XBee-PRO Zigbee RF Module supports both Transparent and Application Programming Interface (API) serial interfaces.

### <span id="page-45-2"></span>**Transparent operating mode**

When operating in Transparent mode, the devices act as a serial line replacement. The device queues up all UART or SPI data received through the DIN or MOSI pin for RF transmission. When RF data is received, the device sends the data out through the serial port. Use the Command mode interface to configure the device configuration parameters.

**Note** Transparent operation is not available when using SPI.

The device buffers data in the serial receive buffer and packetizes and transmits the data when it receives the following:

- <sup>n</sup> No serial characters for the amount of time determined by the **RO** (Packetization Timeout) parameter. If **RO** = 0, packetization begins when the device received a character.
- Command Mode Sequence (**GT** + **CC** + **GT**). Any character buffered in the serial receive buffer before the device transmits the sequence.
- Maximum number of characters that fit in an RF packet.

### **API operating mode**

API operating mode is an alternative to Transparent operating mode. The frame-based API extends the level to which a host application can interact with the networking capabilities of the device. When in API mode, the device contains all data entering and leaving in frames that define operations or events within the device.

The API provides alternative means of configuring devices and routing data at the host application layer. A host application can send data frames to the device that contain address and payload information instead of using Command mode to modify addresses. The device sends data frames to the application containing status packets, as well as source and payload information from received data packets.

The API operation option facilitates many operations such as:

- Transmitting data to multiple destinations without entering Command Mode
- <sup>n</sup> Receive success/failure status of each transmitted RF packet
- <sup>n</sup> Identify the source address of each received packet

### **Compare Transparent and API operation**

The following tables compare the advantages of Transparent and API operating modes:

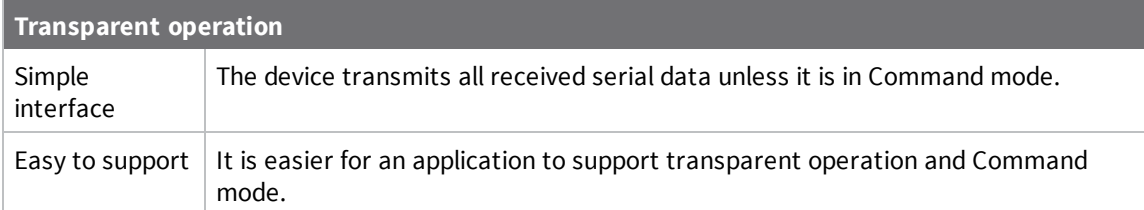

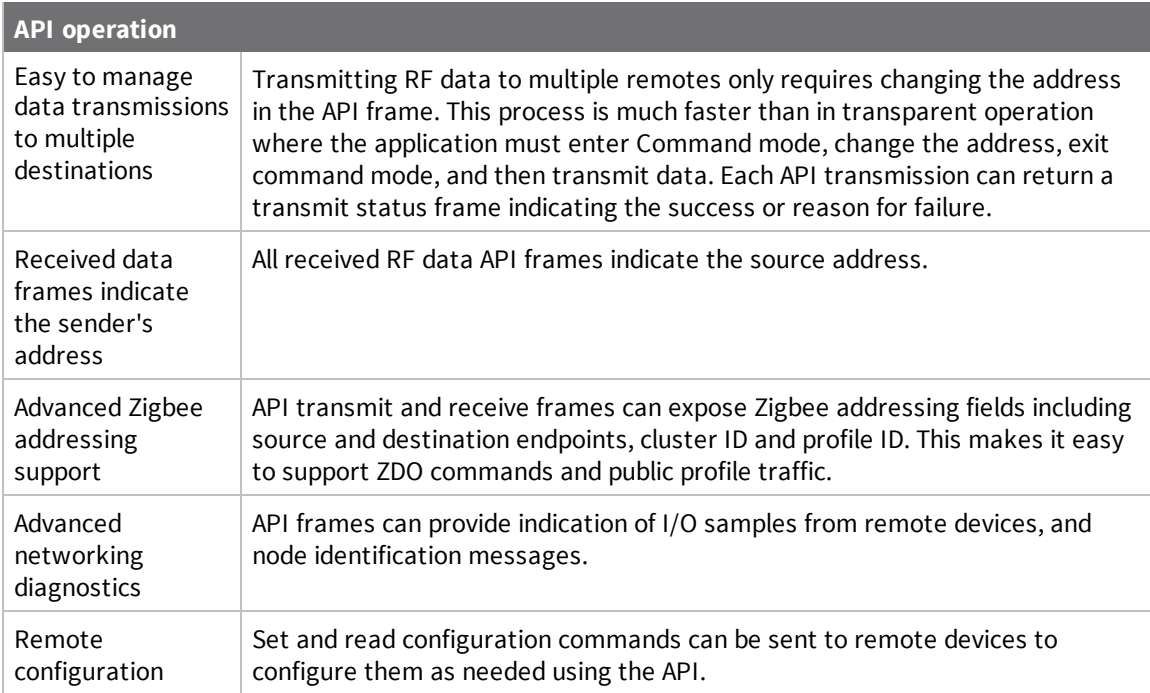

Generally, API mode is recommended when a device:

- Sends RF data to multiple destinations.
- <sup>n</sup> Sends remote configuration commands to manage devices in the network.
- <sup>n</sup> Receives RF data packets from multiple devices, and the application needs to know which device sent which packet.
- Must support multiple Zigbee endpoints, cluster IDs, and/or profile IDs.
- **DED** Uses the Zigbee device profile services.

API mode is required when:

- **u** Using Smart Energy firmware.
- Using SPI for the serial port.
- Receiving I/O samples from remote devices.
- **u** Using source routing.

If the above conditions do not apply (for example a sensor node, router, or a simple application), then Transparent operating mode might be suitable. It is acceptable to use a mixture of devices running API mode and Transparent mode in a network.

### <span id="page-47-0"></span>**Modes**

The XBee/XBee-PRO Zigbee RF Module is in Receive Mode when it is not transmitting data. The device shifts into the other modes of operation under the following conditions:

- Transmit mode (Serial data in the serial receive buffer is ready to be packetized)
- Sleep mode
- Command Mode (Command mode sequence is issued)

### **Idle mode**

When not receiving or transmitting data, the device is in Idle mode. During Idle mode, the device listens for valid data on both the RF and serial ports.

The device shifts into the other modes of operation under the following conditions:

- <sup>n</sup> Transmit mode (serial data in the serial receive buffer is ready to be packetized).
- Receive mode (valid RF data received through the antenna).
- Command mode (Command mode sequence issued, not available with Smart Energy software or when using the SPI port).

### **Transmit mode**

Prior to transmitting data, the module ensures that a 16-bit network address and route to the destination node have been established.

If you do not know the destination 16-bit network address known, network address discovery takes place. If you do not know the a route is not known, route discovery takes place for the purpose of establishing a route to the destination node. If a device with a matching network address is not discovered, it discards the packet. The device transmits the data once a route is established. If route discovery fails to establish a route, the device discards the packet. The following diagram shows the Transmit Mode sequence.

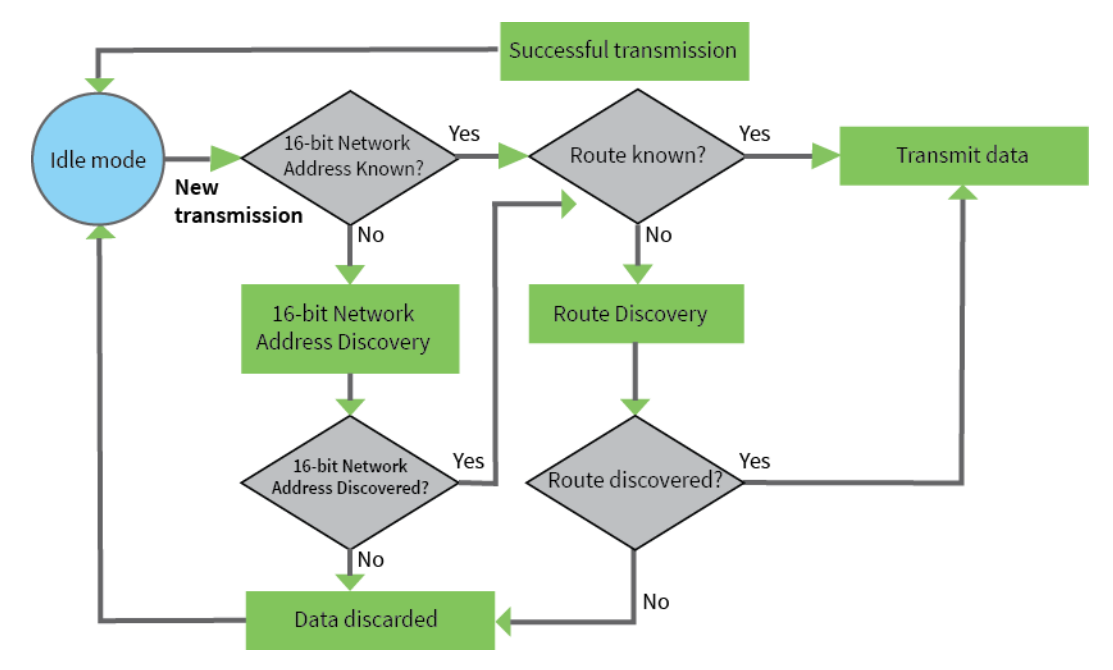

When Zigbee data is transmitted from one node to another, the destination node transmits a network-level acknowledgment back across the established route to the source node. This acknowledgment packet indicates to the source node that the destination node received the data packet. If the source node does not receive a network acknowledgment, it retransmits the data.

It is possible in rare circumstances for the destination to receive a data packet, but for the source to not receive the network acknowledgment. In this case, the source retransmits the data, which can cause the destination to receive the same data packet multiple times. The XBee modules do not filter out duplicate packets. We recommend that the application includes provisions to address this issue.

For more information, see [Transmission,](#page-77-0) addressing, and routing.

### **Receive mode**

This is the default mode for the XBee/XBee-PRO Zigbee RF Module. The device is in Receive mode when it is not transmitting data. If a destination node receives a valid RF packet, the destination node transfers the data to its serial transmit buffer.

### **Command mode**

Command mode is a state in which the firmware interprets incoming characters as commands. It allows you to modify the device's configuration using parameters you can set using AT commands. When you want to read or set any parameter of the XBee/XBee-PRO Zigbee RF Module using this mode, you have to send an AT command. Every AT command starts with the letters **AT** followed by the two characters that identify the command and then by some optional configuration values.

The operating modes of the XBee/XBee-PRO Zigbee RF Module are controlled by the AP (API [Enable\)](#page-241-0) setting, but Command mode is always available as a mode the device can enter while configured for any of the operating modes.

Command mode is available on the UART interface for all operating modes. You cannot use the SPI interface to enter Command mode.

#### *Enter Command mode*

To get a device to switch into Command mode, you must issue the following sequence: **+++** within one second. There must be at least one second preceding and following the **+++** sequence. Both the command character (**CC**) and the silence before and after the sequence (**GT**) are configurable. When the entrance criteria are met the device responds with **OK\r** on UART signifying that it has entered Command mode successfully and is ready to start processing AT commands.

If configured to operate in [Transparent](#page-45-2) operating mode, when entering Command mode the XBee/XBee-PRO Zigbee RF Module knows to stop sending data and start accepting commands locally.

**Note** Do not press **Return** or **Enter** after typing **+++** because it interrupts the guard time silence and prevents you from entering Command mode.

When the device is in Command mode, it listens for user input and is able to receive AT commands on the UART. If **CT** time (default is 10 seconds) passes without any user input, the device drops out of Command mode and returns to the previous operating mode. You can force the device to leave Command mode by sending CN (Exit [Command](#page-243-0) mode).

You can customize the command character, the guard times and the timeout in the device's configuration settings. For more information, see CC [\(Command](#page-243-1) Character), CT [\(Command](#page-242-0) Mode [Timeout\)](#page-242-0) and GT [\(Guard](#page-242-1) Times).

#### *Troubleshooting*

Failure to enter Command mode is often due to baud rate mismatch. Ensure that the baud rate of the connection matches the baud rate of the device. By default, BD [\(Interface](#page-239-1) Data Rate) = **3** (9600 b/s).

There are two alternative ways to enter Command mode:

- <sup>n</sup> A serial break for six seconds enters Command mode. You can issue the "break" command from a serial console, it is often a button or menu item.
- <sup>n</sup> Asserting DIN (serial break) upon power up or reset enters Command mode. XCTU guides you through a reset and automatically issues the break when needed.

Both of these methods temporarily set the device's baud rate to 9600 and return an **OK** on the UART to indicate that Command mode is active. When Command mode exits, the device returns to normal operation at the baud rate that **BD** is set to.

#### *Send AT commands*

Once the device enters Command mode, use the syntax in the following figure to send AT commands. Every AT command starts with the letters **AT**, which stands for "attention." The AT is followed by two characters that indicate which command is being issued, then by some optional configuration values. To read a parameter value stored in the device's register, omit the parameter field.

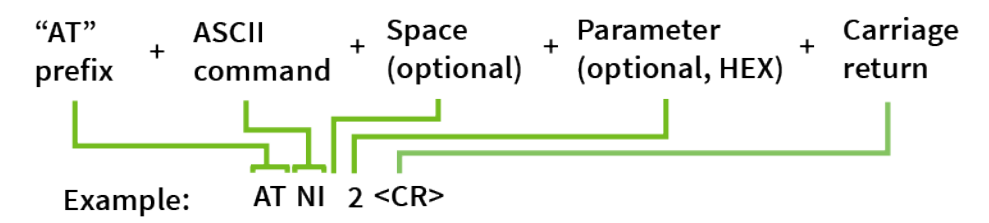

The preceding example changes NI (Node [Identifier\)](#page-232-0) to **My XBee**.

#### **Multiple AT commands**

You can send multiple AT commands at a time when they are separated by a comma in Command mode; for example, **ATNIMy XBee,AC<cr>**.

The preceding example changes the **NI (Node Identifier)** to **My XBee** and makes the setting active through AC (Apply [Changes\)](#page-260-0).

#### **Parameter format**

Refer to the list of AT [commands](#page-223-0) for the format of individual AT command parameters. Valid formats for hexidecimal values include with or without a leading **0x** for example **FFFF** or **0xFFFF**.

#### *Response to AT commands*

When using AT commands to set parameters the XBee/XBee-PRO Zigbee RF Module responds with **OK<cr>** if successful and **ERROR<cr>** if not.

For devices with a file system:

#### **ATAP1<cr>**

**OK<cr>**

When reading parameters, the device returns the current parameter value instead of an **OK** message.

**ATAP<cr>**

**1<cr>**

#### *Apply command changes*

Any changes you make to the configuration command registers using AT commands do not take effect until you apply the changes. For example, if you send the **BD** command to change the baud rate, the actual baud rate does not change until you apply the changes. To apply changes:

- 1. Send AC (Apply [Changes\)](#page-260-0).
- 2. Send WR [\(Write\).](#page-260-1) or:
- 3. Exit [Command](#page-51-0) mode.

#### *Make command changes permanent*

Send a WR [\(Write\)](#page-260-1) command to save the changes. **WR** writes parameter values to non-volatile memory so that parameter modifications persist through subsequent resets.

Send as RE (Restore [Defaults\)](#page-261-0) to wipe settings saved using **WR** back to their factory defaults.

```
Note You still have to use WR to save the changes enacted with RE.
```
#### *Exit Command mode*

- 1. Send CN (Exit [Command](#page-243-0) mode) followed by a carriage return. or:
- 2. If the device does not receive any valid AT commands within the time specified by [CT](#page-242-0) [\(Command](#page-242-0) Mode Timeout), it returns to Transparent or API mode. The default Command mode timeout is 10 seconds.

For an example of programming the device using AT Commands and descriptions of each configurable parameter, see AT [commands.](#page-223-0)

#### **Sleep mode**

Sleep modes allow the device to enter states of low power consumption when not in use. The XBee/XBee-PRO Zigbee RF Module supports both pin sleep (Sleep mode entered on pin transition) and cyclic sleep (device sleeps for a fixed time).

Sleep modes are discussed in detail in [Manage](#page-128-0) End Devices.

Sleep modes allow the device to enter states of low power consumption when not in use. The device is almost completely off during sleep, and is incapable of sending or receiving data until it wakes up. XBee devices support pin sleep, where the device enters sleep mode upon pin transition, and cyclic sleep, where the device sleeps for a fixed time.

For more information, see [Manage](#page-128-0) End Devices.

# **Zigbee networks**

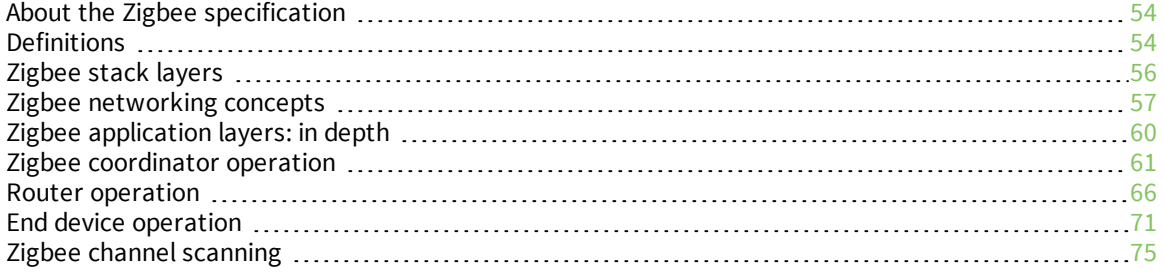

# <span id="page-53-0"></span>**About the Zigbee specification**

Zigbee is an open global standard for low-power, low-cost, low-data-rate, wireless mesh networking based on the IEEE 802.15.4 standard. It represents a network layer above the 802.15.4 layers to support advanced mesh routing capabilities. The Zigbee specification is developed by a consortium of companies that make up the Zigbee Alliance. The alliance is made up of over 300 members, including semiconductor, module, stack, and software developers. For more information, see <http://www.zigbee.org/>.

# <span id="page-53-1"></span>**Definitions**

This section provides definitions of the Zigbee note types and protocols.

### **Zigbee node types**

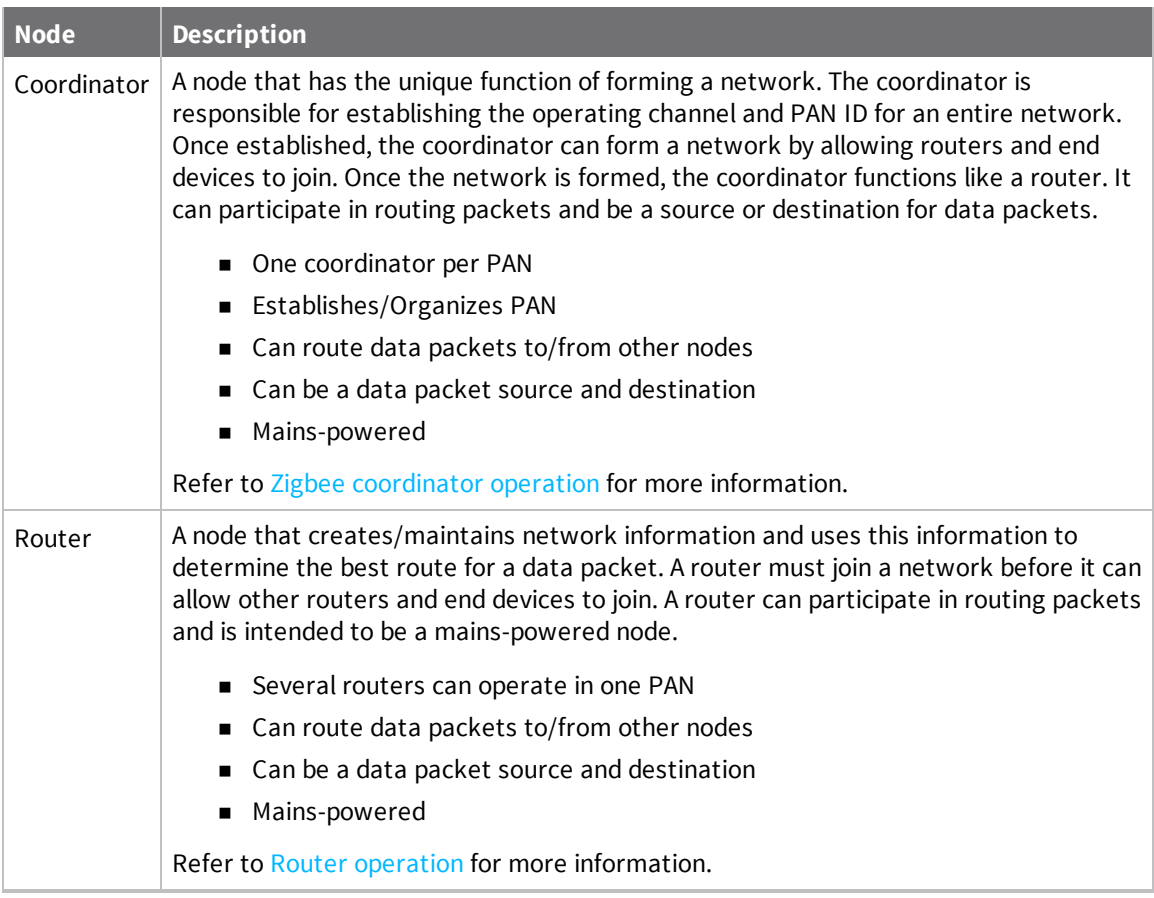

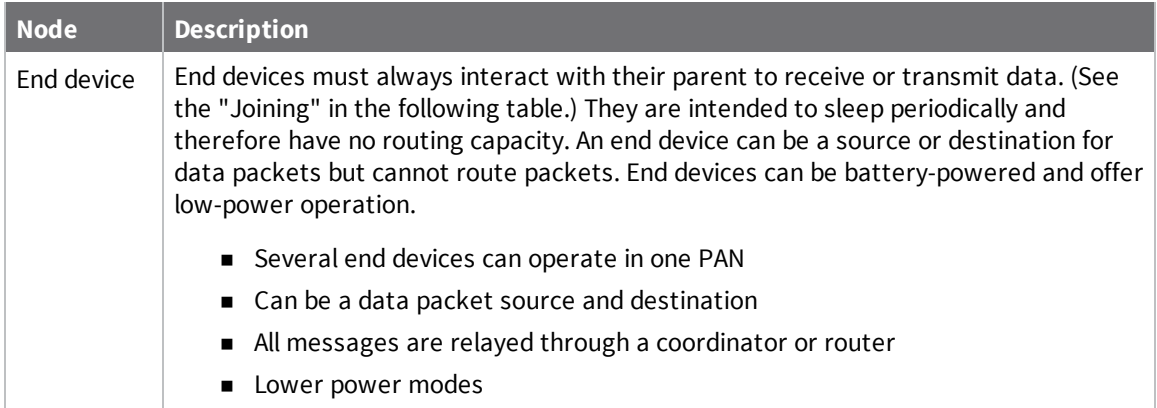

# **Zigbee protocol**

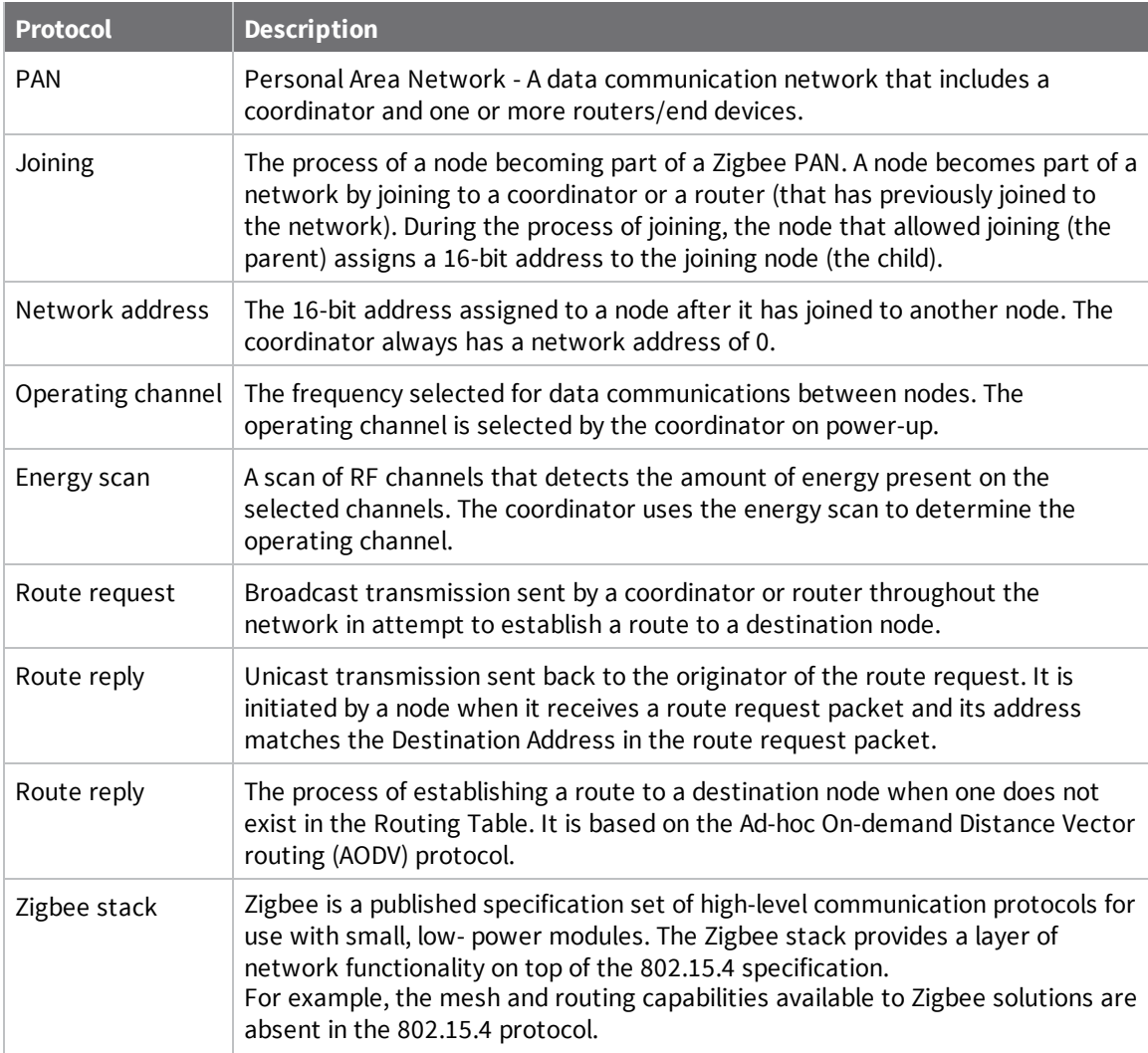

# <span id="page-55-0"></span>**Zigbee stack layers**

Most network protocols use the concept of layers to separate different components and functions into independent modules that can be assembled in different ways.

Zigbee is built on the Physical (PHY) layer and Medium Access Control (MAC) sub-layer defined in the IEEE 802.15.4 standard. These layers handle low-level network operations such as addressing and message transmission/reception.

The Zigbee specification defines the Network (NWK) layer and the framework for the application (APL) layer. The Network layer takes care of the network structure, routing, and security. The application layer framework consists of the Application Support sub-layer (APS), the Zigbee device objects (ZDO) and user-defined applications that give the device its specific functionality.

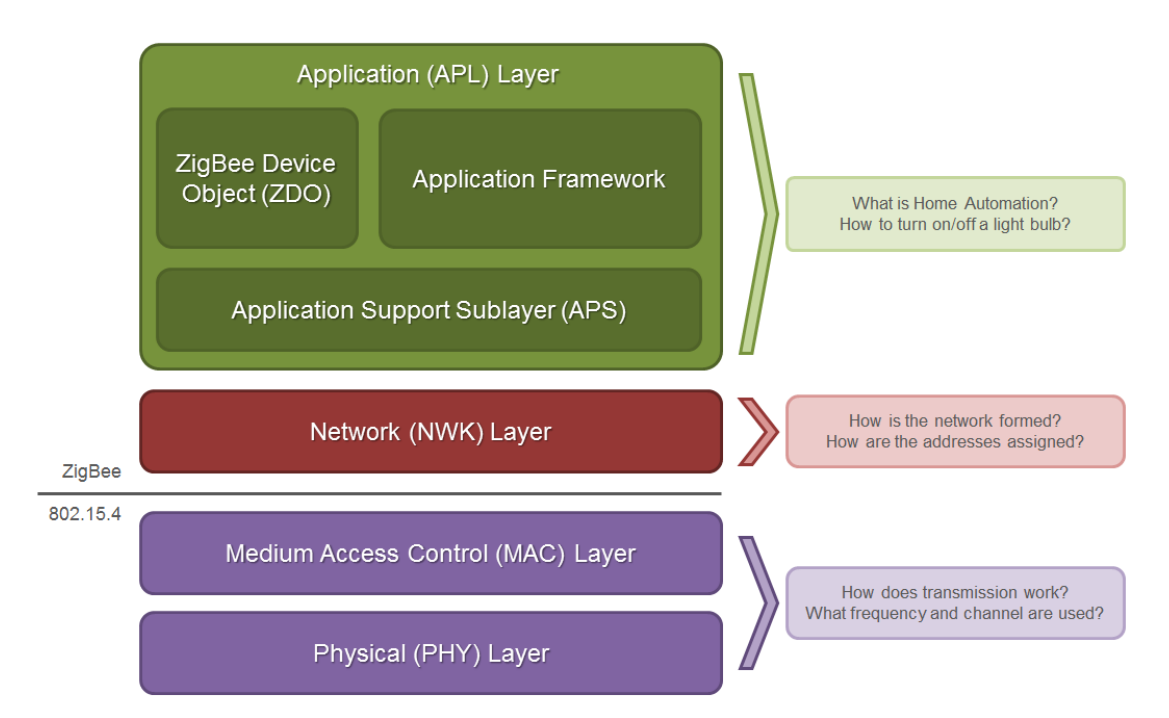

This table describes the Zigbee layers.

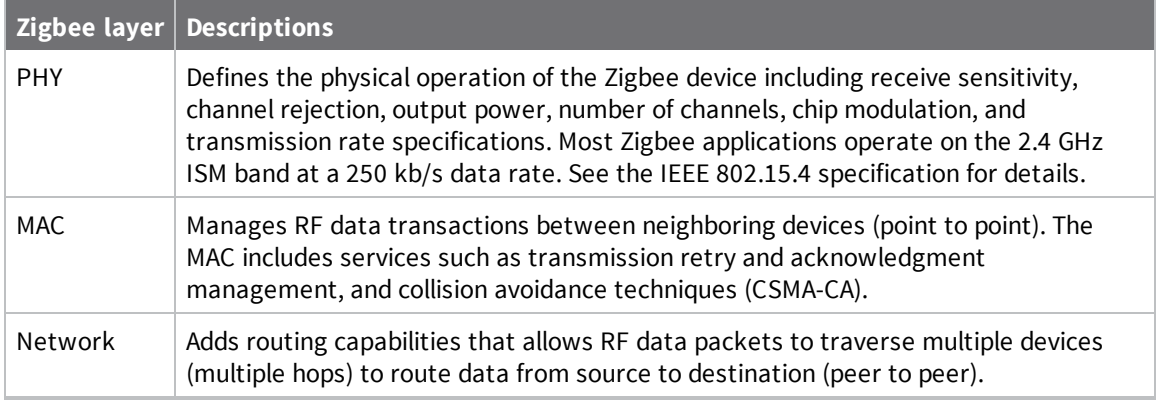

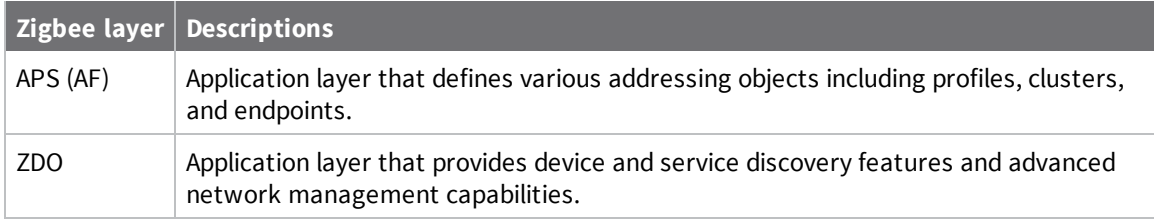

# <span id="page-56-0"></span>**Zigbee networking concepts**

### **Device types**

Zigbee defines three different device types: coordinator, router, and end device.

#### С **Coordinator**

Zigbee networks may only have a single coordinator device. This device:

- <sup>n</sup> Starts the network, selecting the channel and PAN ID (both 64-bit and 16-bit).
- Buffers wireless data packets for sleeping end device children.
- <sup>n</sup> Manages the other functions that define the network, secure it, and keep it healthy.
- Cannot sleep; the coordinator must be powered on all the time.

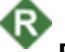

#### **Router**

A router is a full-featured Zigbee node. This device:

- <sup>n</sup> Can join existing networks and send, receive, and route information. Routing involves acting as a messenger for communications between other devices that are too far apart to convey information on their own.
- <sup>n</sup> Can buffer wireless data packets for sleeping end device children. Can allow other routers and end devices to join the network.
- Cannot sleep; router(s) must be powered on all the time.
- May have multiple router devices in a network.

#### E **End device**

An end device is essentially a reduced version of a router. This device:

- <sup>n</sup> Can join existing networks and send and receive information, but cannot act as messenger between any other devices.
- Cannot allow other devices to join the network.
- <sup>n</sup> Uses less expensive hardware and can power itself down intermittently, saving energy by temporarily entering a non responsive sleep mode.
- <sup>n</sup> Always needs a router or the coordinator to be its parent device. The parent helps end devices join the network, and stores messages for them when they are asleep.

Zigbee networks may have any number of end devices. In fact, a network can be composed of one coordinator, multiple end devices, and zero routers.

The following diagram shows a generic Zigbee network.

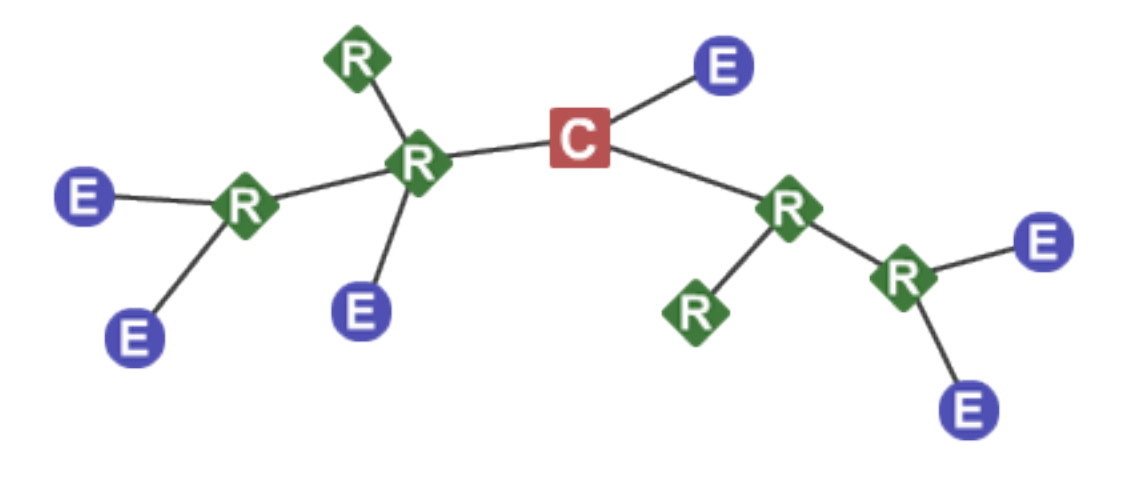

**Note** Each Zigbee network must be formed by one, and only one, coordinator and at least one other device (router or end device).

In Zigbee networks, the coordinator must select a PAN ID (64-bit and 16-bit) and channel to start a network. After that, it behaves essentially like a router. The coordinator and routers can allow other devices to join the network and can route data.

After an end device joins a router or coordinator, it must be able to transmit or receive RF data through that router or coordinator. The router or coordinator that allowed an end device to join becomes the "parent" of the end device. Since the end device can sleep, the parent must be able to buffer or retain incoming data packets destined for the end device until the end device is able to wake and receive the data.

A device can only operate as one of the three device types. The device type is selected by configuration rather than by firmware image as was the case on earlier hardware platforms.

By default, the device operates as a router. To select coordinator operation, set **CE** to 1. To select end device operation, set **SM** to a non-zero value. To select router operation, both **CE** and **SM** must be 0.

If a device is a coordinator and it needs to be changed into an end device, you must set **CE** to 0 first. If not, the **SM** configuration will conflict with the **CE** configuration. Likewise, to change an end device into a coordinator, you must change it into a router first.

Another complication is that default parameters do not always work well for a coordinator. For example:

- **DH/DL** is 0 by default, which allows routers and end devices to send transparent data to the coordinator when they first come up. If **DH**/**DL** is not changed from the default value when the device is changed to a coordinator, then the device sends data to itself, causing characters to be echoed back to the screen as they are typed. Since this is probably not the desired operation, set **DH**/**DL** to the broadcast address or some specific unicast address when the device is changed to a coordinator.
- Another example is **EO** for smart energy builds. Set this value to 08 for routers and end devices and 02 for the coordinator to designate it as the trust center. Therefore, if using authentication, which is the normal case for Smart Energy builds, change **EO** from 02 to 08 when **CE** is set to 1.

<sup>n</sup> Another example is **EO** for Zigbee builds. By default the value is 0x00. But if **EO** and **EE** are set to 0x01 on all radios in a network, then the network key will be sent in the clear (unencrypted) at association time. This may be a useful setting in development environments, but is discouraged for security reasons for product deployment.

In general, it is your responsibility to ensure that parameters are set to be compatible with the new device type when changing device types.

### **PAN ID**

Zigbee networks are called personal area networks (PANs). Each network is defined with a unique PAN identifier (PAN ID), which is common among all devices of the same network. Zigbee devices are either preconfigured with a PAN ID to join, or they can discover nearby networks and select a PAN ID to join.

Zigbee supports both a 64-bit and a 16-bit PAN ID. Both PAN IDs are used to uniquely identify a network. Devices on the same Zigbee network must share the same 64-bit and 16-bit PAN IDs. If multiple Zigbee networks are operating within range of each other, each should have unique PAN IDs.

#### *16-bit PAN ID*

The 16-bit PAN ID is used as a MAC layer addressing field in all RF data transmissions between devices in a network. However, due to the limited addressing space of the 16-bit PAN ID (65,535 possibilities), there is a possibility that multiple Zigbee networks (within range of each other) could use the same 16-bit PAN ID. To resolve potential 16-bit PAN ID conflicts, the Zigbee Alliance created a 64-bit PAN ID.

#### *64-bit PAN ID*

The 64-bit PAN ID (also called the extended PAN ID), is intended to be a unique, non-duplicated value. When a coordinator starts a network, it can either start a network on a preconfigured 64-bit PAN ID, or it can select a random 64-bit PAN ID. Devices use a 64-bit PAN ID during joining; if a device has a preconfigured 64-bit PAN ID, it will only join a network with the same 64-bit PAN ID. Otherwise, a device could join any detected PAN and inherit the PAN ID from the network when it joins. All Zigbee beacons include the 64-bit PAN ID and is used in 16- bit PAN ID conflict resolution.

#### *Routers and end devices*

Routers and end devices are typically configured to join a network with any 16-bit PAN ID as long as the 64-bit PAN ID is valid. Coordinators typically select a random 16-bit PAN ID for their network.

Since the 16-bit PAN ID only allows up to 65,535 unique values, and the device randomly selects the 16-bit PAN ID, provisions exist in Zigbee to detect if two networks (with different 64-bit PAN IDs) are operating on the same 16- bit PAN ID. If the device detects a conflict, the Zigbee stack can perform PAN ID conflict resolution to change the 16- bit PAN ID of the network in order to resolve the conflict. See the Zigbee specification for details.

Zigbee routers and end devices should be configured with the 64-bit PAN ID of the network they want to join, and they typically acquire the 16-bit PAN ID when they join a network.

Only enable **CE** on one device to avoid PAN ID conflicts and network problems.

### **Operating channels**

Zigbee uses direct-sequence spread spectrum modulation and operates on a fixed channel. The 802.15.4 PHY defines 16 operating channels (channels 11 to 26) in the 2.4 GHz frequency band. XBee modules support all 16 channels.

# <span id="page-59-0"></span>**Zigbee application layers: in depth**

The following topics provide a more in-depth look at the Zigbee application stack layers (APS, ZDO) including a discussion on Zigbee endpoints, clusters, and profiles. Much of the material in these topics discuss details of the Zigbee stack that are not required in many cases.

Read these topics if:

- The XBee/XBee-PRO Zigbee RF Module may talk to non-Digi Zigbee devices.
- <sup>n</sup> The XBee/XBee-PRO Zigbee RF Module requires network management and discovery capabilities of the ZDO layer.
- <sup>n</sup> The XBee/XBee-PRO Zigbee RF Module needs to operate in a public application profile (for example, smart energy, home automation, and so on).

Skip these topics if:

- <sup>n</sup> The XBee/XBee-PRO Zigbee RF Module does not need to interoperate or talk to non-Digi Zigbee devices.
- <sup>n</sup> The XBee/XBee-PRO Zigbee RF Module simply needs to send data between devices.

### **Application Support Sublayer (APS)**

The APS layer in Zigbee adds support for application profiles, cluster IDs, and endpoints.

### **Application profiles**

Application profiles specify various device descriptions including required functionality for various devices. The collection of device descriptions forms an application profile. Application profiles are defined as Public or Private profiles. Private profiles are defined by a manufacturer whereas public profiles are defined, developed, and maintained by the Zigbee Alliance. Each application profile has a unique profile identifier assigned by the Zigbee Alliance.

Examples of public profiles include:

- **n** Home automation
- **n** Smart Energy
- Commercial building automation

For example, the Smart Energy profile defines various device types including an energy service portal, load controller, thermostat, in-home display, and so on. The Smart Energy profile defines required functionality for each device type. For example, a load controller must respond to a defined command to turn a load on or off. By defining standard communication protocols and device functionality, public profiles allow interoperable Zigbee solutions to be developed by independent manufacturers.

Digi XBee Zigbee firmware operates on a private profile called the Digi Drop-In Networking profile. However, in many cases the XBee/XBee-PRO Zigbee RF Module can use API mode to talk to devices in public profiles or non-Digi private profiles. For more information, see API [Operation.](#page-152-0)

#### *Clusters*

A cluster is an application message type defined within a profile. You can use clusters to specify a unique function, service, or action. The following examples are some clusters defined in the home automation profile:

- On/Off Used to switch devices on or off (lights, thermostats, and so forth)
- Level Control Used to control devices that can be set to a level between on and off
- <sup>n</sup> Color Control Controls the color of color capable devices

Each cluster has an associated 2-byte cluster identifier (cluster ID). All application transmissions include the cluster ID. Clusters often have associated request and response messages. For example, a smart energy gateway (service portal) might send a load control event to a load controller in order to schedule turning on or off an appliance. Upon executing the event, the load controller sends a load control report message back to the gateway.

Devices that operate in an application profile (private or public) must respond correctly to all required clusters. For example, a light switch that operates in the home automation public profile must correctly implement the On/Off and other required clusters in order to interoperate with other home automation devices. The Zigbee Alliance has defined a Zigbee cluster library (ZCL) that contains definitions or various general use clusters that could be implemented in any profile.

XBee modules implement various clusters in the Digi private profile. You can also use the API to send or receive messages on any cluster ID (and profile ID or endpoint). For more information, see [Explicit](#page-196-0) Rx [Indicator](#page-196-0) frame - 0x91.

#### *Endpoints*

The APS layer includes supports for endpoints. An endpoint can be thought of as a running application, similar to a TCP/IP port. A single device can support one or more endpoints. A 1- byte value identifies each application endpoint, ranging from 1 to 240. Each defined endpoint on a device is tied to an application profile. A device could, for example, implement one endpoint that supports a Smart Energy load controller, and another endpoint that supports other functionality on a private profile.

No TX Status frame is generated for API frames that have both **0xE6** as the destination endpoint and **0xC105** as the Profile ID as this combination is reserved for internal XBee/XBee-PRO Zigbee RF Module operations.

#### *Zigbee device profile*

Profile ID 0x0000 is reserved for the Zigbee device profile. This profile is implemented on all Zigbee devices. Device Profile defines many device and service discovery features and network management capabilities. Endpoint 0 is a reserved endpoint that supports the Zigbee device profile. This endpoint is called the Zigbee device objects (ZDO) endpoint.

#### *Zigbee device objects*

The ZDO (endpoint 0) supports the discovery and management capabilities of the Zigbee device profile. See the Zigbee specification for a complete listing of all ZDP services. Each service has an associated cluster ID.

The XBee Zigbee firmware allows applications to easily send ZDO messages to devices in the network using the API. For more information, see ZDO [transmissions](#page-97-0).

# <span id="page-60-0"></span>**Zigbee coordinator operation**

#### **Form a network**

The coordinator is responsible for selecting the channel, PAN ID, security policy, and stack profile for a network. Since a coordinator is the only device type that can start a network, each Zigbee network must have one coordinator. After the coordinator has started a network, it can allow new devices to join the network. It can also route data packets and communicate with other devices on the network. To ensure the coordinator starts on a good channel and unused PAN ID, the coordinator performs a series of scans to discover any RF activity on different channels (energy scan) and to discover any nearby operating PANs (PAN scan). The process for selecting the channel and PAN ID are described in the following topics.

### **Security policy**

The security policy determines which devices are allowed to join the network, and which device(s) can authenticate joining devices. See Zigbee [security](#page-104-0) for a detailed discussion of various security policies.

### **Channel selection**

When starting a network, the coordinator must select a "good" channel for the network to operate on. To do this, it performs an energy scan on multiple channels (that is, frequencies) to detect energy levels on each channel. The coordinator removes channels with excessive energy levels from its list of potential channels to start on.

### **PAN ID selection**

After completing the energy scan, the coordinator scans its list of potential channels (remaining channels after the energy scan) to obtain a list of neighboring PANs. To do this, the coordinator sends a beacon request (broadcast) transmission on each potential channel. All nearby coordinators and routers that have already joined a Zigbee network respond to the beacon request by sending a beacon back to the coordinator. The beacon contains information about which PAN the device is on, including the PAN identifiers (16-bit and 64-bit). This scan (collecting beacons on the potential channels) is typically called an active scan or PAN scan.

After the coordinator completes the channel and PAN scan, it selects a random channel and unused 16-bit PAN ID to start on.

### <span id="page-61-0"></span>**Persistent data**

Once a coordinator starts a network, it retains the following information through power cycle or reset events:

- <sup>n</sup> PAN ID
- Operating channel
- Security policy and frame counter value
- Child table (end device children that are joined to the coordinator)
- Binding table
- Group table

The coordinator retains this information indefinitely until it leaves the network. When the coordinator leaves a network and starts a new network, the previous PAN ID, operating channel, link key table, and child table data are lost.

### **Coordinator startup**

The following table provides the network formation commands that the coordinator uses to form a network.

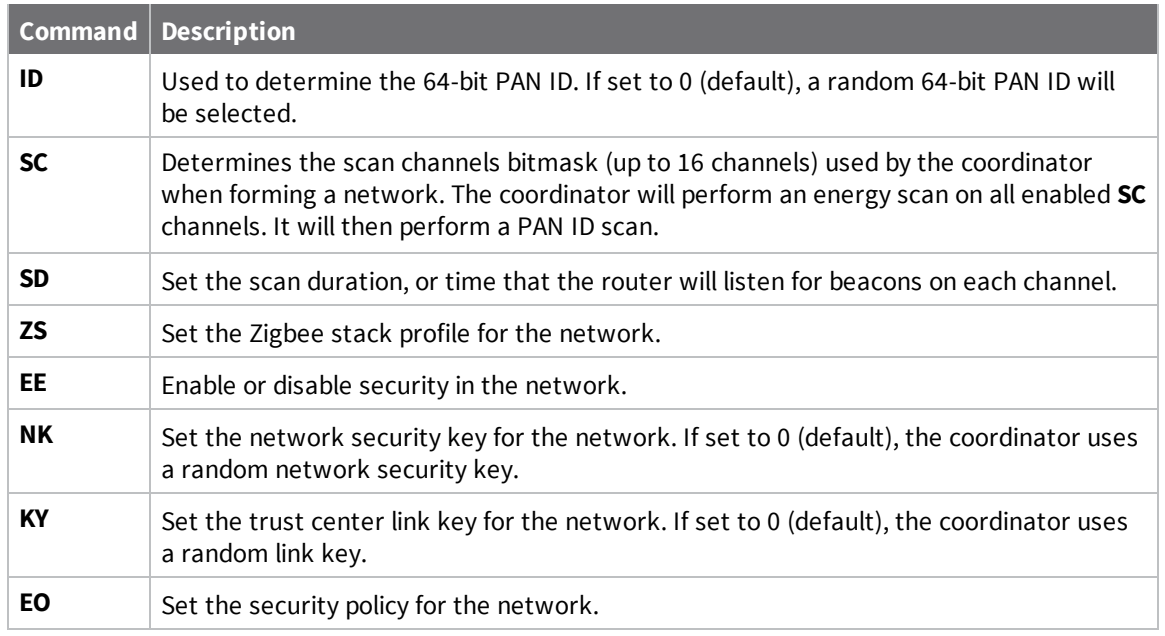

Configuration changes delay the start of network formation for five seconds after the last change. Once the coordinator starts a network, the network configuration settings and child table data persist through power cycles as mentioned in [Persistent](#page-61-0) data.

When the coordinator has successfully started a network, it:

- Allows other devices to join the network for a time; see NJ [\(Node](#page-226-0) Join Time)
- $Sets AI = 0$
- Starts blinking the Associate LED
- <sup>n</sup> Sends an API modem status frame ("coordinator started") out the serial port when using API mode

These behaviors are configurable using the following commands:

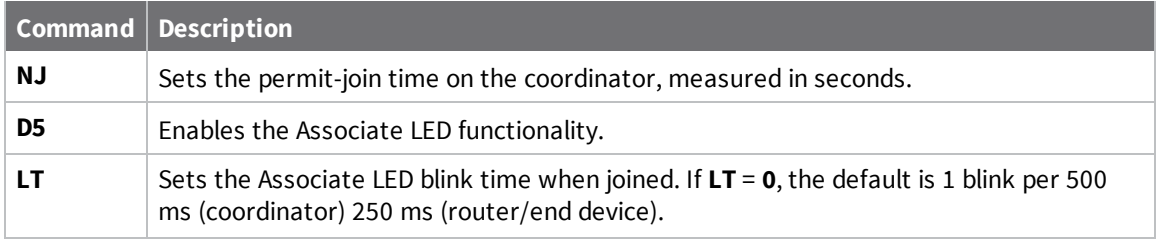

If any of the command values in the network formation commands table changes, the coordinator leaves its current network and starts a new network, possibly on a different channel.

**Note** Command changes must be applied (**AC** or **CN** command) before taking effect.

### **Permit joining**

You can use NJ [\(Node](#page-226-0) Join Time) to configure the permit joining attribute on the coordinator. You can configure **NJ** to always allow joining, or to allow joining for a short time.

#### *Joining temporarily enabled*

Set **NJ** < **0xFF**, to enable joining for only a number of seconds, based on the **NJ** parameter. Once the XBee/XBee-PRO Zigbee RF Module joins a network, the timer starts. The coordinator does not reenable joining if the device is power cycled or reset. The following actions restart the permit-joining timer:

- <sup>n</sup> Changing **NJ** to a different value (and applying changes with the **AC** or **CN** commands).
- Pressing the Commissioning button twice.
- Issuing the **CB** command with a parameter of 2.

The last two actions enable joining for one minute if **NJ** is **0x0** or **0xFF**. Otherwise, the Commissioning button and the CB2 command enable joining for **NJ** seconds.

#### *Joining always enabled*

If **NJ** = **0xFF**, joining is permanently enabled.

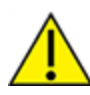

Use this mode carefully. Once a network has been deployed, we strongly recommend that the application consider disabling joining to prevent unwanted joins from occurring. An always-open network operates outside of the Zigbee 3.0 specifications.

#### **Reset the coordinator**

When you reset or power cycle the coordinator, it checks its PAN ID, operating channel and stack profile against the network configuration settings (**ID**, **CH**, **ZS**). It also verifies the saved security policy against the security configuration settings (**EE**, **NK**, **KY**). If the coordinator's PAN ID, operating channel, stack profile, or security policy is not valid based on its network and security configuration settings, the coordinator leaves the network and attempts to form a new network based on its network formation command values.

To prevent the coordinator from leaving an existing network, issue the **WR** command after all network formation commands have been configured in order to retain these settings through power cycle or reset events.

#### **Leave a network**

The following mechanisms cause the coordinator to leave its current PAN and start a new network based on its network formation parameter values.

- Change the **ID** command such that the current 64-bit PAN ID is invalid.
- <sup>n</sup> Change the **SC** command such that the current channel (**CH**) is not included in the channel mask.
- Change the **ZS** or any of the security command values.
- **EXECUTE:** Send the **NR0** command to cause the coordinator to leave.
- **n** Send the **NR1** command to send a broadcast transmission, causing all devices in the network to leave and migrate to a different channel.
- <sup>n</sup> Press the commissioning button four times or send the **CB** command with a parameter of **4**. This restores the device to a default configuration state.
- Send a network leave command.

**Note** Changes to **ID**, **SC**, **ZS**, and security command values only take effect when changes are applied (**AC** or **CN** commands).

### **Replace a coordinator (security disabled only)**

On rare occasions, it may become necessary to replace an existing coordinator in a network with a new physical device. If security is not enabled in the network, you can configure a replacement XBee coordinator with the PAN ID (16-bit and 64-bit), channel, and stack profile settings of a running network in order to replace an existing coordinator.

**Note** Avoid having two coordinators on the same channel, stack profile, and PAN ID (16-bit and 64-bit) as it can cause problems in the network. When replacing a coordinator, turn off the old coordinator before starting the new coordinator.

To replace a coordinator, read the following commands from a device on the network:

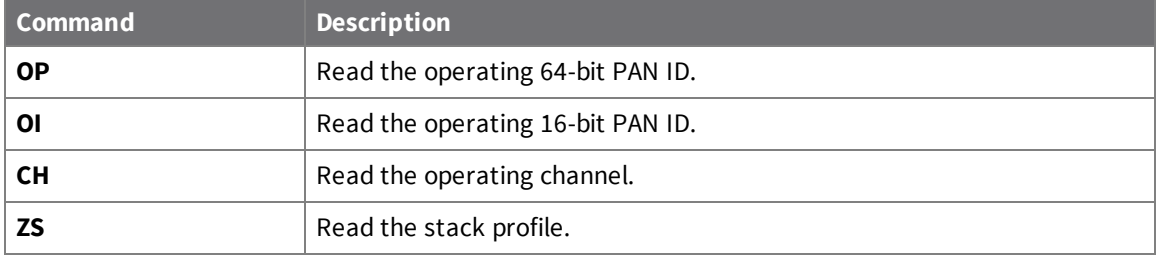

Each of the commands listed above can be read from any device on the network. These parameters will be the same on all devices in the network. After reading the commands from a device on the network, program the parameter values into the new coordinator using the following commands.

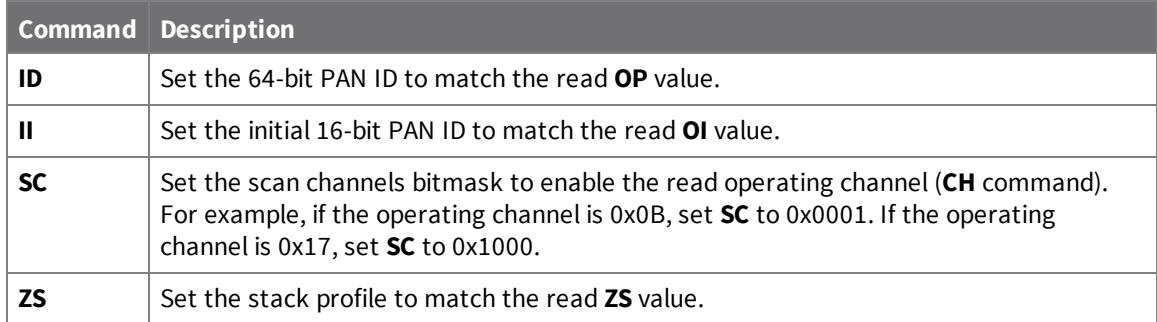

**II** is the initial 16-bit PAN ID. Under certain conditions, the Zigbee stack can change the 16-bit PAN ID of the network. For this reason, you cannot save the **II** command using the **WR** command. Once **II** is set, the coordinator leaves the network and starts on the 16-bit PAN ID specified by **II**.

### **Example: start a coordinator**

- 1. Set CE [\(Coordinator](#page-228-0) Enable) to 1 or load coordinator firmware on the device, and use the **WR** command to save the changes.
- 2. Set **SC** and **ID** to the desired scan channels and PAN ID values. The defaults are sufficient.
- 3. If you change **SC** or **ID** from the default, issue the **WR** command to save the changes.
- 4. If you change **SC** or **ID** from the default, apply changes (make **SC** and **ID** changes take effect) either by sending the **AC** command or by exiting **AT** command mode.
- 5. If an Associate LED has been connected, it starts blinking once the coordinator has selected a channel and PAN ID.
- 6. The API Modem Status frame (Coordinator Started) is sent out the serial port when using API mode.
- 7. Reading the **AI** command (association status) returns a value of 0, indicating a successful startup.
- 8. Reading the **MY** command (16-bit address) returns a value of 0, the Zigbee-defined 16-bit address of the coordinator.

After startup, the coordinator allows joining based on its **NJ** value.

### **Example: replace a coordinator (security disabled)**

- 1. Read the **OP**, **OI**, **CH**, and **ZS** commands on the running coordinator.
- 2. Set the **CE**, **ID**, **SC**, and **ZS** parameters on the new coordinator to match the existing coordinator, followed by **WR** command to save these parameter values.
- 3. Turn off the running coordinator.
- 4. Set the II [\(Initial](#page-230-0) 16-bit PAN ID) parameter on the new coordinator to match the read **OI** value on the old coordinator.
- 5. Wait for the new coordinator to start (**AI** = **0**).

### <span id="page-65-0"></span>**Router operation**

Routers must discover and join a valid Zigbee network before they can participate in a Zigbee network. After a router has joined a network, it can allow new devices to join the network. It can also route data packets and communicate with other devices on the network.

### **Discover Zigbee networks**

To discover nearby Zigbee networks, the router performs a PAN (or active) scan, just like the coordinator does when it starts a network. During the PAN scan, the router sends a beacon request (broadcast) transmission on the first channel in its scan channels list. All nearby coordinators and routers operating on that channel that are already part of a Zigbee network respond to the beacon request by sending a beacon back to the router.

The beacon contains information about the PAN the nearby device is on, including the PAN identifier (PAN ID), and whether or not joining is allowed. The router evaluates each beacon received on the channel to determine if it finds a valid PAN. A PAN is valid if any of the following exist:

- $\blacksquare$  Has a valid 64-bit PAN ID (PAN ID matches **ID** if **ID**  $> 0$ )
- Has the correct stack profile (**ZS** command)
- $\blacksquare$  Allows joining the network

If the router does not find a valid PAN, it performs the PAN scan on the next channel in its scan channels list and continues scanning until it finds a valid network, or until all channels have been scanned. If the rounter scans all channels and does not discover a valid PAN, it scans all channels again.

The Zigbee Alliance requires that certified solutions not send beacon request messages too frequently. To meet certification requirements, the XBee firmware attempts nine scans per minute for the first five minutes, and three scans per minute thereafter. If a valid PAN is within range of a joining router, it typically discovers the PAN within a few seconds.

#### **Join a network**

Once the router discovers a valid network, it sends an association request to the device that sent a valid beacon requesting a join on the Zigbee network. The device allowing the join then sends an association response frame that either allows or denies the join.

When a router joins a network, it receives a 16-bit address from the device that allowed the join. The device that allowed the join randomly selects the 16-bit address.

#### *Authentication*

In a network where security is enabled, the router must follow an authentication process. See [Zigbee](#page-104-0) [security](#page-104-0) for a discussion on security and authentication.

After the router is joined (and authenticated, in a secure network), it can allow new devices to join the network.

### **Persistent data**

Once a router joins a network, it retains the following information through power cycle or reset events:

- $PAN$  ID
- **n** Operating channel
- Security policy and frame counter values
- Child table (end device children that are joined to the coordinator)
- Binding table
- Group table

The router retains this information indefinitely until it leaves the network. When the router leaves a network, it loses the previous PAN ID, operating channel, and child table data.

### **Zigbee router joining**

When the router powers on, if it is not already joined to a valid Zigbee network, it immediately attempts to find and join a valid Zigbee network.

Set DJ [\(Disable](#page-264-0) Joining) to **1** to disable joining. You cannot write the **DJ** parameter with the **WR** command, so a power cycle always clears the **DJ** setting.

The following commands control the router joining process.

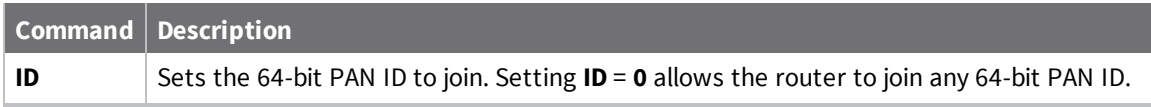

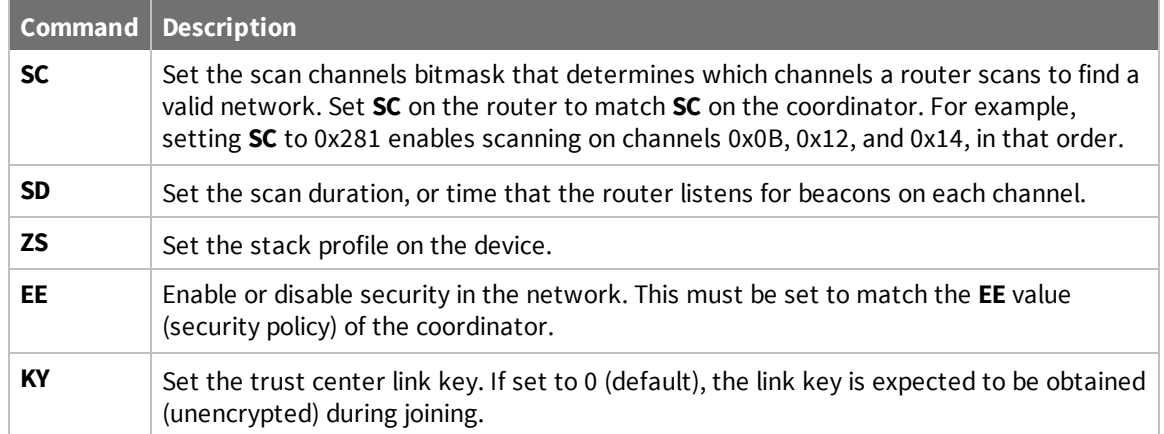

Configuration changes delay the start of joining for five seconds after the last change.

Once the router joins a network, the network configuration settings and child table data persist through power cycles as mentioned in [Persistent](#page-61-0) data. If joining fails, read the status of the last join attempt in the **AI** command register.

If any of the above command values change, when command register changes are applied (**AC** or **CN** commands), the router leaves its current network and attempts to discover and join a new valid network. When a Zigbee router has successfully joined a network, it:

- $\blacksquare$  Allows other devices to join the network for a time
- $Sets AI = 0$
- Starts blinking the Associate LED
- <sup>n</sup> Sends an API modem status frame (associated) out the serial port when using API mode

You can configure these behaviors using the following commands:

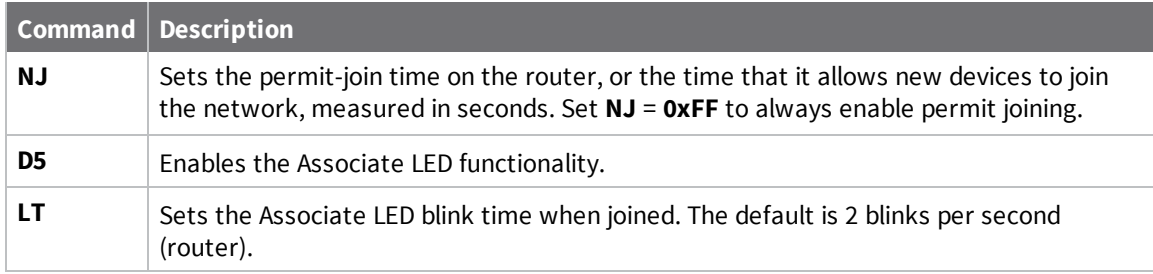

### **Permit joining**

You can use NJ [\(Node](#page-226-0) Join Time) to configure the permit joining attribute on the coordinator. You can configure **NJ** to always allow joining, or to allow joining for a short time.

#### *Joining temporarily enabled*

Set **NJ** < **0xFF**, to enable joining for only a number of seconds, based on the **NJ** parameter. Once the XBee/XBee-PRO Zigbee RF Module joins a network, the timer starts. The coordinator does not reenable joining if the device is power cycled or reset. The following actions restart the permit-joining timer:

- <sup>n</sup> Changing **NJ** to a different value (and applying changes with the **AC** or **CN** commands).
- **n** Pressing the Commissioning button twice.
- Issuing the **CB** command with a parameter of 2.

The last two actions enable joining for one minute if **NJ** is **0x0** or **0xFF**. Otherwise, the Commissioning button and the CB2 command enable joining for **NJ** seconds.

#### *Joining always enabled*

If **NJ** = **0xFF**, joining is permanently enabled.

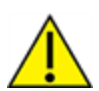

Use this mode carefully. Once a network has been deployed, we strongly recommend that the application consider disabling joining to prevent unwanted joins from occurring. An always-open network operates outside of the Zigbee 3.0 specifications.

### **Router network connectivity**

Once a router joins a Zigbee network, it remains connected to the network on the same channel and PAN ID unless it is forced to leave (see Leave a [network](#page-69-0)). If the scan channels (**SC**), PAN ID (**ID**) and security settings (**EE**, **KY**) do not change after a power cycle, the router remains connected to the network after a power cycle.

If a router is physically moved out of range of the network it initially joined, make sure the application includes provisions to detect if the router can still communicate with the original network. If communication with the original network is lost, the application may choose to force the router to leave the network. The XBee firmware includes two provisions to automatically detect the presence of a network and leave if the check fails.

#### *Power-On join verification*

JV [\(Coordinator](#page-227-0) Join Verification) enables the power-on join verification check. If enabled, the XBee/XBee-PRO Zigbee RF Module attempts to discover the 64-bit address of the coordinator when it first joins a network. Once it has joined, it also attempts to discover the 64-bit address of the coordinator after a power cycle event. If 3 discovery attempts fail, the router leaves the network and try to join a new network. The default setting for Power-on join verification is disabled (**JV** defaults to 0).

#### *Network watchdog*

The [NW \(Network](#page-226-1) Watchdog Timeout) feature allows a powered router to verify the presence of a coordinator if no communication events with the coordinator have occurred within a timeout period. This timeout is specified in minutes using the **NW** command. The default setting for the network watchdog feature is disabled (**NW** = **0**) and can be configured for up to several days.

Anytime a router receives valid data from the coordinator or data collector, it clears the watchdog timeouts counter and restarts the watchdog timer.

The following events restart the network watchdog timer:

- <sup>n</sup> RF data received from the coordinator
- <sup>n</sup> RF data sent to the coordinator and an acknowledgment was received
- Many-to-one route request was received (from any device)
- <sup>n</sup> Change the value of **NW**

If any of the events listed above occur during the watchdog period then no additional network traffic will be generated. If the watchdog timer does expire (no valid data received for 1 **NW** time period), the router attempts to initiate communication with the coordinator by sending an IEEE 64-bit address discovery message to the coordinator. If the router cannot discover the address, it records one watchdog timeout. After three consecutive network watchdog timeouts expire (3 \* **NW**) and the coordinator has not responded to the address discovery attempts, the router will enter one of three modes based on the configuration of DC (Joining Device [Controls\)](#page-229-0) bit 5 and DO [\(Miscellaneous](#page-229-1) Device [Options\)](#page-229-1) bit 7:

- 1. **No Network Locator (Leave Network)**: If neither **DC** bit 5 or **DO** bit 7 is set, the router will immediately leave the network and begin searching for a network to join based on its networking settings. If API mode is enabled, a network disassociated modem status frame (0x03) will be emitted when the router leaves the network. If the router finds and joins a new coordinator or the original coordinator, a joined network modem status frame (0x02) will be emitted if API mode is enabled.
- 2. **Network Locator with Network Leave**: If **DO** bit 7 is set but **DC** bit 5 is not set, the behavior of **JV** and **NW** are modified. The router will remain on the network until a new network is found. The router starts scanning for a network across the channels of the Scan Channel mask (SC). Scanning occurs at a random interval of between 90 and 135 seconds. If API mode is enabled, a network watchdog scanning modem status frame (0x42) will be emitted when scanning begins. If the device finds a network on the old channel with the same **OI** and operating **ID**, the search mode ends. If the device finds a network with a new **OI** but satisfies the device's search for a matching **ID** and **ZS**, the device leaves the old network and joins the new network with the new **OI**. These leave and join actions will cause the router to emit a disassociated network modem status (0x03) and a joined network modem status frame (0x02) if API mode is enabled. This supports swapping or replacing a coordinator in a running network.
- 3. **Network Locator with Rejoin**: If **DC** bit 5 is set, the router will begin scanning the current channel indefinitely in an attempt to find the coordinator on the original network or re-join the coordinator if it has moved to a new network. If API mode is enabled, a network watchdog scanning modem status frame (0x42) will be emitted when scanning begins. Scanning occurs at a random interval of between 90 and 135 seconds. If it finds the coordinator which must have a matching **ID** (extended PAN ID) with the same PAN ID (**OI**) or a new PAN ID, the router will rejoin the coordinator even if the coordinator is configured with a **NJ** of **0** (joining disabled). If the router finds the coordinator on the original network or rejoins coordinator on a new network, a joined network modem status frame (0x02) will be emitted if API mode is enabled.

#### <span id="page-69-0"></span>*Leave a network*

The following mechanisms cause the coordinator to leave its current PAN and start a new network based on its network formation parameter values.

- Change the **ID** command such that the current 64-bit PAN ID is invalid.
- <sup>n</sup> Change the **SC** command such that the current channel (**CH**) is not included in the channel mask.
- Change the **ZS** or any of the security command values.
- Send the **NR0** command to cause the coordinator to leave.
- **n** Send the **NR1** command to send a broadcast transmission, causing all devices in the network to leave and migrate to a different channel.
- <sup>n</sup> Press the commissioning button four times or send the **CB** command with a parameter of **4**. This restores the device to a default configuration state.
- Send a network leave command.

**Note** Changes to **ID**, **SC**, **ZS**, and security command values only take effect when changes are applied (**AC** or **CN** commands).

#### *Reset the Router*

When you reset or power cycle the router, it checks its PAN ID, operating channel and stack profile against the network configuration settings (**ID**, **SC**, **ZS**). It also verifies the saved security policy is valid based on the security configuration commands (**EE**, **KY**). If the router's PAN ID, operating channel, stack profile, or security policy is invalid, the router leaves the network and attempts to join a new network based on its network joining command values.

To prevent the router from leaving an existing network, issue the **WR** command after all network joining commands have been configured; this retains the settings through power cycle or reset events.

#### *Example: join a network*

After starting a coordinator that is allowing joins, the following steps cause a router to join the network:

- 1. Set **ID** to the desired 64-bit PAN ID, or to 0 to join any PAN.
- 2. Set **SC** to the list of channels to scan to find a valid network.
- 3. Set the security settings to match the coordinator.
- 4. If you **SC** or **ID** from the default, apply changes (that is, make **SC** and **ID** changes take effect) by issuing the **AC** or **CN** command.
- 5. The Associate LED starts blinking once the router has joined a PAN.
- 6. If the Associate LED is not blinking, read the **AI** command to determine the cause of join failure.
- 7. Once the router joins, the **OP** and **CH** commands indicate the operating 64-bit PAN ID and channel the router joined.
- 8. The **MY** command reflects the 16-bit address the router received when it joined.
- 9. The API Modem Status frame ("Associated") is sent out the serial port when using API mode.
- 10. The joined router allows other devices to join for a time based on its **NJ** setting.

### <span id="page-70-0"></span>**End device operation**

Similar to routers, end devices must discover and join a valid Zigbee network before they can participate in the network. After an end device joins a network, it can communicate with other devices on the network. Because end devices are battery powered and support low power (sleep) modes, they cannot allow other devices to join or route data packets.

### **Discover Zigbee networks**

End devices go through the same process as routers to discover networks by issuing a PAN scan. After sending the broadcast beacon request transmission, the end device listens for a short time in order to receive beacons sent by nearby routers and coordinators on the same channel. The end device evaluates each beacon received on the channel to determine if it finds a valid PAN. A PAN is valid if any of the following exist:

- Has a valid 64-bit PAN ID (PAN ID matches ID if **ID** > **0**)
- Has the correct stack profile (**ZS** command)
- $\blacksquare$  Allows joining the network
- Has capacity for additional end devices

If the end device does not find a valid PAN, it performs the PAN scan on the next channel in its scan channels list and continues this process until it finds a valid network, or until all channels have been scanned. If the end device scan all channels and does not discover a valid PAN, it may enter a low power sleep state and scan again later.

If scanning all **SC** channels fails to discover a valid PAN, XBee Zigbee devices attempt to enter a low power state and retries scanning all **SC** channels after the device wakes from sleeping. If the device cannot enter a low power state, it retries scanning all channels, similar to the router. To meet Zigbee Alliance requirements, the end device attempts up to nine scans per minute for the first five minutes, and three scans per minute thereafter.

**Note** The XBee Zigbee end device will not enter sleep until it has completed scanning all **SC** channels for a valid network.

### **Join a network**

Once the end device discovers a valid network, it joins the network, similar to a router, by sending an association request (to the device that sent a valid beacon) to request a join on the Zigbee network. The device allowing the join then sends an association response frame that either allows or denies the join.

When an end device joins a network, it receives a 16-bit address from the device that allowed the join. The device that allowed the join randomly selects the 16-bit address.

#### *Parent child relationship*

Since an end device may enter low power sleep modes and not be immediately responsive, the end device relies on the device that allowed the join to receive and buffer incoming messages on its behalf until it is able to wake and receive those messages. The device that allowed an end device to join becomes the parent of the end device, and the end device becomes a child of the device that allowed the join.

### **End device capacity**

Routers and coordinators maintain a table of all child devices that have joined called the child table. This table is a finite size and determines how many end devices can join. If a router or coordinator has at least one unused entry in its child table, the device has end device capacity. In other words, it can allow one or more additional end devices to join. Zigbee networks have sufficient routers to ensure adequate end device capacity.

The initial release of software on this platform supports up to 20 end devices when configured as a coordinator or a router.

In Zigbee firmware, use the **NC** command (number of remaining end device children) to determine how many additional end devices can join a router or coordinator. If **NC** returns 0, then the router or coordinator device has no more end device capacity.
**Note** Because routers cannot sleep, there is no equivalent need for routers or coordinators to track joined routers. There is no limit to the number of routers that can join a given router or coordinator device and no "router capacity" metric.

### *Authentication*

In a network where security is enabled, the end device must then go through an authentication process. For more information, see Zigbee [security](#page-104-0).

# <span id="page-72-0"></span>**Persistent data**

The end device can retain its PAN ID, operating channel, and security policy information through a power cycle. However, since end devices rely heavily on a parent, the end device does an orphan scan to try and contact its parent. If the end device does not receive an orphan scan response (coordinator realignment command), it leaves the network and tries to discover and join a new network. When the end device leaves a network, it loses the previous PAN ID and operating channel settings.

# **Orphan scans**

When an end device comes up from a power cycle, it performs an orphan scan to verify it still has a valid parent. The device sends the orphan scan as a broadcast transmission and contains the 64-bit address of the end device. Nearby routers and coordinator devices that receive the broadcast check their child tables for an entry that contains the end device's 64-bit address. If the devices find an entry with a matching 64-bit address, they send a coordinator realignment command to the end device that includes the 16-bit address of the end device, 16-bit PAN ID, operating channel, and the parent's 64-bit and 16-bit addresses.

If the orphaned end device receives a coordinator realignment command, it joins the network. Otherwise, it attempts to discover and join a valid network.

# **End device joining**

When you power on an end device, if it is not joined to a valid Zigbee network, or if the orphan scan fails to find a parent, the device attempts to find and join a valid Zigbee network.

**Note** Set the **DJ** command to 1 to disable joining. You cannot write the **DJ** parameter with **WR**, so a power cycle always clears the **DJ** setting.

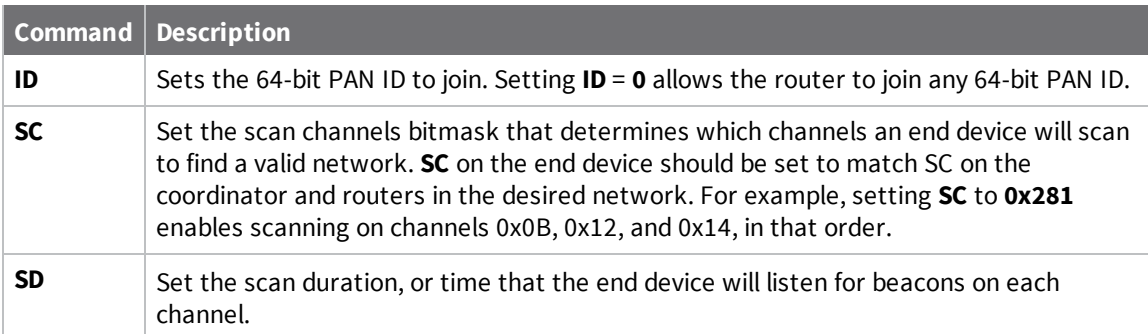

The following commands control the end device joining process.

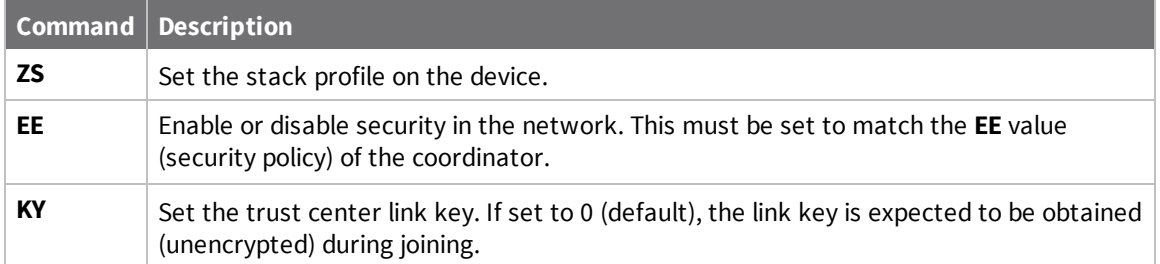

Once the end device joins a network, the network configuration settings persist through power cycles as mentioned in [Persistent](#page-72-0) data. If joining fails, read the status of the last join attempt in the **AI** command register.

If any of these command values change when command register changes are applied, the end device leaves its current network and attempts to discover and join a new valid network.

When a Zigbee end device has successfully started a network, it:

- <sup>n</sup> Sets **AI** equal to **0**
- <sup>n</sup> Starts blinking the Associate LED if one has been connected to the device's ASSC pin (TH pin 15/SMT pin 28)
- <sup>n</sup> Sends an API modem status frame ("associated") out the serial port when using API mode
- <sup>n</sup> Attempts to enter the sleep mode defined by the **SM** parameter

You can use the following commands to configure these behaviors:

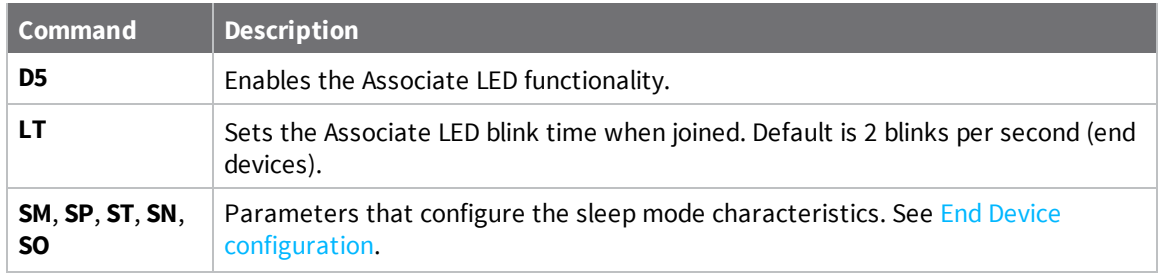

### **Parent connectivity**

The XBee/XBee-PRO Zigbee RF Module end device sends regular poll transmissions to its parent when it is awake. These poll transmissions query the parent for any new received data packets. The parent always sends a MAC layer acknowledgment back to the end device. The acknowledgment indicates whether the parent has data for the end device.

If the end device does not receive an acknowledgment for three consecutive poll requests, it considers itself disconnected from its parent and attempts to discover and join a valid Zigbee network. For more information, see [Manage](#page-128-0) End Devices.

### **Reset the end device**

When the end device is reset or power cycled, if the orphan scan successfully locates a parent, the end device then checks its PAN ID, operating channel and stack profile against the network configuration settings (**ID**, **SC**, **ZS**). It also verifies the saved security policy is valid based on the security configuration commands (**EE**, **EO**, **KY**). If the end device's PAN ID, operating channel, stack profile, or

security policy is invalid, the end device will leave the network and attempt to join a new network based on its network joining command values.

To prevent the end device from leaving an existing network, the **WR** command should be issued after all network joining commands have been configured in order to retain these settings through power cycle or reset events.

### **Leave a network**

The following mechanisms cause the coordinator to leave its current PAN and start a new network based on its network formation parameter values.

- Change the **ID** command such that the current 64-bit PAN ID is invalid.
- <sup>n</sup> Change the **SC** command such that the current channel (**CH**) is not included in the channel mask.
- Change the **ZS** or any of the security command values (excluding NK).
- Send the **NR0** command to cause the coordinator to leave.
- **n** Send the **NR1** command to send a broadcast transmission, causing all devices in the network to leave and migrate to a different channel.
- <sup>n</sup> Press the commissioning button four times or issue the **CB** command with a parameter of 4.
- n The parent of the end device parent powers down or the end device moves out of range of the parent such that the end device fails to receive poll acknowledgment messages.

**Note** Changes to command values only take effect when changes are applied (**AC** or **CN** commands).

### **Example: join a network**

After starting a coordinator that is allowing joins, the following steps cause a router to join the network:

- 1. Set **ID** to the desired 64-bit PAN ID, or to 0 to join any PAN.
- 2. Set **SC** to the list of channels to scan to find a valid network.
- 3. If you **SC** or **ID** from the default, apply changes (that is, make **SC** and **ID** changes take effect) by issuing the **AC** or **CN** command.
- 4. The Associate LED starts blinking once the router has joined a PAN.
- 5. If the Associate LED is not blinking, read the **AI** command to determine the cause of join failure.
- 6. Once the router joins, the **OP** and **CH** commands indicate the operating 64-bit PAN ID and channel the end device joined.
- 7. The **MY** command reflects the 16-bit address the router received when it joined.
- 8. The API Modem Status frame ("Associated") is sent out the serial port when using API mode.
- 9. The joined end device attempts to enter low power sleep modes based on its sleep configuration commands (**SM**, **SP**, **SN**, **ST**, **SO**).

# **Zigbee channel scanning**

Routers and end devices must scan one or more channels to discover a valid network to join. When a join attempt begins, the device sends a beacon request transmission on the lowest channel specified in the SC (Scan [Channels\)](#page-224-0) bitmask. If the device finds a valid PAN on the channel, it attempts to join

the PAN on that channel. Otherwise, if the device does not find a valid PAN on the channel, it attempts scanning on the next higher channel in the **SC** bitmask.

The device continues to scan each channel (from lowest to highest) in the **SC** bitmask until it finds a valid PAN or all channels have been scanned. Once the device scans all channels, the next join attempt starts scanning on the lowest channel specified in the **SC** bitmask.

For example, if the **SC** command is set to **0x400F**, the device starts scanning on channel 11 (**0x0B**) and scans until it finds a valid beacon, or until it scans channels 11, 12, 13, 14, and 25 have been scanned (in that order).

Once an XBee router or end device joins a network on a given channel, if the XBee device receives a network leave command (see Leave a [network](#page-69-0)), it leaves the channel it joined on and continues scanning on the next higher channel in the **SC** bitmask.

For example, if the **SC** command is set to **0x400F** and the device joins a PAN on channel 12 (**0x0C**), if the XBee/XBee-PRO Zigbee RF Module leaves the channel, it starts scanning on channel 13, followed by channels 14 and 25 if it does not find a valid network. Once all channels have been scanned, the next join attempt starts scanning on the lowest channel specified in the **SC** bitmask.

### **Manage multiple Zigbee networks**

In some applications, multiple Zigbee networks may exist in proximity of each other. The application may need provisions to ensure the device joins the desired network. There are a number of features in Zigbee to manage joining among multiple networks. These include the following:

- PAN ID filtering
- **n** Preconfigured security keys
- **Permit joining**
- **n** Application messaging

### **Filter PAN ID**

Set ID [\(Extended](#page-224-1) PAN ID) to a non-zero value to configure the XBee/XBee-PRO Zigbee RF Module with a fixed PAN ID.

If you set the PAN ID to a non-zero value, the device will only join a network with the same PAN ID.

### **Configure security keys**

Similar to PAN ID filtering, this method requires that you install a known security key on a router to ensure it joins a Zigbee network with the same security key.

- 1. Use EE [\(Encryption](#page-237-0) Enable) to enable security.
- 2. Use KY [\(Link](#page-238-0) Key) to set the preconfigured link key to a non-zero value.

Now the XBee router or end device will only join a network with the same security key.

### **Prevent unwanted devices from joining**

You can disable the permit-joining parameter in a network to prevent unwanted devices from joining. When you need to add a new device to a network, enable permit-joining for a short time on the desired network.

In the XBee firmware:

- 1. Set NJ [\(Node](#page-226-0) Join Time) to a value less than **0xFF** on all routers and coordinator devices to restrict joining (recommended).
- 2. Use the Commissioning pushbutton or CB [\(Commissioning](#page-262-0) Pushbutton) to allow joining for a short time; for more information, see Network [commissioning](#page-112-0) and diagnostics .

# **Application messaging framework**

If none of the previous mechanisms are feasible, you can build a messaging framework between the coordinator and devices that join its network into the application. For example, the application code in joining devices could send a transmission to the coordinator after joining a network, and wait to receive a defined reply message. If the application does not receive the expected response message after joining, it could force the device to leave and continue scanning; see NR [\(Network](#page-261-0) Reset).

# **Transmission, addressing, and routing**

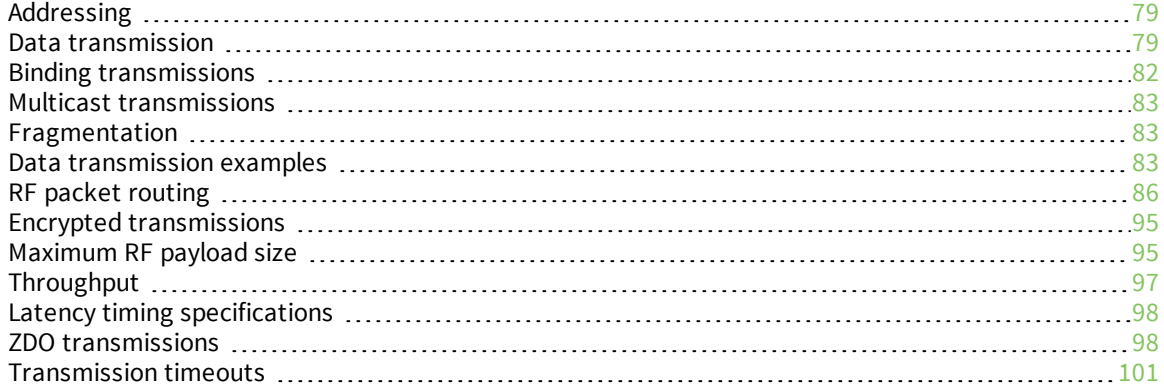

# <span id="page-78-0"></span>**Addressing**

All Zigbee devices have two different addresses, a 64-bit and a 16-bit address. This section describes the characteristics of each.

## **64-bit device addresses**

The 64-bit address is a device address which is unique to each physical device. It is sometimes also called the MAC address or extended address and is assigned during the manufacturing process. The first three bytes of the 64-bit address is a Organizationally Unique Identifier (OUI) assigned to the manufacturer by the IEEE. The OUI of XBee devices is 0x0013A2.

# **16-bit device addresses**

A device receives a 16-bit address when it joins a Zigbee network. For this reason, the 16-bit address is also called the network address. The 16-bit address of 0x0000 is reserved for the coordinator. All other devices receive a randomly generated address from the router or coordinator device that allows the join. The 16-bit address can change under certain conditions:

- $\blacksquare$  An address conflict is detected where two devices are found to have the same 16-bit address
- <sup>n</sup> A device leaves the network and later joins (it can receive a different address)

All Zigbee transmissions are sent using the source and destination 16-bit addresses. The routing tables on Zigbee devices also use 16-bit addresses to determine how to route data packets through the network. However, since the 16-bit address is not static, it is not a reliable way to identify a device.

To solve this problem, the 64-bit destination address is often included in data transmissions to guarantee data is delivered to the correct destination. The Zigbee stack can discover the 16-bit address, if unknown, before transmitting data to a remote.

# **Application layer addressing**

Zigbee devices support multiple application profiles, cluster IDs, and endpoints (for more information, see Zigbee [application](#page-59-0) layers: in depth). Application layer addressing allows data transmissions to be addressed to specific profile IDs, cluster IDs, and endpoints. Application layer addressing is useful if an application must do any of the following:

- nteroperate with other Zigbee devices outside of the Digi application profile.
- <sup>n</sup> Use service and network management capabilities of the ZDO.
- <sup>n</sup> Operate on a public application profile such as Home Automation or Smart Energy.

API mode provides a simple yet powerful interface that easily sends data to any profile ID, endpoint, and cluster ID combination on any device in a Zigbee network.

# <span id="page-78-1"></span>**Data transmission**

You can send Zigbee data packets as either unicast or broadcast transmissions. Unicast transmissions route data from one source device to one destination device, whereas broadcast transmissions are sent to many or all devices in the network.

### <span id="page-79-0"></span>**Broadcast transmissions**

Broadcast transmissions within the Zigbee protocol are intended to be propagated throughout the entire network such that all nodes receive the transmission. To accomplish this, the coordinator and all routers that receive a broadcast transmission retransmits the packet three times.

**Note** When a router or coordinator delivers a broadcast transmission to an end device child, the transmission is only sent once (immediately after the end device wakes and polls the parent for any new data). For more information, see Parent [operation](#page-129-0).

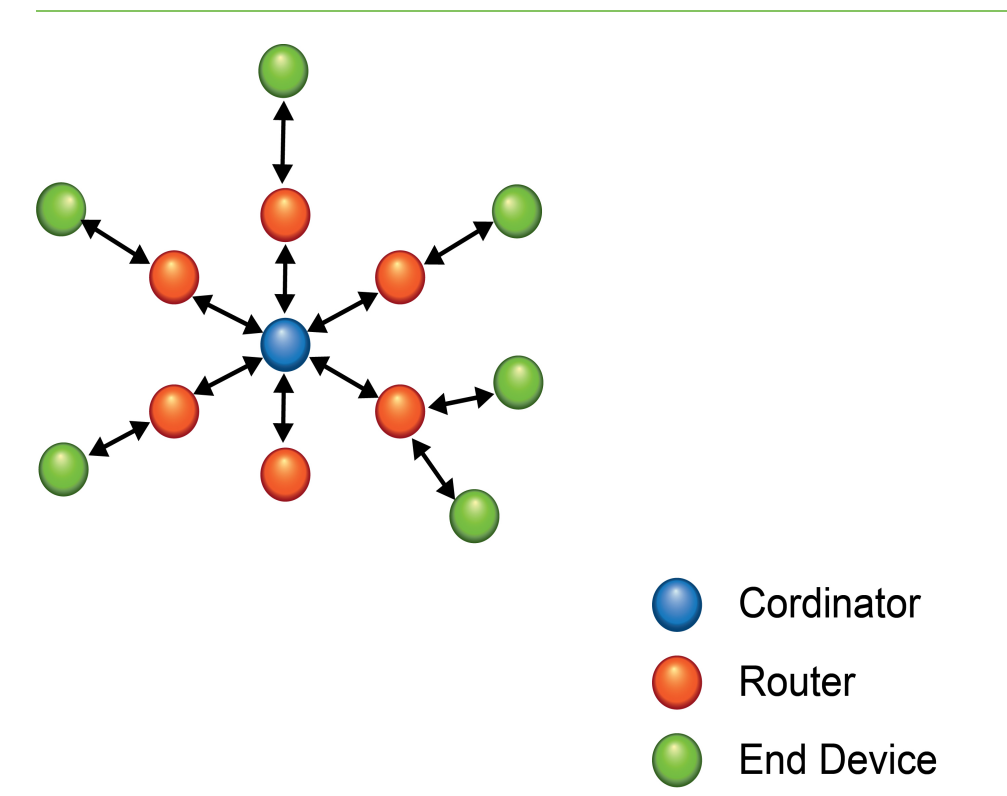

Each node that transmits the broadcast also creates an entry in a local broadcast transmission table. This entry to keeps track of each received broadcast packet to ensure the packets are not transmitted endlessly. Each entry persists for 8 seconds, and the broadcast transmission table holds 8 entries, effectively limiting network broadcast transmissions to once per second.

For each broadcast transmission, the Zigbee stack reserves buffer space for a copy of the data packet that retransmits the packet as needed. Large broadcast packets require more buffer space. Users cannot change any buffer spacing; information on buffer space is for general knowledge only. The XBee/XBee-PRO Zigbee RF Module handles buffer spacing automatically.

Since each device in the network retransmits broadcast transmissions, use broadcast messages sparingly to avoid network congestion.

### **Unicast transmissions**

Unicast transmissions are sent from one source device to another destination device. The destination device could be an immediate neighbor of the source, or it could be several hops away. Unicast transmissions sent along a multiple hop path require some means of establishing a route to the destination device. For more information, see RF packet [routing](#page-85-0).

## **Address resolution**

Each device in a Zigbee network has both a 16-bit (network) address and a 64-bit (extended) address. The 64-bit address is unique and assigned to the device during manufacturing, and the 16-bit address is obtained after joining a network. The 16-bit address can also change under certain conditions.

When sending a unicast transmission, the Zigbee network layer uses the 16-bit address of the destination and each hop to route the data packet. If you do not know the 16-bit address of the destination, the Zigbee stack includes a discovery provision to automatically discover the destination 16-bit address of the device before routing the data.

To discover a 16-bit address of a remote, the device initiating the discovery sends a broadcast address discovery transmission. The address discovery broadcast includes the 64-bit address of the remote device with the 16-bit address being requested. All nodes that receive this transmission check the 64 bit address in the payload and compare it to their own 64-bit address. If the addresses match, the device sends a response packet back to the initiator. This response includes the remote's 16-bit address. When the device receives the discovery response, the initiator transmits the data.

You can address frames using either the extended or the network address. If you use the extended address form, set the network address field to 0xFFFE (unknown). If you use the network address form, set the extended address field to 0xFFFFFFFFFFFFFFFF (unknown).

If you use an invalid 16-bit address as a destination address, and the 64-bit address is unknown (0xFFFFFFFFFFFFFFFF), the modem status message shows a delivery status code of 0x21 (network ack failure) and a discovery status of 0x00 (no discovery overhead). If you use a non-existent 64-bit address as a destination address, and the 16-bit address is unknown (0xFFFE), the device attempts address discovery and the modem status message shows a delivery status code of 0x24 (address not found) and a discovery status code of 0x01 (address discovery was attempted).

# **Address table**

Each Zigbee device maintains an address table that maps a 64-bit address to a 16-bit address. When a transmission is addressed to a 64-bit address, the Zigbee stack searches the address table for an entry with a matching 64-bit address to determining the destination's 16-bit address. If the Zigbee stack does not find a known 16-bit address, it performs address discovery to discover the device's current 16-bit address.

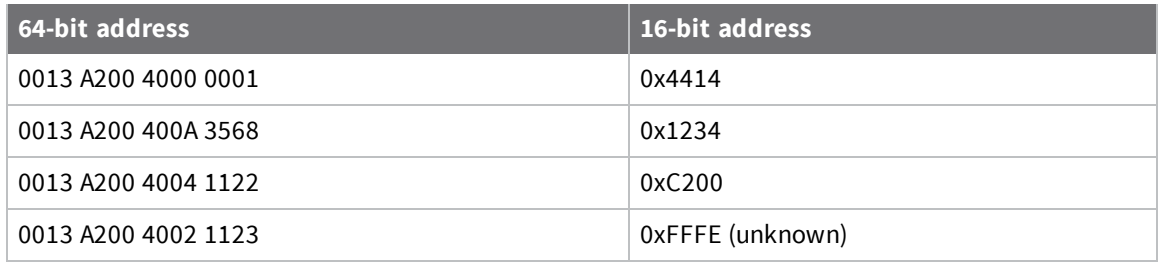

For the Smart Energy profiles and related firmware, the XBee devices can store up to 10 address table entries. For the standard firmware versions, the module supports up to 20 address table entries. For applications where a single device (for example, coordinator) sends unicast transmissions to more than 10 devices, the application implements an address table to store the 16-bit and 64-bit addresses for each remote device. Use API mode for any XBee device that sends data to more than 10 remotes. The application can then send both the 16-bit and 64-bit addresses to the XBee device in the API transmit frames which significantly reduces the number of 16-bit address discoveries and greatly improves data throughput.

If an application supports an address table, the size should be larger than the maximum number of destination addresses the device communicates with. Each entry in the address table should contain a 64-bit destination address and its last known 16-bit address.

When sending a transmission to a destination 64-bit address, the application searches the address table for a matching 64-bit address. If it finds a match, the application populates the 16-bit address into the 16-bit address field of the API frame. If it does not find a match, set the 16-bit address to 0xFFFE (unknown) in the API transmit frame. The API provides indication of a remote device's 16-bit address in the following frames:

- $\blacksquare$  All receive data frames
- $\blacksquare$  Rx Data (0x90)
- $\blacksquare$  Rx Explicit Data (0x91)
- $\blacksquare$  I/O Sample Data (0x92)
- Node Identification Indicator (0x95)
- Route Record Indicator (0xA1) and so forth
- $\blacksquare$  Transmit status frame (0x8B)

### **Group table**

Each router and the coordinator maintain a persistent group table. Each entry contains the following:

- $\blacksquare$  Endpoint value
- Two byte group ID
- Optional name string of zero to 16 ASCII characters
- $\blacksquare$  Index into the binding table

More than one endpoint may be associated with a group ID, and more than one group ID may be associated with a given endpoint. The capacity of the group table is 16 entries.

The application always updates the 16-bit address in the address table when it receives one of the frames to ensure the table has the most recently known 16-bit address. If a transmission failure occurs, the application sets the 16-bit address in the table to 0xFFFE (unknown).

# <span id="page-81-0"></span>**Binding transmissions**

Binding transmissions use indirect addressing to send one or more messages to other destination devices. The device handles an Explicit [Addressing](#page-181-0) Command frame - 0x11 using the Indirect Tx Option (0x04) as a binding transmission request.

### **Address resolution**

The XBee/XBee-PRO Zigbee RF Module use the source endpoint and cluster ID values of a binding transmission as keys to lookup matching binding table entries. For each matching binding table entry, the type field of the entry indicates whether to send a unicast or a multicast message. In the case of a unicast entry, the transmission request is updated with the Destination Endpoint and MAC Address, and unicast to its destination. In the case of a multicast entry, the device updates the message using the two least significant bytes of the Destination MAC Address as the groupID, and multicast to its destinations.

# **Binding table**

Each router and coordinator maintain a persistent binding table to map source endpoint and cluster ID values into 64 bit destination address and endpoint values. The capacity of the binding table is 16 entries.

# <span id="page-82-0"></span>**Multicast transmissions**

XBee modules use multicast transmissions to broadcast a message to destination devices that have active endpoints associated with a common group ID. The device handles an Explicit [Addressing](#page-181-0) [Command](#page-181-0) frame  $-0x11$  using the Multicast Tx Option (0x08) as a multicast transmission request.

# **Address resolution**

The 64 bit destination address value does not matter and we recommend that it be set to 0xFFFFFFFFFFFFFFFF. Set the 16 bit destination address value to the destination groupID.

# <span id="page-82-1"></span>**Fragmentation**

Each unicast transmission may support up to 84 bytes of RF payload, although enabling security or using source routing can reduce this number. For more information, see NP [\(Maximum](#page-234-0) Packet [Payload](#page-234-0) Bytes). However, the XBee Zigbee firmware supports a Zigbee feature called fragmentation that allows a single large data packet to be broken up into multiple RF transmissions and reassembled by the receiver before sending data out its serial port.

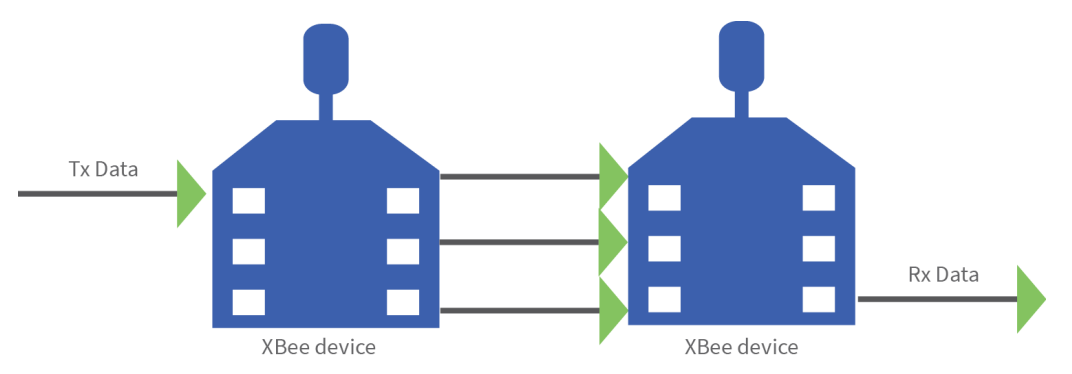

The transmit frame can include up to 255 bytes of data broken up into multiple transmissions and reassembled on the receiving side. If one or more of the fragmented messages are not received by the receiving device, it drops the entire message, and the sender indicates a transmission failure in [Transmit](#page-192-0) Status frame - 0x8B.

Applications that do not wish to use fragmentation should avoid sending more than the maximum number of bytes in a single RF transmission (see [Maximum](#page-94-1) RF payload size.

If you enable RTS flow control on the receiving device (using the **D6** command) it receives a fragmented message, it ignores RTS flow control.

**Note** Broadcast transmissions do not support fragmentation. Maximum payload size = up to 84 bytes.

# <span id="page-82-2"></span>**Data transmission examples**

This section provides examples for data transmission using AT and API firmware.

# **Transparent mode**

To send a data packet in Transparent mode (AP=0), set the **DH** and **DL** commands to match the 64- bit address of the destination device. **DH** must match the upper 4-bytes, and **DL** must match the lower 4 bytes. Since the coordinator always receives a 16-bit address of 0x0000, a 64-bit address of 0x0000000000000000 is the coordinator's address (in ZB firmware). The default values of **DH** and **DL** are 0x00, which sends data to the coordinator.

#### **Example 1: Send a transmission to the coordinator.**

In this example, a '\r' refers to a carriage return character.

A router or end device can send data in two ways. First, set the destination address (**DH** and **DL** commands) to 0x00.

- 1. Enter command mode ('+++').
- 2. After receiving an OK\r, issue the following commands:
	- ATDH0\r
	- ATDL0\r
	- ATCN\r
- 3. Verify that each of the three commands returned an OK\r response.
- 4. After setting these command values, all serial characters received on the UART are sent as a unicast transmission to the coordinator.

Alternatively, if the coordinator's 64-bit address is known, you can set **DH** and **DL** to the coordinator's 64-bit address. Suppose the coordinator's address is 0x0013A200404A2244.

- 1. Enter command mode ('+++')
- 2. After receiving an OK\r, issue the following commands:
	- a. ATDH13A200\r
	- b. ATDL404A2244\r
	- c. ATCN\r
- 3. Verify that each of the three commands returned an OK\r response.
- 4. After setting these command values, all serial characters received on the UART are sent as a unicast transmission to the coordinator.

### **API mode**

Use the transmit request, or explicit transmit request frame (0x10 and 0x11 respectively) to send data to the coordinator. The 64-bit address can either be set to 0x0000000000000000, or to the 64-bit address of the coordinator. The 16-bit address should be set to 0xFFFE when using the 64-bit address of all 0x00s.

To send an ASCII "1" to the coordinator's 0x00 address, use the following API frame:

#### **7E 00 0F 10 01 0000 0000 0000 0000 FFFE 00 00 31 C0**

If you use the explicit transmit frame, set the the cluster ID to 0x0011, the profile ID to 0xC105, and the source and destination endpoints to 0xE8. These are the recommended defaults for data transmissions in the Digi profile.

You can send the same transmission using the following explicit transmit frame:

#### **7E 00 15 11 01 0000 0000 0000 0000 FFFE E8 E8 0011 C105 00 00 31 18**

The 16-bit address is set to 0xFFFE. This is required when sending to a 64-bit address of 0x00s.

Suppose the coordinator's 64-bit address is 0x0013A200404A2244. The following transmit request API frame (0x10) sends an ASCII "1" to the coordinator:

#### **7E 00 0F 10 01 0013 A200 404A 2244 0000 0000 31 18**

#### **Example 2: Send a broadcast transmission**

In this example, a '\r' refers to a carriage return character.

Perform the following steps to configure a broadcast transmission:

- 1. Enter command mode ('+++')
- 2. After receiving an OK\r, issue the following commands:
	- ATDH0\r
	- ATDLffff\r
	- ATCN\r
- 3. Verify that each of the three commands returned an OK\r response.
- 4. After setting these command values, all serial characters are sent as a broadcast transmission.

### **API frame**

A transmit request API frame (0x10) can send an ASCII "1" in a broadcast transmission using the following API frame:

#### **7E 00 0F 10 01 0000 0000 0000 FFFF FFFE 00 00 31 C2**

The destination 16-bit address is set to 0xFFFE for broadcast transmissions.

#### **Example 3: Send an indirect (binding) transmission.**

This example uses the explicit transmit request frame (0x11) to send a transmission using indirect addressing through the binding table. It assumes the binding table has already been set up to map a source endpoint of 0xE7 and cluster ID of 0x0011 to a destination endpoint and 64 bit destination address. The message data is a manufacturing specific profile message using profile ID 0xC105, command ID 0x00, a ZCL Header of 151E10, transaction number EE, and a ZCL payload of 000102030405:

#### **7E 001E 11 e4 FFFFFFFFFFFFFFFF FFFE E7 FF 0011 C105 00 04 151E10EE000102030405 14**

**Note** The 64 bit destination address has been set to all 0xFF values, and the destination endpoint set to 0xFF. The Tx Option 0x04 indicates indirect addressing. The 64 bit destination address and destination endpoint are completed by looking up data associated with binding table entries. This matches the following example.

#### **Example 4: Send a multicast (group ID) broadcast.**

This example uses the explicit transmit request frame (0x11) to send a transmission using multicasting. It assumes the destination devices already have their group tables set up to associate an active endpoint with the group ID (0x1234) of the multicast transmission. The message data is a manufacturing specific profile message using profile ID 0xC105command ID 0x00, a ZCL Header of 151E10, transaction number EE, and a ZCL payload of 000102030405:

#### **7E 001E 11 01 FFFFFFFFFFFFFFFF 1234 E6 FE 0001 C105 00 08 151E10EE000102030405 BC**

**Note** The 64 bit destination address has been set to all 0xFF values, and the destination endpoint set to 0xFE. The Tx Option 0x08 indicates use of multicast (group) addressing.

# <span id="page-85-0"></span>**RF packet routing**

Unicast transmissions may require some type of routing. Zigbee includes several different methods to route data, each with its own advantages and disadvantages as summarized in the following table.

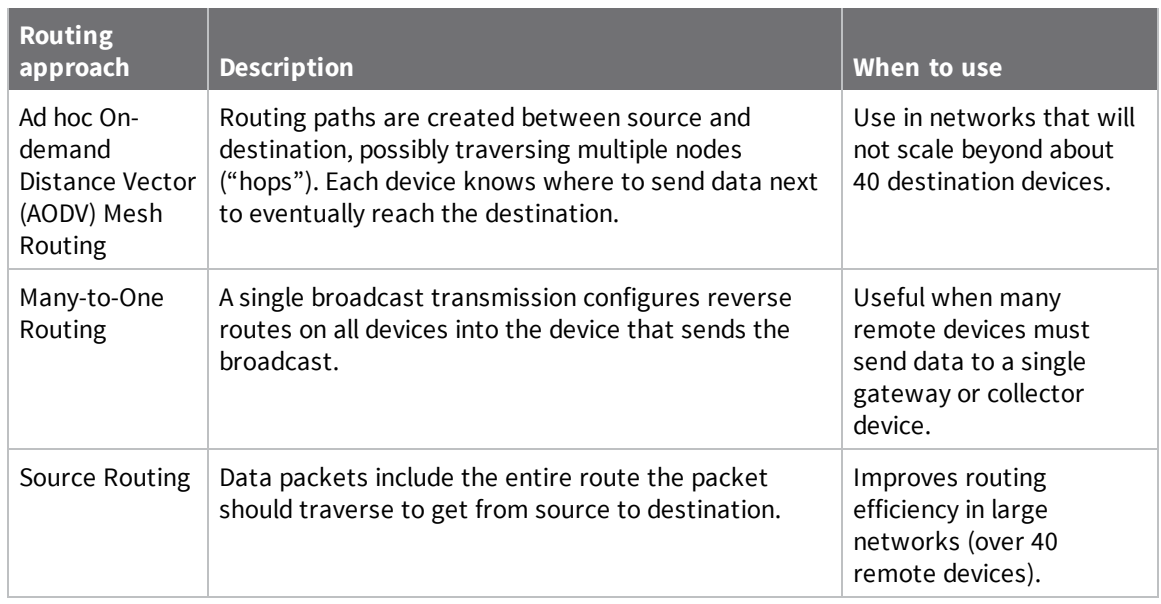

**Note** End devices do not make use of these routing protocols. Rather, an end device sends a unicast transmission to its parent and allows the parent to route the data packet in its behalf.

**Note** To revert from Many-to-One routing to AODV routing, a network must first do a network reset (**NR**).

# **Link status transmission**

Before discussing the various routing protocols, it is worth understanding the primary mechanism in Zigbee for establishing reliable bi-directional links. This mechanism is especially useful in networks that may have a mixture of devices with varying output power and/or receiver sensitivity levels.

Each coordinator or router device periodically sends a link status message as a 1-hop broadcast transmission, received only by one-hop neighbors. The link status message contains a list of neighboring devices and incoming and outgoing link qualities for each neighbor. Using these messages, neighboring devices determines the quality of a bi-directional link with each neighbor and uses that information to select a route that works well in both directions.

For example, consider a network of two neighboring devices that send periodic link status messages. Suppose that the output power of device A is +18 dBm, and the output power of device B is +3 dBm (considerably less than the output power of device A). The link status messages might indicate the following:

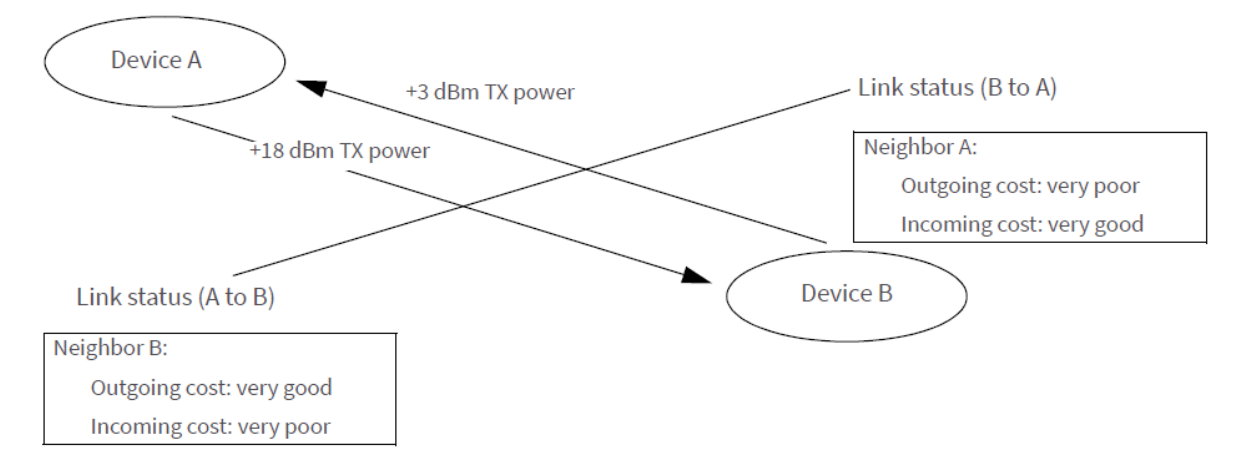

This mechanism enables devices A and B to recognize that the link is not reliable in both directions and select a different neighbor when establishing routes. Such links are called asymmetric links, meaning the link quality is not similar in both directions.

When a router or coordinator device powers on, it sends link status messages every couple seconds to attempt to discover link qualities with its neighbors quickly. After being powered on for some time, the link status messages are sent at a much slower rate, about every 3-4 times per minute.

# **AODV mesh routing**

Zigbee employs mesh routing to establish a route between the source device and the destination. Mesh routing allows data packets to traverse multiple nodes (hops) in a network to route data from a source to a destination. Routers and coordinators can participate in establishing routes between source and destination devices using a process called route discovery. The Route discovery process is based on the Ad-hoc On-demand Distance Vector routing (AODV) protocol.

Sample transmission through a mesh network:

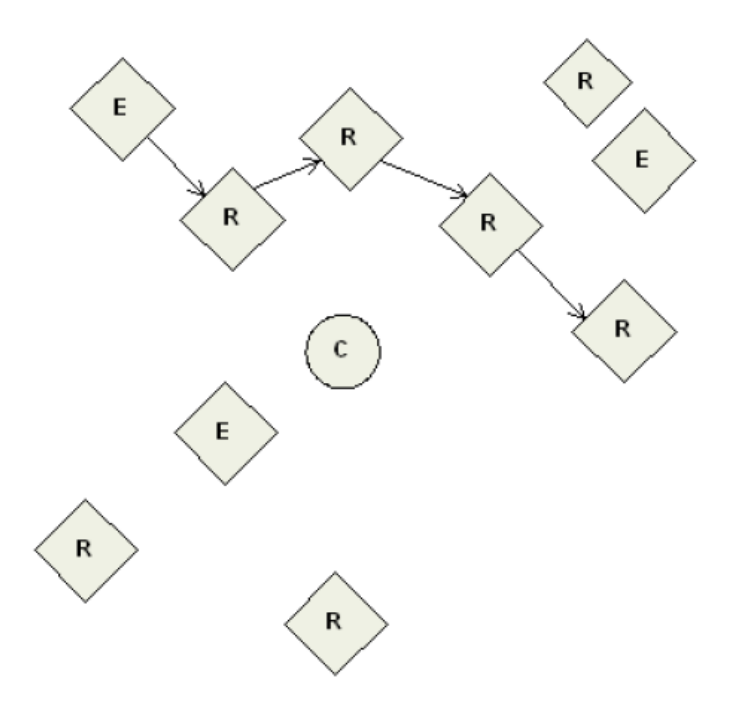

### *AODV routing algorithm*

Routing under the AODV protocol uses tables in each node that store the next hop (intermediary node between source and destination nodes) for a destination node. If a next hop is unknown, route discovery takes place to find a path. Since only a limited number of routes can be stored on a router, route discovery takes place more often on a large network with communication between many different nodes.

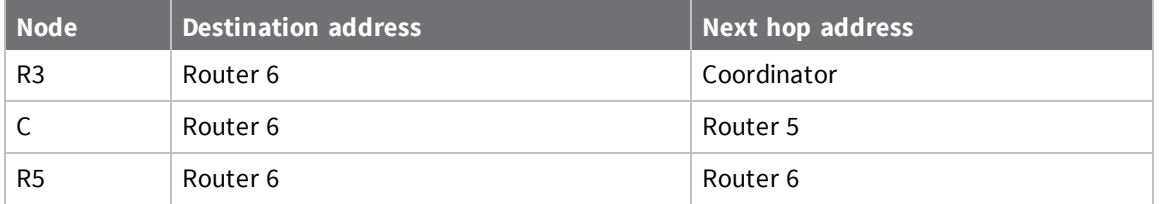

When a source node discovers a route to a destination node, it sends a broadcast route request command. The route request command contains the source network address, the destination network address and a path cost field (a metric for measuring route quality). As the route request command propagates through the network (refer to Broadcast [transmissions](#page-79-0)), each node that rebroadcasts the message updates the path cost field and creates a temporary entry in its route discovery table.

The following graphic is a sample route request (broadcast) transmission where R3 is trying to discover a route to R6:

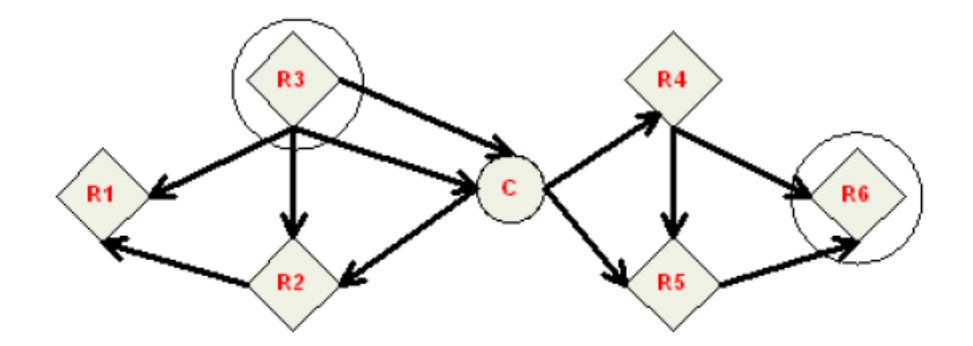

When the destination node receives a route request, it compares the 'path cost' field against previously received route request commands. If the path cost stored in the route request is better than any previously received, the destination node transmits a route reply packet to the node that originated the route request. Intermediate nodes receive and forward the route reply packet to the source node (the node that originated route request).

The following graphic is a sample route reply (unicast) where R6 sends a route reply to R3:

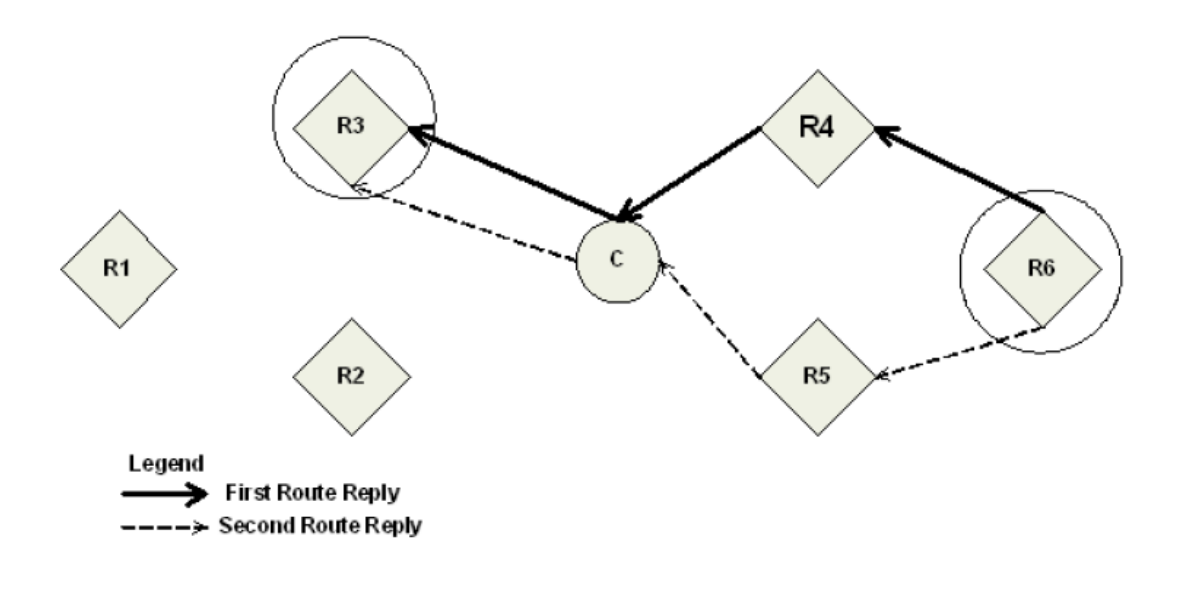

**Note** R6 could send multiple replies if it identifies a better route.

#### *Retries and acknowledgments*

Zigbee includes acknowledgment packets at both the Mac and Application Support (APS) layers. When data is transmitted to a remote device, it may traverse multiple hops to reach the destination. As the device transmits data from one node to its neighbor, it transmits an acknowledgment packet (Ack) in the opposite direction to indicate that the transmission was successfully received. If the Ack is not received, the transmitting device retransmits the data, up to 4 times.

This Ack is called the Mac layer acknowledgment. In addition, the device that originated the transmission expects to receive an acknowledgment packet (Ack) from the destination device. This Ack traverses the same path the data traversed, but in the opposite direction. If the originator fails to receive this Ack, it retransmits the data, up to 2 times until it receives an Ack. This Ack is called the Zigbee APS layer acknowledgment.

**Note** Refer to the Zigbee specification for more details.

### **Many-to-One routing**

In networks where many devices must send data to a central collector or gateway device, AODV mesh routing requires significant overhead. If every device in the network had to discover a route before it could send data to the data collector, the network could easily become inundated with broadcast route discovery messages.

Many-to-one routing is an optimization for these kinds of networks. Rather than require each device to do its own route discovery, the device sends a single many-to-one broadcast transmission from the data collector to establish reverse routes on all devices.

The many-to-one broadcast is a route request message with the target discovery address set to the address of the data collector. Devices that receive this route request create a reverse many-to-one routing table entry to create a path back to the data collector. The Zigbee stack on a device uses historical link quality information about each neighbor to select a reliable neighbor for the reverse route.

When a device sends data to a data collector, and it finds a many-to-one route in its routing table, it transmits the data without performing a route discovery. Send the many-to-one route request periodically to update and refresh the reverse routes in the network.

Applications that require multiple data collectors can also use many-to-one routing. If more than one data collector device sends a many-to-one broadcast, devices create one reverse routing table entry for each collector.

The ZB firmware uses AR (Aggregate Routing [Notification\)](#page-233-0) to enable many-to-one broadcasting on a device. **AR** sets a time interval (measured in 10 second units) for sending the many to one broadcast transmission.

# **High/Low RAM Concentrator mode**

When Many to One (MTO) requests are broadcast, **DO** = 40 (bit 6) determines if the concentrator is operating in high or low RAM mode. High RAM mode indicates the concentrator has enough memory to store source routes for the whole network, and remote nodes may stop sending route records after the concentrator has successfully received one. Low RAM mode indicates the concentrator lacks RAM to store route records, and that route records be sent to the concentrator to precede every inbound APS unicast message. By default the device uses low RAM mode.

### **Source routing**

In applications where a device must transmit data to many remotes, AODV routing requires performing one route discovery for each destination device to establish a route. If there are more destination devices than there are routing table entries, new routes overwrite established AODV routes, causing route discoveries to occur more regularly. This can result in larger packet delays and poor network performance.

Zigbee source routing helps solve these problems. In contrast to many-to-one routing that establishes routing paths from many devices to one data collector, source routing allows the collector to store and specify routes for many remotes.

To use source routing, a device must use the API mode, and it must send periodic many-to-one route request broadcasts (AR command) to create a many-to-one route to it on all devices. When remote devices send RF data using a many-to-one route, they first send a route record transmission. The

route record transmission is unicast along the many-to-one route until it reaches the data collector. As the route record traverses the many-to-one route, it appends the 16-bit address of each device in the route into the RF payload. When the route record reaches the data collector, it contains the address of the sender, and the 16-bit address of each hop in the route. The data collector can store the routing information and retrieve it later to send a source routed packet to the remote as shown in the following images.

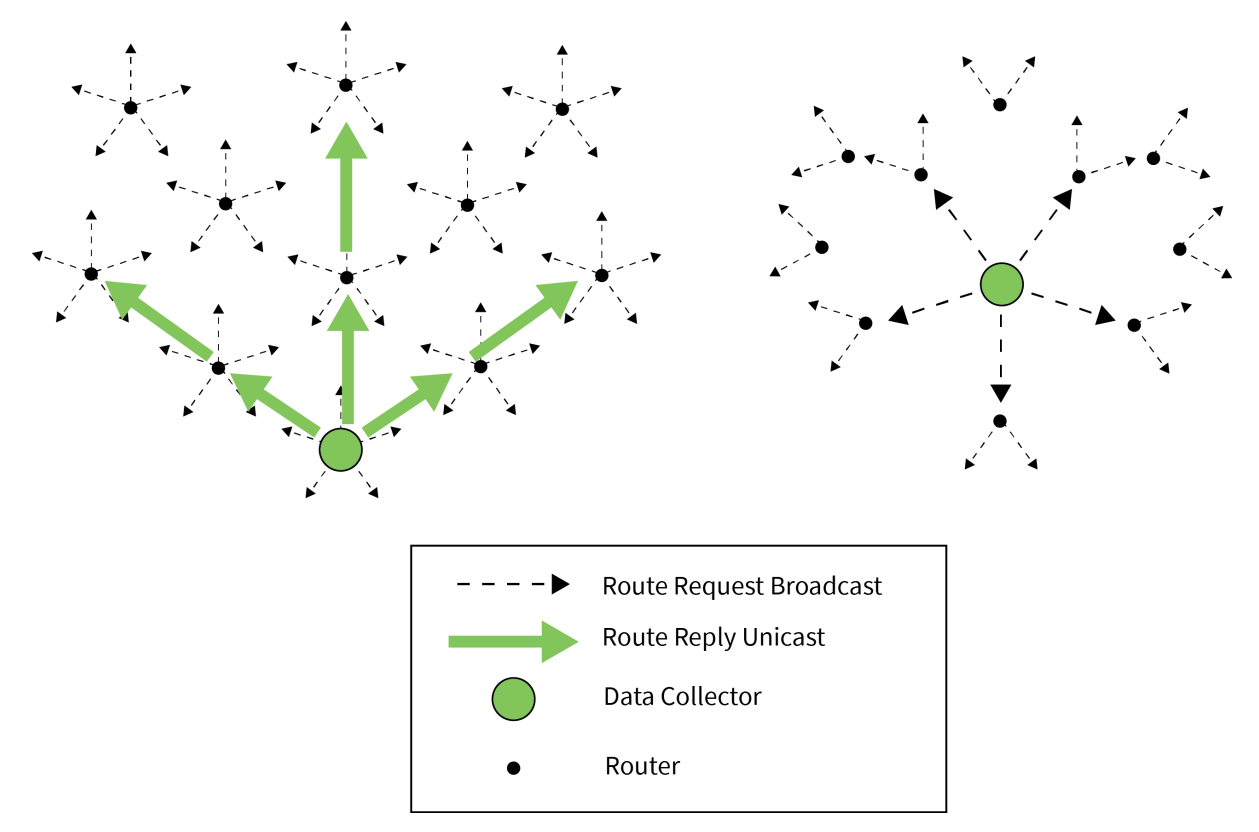

The data collector sends a many-to-one route request broadcast to create reverse routes on all devices.

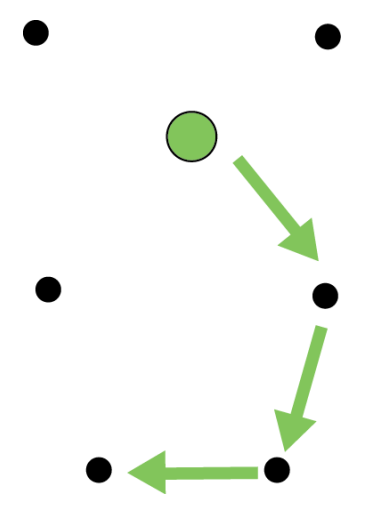

A remote device sends an RF data packet to the data collector. This is prefaced by a route record transmission to the data collector.

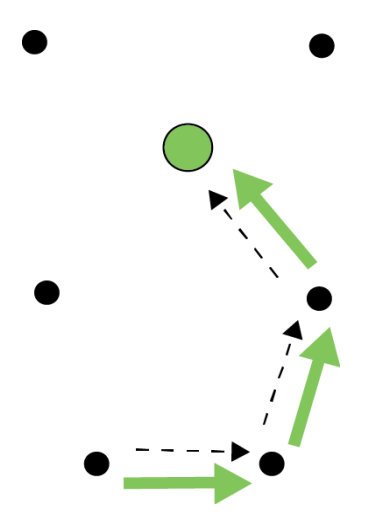

After obtaining a source route, the data collector sends a source routed transmission to the remote device.

### <span id="page-91-0"></span>*Acquiring source routes*

Acquiring source routes requires the remote devices to send a unicast to a data collector (device that sends many-to-one route request broadcasts). There are several ways to force remotes to send route record transmissions.

- 1. If the application on remote devices periodically sends data to the data collector, each transmission forces a route record to occur.
- 2. The data collector can send a network discovery command (**ND** command) to force all XBee devices to send a network discovery response. A route record prefaces each network discovery response.
- 3. You can enable periodic I/O sampling on remotes to force them to send data at a regular rate. A route record prefaces each I/O sample. For more information, see [Analog](#page-145-0) and digital I/O [lines.](#page-145-0)
- 4. If the **NI** string of the remote device is known, the **DN** command can be sent with the **NI** string of the remote in the payload. The remote device with a matching **NI** string would send a route record and a DN response.

#### *Store source routes*

When a data collector receives a route record, it sends it out the serial port as a Route [Record](#page-219-0) [Indicator](#page-219-0) - 0xA1. To use source routing, the application receives these frames and stores the source route information.

#### *Send a source routed transmission*

To send a source routed transmission, the application must send a Create [Source](#page-186-0) Route -  $0 \times 21$  to the XBee/XBee-PRO Zigbee RF Module to create a source route in its internal source route table. After sending the Create Source Route frame, the application can send data transmission or remote command request frames as needed to the same destination, or any destination in the source route. Once data must be sent to a new destination (a destination not included in the last source route), the application must first send a new [Create](#page-186-0) Source Route - 0x21.

**Note** If a Create Source Route API frame does not precede the data frames, you may encounter data loss.

The XBee/XBee-PRO Zigbee RF Module can buffer one source route that includes up to 11 hops (excluding source and destination). For example, suppose a network exists with a coordinator and 5 routers (R1, R2, R3, R4, R5) with known source routes as shown in the following image.

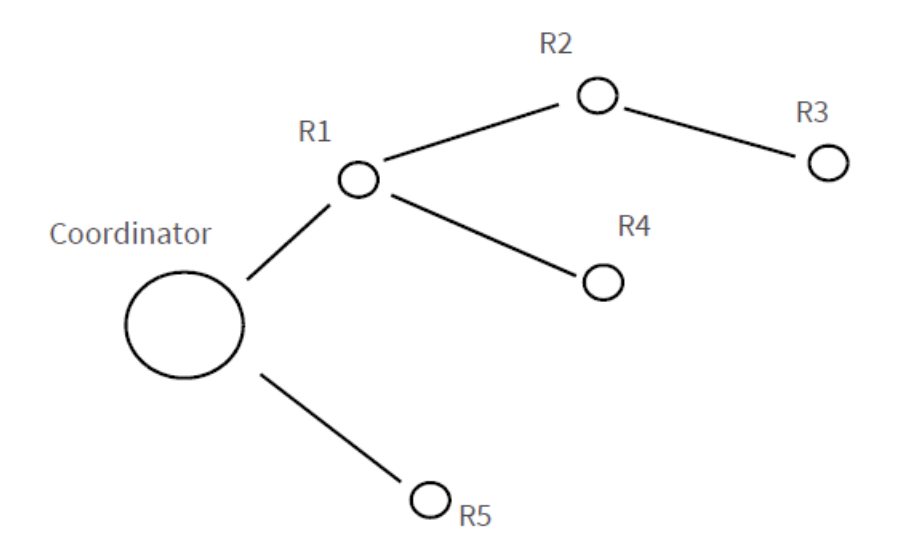

To send a source-routed packet to R3, the application sends a Create Source Route API frame (0x21) to the XBee, with a destination of R3, and 2 hops (R1 and R2). If the 64- bit address of R3 is 0x0013A200 404a1234 and the 16-bit addresses of R1, R2, and R3 are:

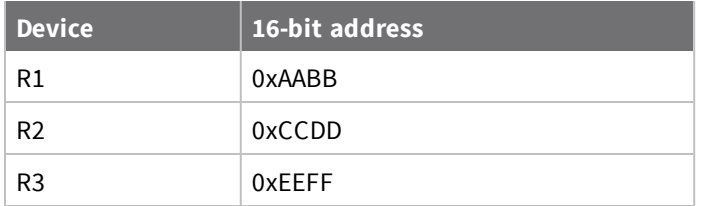

The Create Source Route API frame would be: 7E 0012 21 00 0013A200 404A1234 EEFF 00 02 CCDD AABB 5C

#### *Field composition*

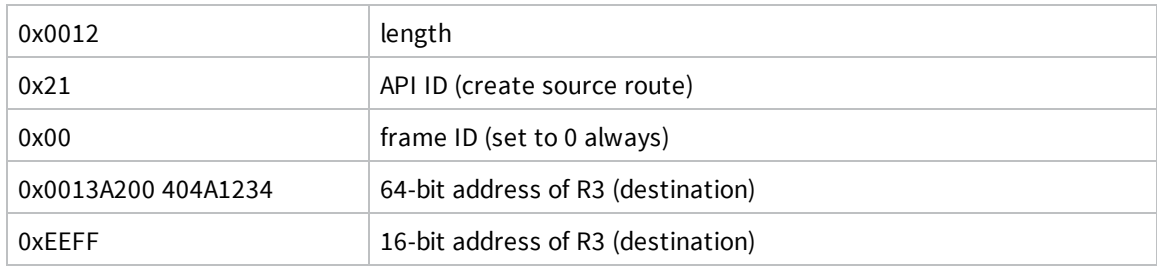

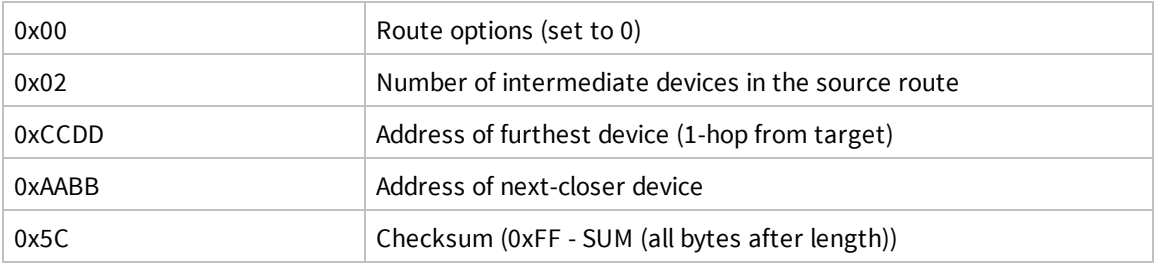

### *Repair source routes*

It is possible for a network to have an existing source route fail (for example, a device in the route moves or goes down). If a device goes down in a source routed network, all routes that used the device will be broken.

As mentioned previously, source routing must be used with many-to-one routing. A device that uses source routing must also send a periodic many-to-one broadcast in order to keep routes fresh. If a source route breaks, remote devices send in new route record transmissions to the data collector to provide it with a new source route. This requires that remote devices periodically send data transmissions into the data collector. For more information, see [Acquiring](#page-91-0) source routes.

### *Retries and acknowledgments*

Zigbee includes acknowledgment packets at both the Mac and Application Support (APS) layers. When data transmits to a remote device, it may traverse multiple hops to reach the destination. As data transmits from one node to its neighbor, an acknowledgment packet (Ack) transmits in the opposite direction to indicate that the transmission was successfully received. If the transmitting device does not receive the Ack, it retransmits the data up to four times. This Ack is called the Mac layer acknowledgment.

In addition, the device that originated the transmission expects to receive an acknowledgment packet (Ack) from the destination device. This Ack traverses the same path that the data traversed, but in the opposite direction. If the originator fails to receive this Ack, it retransmits the data, up to two times until an Ack is received. This Ack is called the Zigbee APS layer acknowledgment.

**Note** Refer to the Zigbee specification for more details.

### *Disable MTO routing*

To disable MTO (many-to-one) routing in a network, first reconfigure the **AR** setting on the aggregator and then broadcast a network wide power reset—0x08 of RE (Restore [Defaults\)—](#page-261-1)to rebuild the routing tables.

- 1. Set **AR** on the aggregator to **0xFF**.
- 2. Complete an **AC** command to enact the change.
- 3. Complete a **WR** command if the saved configuration setting value for **AR** is not 0xFF.

This ends the periodic broadcast of aggregator messages if the previous setting was 0x01 - 0xFE, and prevents a single broadcast after a power reset if the previous setting was 0x00. Broadcast a **FR** remote command to the network and wait for the network to reform. This removes the aggregator's status as an aggregator from the network's routing tables so that no more route records will be sent to the aggregator.

### *Disable route records*

If an aggregator collects route records from the nodes of the network and no longer needs route records sent (which consume network throughput) :

- 1. Set Bit 6 of **DO** to Enable High RAM Concentrator mode. High RAM mode means the aggregator has sufficient memory to hold route records for its potential destinations.
- 2. Set **AR** to 0x00 for a one-time broadcast (which some nodes might miss), or a value in the range of 0x01 to 0xFE (in units of 10 seconds) to periodically send a broadcast to inform the network that the aggregator is operating in High RAM Concentrator mode and no longer needs to receive route records.
- 3. Use Create [Source](#page-186-0) Route 0x21 to load the route record for a destination into the local device's source route table.
- 4. Send a unicast to the destination. The route record embeds in the payload and determines the sequence of routers to use in transmitting the unicast to the destination. After receiving the unicast, the destination no longer sends route records to the aggregator, now that it has confirmed the High RAM Concentrator aggregator 'knows' its route record.

### *Clear the source route table*

To clear the source route table, change the **AR** setting from a non-0xFF setting to 0xFF and complete an **AC** command. To re-establish periodic aggregator broadcasts, change the **AR** setting to a non-0xFF setting and complete an **AC** command.

# <span id="page-94-0"></span>**Encrypted transmissions**

Encrypted transmissions are routed similar to non-encrypted transmissions with one exception. As an encrypted packet propagates from one device to another, each device decrypts the packet using the network key and authenticates the packet by verifying packet integrity. It then re-encrypts the packet with its own source address and frame counter values and sends the message to the next hop. This process adds some overhead latency to unicast transmissions, but it helps prevent replay attacks. For more information see Zigbee [security.](#page-104-0)

# <span id="page-94-1"></span>**Maximum RF payload size**

The **NP** command returns the maximum payload size in bytes. The actual maximum payload is a function of the following:

- message type (broadcast or unicast)
- AP setting
- APS encryption option
- Source-routing

Broadcasts, which cannot be encrypted with APS or fragmented have a maximum payload of 0x54 bytes (84 bytes). Unicasts where **AP** is 0 also have a maximum payload of 0x54 bytes. A non-zero **AP** means **NP** will be 0xFF or 255 bytes.

For broadcast messages and unicast messages when **AP**==0, the maximum payload is 0x54 bytes.

For unicast messages when **AP** is nonzero (API mode), the maximum payload is 0xFF (255 bytes) bytes. If the combination of payload and optional APS encryption overhead (EE1, TxOption 0x20) is too high, the message fragments into a maximum of five fragments. The firmware encrypts and transmits each fragment separately. The destination radio reassembles the fragments into a full message.

For Smart Energy firmware revision 5x32 and earlier, **NP**==0x80. As of 5x56, **NP**==0xFF.

The maximum payload is calculated to estimate for aggregator source-routing. To reduce the maximum payload, when an aggregator sends a source-routed message it embeds the route into the message as overhead, or into each fragment of the message, if fragmentation is necessary. If you use APS encryption (EE1, Tx Option 0x20), it reduces the number further.

The route overhead is 2 bytes plus 2 bytes per hop. The bytes are:

- One byte is the number of hops
- n One byte is an index into the route list that increments in value at each hop
- <sup>n</sup> Other data is a list of the 16-bit network addresses of the routing radios

Firmware revisions before 4x58 support a maximum of 11 aggregator source-routed hops. Firmware revisions 4x58 and following support a maximum of 25 aggregator source-routed hops.

Aggregator source-routed payload maximums do not apply to messages that are sourced by nonaggregator nodes, which send route records ahead of their messages to aggregators. Aggregators are either Coordinators or Routers which have the following:

- Source routing enabled or
- **AR** setting which is not 0xFF

The following table shows the aggregator source-routed payload maximums as a function of hops and APS encryption:

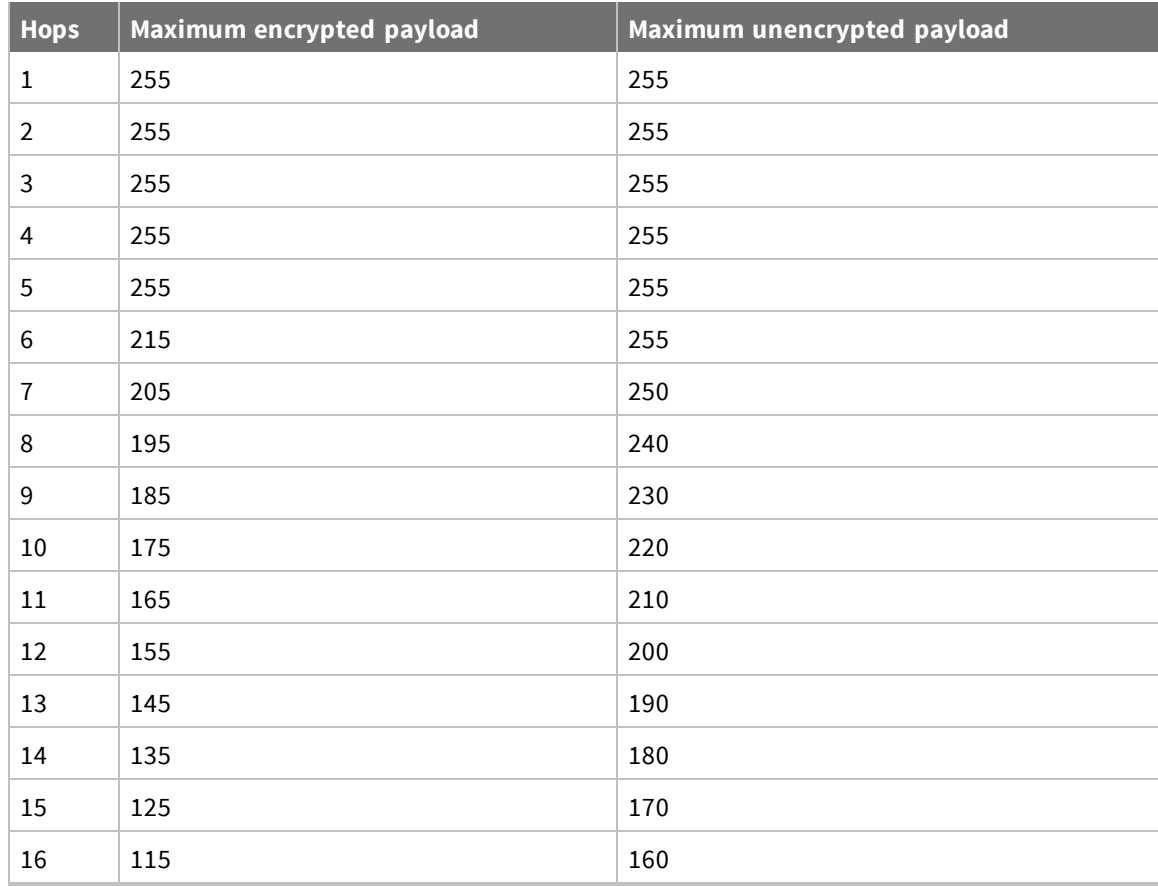

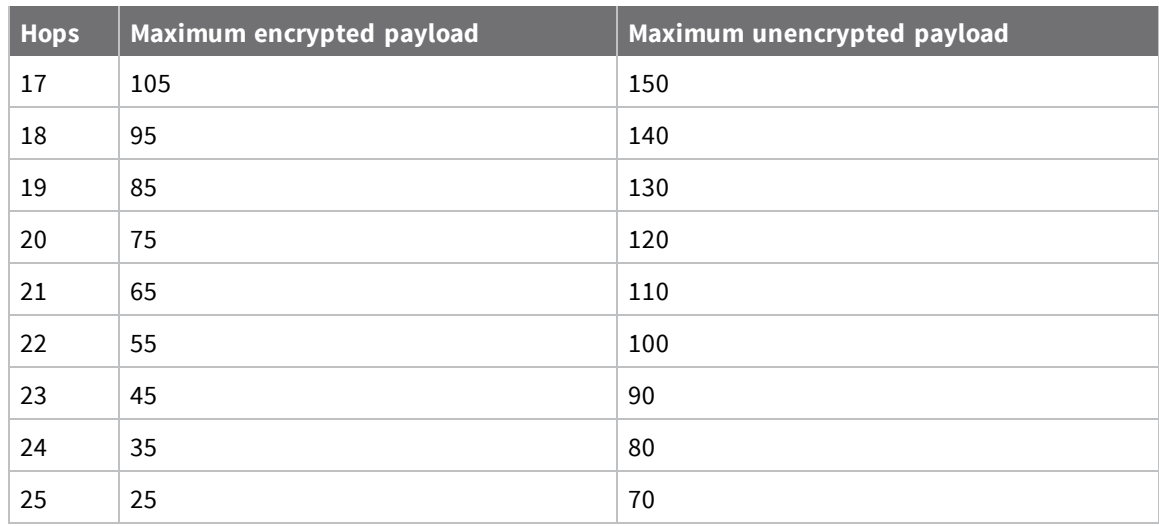

# <span id="page-96-0"></span>**Throughput**

Throughput in a Zigbee network can differ by a number of variables, including:

- Number of hops
- Encryption enabled/disabled
- Sleeping end devices
- Failures/route discoveries.

Our empirical testing showed the following throughput performance in a robust operating environment (low interference).

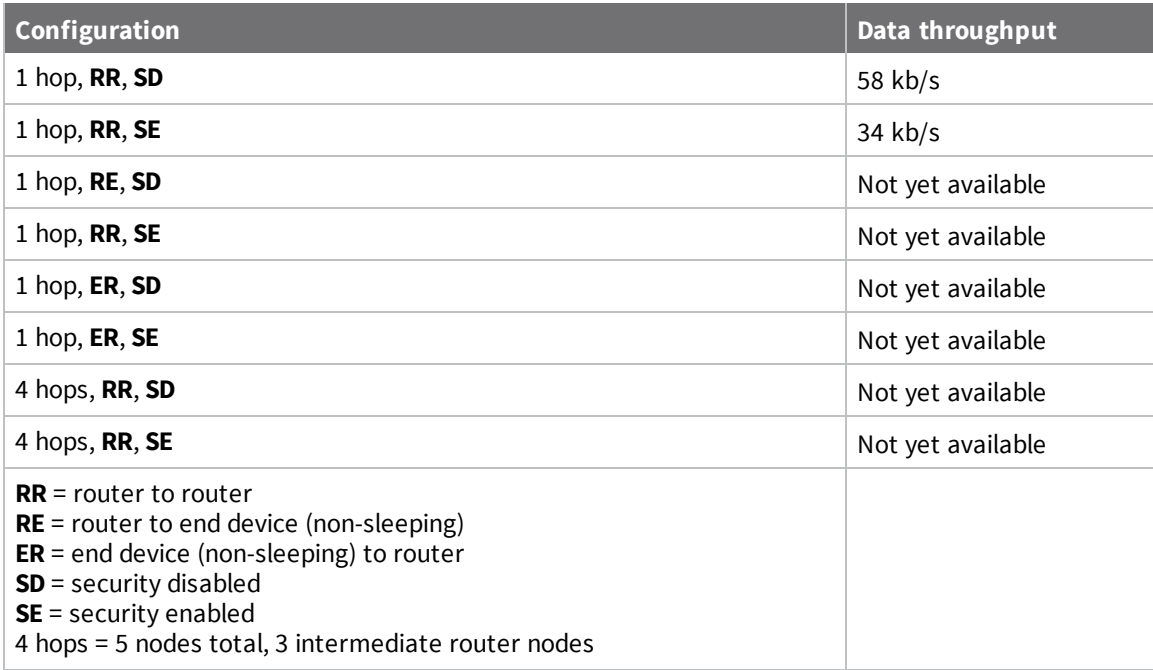

**Note** We set the serial interface rate to 115200 b/s for data throughput measurements, and measured the time to send 100,000 bytes from source to destination. During the test, no route discoveries or failures occurred.

# <span id="page-97-0"></span>**Latency timing specifications**

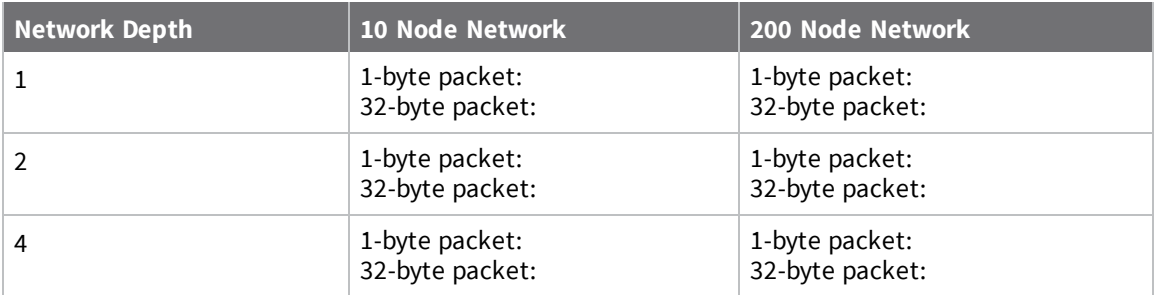

# <span id="page-97-1"></span>**ZDO transmissions**

Zigbee defines a Zigbee device objects layer (ZDO) that provides device and service discovery and network management capabilities.

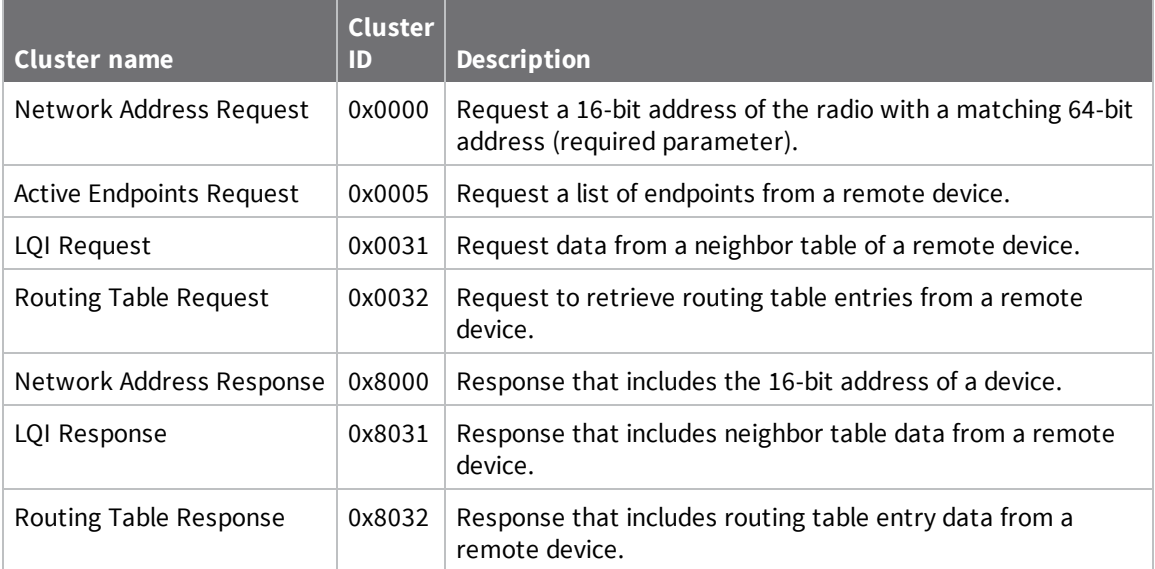

Refer to the Zigbee specification for a detailed description of all Zigbee device profile services.

# **Send a ZDO command**

You must use an explicit transmit API frame (0x11) to send a ZDO command, and you must format it correctly.

- 1. Set the source and destination endpoints and profile ID to 0.
- 2. Set the cluster ID to match the cluster ID of the appropriate service. For example, to send an active endpoints request, set the cluster ID to 0x0005.
- 3. The first byte of payload in the API frame is an application sequence number (transaction sequence number) that can be set to any single byte value. The first byte of the ZDO response uses this same value.
- 4. All remaining payload bytes must be set as required by the ZDO. All multi-byte values must be sent in little endian byte order.

# **Receiving ZDO command and responses**

In XBee ZB firmware, you can easily send ZDO commands using the API. To receive incoming ZDO commands, enable receiver application addressingwith the **AO** command. See the examples later in this section. Not all incoming ZDO commands are passed up to the application.

When a ZDO message is received on endpoint 0 and profile ID 0, the cluster ID indicates the type of ZDO message received. The first byte of payload is generally a sequence number that corresponds to a sequence number of a request. The remaining bytes are set as defined by the ZDO. Similar to a ZDO request, all multi-byte values in the response are in little endian byte order.

### *Example 1: Send a ZDO LQI request to read the neighbor table contents of a remote*

Looking at the Zigbee specification, the cluster ID for an LQI Request is 0x0031, and the payload only requires a single byte (start index). This example sends an LQI request to a remote device with a 64 bit address of 0x0013A200 40401234. The start index is set to 0, and the transaction sequence number is set to 0x76.

#### **API Frame**

7E 0016 11 01 0013A200 40401234 FFFE 00 00 0031 0000 00 00 76 00 CE

#### *Field composition*

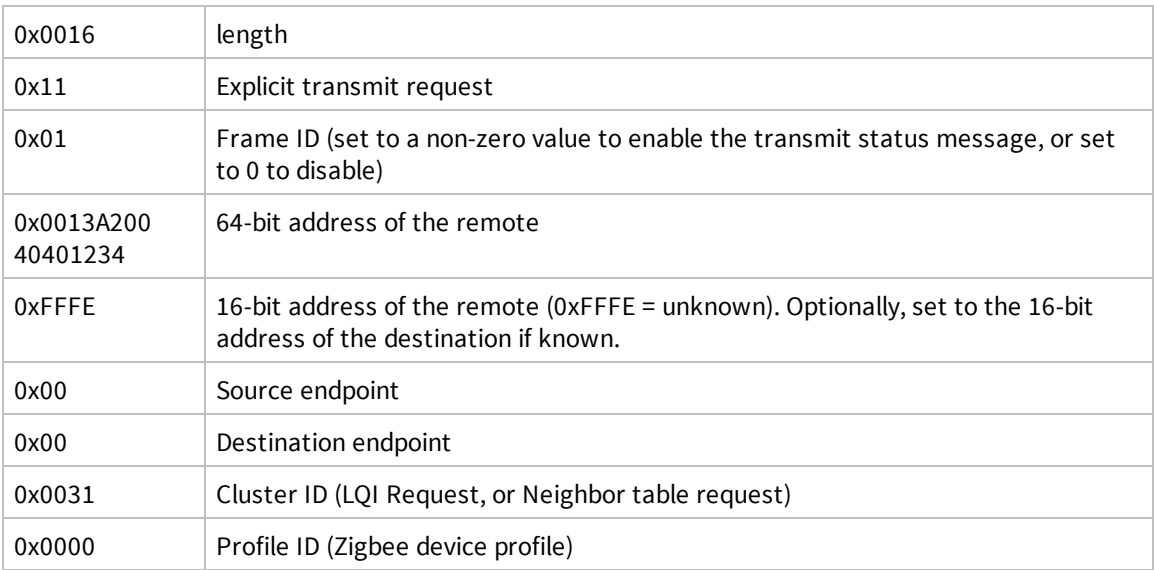

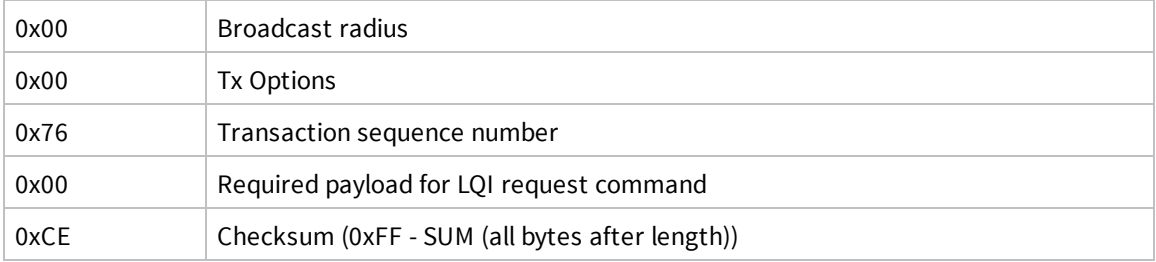

#### **Description**

This API frame sends a ZDO LQI request (neighbor table request) to a remote device to obtain data from its neighbor table. You must set the **AO** command correctly on an API device to enable the explicit API receive frames to receive the ZDO response.

### *Example 2: Send a ZDO network Address Request to discover the 16-bit address of a remote*

Looking at the Zigbee specification, the cluster ID for a network Address Request is 0x0000, and the payload only requires the following:

[64-bit address] + [Request Type] + [Start Index]

This example sends a Network Address Request as a broadcast transmission to discover the 16-bit address of the device with a 64-bit address of 0x0013A200 40401234. The request type and start index are set to 0, and the transaction sequence number is set to 0x44.

#### **API frame**

7E 001F 11 01 00000000 0000FFFF FFFE 00 00 0000 0000 00 00 44 34124040 00A21300 00 00 33

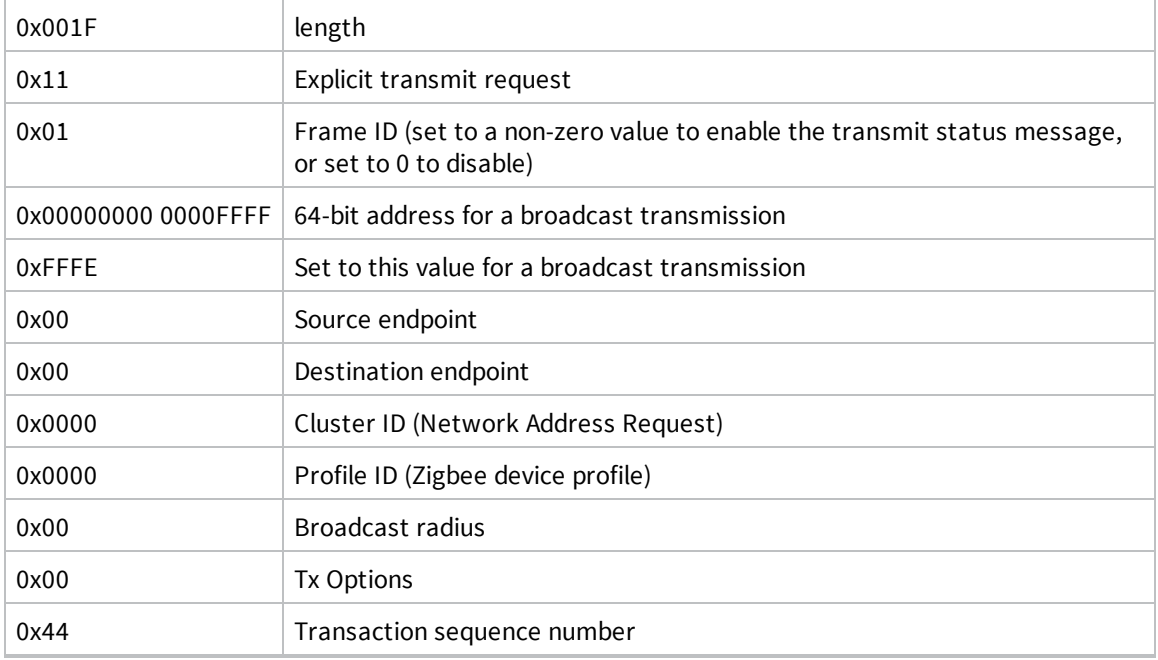

#### *Field composition*

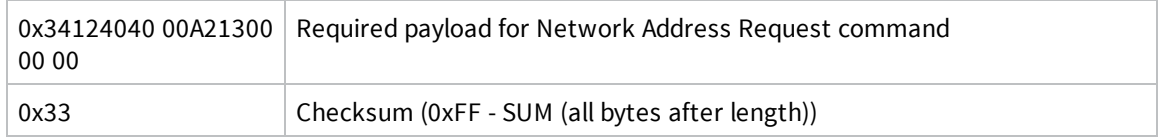

#### **Description**

This API frame sends a broadcast ZDO Network Address Request to obtain the 16-bit address of a device with a 64-bit address of 0x0013A200 40401234. We inserted the bytes for the 64-bit address in little endian byte order. You must insert data for all multi-byte fields in the API payload of a ZDO command in little endian byte order. You must set the **AO** command correctly on an API device to enable the explicit API receive frames to receive the ZDO response.

# <span id="page-100-0"></span>**Transmission timeouts**

The Zigbee stack includes two kinds of transmission timeouts, depending on the nature of the destination device. Destination devices such as routers with receivers always on use a unicast timeout. The unicast timeout estimates a timeout based on the number of unicast hops the packet should traverse to get data to the destination device. For transmissions destined for end devices, the Zigbee stack uses an extended timeout that includes the unicast timeout (to route data to the end device's parent), and it includes a timeout for the end device to finish sleeping, wake, and poll the parent for data.

The Zigbee stack includes some provisions for a device to detect if the destination is an end device. The Zigbee stack uses the unicast timeout unless it knows the destination is an end device.

The XBee API includes a transmit options bit that you can set to specify the extended timeout used for a given transmission. If you set this bit, the extended timeout will be used when sending RF data to the specified destination. To improve routing reliability, applications set the extended timeout bit when sending data to end devices if:

- <sup>n</sup> The application sends data to 10 or more remote devices, some of which are end devices.
- $\blacksquare$  The end devices may sleep longer than the unicast timeout.

Equations for these timeouts are computed in the following sections.

**Note** The timeouts in this section are worst-case timeouts and should be padded by a few hundred milliseconds. These worst-case timeouts apply when an existing route breaks down (for example, intermediate hop or destination device moved).

### **Unicast timeout**

Set the unicast timeout with the **NH** command. The actual unicast timeout is computed as ((50 \* NH) + 100). The default **NH** value is 30 which equates to a 1.6 second timeout.

The unicast timeout includes 3 transmission attempts (1 attempt and 2 retries).

The maximum total timeout is approximately:

 $3 * ((50 * NH) + 100)$ 

For example, if NH=30 (0x1E), the unicast timeout is approximately 3  $*(50 * 30) + 100$  or one of the following:

- $\blacksquare$  3 \* (1500 + 100)
- $\blacksquare$  3  $*(1600)$
- $\blacksquare$  4800 ms
- $\blacksquare$  4.8 seconds

# **Extended timeout**

The worst-case transmission timeout when you are sending data to an end device is a larger issue than when transmitting to a router or coordinator. As described in Parent [operation](#page-129-0), RF data packets are sent to the parent of the end device, which buffers the packet until the end device wakes to receive it. The parent buffers an RF data packet for up to (1.2 \* **SP**) time.

To ensure the end device has adequate time to wake and receive the data, the extended transmission timeout to an end device is:

(50 \* **NH**) + (1.2 \* **SP**)

This timeout includes the packet buffering timeout (1.2 \* **SP**) and time to account for routing through the mesh network (50 \* **NH**).

If no acknowledgment is received within this time, the sender resends the transmission up to two more times. With retries included, the longest transmission timeout when sending data to an end device is:

3 \* ((50 \* **NH**) + (1.2 \* **SP**))

The **SP** value in both equations must be entered in millisecond units. The **SP** command setting uses 10 ms units and must be converted to milliseconds to be used in this equation.

For example, suppose a router is configured with **NH**=30 (0x1E) and **SP**=0x3E8 (10,000 ms), and that it is either trying to send data to one of its end device children, or to a remote end device. The total extended timeout to the end device is approximately:

3 \* ((50 \* **NH**) + (1.2 \* **SP**)) or one of the following:

- $\blacksquare$  3 \* (1500 + 12000)
- $\blacksquare$  3 \* (13500)
- $\blacksquare$  40500 ms
- $\blacksquare$  40.5 seconds

### **Transmission examples**

Example 1: Send a unicast API data transmission to the coordinator using 64-bit address 0, with payload "TxData".

### *API frame*

7E 0014 10 01 00000000 00000000 FFFE 00 00 54 78 44 61 74 61 AB

#### **Field composition**

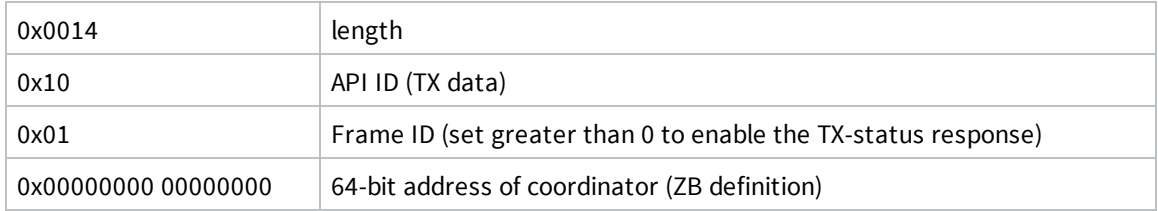

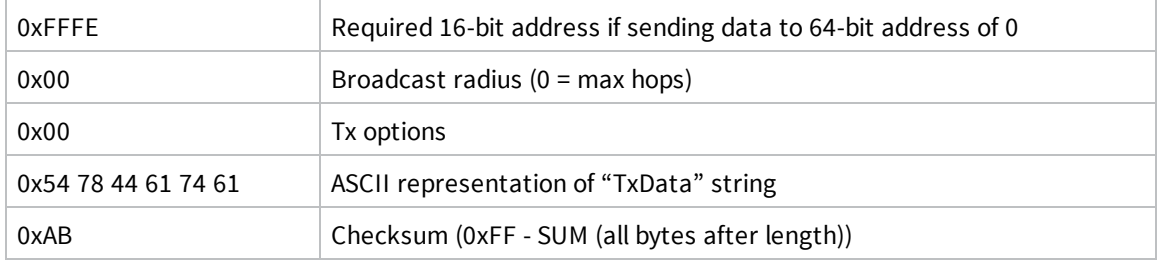

### *Description*

This transmission sends the string "TxData" to the coordinator, without knowing the 64-bit address of the coordinator device. ZB firmware defines a 64-bit address of 0 as the coordinator. If the coordinator's 64-bit address was known, the 64-bit address of 0 could be replaced with the coordinator's 64-bit address, and the 16-bit address could be set to 0.

Example 2: Send a broadcast API data transmission that all devices can receive (including sleeping end devices), with payload "TxData".

### *API frame*

7E 0014 10 01 00000000 0000FFFF FFFE 00 00 54 78 44 61 74 61 AD

#### **Field composition**

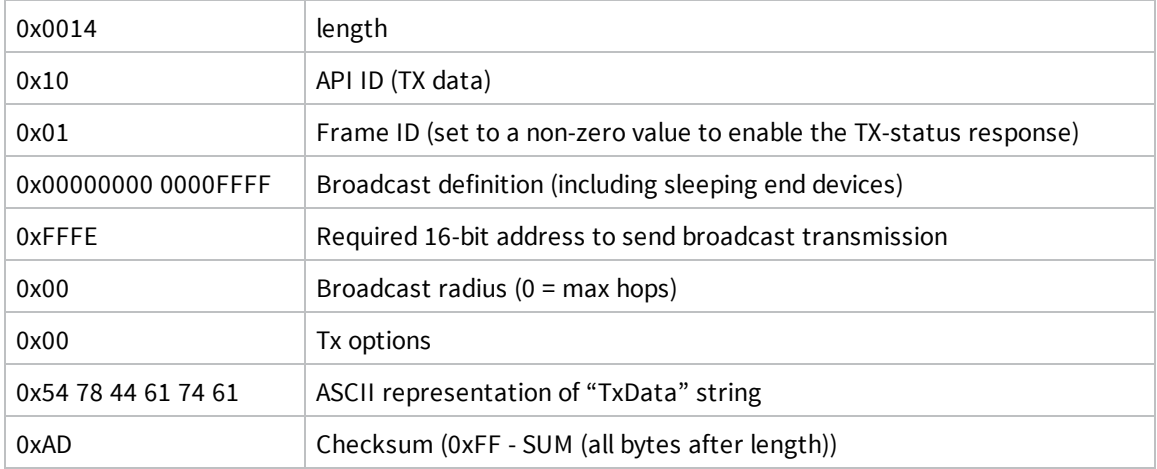

### *Description*

This transmission sends the string "TxData" as a broadcast transmission. Since the destination address is set to 0xFFFF, all devices, including sleeping end devices can receive this broadcast.

If receiver application addressing is enabled, the XBee/XBee-PRO Zigbee RF Module reports all received data frames in the explicit format (0x91) to indicate the source and destination endpoints, cluster ID, and profile ID where each packet was received. Status messages like modem status and route record indicators are not affected.

To enable receiver application addressing, set the **AO** command to 1 using the AT [Command](#page-173-0) frame - [0x08](#page-173-0) as follows:

### *API frame*

7E 0005 08 01 414F 01 65

#### **Field composition**

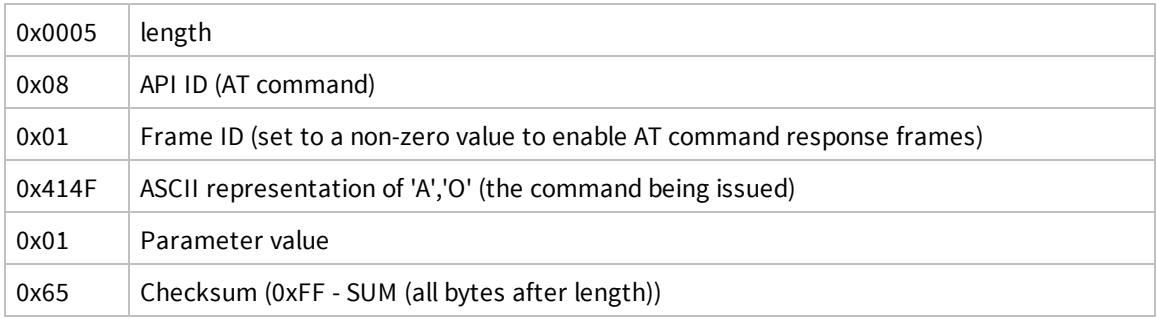

### *Description*

Setting **AO** = **1** is required for the XBee/XBee-PRO Zigbee RF Module to use the Explicit Rx [Indicator](#page-196-0) [frame](#page-196-0) - 0x91 when receiving RF data packets. This is required if the application needs indication of source or destination endpoint, cluster ID, or profile ID values used in received Zigbee data packets. ZDO messages can only be received if **AO** = **1**.

# <span id="page-104-0"></span>**Zigbee security**

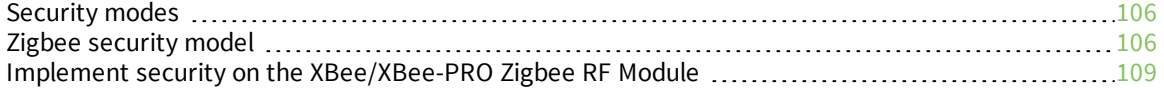

Zigbee supports various levels of security that you can configure depending on the needs of the application. Security provisions include:

- 128-bit AES encryption
- Two security keys that can be preconfigured or obtained during joining
- Support for a trust center
- <sup>n</sup> Provisions to ensure message integrity, confidentiality, and authentication

This section describes various security features defined in the Zigbee specification and illustrates how you can configure theXBee/XBee-PRO Zigbee RF Modules to support these features.

# <span id="page-105-0"></span>**Security modes**

The Zigbee standard supports three security modes: residential, standard, and high security.

- **Residential security** requires a network key be shared among devices.
- **Example 3 Standard security** adds a number of optional security enhancements over residential security, including an APS layer link key.
- **High security** adds entity authentication and a number of other features not widely supported.

XBee ZB modules primarily support standard security, although end devices that support residential security can join and interoperate with standard security devices. This section focuses on material that is relevant to standard security.

# <span id="page-105-1"></span>**Zigbee security model**

Zigbee security is applied to the Network and APS layers. Packets are encrypted with 128-bit AES encryption. A network key and optional link key can be used to encrypt data. Only devices with the same keys are able to communicate together in a network. Routers and end devices that will communicate on a secure network must obtain the correct security keys.

### **Network layer security**

The network key is used to encrypt the APS layer and application data. In addition to encrypting application messages, network security is also applied to route request and reply messages, APS commands, and ZDO commands. Network encryption is not applied to MAC layer transmissions such as beacon transmissions. If you enable security on a network, all data packets are encrypted with the network key.

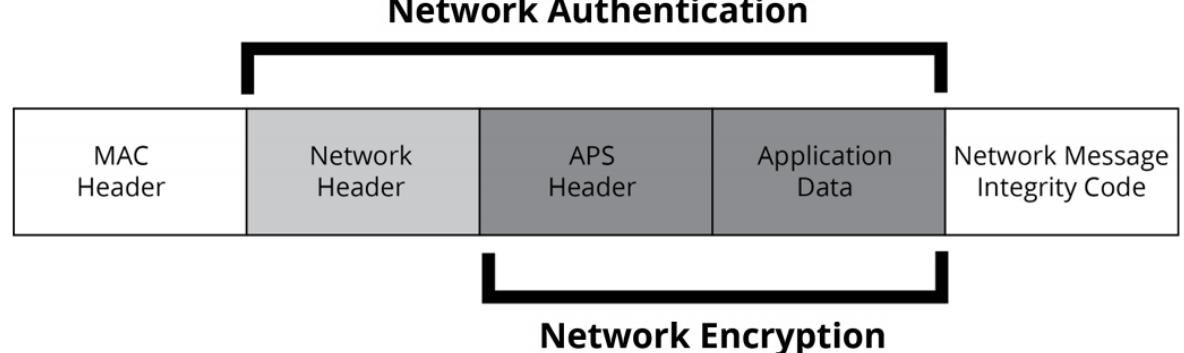

### **Network Authentication**

### *Frame counter*

The network header of encrypted packets includes a 32-bit frame counter. Each device in the network maintains a 32-bit frame counter that increments for every transmission. In addition, devices track the last known 32-bit frame counter for each of its neighbors. If a device receives a packet from a neighbor with a smaller frame counter than previously seen, it discards the packet. The device uses the frame counter to protect against replay attacks.

If the frame counter reaches a maximum value of 0xFFFFFFFF, it does not wrap to 0 and cannot send any more transmissions. Due to the size of the frame counters, reaching the maximum value is uncommon for most applications. The following table shows the required time for the frame counter to reach its maximum value.

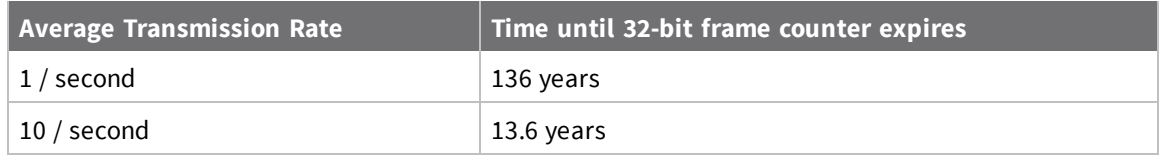

To clear the frame counters without compromising security, you can change the network key in the network. When the network key is updated, the frame counters on all devices reset to 0. See [Network](#page-107-0) key [updates](#page-107-0) for details.

### *Message integrity code*

The network header, APS header, and application data are all authenticated with 128-bit AES. The device performs a hash on these fields and is appended as a 4-byte message integrity code (MIC) to the end of the packet. The MIC allows receiving devices to ensure the message has not been changed. The MIC provides message integrity in the Zigbee security model. If a device receives a packet and the MIC does not match the device's own hash of the data, it drops the packet.

### *Network layer encryption and decryption*

Packets with network layer encryption are encrypted and decrypted by each hop in a route. When a device receives a packet with network encryption, it decrypts the packet and authenticates the packet. If the device is not the destination, it then encrypts and authenticates the packet, using its own frame counter and source address in the network header section.

Since the device performs network encryption at each hop, packet latency is slightly longer in an encrypted network than in a non-encrypted network. Also, security requires 18 bytes of overhead to include a 32-bit frame counter, an 8-byte source address, 4-byte MIC, and 2 other bytes. This reduces the number of payload bytes that can be sent in a data packet.

### <span id="page-107-0"></span>*Network key updates*

Zigbee supports a mechanism for changing the network key in a network. When the network key is changed, the frame counters in all devices reset to 0.

# **APS layer security**

APS layer security can be used to encrypt application data using a key that is shared between source and destination devices. Where network layer security is applied to all data transmissions and is decrypted and reencrypted on a hop-by-hop basis, APS security is optional and provides end-to-end security using an APS link key known by only the source and destination device. APS security cannot be applied to broadcast transmissions.

If you enable APS security, the APS header and data payload are authenticated with 128-bit AES as shown in the following image:

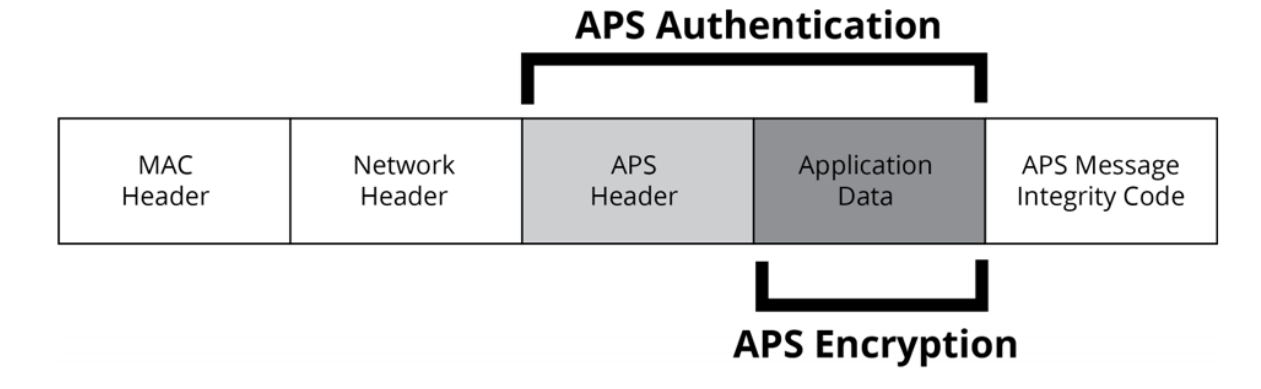

### *Message integrity code*

If you enable APS security, the APS header and data payload are authenticated with 128-bit AES. The device performs a hash on these fields and appends as a 4-byte message integrity code (MIC) to the end of the packet. This MIC is different than the MIC appended by the network layer. The MIC allows the destination device to ensure the message has not been changed. If the destination device receives a packet and the MIC does not match the destination device's own hash of the data, it drops the packet.

### *APS link keys*

There are two kinds of APS link keys: trust center link keys and application link keys. A trust center link key is established between a device and the trust center, where an application link key is established between a device and another device in the network where neither device is the trust center.

### *APS layer encryption and decryption*

Packets with APS layer encryption are encrypted at the source and only decrypted by the destination. Since APS encryption requires a 5-byte header and a 4-byte MIC, the maximum data payload is reduced by 9 bytes when APS encryption is used.
### *Network and APS layer encryption*

Network and APS layer encryption can both be applied to data. The following figure demonstrates the authentication and encryption performed on the final Zigbee packet when both are applied.

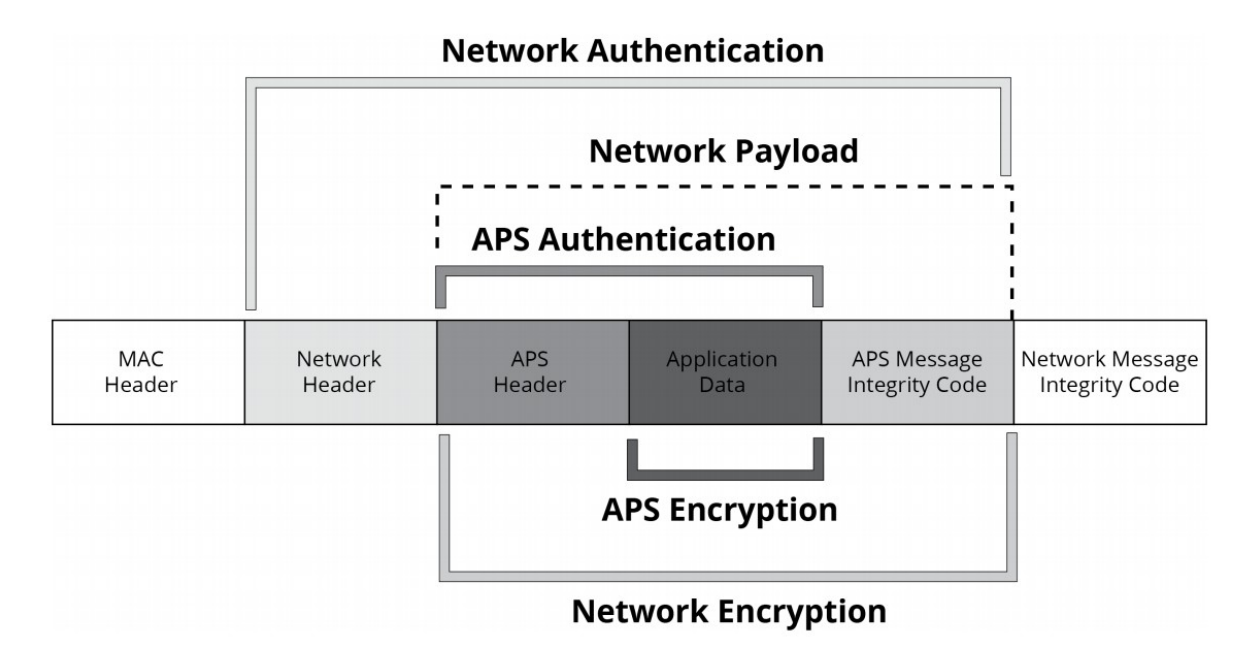

## **Trust center**

Zigbee defines a trust center device that is responsible for authenticating devices that join the network. The trust center also manages link key distribution in the network.

## **Forming or joining a secure network**

The coordinator is responsible for selecting a network encryption key. This key can either be preconfigured or randomly selected. In addition, the coordinator generally operates as a trust center and must select the trust center link key. The trust center link key can also be preconfigured or randomly selected.

Devices that join the network must obtain the network key when they join. When a device joins a secure network, the network and link keys can be sent to the joining device. If the joining device has a preconfigured trust center link key, the network key will be sent to the joining device encrypted by the link key. Otherwise, if the joining device is not preconfigured with the link key, the device could only join the network if the network key is sent unencrypted ("in the clear").

The trust center must decide whether or not to send the network key unencrypted to joining devices that are not preconfigured with the link key. We do not recommend sending the network key unencrypted as it can open a security hole in the network. To maximize security, preconfigure devices with the correct link key.

# **Implement security on the XBee/XBee-PRO Zigbee RF Module**

If you enable security in the XBee Zigbee firmware, devices acquire the network key when they join a network. Data transmissions are always encrypted with the network key, and can optionally be endto-end encrypted with the APS link key.

## **Enabling security**

To enable security on a device, the Encryption Enable (**EE**) parameter must be set to 1. When the parameter value changes, the XBee module leaves the network (PAN ID and channel) it was operating on and attempt to form or join a new network.

If you set **EE** to 1, all data transmissions are encrypted with the network key. When you enable security, the maximum number of bytes in a single RF transmission will be reduced. For more information, see NP [\(Maximum](#page-234-0) Packet Payload Bytes).

**Note** The **EE** parameter must be set the same on all devices in a network. Changes to the **EE** command should be written to non-volatile memory (to be preserved through power cycle or reset events) using the **WR** command.

### **Setting the network security key**

The coordinator selects the network security key for the network using the Network Encryption Key (**NK**) parameter (write-only). If **NK** = **0** (default), the coordinator will selects a random network key. Otherwise, you set **NK** to a non-zero value, it uses this value as network security key.

**NK** is only supported on the coordinator. Routers and end devices with security enabled (**EE** = 1) acquire the network key when they join a network. They receive the network key encrypted with the link key if they share a preconfigured link key with the coordinator.

**Note** In Zigbee, if **EE** and **EO** are set to 0x01, then the device sends the network key in the clear (unencrypted) with the link key at association time. This may be a useful setting in development environments, but we discourage it for product deployment for security reasons.

## **Set the APS trust center link key**

The coordinator must also select the trust center link key, using KY [\(Link](#page-238-0) Key). If **KY** = **0** (default), the coordinator selects a random trust center link key (not recommended). Otherwise, if **KY** is set greater than 0, the device uses this value as the pre-configured trust center link key. **KY** is write-only and cannot be read.

**Note** Application link keys sent between two devices where neither device is the coordinator are not supported in Zigbee firmware.

### *Random trust center link keys*

If the coordinator selects a random trust center link key (**KY** = **0**, default), then it allows devices to join the network without having a pre-configured link key. However, this sends the network key unencrypted over-the-air to joining devices and is not recommended.

### *Pre-configured trust center link keys*

If the coordinator uses a pre-configured link key (**KY** > 0), then it will not send the network key unencrypted to joining devices. Only devices with the correct pre-configured link key can to join and communicate on the network.

### **Enable APS encryption**

APS encryption is an optional layer of security that uses the link key to encrypt the data payload. Unlike network encryption that is decrypted and encrypted on a hop-by-hop basis, APS encryption is only decrypted by the destination device. The XBee/XBee-PRO Zigbee RF Module must be configured with security enabled (**EE** set to 1) to use APS encryption.

APS encryption can be enabled in API firmware on a per-packet basis. To enable APS encryption for a given transmission, set the "enable APS encryption" transmit options bit in the API transmit frame. Enabling APS encryption decreases the maximum payload size by nine bytes.

### **Use a trust center**

Use the Encryption Options (**EO**) parameter define the coordinator as a trust center. If the coordinator is a trust center, it received alerts to all new join attempts in the network. The trust center also has the ability to update or change the network key on the network.

In ZB firmware, you can establish a secure network with or without a trust center. Network and APS layer encryption are supported regardless of whether you use a trust center.

### *Updating the network key with a trust center.*

If the trust center has started a network and the **NK** value changes, the coordinator updates the network key on all devices in the network. Changes to **NK** will not force the device to leave the network. The network continues to operate on the same channel and PAN ID, but the devices in the network update their network key, increment their network key sequence number, and restore their frame counters to 0.

### *Updating the network key without a trust center.*

If the coordinator is not running as a trust center, the Network Reset (**NR1**) command can be used to force all devices in the network to leave the current network and rejoin the network on another channel. When devices leave and reform then network, the frame counters are reset to 0. This approach causes the coordinator to form a new network that the remaining devices should join. Resetting the network in this manner brings the coordinator and routers in the network down for about ten seconds, and causes the 16-bit PAN ID and 16-bit addresses of the devices to change.

In Zigbee firmware, a secure network can be established with or without a trust center. Network and APS layer encryption are supported regardless of whether a trust center is used.

## **Security examples**

This section covers some sample XBee device configurations to support different security modes and lists several **AT** commands with suggested parameter values.

In **AT** command mode, issue each command with a leading 'AT' and no '=' sign: For example, EE1. In the API, the two byte command is used in the command field, and parameters are populated as binary values in the parameter field.

### *Example 1: Forming a network with security (pre-configured link keys)*

- 1. Start a coordinator with the following settings:
	- a. **ID** = 2234 (arbitrarily selected)
	- b. **EE** = 1
	- c. **NK** = 0
	- d. **KY** = 4455
	- e. **WR** (save networking parameters to preserve them through power cycle)
- 2. Configure one or more routers or end devices with the following settings:
	- a. **ID** = 2234
	- $h$  **FF** = 1
	- c. **KY** = 4455
	- d. **WR** (save networking parameters to preserve them through power cycle)
- 3. Read the **AI** setting on the coordinator and joining devices until they return 0 (formed or joined a network).

This example sets the **EE**, **ID**, and **KY** commands the same on all devices. After successfully joining the secure network, the network key encrypts all application data transmissions. Since **NK** was set to 0 on the coordinator, the device selects a random network key. Because the link key (**KY**) was configured to a non- zero value on all devices, the pre-configured link key (**KY**) sent the network key encrypted when the devices joined.

### *Example 2: Forming a network with security (obtaining keys during joining)*

- 1. Start a coordinator with the following settings:
	- a. **ID** = 2235
	- b. **EE** = 1
	- c. **NK** = 0
	- d. **KY** = 0
	- e. **WR** (save networking parameters to persist through power cycle)
- 2. Configure one or more routers or end devices with the following settings:
	- a. **ID** = 2235
	- $h$  **FF** = 1
	- c. **KY** = 0
	- d. **WR** (save networking parameters to persist through power cycle)
- 3. Read the **AI** setting on the coordinator and joining devices until they return 0 (formed or joined a network).

This example sets the **EE**, **ID**, and **KY** commands the same on all devices. Since **NK** was set to 0 on the coordinator, the device selects a random network key. Because **KY** was set to 0 on all devices, the network key was sent unencrypted ("in the clear") when the devices joined.

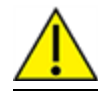

This approach introduces a security vulnerability into the network and is not recommended.

# **Network commissioning and diagnostics**

We call the process of discovering and configuring devices in a network for operation, "network commissioning." Devices include several device discovery and configuration features. In addition to configuring devices, you must develop a strategy to place devices to ensure reliable routes. To accommodate these requirements, modules include features to aid in placing devices, configuring devices, and network diagnostics.

## **Place devices**

For a network installation to be successful, installers must be able to determine where to place individual XBee devices to establish reliable links throughout the network.

## **Test links in a network - loopback cluster**

To measure the performance of a network, you can send unicast data through the network from one device to another to determine the success rate of several transmissions. To simplify link testing, the devices support a Loopback cluster ID (0x12) on the data endpoint (0xE8). The cluster ID on the data endpoint sends any data transmitted to it back to the sender.

The following figure demonstrates how you can use the Loopback cluster ID and data endpoint to measure the link quality in a mesh network.

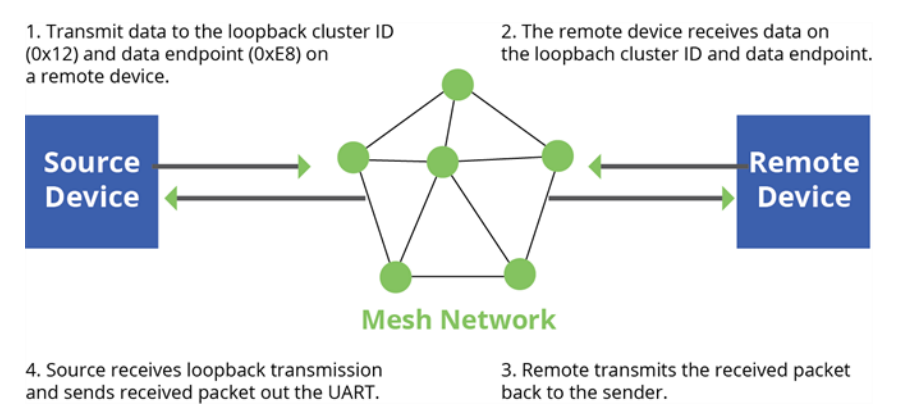

The configuration steps for sending data to the loopback cluster ID depend on what mode the device is in. For details on setting the mode, see  $AP$  (API [Enable\)](#page-241-0). The following sections list the steps based on the device's mode.

#### **Transparent operating mode configuration (AP = 0)**

To send data to the loopback cluster ID on the data endpoint of a remote device:

- 1. Set the **CI** command to **0x12**.
- 2. Set the **SE** and **DE** commands to **0xE8** (default value).
- 3. Set the **DH** and **DL** commands to the address of the remote (**0** for the coordinator, or the 64-bit address of the remote).

After exiting Command mode, the device transmits any serial characters it received to the remote device, which returns those characters to the sending device.

### **API operating mode configuration (AP = 1 or AP = 2)**

Send an Explicit [Addressing](#page-181-0) Command frame - 0x11 using **0x12** as the cluster ID and **0xE8** as both the source and destination endpoint.

The remote device echoes back the data packets it receives to the sending device.

## **RSSI indicators**

It is possible to measure the received signal strength on a device using the **DB** command. **DB** returns the RSSI value (measured in -dBm) of the last received packet. However, this number can be misleading in Zigbee networks. The **DB** value only indicates the received signal strength of the last hop. If a transmission spans multiple hops, the **DB** value provides no indication of the overall transmission path, or the quality of the worst link; it only indicates the quality of the last link.

Determine the **DB** value in hardware using the RSSI/PWM device pin (TH pin 6/SMT pin 7). If you enable the RSSI PWM functionality (**P0** command), when the device receives data, it sets the RSSI PWM to a value based on the RSSI of the received packet (this value only indicates the quality of the last hop). You could connect this pin to an LED to indicate if the link is stable or not.

# **Device discovery**

### **Network discovery**

Use the network discovery command to discover all devices that have joined a network. Issuing the **ND** command sends a broadcast network discovery command throughout the network. All devices that receive the command send a response that includes:

- **n** Device addressing information
- Node identifier string (see NI (Node [Identifier\)](#page-232-0))
- **n** Other relevant information

You can use this command for generating a list of all module addresses in a network.

## **ZDO discovery**

The Zigbee device profile includes provisions to discover devices in a network that are supported on all Zigbee devices (including non-Digi products). These include the LQI Request (cluster ID 0x0031) and the Network Update Request (cluster ID 0x0038). You can use the LQI Request to read the devices in the neighbor table of a remote device, and the Network Update Request for a remote device to complete an active scan to discover all nearby Zigbee devices. Note that the LQI of End Devices is not tracked and will always return 0xFF (255). You can send both of these ZDO commands using the XBee Explicit API transmit frame (0x11). For more information, see API [Operation](#page-152-0). Refer to the Zigbee specification for formatting details of these two ZDO frames.

## **Joining Announce**

All Zigbee devices send a ZDO Device Announce broadcast transmission when they join a Zigbee network (ZDO cluster ID 0x0013). These frames are sent out the device's serial port as an Explicit Rx Indicator API frame (0x91) if **AO** is set to 1. The device announce payload includes the following information:

[Sequence Number] + [16-bit address] + [64-bit address] + [Capability]

The 16-bit and 64-bit addresses are received in little-endian byte order (LSB first). See the Zigbee specification for details.

# <span id="page-114-0"></span>**Commissioning pushbutton and associate LED**

XBee devices support a set of commissioning pushbutton and LED behaviors to aid in device deployment and commissioning. These include the commissioning push button definitions and associate LED behaviors. The following features can be supported in hardware:

A pushbutton and an LED can be connected to the XBee/XBee-PRO Zigbee RF Module pins 33 and 28 (SMT), or pins 20 and 15 (TH) respectively to support the commissioning pushbutton and associate LED functionalities.

## **Commissioning pushbutton**

The commissioning pushbutton definitions provide a variety of simple functions to help with deploying devices in a network. Enable the commissioning button functionality on pin 20 by setting D0 [\(AD0/DIO0](#page-246-0)) [Configuration\)](#page-246-0) to **1** (enabled by default).

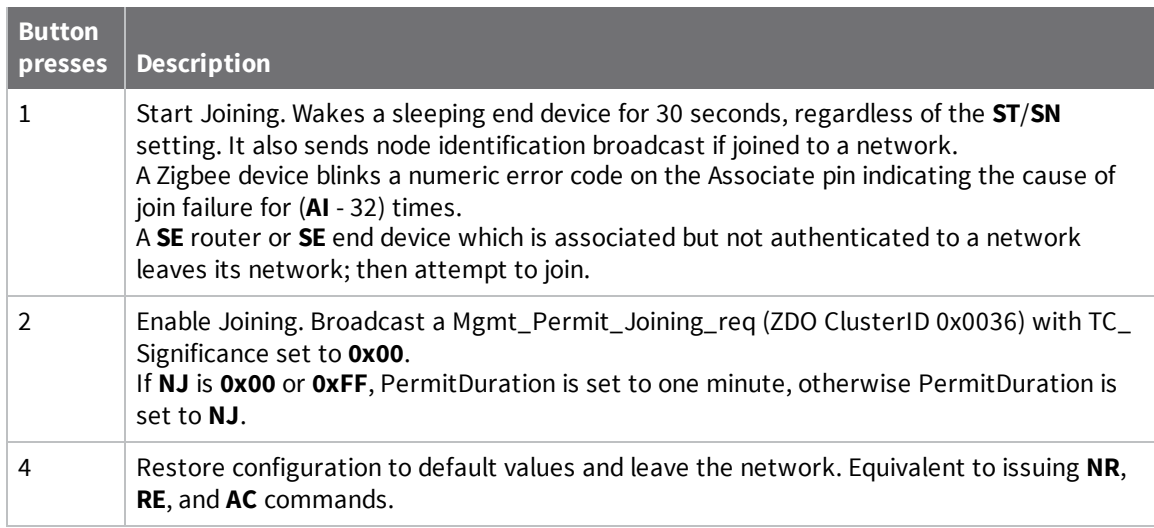

Use CB [\(Commissioning](#page-262-0) Pushbutton) to simulate button presses in software. Issue a **CB** command with a parameter set to the number of button presses you want executed. For example, sending **CB1** executes the actions associated with a single button press.

The node identification frame is similar to the node discovery response frame; it contains the device's address, node identifier string (**NI** command), and other relevant data. All API devices that receive the node identification frame send it out their serial interface as a Node [Identification](#page-205-0) Indicator frame -[0x95](#page-205-0).

### **Associate LED**

The Associate pin (pin 28/SMT, pin 33/TH) provides an indication of the device's network status and diagnostics information. Connect an LED to the Associate pin as shown in the figure in [Commissioning](#page-114-0) [pushbutton](#page-114-0) and associate LED. Enable the Associate LED functionality the **D5** command to 1 (enabled by default). If the Associate pin is enabled, it configured as an output.

### *Joined indication*

The Associate pin indicates the network status of a device. If the device is not joined to a network, the Associate pin is set high. Once the device successfully joins a network, the Associate pin blinks at a regular time interval. The following figure shows the joined status of a device.

Associate

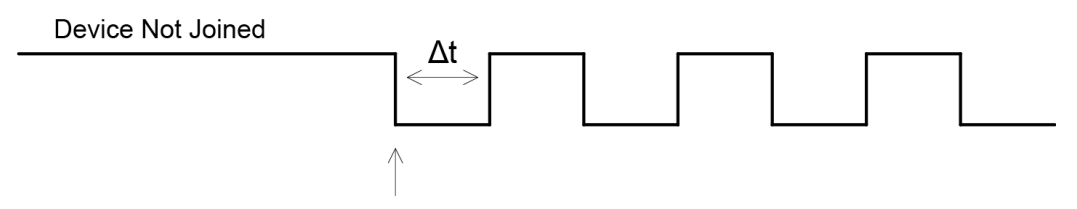

Device has joined a network

The associate pin can indicate the joined status of a device. Once the device has joined a network, the associate pin toggles state at a regular interval (∆t). Use the **LT** command to set the time.

The **LT** command defines the blink time of the Associate pin. If it is set to 0, the device uses the default blink time (500 ms for coordinator, 250 ms for routers and end devices).

### *Diagnostics support*

The Associate pin works with the commissioning pushbutton to provide additional diagnostics behaviors to aid in deploying and testing a network. If the commissioning push button is pressed once, and the device has not joined a network, the Associate pin blinks a numeric error code to indicate the cause of join failure. The number of blinks is equal to (**AI** value – 0x20). For example, if **AI** = 0x22, 2 blinks occur.

If the commissioning push button is pressed once and the device has joined a network, the device transmits a broadcast node identification packet. If the Associate LED functionality is enabled (**D5** command), a device that receives this transmission will blink its Associate pin rapidly for 1 second.

The following image illustrates the behavior pressing the commissioning button press once when the device has not joined a network, causing the associate pin to blink to indicate the **AI** Code where: **AI** = # blinks + 0x20. In this example, **AI** = 0x22.

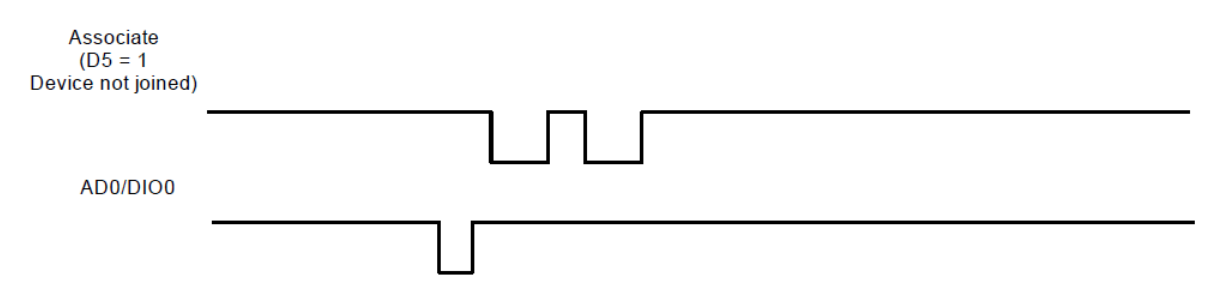

The following image illustrates the behavior pressing the button once on a remote device, causing a broadcast node identification transmission to be sent. All devices that receive this transmission blink their associate pin rapidly for one second if the associate LED functionality is enabled (**D5** = 1).

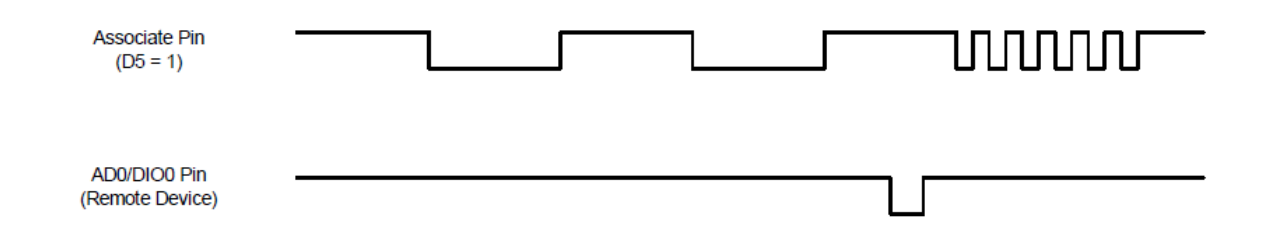

# **Binding**

The Digi XBee firmware supports three binding request messages:

- **n** End Device Bind
- <sup>n</sup> Bind
- <sup>n</sup> Unbind

## **End\_Device\_Bind\_req**

The End Device Bind request (ZDO cluster 0x0020) is described in the Zigbee Specification.

During a deployment, an installer may need to bind a switch to a light. After pressing a commissioning button sequence on each device, this causes them to send End\_Device\_Bind\_req messages to the Coordinator within a time window (60 s). The payload of each message is a simple descriptor which lists input and output clusterIDs. The Coordinator matches the requests by pairing complementary clusterIDs. After a match has been made, it sends messages to bind the devices together. When the process is over, both devices will have entries in their binding tables which support indirect addressing of messages between their bound endpoints.

R1->C End\_Device\_Bind\_req

R2->C End\_Device\_Bind\_req

R1, R2 send End\_Device\_Bind\_req within 60 s of each other to C

C matches the requests.

C tests one to see if binding is already in place:

- R2<-C Unbind\_req
- R2->C Unbind-rsp (status code NO\_ENTRY)

C proceeds to create binding table entries on the two devices.

- R1<-C Bind\_req
- R1->C Bind\_rsp
- R2<-C Bind\_req
- R2->C Bind\_rsp

C sends responses to the original End\_Device\_Bind\_req messages.

- R1-<C End\_Device\_Bind\_rsp
- R2-<C End\_Device\_Bind\_rsp

### *End Device binding sequence (binding)*

This message has a toggle action. If the same two devices were to subsequently send End\_Device\_ Bind\_req messages to the Coordinator, the Coordinator would detect they were already bound, and then send Unbind\_req messages to remove the binding.

An installer can use this to remove a binding which was made incorrectly, say from a switch to the wrong lamp, by repeating the commissioning button sequence used beforehand.

- R1->C End\_Device\_Bind\_req
- R2->C End\_Device\_Bind\_req

R1, R2 send End\_Device\_Bind\_req within 60 s of each other to C

C matches the requests.

C tests one to see if binding is already in place:

- R2<-C Unbind\_req
- R2->C Unbind-rsp (status code SUCCESS)

C proceeds to remove binding table entries from the two devices.

- R1<-C Unbind\_req
- R1->C Unbind\_rsp
- R2<-C Unbind\_req
- R2->C Unbind\_rsp

C sends responses to the original End\_Device\_Bind\_req messages.

- R1-<C End\_Device\_Bind\_rsp
- R2-<C End\_Device\_Bind\_rsp

### *End Device binding sequence (removal)*

This example shows a correctly formatted End\_Device\_Bind\_req (ZDO cluster 0x0020) using a Digi 0x11 Explicit API Frame:

### **The frame as a bytelist:**

7e002811010000000000000000fffe000000200000000001f2995cb5474000a21300e605c10101000102 0046

### **Same frame broken into labeled fields.**

**Note** Multibyte fields are represented in big-endian format.

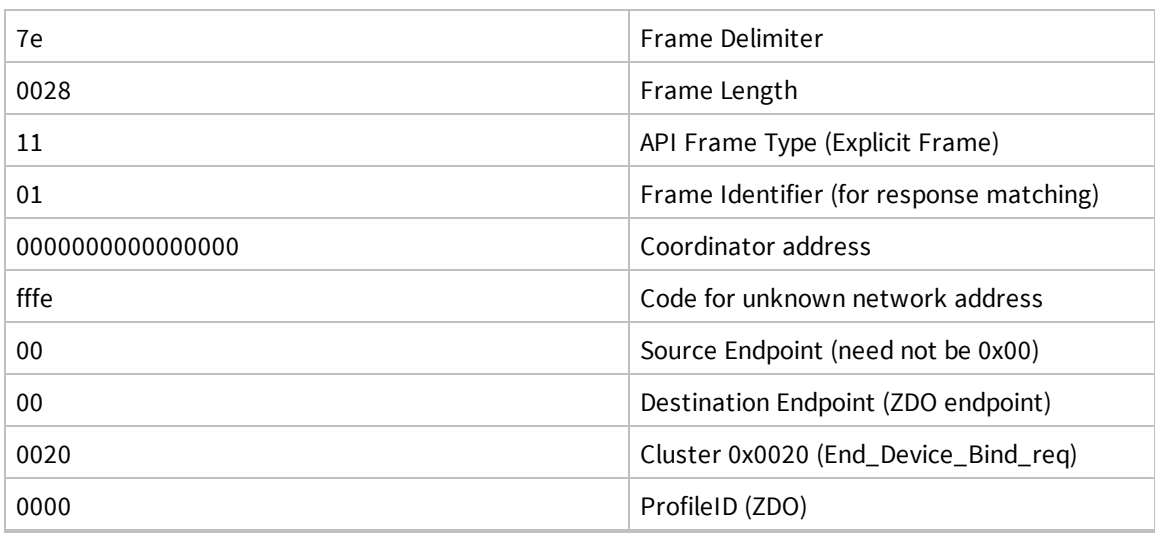

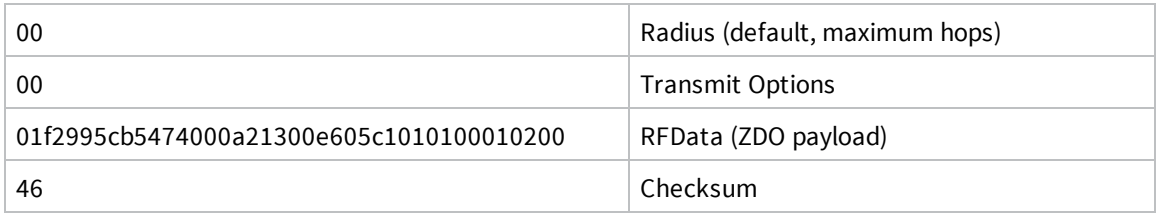

Here is the RFData (the ZDO payload) broken into labeled fields. Note the multi-byte fields of a ZDO payload are represented in little-endian format.

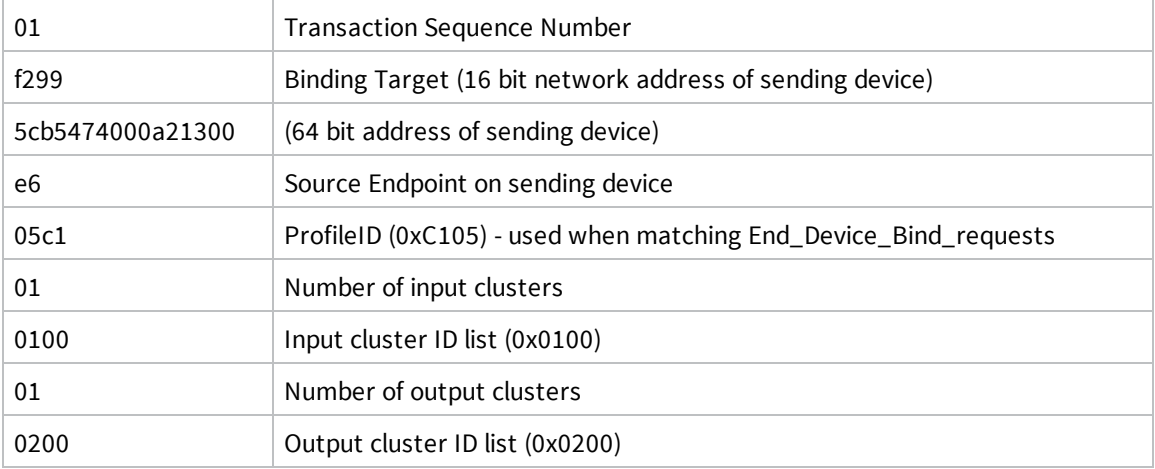

## **Example of a End\_Device\_Bind\_req**

### *Bind\_req*

The Bind request (ZDO cluster 0x0021) is described in the Zigbee Specification. A binding may be coded for either a unicast or a multicast/groupID message.

### *Unbind\_req*

The Unbind request (ZDO cluster 0x0022) is described in the Zigbee Specification.

## **Group Table API**

Unlike the Binding Table that is managed with ZDO commands, a Zigbee group table is managed by the Zigbee cluster library Groups Cluster (0x0006) with ZCL commands.

The Digi Zigbee XBee firmware is intended to work with an external processor where a Public Application Profile with endpoints and clusters is implemented, including a Groups Cluster. Configure the Zigbee XBee firmware to forward all ZCL commands addressed to this Group Cluster out the UART (see ATAO3). The XBee Zigbee will not use remote Groups Cluster commands to manage its own Group Table.

But to implement multicast (group) addressing within the XBee, the external processor must keep the XBee device's group table state in sync with its own. For this reason, a Group Table API has been defined where the external processor can manage the state of the XBee/XBee-PRO Zigbee RF Module group table.

The design of the Group Table API of the XBee firmware derives from the ZCL Group Cluster 0x0006. Use the Explicit [Addressing](#page-181-0) Command frame  $-0x11$  addressed to the Digi Device Object endpoint (0xE6) with the Digi XBee ProfileID (0xC105) to send commands and requests to the local device. The Zigbee home automation public application profile says groups should only be used for sets of more than five devices. This implies sets of five or fewer devices should be managed with multiple binding table entries.

There are five commands implemented in the API:

- Add Group [command](#page-119-0)
- **n** View [group](#page-120-0)
- <sup>n</sup> Get Group [Membership](#page-121-0)
- **n** [Remove](#page-124-0) Group
- **n** [Remove](#page-125-0) All Groups

There is a sixth command of the Group Cluster described in the ZCL: Add Group If Identifying. This command is not supported in this API, because its implementation requires access to the Identify Cluster, which is not maintained on the XBee. The external processor needs to implement that server command while using the Group Table API to keep the XBee device's group table in sync using the five command primitives.

### <span id="page-119-0"></span>**Add Group command**

The purpose of the Add Group command is to add a group table entry to associate an active endpoint with a groupID and optionally a groupName. The groupID is a two byte value. The groupName consists of zero to 16 ASCII characters.

The following example adds a group table entry which associates endpoint E7 with groupID 1234 and groupName "ABCD".

#### **The example packet is given in three parts, the preamble, ZCL Header, and ZCL payload:**

Preamble = "11 01 "+LocalDevice64Addr+"FFFE E6 E7 0006 C105 00 00"

The packet is addressed to the local node, using a source endpoint of 0xE6, clusterID of 0x0006, and profileID of 0xC105. The destination endpoint E7 holds the endpoint parameter for the "Add Group" command.

ZCL\_header = "01 ee 00"

The first field (byte) is a frame control field which specifies a Cluster Specific command (0x01) using a Client->Server direction(0x00). The second field is a transaction sequence number used to associate the response with the command request. The third field is the command identifier for "Add Group" (0x00).

ZCL\_payload = "3412 04 41 42 43 44"

The first two bytes is the group Id to add in little endian representation. The next byte is the string name length (00 if there is no string). The other bytes are the descriptive ASCII string name ("ABCD") for the group table entry. The string is represented with its length in the first byte, and the other bytes containing the ASCII characters.

#### **The example packet in raw hex byte form:**

7e001e11010013a2004047b55cfffee6e70006c105000001ee0034120441424344c7

#### **The response in raw hex byte form, consisting of two packets:**

7e0018910013a2004047b55cfffee7e68006c1050009ee0000341238

7e00078b01fffe00000076

#### **The response in decoded form:**

Zigbee Explicit Rx Indicator

API 0x91 64DestAddr 0x0013A2004047B55C 16DestAddr 0xFFFE SrcEP 0xE7 DestEP 0xE6

ClusterID 0x8006 ProfileID 0xC105 Options 0x00

RF\_Data 0x09EE00003412

### **The response in terms of Preamble, ZCL Header, and ZCL payload:**

Preamble = "910013a2004047b55cfffee7e68006c10500"

The packet has its endpoint values reversed from the request, and the clusterID is 0x8006 indicating a Group cluster response.

ZCL\_header = "09 ee 00"

The first field is a frame control field which specifies a Cluster Specific command (0x01) using a Server- > Client direction. The second field is a transaction sequence number used to associate the response with the command request. The third field is the command identifier "Add Group" (0x00).

ZCL\_payload = "00 3412"

The first byte is a status byte (SUCCESS=0x00). The next two bytes hold the group ID (0x1234) in little endian form.

This is the decoded second message, which is a Tx Status for the original command request. If the FrameId value in the original command request had been zero, or if no space was available in the transmit UART buffer, then no Tx Status message occurs.

Zigbee Tx Status

API 0x8B FrameID 0x01 16DestAddr 0xFFFE

Transmit Retries 0x00 Delivery Status 0x00 Discovery Status 0x00 Success

### <span id="page-120-0"></span>**View group**

The purpose of the View Group command is to get the name string which is associated with a particular endpoint and groupID.

The following example gets the name string associated with the endpoint E7 and groupID 1234.

#### **The packet:**

Preamble = "11 01 "+LocalDevice64Addr+"FFFE E6 E7 0006 C105 00 00"

The packet is addressed to the local node, using a source endpoint of 0xE6, clusterID of 0x0006, and profileID of 0xC105. The destination endpoint E7 is the endpoint parameter for the "View Group" command.

ZCL\_header = "01 ee 01"

The first field is a frame control field which specifies a Cluster Specific command (0x01) using a Client- >Server direction(0x00). The second field is a transaction sequence number which is used to associate the response with the command request. The third field is the command identifier "View Group"  $(0x01)$ .

ZCL\_payload = "3412"

The two byte value is the groupID in little-endian representation.

#### **The packet in raw hex byte form:**

7e001911010013a2004047b55cfffee6e70006c105000001ee013412d4

#### **The response in raw hex byte form, consisting of two packets:**

7e001d910013a2004047b55cfffee7e68006c1050009ee01003412044142434424 7e00078b01fffe00000076

#### **The command response in decoded form:**

```
Zigbee Explicit Rx Indicator
API 0x91 64DestAddr 0x0013A2004047B55C 16DestAddr 0xFFFE SrcEP 0xE7 DestEP 0xE6
ClusterID 0x8006 ProfileID 0xC105 Options 0x00
RF_Data 0x09EE010034120441424344
```
#### **The response in terms of Preamble, ZCL Header, and ZCL payload:**

Preamble = "910013a2004047b55cfffee7e68006c10500"

The packet has its endpoint values reversed from the request, and the clusterID is 0x8006 indicating a Group cluster response.

ZCL\_header = "09 ee 01"

The first field is a frame control field which specifies a Cluster Specific command (0x01) using a Server- >Client direction (0x08). The second field is a transaction sequence number which associates the response with the command request. The third field is the command identifier "View Group" (0x01) .

```
ZCL_payload = "00 3412 0441424344"
```
The first byte is a status byte (SUCCESS=0x00). The next two bytes hold the groupID (0x1234) in littleendian form. The next byte is the name string length (0x04). The remaining bytes are the ASCII name string characters ("ABCD").

The following is the decoded second message, which is a Tx Status for the original command request. If the FrameId value in the original command request had been zero, or if no space was available in the transmit UART buffer, then no Tx Status message would occur.

Zigbee Tx Status API 0x8B FrameID 0x01 16DestAddr 0xFFF Transmit Retries 0x00 Delivery Status 0x00 Discovery Status 0x00 Success

### <span id="page-121-0"></span>**Get Group Membership**

#### *Get Group Membership (1 of 2)*

The purpose of this first form of the Get Group Membership command is to get all the groupIDs associated with a particular endpoint.

The intent of the example is to get all the groupIDs associated with endpoint E7.

**The example packet is given in three parts, the preamble, ZCL Header, and ZCL payload:**

Preamble = "11 01 "+LocalDevice64Addr+"FFFE E6 E7 0006 C105 00 00"

The packet is addressed to the local node, using a source endpoint of 0xE6, clusterID of 0x0006, and profileID of 0xC105. The destination endpoint E7 holds the endpoint parameter for the "Get Group Membership" command.

ZCL\_header = "01 ee 02"

The first field (byte) is a frame control field which specifies a Cluster Specific command (0x02) using a Client->Server direction(0x00). The second field is a transaction sequence number which is used to

associate the response with the command request. The third field is the command identifier for "Get Group Membership" (0x02) .

ZCL\_payload = "00"

The first byte is the group count. If it is zero, then all groupIDs with an endpoint value which matches the given endpoint parameter will be returned in the response.

#### **The example packet in raw hex byte form:**

7e001811010013a2004047b55cfffee6e70006c105000001ee020019

#### **The response in raw hex byte form, consisting of two packets:**

7e0019910013a2004047b55cfffee7e68006c1050009ee02ff01341235

7e00078b01fffe00000076

**The response in decoded form:**

```
Zigbee Explicit Rx Indicator
API 0x91 64DestAddr 0x0013A2004047B55C 16DestAddr 0xFFFE SrcEP 0xE7 DestEP 0xE6
ClusterID 0x8006 ProfileID 0xC105 Options 0x00
RF_Data 0x09EE02FF013412
```
#### **The response in terms of Preamble, ZCL Header, and ZCL Payload:**

```
Preamble = "910013a2004047b55cfffee7e68006c10500"
```
The packet has the endpoints reversed from the request, and the clusterID is 0x8006 indicating a Group cluster response.

ZCL\_header = "09 ee 02"

The first field is a frame control field which specifies a Cluster Specific command (0x01) using a Server- >Client direction (0x08). The second field is a transaction sequence number which is used to associate the response with the command request. The third field is the command identifier "Get Group Membership" (0x02) .

 $ZCL$ \_payload = "FF 01 3412"

The first byte is the remaining capacity of the group table. 0xFF means unknown. The XBee returns this value because the capacity of the group table is dependent on the remaining capacity of the binding table, thus the capacity of the group table is unknown. The second byte is the group count (0x01). The remaining bytes are the groupIDs in little-endian representation.

The following is the decoded second message, which is a Tx Status for the original command request. If the FrameId value in the original command request had been zero, or if no space was available in the transmit UART buffer, then no Tx Status message would occur.

```
Zigbee Tx Status
API 0x8B FrameID 0x01 16DestAddr 0xFFFE
Transmit Retries 0x00 Delivery Status 0x00 Discovery Status 0x00 Success
```
#### *Get Group Membership (2 of 2)*

The purpose of this second form of the Get Group Membership command is to get the set of groupIDs associated with a particular endpoint which are a subset of a list of given groupIDs.

The following example gets the groupIDs associated with endpoint E7 which are a subset of a given list of groupIDs (0x1234, 0x5678).

**The example packet is given in three parts, the preamble, ZCL Header, and ZCL payload:**

Preamble = "11 01 "+LocalDevice64Addr+"FFFE E6 E7 0006 C105 00 00"

The packet is addressed to the local node, using a source endpoint of 0xE6, clusterID of 0x0006, and profileID of 0xC105. The destination endpoint E7 is the endpoint parameter for the "Get Group Membership" command.

ZCL\_header = "01 ee 02"

The first field (byte) is a frame control field which specifies a Cluster Specific command (0x02) using a Client->Server direction(0x00). The second field is a transaction sequence number which is used to associate the response with the command request. The third field is the command identifier for "Get Group Membership" (0x02) .

ZCL\_payload = "02 34127856"

The first byte is the group count. The remaining bytes are a groupIDs which use little-endian representation.

#### **The example packet in raw hex byte form:**

7e001c11010013a2004047b55cfffee6e70006c105000001ee02023412785603

The response in raw hex byte form, consisting of two packets:

```
7e0019910013a2004047b55cfffee7e68006c1050009ee02ff01341235
7e00078b01fffe00000076
```
#### **The response in decoded form:**

Zigbee Explicit Rx Indicator

```
API 0x91 64DestAddr 0x0013A2004047B55C 16DestAddr 0xFFFE SrcEP 0xE7 DestEP
0xE6
ClusterID 0x8006 ProfileID 0xC105 Options 0x00
RF_Data 0x09EE02FF013412
```
**The response in terms of Preamble, ZCL Header, and ZCL Payload:**

Preamble = "910013a2004047b55cfffee7e68006c10500"

The packet has the endpoints reversed from the request, the clusterID is 0x8006 indicating a Group cluster response.

ZCL\_header = "09 ee 02"

The first field is a frame control field which specifies a Cluster Specific command (0x01) using a Server- >Client direction (0x08). The second field is a transaction sequence number which is used to associate the response with the command request. The third field is the command identifier "Get Group Membership" (0x02) .

ZCL\_payload = "FF 01 3412"

The first byte is the remaining capacity of the group table. 0xFF means unknown. The XBee returns this value because the capacity of the group table is dependent on the remaining capacity of the

binding table, thus the capacity of the group table is unknown. The second byte is the group count (0x01). The remaining bytes are the groupIDs in little-endian representation.

The following is the decoded second message, which is a Tx Status for the original command request. If the FrameId value in the original command request had been zero, or if no space was available in the transmit UART buffer, then no Tx Status message occurs.

```
Zigbee Tx Status
API 0x8B FrameID 0x01 16DestAddr 0xFFFE
Transmit Retries 0x00 Delivery Status 0x00 Discovery Status 0x00 Success
```
### <span id="page-124-0"></span>**Remove Group**

The purpose of the Remote Group command is to remove a Group Table entry which associates a given endpoint with a given groupID.

The intent of the example is to remove the association of groupID [TBD] with endpoint E7. The example packet is given in three parts: the preamble, ZCL Header, and ZCL payload.

Preamble = "11 01 "+LocalDevice64Addr+"FFFE E6 E7 0006 C105 00 00"

The packet is addressed to the local node, using a source endpoint of 0xE6, clusterID of 0x0006, and profileID of 0xC105. The destination endpoint E7 is the endpoint parameter for the "Remove Group" command.

ZCL\_header = "01 ee 03"

The first field is a frame control field which specifies a Cluster Specific command (0x01) using a Client- >Server direction(0x00). The second field is a transaction sequence number which is used to associate the response with the command request. The third field is the command identifier "Remove Group"  $(0x03)$ .

ZCL\_payload = "3412"

The two bytes value is the groupID to be removed in little-endian representation.

#### **The packet in raw hex byte form:**

7e001911010013a2004047b55cfffee6e70006c105000001ee033412d2

#### **The response in raw hex byte form, consisting of two packets:**

```
7e0018910013a2004047b55cfffee7e68006c1050009ee0300341235
7e00078b01fffe00000076
```
#### **The command response in decoded form:**

```
Zigbee Explicit Rx Indicator
API 0x91 64DestAddr 0x0013A2004047B55C 16DestAddr 0xFFFE SrcE 0xE DestEP 0xE6
ClusterID 0x8006 ProfileID 0xC105 Options 0x00
RF_Data 0x09EE03003412
```
#### **The response in terms of Preamble, ZCL Header, and ZCL payload:**

Preamble = "910013a2004047b55cfffee7e68006c10500"

The packet has its endpoint values reversed from the request, and the clusterID is 0x8006 indicating a Group cluster response.

ZCL\_header = "09 ee 03"

The first field is a frame control field which specifies a Cluster Specific command (0x01) using a Server- >Client direction (0x08). The second field is a transaction sequence number which is used to associate the response with the command request. The third field is the command identifier "Remove Group"  $(0x03)$ .

ZCL\_payload = "00 3412"

The first byte is a status byte (SUCCESS=0x00). The next two bytes is the groupID (0x1234) value in little- endian form.

The following is the decoded second message, which is a Tx Status for the original command request. If the FrameId value in the original command request had been zero, or if no space was available in the transmit UART buffer, then no Tx Status message would occur.

```
Zigbee Tx Status
API 0x8B FrameID 0x01 16DestAddr 0xFFFE
Transmit Retries 0x00 Delivery Status 0x00 Discovery Status 0x00 Success
```
### <span id="page-125-0"></span>**Remove All Groups**

The purpose of the Remove All Groups command is to clear all entries from the group table which are associated with a target endpoint.

The following example removes all groups associated with endpoint E7.

#### **The packet:**

Preamble = "11 01 "+LocalDevice64Addr+"FFFE E6 E7 0006 C105 00 00"

The packet is addressed to the local node, using a source endpoint of 0xE6, clusterId of 0x0006, and profileID of 0xC105. The destination endpoint E7 is the endpoint parameter for the "Remove All Groups" command.

ZCL\_header = "01 ee 04"

The first field is a frame control field which specifies a Cluster Specific command (0x01) using a Client- >Server direction(0x00). The second field is a transaction sequence number which is used to associate the response with the command request. The third field is the command identifier "Remove All Groups" (0x04) .

ZCL\_payload = ""

No payload is needed for this command.

#### **The packet in raw hex byte form:**

7e001711010013a2004047b55cfffee6e70006c105000001ee0417

#### **The response in raw hex byte form, consisting of two packets:**

```
7e0016910013a2004047b55cfffee7e68006c1050009ee04007c
7e00078b01fffe00000076
```
**The command response in decoded form:**

```
Zigbee Explicit Rx Indicator
API 0x91 64DestAddr 0x0013A2004047B55C 16DestAddr 0xFFFE SrcEP 0xE7 DestEP
0xE6
ClusterID 0x8006 ProfileID 0xC105 Options 0x00
RF_Data 0x09ee0400
```
**The response in terms of Preamble, ZCL Header, and ZCL payload.**

Preamble = "910013a2004047b55cfffee7e68006c10500"

The packet has its endpoints values reversed from the request, and the clusterID is 0x8006 indicating a Group cluster response.

ZCL\_header = "09 ee 04"

The first field is a frame control field which specifies a Cluster Specific command (0x01) using a Server- >Client direction (0x08). The second field is a transaction sequence number which is used to associate the response with the command request. The third field is the command identifier "Remove All Groups" (0x04) .

```
ZCL_payload = "00"
```
The first byte is a status byte (SUCCESS=0x00)[4].

And here is the decoded second message, which is a Tx Status for the original command request. If the FrameID value in the original command request had been zero, or if no space was available in the transmit UART buffer, then no Tx Status message would occur.

Zigbee Tx Status API 0x8B FrameID 0x01 16DestAddr 0xFFFE Transmit Retries 0x00 Delivery Status 0x00 Discovery Status 0x00 Success

### **Default responses**

Many errors are returned as a default response. For example, an RFData payload of a response containing 08010b788b would be decoded as:

```
ZCL_header = "08 01 03" - general command/server-to-client, transseqnum=1,
default_response_command(0x03)
ZCL_payload = "78 8b" - original cmdID, status code (0x8b)
EMBER_ZCL_STATUS_NOT_FOUND
```
### **Common status codes**

This section lists some of the more frequently occurring status codes.

0x00 EMBER\_ZCL\_STATUS\_SUCCESS: Command request was successful 0x01 EMBER\_ZCL\_STATUS\_FAILURE: Command request failed - for example, a call to remove an entry from the group table returned an error 0x80 EMBER\_ZCL\_STATUS\_MALFORMED\_COMMAND: no RFData in the API frame; ZCL Payload appears truncated from what is expected 0x81 EMBER\_ZCL\_STATUS\_UNSUP\_CLUSTER\_COMMAND: unexpected direction in the Frame Control Field of the ZCL Header; unexpected command identifier code value in the ZCL header 0x82 EMBER\_ZCL\_STATUS\_UNSUP\_GENERAL\_COMMAND: unexpected frametype in the Frame Control Field of the ZCL Header 0x84 EMBER\_ZCL\_STATUS\_UNSUP\_MANUF\_GENERAL\_COMMAND: unexpected manufacturer specific indication in the Frame Control Field of the ZCL Header 0x8b EMBER\_ZCL\_STATUS\_NOT\_FOUND: An attempt at Get Group Membership or Remove Group could not find a matching entry in the group table

# **Manage End Devices**

Zigbee end devices are intended to be battery-powered devices capable of sleeping for extended periods of time. Since end devices may not be awake to receive RF data at a given time, routers and coordinators are equipped with additional capabilities (including packet buffering and extended transmission timeouts) to ensure reliable data delivery to end devices.

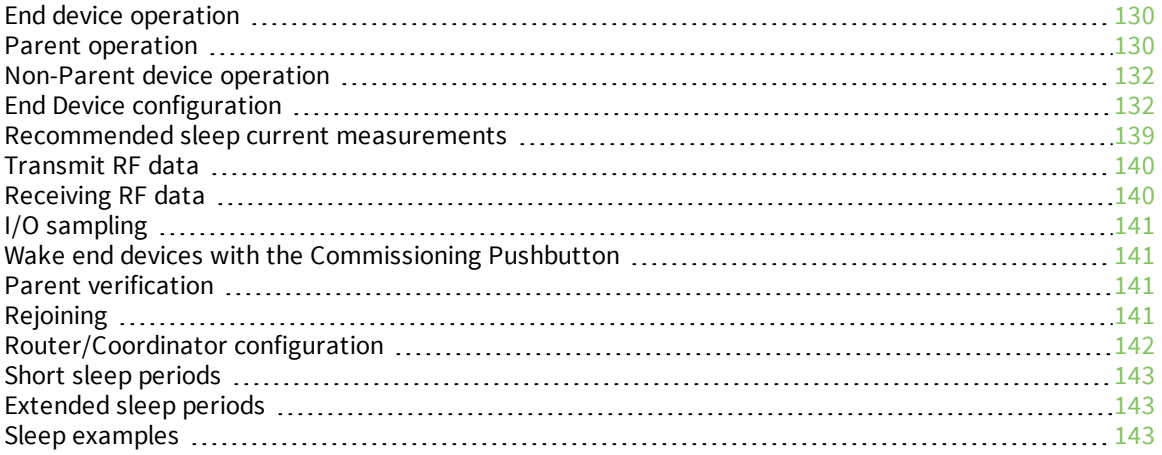

# <span id="page-129-0"></span>**End device operation**

When an end device joins a Zigbee network, it must find a router or coordinator device that is allowing end devices to join. Once the end device joins a network, it forms a parent-child relationship with the end device and the router or coordinator that allowed it to join. For more information, see [Zigbee](#page-52-0) [networks](#page-52-0).

When the end device is awake, it sends poll request messages to its parent. When the parent receives a poll request, it checks a packet queue to see if it has any buffered messages for the end device. It then sends a MAC layer acknowledgment back to the end device that indicates if it has data to send to the end device or not.

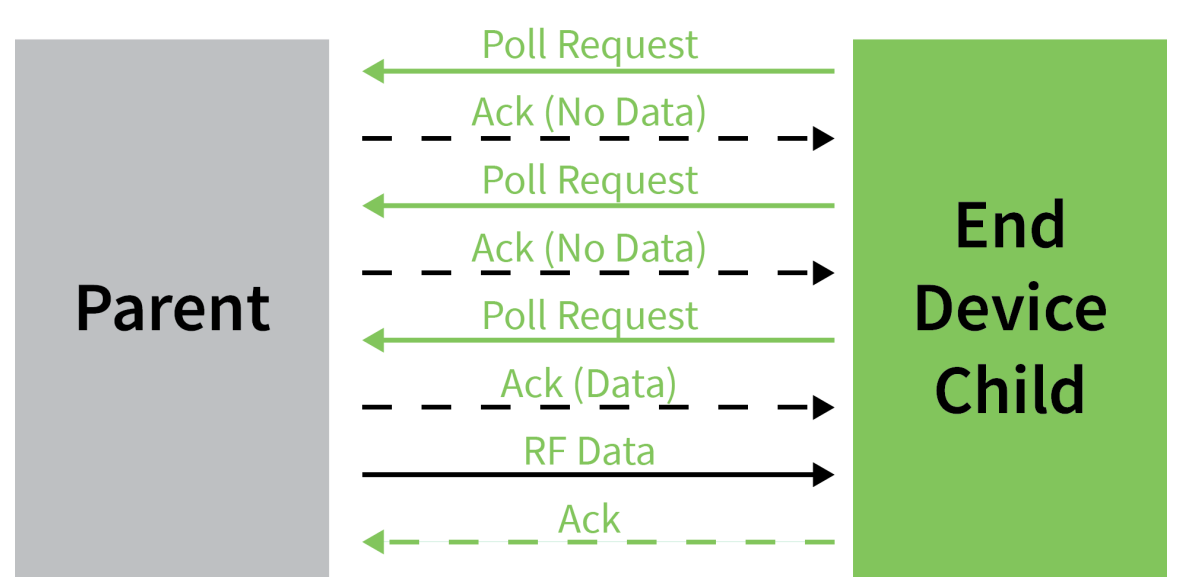

If the end device receives the acknowledgment and finds that the parent has no data for it, the end device can return to idle mode or sleep. Otherwise, it remains awake to receive the data. This polling mechanism allows the end device to enter idle mode and turn its receiver off when RF data is not expected in order to reduce current consumption and conserve battery life.

The end device can only send data directly to its parent. If an end device must send a broadcast or a unicast transmission to other devices in the network, it sends the message directly to its parent and the parent performs any necessary route or address discoveries to route the packet to the final destination.

The parent of the receiving device does not send the network ACK back to the originator until the sleeping end device wakes and polls the data or until the timeout occurs.

## <span id="page-129-1"></span>**Parent operation**

Each router or coordinator maintains a child table that contains the addresses of its end device children. A router or coordinator that has unused entries in its child table has end device capacity, or the ability to allow new end devices to join. If the child table is completely filled (such that the number of its end device children matches the number of child table entries), the device cannot allow any more end devices to join.

Since the end device children are not guaranteed to be awake at a given time, the parent is responsible for managing incoming data packets of its end device children. If a parent receives an RF data transmission destined for one of its end device children, and if the parent has enough unused buffer space, it buffers the packet. The data packet remains buffered until a timeout expires, or until the end device sends a poll request to retrieve the data.

The parent can buffer one broadcast transmission for all of its end device children. When the parent receives and buffers a broadcast transmission, it sets a flag in its child table when each child polls and retrieves the packet. Once all children have received the broadcast packet, the parent discards the buffered broadcast packet. If all children have not received a buffered broadcast packet and the parent receives a new broadcast, it discards the old broadcast packet, clears the child table flags, and buffers the new broadcast packet for the end device children as shown in the following figure.

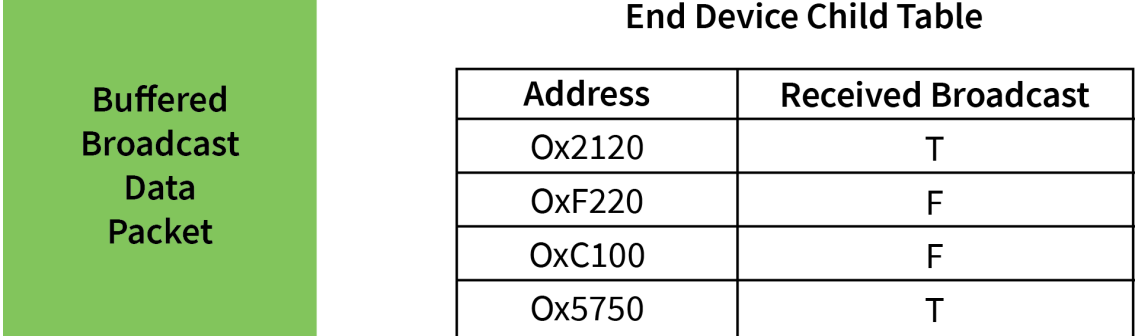

When an end device sends data to its parent that is destined for a remote device in the network, the parent buffers the data packet until it can establish a route to the destination. The parent may perform a route or 16-bit address discovery of its end device children. Once a route is established, the parent sends the data transmission to the remote device.

## **End Device poll timeouts**

To better support mobile end devices (end devices that can move within a network), parent router and coordinator devices have a poll timeout for each end device child. If an end device does not send a poll request to its parent within the poll timeout, the parent removes the end device from its child table. This allows the child table on a router or coordinator to better accommodate mobile end devices in the network.

## **Packet buffer usage**

Packet buffer usage on a router or coordinator varies depending on the application. The following activities can require use of packet buffers for up to several seconds:

- Route and address discoveries
- Application broadcast transmissions
- <sup>n</sup> Stack broadcasts (for example ZDO "Device Announce" messages when devices join a network)
- <sup>n</sup> Unicast transmissions buffered until acknowledgment is received from destination or retries exhausted
- Unicast messages waiting for end device to wake

Applications that use regular broadcasting or that require regular address or route discoveries use up a significant number of buffers, reducing the buffer availability for managing packets for end device children. Applications can reduce the number of required application broadcasts, and consider implementing an external address table or many-to-one and source routing if necessary to improve routing efficiency.

## <span id="page-131-0"></span>**Non-Parent device operation**

Devices in the Zigbee network treat data transmissions to end devices differently than transmissions to other routers and coordinators. When a device sends a unicast transmission, if it does not receive a network acknowledgment within a timeout, the device resends the transmission. When transmitting data to remote coordinator or router devices, the transmission timeout is relatively short since these devices are powered and responsive.

However, since end devices may sleep for some time, unicast transmissions to end devices use an extended timeout mechanism in order to allow enough time for the end device to wake and receive the data transmission from its parent.

If a non-parent device does not know the destination is an end device, it uses the standard unicast timeout for the transmission. However, provisions exist in the Ember Zigbee stack for the parent to inform the message sender that the destination is an end device. Once the sender discovers the destination device is an end device, future transmissions will use the extended timeout. For more information see [Router/Coordinator](#page-141-0) configuration.

# <span id="page-131-1"></span>**End Device configuration**

XBee end devices support three different sleep modes:

- $\blacksquare$  Pin sleep
- $\blacksquare$  Cyclic sleep
- $\blacksquare$  Cyclic sleep with pin wake-up

Pin sleep allows an external microcontroller to determine when the XBee/XBee-PRO Zigbee RF Module sleeps and when it wakes by controlling the Sleep\_RQ pin. In contrast, cyclic sleep allows the sleep period and wake times to be configured through the use of AT commands. Cyclic sleep with pin wake-up is the same as cyclic sleep except the device can be awakened before the sleep period expires by lowering the SLEEP\_RQ line. The **SM** command configures the sleep mode.

In both pin and cyclic sleep modes, XBee end devices poll their parent every 100 ms while they are awake to retrieve buffered data. When the end device sends a poll request, it enables the receiver until it receives an acknowledgment from the parent. It typically takes less than 10 ms between sending the poll request to receiving the acknowledgment. The acknowledgment indicates if the parent has buffered data for the end device child. If the acknowledgment indicates the parent has pending data, the end device leaves the receiver on to receive the data. Otherwise, the end device turns off the receiver and enter idle mode (until it sends the next poll request) to reduce current consumption (and improve battery life).

Once the device enters sleep mode, the On/Sleep pin (TH pin 13/SMT pin 26) it de-asserts (low) to indicate the device is entering sleep mode. If the device enables CTS hardware flow control (**D7** command), it de-asserts (high) the CTS pin (TH pin 12/SMT pin 25) when entering sleep to indicate that serial data should not be sent to the device.

If the Associate LED pin is configured (**D5** command), the associate pin is driven low to avoid using power to light the LED. The Sleep\_Rq pin is configured as a pulled-down input so that an external device must drive it low to wake the device. All other pins are left unmodified during sleep so that they can operate as previously configured by the user. The device does not respond to serial or RF data when it is sleeping.

Applications that must communicate serially to sleeping end devices are encouraged to observe CTS flow control.

When the device wakes from sleep, it asserts (high) the On/Sleep pin, and if it enables flow control, it also asserts (low) the CTS pin. The associate LED and all other pins resume their former configured

operation. If the device has not joined a network, it scans all **SC** channels after waking to try and find a valid network to join.

## **Pin sleep**

Pin sleep allows the module to sleep and wake according to the state of the SLEEP\_RQ pin (TH pin 9/SMT pin 10). Pin sleep mode is enabled by setting the **SM** command to 1.

When the device asserts (high) SLEEP\_RQ, it finishes any transmit or receive operations for the current packet that is processing and enters a low power state. For example, if the device has not joined a network and SLEEP\_RQ is asserted (high), it sleeps once the current join attempt completes (that is, when scanning for a valid network completes). The device wakes from pin sleep when the SLEEP\_RQ pin is de-asserted (low). The following figures show the device's sleep pins.

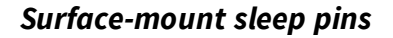

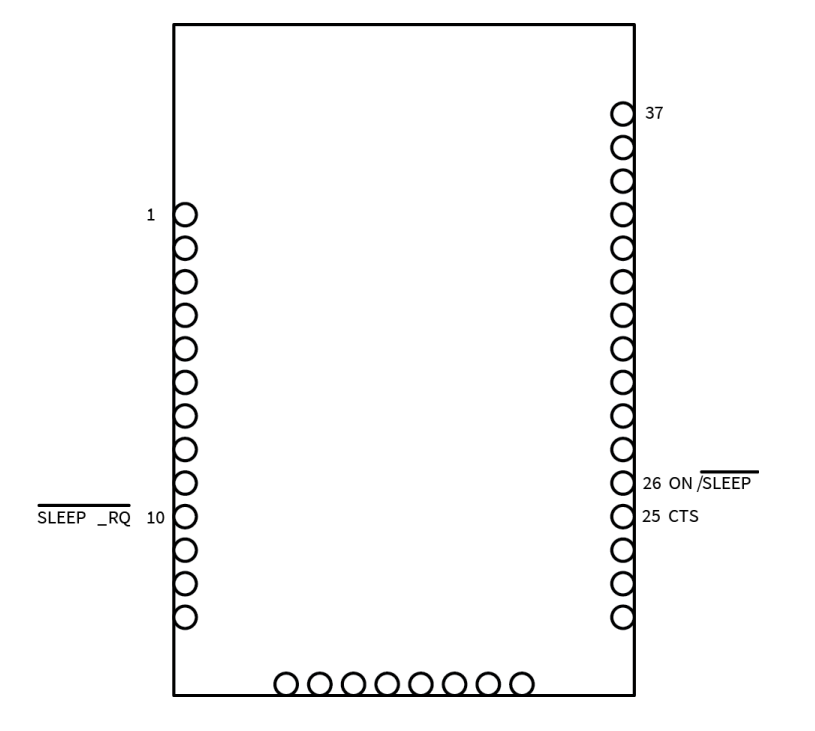

### *Through-hole sleep pins*

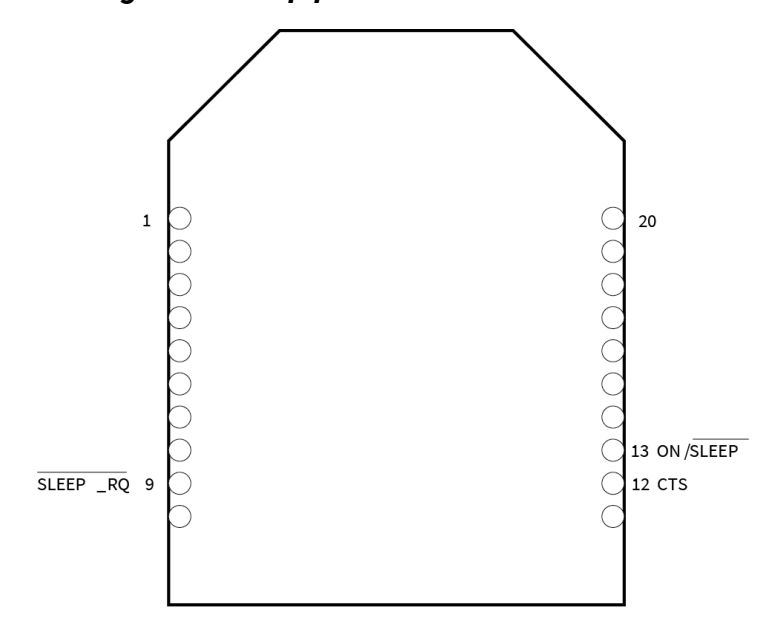

The following figure show the pin sleep waveforms:

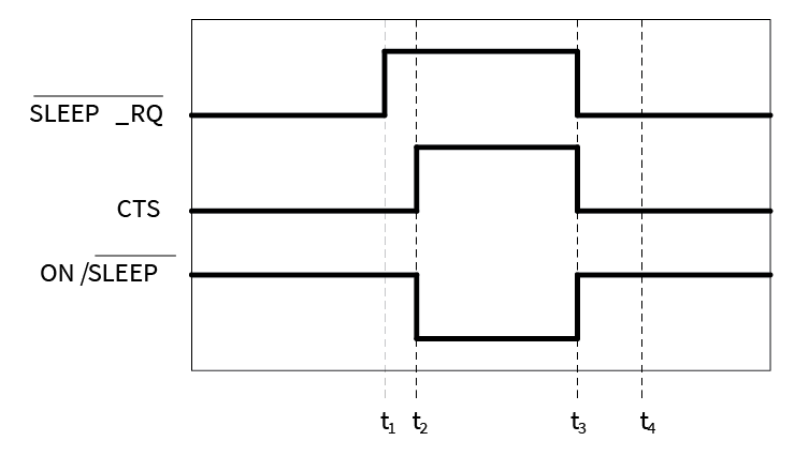

In the previous figure, t1, t2, t3 and t4 represent the following events:

- t1 Time when Sleep\_RQ is asserted (high)
- $\bullet$  t2 Time when the device enters sleep (CTS state change only if hardware flow control is enabled)
- $\bullet$  t3 Time when Sleep\_RQ is de-asserted (low) and the device wakes
- t4 Time when the module sends a poll request to its parent

The time between t1 and t2 varies depending on the state of the module. In the worst case scenario, if the end device is trying to join a network, or if it is waiting for an acknowledgment from a data transmission, the delay could be up to a few seconds. The time between t3 and t4 is 1-2 ms for a regular device and about 6 ms for a PRO device.

When the XBee/XBee-PRO Zigbee RF Module is awake and is joined to a network, it sends a poll request to its parent to see if the parent has any buffered data. The end device continues to send poll requests every 100 ms while it is awake.

#### **Demonstration of pin sleep**

Parent and remote devices must be configured to buffer data correctly and to use adequate transmission timeouts. For more information, see [Router/Coordinator](#page-141-0) configuration.

## **Cyclic sleep**

Cyclic sleep allows the device to sleep for a specified time and wake for a short time to poll its parent for any buffered data messages before returning to sleep again. Enable cyclic sleep mode by setting the **SM** command to 4 or 5. **SM**5 is a slight variation of **SM**4 that allows the device to wake up prematurely by asserting the Sleep\_RQ pin(pin 10/SMT, pin 9/TH). In **SM**5, the XBee device can wake after the sleep period expires, or if a high-to- low transition occurs on the Sleep\_RQ pin. Setting **SM** to 4 disables the pin wake option.

In cyclic sleep, the device sleeps for a specified time, and then wakes and sends a poll request to its parent to discover if the parent has any pending data for the end device. If the parent has buffered data for the end device, or if it receives serial data, the device remains awake for a time. Otherwise, it enters sleep mode immediately.

When the device wakes, it asserts (high) the On/Sleep line, and de-asserted (low) when the device sleeps. If you enable hardware flow control (**D7** command), the CTS pin asserts (low) when the device wakes and can receive serial data, and de-assert (high) when the device sleeps.

The following figure shows the XBee sleep pins.

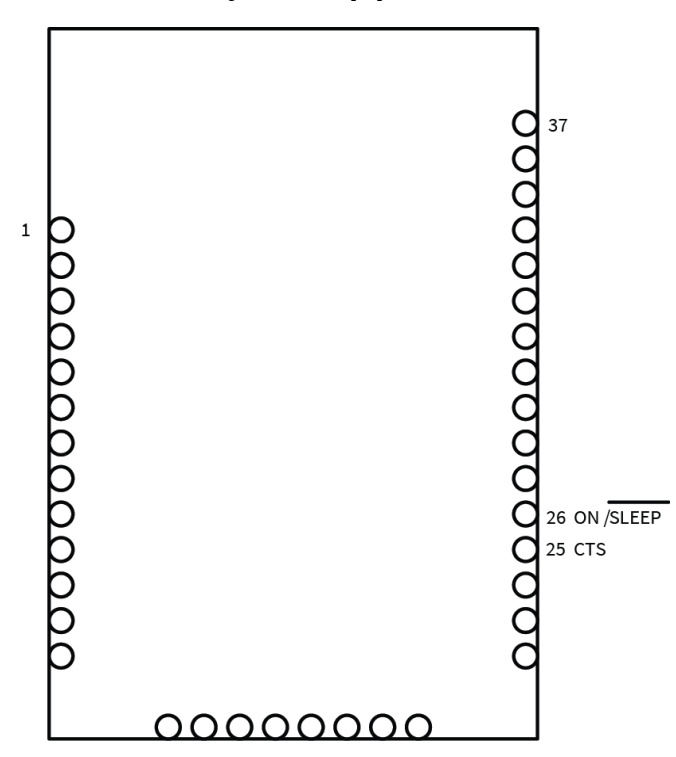

### *Surface-mount cyclic sleep pins*

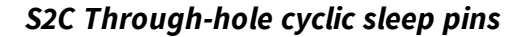

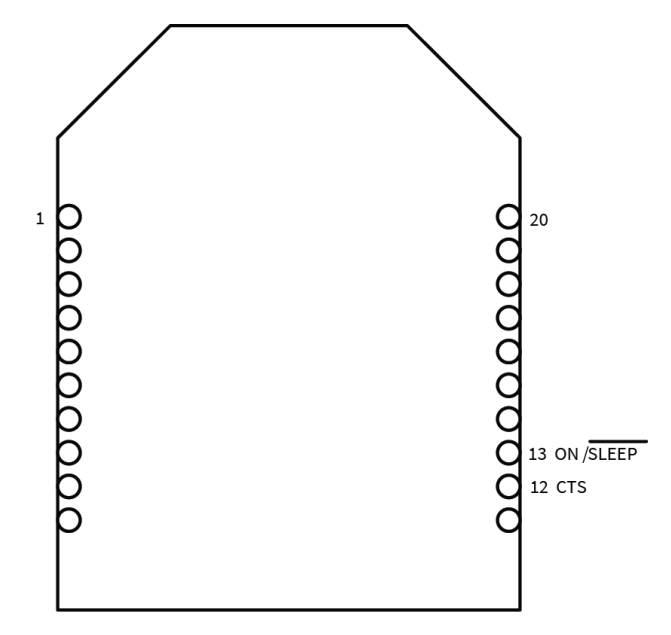

The following figure shows the cyclic sleep waveforms.

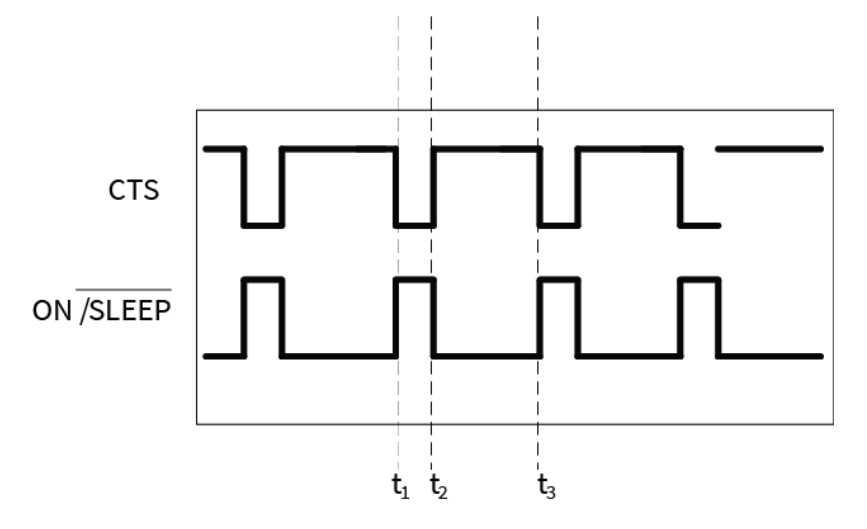

In the figure above, t1, t2, and t3 represent the following events:

- $t1$  Time when the device wakes from cyclic sleep
- $t2$  Time when the device returns to sleep
- $\blacksquare$  t3 Later time when the device wakes from cyclic sleep

The wake time and sleep time are configurable with software commands.

### *Wake time (until sleep)*

In cyclic sleep mode (**SM** = 4 or 5), if the device receives serial or RF data, it starts a sleep timer (time until sleep). Any data received serially or over the RF link restarts the timer. Set the sleep timer value with ST (Time [before](#page-244-0) Sleep). While the device is awake, it sends poll request transmissions every 100 ms to check its parent for buffered data messages. The device returns to sleep when the sleep timer expires, or if it receives SI (Sleep [Immediately\)](#page-261-0) as shown in the following image.

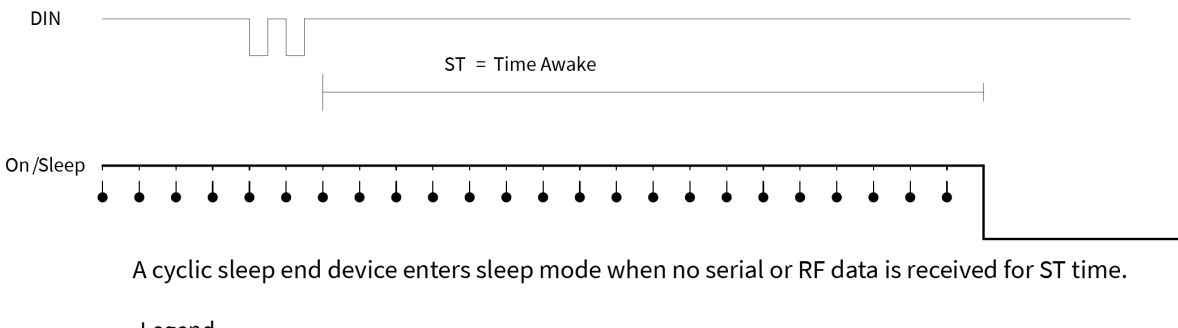

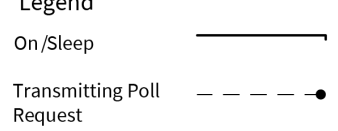

### *Sleep period*

Configure the sleep period based on the **SP**, **SN**, and **SO** commands. The following table lists the behavior of these commands.

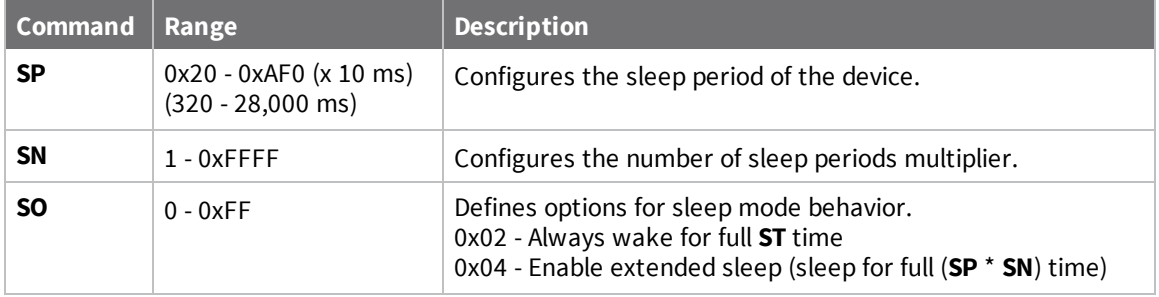

The device supports both a [Short](#page-136-0) cyclic sleep and an [Extended](#page-137-0) cyclic sleep that make use of these commands. These two modes allow the sleep period to be configured according to the application requirements.

### <span id="page-136-0"></span>*Short cyclic sleep*

In short cyclic sleep mode, define the sleep behavior of the device by the **SP** and **SN** commands, and the **SO** command must be set to 0x00 (default) or 0x02. In short cyclic sleep mode, the **SP** command defines the sleep period and you can set it for up to 28 seconds. When the device enters short cyclic sleep, it remains in a low power state until the **SP** time has expired.

After the sleep period expires, the XBee/XBee-PRO Zigbee RF Module sends a poll request transmission to its parent to determine if the parent has any buffered data waiting for the end device. Since router and coordinator devices can buffer data for end device children up to 30 seconds, the **SP** range (up to 28 seconds) allows the end device to poll regularly enough to receive buffered data. If the parent has data for the end device, the end device starts its sleep timer (**ST**) and continues polling every 100 ms to receive data. If the end device wakes and finds that its parent has no data for it, the end device can return to sleep immediately.

Use the **SN** command to control when the On/Sleep line is asserted (high). If you **SN** to 1 (default), the On/Sleep line sets high each time the device wakes from sleep. Otherwise, if **SN** is greater than 1, the On/ Sleep line only sets high if RF data is received, or after **SN** wake cycles occur. This allows an external device to remain powered off until it receives RF data, or until a number of sleep periods have expired (**SN** sleep periods). This mechanism allows the device to wake at regular intervals to poll its

parent for data without waking an external device for an extended time (**SP** \* **SN** time) as shown in the following figure.

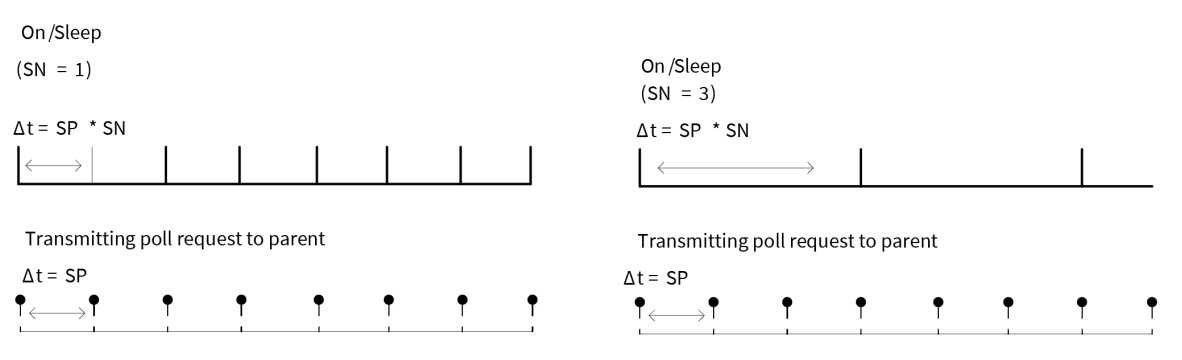

Setting SN > 1 allows the device to silently poll for data without asserting On/Sleep. If RF data is received when polling, On/Sleep will immediately assert.

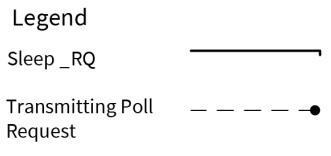

**Note SP** controls the packet buffer time on routers and coordinators. Set **SP** on all router and coordinator devices to match the longest end device **SP** time. For more information, see [Router/Coordinator](#page-141-0) configuration.

### <span id="page-137-0"></span>*Extended cyclic sleep*

In extended cyclic sleep operation, an end device can sleep for a multiple of **SP** time which can extend the sleep time up to several days. Configure the sleep period using the **SP** and **SN** commands. The total sleep period is equal to (**SP** \* **SN**) where **SP** is measured in 10ms units. The **SO** command must be set correctly to enable extended sleep.

Since routers and coordinators can only buffer incoming RF data for their end device children for up to 30 seconds, if an end device sleeps longer than 30 seconds, devices in the network need some indication when an end device is awake before they can send data to it. End devices that use extended cyclic sleep should send a transmission (such as an **I/O** sample) when they wake to inform other devices that they are awake and can receive data. We recommended that extended sleep end devices set **SO** to wake for the full **ST** time to provide other devices with enough time to send messages to the end device.

Similar to short cyclic sleep, end devices running in this mode return to sleep when the sleep timer expires, or when they receive the **SI** command.

### *Deep sleep*

The following are preconditions for maintaining low current draw during sleep:

- <sup>n</sup> You must maintain the supply voltage within a valid operating range (2.1 to 3.6 V for the XBee, 3.0 to 3.6 V for the XBee-PRO (S2), 2.7 to 3. V for the XBee-PRO S2B).
- <sup>n</sup> Each GPIO input line with a pullup resistor which is driven low draws about 100 uA current through the internal pullup resistor.
- <sup>n</sup> If circuitry external to the XBee drives such input lines low, then the current draw rises above expected deep sleep levels.
- <sup>n</sup> Each GPIO input line that has no pullup or pull-down resistor (is floating) has an indeterminate voltage which can change over time and temperature in an indeterminate manner.

## <span id="page-138-0"></span>**Recommended sleep current measurements**

Properly measuring the sleep current helps to accurately estimate battery life requirements. To ensure that you take proper measurements without upsetting the normal operation of the unit under test, read the following steps.

When you measure sleep currents, it can cause problems with the devices because the equipment that measures very low currents accurately requires a large resistor in series with the power supply. This large resistor starves current from the device during a momentary wake cycle, forcing the voltage to drop to brownout levels rapidly. This voltage drop places the device in a state that may require a reset to resolve the problem.

## **Achieve the lowest sleep current**

To achieve the lowest sleep current, you must disable brownout detectors during sleep modes. Even if the measurement equipment automatically changes current ranges, it is often too slow and cannot keep up with the necessary sudden short bursts. During long cyclic sleep periods, the device can wake every 10 to 30 seconds to reset timers and perform other necessary steps. These wake times are small and you may not notice them when measuring sleep currents.

## **Compensate for switching time**

To compensate for the switching time of the equipment you must temporarily add an additional large cap when you need measurements to allow for short pulses of current draw (see the following schematic for details). A cap of 100 uF is enough to handle 1.5 milliseconds with 20 mA of current. You can increase or decrease the capacitor based on the switching time of the measurement circuitry and the momentary on time of the unit. Measure the leakage current of the additional cap to verify that it does not skew the low current reading. The capacitor averages the spike in current draw. The actual magnitude of the current spike is no longer visible, but you can account for the total energy consumed by integrating the current over time and multiplying by the voltage.

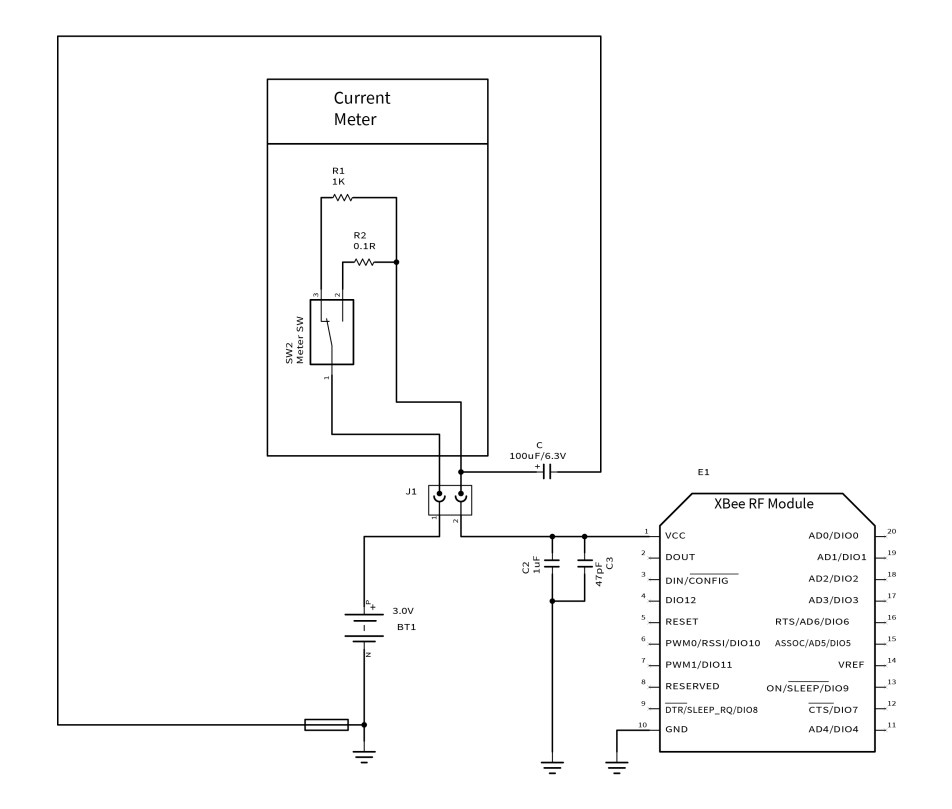

## **Internal pin pull-ups**

Internal pin pull-ups can pull excess current and cause the sleep current readings to be higher than desired if you drive or float the pull-ups.

- <sup>n</sup> Disable all pull-ups for input lines that have a low driven state during sleep.
- <sup>n</sup> Enable pull-ups for floating lines or inputs that do not connect to other circuitry.

If you use an analog-to-digital converter (ADC) to read the analog voltage of a pin, it may not be possible to stop all leakage current unless you can disconnect the voltage during sleep. Each floating input that is not at a valid high or low level can cause leakage depending on the temperature and charge buildup that you may not observe at room temperature.

# <span id="page-139-0"></span>**Transmit RF data**

An end device may transmit data when it wakes from sleep and has joined a network. End devices transmit directly to their parent and then wait for an acknowledgment to be received. The parent performs any required address and route discoveries to help ensure the packet reaches the intended destination before reporting the transmission status to the end device.

## <span id="page-139-1"></span>**Receiving RF data**

After waking from sleep, an end device sends a poll request to its parent to determine if the parent has any buffered data for it. In pin sleep mode, the end device polls every 100 ms while the Sleep\_RQ pin is de-asserted (low). In cyclic sleep mode, the end device will only poll once before returning to sleep unless the sleep timer (**ST**) is started (serial or RF data is received). If the sleep timer is started, the end device will continue to poll every 100 ms until the sleep timer expires.

This firmware includes an adaptive polling enhancement where, if an end device receives RF data from its parent, it sends another poll after a very short delay to check for more data. The end device continues to poll at a faster rate as long as it receives data from its parent. This feature greatly improves data throughput to end devices. When the end device no longer receives data from its parent, it resumes polling every 100 ms.

# <span id="page-140-0"></span>**I/O sampling**

End devices can be configured to send one or more I/O samples when they wake from sleep. To enable I/O sampling on an end device, the IR command must be set to a non-zero value, and at least one analog or digital I/O pin must be enabled for sampling (**D0** - **D9**, **P0** - **P4** commands). If I/O sampling is enabled, an end device sends an I/O sample when it wakes and starts the **ST** timer. It will continue sampling at the **IR** rate until the sleep timer (**ST**) has expired. For more information, see [Analog](#page-145-0) and digital I/O lines.

# <span id="page-140-1"></span>**Wake end devices with the Commissioning Pushbutton**

If you use D0 (AD0/DIO0 [Configuration\)](#page-246-0) to enable the Commissioning Pushbutton functionality, a highto-low transition on the AD0/DIO0 pin (TH pin 20/SMT pin 33) causes an end device to wake for 30 seconds. For more information, see [Commissioning](#page-114-0) pushbutton and associate LED.

# <span id="page-140-2"></span>**Parent verification**

Since an end device relies on its parent to maintain connectivity with other devices in the network, XBee end devices include provisions to verify the connection with its parent. End devices monitor the link with their parent when sending poll messages and after a power cycle or reset event as described below.

When an end device wakes from sleep, it sends a poll request to its parent. In cyclic sleep, if the end device does not receive RF or serial data and the sleep timer is not started, it polls one time and returns to sleep for another sleep period. Otherwise, the end device continues polling every 100ms. If the parent does not send an acknowledgment response to three consecutive poll request transmissions, the end device assumes the parent is out of range, and attempts to find a new parent.

After a power-up or reset event, the end device does an orphan scan to locate its parent. If the parent does not send a response to the orphan scan, the end device attempts to find a new parent.

# <span id="page-140-3"></span>**Rejoining**

Once all devices have joined a Zigbee network, disable the permit-joining attribute disabled such that new devices are no longer allowed to join the network. You can enable permit-joining later as needed for short times. This provides some protection in preventing other devices from joining a live network.

If an end device cannot communicate with its parent, the end device must be able to join a new parent to maintain network connectivity. However, if permit-joining is disabled in the network, the end device will not find a device that is allowing new joins.

To overcome this problem, Zigbee supports rejoining, where an end device can obtain a new parent in the same network even if joining is not enabled. When an end device joins using rejoining, it performs a PAN ID scan to discover nearby networks. If a network is discovered that has the same 64-bit PAN ID as the end device, it joins the network by sending a rejoin request to one of the discovered devices. The device that receives the rejoin request sends a rejoin response if it can allow the device to join the network (that is, the child table is not full). You can use the rejoin mechanism to allow a device to join the same network even if permit-joining is disabled.

To enable rejoining, set **NJ** to less than 0xFF on the device joining. If **NJ** < 0xFF, the device assumes the network is not allowing joining and first tries to join a network using rejoining. If multiple rejoining attempts fail, or if **NJ** = 0xFF, the device attempts to join using association.

# <span id="page-141-0"></span>**Router/Coordinator configuration**

XBee routers and coordinators may require some configuration to ensure the following are set correctly.

- RF Packet buffering timeout
- Child poll timeout
- **n** Transmission timeout

The value of these timeouts depends on the sleep time used by the end devices.

## **RF packet buffering timeout**

When a router or coordinator receives an RF data packet intended for one of its end device children, it buffers the packet until the end device wakes and polls for the data, or until a packet buffering timeout occurs. Use the **SP** command to set the timeout . The actual timeout is (1.2 \* SP), with a minimum timeout of 1.2 seconds and a maximum of 30 seconds. Since the packet buffering timeout is set slightly larger than the **SP** setting, set **SP** the same on routers and coordinators as it is on cyclic sleep end devices. For pin sleep devices, set **SP** as long as the pin sleep device can sleep, up to 30 seconds.

**Note** In pin sleep and extended cyclic sleep, end devices can sleep longer than 30 seconds. If end devices sleep longer than 30 seconds, parent and non-parent devices must know when the end device is awake in order to reliably send data. For applications that require sleeping longer than 30 seconds, end devices should transmit an **I/O** sample or other data when they wake to alert other devices that they can send data to the end device.

## **Child poll timeout**

Router and coordinator devices maintain a timestamp for each end device child indicating when the end device sent its last poll request to check for buffered data packets. If an end device does not send a poll request to its parent for a certain period of time, the parent assumes the end device has moved out of range and removes the end device from its child table. This allows routers and coordinators to be responsive to changing network conditions. You can send the **NC** command at any time to read the number of remaining (unused) child table entries on a router or coordinator.

Set the child poll timeout with the **SP** and **SN** commands. **SP** and **SN** should be set such that **SP** \* **SN** matches the longest expected sleep time of any end devices in the network. The device calculates the actual timeout as (3\* **SP** \* **SN**), with a minimum of 5 seconds. For networks consisting of pin sleep end devices, set the **SP** and **SN** values on the coordinator and routers so the **SP** \* **SN** matches the longest expected sleep period of any pin sleep device. The 3 multiplier ensures the end device will not be removed unless 3 sleep cycles pass without receiving a poll request. You can set the poll timeout up to two months.

### *Adaptive polling*

The PO command determines the regular polling rate. However, if RF data has been recently received by an end device, it is likely that more RF data could be on the way. Therefore, the end device polls at

a faster rate, gradually decreasing its adaptive poll rate until polling resumes at the regular rate as defined by the **PO** command.

### **Transmission timeout**

When you are sending RF data to a remote router, because routers are always on, the timeout is based on the number of hops the transmission may traverse. Set the timeout using the **NH** command. For more information, see [Transmission,](#page-77-0) addressing, and routing.

Since end devices may sleep for lengthy periods of time, the transmission timeout to end devices also allows for the sleep period of the end device. When sending data to a remote end device, the transmission timeout is calculated using the **SP** and **NH** commands. If the timeout occurs with no acknowledgment received, the source device re-sends the transmission until it receives an acknowledgment, up to two more times.

The transmission timeout per attempt is:

- 3 \* ((unicast router timeout) + (end device sleep time))
- 3 \* ((50 \* **NH**) + (1.2 \* **SP**)), where **SP** is measured in 10 ms units.

## <span id="page-142-0"></span>**Short sleep periods**

Pin and cyclic sleep devices that sleep less than 30 seconds can receive data transmissions at any time since their parent devices are able to buffer data long enough for the end devices to wake and poll to receive the data. Set **SP** the same on all devices in the network. If end devices in a network have more than one **SP** setting, set **SP** on the routers and coordinators to match the largest **SP** setting of any end device. This ensure the RF packet buffering, poll timeout, and transmission timeouts are set correctly.

## <span id="page-142-1"></span>**Extended sleep periods**

Pin and cyclic sleep devices that might sleep longer than 30 seconds cannot receive data transmissions reliably unless you take certain design approaches. Specifically, the end devices should use I/O sampling or another mechanism to transmit data when they wake to inform the network they can receive data. **SP** and **SN** should be set on routers and coordinators such that (**SP** \* **SN**) matches the longest expected sleep time. This configures the poll timeout so end devices are not expired from the child table unless routers and coordinators do not receive a poll request for 3 consecutive sleep periods.

As a general rule, **SP** and **SN** should be set the same on all devices in almost all cases.

# <span id="page-142-2"></span>**Sleep examples**

Some sample XBee configurations to support different sleep modes follow. In Command mode, issue each command with a leading **AT** and no **=** sign, for example, **ATSM4**. In the API, the two byte command is used in the command field, and parameters are populated as binary values in the parameter field.

## **Example 1: Configure a device to sleep for 20 seconds, but set SN such that the On/sleep line will remain de-asserted for up to 1 minute**

The following settings should be configured on the end device.

- **SM** = 4 (cyclic sleep) or 5 (cyclic sleep, pin wake).
- <sup>n</sup> **SP** = 0x7D0 (2000 decimal). This causes the end device to sleep for 20 seconds since **SP** is measured in units of 10 ms.
- **SN** = 3. (With this setting, the On/Sleep pin asserts once every 3 sleep cycles, or when it receives RF data)  $SO = 0$ .

Set all router and coordinator devices on the network **SP** to match **SP** on the end device. This set the RF packet buffering times and transmission timeouts correctly.

Since the end device wakes after each sleep period (**SP**), you can set the **SN** command to 1 on all routers and the coordinator.

## **Example 2: Configure an end device to sleep for 20 seconds, send 4 I/O samples in 2 seconds, and return to sleep**

Because **SP** is measured in 10 ms units, and **ST** and **IR** are measured in 1 ms units, configure an end device with the following settings:

- **SM** = 4 (cyclic sleep) or 5 (cyclic sleep, pin wake).
- **SP** = 0x7D0 (2000 decimal). This causes the end device to sleep for 20 seconds.
- $\blacksquare$  **SN** = 1.
- **n**  $SO = 0.$
- **ST** = 0x7D0 (2000 decimal). This sets the sleep timer to 2 seconds.
- **IR** = 0x258 (600 decimal). Set **IR** to a value greater than (2 seconds / 4) to get 4 samples in 2 seconds. The end device sends an I/O sample at the **IR** rate until the sleep timer has expired.

You must enable at least one analog or digital I/O line for I/O sampling to work. To enable AD1/DIO1 (TH pin 19/SMT pin 32) as a digital input line, you must set the following:

 $D1 = 3$ 

Set all router and coordinator devices on the network **SP** to match **SP** on the end device. This ensures that RF packet buffering times and transmission timeouts are set correctly.

## **Example 3: configure a device for extended sleep: to sleep for 4 minutes**

- <sup>n</sup> **SP** and **SN** must be set such that **SP** \* **SN** = 4 minutes. Since **SP** is measured in 10 ms units, use the following settings to obtain 4 minute sleep.
- **SM** = 4 (cyclic sleep) or 5 (cyclic sleep, pin wake) **SP** = 0x7D0 (2000 decimal, or 20 seconds).
- $\bullet$  **SN** = 0x0C (12 decimal).
- $\bullet$  **SO** = 0x04 (enable extended sleep).

With these settings, the module sleeps for **SP** \* **SN** time, or (20 seconds \* 12) = 240 seconds = 4 minutes.

For best results, the end device should send a transmission when it wakes to inform the coordinator (or network) when it wakes. It should also remain awake for a short time to allow devices to send data to it. The following are recommended settings.

- **ST** =  $0x7D0$  (2 second wake time)
- **sO** = 0x06 (enable extended sleep and wake for ST time)
■ **IR** = 0x800 (send 1 I/O sample after waking). Enable at least one analog or digital I/O sample enabled for I/O sampling.

With these settings, the end device wakes after 4 minutes and sends 1 I/O sample. It then remains awake for 2 seconds before returning to sleep.

Set **SP** and **SN** to the same values on all routers and coordinators that could potentially allow the end device to join. This ensures the parent does not timeout the end device from its child table too quickly. The **SI** command can optionally be sent to the end device to cause it to sleep before the sleep timer expires.

# **Analog and digital I/O lines**

XBee ZB firmware supports a number of analog and digital I/O pins that are configured through software commands. Analog and digital I/O lines can be set or queried.

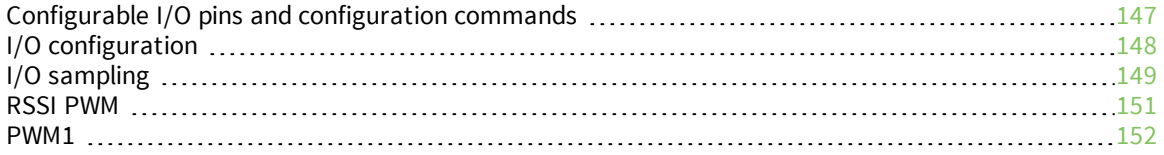

# <span id="page-146-0"></span>**Configurable I/O pins and configuration commands**

The following tables list the configurable I/O pins and the corresponding configuration commands.

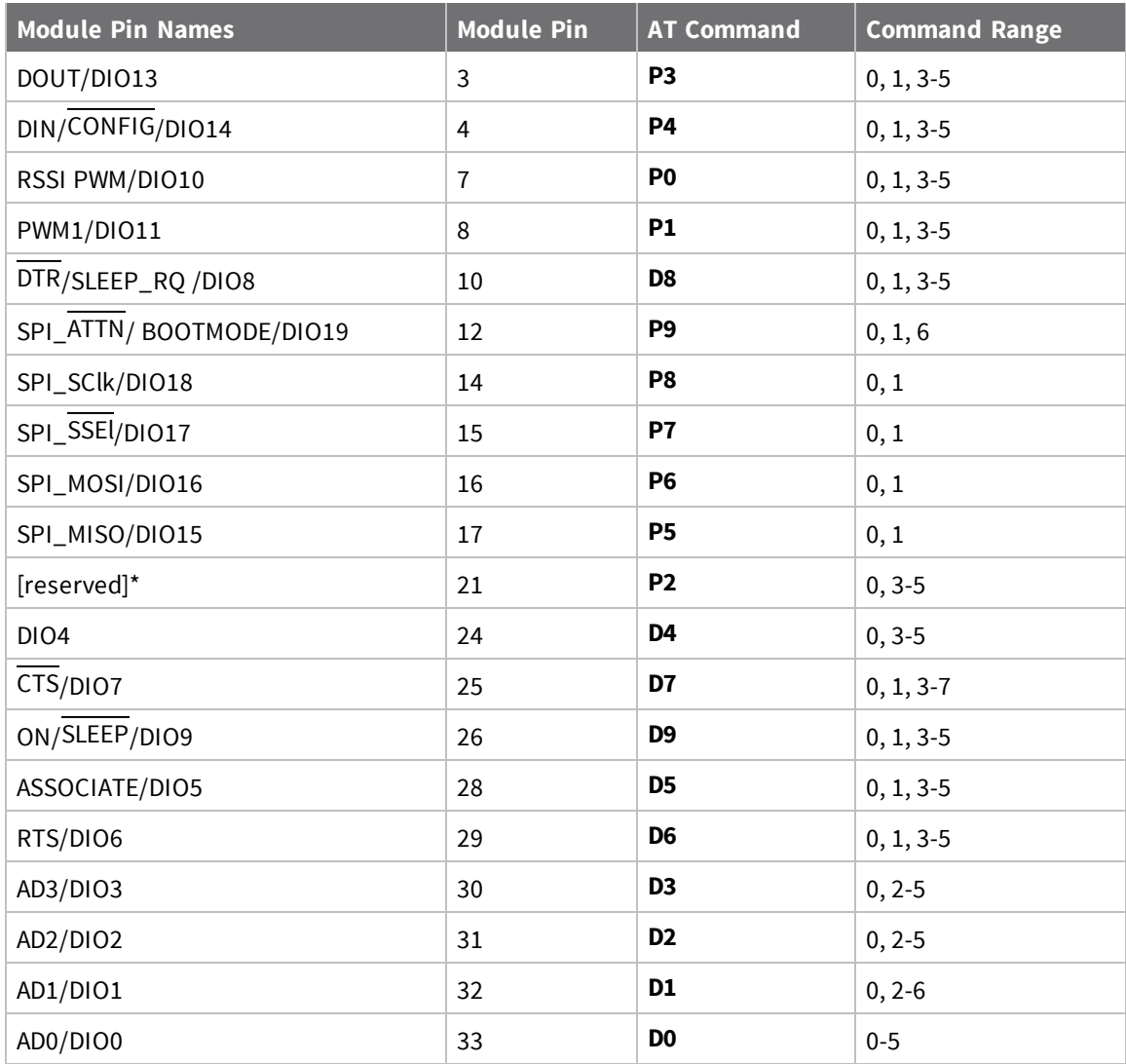

### **XBee ZB through-hole RF module**

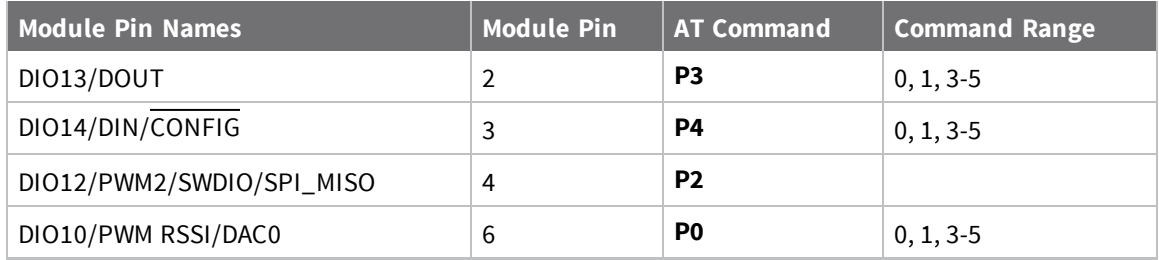

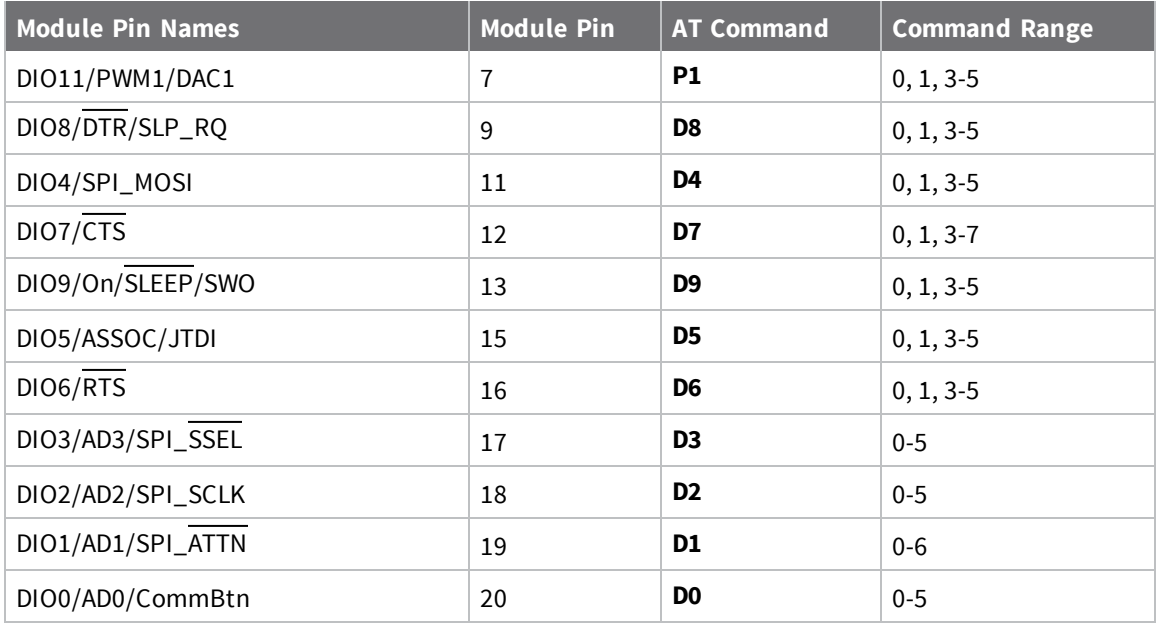

# <span id="page-147-0"></span>**I/O configuration**

To enable an analog or digital I/O function on one or more XBee/XBee-PRO Zigbee RF Module pin, you must issue the appropriate configuration command with the correct parameter. After issuing the configuration command, you must apply changes on the device for the I/O settings to take effect.

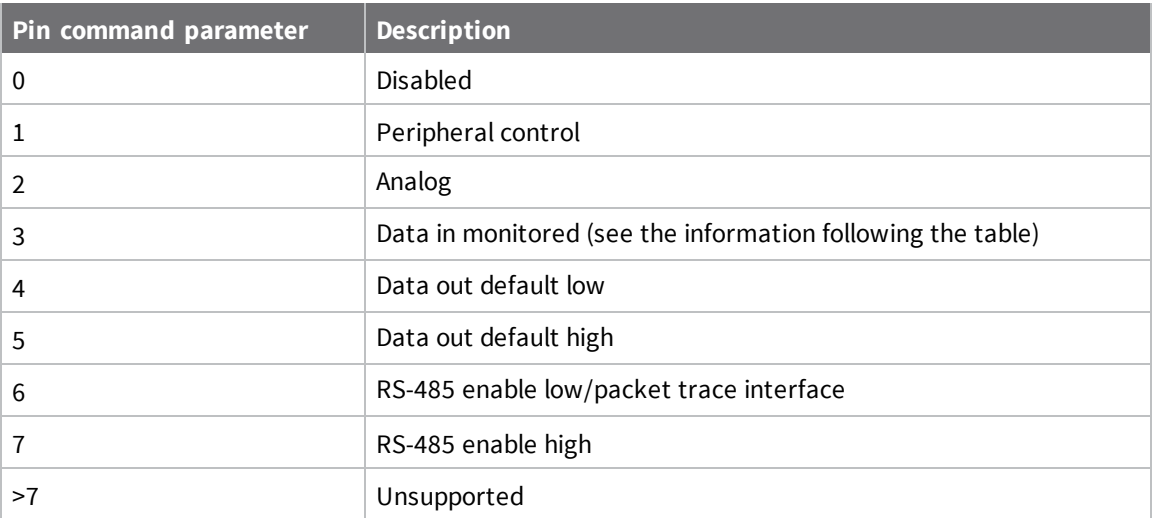

When the pin command parameter is a 0 or a 3, it operates the same on this platform, except the device does not monitor the pin by I/O sampling if the parameter is 0.

Inputs have three variations:

- **n** Floating
- **n** Pulled-up
- **n** Pulled-down

A floating input is appropriate if the pin is attached to an output that always drives the line. In this case, a pull-up or pull-down resistor draws more current.

A pulled-up input is useful where there might not always be an external source to drive the pin and it is desirable to have the line read high in the absence of an external driver.

Likewise, a pulled-down input is useful when there is not always an external source to drive the pin and it is desirable to have the line read low in the absence of an external driver.

Two commands are available to configure the input type:

- **PR** determines whether or not to pull an input. If the corresponding bit in **PR** is set, the signal pulls. If it is clear, then the signal floats.
- **PD** determines the pull direction. It only applies when the corresponding bit in **PR** is set. Set the bit in PD to enable an internal pull-up resistor; clear it to enable an internal pull-down resistor.

### <span id="page-148-0"></span>**I/O sampling**

The XBee/XBee-PRO Zigbee RF Modules have the ability to monitor and sample analog and digital I/O lines. I/O samples can be read locally or transmitted to a remote device to provide an indication of the current I/O line states. You must enable API mode on the receiving device to send I/O samples out the serial port. If you do not enable this mode, the device discards the remote I/O samples.

There are three ways to obtain I/O samples, either locally or remotely:

- Oueried Sampling (IS)
- $\blacksquare$  Periodic Sampling (IR)
- Change Detection Sampling (IC)

I/O sample data is formatted as shown in the following table:

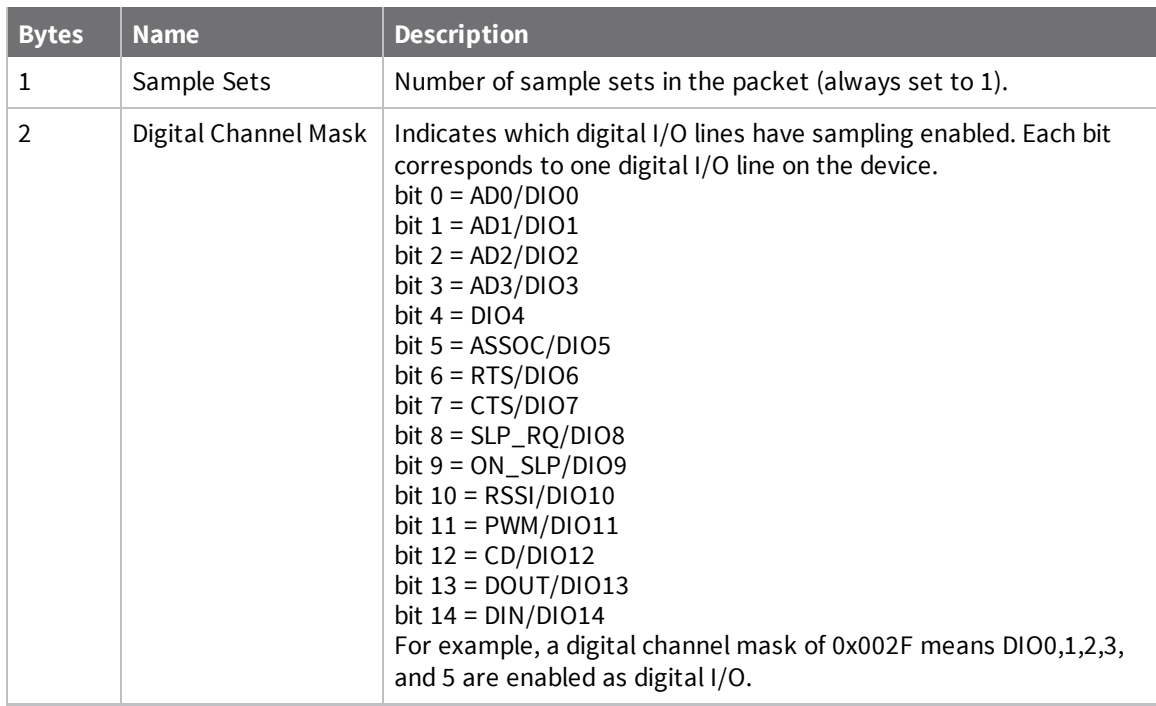

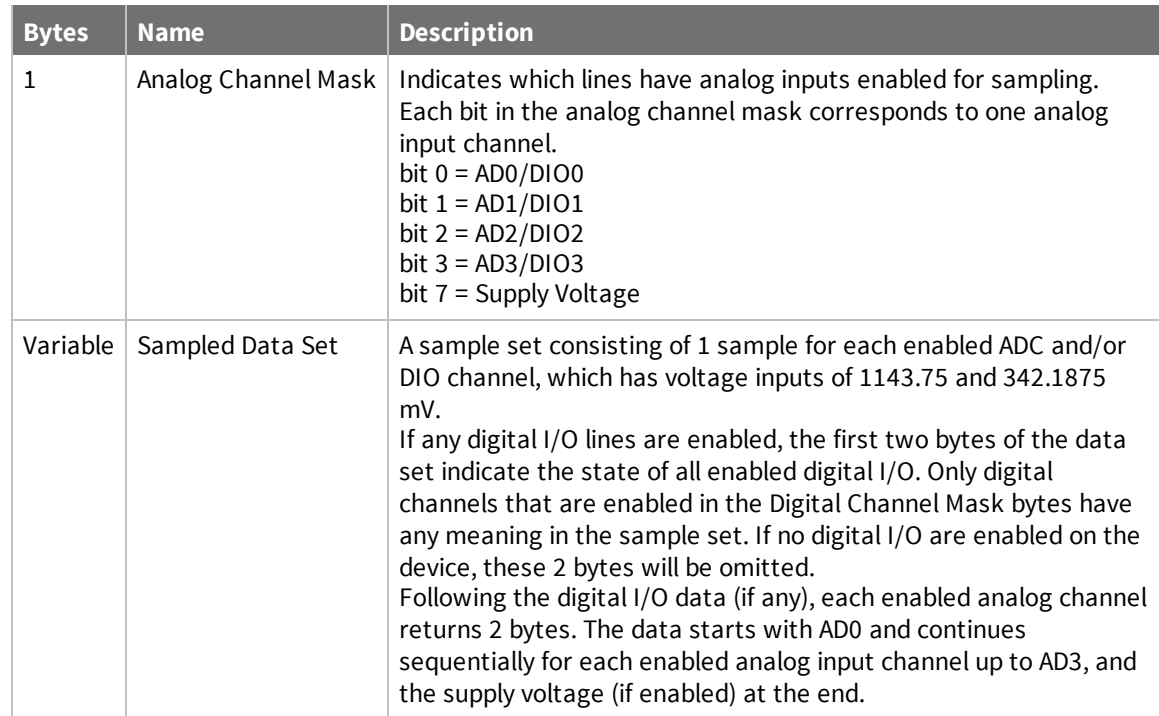

The sampled data set includes 2 bytes of digital I/O data only if one or more I/O lines on the device are configured as digital I/O. If no pins are configured as digital I/O, these 2 bytes are omitted. Pins are configured as digital I/O by setting them to a value of 3, 4, or 5.

The digital I/O data is only relevant if the same bit is enabled in the digital I/O mask.

Analog samples are returned as 10-bit values. The device scales the analog reading such that 0x0000 represents 0 V, and 0x3FF = 1.2 V (The analog inputs on the device cannot read more than 1.2 V.). The device returns analog samples in order starting with AIN0 and finishing with AIN3, and the supply voltage. Only enabled analog input channels return data.

To convert the A/D reading to mV, do the following:

AD(mV) = (A/D reading \* 1200mV) / 1023

The reading in the sample frame represents voltage inputs of 1143.75 and 342.1875 mV for AD0 and AD1 respectively.

### **Queried sampling**

You can send the **IS** command to a device locally, or to a remote device using the API remote command frame (for more information, see API [Operation](#page-152-0)). When you send the IS command, the receiving device samples all enable digital I/O and analog input channels and return an I/O sample. If you send the **IS** locally, the device sends the I/O sample out the serial port. If the **IS** command was received as a remote command, the I/O sample is sent over-the-air to the device that sent the **IS** command.

If you issue the **IS** command in command mode, the device returns a carriage return-delimited list containing the fields listed in I/O [sampling](#page-148-0). If you issue the **IS** command in API mode, an API command response contains the same information.

The following table shows an example of the fields in an **IS** response.

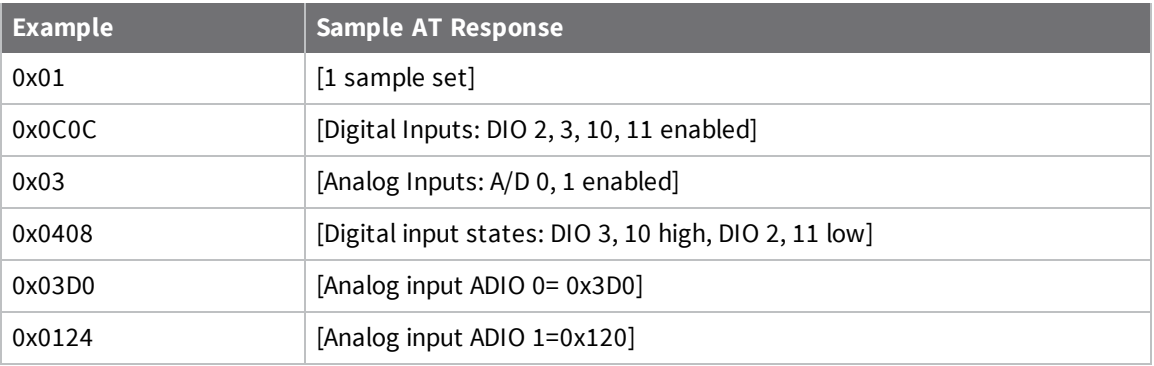

#### **Periodic I/O sampling**

Periodic sampling allows a device to take an I/O sample and transmit it to a remote device at a periodic rate. Use the **IR** command to set the periodic sample rate.

- To disable periodic sampling, set **IR** to **0**.
- <sup>n</sup> For all other **IR** values, the firmware samples data when **IR** milliseconds elapse and the sample data transmits to a remote device.

The **DH** and **DL** commands determine the destination address of the I/O samples.

You can set **DH** and **DL** to **0** to transmit to the coordinator, or to the 64-bit address of the remote device (**SH** and **SL**).

Only devices with API operating mode enabled send I/O data samples out their serial interface. Devices that are in Transparent mode (**AP** = **0**) discard the I/O data samples they receive. You must configure at least one pin as a digital or ADC input to generate sample data.

A device with sleep enabled transmits periodic I/O samples at the **IR** rate until the **ST** time expires and the device can resume sleeping.

### **Change detection sampling**

You can configure devices to transmit a data sample immediately whenever a monitored digital I/O pin changes state. The **IC** command is a bitmask used to set which digital I/O lines to monitor for a state change. If one or more bits in **IC** is set, the device transmits an I/O sample as soon as it observes a state change in one of the monitored digital I/O lines. Use **DH** and **DL** to specify the 64-bit address to transmit change detection samples.

### <span id="page-150-0"></span>**RSSI PWM**

The XBee/XBee-PRO Zigbee RF Module features an RSSI/PWM pin (TH pin 6/SMT pin 7) that, if enabled, adjusts the PWM output to indicate the signal strength of the last received packet. Use  $P0$ (RSSI/PWM0 [Configuration\)](#page-249-0) to enable the RSSI pulse width modulation (PWM) output on the pin. If **P0** is set to 1 (and **P1** is not set to 1), the RSSI/PWM pin outputs a pulse width modulated signal where the frequency adjusts based on the received signal strength of the last packet. Otherwise, for all other **P0** settings, use the pin for general purpose **IO**.

When a data packet is received, if you set **P0** to enable the RSSI/PWM feature, the RSSI PWM output adjusts based on the RSSI of the last packet. The RSSI/PWM output is enabled for a time based on the **RP** command. Each time the device receives an RF packet, the RSSI/PWM output adjusts based on the RSSI of the new packet, and resets the RSSI timer. If the RSSI timer expires, the RSSI/PWM pin drives low. **RP** is measured in 100 ms units and defaults to a value of 40 (4 seconds).

The RSSI PWM runs at 12 MHz and has 2400 total counts (200 µs period). RSSI (in dBm) is converted to PWM counts using the following equation:

PWM counts = (41 \* RSSI\_Unsigned) - 5928

### **I/O examples**

#### *Example 1: Configure the following I/O settings on the XBee*

Configure AD1/DIO1 as a digital input with pullup resistor enabled Configure AD2/DIO2 as an analog input

Configure DIO4 as a digital output, driving high.

To configure AD1/DIO1 as an input, issue the D1 command with a parameter of 3 ("ATD13"). To enable pull-up resistors on the same pin, issues the **PR** command with bit 3 set (for example, PR8, PR1FFF, and so on).

Issue the **D2** command with a parameter of 2 to enable the analog input ("D22"). Finally, set DIO4 as an output, driving high by issuing the **D4** command with a parameter value of 5 ("D45").

After issuing these commands, apply the changes before the module I/O pins update to the new states. Issue the **AC** or **CN** commands to apply changes (for example, AC).

#### *Example 2: Calculate the PWM counts for a packet received with an RSSI of -84 dBm*

- RSSI =  $-84 = 0 \times AC = 172$  decimal (unsigned)
- **PWM** counts =  $(41 * 172) 5928$
- $\blacksquare$  PWM counts = 1124

With a total of 2400 counts, this yields an ON time of  $(1124 / 2400) = 46.8\%$ 

#### *Example 3: Configure the RSSI/PWM pin to operate for 2 seconds after each received RF packet*

First, make sure the RSSI/PWM functionality is enabled by reading the **P0** (P-zero) command. It should be set to 1 (default).

To configure the duration of the RSSI/PWM output, set the **RP** command. To achieve a 2 second PWM output, set **RP** to 0x14 (20 decimal, or 2 seconds) and apply changes using the **AC** command.

After applying changes, all received RF data packets set the RSSI timer for 2 seconds.

#### <span id="page-151-0"></span>**PWM1**

When you configure **P1** for peripheral operation by setting the value to 1, it outputs a 50% duty cycle PWM with a clock rate of 32,787 Hz, which is a period of 30.5µs. The PWM output provides a clock for the PLUS processor, although it may also be used for other purposes.

When you enable this feature, the RSSI PWM output is automatically disabled, even if it is configured.

# <span id="page-152-0"></span>**API Operation**

An alternative to Transparent Operation are Application Programming Interface (API) Operations. API operation requires that the device communicate through a structured interface (that is, data is communicated in frames in a defined order). The API specifies how the device sends and receives commands, command responses, and module status messages using a serial port Data Frame.

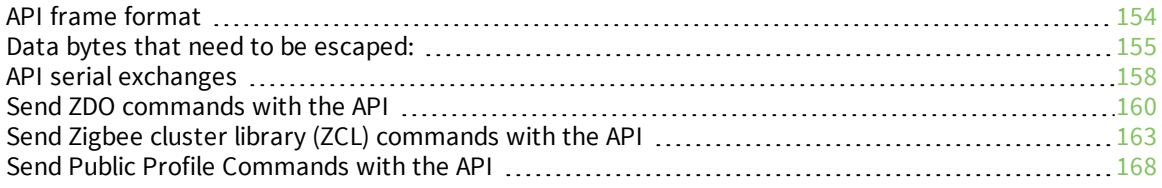

## <span id="page-153-0"></span>**API frame format**

The firmware supports two API operating modes: without escaped characters and with escaped characters. Use the AP command to enable either mode. To configure a device to one of these modes, set the following AP parameter values:

- $\blacksquare$  **AP** = 1: API operation.
- **AP** = 2: API operation (with escaped characters—only possible on UART).

The API data frame structure differs depending on what mode you choose.

#### **API operation (AP parameter = 1)**

The following table shows the data frame structure when you enable **AP** = 1:

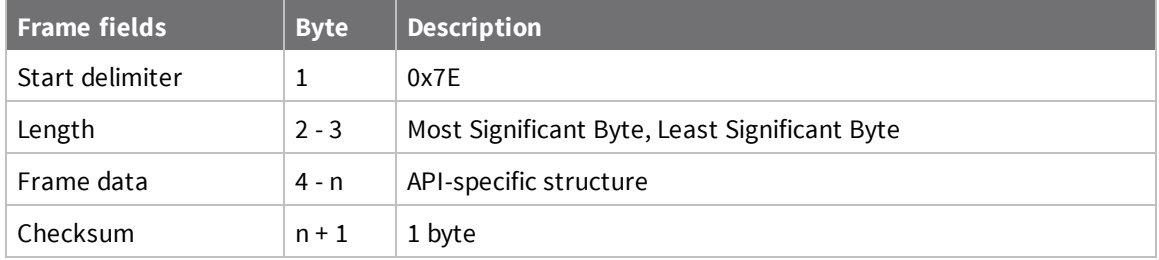

The firmware silently discards any data it receives prior to the start delimiter. If the device does not receive the frame correctly or if the checksum fails, the device replies with a device status frame indicating the nature of the failure.

#### **API operation-with escaped characters (AP parameter = 2)**

This mode is only available on the UART, not on the SPI serial port. The following table shows the data frame structure when you enable **AP** = 2:

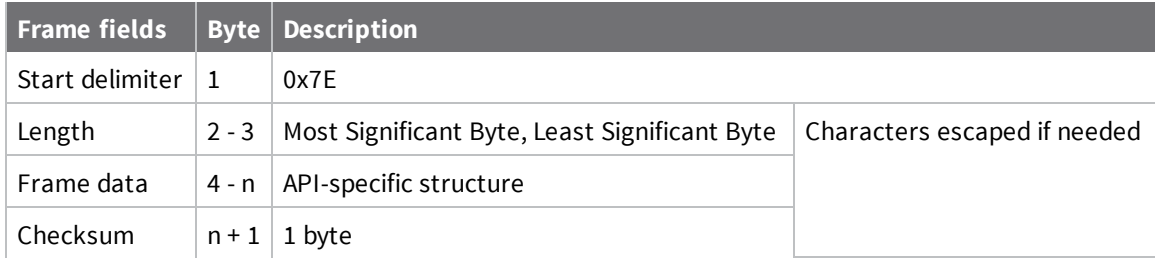

#### *Escape characters*

When you are sending or receiving a UART data frame, specific data values must be escaped (flagged) so they do not interfere with the data frame sequencing. To escape an interfering data byte, insert 0x7D and follow it with the byte to be escaped XOR'd with 0x20.

### <span id="page-154-0"></span>**Data bytes that need to be escaped:**

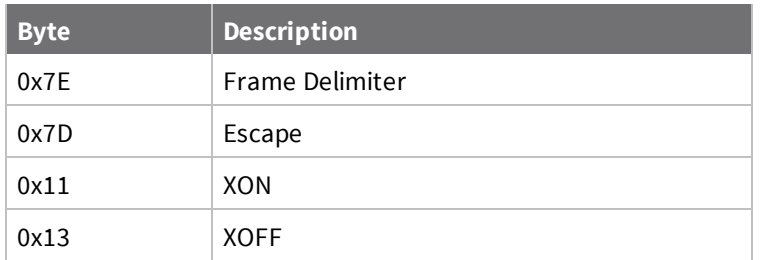

#### *Example: Raw serial data before escaping interfering bytes:*

0x7E 0x00 0x02 0x23 0x11 0xCB

0x11 needs to be escaped which results in the following frame:

0x7E 0x00 0x02 0x23 0x7D 0x31 0xCB

**Note** In the previous example, the length of the raw data (excluding the checksum) is 0x0002 and the checksum of the non-escaped data (excluding frame delimiter and length) is calculated as:  $0xFF - (0x23 + 0x11) = (0xFF - 0x34) = 0xCB.$ 

#### **Length**

The length field specifies the total number of bytes included in the frame's data field. Its two-byte value excludes the start delimiter, the length, and the checksum.

#### **Frame data**

This field contains the information that a device receives or transmits. The structure of frame data depends on the purpose of the API frame:

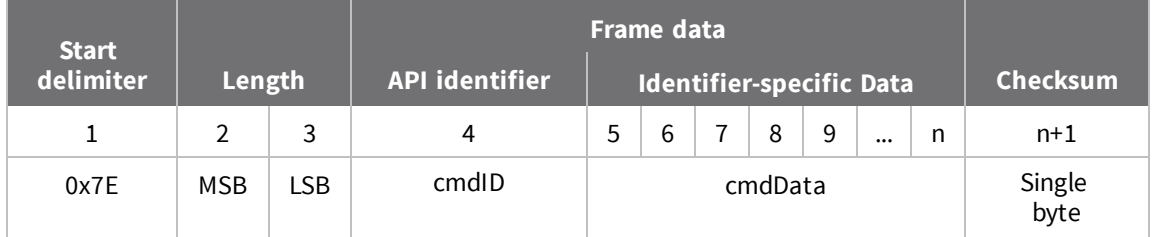

The cmdID frame (API-identifier) indicates which API messages contains the cmdData frame (Identifier-specific data). The device sends multi-byte values big endian format. The XBee/XBee-PRO Zigbee RF Module supports the following API frames:

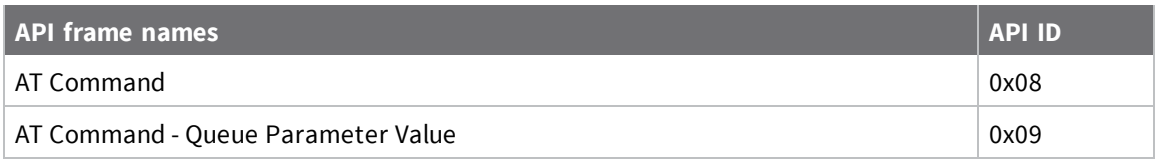

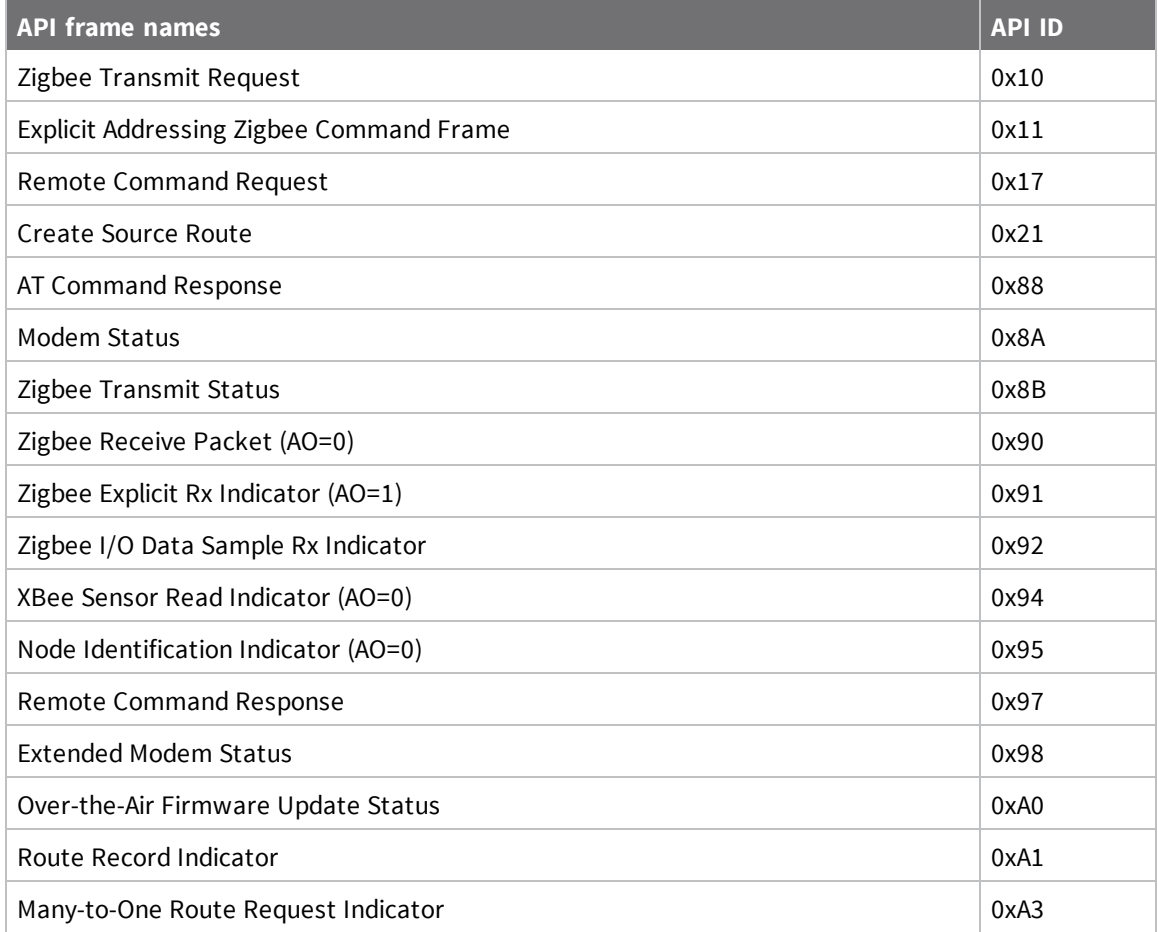

### **Calculate and verify checksums**

To calculate the checksum of an API frame:

- 1. Add all bytes of the packet, except the start delimiter 0x7E and the length (the second and third bytes).
- 2. Keep only the lowest 8 bits from the result.
- 3. Subtract this quantity from 0xFF.

To verify the checksum of an API frame:

- 1. Add all bytes including the checksum; do not include the delimiter and length.
- 2. If the checksum is correct, the last two digits on the far right of the sum equal 0xFF.

#### *Example*

Consider the following sample data packet: **7E 00 08 08 01 4E 49 58 42 45 45 3B**

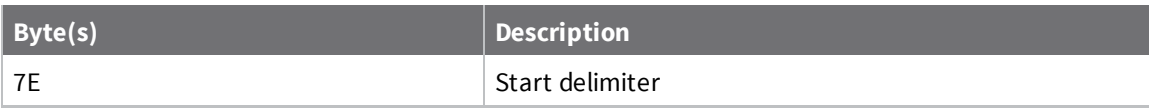

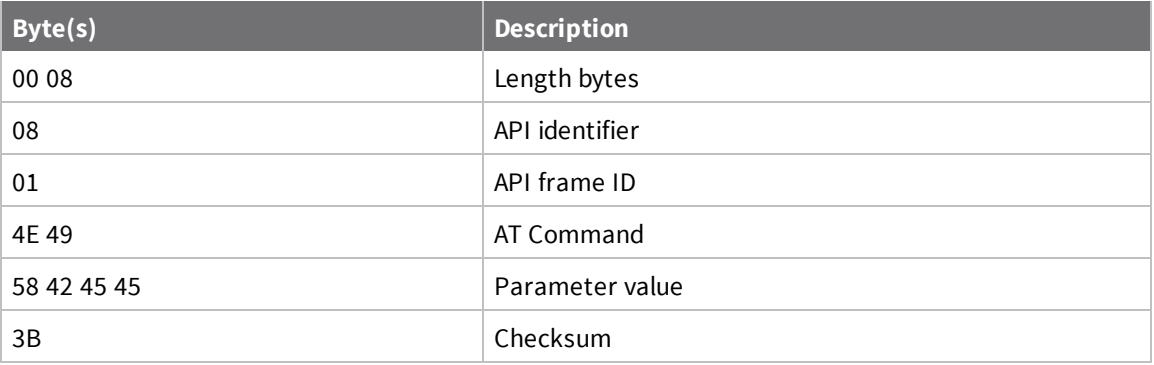

To calculate the check sum you add all bytes of the packet, excluding the frame delimiter **7E** and the length (the second and third bytes):

7E 00 08 08 **01 4E 49 58 42 45** 45 3B

Add these hex bytes:

 $0x08 + 0x01 + 0x4E + 0x49 + 0x58 + 0x42 + 0x45 + 0x45 = 0x01C4$ 

Now take the result of 0x01C4 and keep only the lowest 8 bits which in this example is 0xC4 (the two far right digits). Subtract 0xC4 from 0xFF and you get 0x3B (0xFF - 0xC4 = 0x3B). 0x3B is the checksum for this data packet.

If an API data packet is composed with an incorrect checksum, the XBee/XBee-PRO Zigbee RF Module will consider the packet invalid and will ignore the data.

To verify the check sum of an API packet add all bytes including the checksum (do not include the delimiter and length) and if correct, the last two far right digits of the sum will equal FF.

 $0x08 + 0x01 + 0x4E + 0x49 + 0x58 + 0x42 + 0x45 + 0x45 + 0x3B = 0x01FF$ 

#### **API examples**

**Example**: Create an API AT command frame to configure a device to allow joining (set **NJ** to 0xFF). The frame should look like:

0x7E 0x00 0x05 0x08 0x01 0x4E 0x4A 0xFF 5F

Where

- $\Box$  0x0005 = length
- $\Box$  0x08 = AT Command API frame type
- $\bullet$  0x01 = Frame ID (set to non-zero value)
- $\bullet$  0x4E4A = AT Command (**NJ**)
- $\Box$  0xFF = value to set command to
- $\Box$  0x5F = Checksum

The checksum is calculated as  $[0xFF - (0x08 + 0x01 + 0x4E + 0x4A + 0xFF)]$ 

**Example**: Send an **ND** command to discover the devices in the PAN.

The frame should look like:

0x7E 0x00 0x04 0x08 0x01 0x4E 0x44 0x64

Where:

- $\Box$  0x0004 = length
- $\Box$  0x08 = AT Command API frame type
- $\Box$  0x01 = Frame ID (set to non-zero value)
- $\bullet$  0x4E44 = AT command (**ND**)
- $\Box$  0x64 = Checksum

The checksum is calculated as  $[0xFF - (0x08 + 0x01 + 0x4E + 0x44)]$ 

**Example**: Send a remote command to the coordinator to set AD1/DIO1 as a digital input (**D1**=3) and apply changes to force the I/O update.

The API remote command frame should look like:

0x7E 0x00 0x10 0x17 0x01 0x00 0x00 0x00 0x00 0x00 0x00 0x00 0x00 0xFF 0xFE 0x02 0x44 0x31 0x03 0x70

Where:

- $\bullet$  0x10 = length (16 bytes excluding checksum)
- $\blacksquare$  0x17 = Remote Command API frame type
- $\bullet$  0x01 = Frame ID
- <sup>n</sup> 0x0000000000000000 = Coordinator's address (can be replaced with coordinator's actual 64 bit address if known)
- $\blacksquare$  0xFFFE = 16- bit Destination Address
- 0x02 = Apply Changes (Remote Command Options)
- $\bullet$  0x4431 = AT command (**D1**)
- <sup>n</sup> 0x03 = Command Parameter (the parameter could also be sent as 0x0003 or 0x00000003)  $0x70 =$ Checksum

## <span id="page-157-0"></span>**API serial exchanges**

You can use the Frame ID field to correlate between the outgoing frames and associated responses.

#### **AT commands**

The following image shows the API frame exchange that takes place at the serial interface when sending an AT command request to read or set a device parameter. You can disable the response by setting the frame ID to 0 in the request.

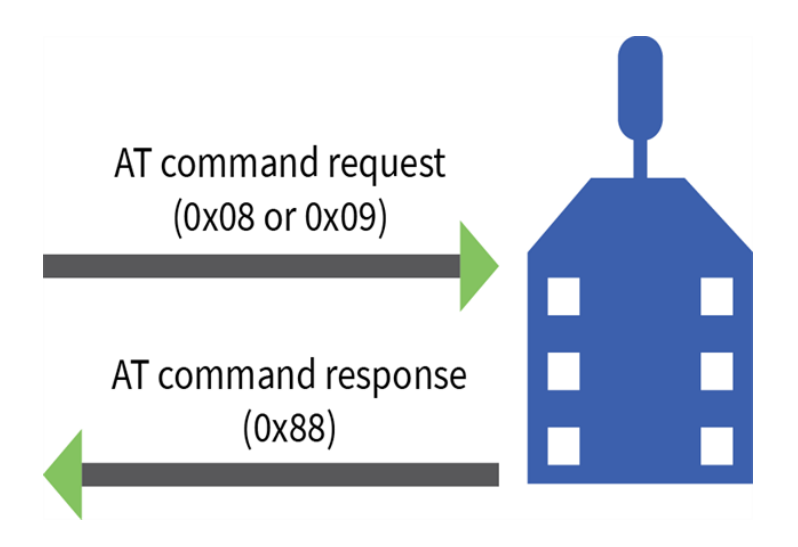

#### **Transmit and Receive RF data**

The following image shows the API frames exchange that take place at the UART interface when sending RF data to another device. The transmit status frame is always sent at the end of a data transmission unless the frame ID is set to 0 in the TX request. If the packet cannot be delivered to the destination, the transmit status frame indicates the cause of failure.

The received data frame type (0x90 or 0x91) is determined by the **AO** command.

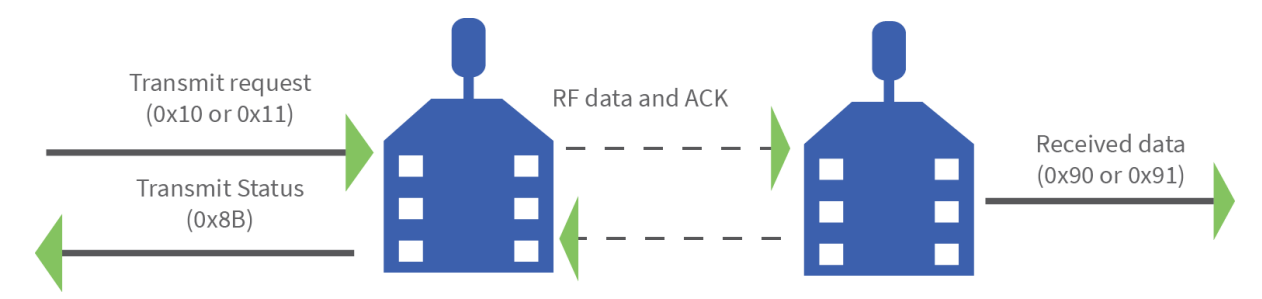

#### **Remote AT commands**

The following image shows the API frame exchanges that take place at the serial interface when sending a remote AT command. The device does not send out a remote command response frame through the serial interface if the remote device does not receive the remote command.

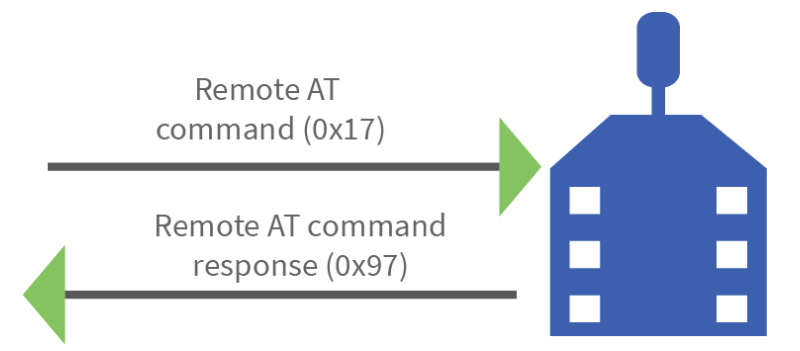

#### **Source routing**

The following image shows the API frame exchanges that take place at the serial port when sending a source routed transmission.

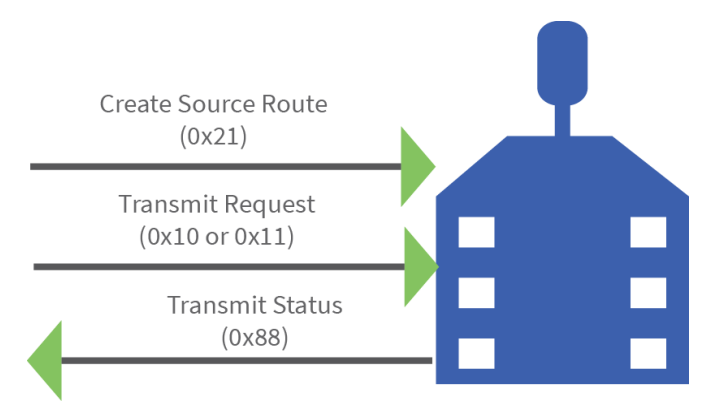

#### **Device Registration**

The following image shows the API frame exchanges that take place at the serial interface when registering a joining device to a trust center.

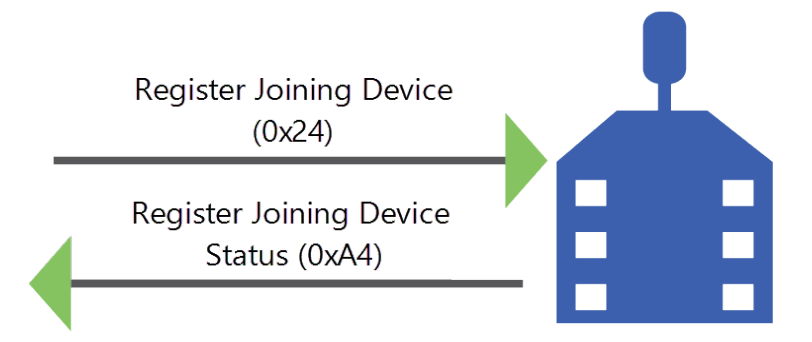

## <span id="page-159-0"></span>**Send ZDO commands with the API**

Zigbee specifications define Zigbee device objects (ZDOs) as part of the Zigbee device profile. These objects provide functionality to manage and map out the Zigbee network and to discover services on Zigbee devices. ZDOs are typically required when developing a Zigbee product that interoperates in a public profile such as home automation or smart energy, or when communicating with Zigbee devices from other vendors. You can also use the ZDO to perform several management functions such as frequency agility (energy detect and channel changes - Mgmt Network Update Request), discovering routes (Mgmt Routing Request) and neighbors (Mgmt LQI Request), and managing device connectivity (Mgmt Leave and Permit Join Request).

The following table shows some of the more prominent ZDOs with their respective cluster identifier. Each ZDO command has a defined payload. See the *Zigbee device profile* section of the Zigbee specification for details.

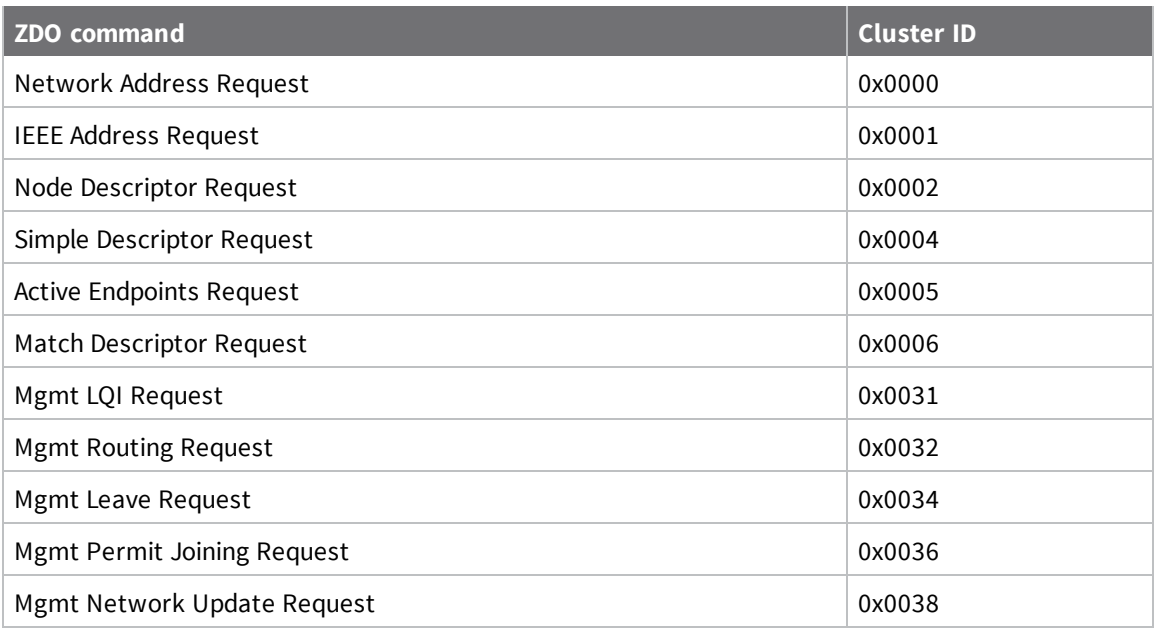

Use the Explicit [Addressing](#page-181-0) Command frame - 0x11 to send Zigbee device objects commands to devices in the network. Sending ZDO commands with the Explicit Transmit API frame requires some formatting of the data payload field.

When sending a ZDO command with the API, all multiple byte values in the ZDO command (API payload), for example, u16, u32, and 64-bit addresses, must be sent in little endian byte order for the command to be executed correctly on a remote device.

For an API XBee to receive ZDO responses, set AO (API [Options\)](#page-242-0) to **1** to enable the explicit receive API frame.

The following table shows how you can use the Explicit API frame to send an "Active Endpoints" request to discover the active endpoints on a device with a 16-bit address of 0x1234.

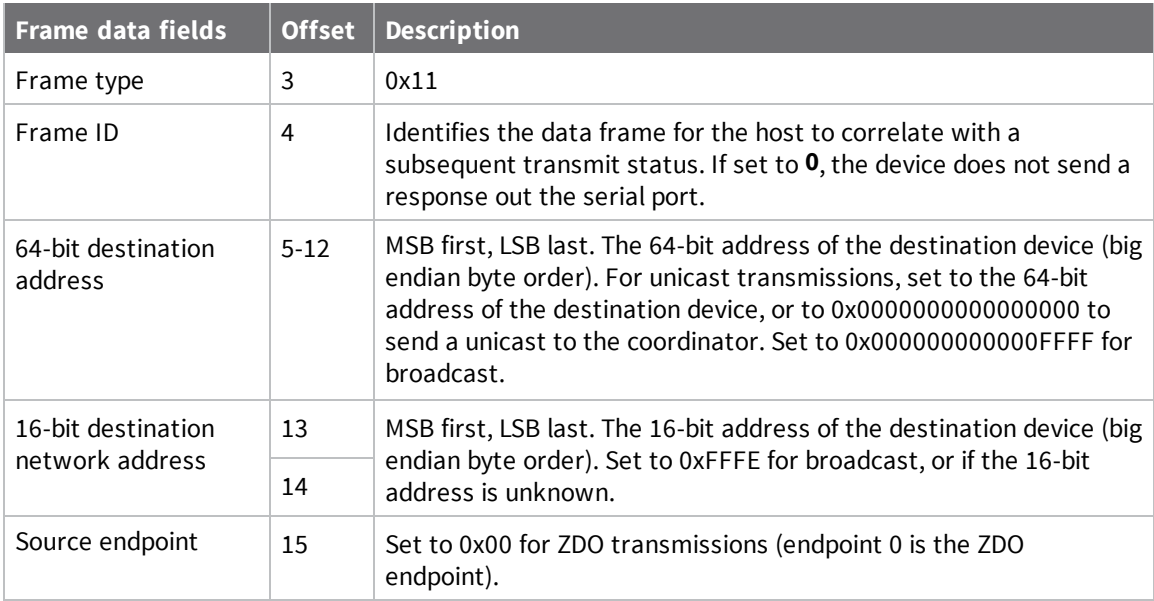

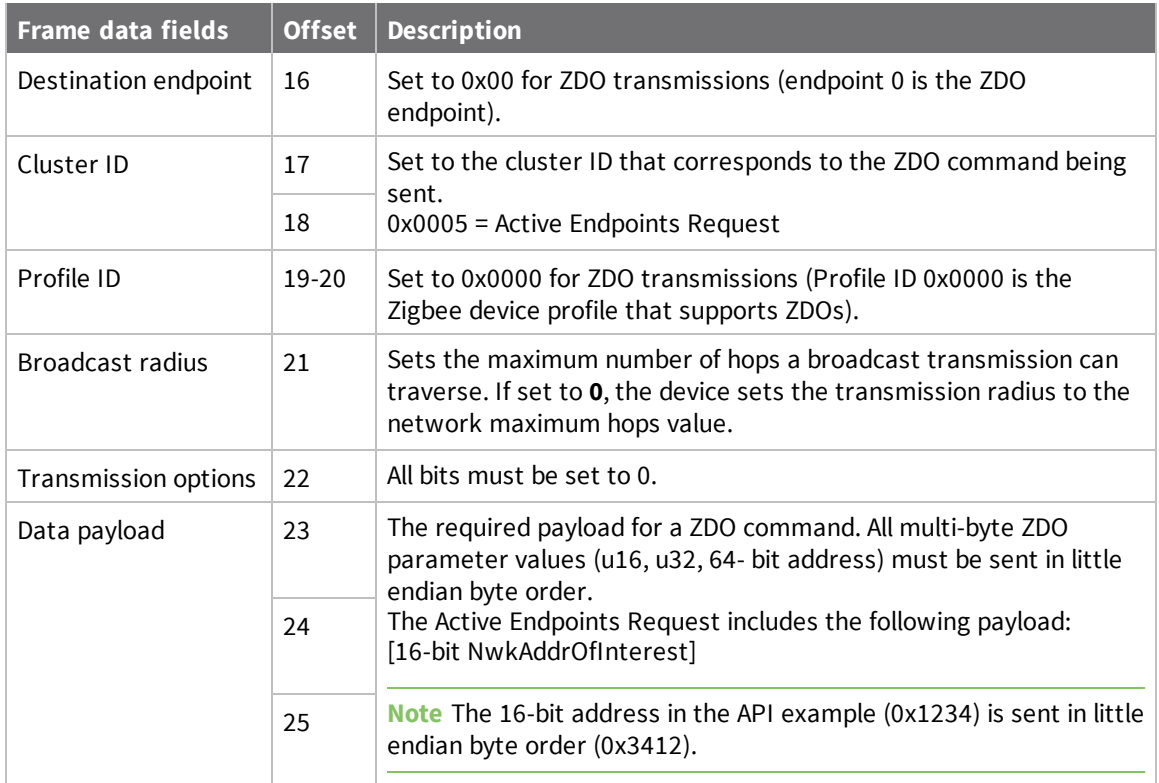

### **Example**

The following example shows how you can use the Explicit API frame to send an "Active Endpoints" request to discover the active endpoints on a device with a 16-bit address of 0x1234.

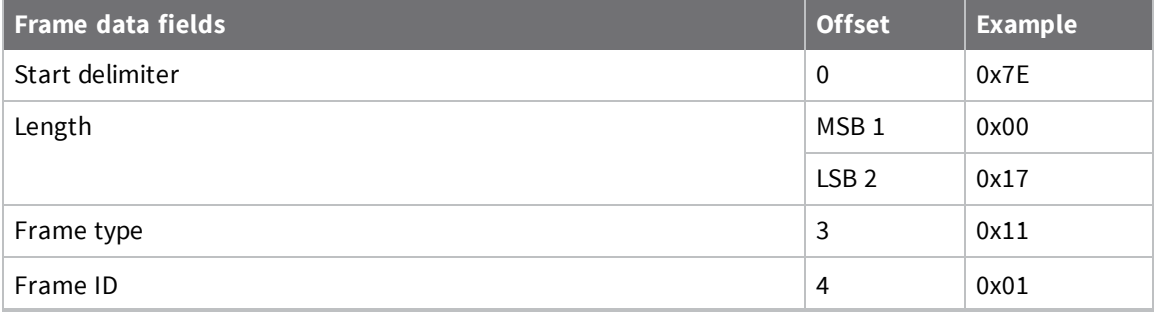

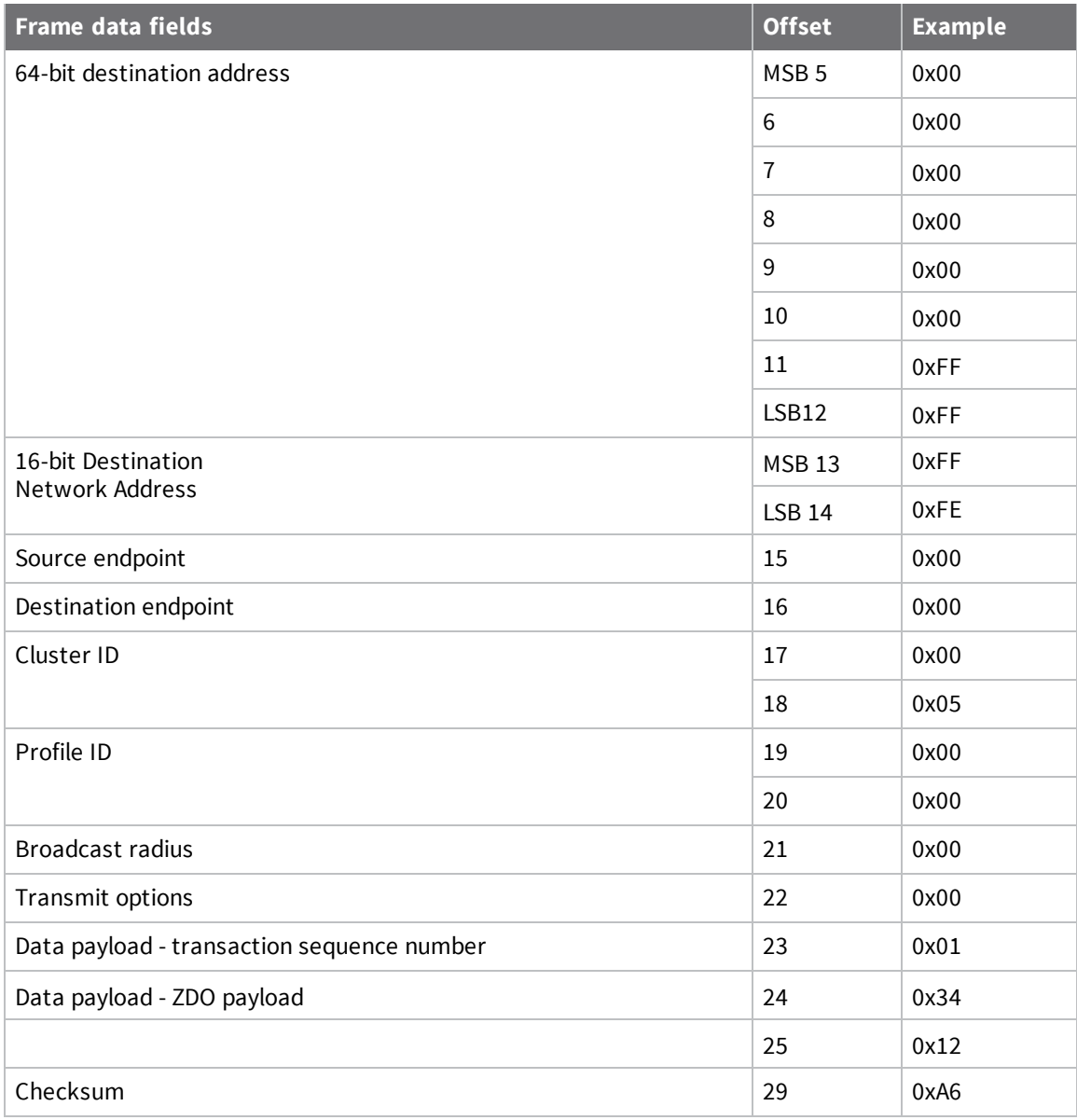

# <span id="page-162-0"></span>**Send Zigbee cluster library (ZCL) commands with the API**

The Zigbee cluster library defines a set of attributes and commands (clusters) that can be supported in multiple Zigbee profiles. The ZCL commands are typically required when developing a Zigbee product that will interoperate in a public profile such as home automation or smart energy, or when communicating with Zigbee devices from other vendors. Applications that are not designed for a public profile or for interoperability applications can skip this section.

The following table shows some prominent clusters with their respective attributes and commands.

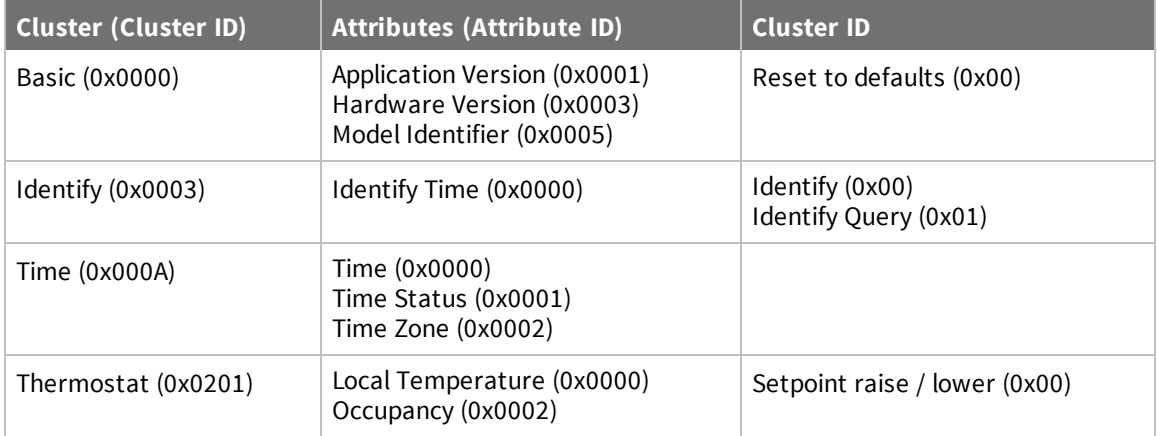

The ZCL defines a number of profile-wide commands that can be supported on any profile, also known as general commands. These commands include the following.

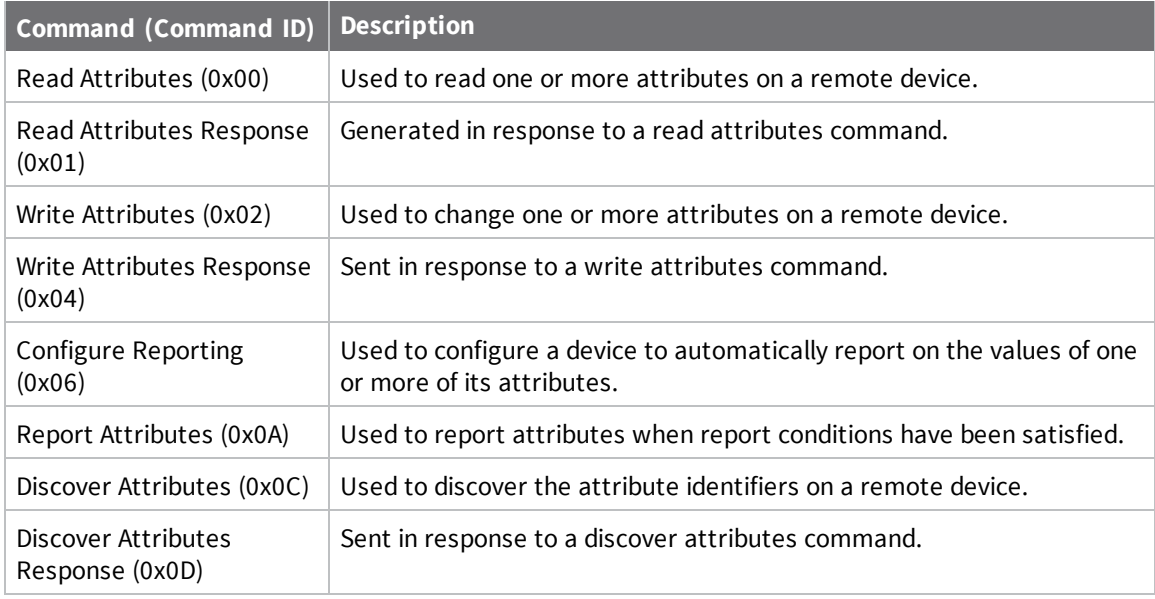

Use the Explicit [Addressing](#page-181-0) Command frame - 0x11 to send ZCL commands to devices in the network. Sending ZCL commands with the Explicit Transmit API frame requires some formatting of the data payload field.

When sending a ZCL command with the API, all multiple byte values in the ZCL command (API Payload) (for example, u16, u32, 64-bit addresses) must be sent in little endian byte order for the command to be executed correctly on a remote device.

**Note** When sending ZCL commands, set the AO command to 1 to enable the explicit receive API frame. This provides indication of the source 64- and 16-bit addresses, cluster ID, profile ID, and endpoint information for each received packet. This information is required to properly decode received data.

The following table shows how the Explicit API frame can be used to read the hardware version attribute from a device with a 64-bit address of 0x0013A200 40401234 (unknown 16-bit address). This example uses arbitrary source and destination endpoints. The hardware version attribute (attribute

ID 0x0003) is part of the basic cluster (cluster ID 0x0000). The Read Attribute general command ID is 0x00.

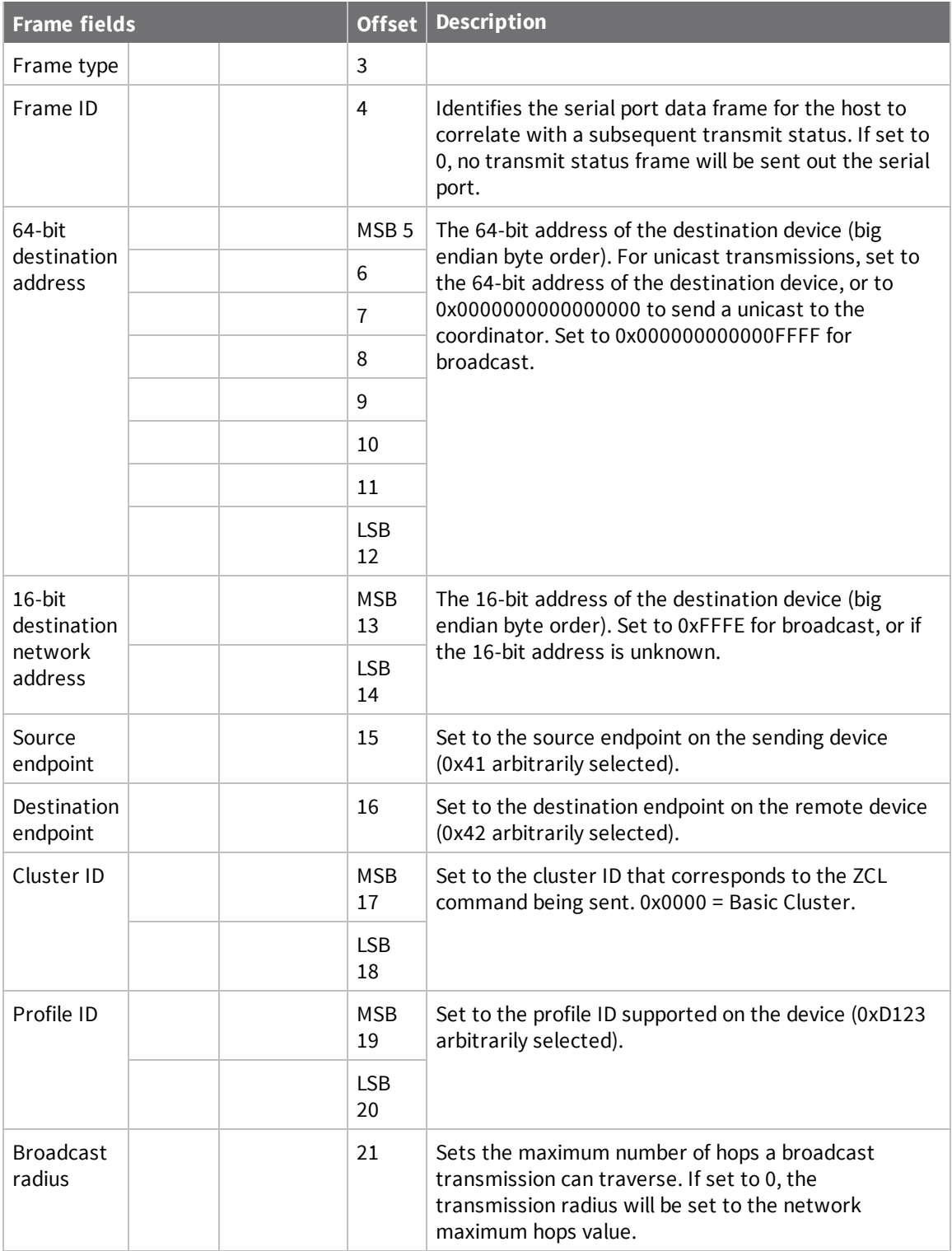

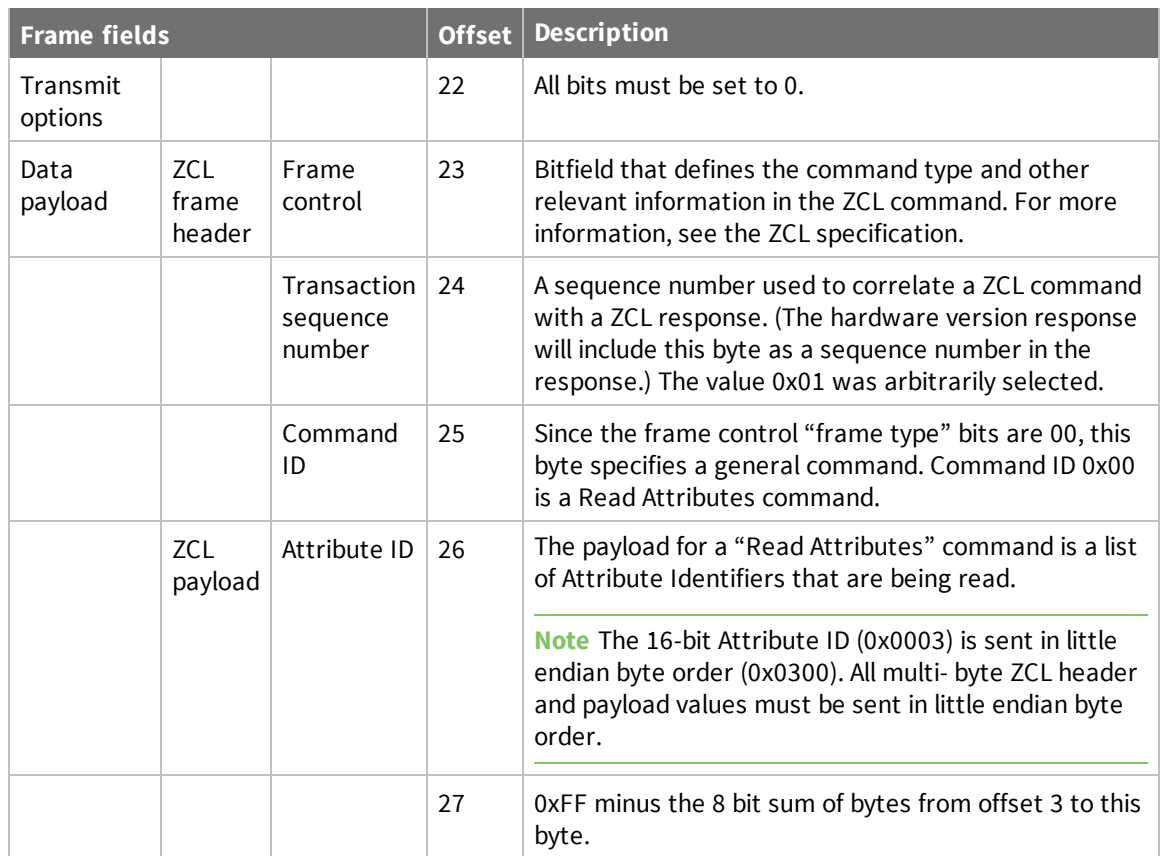

### **Example**

In this example, the Frame Control field (offset 23) is constructed as follows:

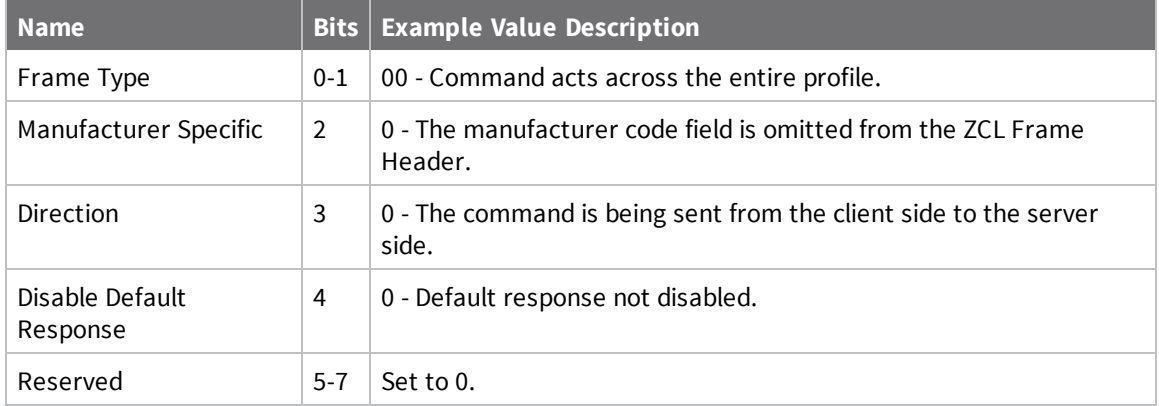

For more information, see the *Zigbee Cluster Library* specification.

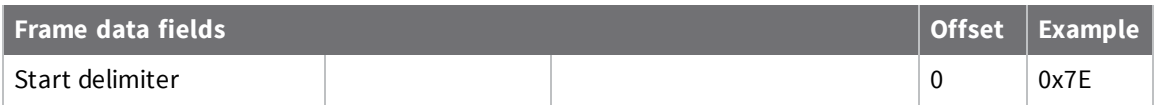

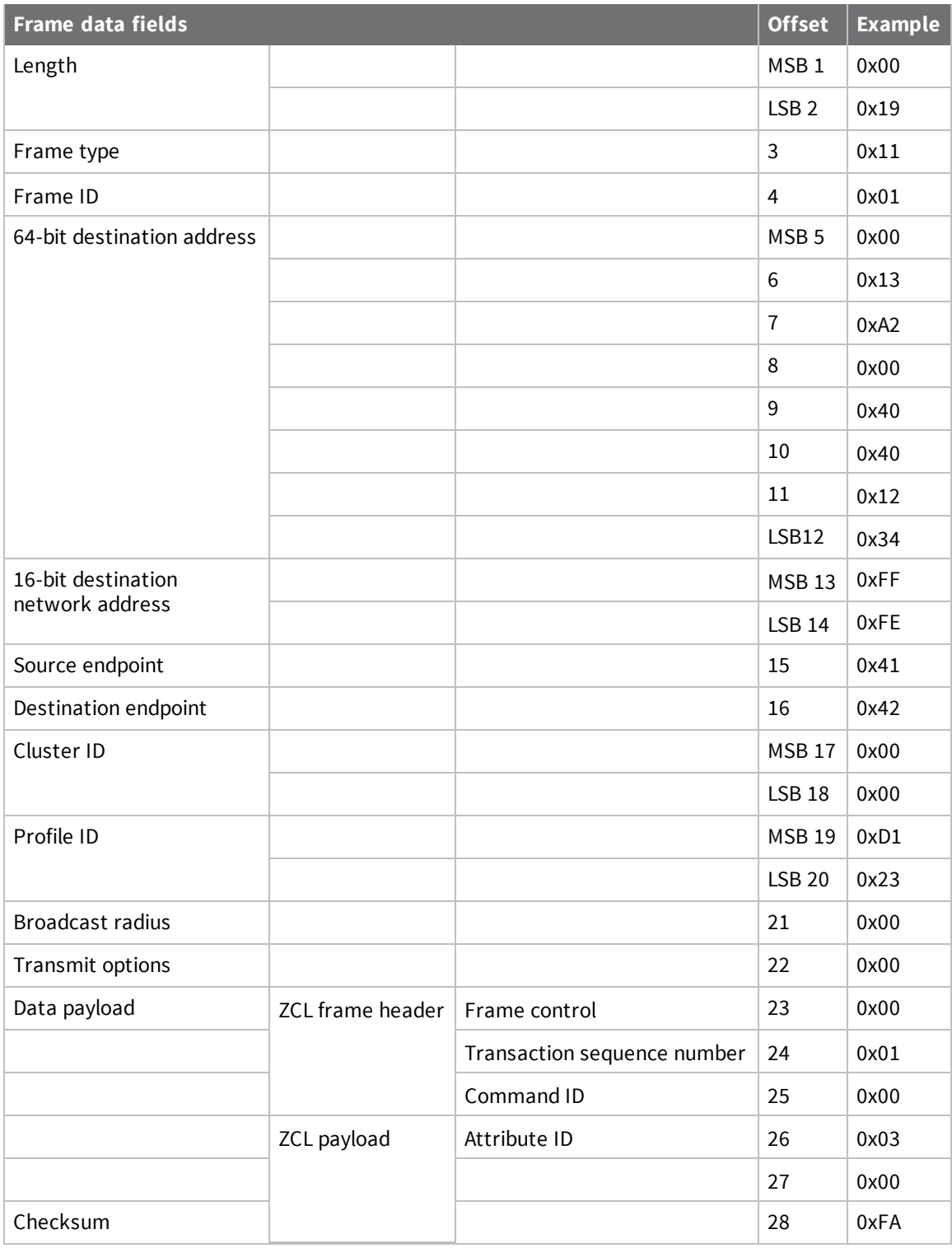

## <span id="page-167-0"></span>**Send Public Profile Commands with the API**

You can use the XBee API using the Explicit Transmit API frame (0x11) to send commands in public profiles such as Smart Energy and Home Automation. Sending public profile commands with the Explicit Transmit API frame requires some formatting of the data payload field. Most of the public profile commands fit into the [Zigbee](#page-162-0) cluster library (ZCL) architecture as described in Send Zigbee cluster library (ZCL) [commands](#page-162-0) with the API.

The following table shows how you can use the Explicit API frame to send a demand response and load control message (cluster ID 0x701) in the smart energy profile (profile ID 0x0109) in the revision 14 Smart Energy specification. The device sends a "Load Control Event"message (command ID 0x00) and to a device with 64- bit address of 0x0013A200 40401234 with a 16-bit address of 0x5678. The event starts a load control event for water heaters and smart appliances for a duration of 1 minute, starting immediately.

**Note** When sending public profile commands, set the **AO** command to 1 to enable the explicit receive API frame. This provides indication of the source 64- and 16-bit addresses, cluster ID, profile ID, and endpoint information for each received packet. This information is required to properly decode received data.

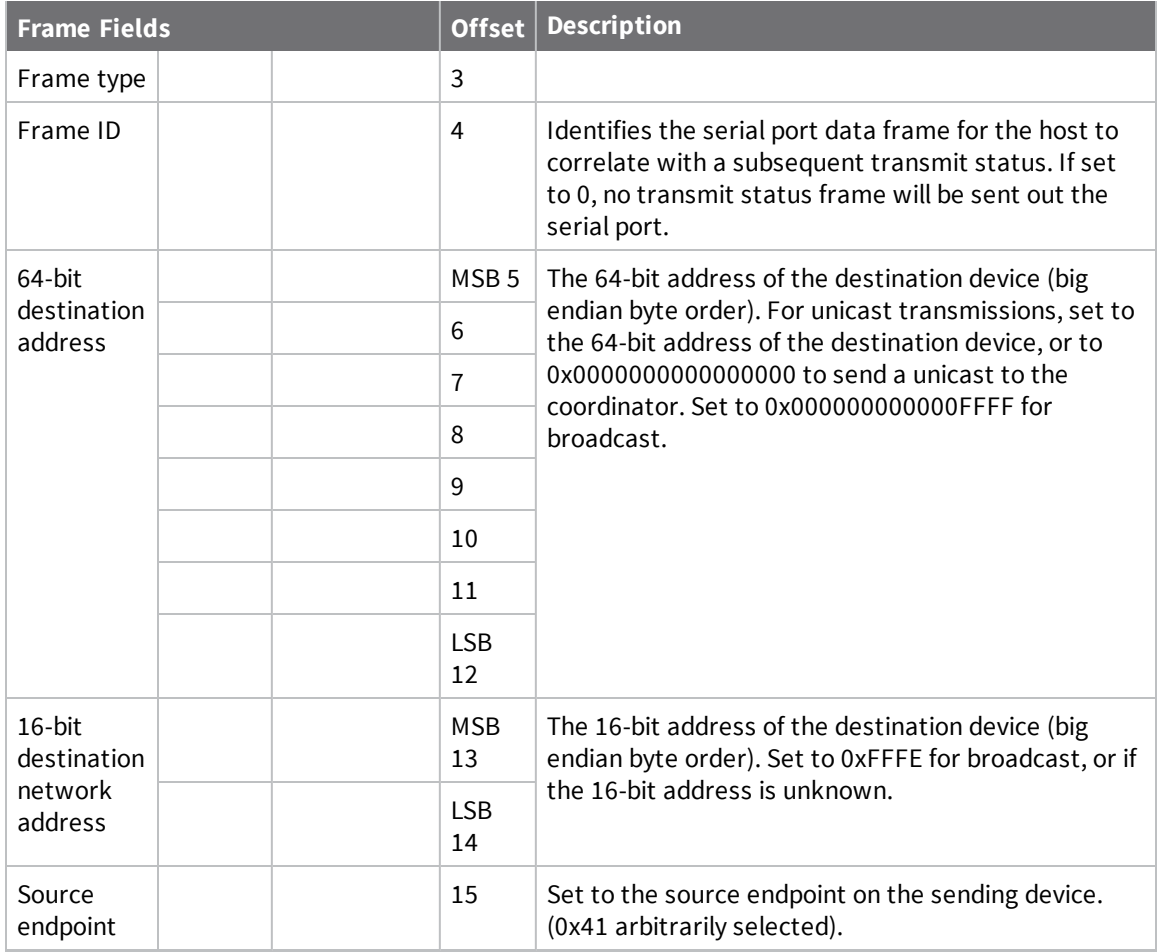

#### **Frame specific data**

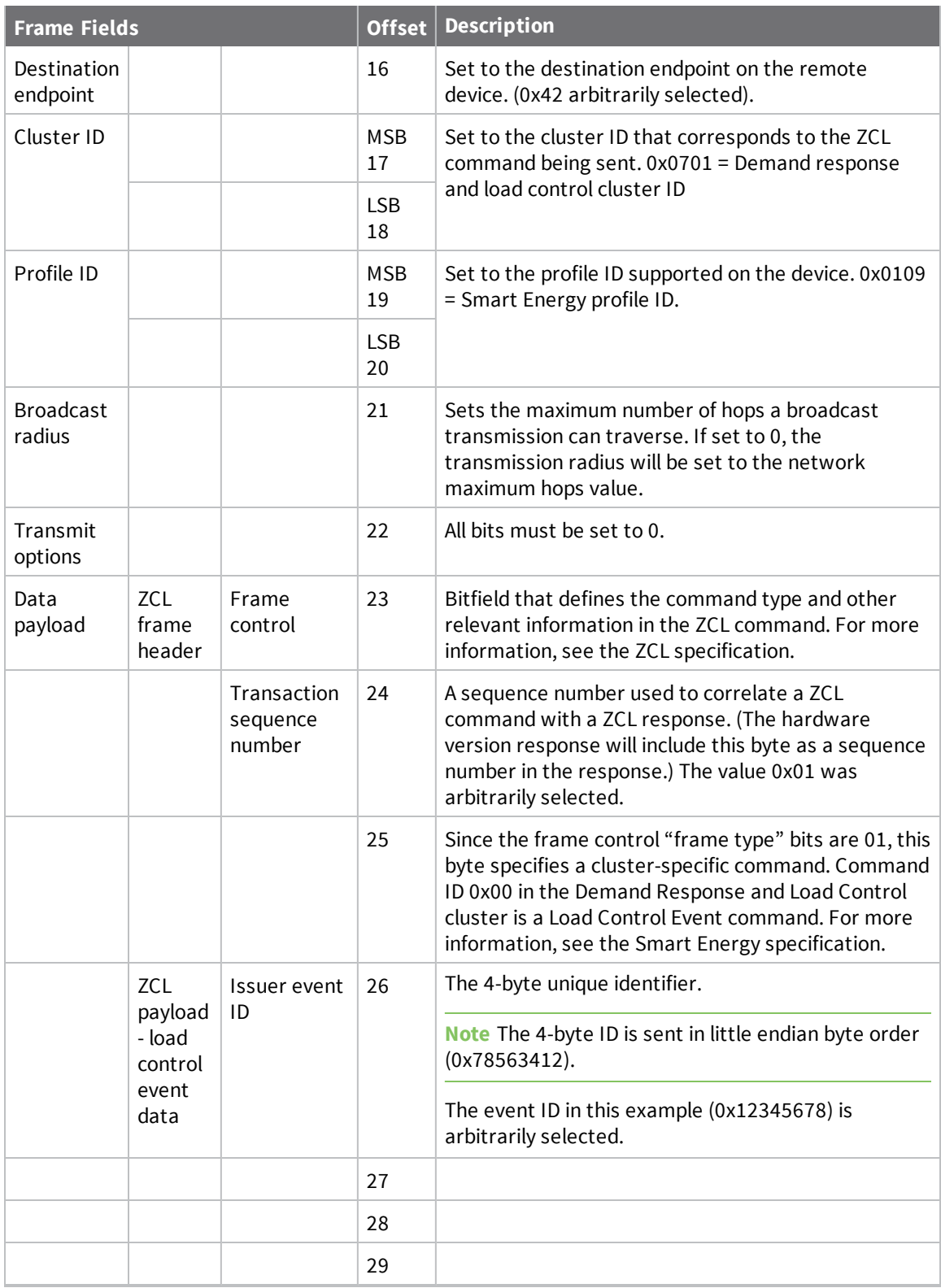

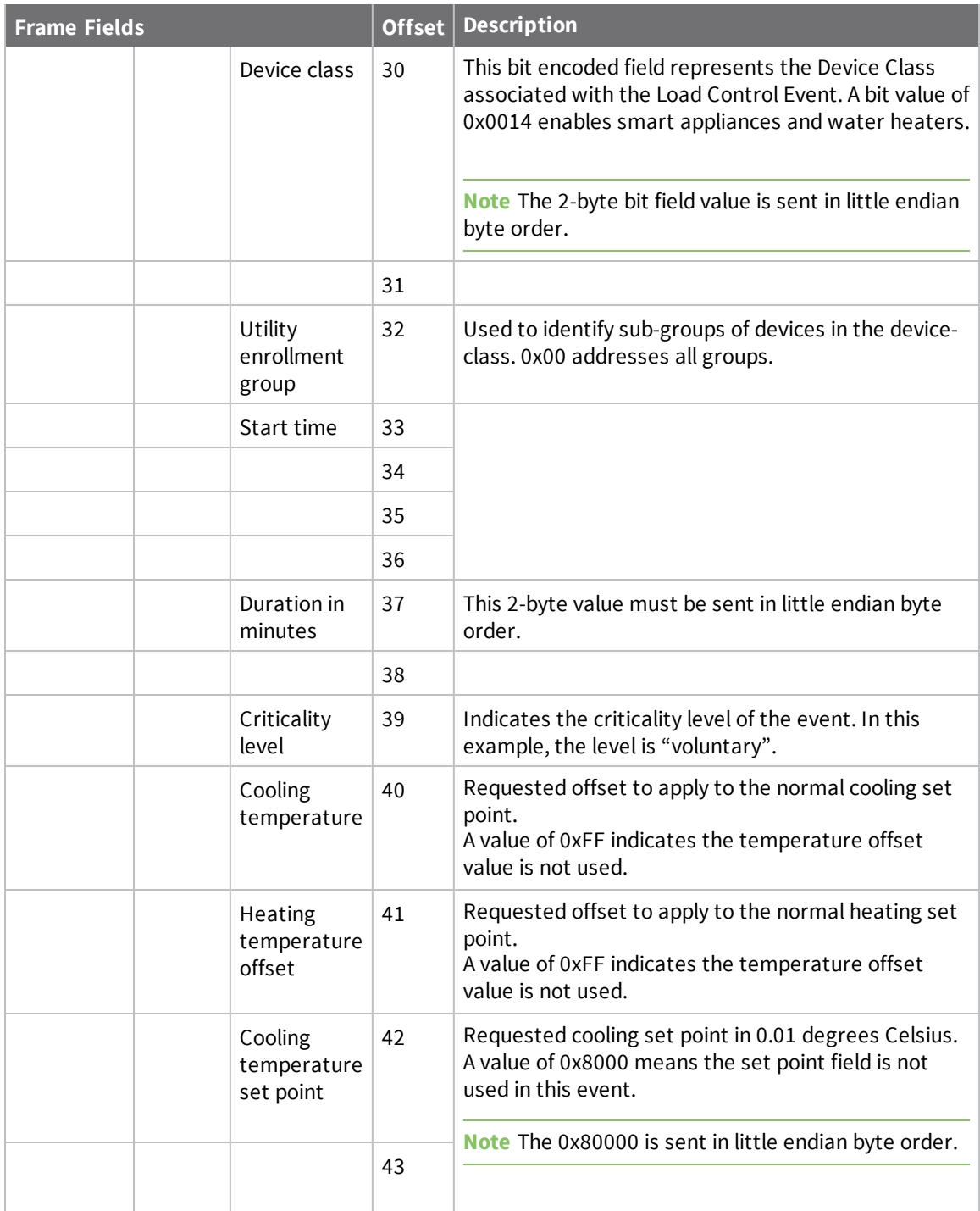

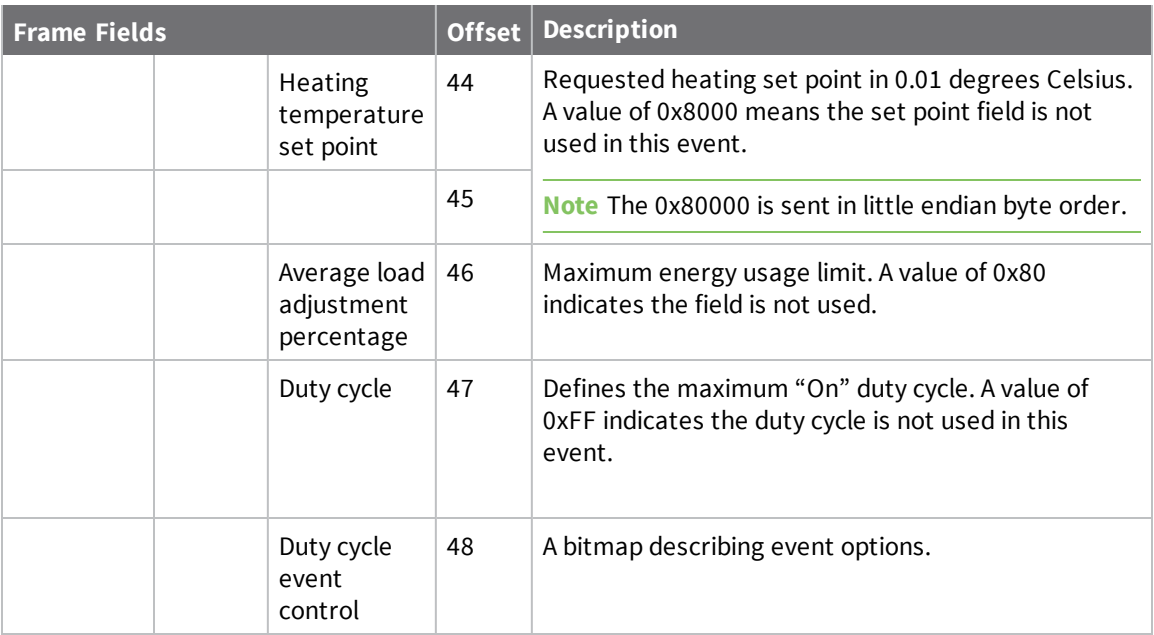

### **Example**

In this example, the Frame Control field (offset 23) is constructed as follows:

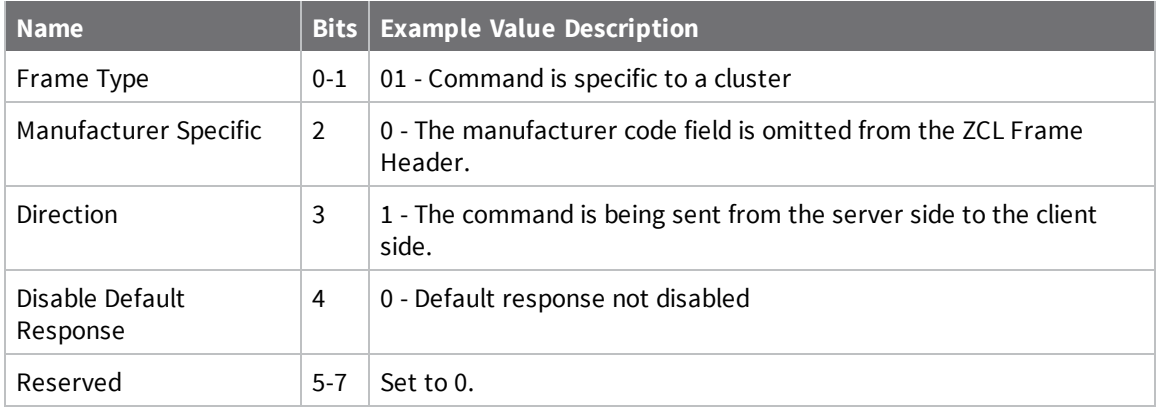

For more information, see the Zigbee cluster library specification.

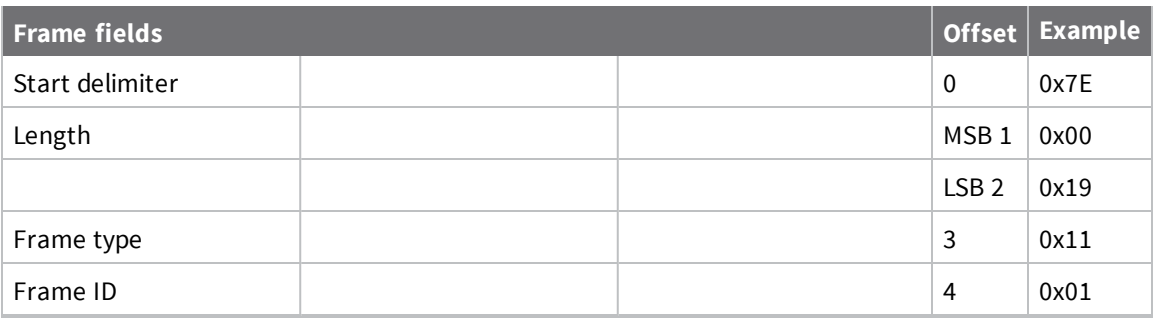

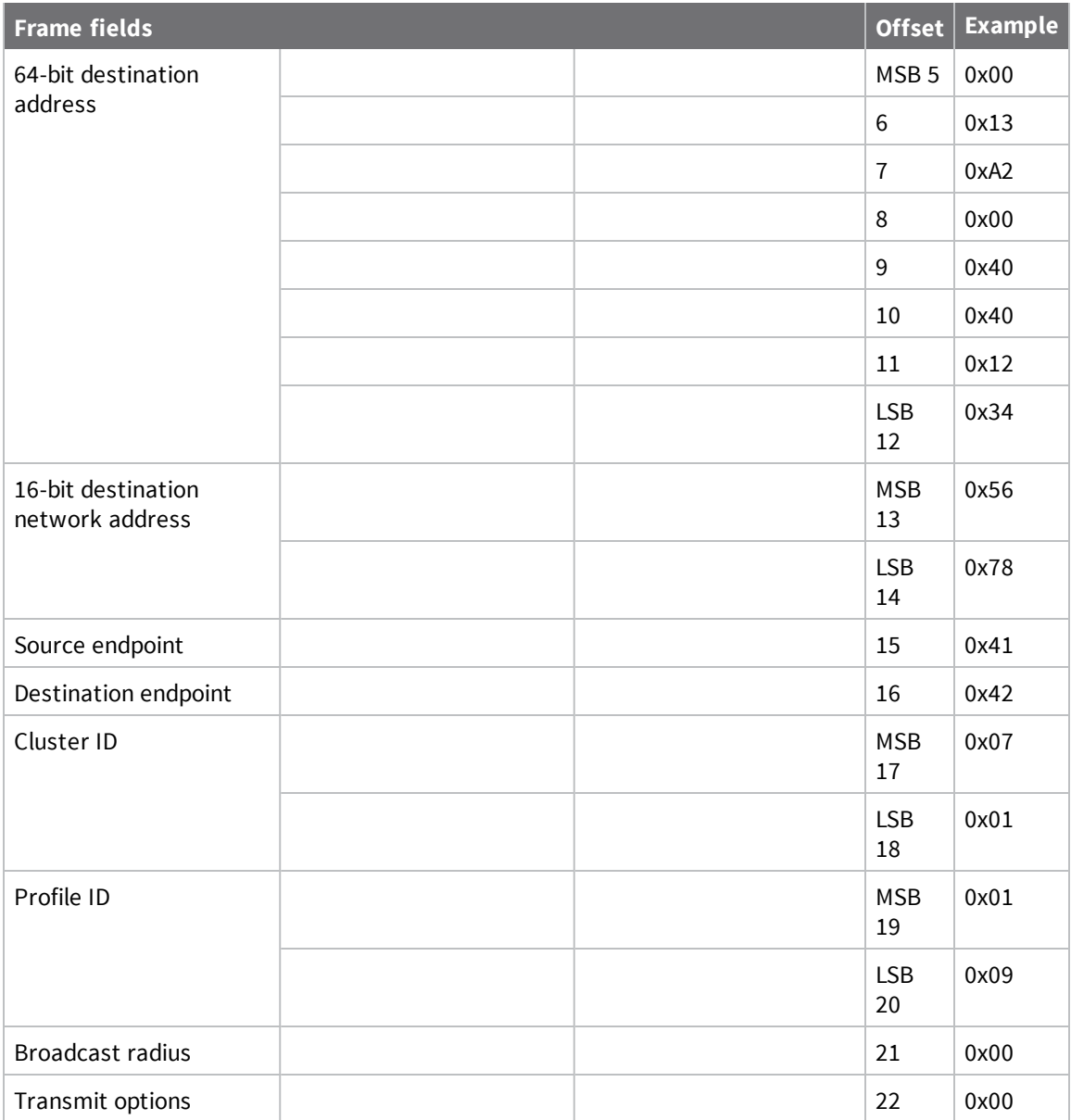

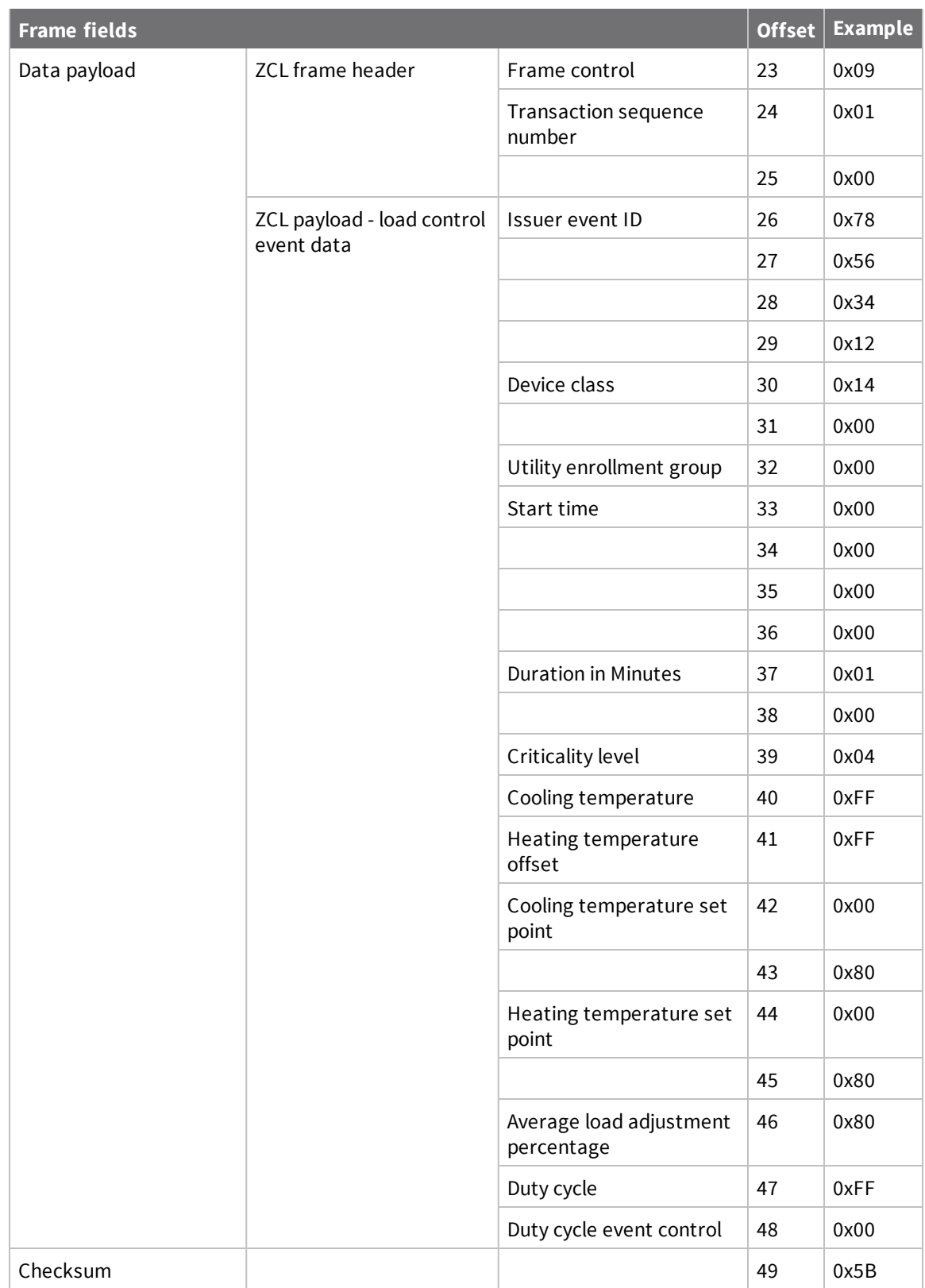

# **Frame descriptions**

The following sections describe the API frames.

### **AT Command frame - 0x08**

### **Description**

Use this frame to query or set device parameters on the local device. This API command applies changes after running the command. You can query parameter values by sending the 0x08 AT Command frame with no parameter value field (the two-byte AT command is immediately followed by the frame checksum).

### **Format**

The following table provides the contents of the [frame](#page-153-0). For details on frame structure, see API frame [format](#page-153-0).

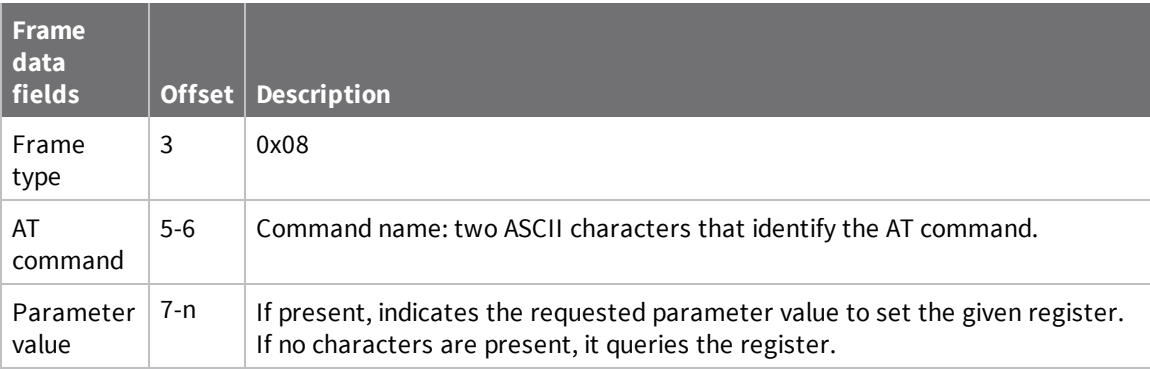

### **Example**

The following example illustrates an AT Command frame when you modify the device's **NJ** parameter value.

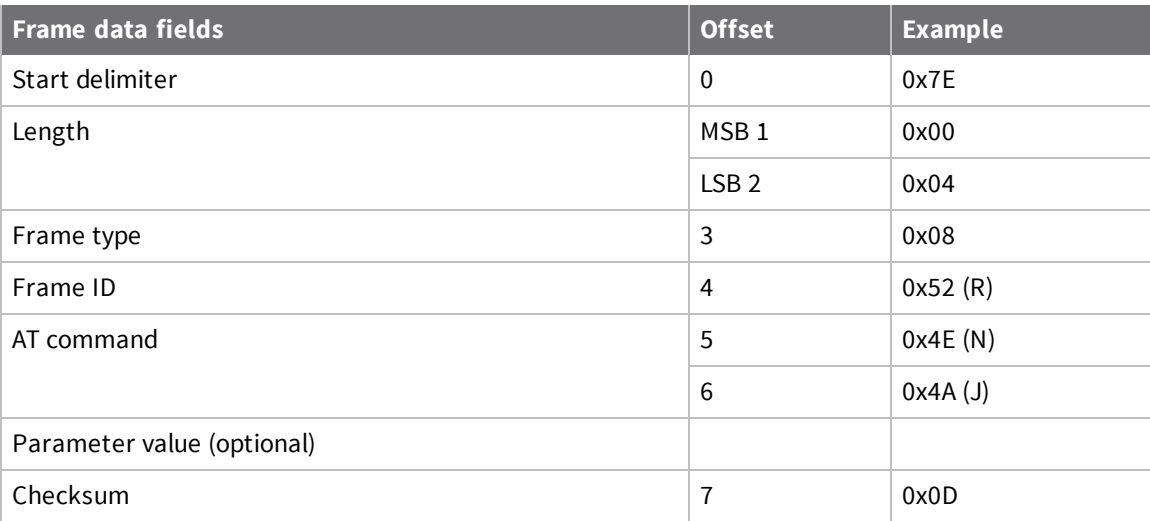

# **AT Command - Queue Parameter Value frame - 0x09**

## **Description**

This frame allows you to query or set device parameters. In contrast to the AT Command (0x08) frame, this frame queues new parameter values and does not apply them until you issue either:

- The **AT** Command (0x08) frame (for API type)
- **n** The **AC** command

When querying parameter values, the 0x09 frame behaves identically to the 0x08 frame. The device returns register queries immediately and not does not queue them. The response for this command is also an **AT** Command Response frame (0x88).

Send a command to change the baud rate (**BD**) to 115200 baud, but do not apply changes yet. The module continues to operate at the previous baud rate until you apply the changes.

### **Format**

The following table provides the contents of the [frame](#page-153-0). For details on frame structure, see API frame [format](#page-153-0).

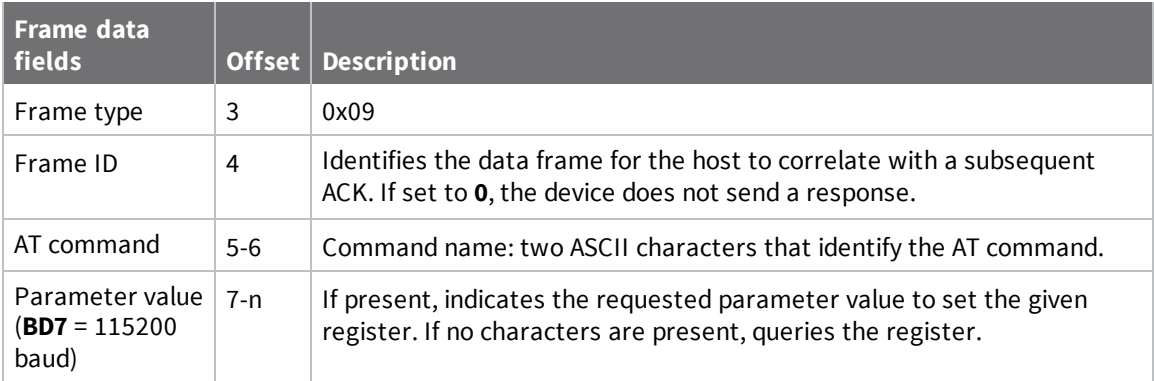

### **Example**

The following example sends a command to change the baud rate (**BD**) to 115200 baud, but does not apply the changes immediately. The device continues to operate at the previous baud rate until you apply the changes.

**Note** In this example, you could send the parameter as a zero-padded 2-byte or 4-byte value.

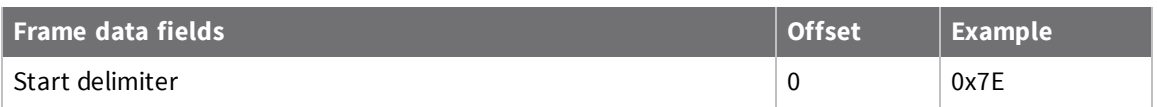

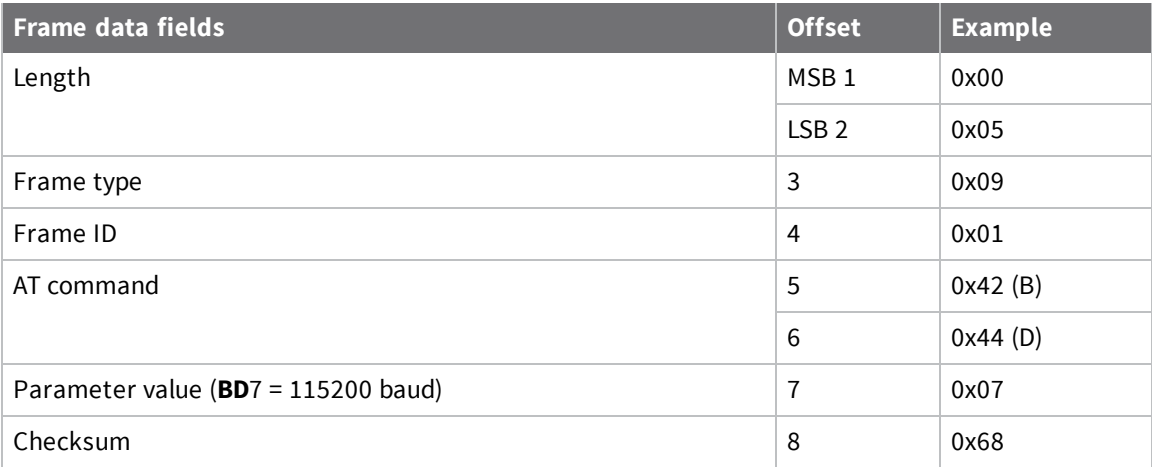

## **Transmit Request frame - 0x10**

## **Description**

This frame causes the device to send payload data as an RF packet to a specific destination.

- <sup>n</sup> For broadcast transmissions, set the 64-bit destination address to **0x000000000000FFFF** . Address the coordinator by either setting the 64-bit address to all 0x00s and the 16-bit address to **0xFFFE**, or setting the 64-bit address to the coordinator's 64-bit address and the 16-bit address to **0x0000**.
- <sup>n</sup> For all other transmissions, setting the 16-bit address to the correct 16-bit address helps improve performance when transmitting to multiple destinations. If you do not know a 16-bit address, set this field to **0xFFFE** (unknown). If successful, the Transmit Status frame (0x8B) indicates the discovered 16-bit address.

You can set the broadcast radius from **0** up to **NH**. If set to **0**, the value of **NH** specifies the broadcast radius (recommended). This parameter is only used for broadcast transmissions.

You can read the maximum number of payload bytes with the **NP** command.

**Note** Using source routing reduces the RF payload by two bytes per intermediate hop in the source route.

## **Format**

The following table provides the contents of the frame. For details on the frame structure, see [API](#page-153-0) frame [format](#page-153-0).

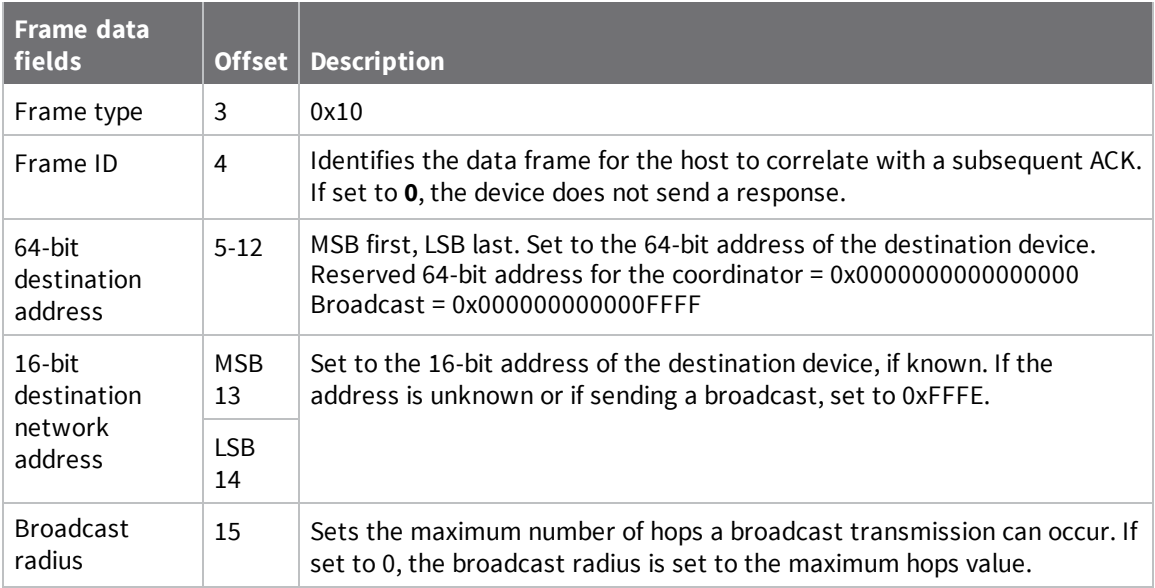

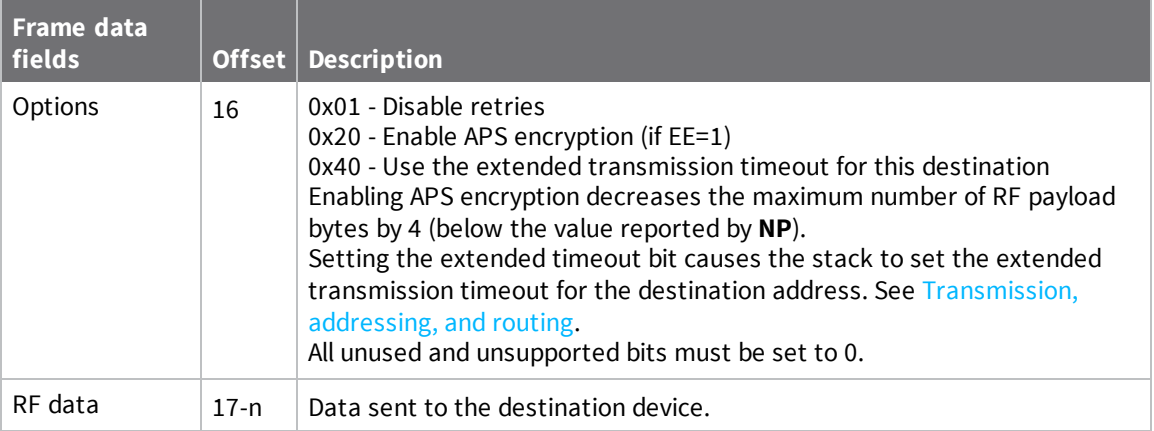

# **Example**

The example shows how to send a transmission to a device if you disable escaping (**AP** = 1), with destination address 0x0013A200 40014011, and payload "TxData1B".

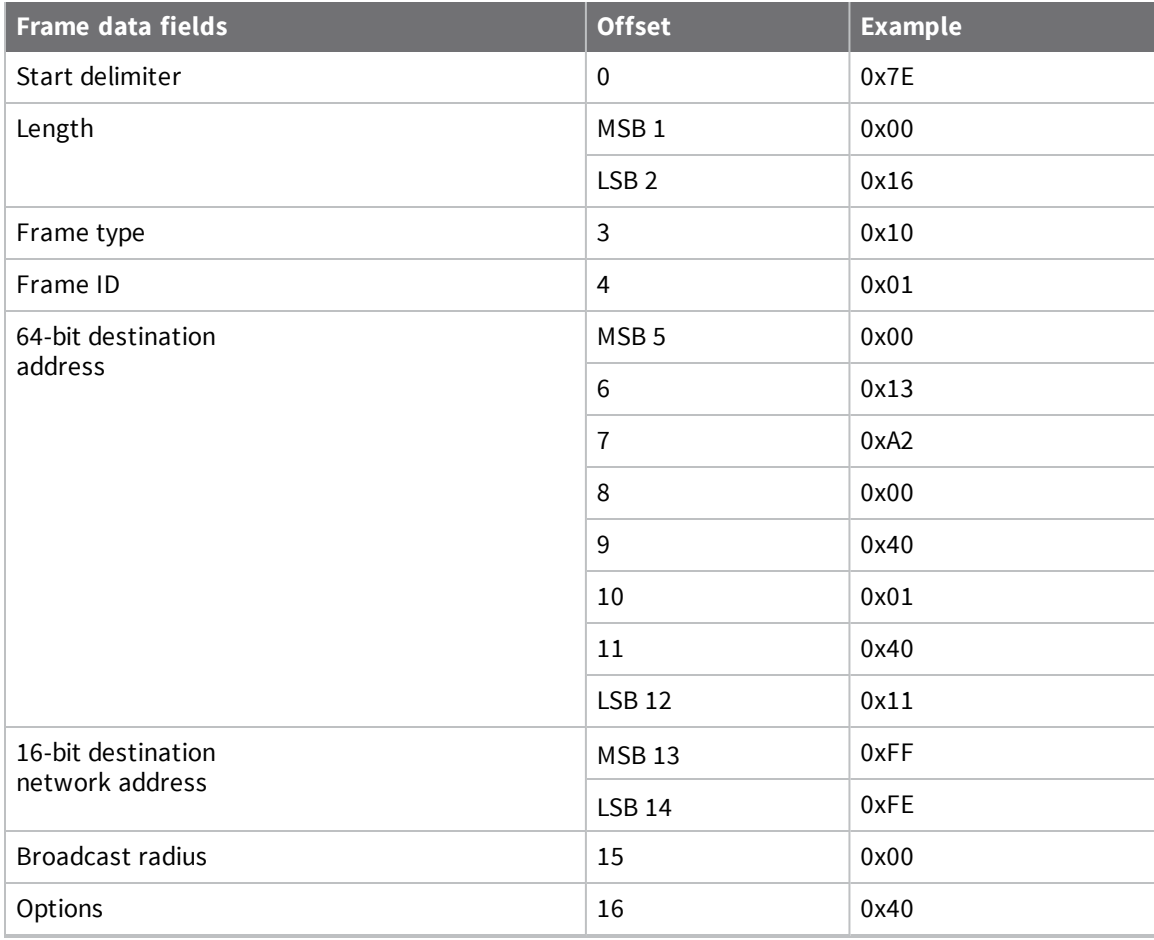

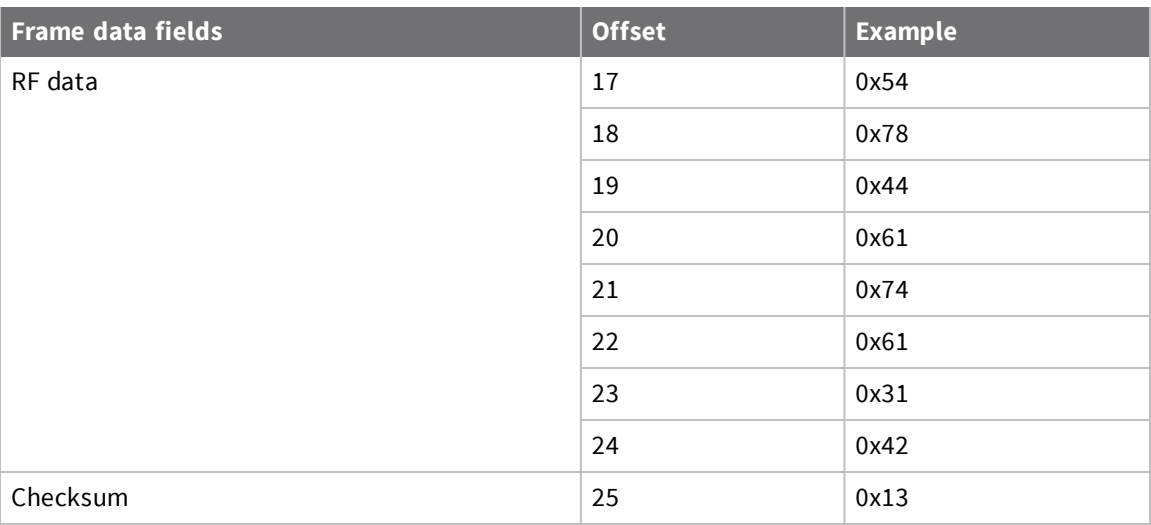

Send a transmission to the coordinator without specifying the coordinator's 64-bit address. The API transmit request frame should look like:

0x7E 0x00 0x16 0x10 0x01 0x00 0x00 0x00 0x00 0x00 0x00 0x00 0x00 0xFF

0xFE 0x00 0x00 0x54 0x78 032 0x43 0x6F 0x6F 0x72 0x64 0xFC

Where 0x16 = length (22 bytes excluding checksum)

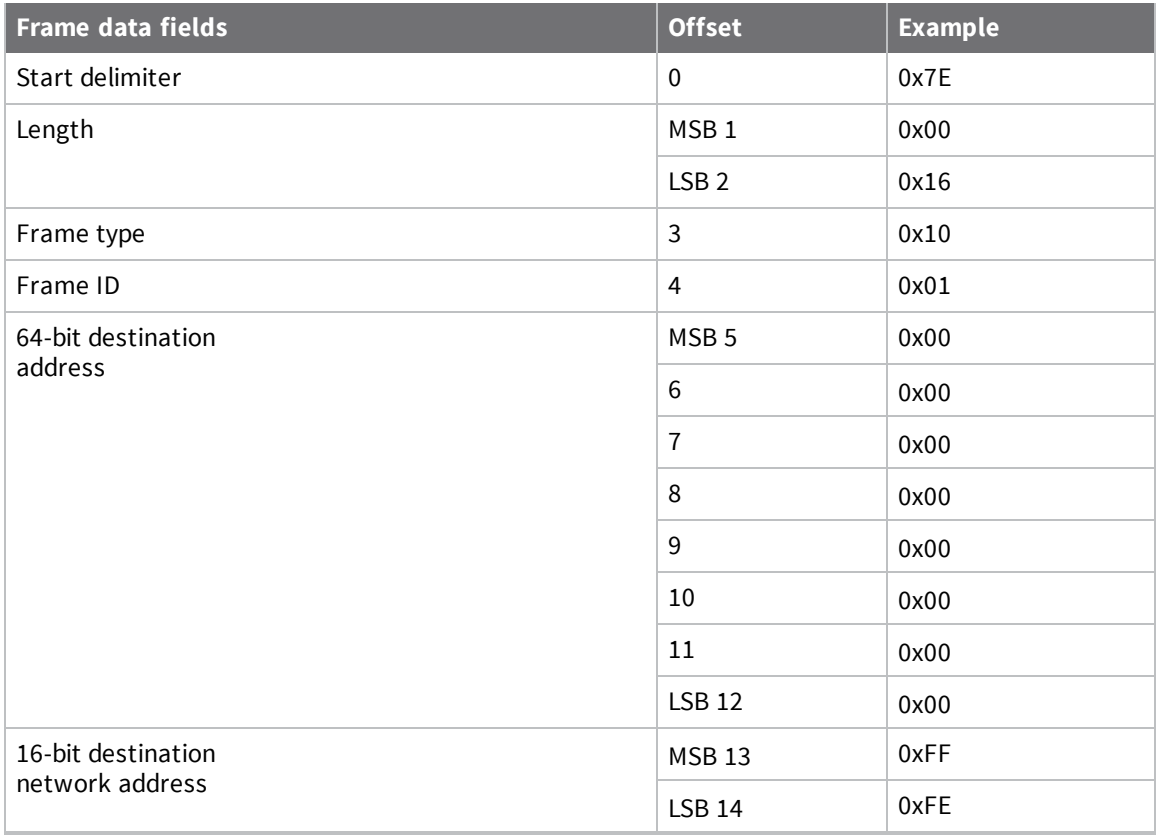
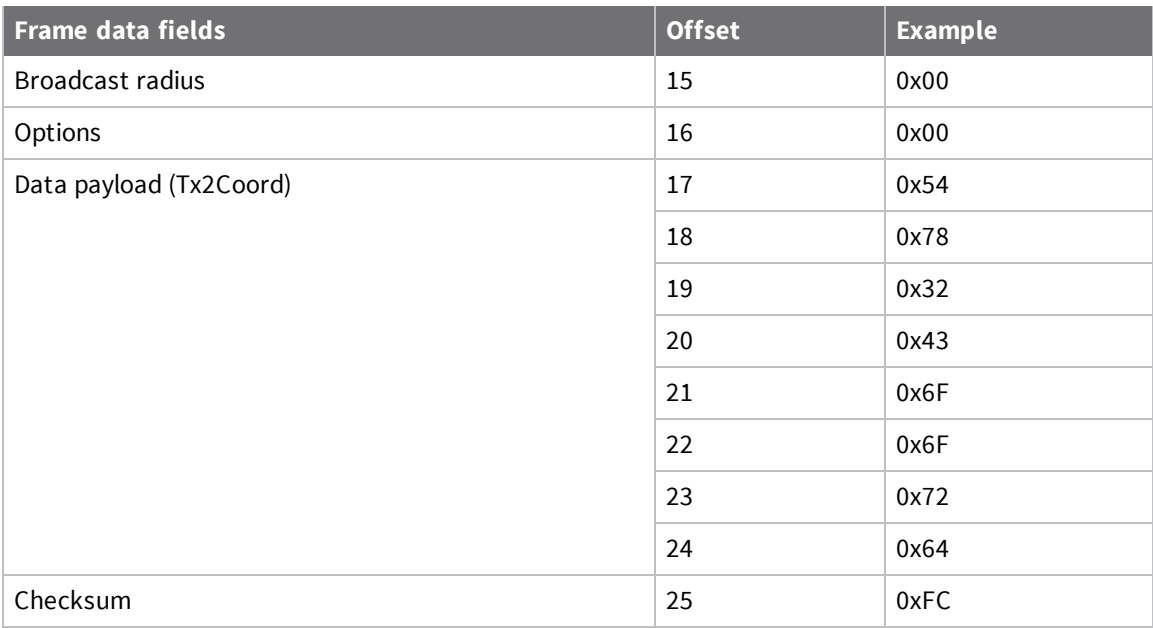

# <span id="page-181-0"></span>**Explicit Addressing Command frame - 0x11**

## **Description**

This frame is similar to Transmit Request (0x10), but it also requires you to specify the applicationlayer addressing fields: endpoints, cluster ID, and profile ID.

This frame causes the device to send payload data as an RF packet to a specific destination, using specific source and destination endpoints, cluster ID, and profile ID.

- <sup>n</sup> For broadcast transmissions, set the 64-bit destination address to **0x000000000000FFFF** . Address the coordinator by either setting the 64-bit address to all 0x00s and the 16-bit address to **0xFFFE**, or setting the 64-bit address to the coordinator's 64-bit address and the 16-bit address to **0x0000**.
- <sup>n</sup> For all other transmissions, setting the 16-bit address to the correct 16-bit address helps improve performance when transmitting to multiple destinations. If you do not know a 16-bit address, set this field to 0xFFFE (unknown). If successful, the Transmit Status frame (0x8B) indicates the discovered 16-bit address.

You can set the broadcast radius from 0 up to **NH** to 0xFF. If set to 0, the value of **NH** specifies the broadcast radius (recommended). This parameter is only used for broadcast transmissions.

You can read the maximum number of payload bytes with the **NP** command.

**Note** Using source routing reduces the RF payload by two bytes per intermediate hop in the source route.

## **Format**

The following table provides the contents of the frame. For details on the frame structure, see [API](#page-153-0) frame [format](#page-153-0).

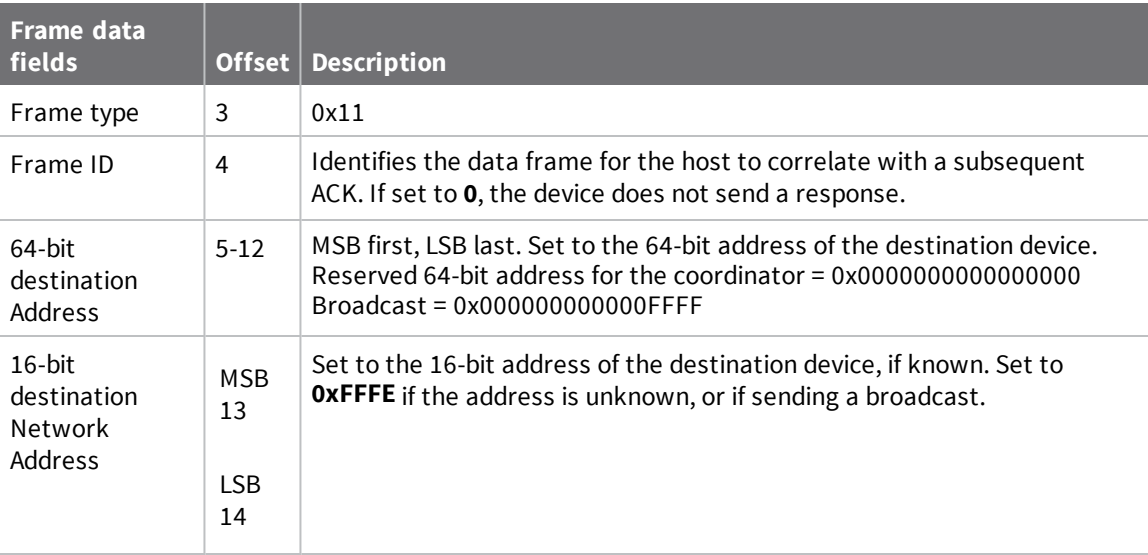

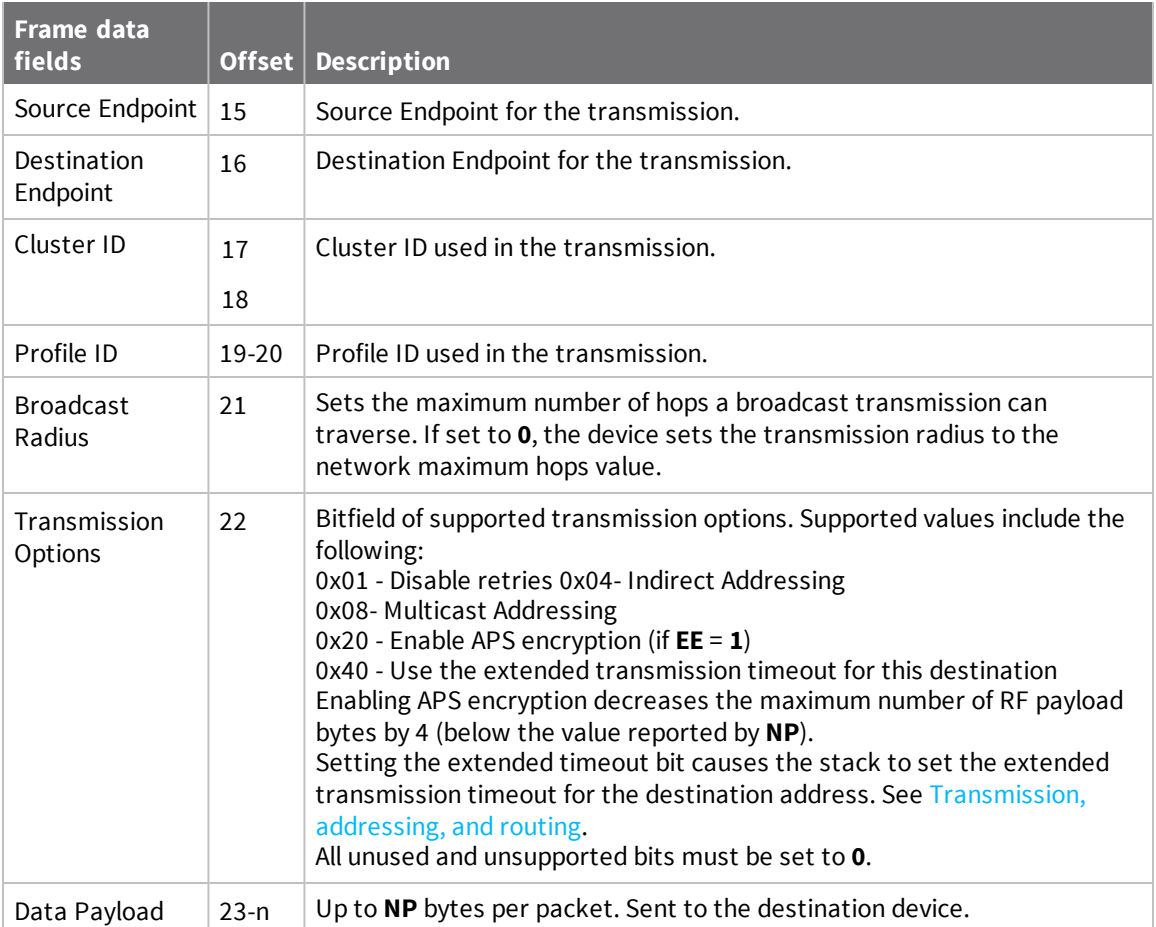

The following example sends a data transmission to a device with:

- $\blacksquare$  64-bit address: 0x00
- Source endpoint: 0xA0
- Destination endpoint: 0xA1
- Cluster ID: 0x1554
- Profile ID: 0xC105
- Payload: TxData

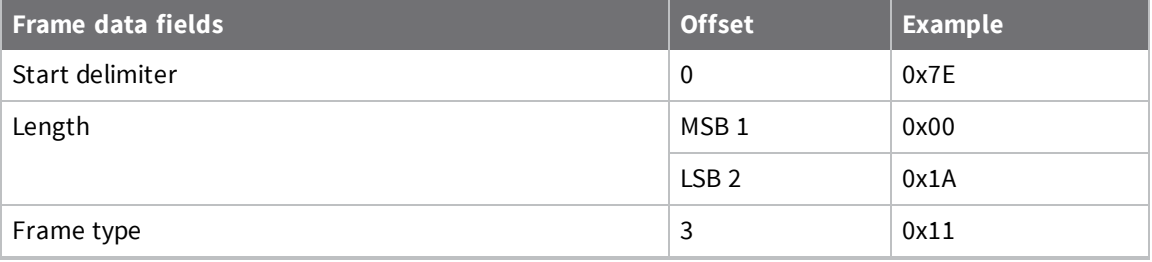

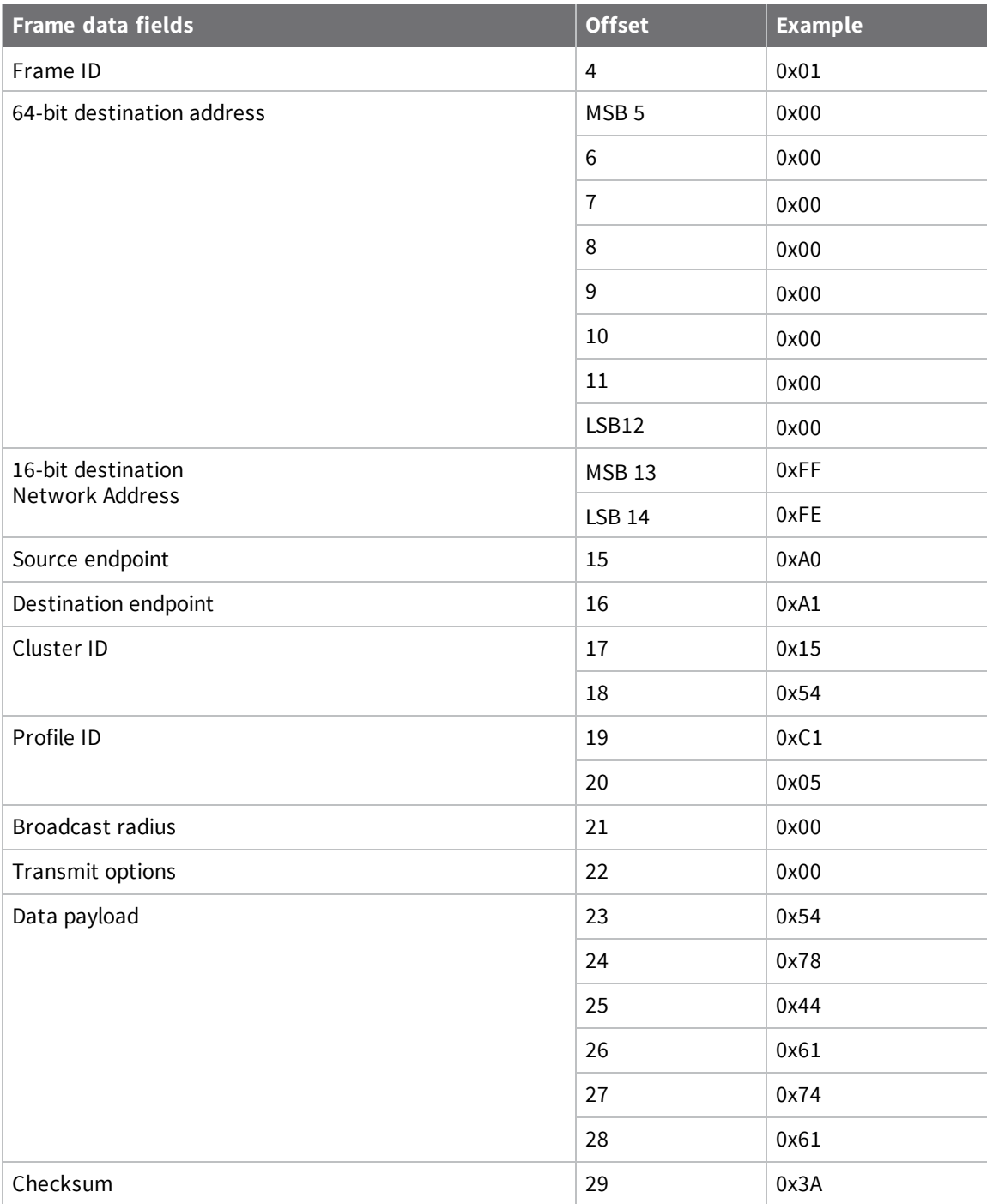

## **Remote AT Command Request frame - 0x17**

# **Description**

Used to query or set device parameters on a remote device. For parameter changes on the remote device to take effect, you must apply changes, either by setting the Apply Changes options bit, or by sending an **AC** command to the remote.

#### **Format**

The following table provides the contents of the [frame](#page-153-0). For details on frame structure, see API frame [format](#page-153-0).

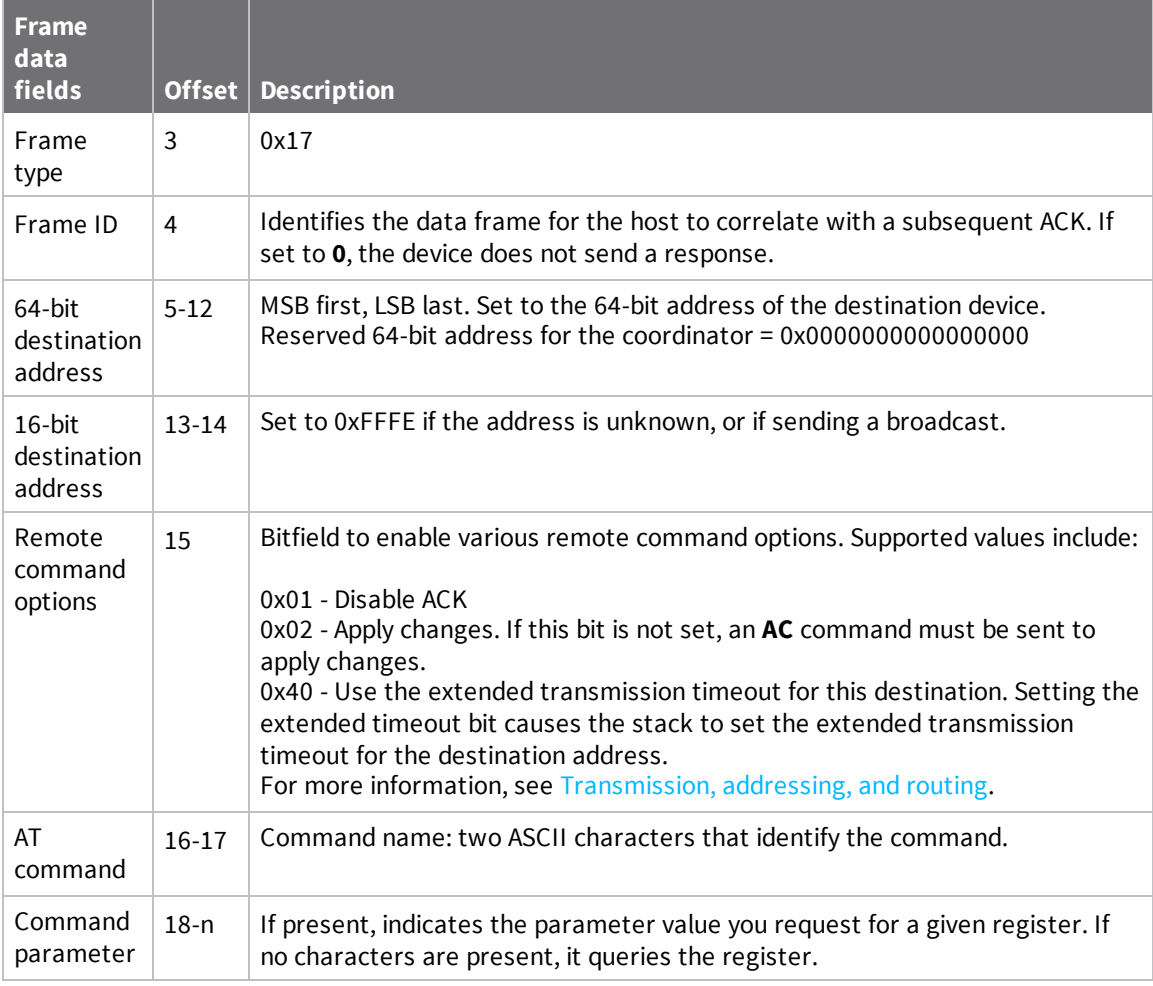

## **Example**

The following example sends a remote command:

In this example, the 64-bit address of the remote device is 0x0013A200 40401122. The destination 16 bit address is unknown.

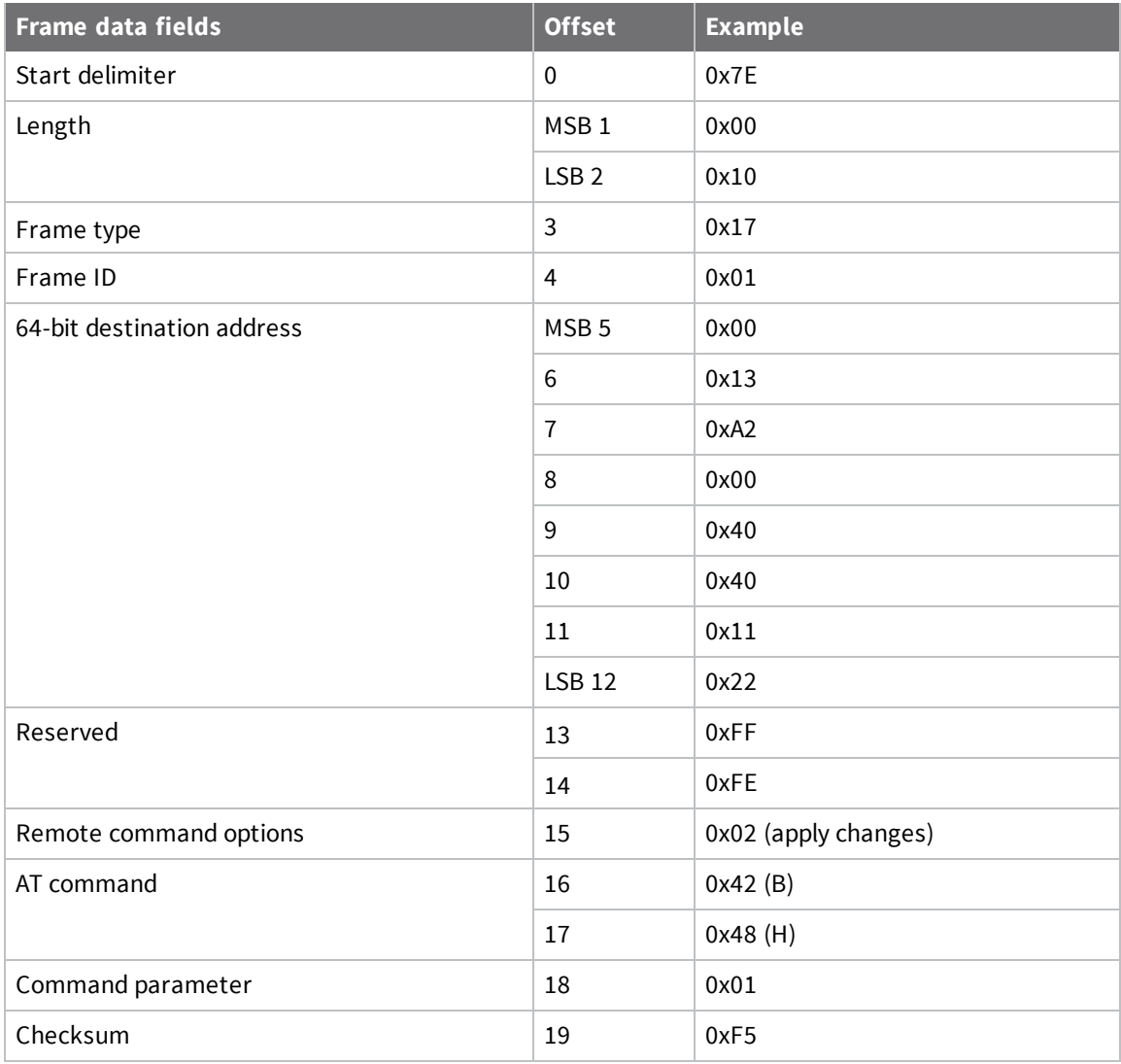

## **Create Source Route - 0x21**

## **Description**

This frame creates a source route in the device. A source route specifies the complete route a packet traverses to get from source to destination. For best results, use source routing with many-to-one routing.

There is no response frame for this frame type. Take care when generating source routes. An incorrectly formatted frame will be silently rejected by the radio or cause unexpected results.

**Note** Both the 64-bit and 16-bit destination addresses are required when creating a source route. These are obtained when the device receives a Route Record Indicator (0xA1) frame.

#### **Format**

The following table provides the contents of the frame.

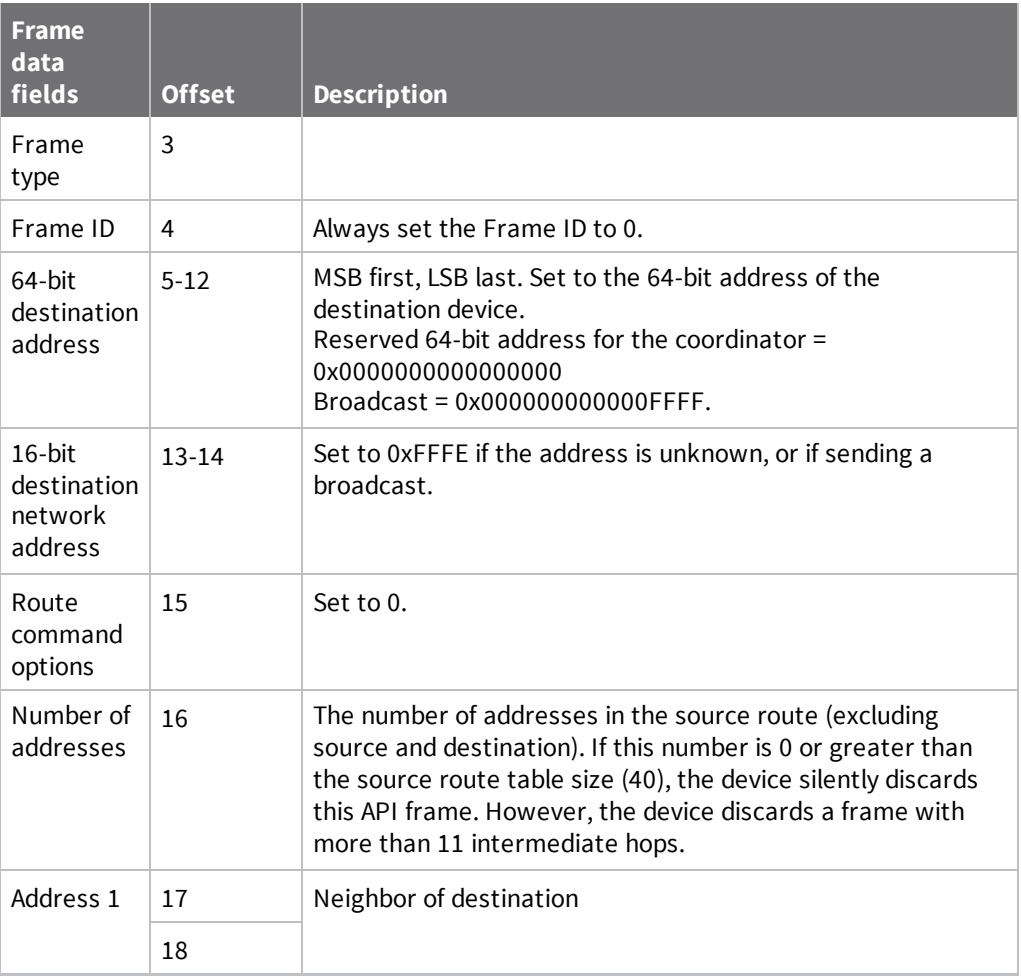

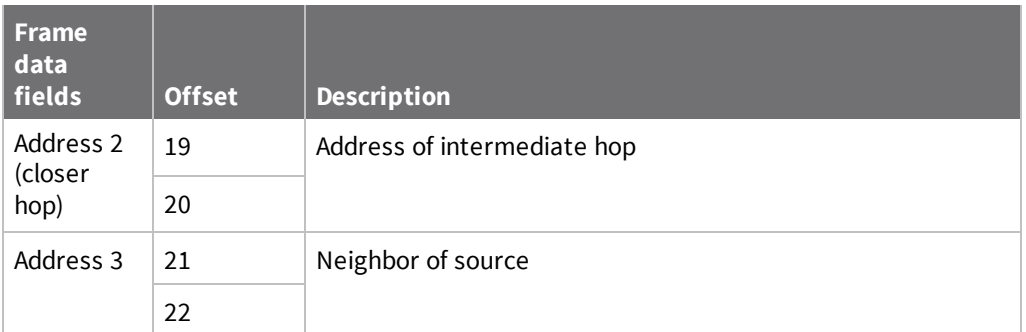

You must order intermediate hop addresses starting with the neighbor of the destination and working closer to the source.

Suppose a route is found between A and E as shown in the following example.

A ' B ' C ' D ' E

If device E has the 64-bit and 16-bit addresses of 0x0013A200 40401122 and 0x3344, and if devices B, C, and D have the following 16-bit addresses:

 $B = 0xAABB C = 0xCCDD D = 0xEEFF$ 

This example shows how to send the Create Source Route frame to establish a source route between A and E.

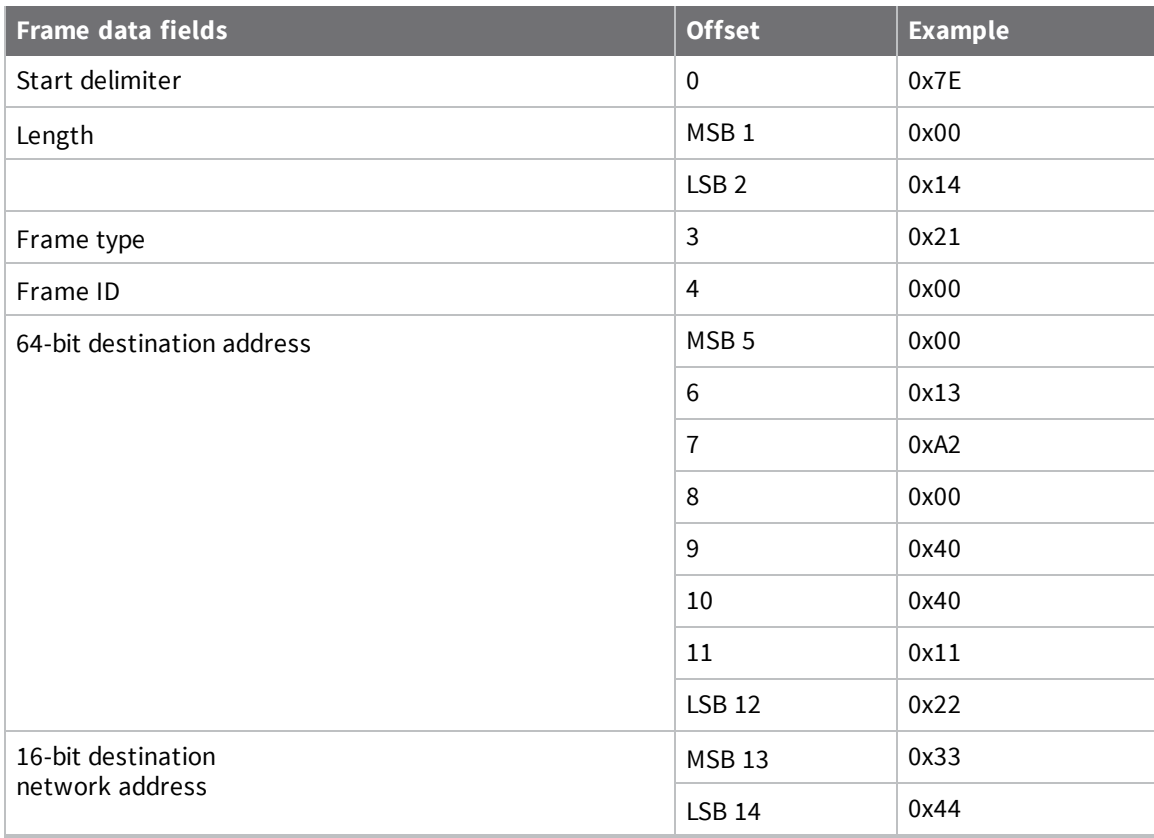

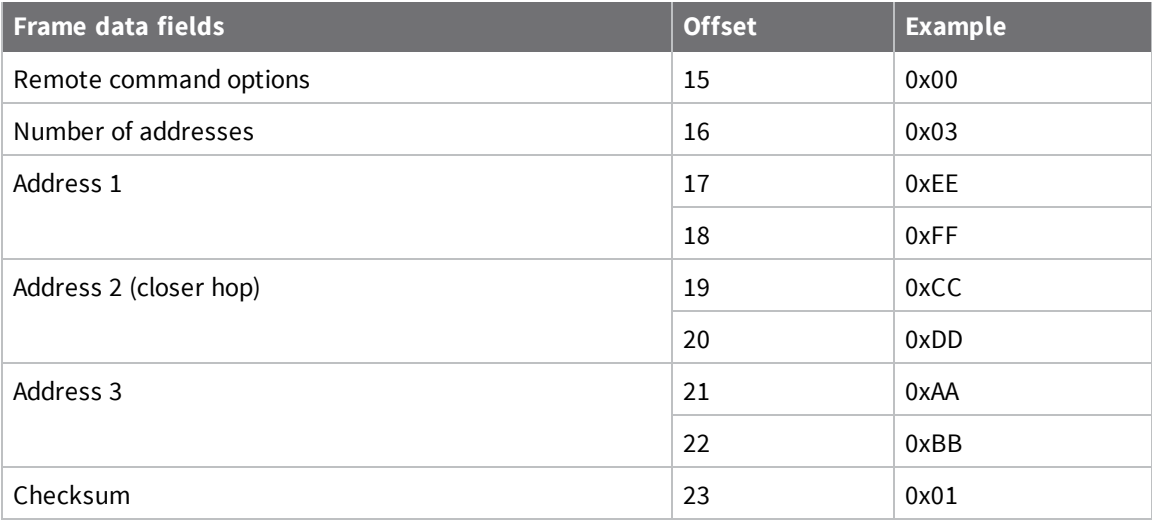

# **AT Command Response frame - 0x88**

# **Description**

A device sends this frame in response to an AT Command (0x08 or 0x09) frame. Some commands send back multiple frames; for example, the **ND** command.

### **Format**

The following table provides the contents of the frame. For details on frame structure, see API [frame](#page-153-0) [format](#page-153-0).

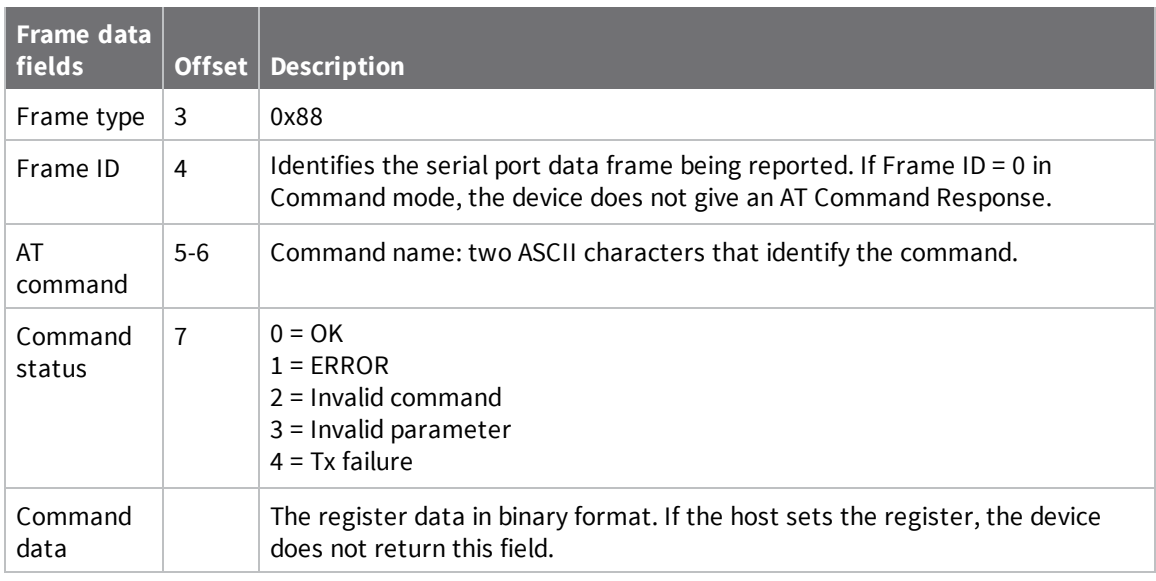

## **Example**

If you change the **BD** parameter on a local device with a frame ID of 0x01, and the parameter is valid, the user receives the following response.

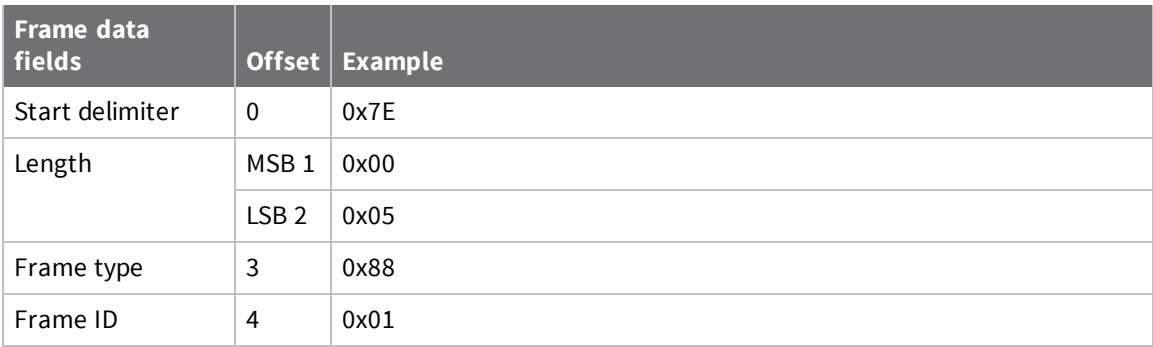

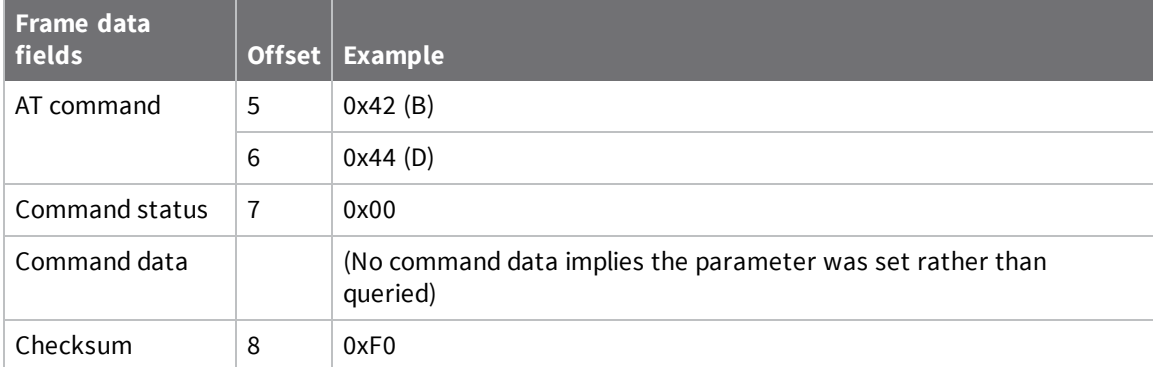

# **Modem Status frame - 0x8A**

# **Description**

Devices send the status messages in this frame in response to specific conditions.

#### **Format**

The following table provides the contents of the [frame](#page-153-0). For details on frame structure, see API frame [format](#page-153-0).

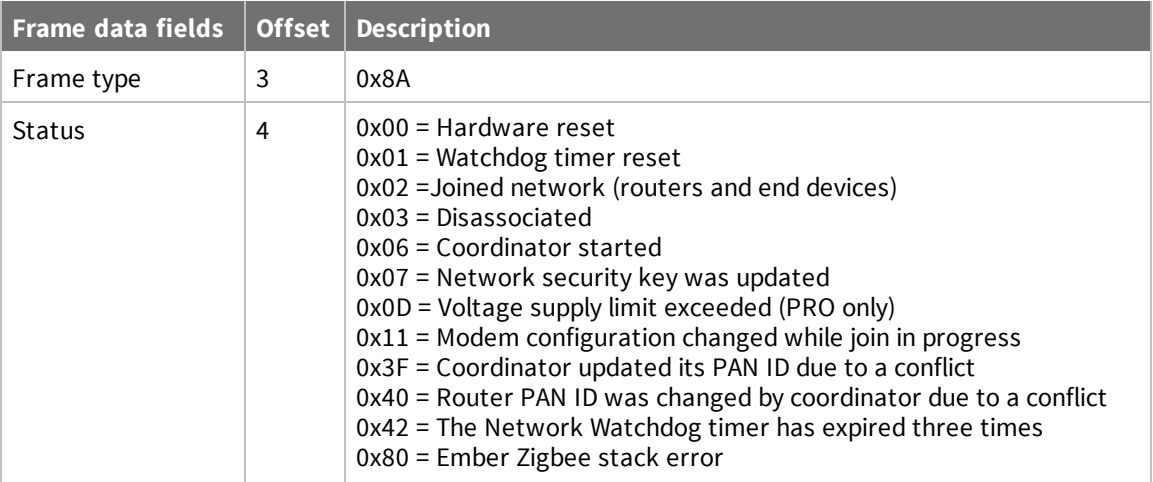

# **Example**

When a device powers up, it returns the following API frame.

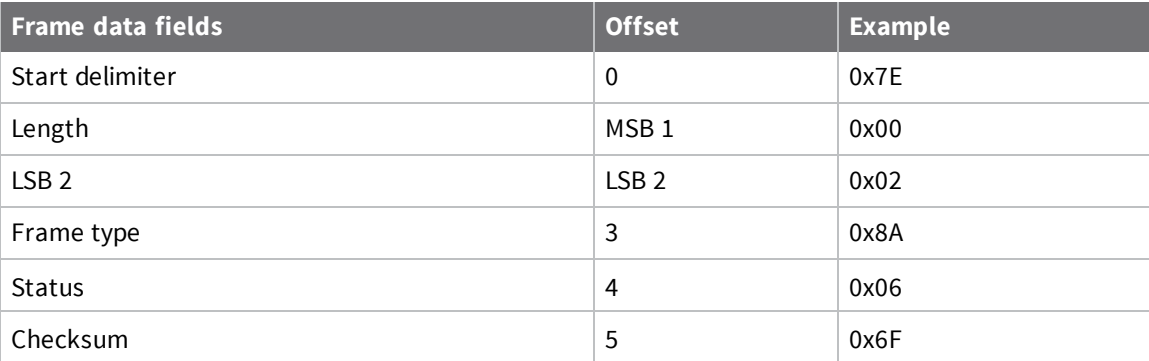

# **Transmit Status frame - 0x8B**

# **Description**

When a Transmit Request (0x10, 0x11) completes, the device sends a Transmit Status message out of the serial interface. This message indicates if the Transmit Request was successful or if it failed.

**Note** Broadcast transmissions are not acknowledged and always return a status of 0x00, even if the delivery failed.

### **Format**

The following table provides the contents of the [frame](#page-153-0). For details on frame structure, see API frame [format](#page-153-0).

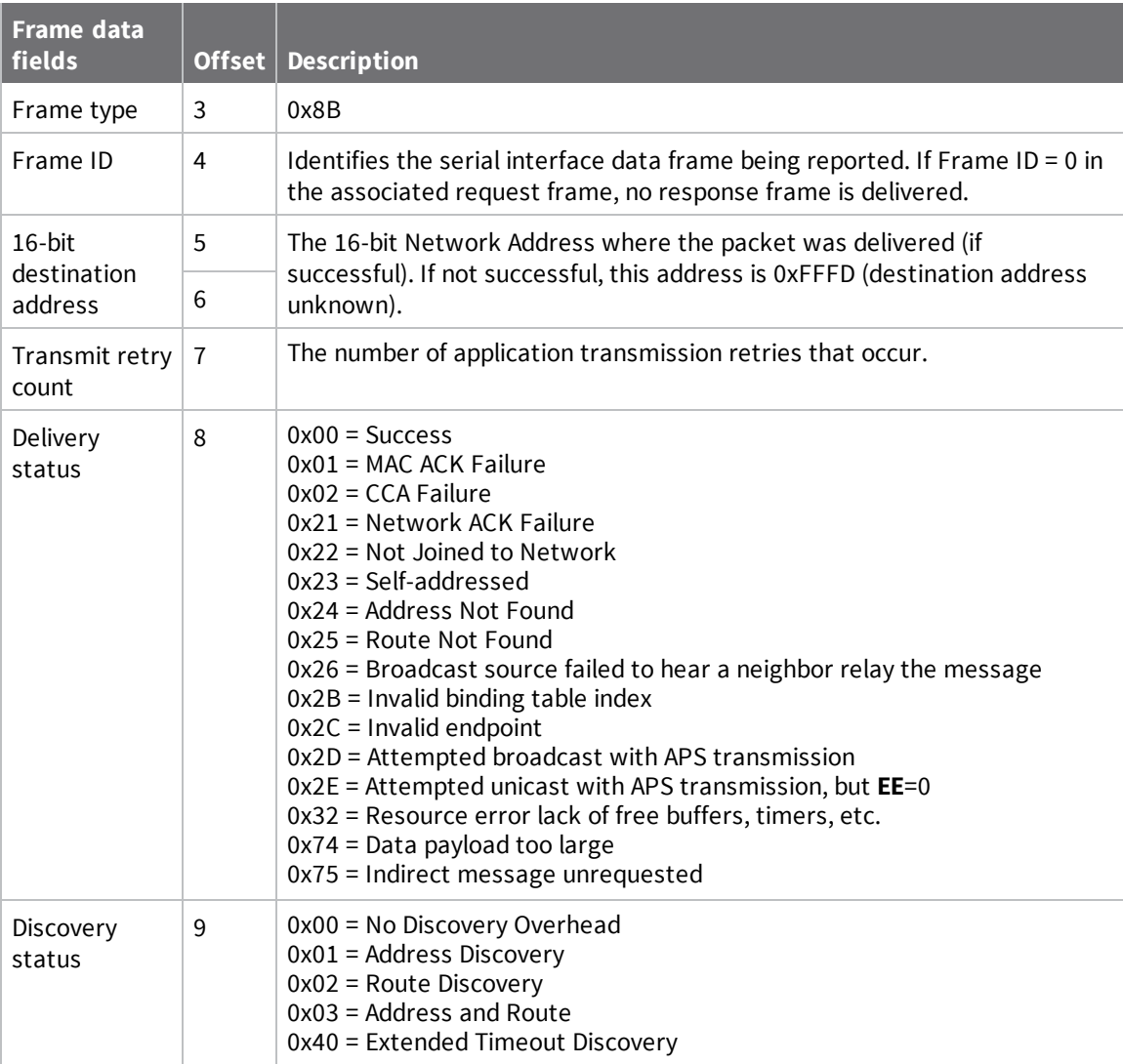

In the following example, the destination device reports that a unicast data transmission was successful with a 16-bit address of 0x7D84. The transmission could have been sent with the 16-bit address set to 0x7D84 or 0xFFFE.

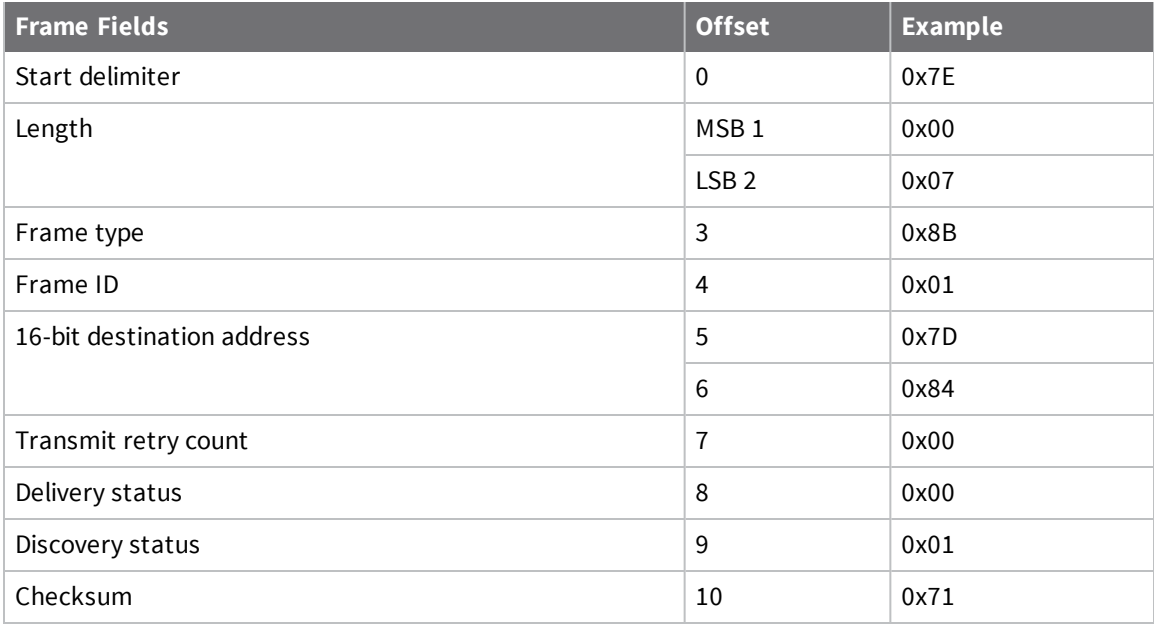

## **Receive Packet frame - 0x90**

# **Description**

When a device configured with a standard API Rx Indicator (AO = 0) receives an RF data packet, it sends it out the serial interface using this message type.

### **Format**

The following table provides the contents of the frame. For details on frame structure, see API [frame](#page-153-0) [format](#page-153-0).

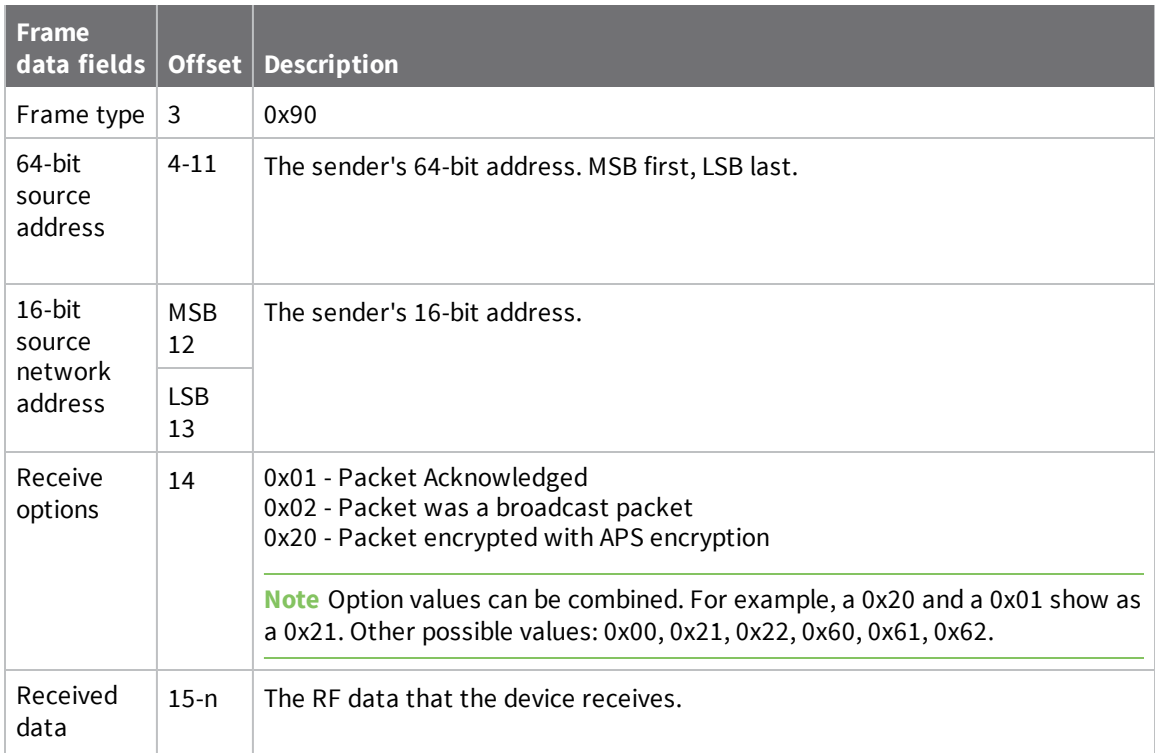

# **Example**

In the following example, a device with a 64-bit address of 0x0013A200 40522BAA sends a unicast data transmission to a remote device with payload RxData. If **AO**=0 on the receiving device, it sends the following frame out its serial interface.

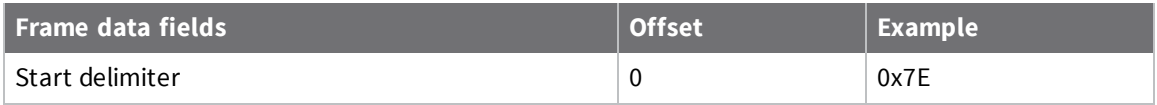

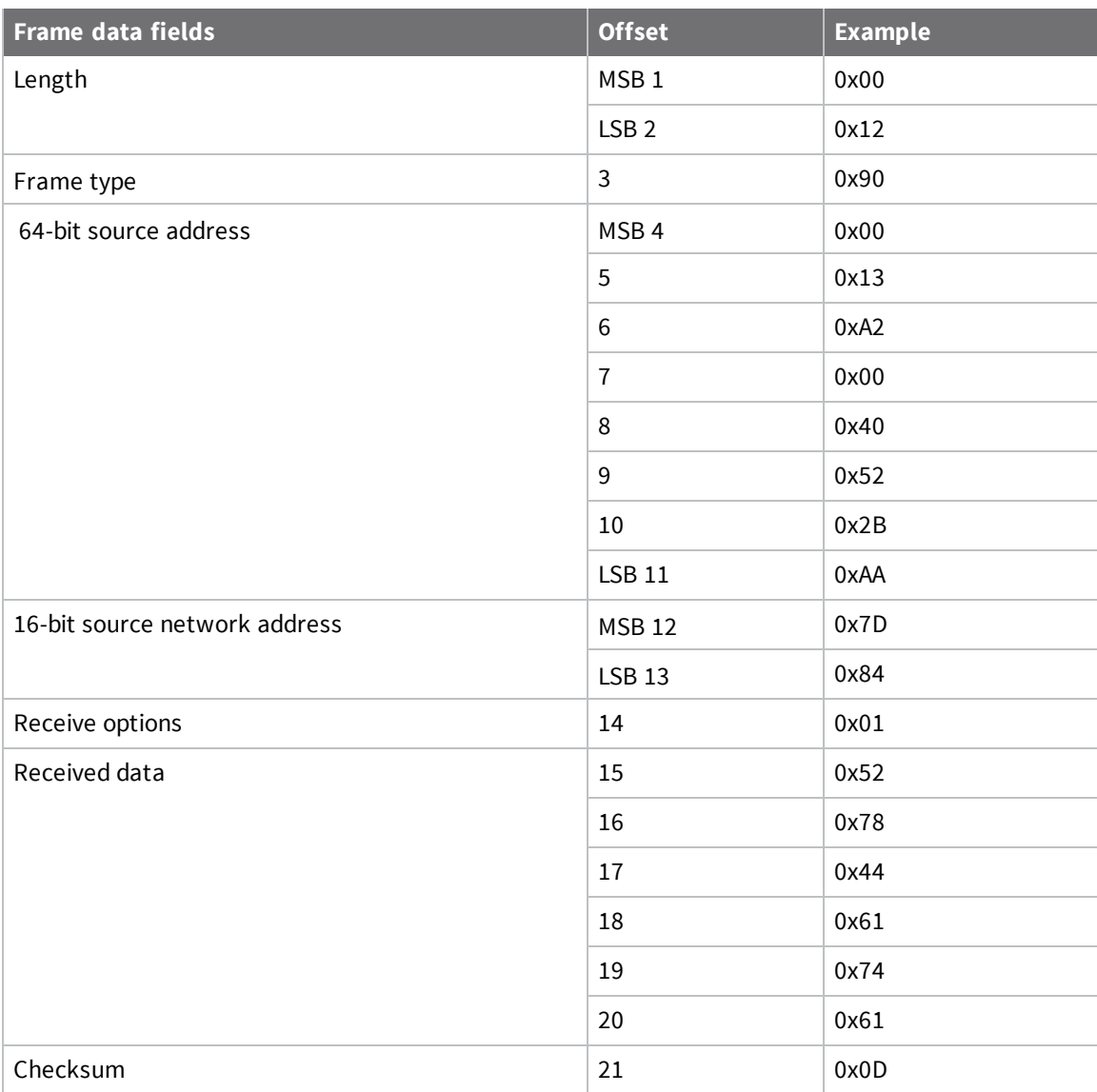

# **Explicit Rx Indicator frame - 0x91**

# **Description**

When a device configured with explicit API Rx Indicator (**AO** = **1**) receives an RF packet, it sends it out the serial interface using this message type.

**Note** If a [Transmit](#page-177-0) Request frame - 0x10 is sent to a device with **AO** = **1**, the receiving device receives a 0x91 frame with the Source endpoint (SE), Destination endpoint (DE), and Cluster ID (CI) values, and not the values set on the transmitting device in Transparent mode .

The Cluster ID and endpoints must be used to identify the type of transaction that occurred.

#### **Format**

The following table provides the contents of the [frame](#page-153-0). For details on frame structure, see API frame [format](#page-153-0).

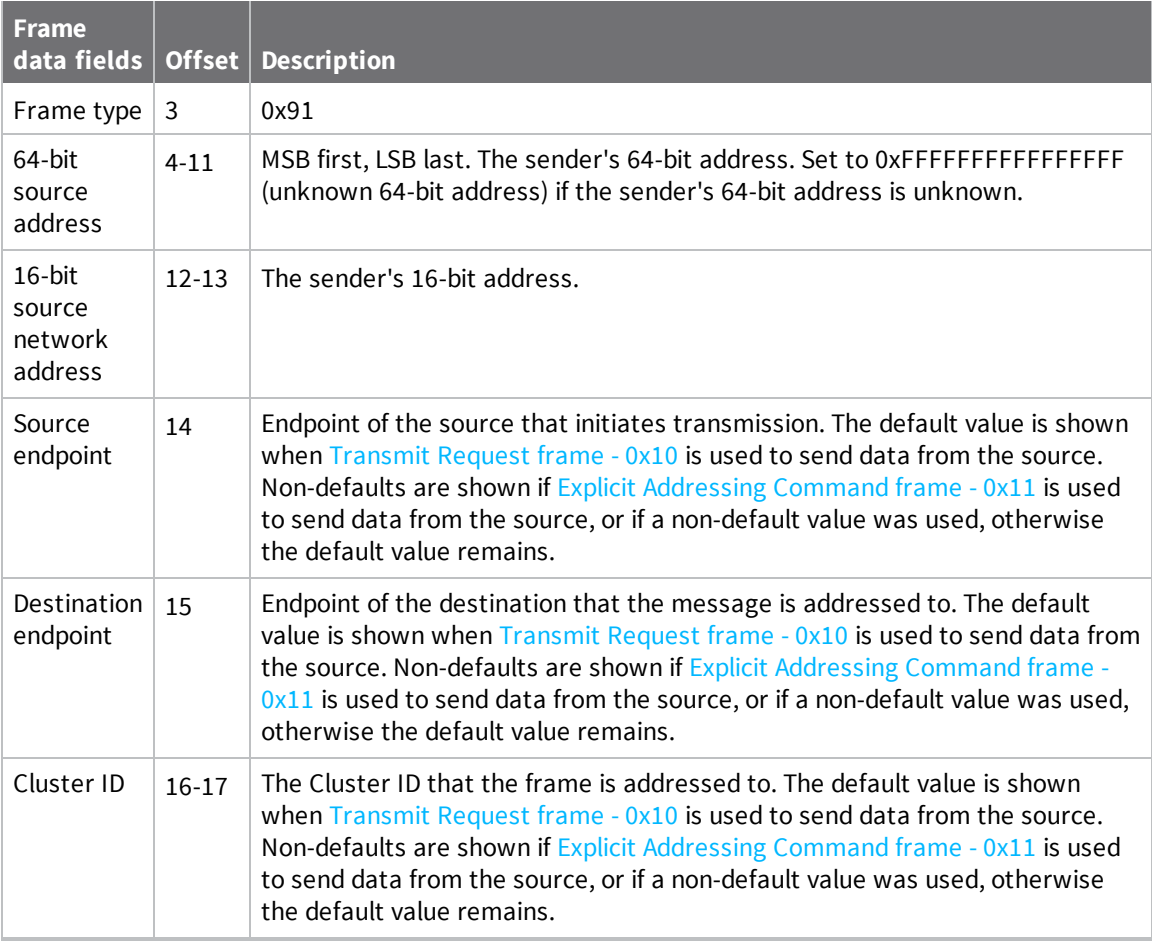

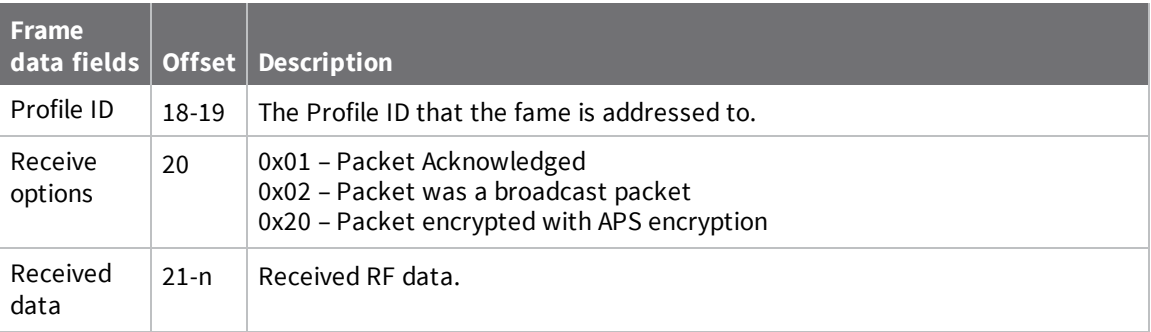

In the following example, a device with a 64-bit address of 0x0013A200 40522BAA sends a broadcast data transmission to a remote device with payload RxData.

If a device sends the transmission:

- With source and destination endpoints of 0xE0
- $\blacksquare$  Cluster ID = 0x2211
- $\blacksquare$  Profile ID = 0xC105

If **AO** = **1** on the receiving device, it sends the following frame out its serial interface.

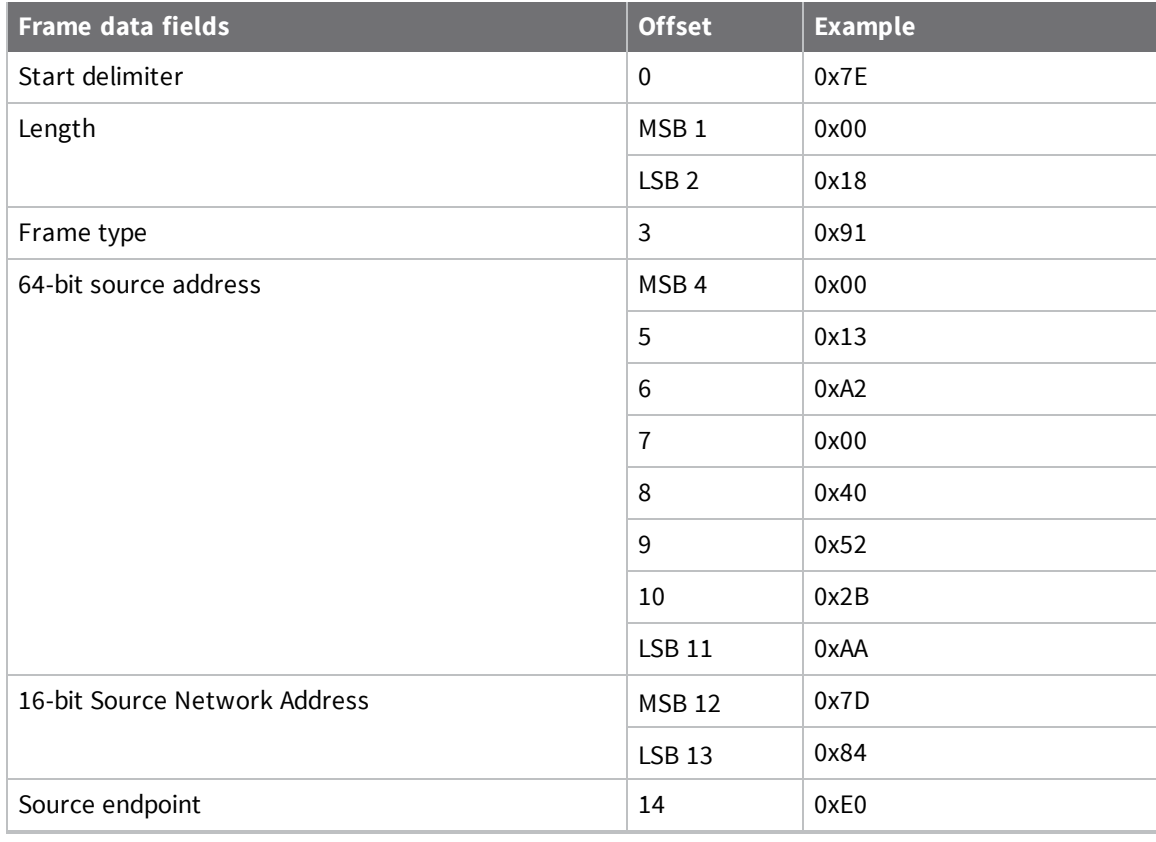

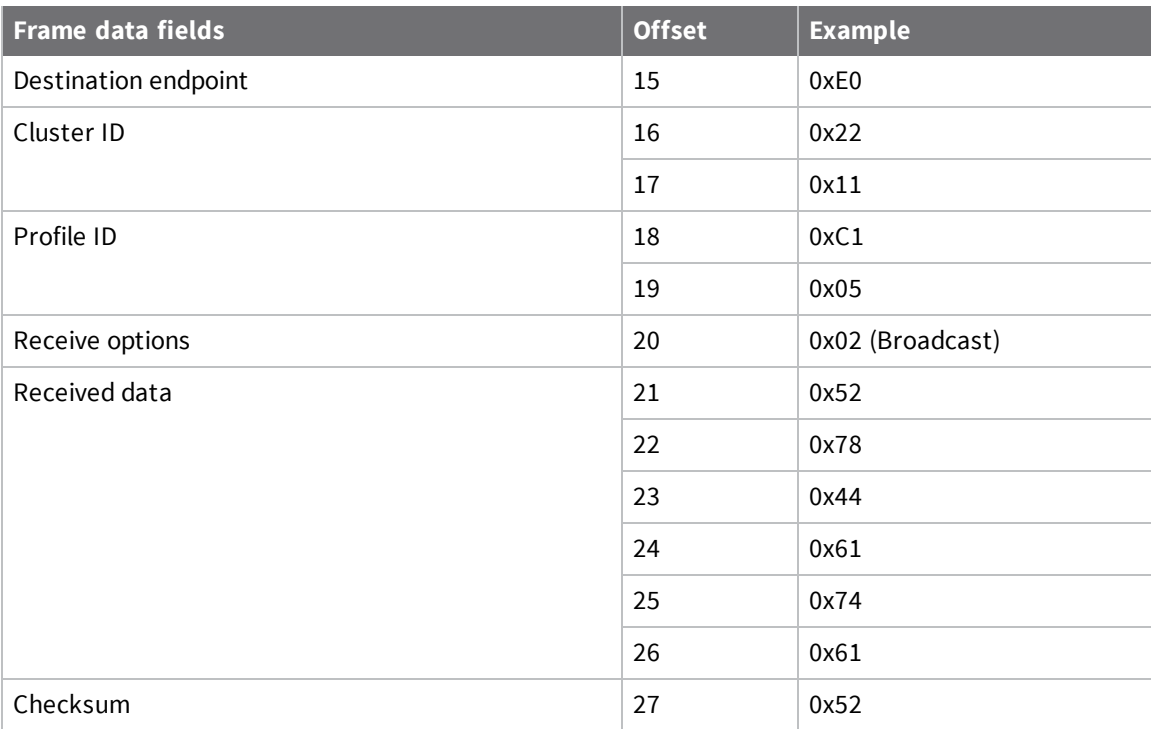

# **Data Sample Rx Indicator frame - 0x92**

# **Description**

When the device receives an I/O sample frame from a remote device, it sends the sample out the serial port using this frame type (when **AO** = **0**). Only devices running in API mode will send I/O samples out the serial port.

#### **Format**

The following table provides the contents of the [frame](#page-153-0). For details on frame structure, see API frame [format](#page-153-0).

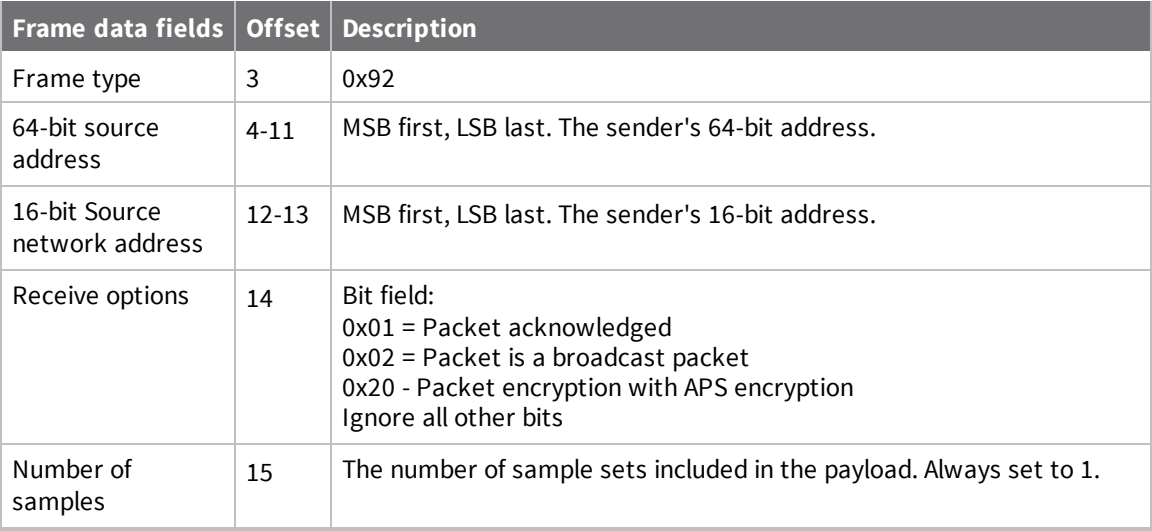

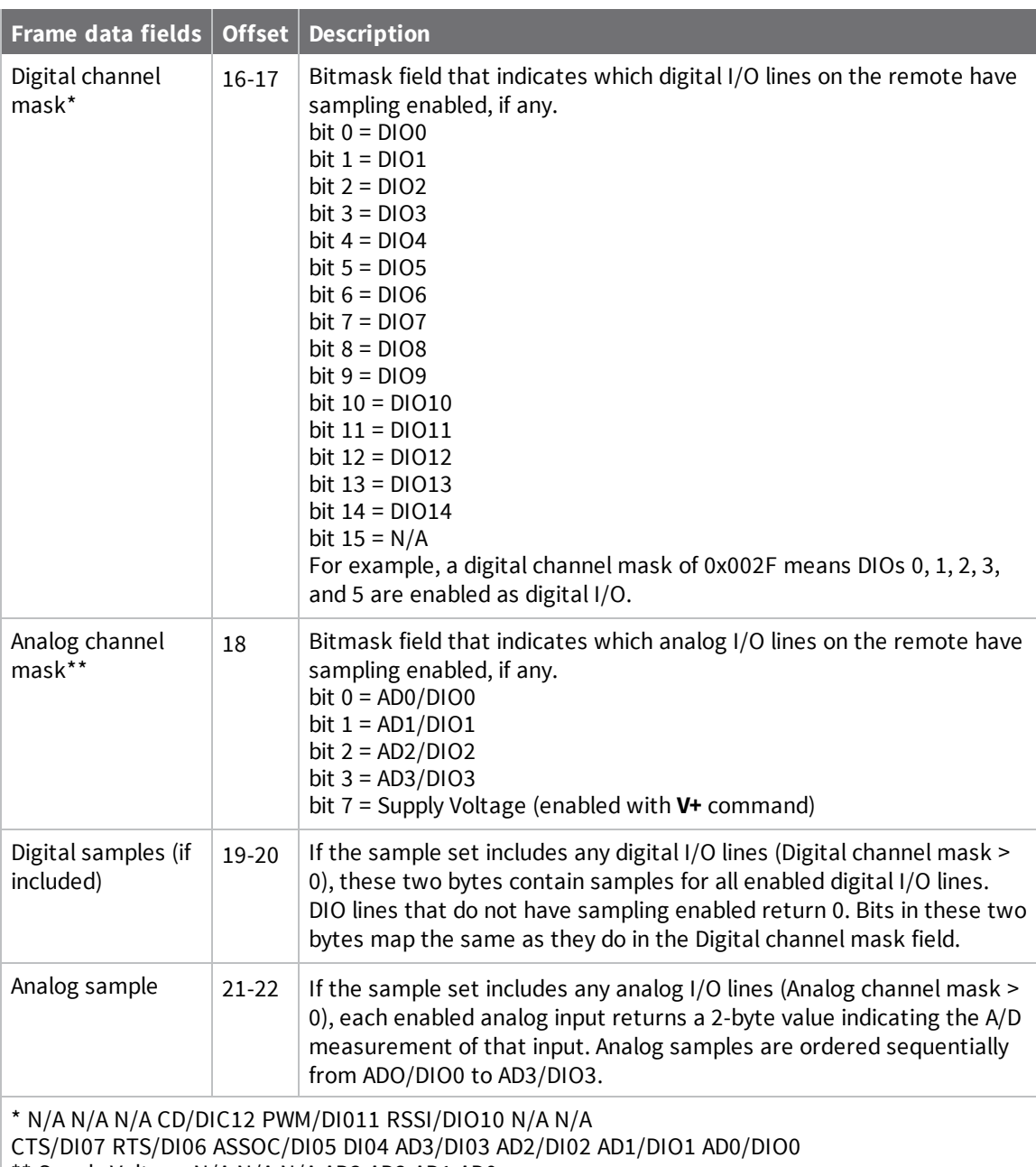

\*\* Supply Voltage N/A N/A N/A AD3 AD2 AD1 AD0

### **Example**

In the following example, the device receives an I/O sample with an analog and digital I/O from a remove device with a 64-bit serial number of 0x0013A20040522BAA and a 16-bit address of 0x7D84.

If you enable pin AD1/DIO1 as an analog input, enable AD2/DIO2 and DIO4 as digital inputs (currently high), and enable AD3/DIO3 as a digital output (low) the I/O sample is shown in the API example in the following table.

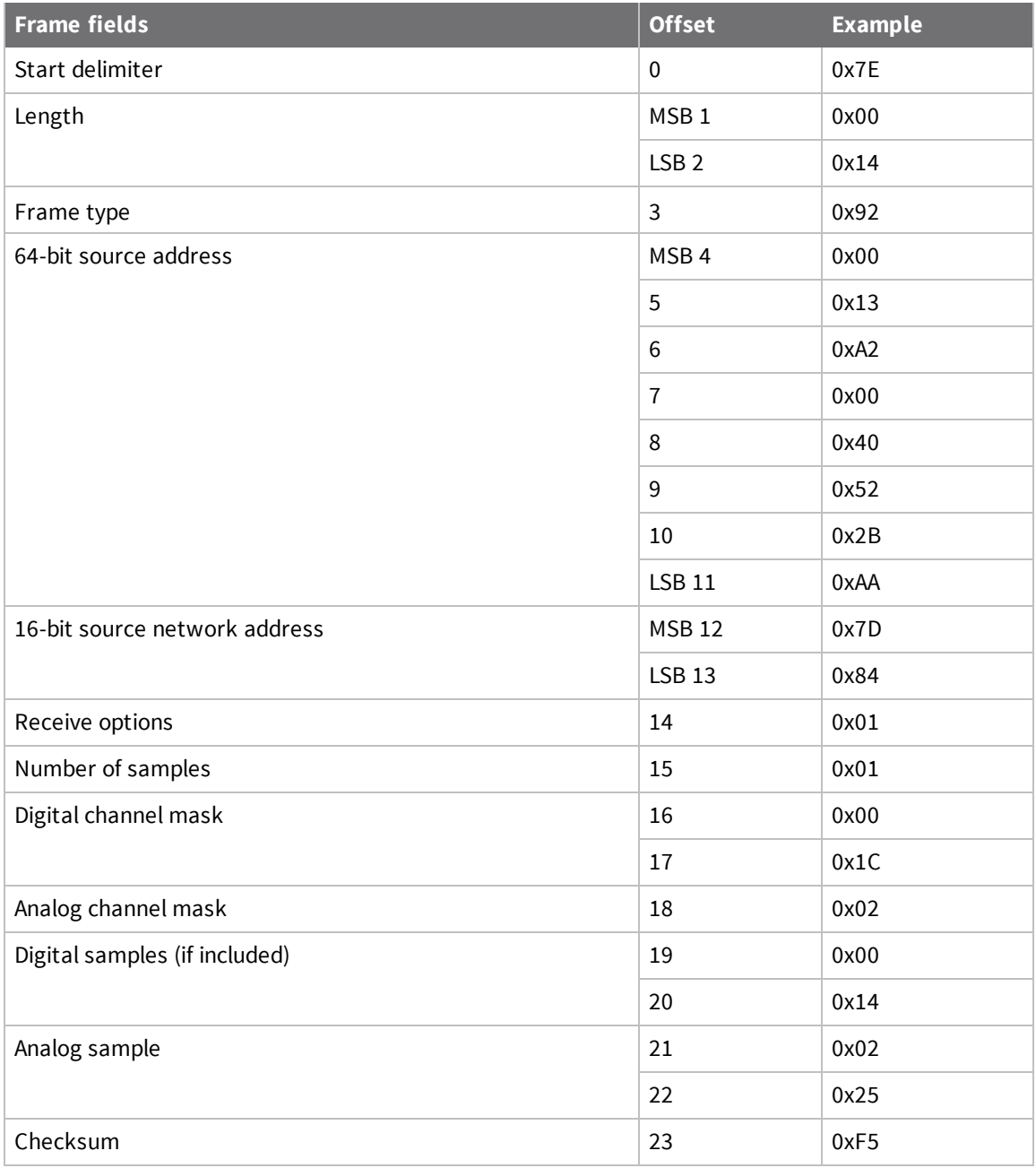

## **XBee Sensor Read Indicator - 0x94**

# **Description**

When the device receives a sensor sample (from a Digi 1-wire sensor adapter), it is sent out the serial port using this message type (when **AO**=0).

#### **Format**

The following table provides the contents of the [frame](#page-153-0). For details on frame structure, see API frame [format](#page-153-0).

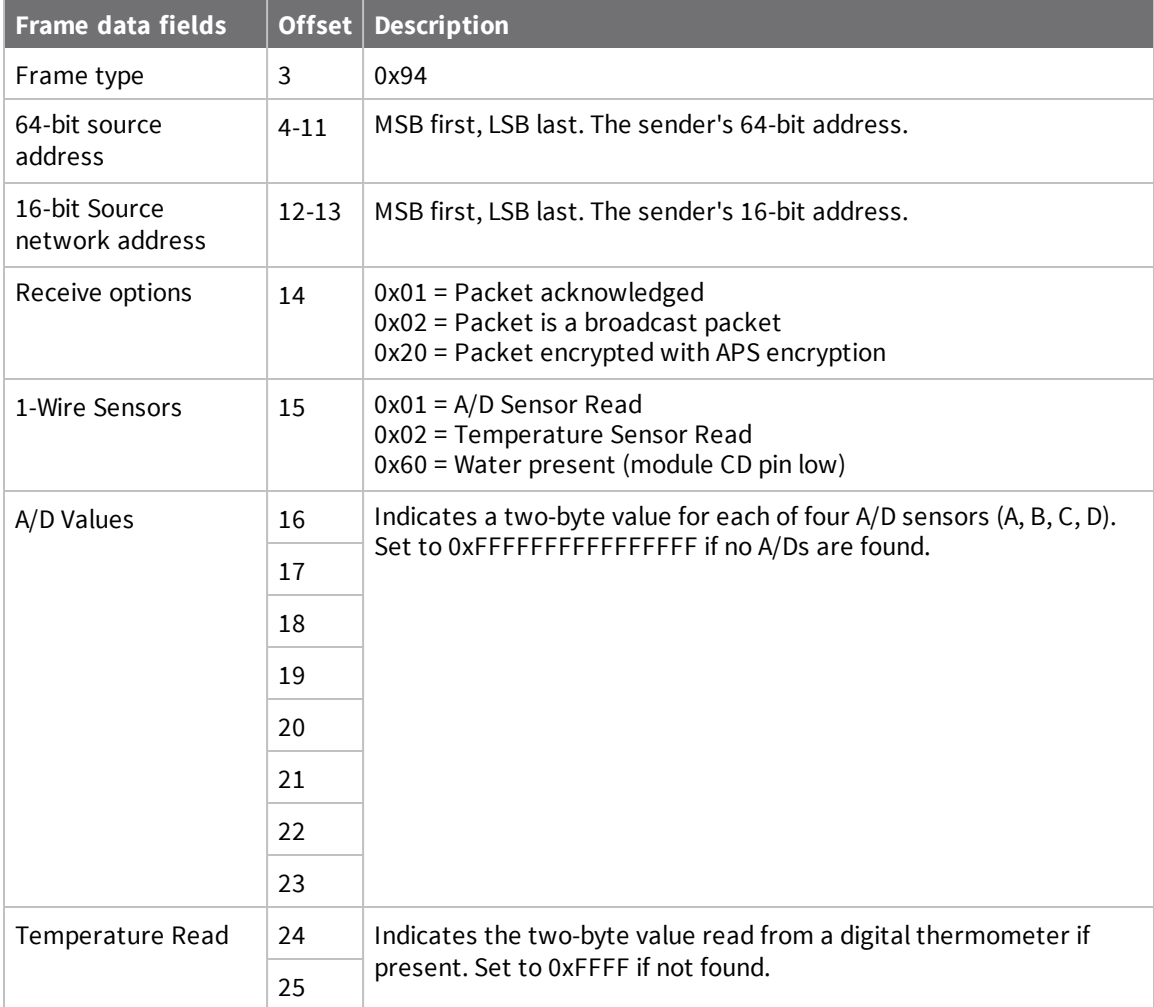

### **Example**

Suppose a device receives a 1-wire sensor sample from a device with a 64-bit address of 0x0013A200 40522BAA and a 16-bit address of 0xDD6C. If the sensor sample comes from a 1-wire humidity sensor, the API frame could look like this (if AO=0):

For convenience, let's label the A/D and temperature readings as AD0, AD1, AD2, AD3, and T. Using the data in this example:

AD0 = 0x0002  $AD1 = 0x00CE$  $AD2 = 0x00EA$  $AD3 = 0x0052$ 

 $T = 0x016A$ 

To convert these to temperature and humidity values, the following equations should be used.

Temperature (°C) =  $(T / 16)$ , for T < 2048

 $= - (T & 0x7FF) / 16$ , for T  $>= 2048$ 

Vsupply = (AD2 \* 5.1) / 255

Voutput = (AD3 \* 5.1) / 255

Relative Humidity = ((Voutput / Vsupply) - 0.16) / (0.0062)

True Humidity = Relative Humidity / (1.0546 - (0.00216 \* Temperature (°C))) Looking at the sample data, we have:

Vsupply =  $(234 * 5.1 / 255) = 4.68$ 

Voutput = (82 \* 5.1 / 255) = 1.64 Temperature = (362 / 16) = 22.625°C Relative H =  $(161.2903 * ((1.64/4.68) - 0.16)) = 161.2903 * (0.19043) = 30.71\%$ 

True H =  $(30.71 / (1.0546 - (0.00216 * 22.625))) = (30.71 / 1.00573) = 30.54\%$ 

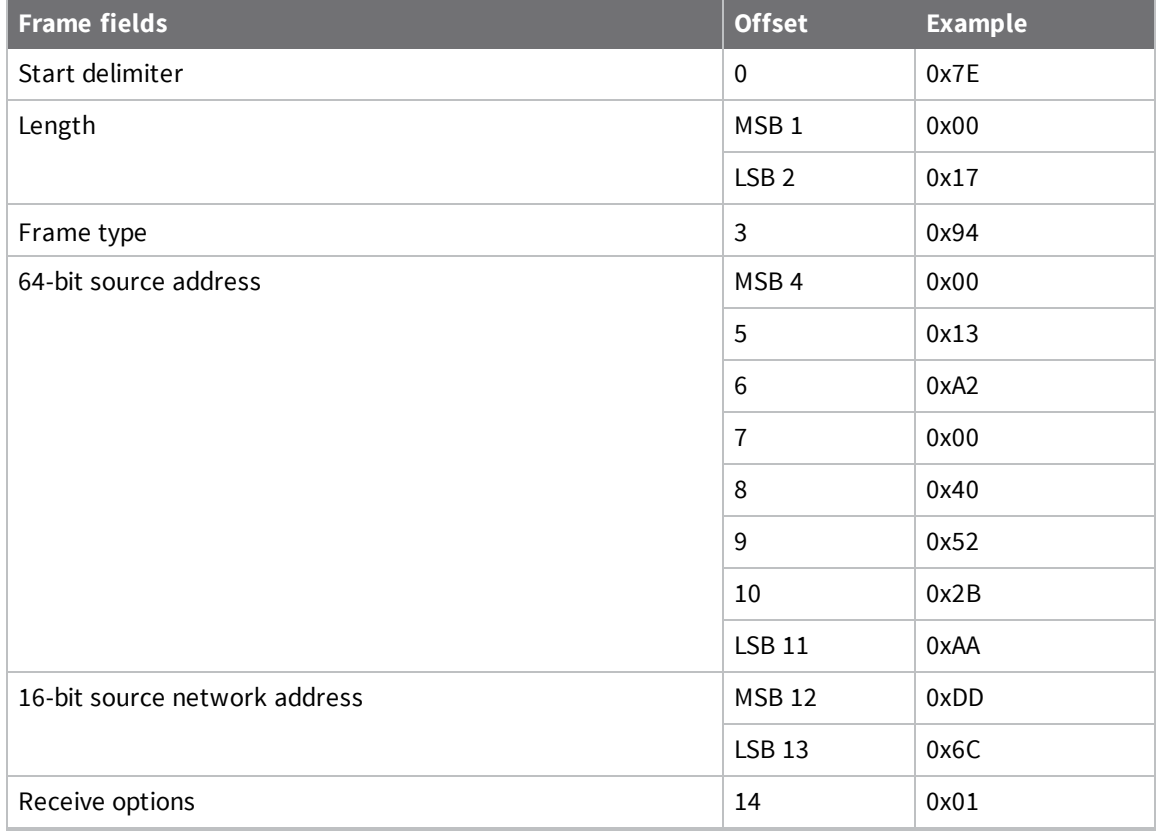

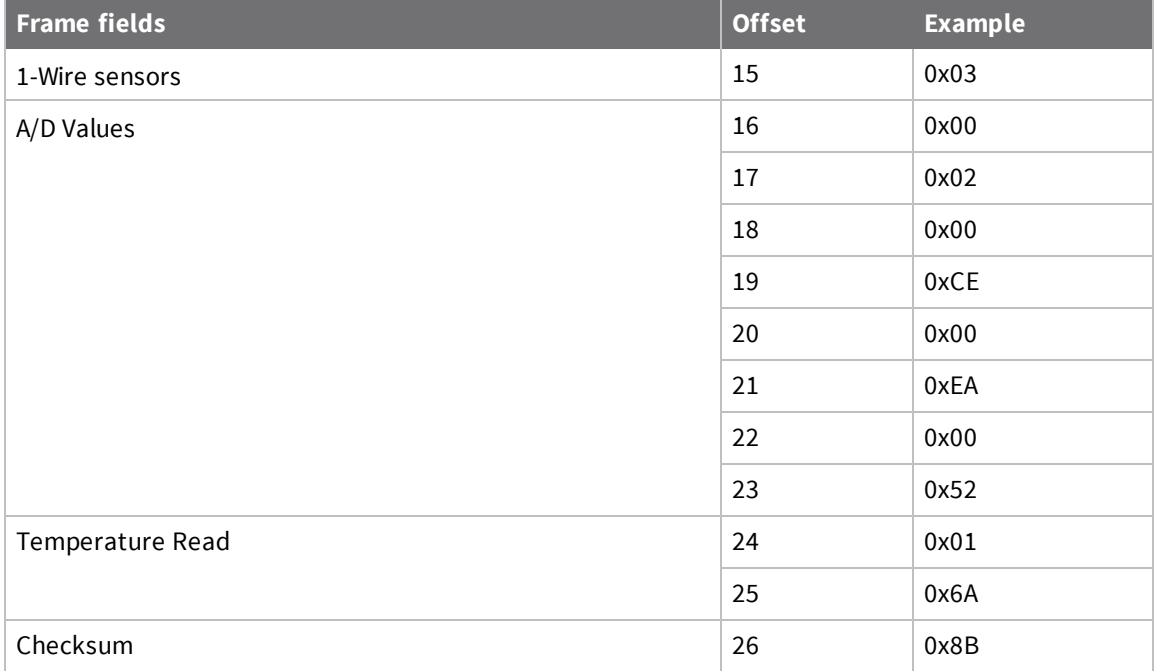

# **Node Identification Indicator frame - 0x95**

# **Description**

A device receives this frame when:

- <sup>n</sup> it transmits a node identification message to identify itself
- <sup>n</sup> **AO** = **0**

### **Format**

The following table provides the contents of the [frame](#page-153-0). For details on frame structure, see API frame [format](#page-153-0).

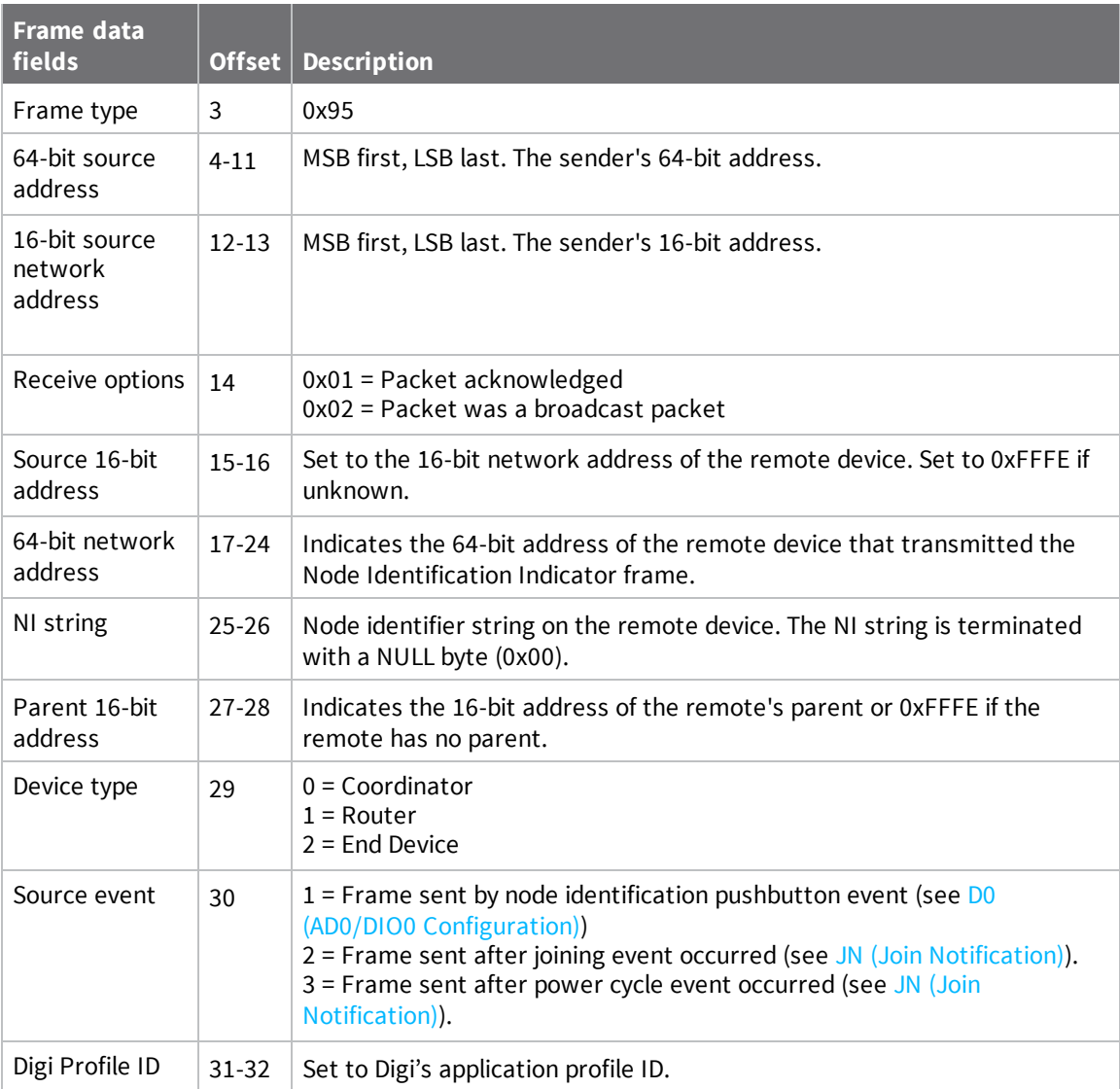

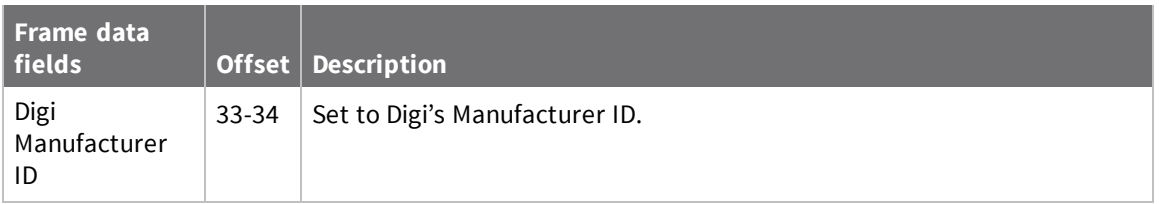

If you press the commissioning pushbutton on a remote device with 64-bit address 0x0013A200407402AC and a default **NI** string sends a Node Identification, all devices on the network receive the following node identification indicator:

A remote device with 64-bit address 0x0013A200407402AC and a default **NI** string sends a Node Identification, all devices on the network receive the following node identification indicator:

If you press the commissioning button on a remote router device with 64-bit address 0x0013A200 40522BAA, 16-bit address 0x7D84, and default **NI** string, devices on the network receive the node identification indicator.

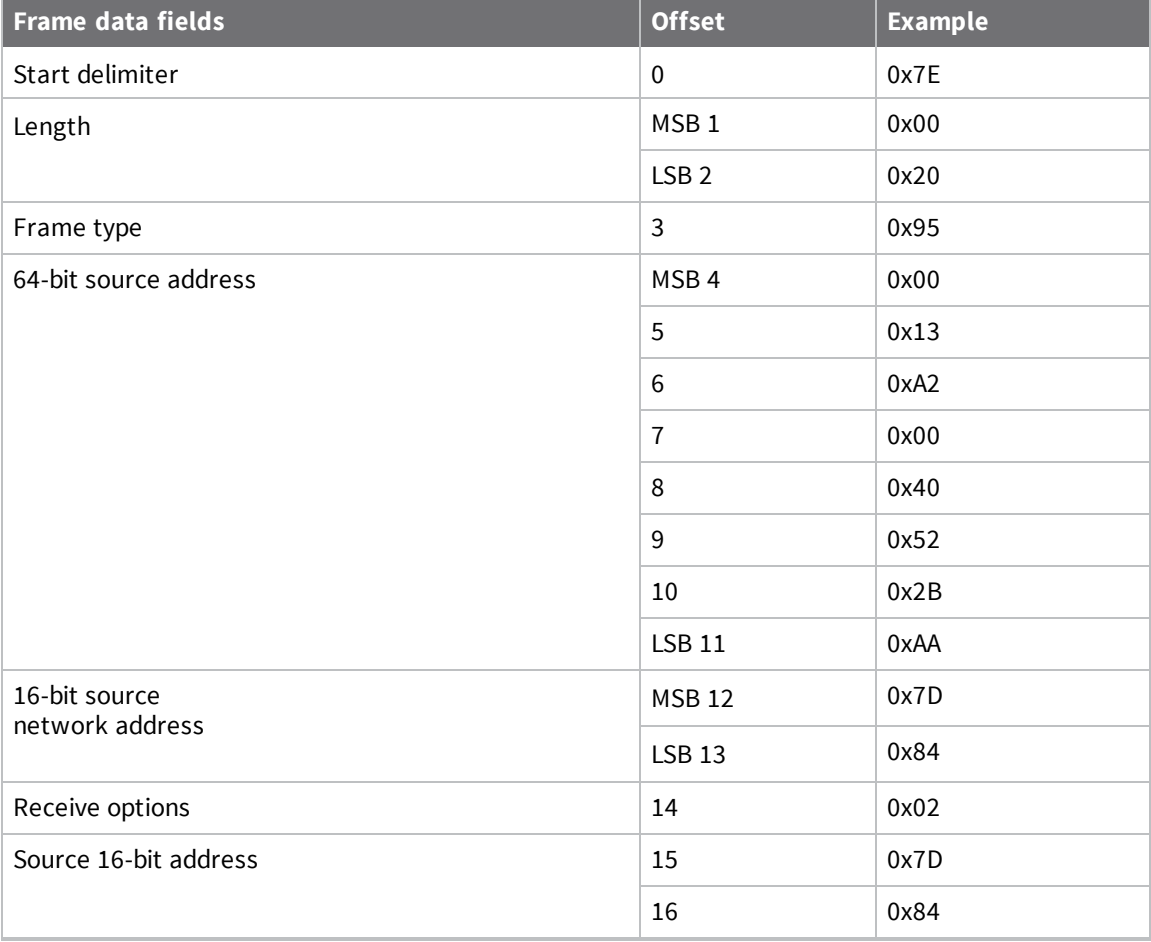

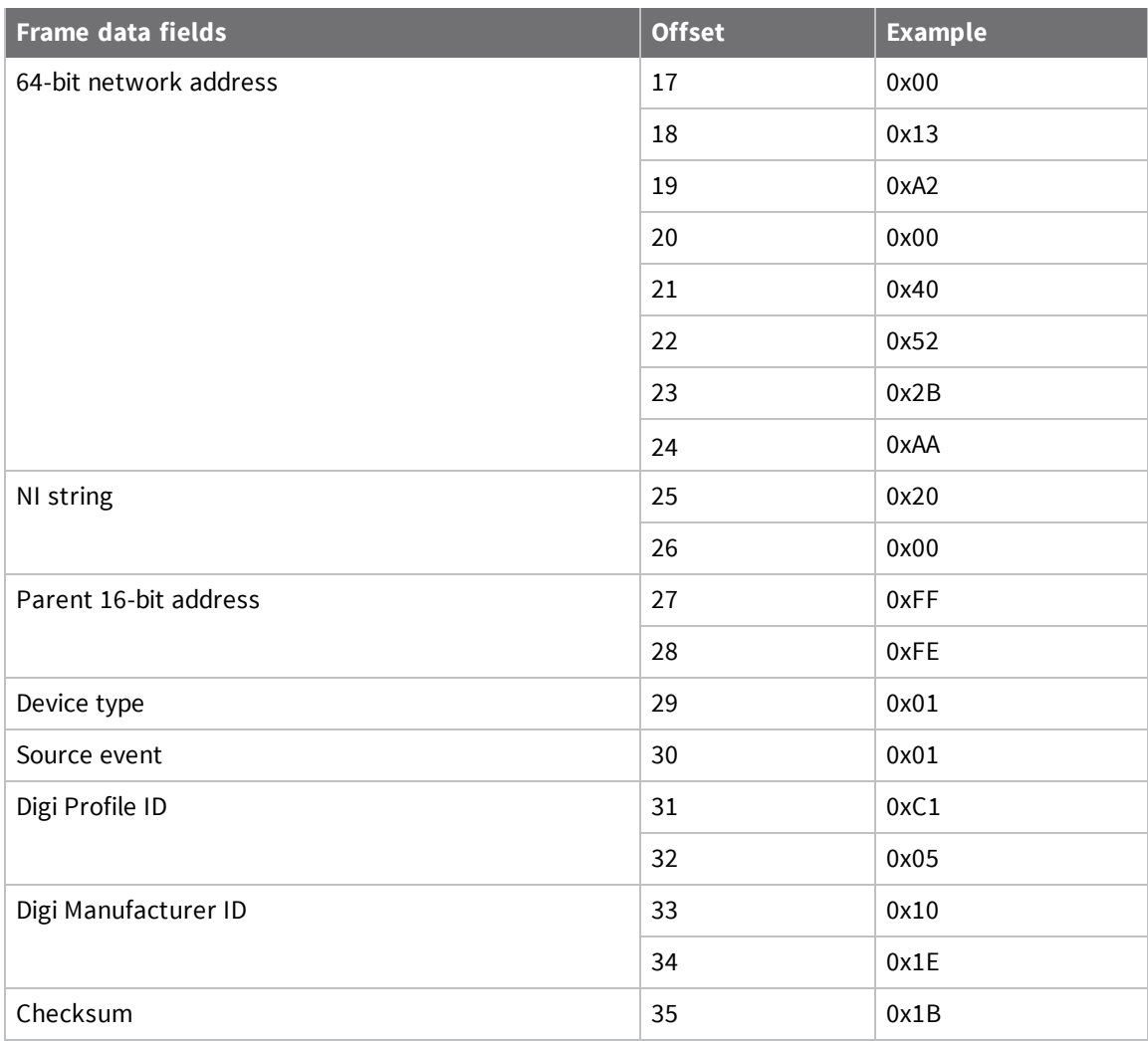

## **Remote Command Response frame - 0x97**

## **Description**

If a device receives this frame in response to a Remote Command Request (0x17) frame, the device sends an AT Command Response (0x97) frame out the serial interface.

Some commands, such as the **ND** command, may send back multiple frames.

### **Format**

The following table provides the contents of the [frame](#page-153-0). For details on frame structure, see API frame [format](#page-153-0).

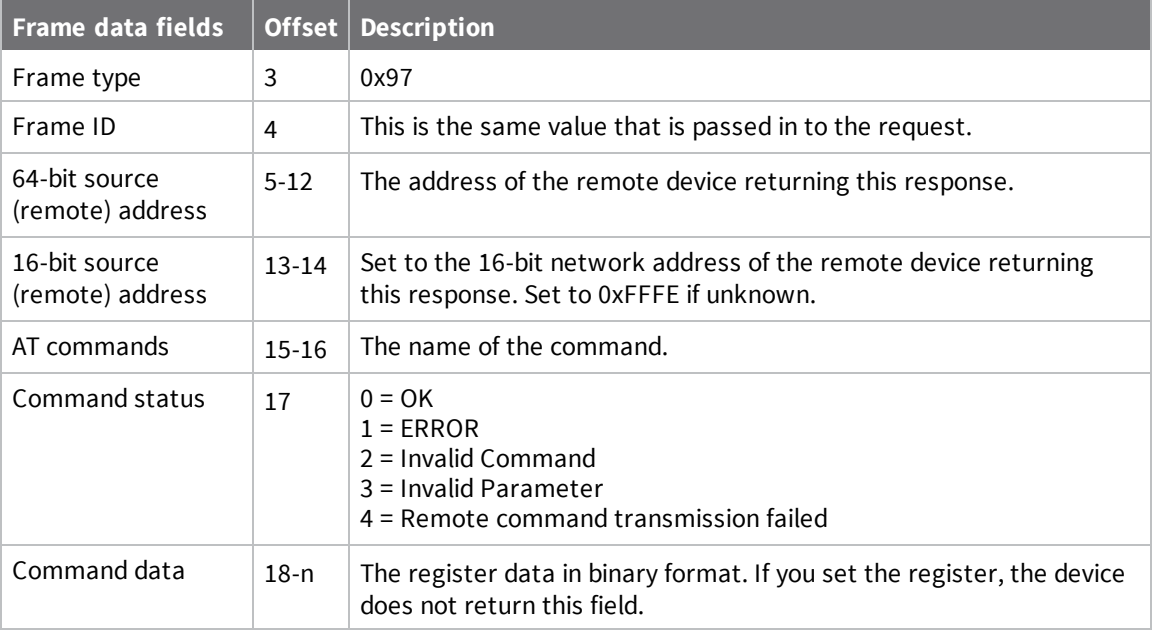

### **Example**

If a device sends a remote command to a remote device with 64-bit address 0x0013A200 40522BAA to query the **SL** command, and if the frame ID = 0x55, the response would look like the following example.

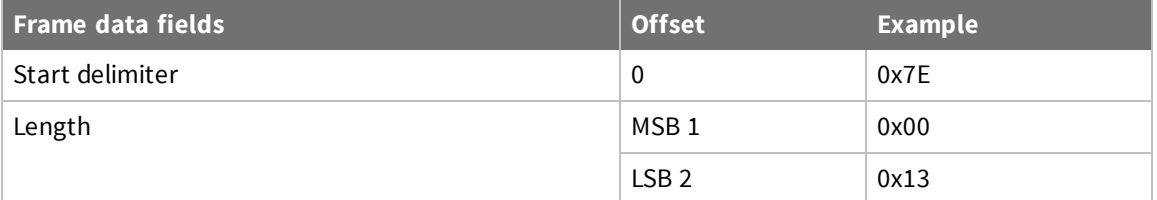

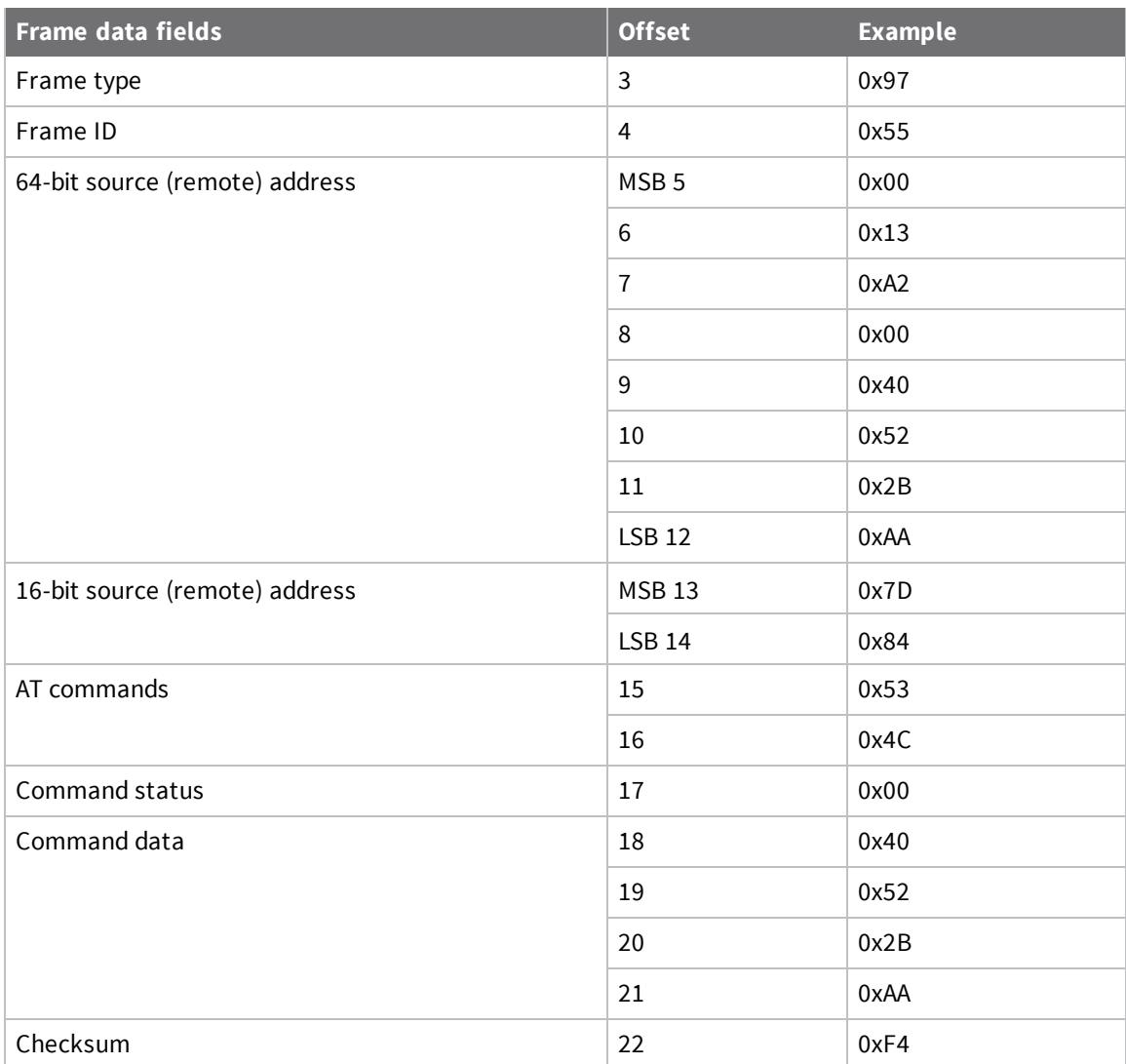

# **Extended Modem Status frame - 0x98**

# **Description**

If you enable the Verbose Join option (DC10), the device serially transmits trace messages to describe what is happening inside the device during association.

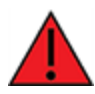

**WARNING!** This option is provided for diagnostic purposes. With 4x5A/7x5A or later, Verbose Join messages are disabled while the device is operating in Command mode. Prior to that revision, Verbose Join messages are interspersed with serial communications.

### **Format**

The following table provides the contents of the [frame](#page-153-0). For details on frame structure, see API frame [format](#page-153-0).

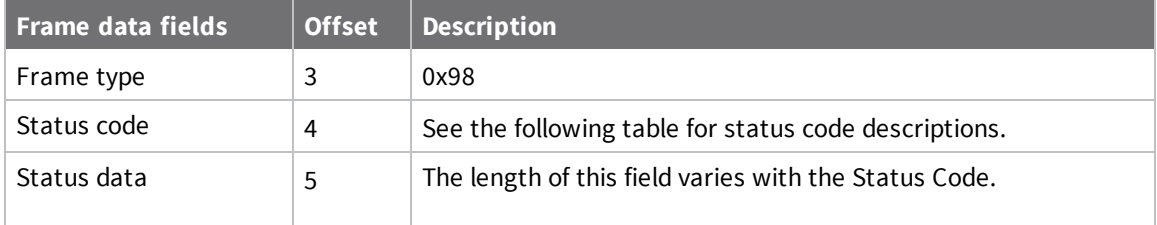

## **Example**

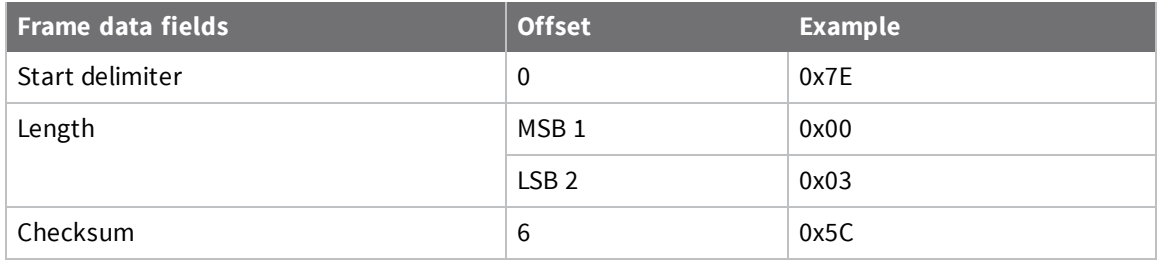

#### **Status code descriptions**

The following table describes the various Verbose Join trace messages in Status Code order. The Transparent mode string column shows the string which appears if you run Verbose Join in Command Mode. The Description column gives a more detailed explanation of each particular message. When a message accompanies Status Data, the Status Data column shows how to parse the hexadecimal string into fields. The number of bytes per field appears in parentheses "()".

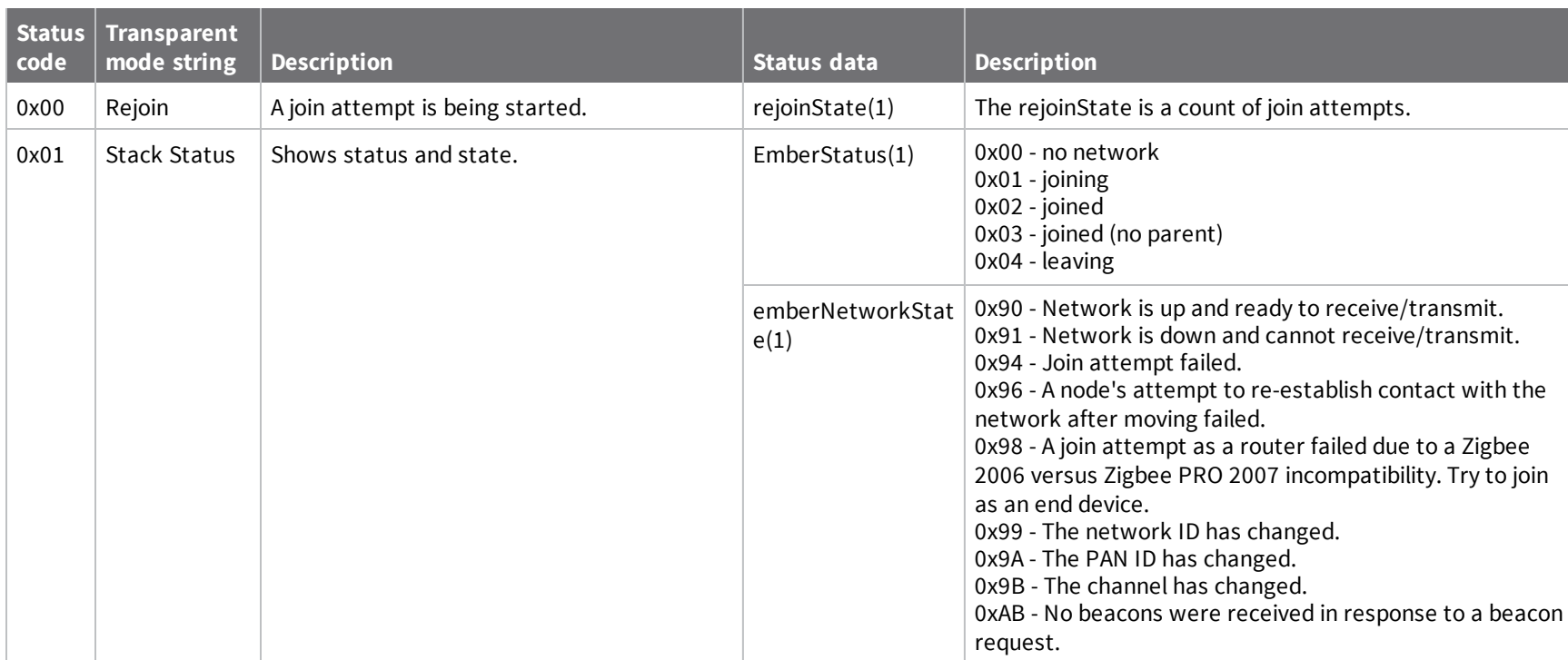

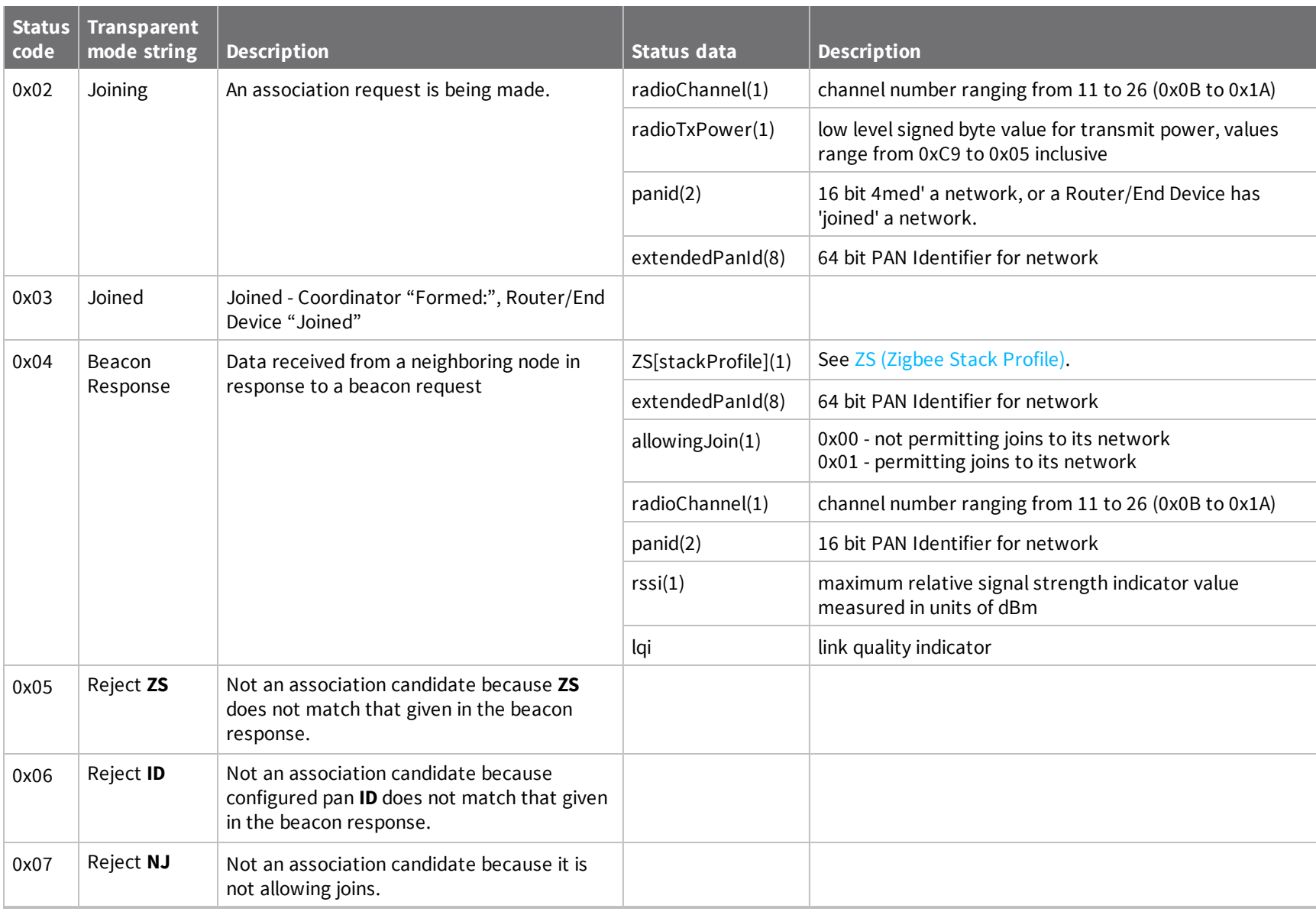

*Frame descriptions*

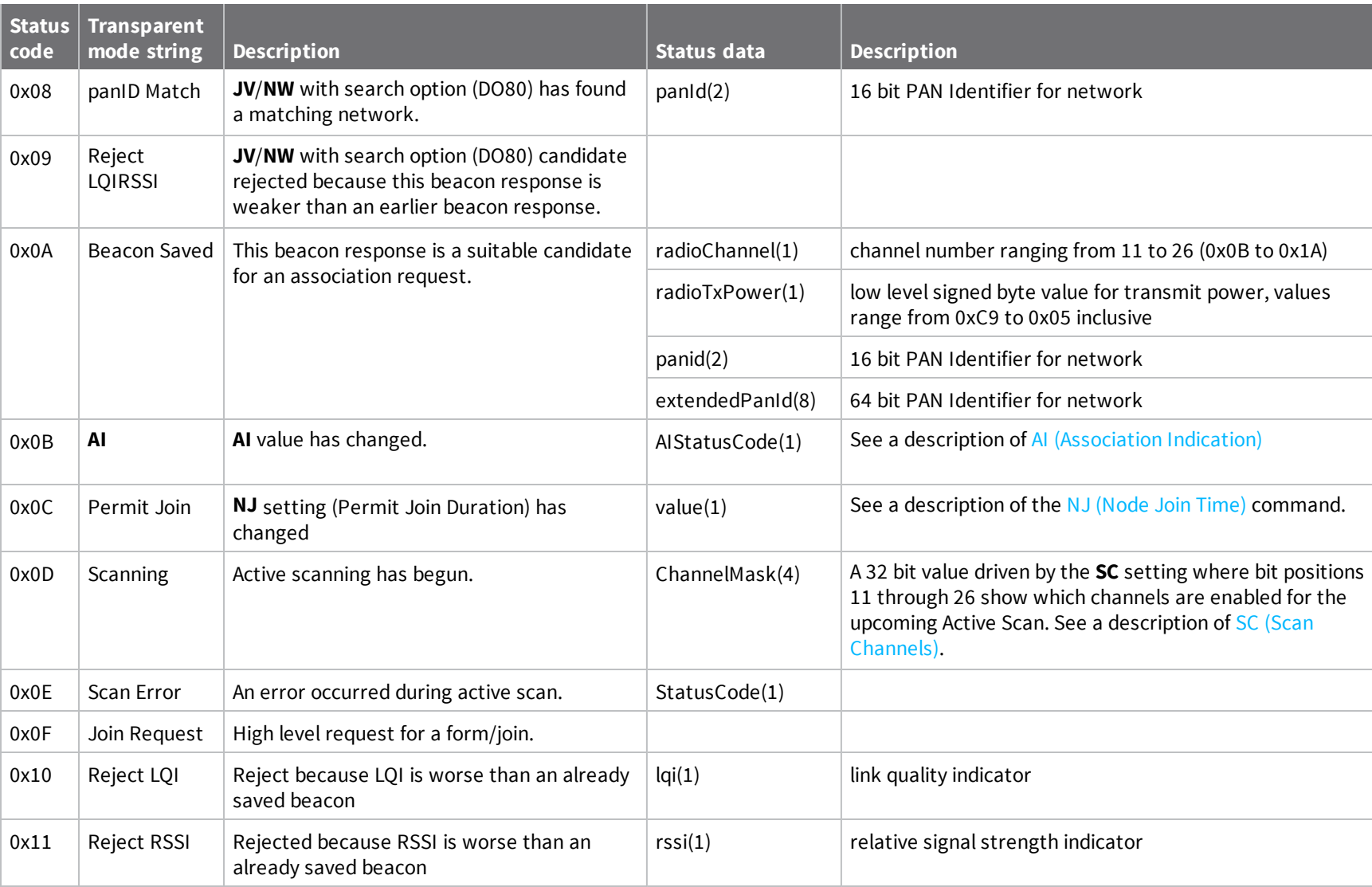

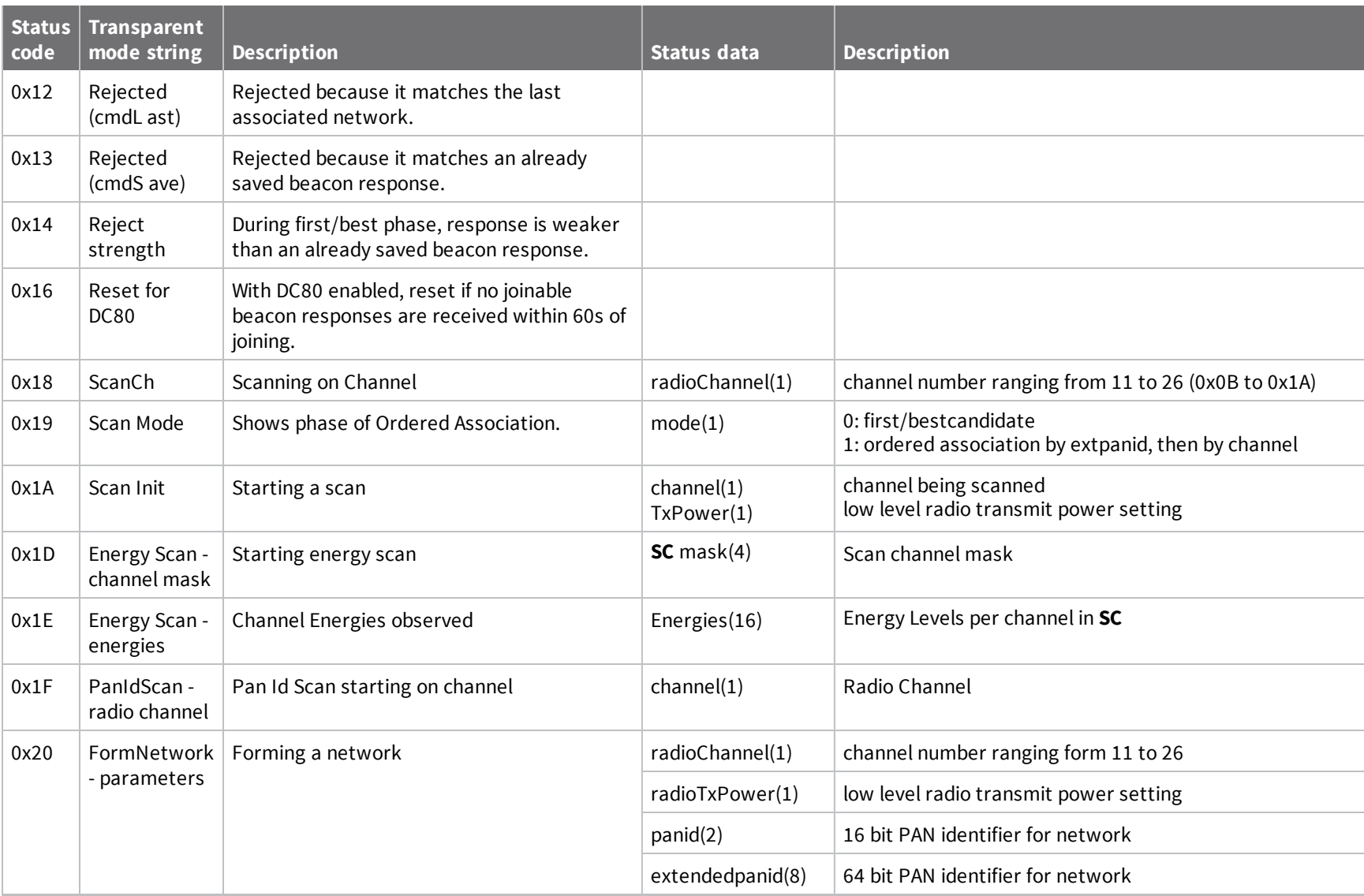

*Frame descriptions*

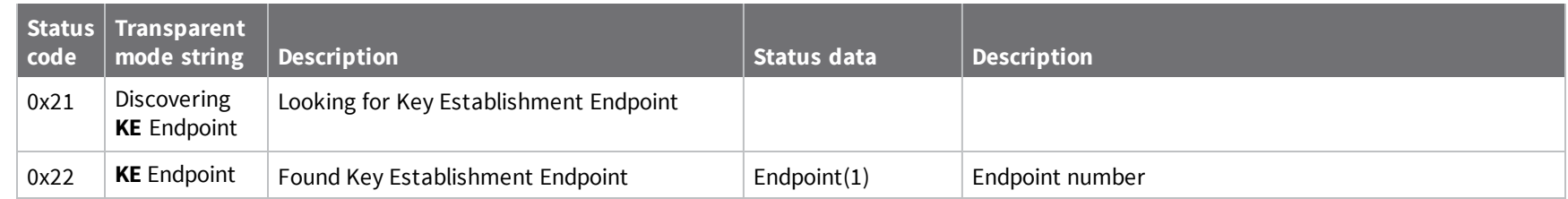

The following example shows a successful association with Verbose Join enabled in AT Command Mode.

**Note** Comments are included with the trace messages to explain the content and are preceded by an ellipsis "...".

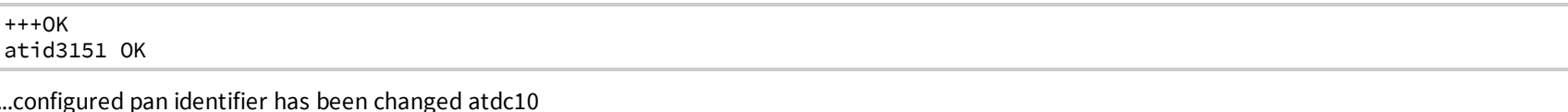

OK

...and verbose join enabled atac

OK

...applying changes to the configuration V AI - Searching for Parent:FF ...search has started

V AI - Searching for Parent:FF

...and started again

V Scanning:03FFF800

...Channels 11 through 25 are enabled by the SC setting for the Active Search.

V Beacon Rsp:0000000000000042A6010B949AC8FF

...ZS(0), extendedPanId(00000000000042A6), allowingJoin(1), radiochannel(0x0B), panid(949A), rssi(C8), lqi(FF)

V Reject ID

...beacon response's extendedPanId does not match this radio's ID setting of 3151

*Frame descriptions*
#### V Beacon Rsp:0200000000000002AB010C55D2B2DB

...ZS(2), extendedPanId(00000000000002AB), allowingJoin(1), radiochannel(0x0C), panid(55D2), rssi(B2), lqi(DB) V Reject ZS

...beacon response's ZS does not match this radio's ZS setting of 0x00

V Beacon Rsp:000000000000003151010EE29FDFFF V Beacon Saved:0E05E29F0000000000003151

...this beacon response is acceptable as a candidate for association

V Joining:0E05E29F0000000000003151

...sending association request

V Stack Status: joined, network up 0290

...we are joined, the network is up, we can send and transmit

V Joined:

V AI - Association Succeeded:00

# **Over-the-Air Firmware Update Status - 0xA0**

# **Description**

The Over-the-Air Firmware Update Status frame provides an indication of the status of a firmware update transmission attempt. A query command (0x01 0x51) sent to a target with a 64-bit address of 0x0013A200 40522BAA through an updater with 64-bit address 0x0013A200403E0750 and 16-bit address 0x0000, generates the following expected response.

# **Format**

The following table provides the contents of the [frame](#page-153-0). For details on frame structure, see API frame [format](#page-153-0).

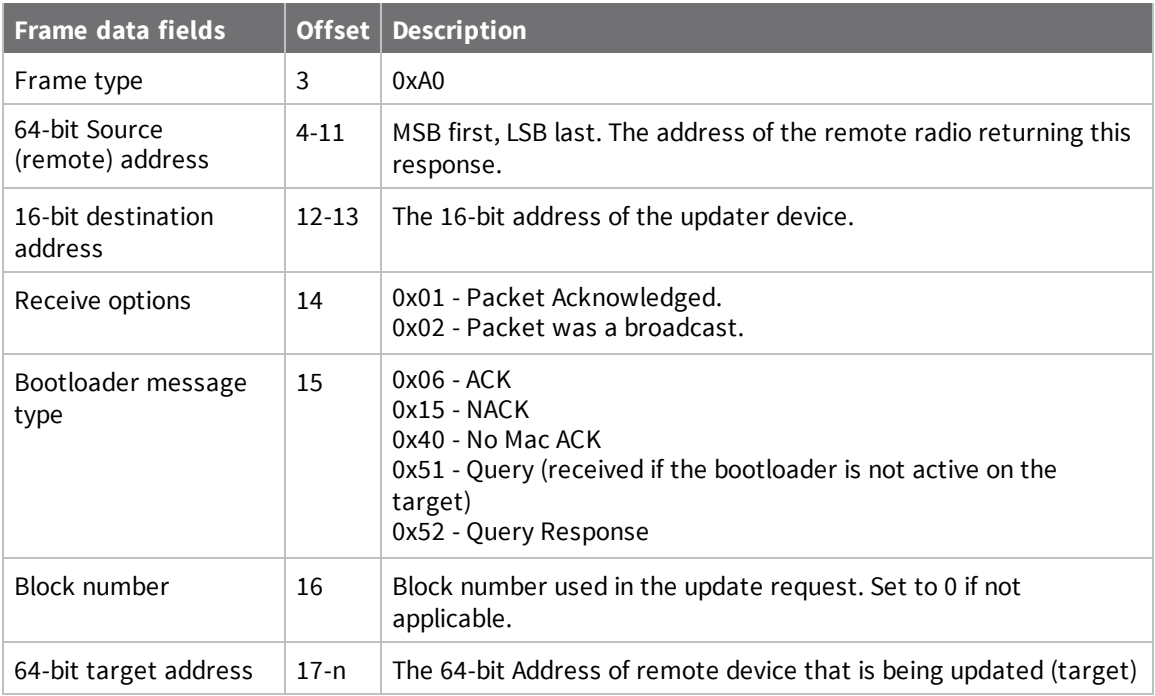

# **Example**

If a query request returns a 0x15 (NACK) status, the target is likely waiting for a firmware update image. If no messages are sent to it for about 75 seconds, the target will timeout and accept new query messages.

If a query returns a 0x51 (QUERY) status, then the target's bootloader is not active and will not respond to query messages.

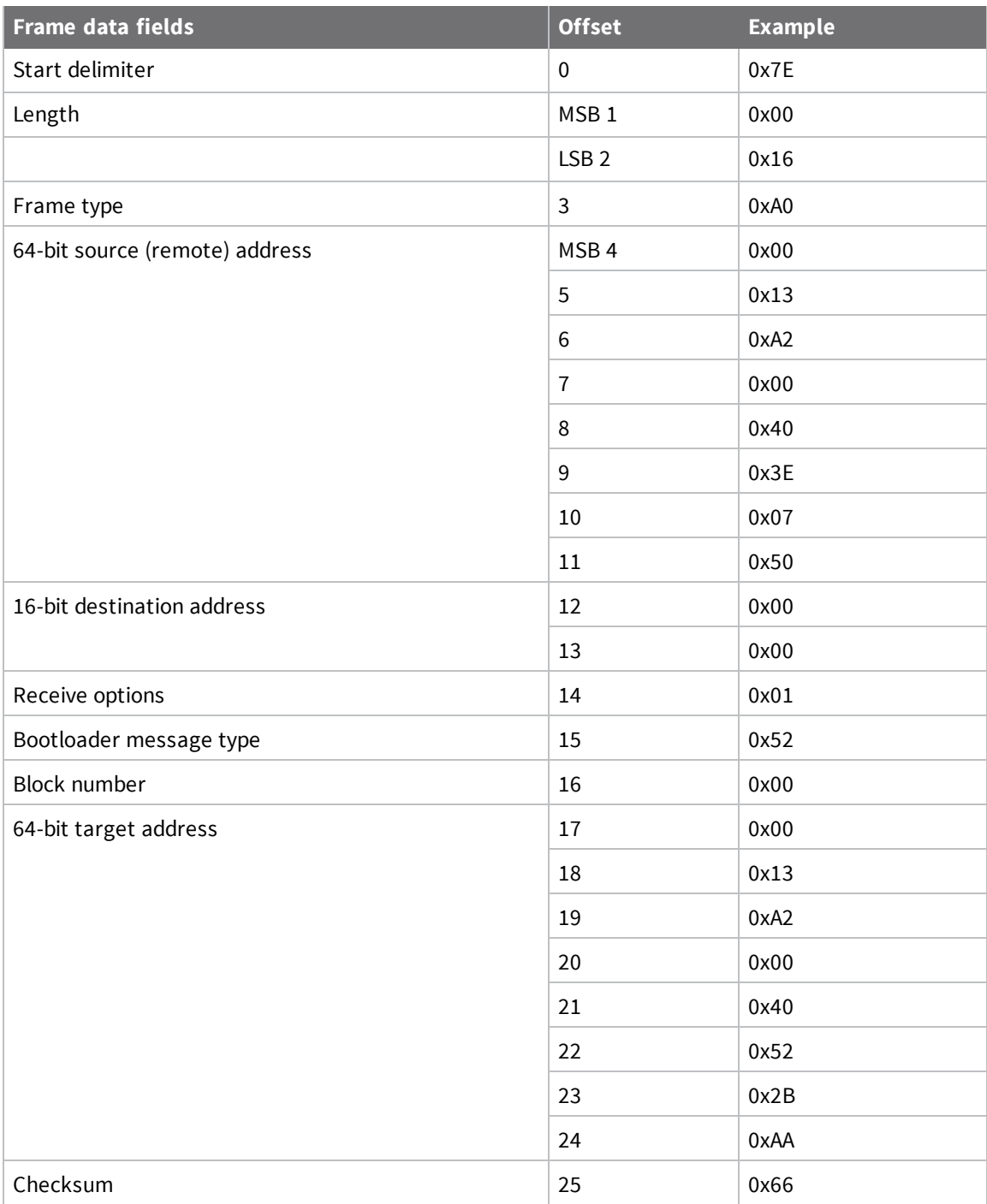

# **Route Record Indicator - 0xA1**

# **Description**

The route record indicator is received whenever a device sends a Zigbee route record command. The device uses the route record indicator with many-to-one routing to create source routes for devices in a network.

## **Format**

The following table provides the contents of the [frame](#page-153-0). For details on frame structure, see API frame [format](#page-153-0).

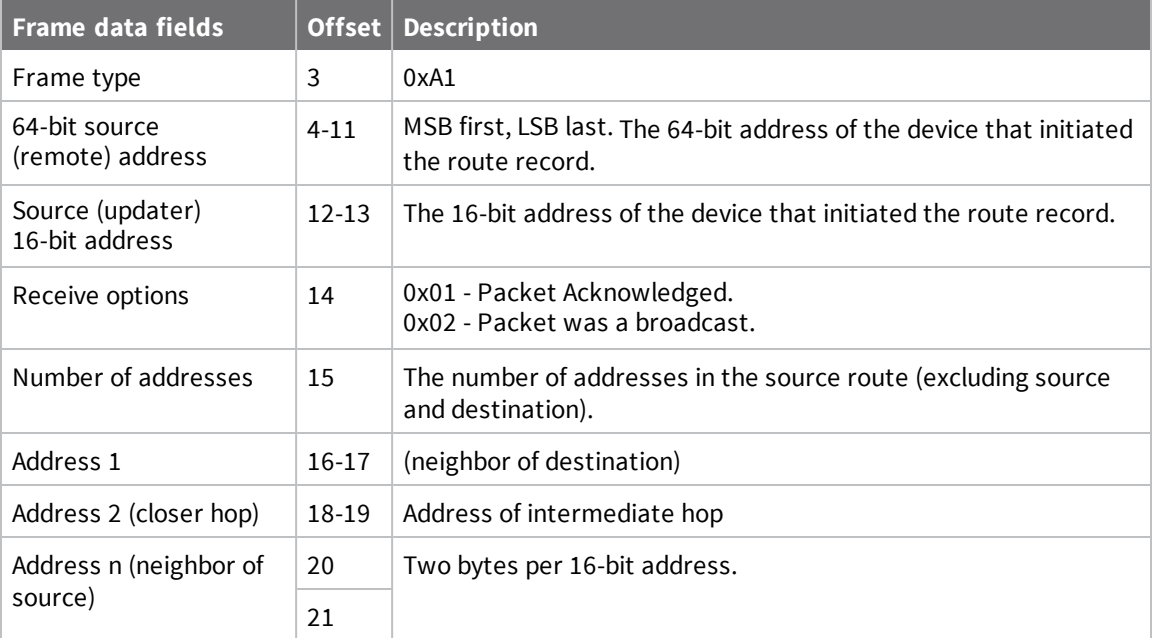

# **Example**

Suppose device E sends a route record that traverses multiple hops en route to data collector device A as shown in the following example.

A B C D E

If device E has the 64-bit and 16-bit addresses of 0x0013A200 40401122 and 0x3344, and if devices B, C, and D have the following 16-bit addresses:

 $B = 0xAABB C = 0xCCDD D = 0xEEFF$ 

The data collector sends the above API frame out its serial port.

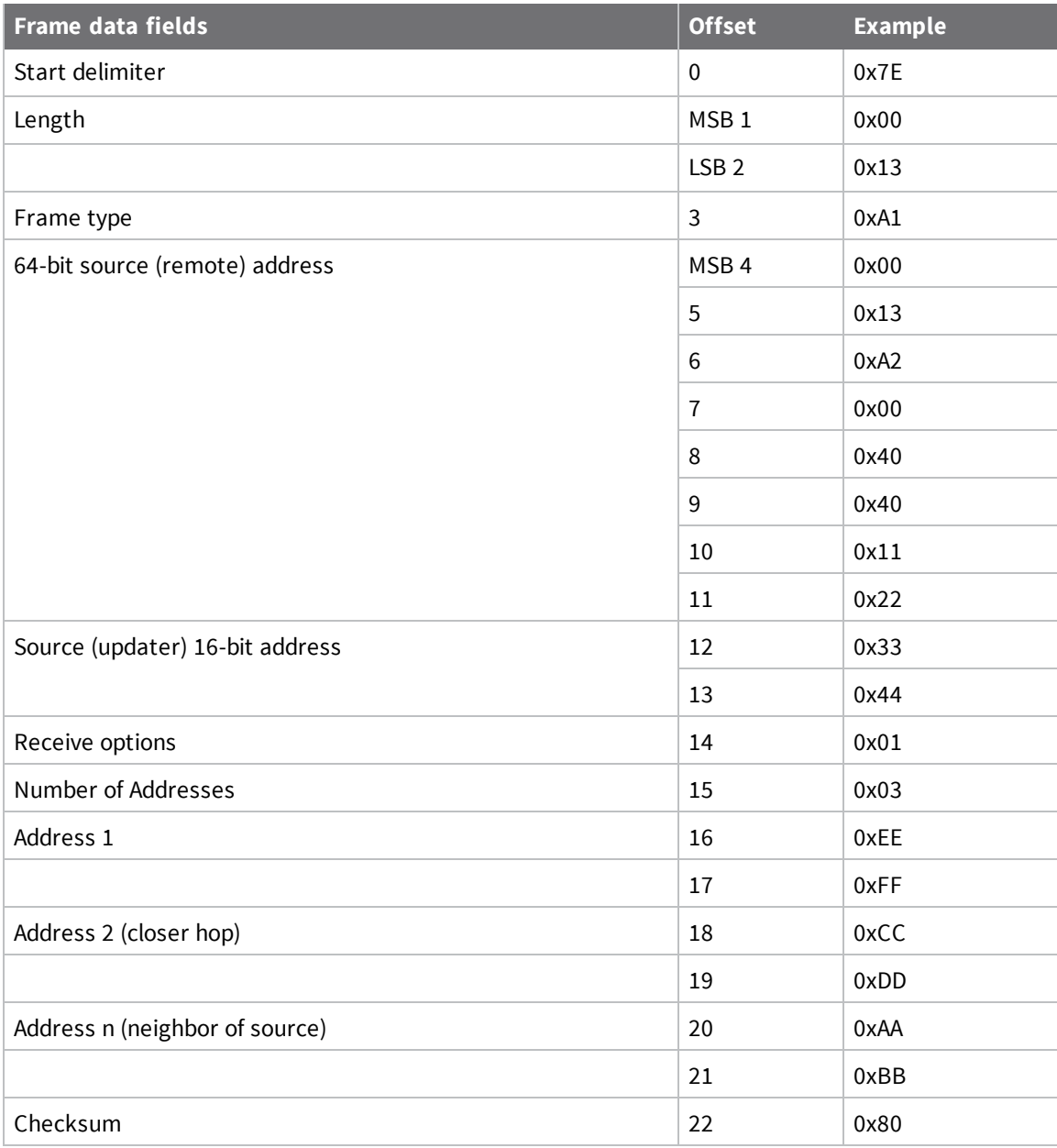

# **Many-to-One Route Request Indicator - 0xA3**

# **Description**

The many-to-one route request indicator frame is sent out the serial port when a many-to-one route request is received.

# **Format**

The following table provides the contents of the frame. For details on frame structure, see API [frame](#page-153-0) [format](#page-153-0).

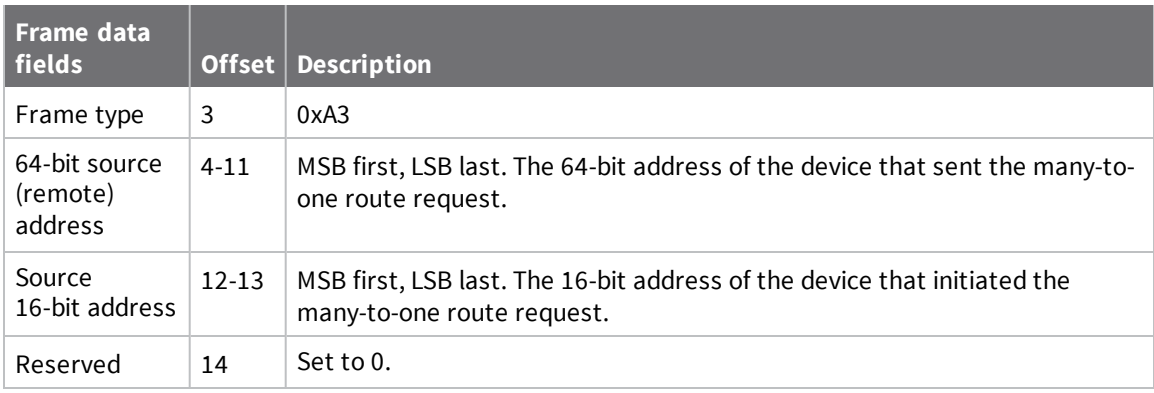

## **Example**

Suppose a device with a 64-bit address of 0x0013A200 40401122 and 16-bit address of 0x0000 sends a many-to-one route request. All remote routers operating in API mode that receive the many-to-one broadcast send the following example API frame out their serial port.

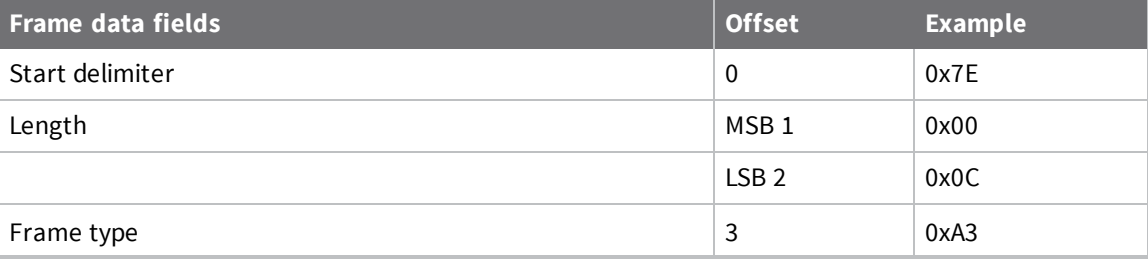

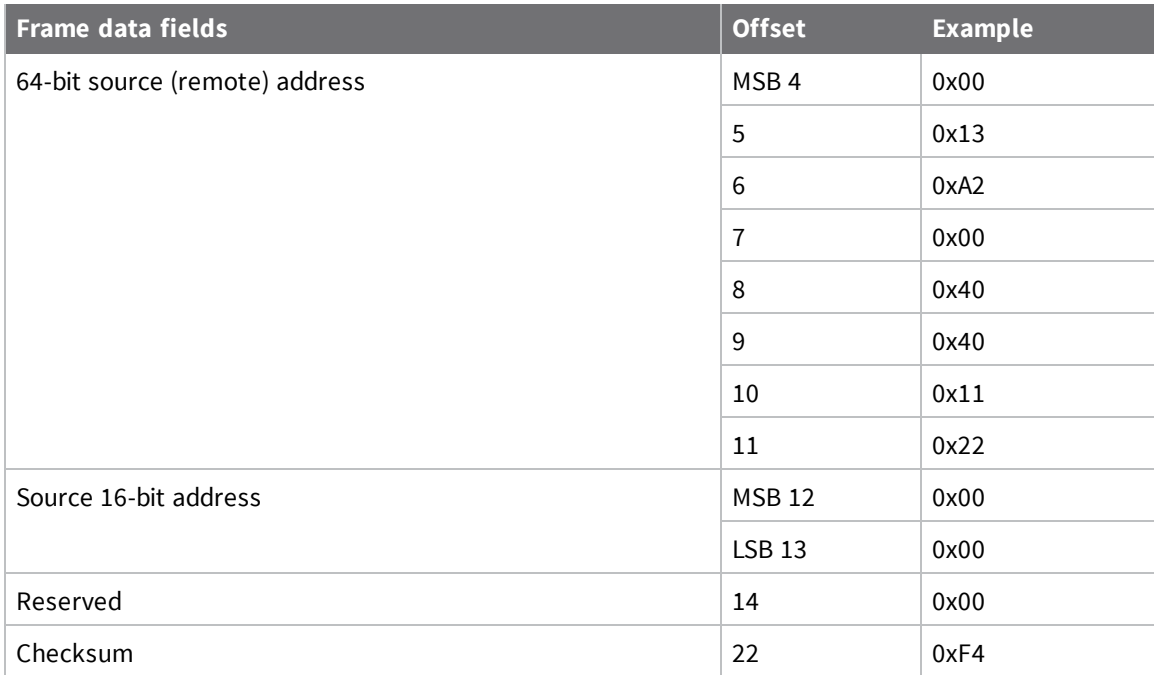

# **AT commands**

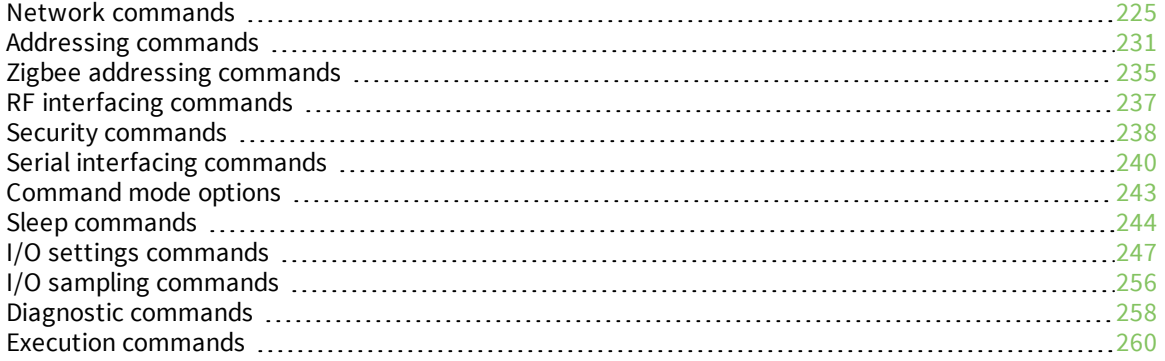

# <span id="page-224-0"></span>**Network commands**

### **ID (Extended PAN ID)**

Set or read the 64-bit extended PAN ID. If set to **0**, the coordinator selects a random extended PAN ID, and the router/end device joins any extended PAN ID.

Write changes to **ID** to non-volatile memory using the **WR** command to preserve the **ID** setting if a power cycle occurs.

#### **Parameter range**

0 - 0xFFFFFFFFFFFFFFFF

#### **Default**

0

### **SC (Scan Channels)**

Set or read the list of channels to scan.

**Coordinator** - Bit field list of channels to choose from prior to starting network.

**Router/End Device** - Bit field list of channels scanned to find a Coordinator/Router to join. Write changes to **SC** using the **WR** command to preserve the **SC** setting if a power cycle occurs.

#### **Parameter range**

0 - 0xFFFF (bit field)

#### **Bit field mask:**

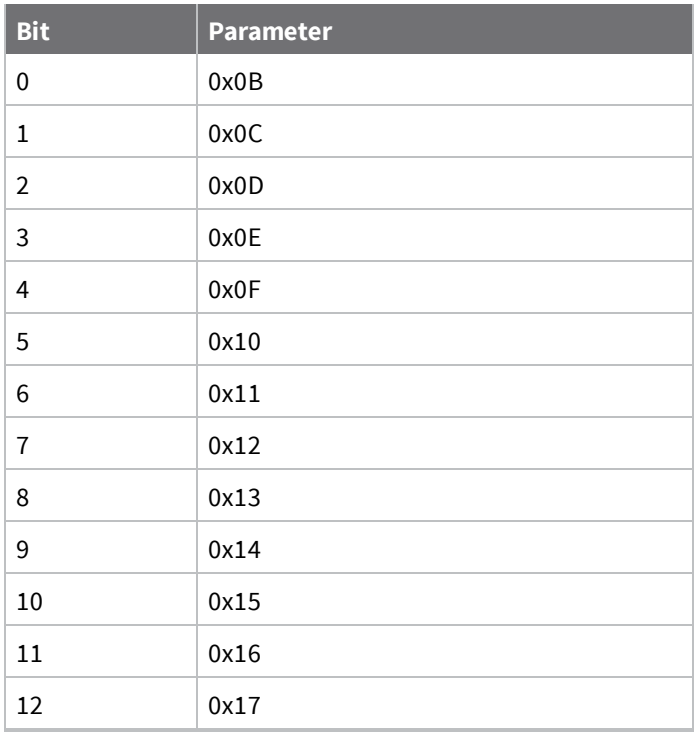

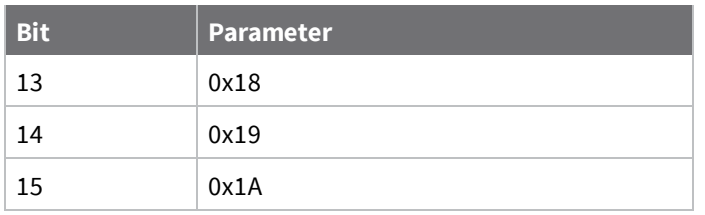

**Note** When you set **SC** to **0xFFFF** on the device, Channel 26 is not allowed to transmit at more than 3 dBm. If Channel 26 is present in the search mask (**SC**), active search (beaconing) for network formation by a Coordinator is limited to no more than 3 dBm on all channels.

Other communication by a Coordinator/Router/EndDevice, or active search for network joining (association) by Routers and End Devices is limited to no more than 3 dBm on Channel 26. **PL** and **PM** configuration settings control the transmit power on other channels.

- <sup>n</sup> For the XBee-PRO SMT module, Channel 26 is not allowed to transmit at more than 6 dBm.
- <sup>n</sup> For the XBee-PRO TH module, Channel 26 is not allowed to transmit at more than 2 dBm.

#### **Default**

0x7FFF

### **SD (Scan Duration)**

Sets or displays the scan duration exponent. Write changes to **SD** using the **WR** command.

**Note** If you enable channel 26 (0x8000) in the search channel mask (**SC**), the device caps transmit power on all channels at 3 dBm during network formation or joining.

**Coordinator** - Duration of the Active and Energy Scans (on each channel) used to determine an acceptable channel and PAN ID for the coordinator to startup on.

**Router/End Device** - Duration of Active Scan (on each channel) used to locate an available coordinator/router to join during Association.

Scan Time is measured as:

```
([# of channels to scan] * (2 ^SD) * 15.36 ms) + (38 ms * [# of channels to scan]) + 20 ms
Use the SC (Scan Channels) command to set the number of channels to scan. The XBee can scan up to
16 channels (SC = 0xFFFF). The XBee-PRO can scan up to 13 channels (SC= 0x1FFE).
```
**SD** influences the time the MAC listens for beacons or runs an energy scan on a given channel.

#### **Example**

The following table shows the results for a thirteen channel scan.

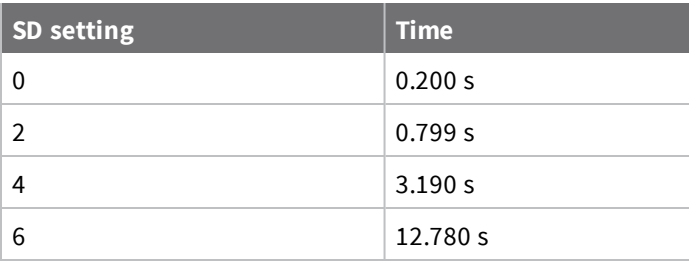

**Note SD** influences the time the MAC listens for beacons or runs an energy scan on a given channel. The **SD** time is not a accurate estimate of the router/end device joining time requirements. Zigbee joining adds additional overhead including beacon processing on each channel, and sending a join request that extend the actual joining time.

#### **Parameter range**

0 - 7 (exponent)

#### **Default**

3

### **ZS (Zigbee Stack Profile)**

Set or read the Zigbee stack profile value. This must be the same on all devices that will join the same network. Effective with release 4x5E, changing **ZS** to a different value causes all current parameters to be written to persistent storage. While the stack profile is changing, CTS is de-asserted to prevent serial input. We recommend CTS flow control.

#### **Parameter range**

 $0 - 2$ 

#### **Default**

0

### **NJ (Node Join Time)**

Set or read the time that a Coordinator/Router allows nodes to join. You can changes this value at run time without requiring a Coordinator or Router to restart. The time starts once the Coordinator or Router starts, and the timer resets on power-cycle or when **NJ** changes.

For an end device to enable rejoining, set **NJ** less than 0xFF on the device that joins. If **NJ** < 0xFF, the device assumes the network is not allowing joining and first tries to join a network using rejoining. If multiple rejoining attempts fail, or if **NJ** = **0xFF**, the device attempts to join using association.

#### **Parameter range**

0 - 0xFF (x1 sec)

#### **Default**

0xFF (always allows joining)

### **NW (Network Watchdog Timeout)**

Set or read the network watchdog timeout value.

If **NW** is set > 0, the router monitors communication from the coordinator (or data collector) and leaves the network if it cannot communicate with the coordinator for 3 **NW** periods. The device resets the timer each time it receives or sends data to a coordinator, or if it receives a many-to-one broadcast.

#### **Parameter range**

0 - 0x64FF [x 1 minute](up to over 17 days)

0 (disabled)

## **JV (Coordinator Join Verification)**

Set or read the channel verification parameter.

If **JV** = **1**, a router or end device verifies the coordinator is on its operating channel when joining or coming up from a power cycle. If a coordinator is not detected, the router or end device leaves its current channel and attempts to join a new PAN. If **JV** = **0**, the router or end device continues operating on its current channel even if a coordinator is not detected.

#### **Parameter range**

 $0 - 1$ 

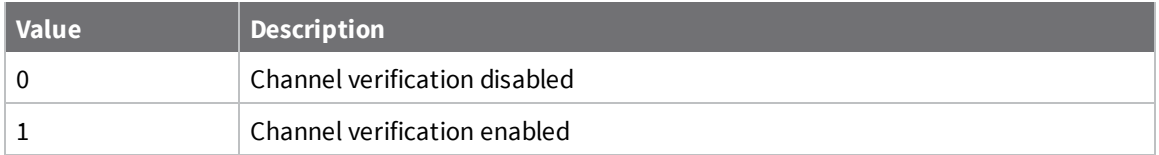

#### **Default**

0

### **JN (Join Notification)**

Set or read the join notification setting.

If enabled, the device transmits a broadcast node identification packet on power up and when joining. This action blinks the Associate LED rapidly on all devices that receive the transmission, and sends an API frame out the serial port of API devices.

Digi recommends you disable this feature for large networks to prevent excessive broadcasts.

#### **Parameter range**

 $0 - 1$ 

#### **Default**

0

## **OP (Operating Extended PAN ID)**

Read the 64-bit extended PAN ID. The **OP** value reflects the operating extended PAN ID where the device is running. If **ID** > 0, **OP** equals **ID**.

#### **Parameter range**

0x01 - 0xFFFFFFFFFFFFFFFF

#### **Default**

N/A

## **OI (Operating 16-bit PAN ID)**

Read the 16-bit PAN ID. The **OI** value reflects the actual 16-bit PAN ID where the device is running.

#### **Parameter range**

0 - 0xFFFF

#### **Default**

[read-only]

## **CH (Operating Channel)**

Read the channel number used to transmit and receive data between RF devices and uses 802.15.4 channel numbers.

A value of 0 means the device has not joined a PAN and is not operating on any channel.

#### **Parameter range**

0, 0x0B - 0x1A (XBee)

0, 0x0B - 0x19 (XBee-PRO, Channels 11-25)

#### **Default**

[read-only]

### **NC (Number of Remaining Children)**

Read the number of remaining end device children that can join the device. If **NC** returns 0, the device is at capacity and cannot allow any more end device children to join.

#### **Parameter range**

0 - MAX\_CHILDREN (maximum varies) [read-only]

#### **Default**

N/A

### **CE (Coordinator Enable)**

Sets or displays whether the device is a coordinator.

#### **Parameter range**

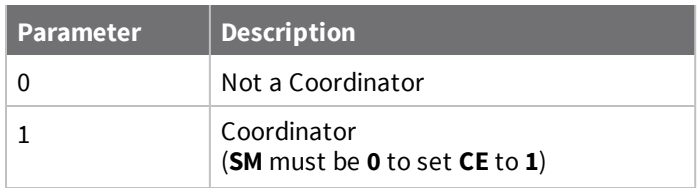

#### **Default**

0

## **DO (Miscellaneous Device Options)**

Sets or displays the device options.

#### **Bit field:**

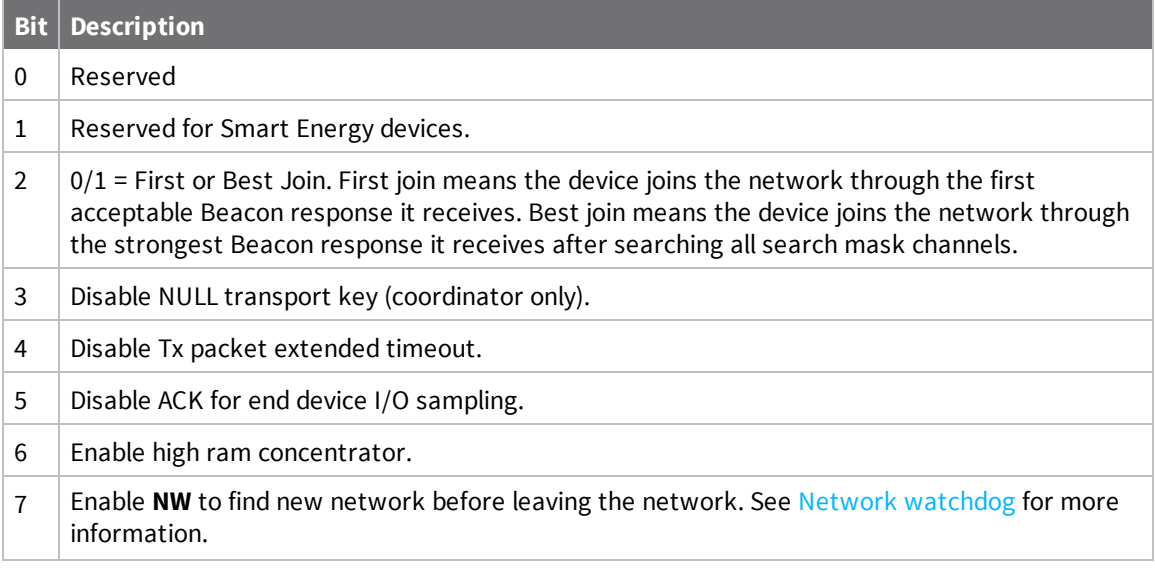

#### **Parameter range**

0x00 - 0xFF

#### **Default**

0x00

## **DC (Joining Device Controls)**

#### **Bit field:**

Bit settings to enable or disable certain behaviors.

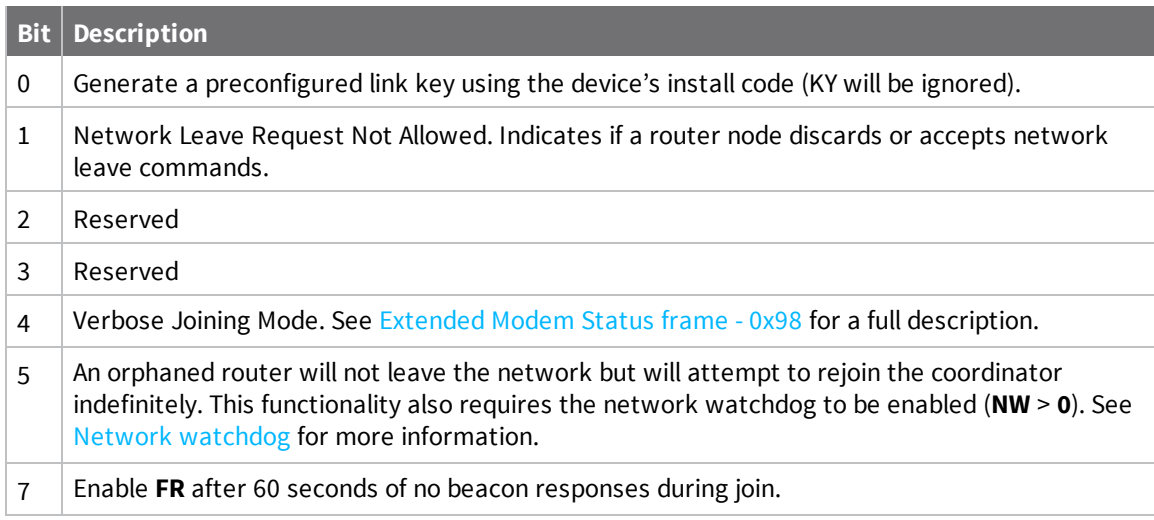

#### **Parameter range**

0 - 0xFFFF

#### **Default**

0x00

## **II (Initial 16-bit PAN ID)**

The preconfigured 16-bit PAN ID used when forming a network. Use this command to replace a coordinator node on an existing network.

When you set **II** to the default value (recommended) the module forms a network on a random 16-bit PAN ID.

#### **Range**

0 - 0xFFFF

#### **Default**

0xFFFF

### **ED (Energy Detect)**

Start an Energy Detect scan. This command accepts an argument to specify the time in milliseconds to scan IEEE 802.15.4 channels 11 through 26. The device loops through all 16 channels until the time elapses and returns the maximal energy on each channel. In Transparent mode, a comma must follow each value with the list ending with a carriage return. The values returned reflect the detected energy level in units of -dBm. Convert an **ED** response of 49, 3A, and so on, to decimal to become -73 dBm, -58 dBm, and so on.

#### **Parameter range**

1 - 0xFF (x1 ms)

#### **Default**

0x10 (16 ms)

## <span id="page-230-0"></span>**Addressing commands**

The following AT commands are addressing commands.

### **SH (Serial Number High)**

Displays the upper 32 bits of the unique IEEE 64-bit extended address assigned to the XBee in the factory.

The 64-bit source address is always enabled. This value is read-only and it never changes.

#### **Parameter range**

0 - 0xFFFFFFFF [read-only]

#### **Default**

Set in the factory

### **SL (Serial Number Low)**

Displays the lower 32 bits of the unique IEEE 64-bit RF extended address assigned to the XBee in the factory.

The 64-bit source address is always enabled. This value is read-only and it never changes.

#### **Parameter range**

0 - 0xFFFFFFFF [read-only]

#### **Default**

Set in the factory

### **MY (16-bit Network Address)**

Reads the 16-bit network address of the device.

A value of 0xFFFE means the device has not joined a Zigbee network.

#### **Parameter range**

0 - 0xFFFF [read-only]

#### **Default**

0 - 0xFFFE

### **MP (16-bit Parent Network Address)**

Read the 16-bit network address of the device's parent. Coordinators and Routers will always show **0xFFFE**. An End Device will show its parent's address, or **0xFFFE** if it has not yet joined a PAN.

#### **Parameter range**

0 - 0xFFFE [read-only]

#### **Default**

0xFFFE

### **DH (Destination Address High)**

Set or read the upper 32 bits of the 64-bit destination address. When you combine **DH** with **DL**, it defines the 64-bit destination address that the device uses for data transmission.

Special definitions for **DH** and **DL** include 0x000000000000FFFF (broadcast) and 0x0000000000000000 (coordinator).

#### **Parameter range**

0 - 0xFFFFFFFF

#### **Default**

0

### **DL (Destination Address Low)**

Set or display the lower 32 bits of the 64-bit destination address. When you combine **DH** with **DL**, it defines the destination address that the device uses for transmissions in Transparent mode.

Special definitions for **DH** and **DL** include **0x000000000000FFFF** (broadcast) and **0x0000000000000000** (coordinator).

#### **Parameter range**

0 - 0xFFFFFFFF

#### **Default**

0xFFFF (Coordinator)

0 (Router/End Device)

### **NI (Node Identifier)**

Stores the node identifier string for a device, which is a user-defined name or description of the device. This can be up to 20 ASCII characters.

<sup>n</sup> XCTU prevents you from exceeding the string limit of 20 characters for this command. If you are using another software application to send the string, you can enter longer strings, but the software on the device returns an error.

Use the **ND** (Network Discovery) command with this string as an argument to easily identify devices on the network.

The **DN** command also uses this identifier.

#### **Parameter range**

A string of case-sensitive ASCII printable characters from 0 to 20 bytes in length. A carriage return or a comma automatically ends the command.

#### **Default**

```
0x20 (an ASCII space character)
```
### **NH (Maximum Unicast Hops)**

Sets or displays the maximum number of hops across the network. This limit sets the maximum broadcast hops value (**BH**) and determines the unicast timeout.

The timeout is computed as  $(50 * NH) + 100$  ms.

The default unicast timeout of 1.6 seconds (**NH**=0x1E) is enough time for data and the acknowledgment to traverse approximately 8 hops.

#### **Parameter range**

 $0 - 0xFF$ 

#### **Default**

0x1E

### **BH (Broadcast Hops)**

The maximum transmission hops for broadcast data transmissions.

#### **Parameter range**

0 - 0x1E

0

## **AR (Aggregate Routing Notification)**

Set or read the periodic time for broadcasting aggregate route messages. If used, these messages enable many-to-one routing to the broadcasting device. Set **AR** to **0x00** to send only one broadcast, to **0xFF** to disable broadcasts, or to other values for periodic broadcasts in 10 second units.

#### **Parameter range**

0 - 0xFF (x10 sec)

#### **Default**

0xFF (disabled)

### **DD (Device Type Identifier)**

Stores the Digi device type identifier value. Use this value to differentiate between multiple XBee devices.

If you change **DD**, RE (Restore [Defaults\)](#page-261-0) will not restore defaults. The only way to get **DD** back to default values is to explicitly set it to defaults.

Digi reserves the range 0 - 0xFFFFFF. For the XBee ZB SMT device, the device type is 0xA0000.

#### **Parameter range**

0 - 0xFFFFFFFF

#### **Default**

0xA0000

## **NT (Node Discover Timeout)**

Sets or displays the amount of time a base node waits for responses from other nodes when using the **ND** (Node Discover) command.

When you issue the **ND** command, the transmission includes the **NT** value to provide all remote devices with a response timeout. Remote devices wait a random time, less than **NT**, before sending their response.

#### **Parameter range**

0x20 - 0xFF (x 100 ms)

#### **Default**

0x3C (6 seconds)

### **NO (Network Discovery Options)**

Set or read the network discovery options value for the **ND** (Network Discovery) command on a particular device. The options bit field value changes the behavior of the **ND** command and what optional values the local device returns when it receives an **ND** command or API Node Identification Indicator (0x95) frame.

#### **Parameter range**

0 - 0x03 (bit field)

#### **Bit field**

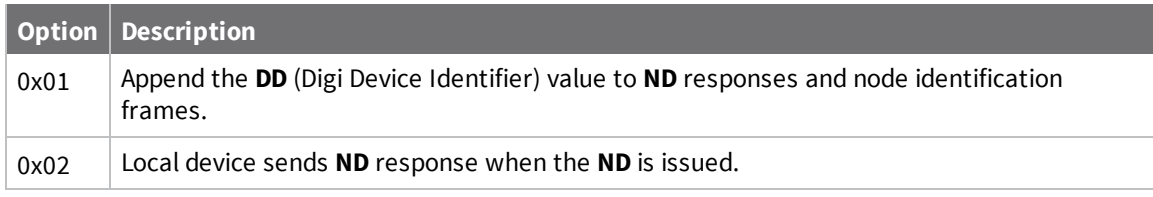

#### **Default**

0x0

### **NP (Maximum Packet Payload Bytes)**

Reads the maximum number of RF payload bytes that you can send in a transmission. Using APS encryption (API transmit option bit enabled), reduces the maximum payload size by 9 bytes. Using source routing (**AR** < 0xFF), further reduces the maximum payload size.

```
Note NP returns a hexadecimal value. For example, if NP returns 0x54, this is equivalent to 84 bytes.
```
#### **Parameter range**

0 - 0xFFFF (bytes) [read-only]

#### **Default**

[read-only]

## **CR (Conflict Report)**

The number of PAN ID conflict reports that must be received by the network manager within one minute to trigger a PAN ID change.

A corrupt beacon can cause a report of a false PAN ID conflict.

A higher value reduces the chance of a false PAN ID change.

Setting **CR** to **0** sets the threshold value to the default configuration value (3).

#### **Parameter range**

1 - 0x3F

#### **Default**

3

## <span id="page-234-0"></span>**Zigbee addressing commands**

The following AT commands adjust the advanced communication settings that affect outgoing data transmissions.

## **SE (Source Endpoint)**

Sets or displays the application layer source endpoint value. The value is used as the source endpoint for all data transmissions. **SE** is only used in Transparent mode. The default value (0xE8) is the Digi data endpoint.

This command only affects outgoing transmissions in transparent mode (**AP** = **0**).

0xE8 is the Digi data endpoint used for outgoing data transmissions.

0xE6 is the Digi device object endpoint used for configuration and commands.

#### **Parameter range**

0 - 0xFF

#### **Default**

0xE8

### **DE (Destination Endpoint)**

Sets or displays the application layer destination ID value. The value is used as the destination endpoint for all data transmissions. The default value (0xE8) is the Digi data endpoint.

#### **Parameter range**

0 - 0xFF

#### **Default**

0xE8

### **CI (Cluster ID)**

Sets or displays the application layer ID value. Use this value as the cluster ID for all data transmissions. **CI** is only used in Transparent mode.

#### **Parameter range**

0 - 0xFFFF

#### **Default**

0x11 (Transparent data cluster ID)

## **TO (Transmit Options)**

The bitfield that configures the transmit options for Transparent mode.

Sets or displays the Zigbee application layer source transmit options. Use this value as the transmit options for all data transmissions in transparent mode.

#### **Parameter range**

0 - 0xFF

#### **Bit field:**

Unused bits must be set to 0. These bits may be logically ORed together:

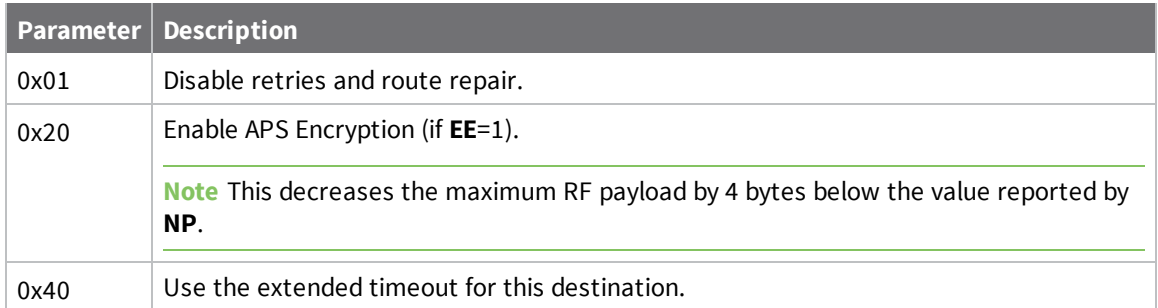

0x00

# <span id="page-236-0"></span>**RF interfacing commands**

The following AT commands are RF interfacing commands.

## **PL (TX Power Level)**

Sets or displays the power level at which the device transmits conducted power. Power levels are approximate.

For XBee-PRO, **PL**= 4 is calibrated and the remaining power levels are approximate. The device recalibrates its power setting every 15 seconds based on factory calibration settings, the current temperature and the amount of voltage over the typical 3.3 V. If the input voltage is too high, the device resets.

For XBee, **PL** = 4, **PM** = 1 is tested at the time of manufacturing. Other power levels are approximate. On channel 26, transmitter power will not exceed +3 dBm output.

#### **Parameter range**

These parameters equate to the following settings for the XBee RF module (boost mode disabled):

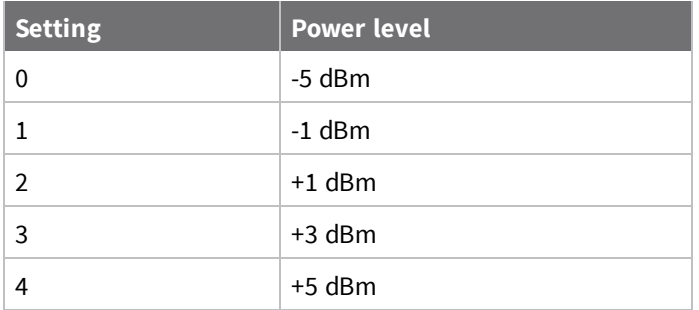

These parameters equate to the following settings for the XBee-PRO RF module (boost mode enabled):

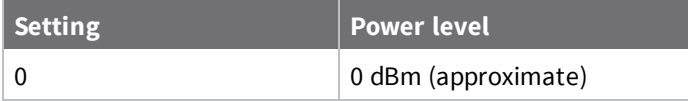

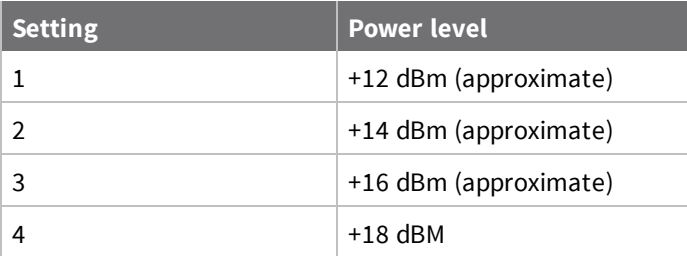

4

### **PP (Power at PL4)**

Reads the dBm output when you select maximum power (PL4).

**Note** Read the maximum allowed power level when device is configured with **PL** = **4**. Use this command to determine if the device is a Pro or non-Pro variant. The value the command returns will be in hex representation: Pro = 0x14 and Non-Pro = 0x8.

#### **Parameter range**

0x08 - 0x14

#### **Default**

[read-only]

### **PM (Power Mode)**

Set or read the power mode of the device. Enabling boost mode improves the receive sensitivity by 2dB and increase the transmit power by 3dB.

#### **Parameter range**

 $0 - 1$ 

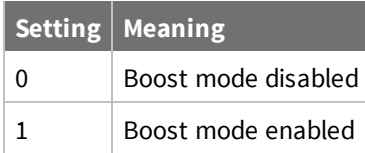

#### **Default**

1

## <span id="page-237-0"></span>**Security commands**

The following AT commands are security commands.

## **EE (Encryption Enable)**

Set or read the encryption enable setting.

#### **Parameter range**

 $0 - 1$ 

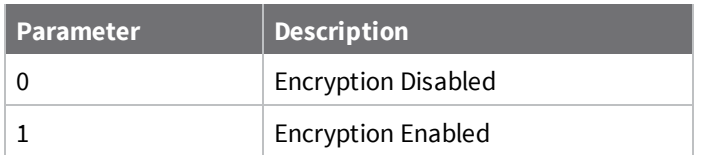

#### **Default**

0

## **EO (Encryption Options)**

Configure options for encryption when **EE** = **1**. Set unused option bits to **0**. Options include:

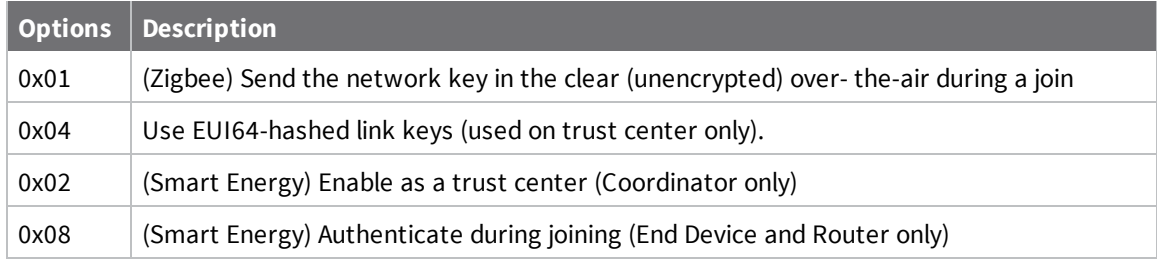

#### **Parameter range**

0 - 0xFF

#### **Default**

N/A

## **KY (Link Key)**

Sets the 128-bit AES link key value that the device uses for encryption and decryption. This command is write-only. If you set **KY** to **0** the coordinator transmits the network key in the clear to joining devices, and joining devices acquire the network key in the clear when joining.

When queried, **KY** will return **0** if no key has been set; otherwise, it will give an **OK** response to indicate a key is present.

#### **Parameter range**

128-bit value

#### **Default**

0

## **NK (Trust Center Network Key)**

Set the 128-bit AES network encryption key. This command is write-only. If set to 0 (default), the device selects a random network key.

When queried, **KY** will return **0** if no key has been set; otherwise, it will give an **OK** response to indicate that a key is present.

#### **Parameter range**

128-bit value

```
Default
```
0

## <span id="page-239-0"></span>**Serial interfacing commands**

The following AT commands are serial interfacing commands.

### **BD (Interface Data Rate)**

The device interprets any value above 0x0A as an actual baud rate. Standard baud rates up to 115200 are supported. Non-standard baud rates above 115200 are permitted but their performance is not guaranteed.

#### **Parameter range**

Standard baud rates: 0x0 - 0x0A

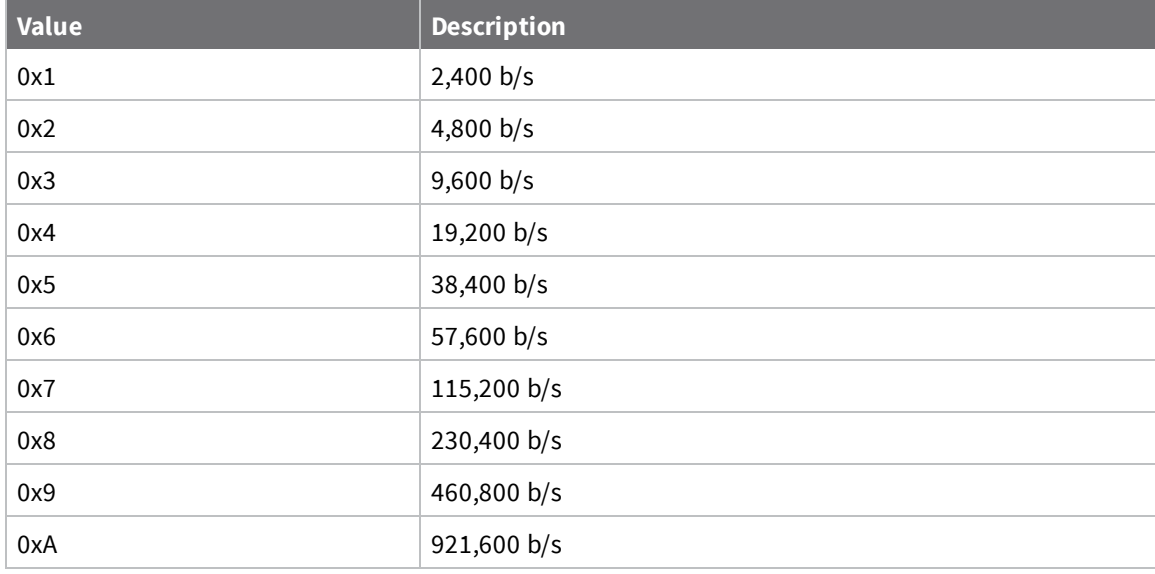

#### **Default**

0x03 (9600 b/s)

## **NB (Parity)**

Set or read the serial parity settings for UART communications.

#### **Parameter range**

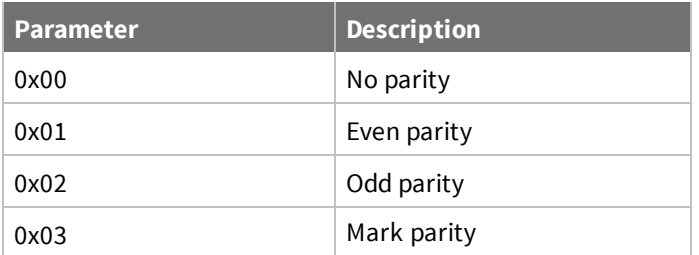

#### **Default**

0x00

### **SB (Stop Bits)**

Sets or displays the number of stop bits for UART communications.

#### **Parameter range**

 $0 - 1$ 

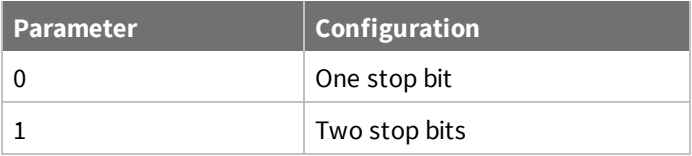

**Default**

0

## **RO (Packetization Timeout)**

Set or read the number of character times of inter-character silence required before transmission begins when operating in Transparent mode.

Set **RO** to **0** to transmit characters as they arrive instead of buffering them into one RF packet. The **RO** command is only supported when operating in Transparent mode.

#### **Parameter range**

0 - 0xFF (x character times)

#### **Default**

3

### **D6 (DIO6/RTS)**

Sets or displays the DIO6/RTS configuration (TH pin 16/SMT pin 29).

#### **Parameter range**

 $0, 1, 3 - 5$ 

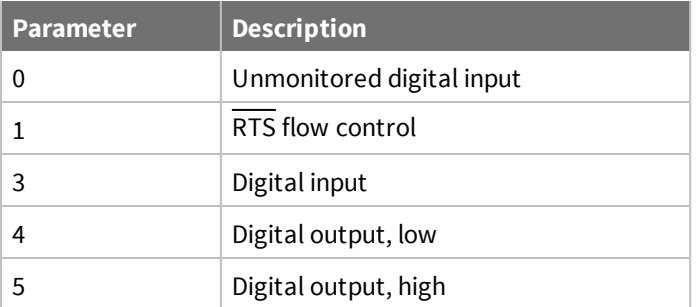

0

### **D7 (DIO7/CTS)**

Sets or displays the DIO7/CTS configuration (TH pin 12/SMT pin 25).

#### **Parameter range**

0, 1, 3 - 7

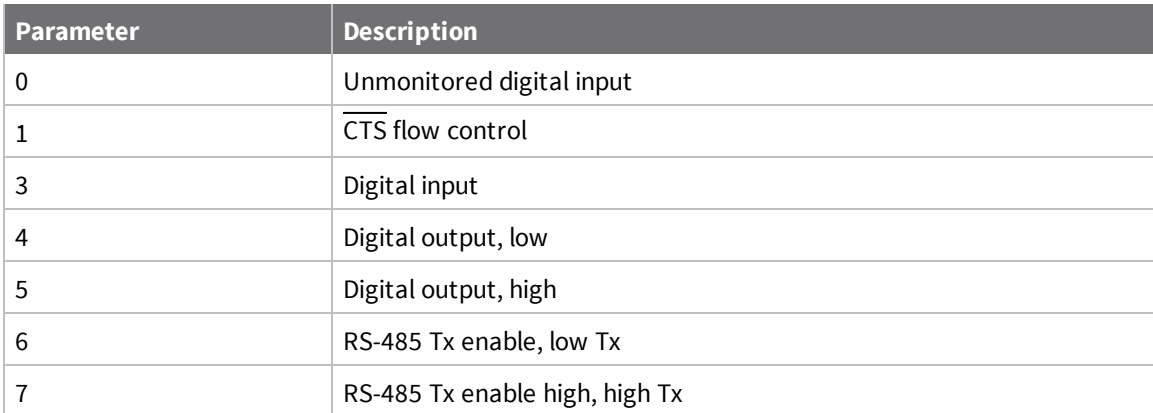

#### **Default**

0x1

### **AP (API Enable)**

Enables API Mode. The device ignores this command when using SPI. API mode 1 is always used.

#### **Parameter range**

 $0 - 2$ 

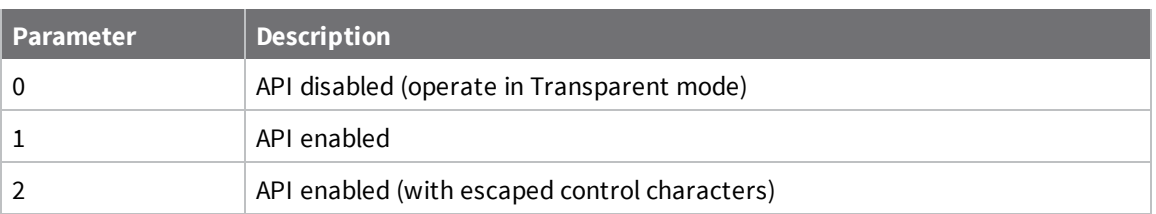

0

## **AO (API Options)**

Configure the options for API. The current options select the type of receive API frame to send out the UART for received RF data packets.

#### **Parameter range**

0x00 - 0x0B

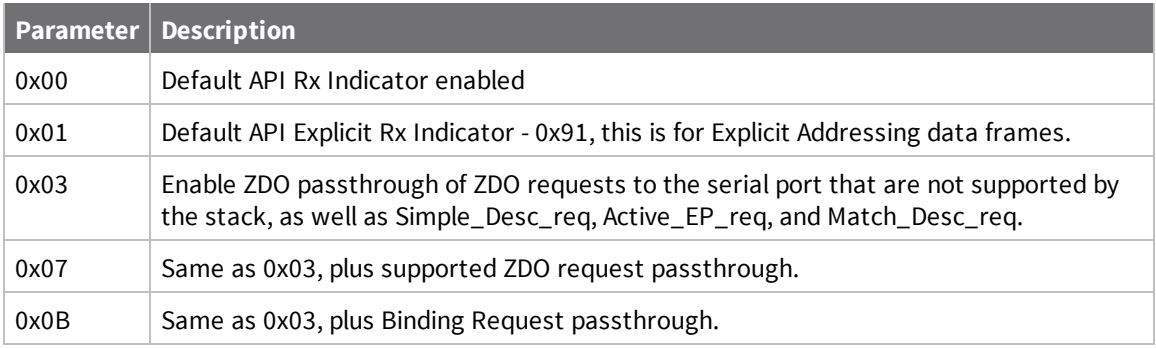

#### **Default**

0

## <span id="page-242-0"></span>**Command mode options**

The following commands are Command mode option commands.

## **CT (Command Mode Timeout)**

Sets or displays the Command mode timeout parameter. If a device does not receive any valid commands within this time period, it returns to Idle mode from Command mode.

#### **Parameter range**

2 - 0x28F

#### **Default**

0x64 (10 seconds)

## **GT (Guard Times)**

Set the required period of silence before and after the command sequence characters of the Command mode sequence (**GT** + **CC** + **GT**). The period of silence prevents inadvertently entering Command mode.

#### **Parameter range**

0x1 - 0x0CE4 (x 1 ms) (max of 3.3 decimal sec)

0x3E8 (one second)

## **CC (Command Character)**

Sets or displays the ASCII character value the device uses between Guard Times of the Command mode sequence (**GT** + **CC** + **GT**). The Command mode sequence enters the device into Command mode.

For more information about Command mode sequence, see [Command](#page-242-0) mode options.

#### **Parameter range**

0 - 0xFF

#### **Default**

0x2B (the ASCII plus character: **+**)

## **CN (Exit Command mode)**

Immediately exits Command Mode and applies pending changes.

#### **Parameter range**

N/A

#### **Default**

N/A

## <span id="page-243-0"></span>**Sleep commands**

The following AT commands are sleep commands.

## **SP (Sleep Period)**

Sets the duration of sleep time for the end device, up to 28 seconds. Use the **SN** command to extend the sleep time past 28 seconds.

On the parent, this value determines how long the parent buffers a message for the sleeping end device. Set the value to at least equal to the longest **SP** time of any child end device.

#### **Parameter range**

0x20 - 0xAF0 x 10ms (Quarter second resolution)

#### **Default**

0x20

### **SN (Number of Cycles Between ON\_SLEEP)**

Set or read the number of sleep periods value. This command controls the number of sleep periods that must elapse between assertions of the ON\_SLEEP line during the wake time if no RF data is waiting for the end device. This command allows a host application to sleep for an extended time if no RF data is present.

#### **Parameter range**

1 - 0xFFFF

#### **Default**

1

### **SM (Sleep Mode)**

Sets or displays the sleep mode of the device.

When **SM** > **0**, the device operates as an end device. However, **CE** must be **0** before **SM** can be set to a value greater than **0** to change the device to an end device. Changing a device from a router to an end device (or vice versa) forces the device to leave the network and attempt to join as the new device type when changes are applied.

#### **Parameter range**

0, 1, 4, 5

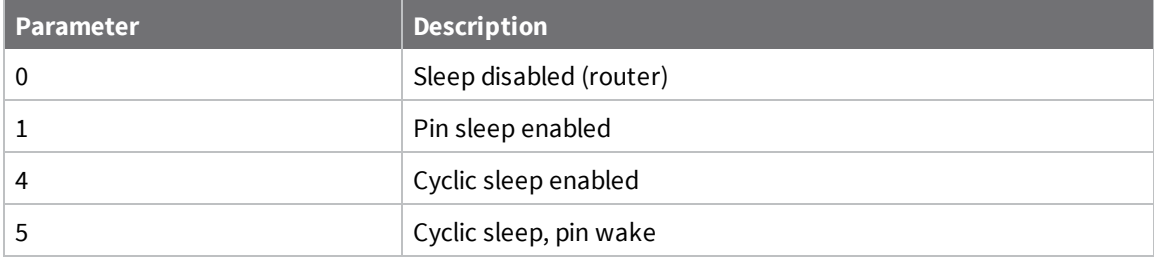

#### **Default**

- 0 Router
- 4 End device

## **ST (Time before Sleep)**

Sets or displays the wake time of the device.

The timer resets each time the device receives serial or RF data. Once the timer expires, an end device may enter low power operation. This applies to cyclic sleep end devices only.

#### **Parameter range**

1 - 0xFFFF (x 1 ms)

#### **Default**

0x1388 (5 seconds)

## **SO (Sleep Options)**

Set or read the sleep options bit field of a device. This command is a bitmask.

Set unused option bits to 0. Sleep options should not be used for most applications. See [Manage](#page-128-0) End [Devices](#page-128-0).

#### **Parameter range**

0 - 0xFF

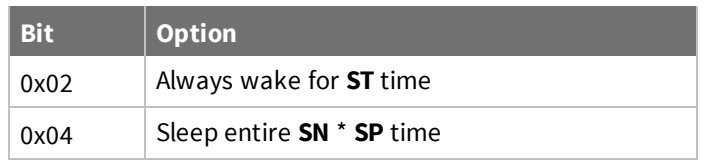

0

### **WH (Wake Host Delay)**

Sets or displays the wake host timer value. You can use **WH** to give a sleeping host processor sufficient time to power up after the device asserts the ON\_SLEEP line.

If you set **WH** to a non-zero value, this timer specifies a time in milliseconds that the device delays after waking from sleep before sending data out the UART or transmitting an I/O sample. If the device receives serial characters, the **WH** timer stops immediately.

#### **Parameter range**

```
0 - 0xFFFF (x 1 ms)
```
#### **Default**

0

## **PO (Polling Rate)**

Set or read the end device poll rate.

Setting this to 0 (default) enables polling at 100 ms (default rate), advancing in 10 ms increments. Adaptive polling may allow the end device to poll more rapidly for a short time when receiving RF data.

#### **Parameter range**

0 - 0x3E8

**Default**

0

# <span id="page-246-0"></span>**I/O settings commands**

The following AT commands are I/O settings commands.

## **D0 (AD0/DIO0 Configuration)**

Sets or displays the DIO0/AD0 configuration (TH pin 20/SMT pin 33).

#### **Parameter range**

0 - 5

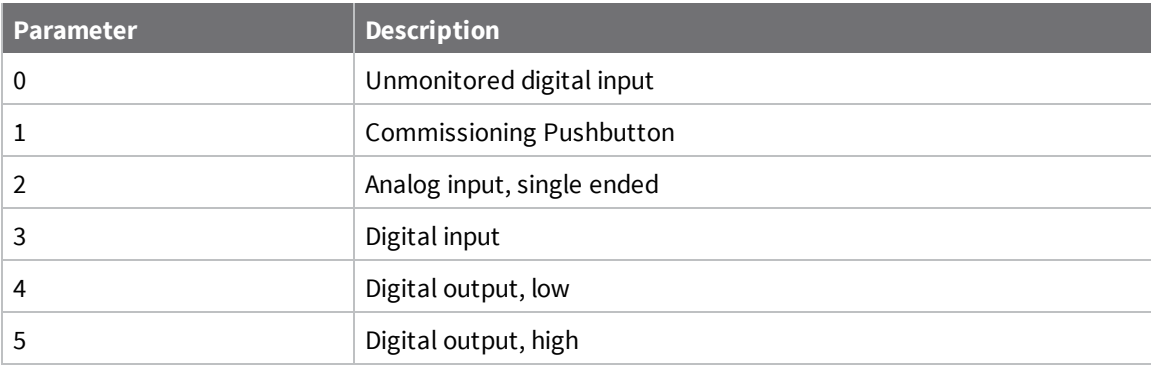

#### **Default**

1

## **D1 (AD1/DIO1/PTI\_En Configuration)**

Sets or displays the AD1/DIO1/PTI\_En configuration TH pin 19/SMT pin 32.

#### **Parameter range**

 $0 - 6$ 

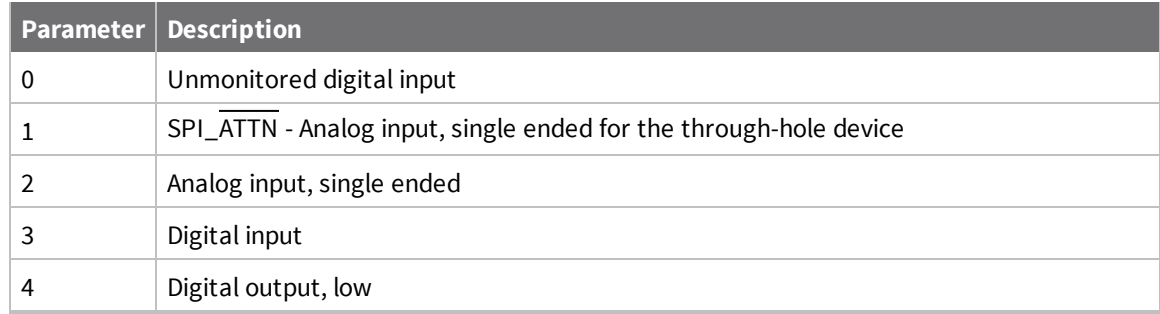

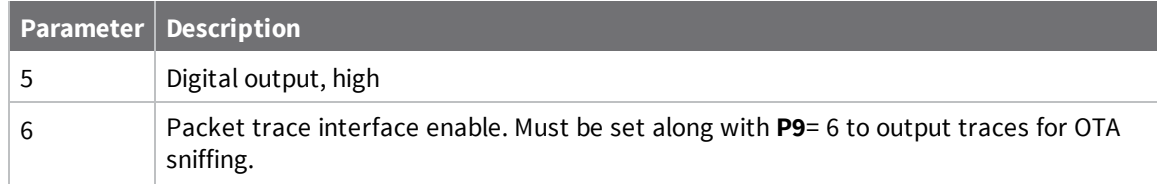

0

## **D2 (AD2/DIO2 Configuration)**

Sets or displays the DIO2/AD2 configuration (TH pin 18/SMT pin 31).

#### **Parameter range**

0 - 5

 $0 - 1$ 

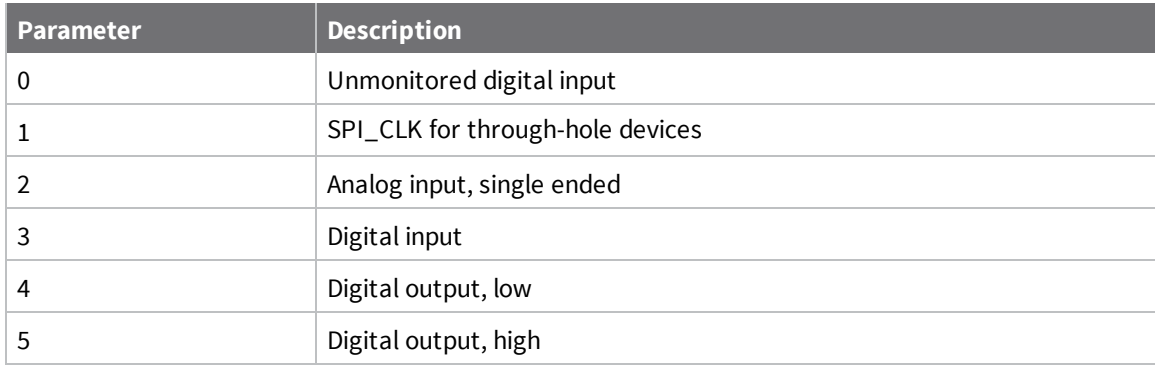

#### **Default**

0

# **D3 (AD3/DIO3 Configuration)**

Sets or displays the DIO3/AD3 configuration (TH pin 17/SMT pin 30).

#### **Parameter range**

0 - 5

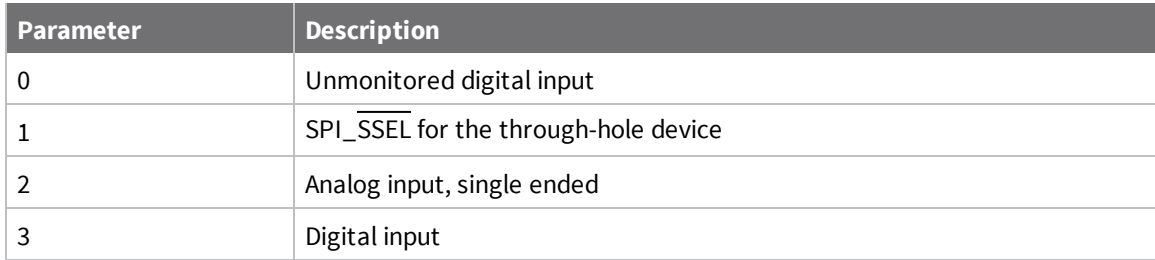

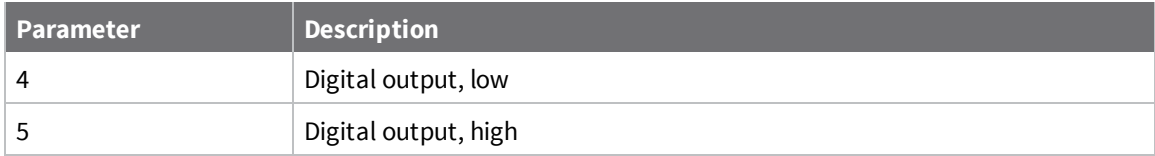

0

### **D4 (DIO4 Configuration)**

Sets or displays the DIO4 configuration (TH pin 11/SMT pin 24).

#### **Parameter range**

0, 1, 3 - 5

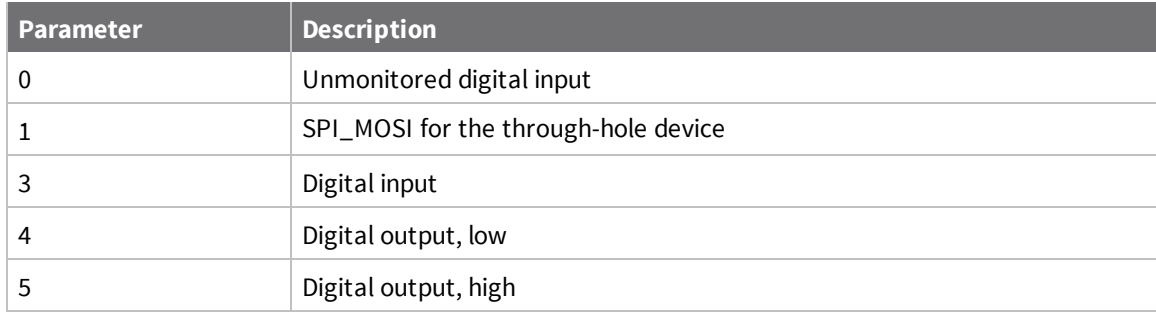

#### **Default**

0

### **D5 (DIO5/Associate Configuration)**

Sets or displays the DIO5 configuration (TH pin 15/SMT pin 28).

#### **Parameter range**

0, 1, 3 - 5

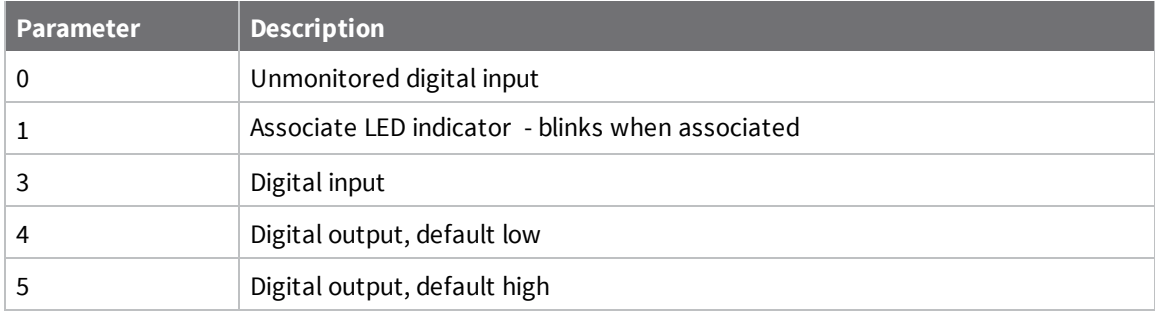

#### **Default**

1

# **D8 (DIO8/DTR/SLP\_RQ)**

Sets or displays the DIO8/DTR/SLP\_RQ configuration (TH pin 9/SMT pin 10).

The XBee/XBee-PRO Zigbee RF Module does not support sleep. The SLEEP\_REQUEST option is provided for compatibility purposes and does not affect the device.

#### **Parameter range**

0, 1, 3 - 5

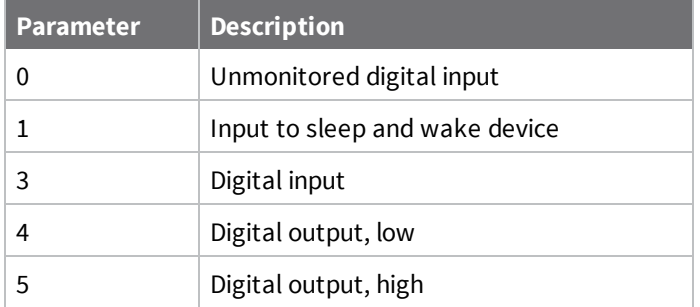

#### **Default**

N/A

## **D9 (DIO9/ON\_SLEEP)**

Sets or displays the DIO9/ON\_SLEEP configuration (TH pin 13/SMT pin 26).

#### **Parameter range**

0, 1, 3 - 5

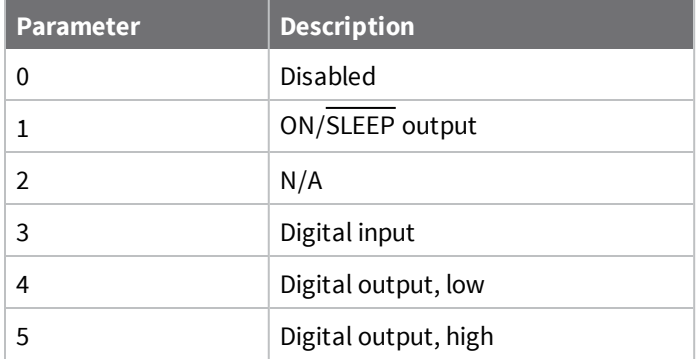

#### **Default**

1

## **P0 (RSSI/PWM0 Configuration)**

#### **Parameter range**

0, 1, 3 - 5

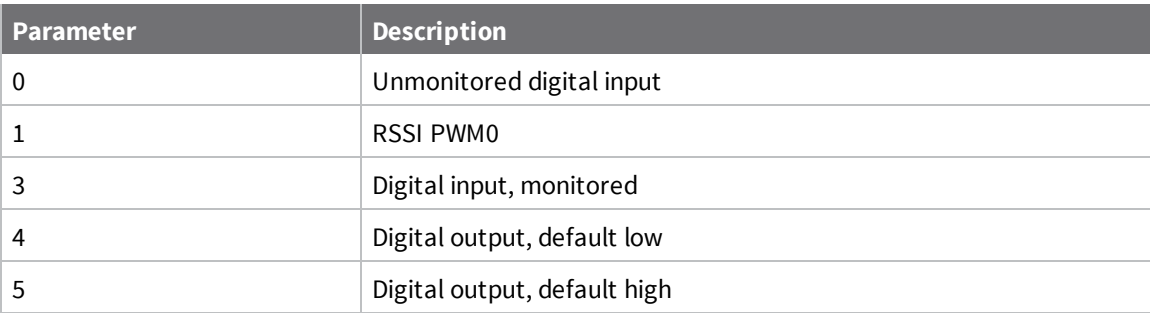

1

## **P1 (DIO11/PWM1 Configuration)**

Sets or displays the DIO11 configuration (TH pin 7/SMT pin 8).

#### **Parameter range**

0, 1, 3 - 5

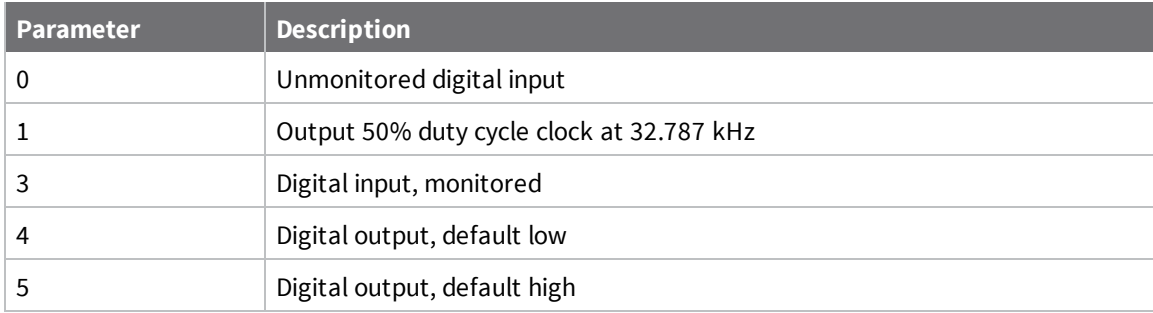

#### **Default**

0

## **P2 (DIO12 Configuration)**

Sets or displays the DIO12 configuration (TH pin 4/SMT pin 5).

#### **Parameter range**

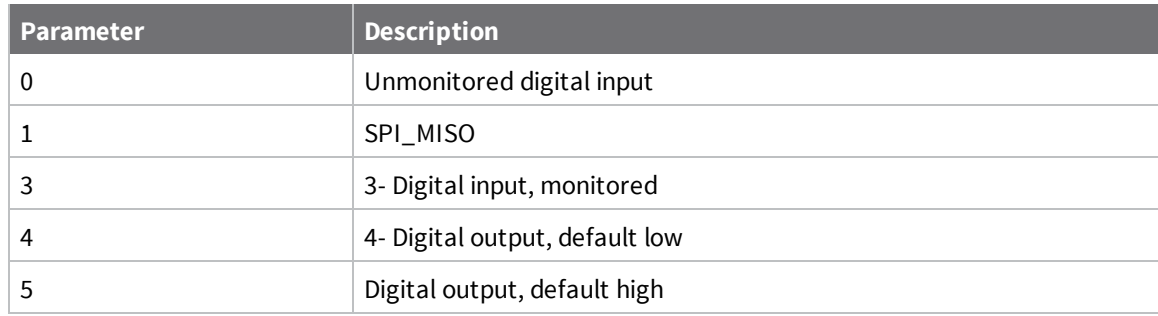

0

## **P3 (DIO13/DOUT Configuration)**

Sets or displays the DIO13 configuration (TH pin 2/SMT pin 3).

#### **Parameter range**

0, 1, 3 - 5

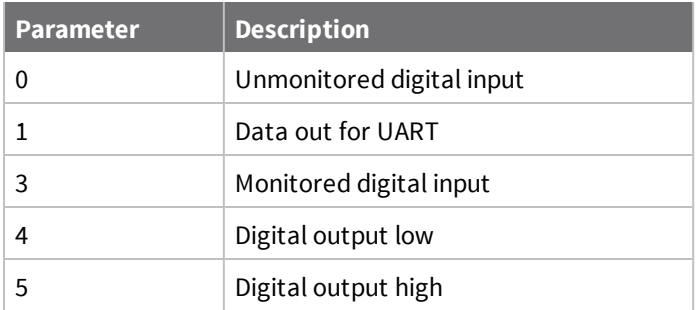

#### **Default**

1

### **P4 (DIO14/DIN)**

Sets or displays the DIO14 configuration (TH pin 3/SMT pin 4).

#### **Parameter range**

0, 1, 3 - 5

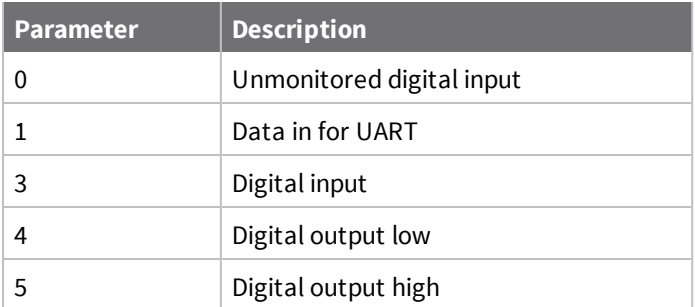

**Default**

1

### **P5 (DIO15/SPI\_MISO)**

Sets or displays the DIO15/SPI\_MISO configuration. This only applies to surface-mount devices.
#### **Parameter range**

0, 1

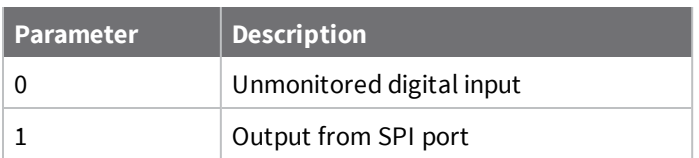

#### **Default**

1

# **P6 (SPI\_MOSI Configuration)**

Sets or displays the DIO16/SPI\_MOSI configuration. This only applies to surface-mount devices.

#### **Parameter range**

0, 1, 4, 5

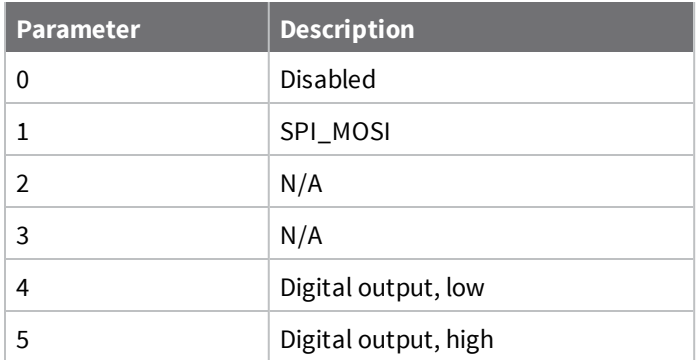

#### **Default**

1

# **P7 (DIO17/SPI\_SSEL )**

Sets or displays the DIO17/SPI\_SSEL configuration. This only applies to surface-mount devices.

#### **Parameter range**

0, 1

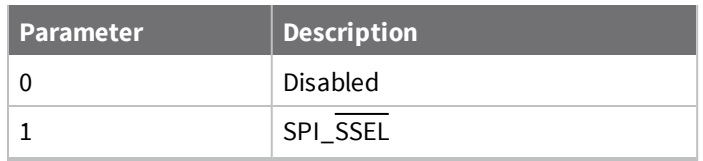

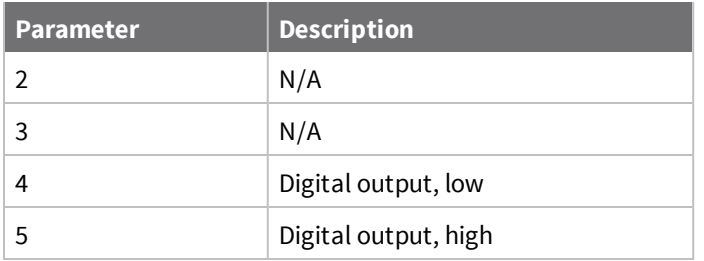

#### **Default**

1

# **P8 (DIO18/SPI\_SCLK)**

Sets or displays the DIO18/SPI\_CLK configuration. This only applies to surface-mount devices.

#### **Parameter range**

0, 1

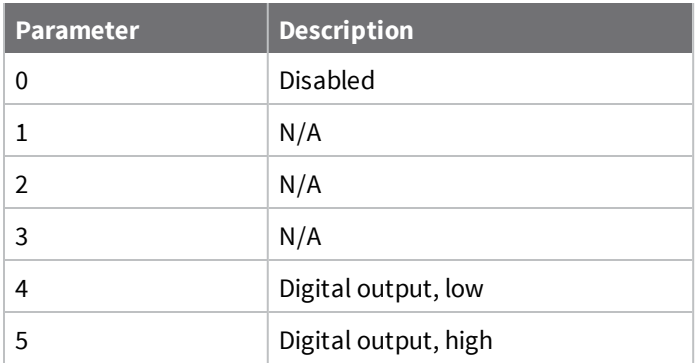

#### **Default**

1

# **P9 (DIO19/SPI\_ATTN/PTI\_DATA)**

Sets or displays the DIO19 configuration. This only applies to surface-mount devices.

#### **Parameter range**

0, 1, 6

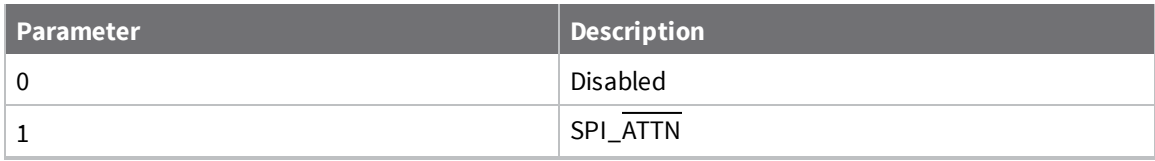

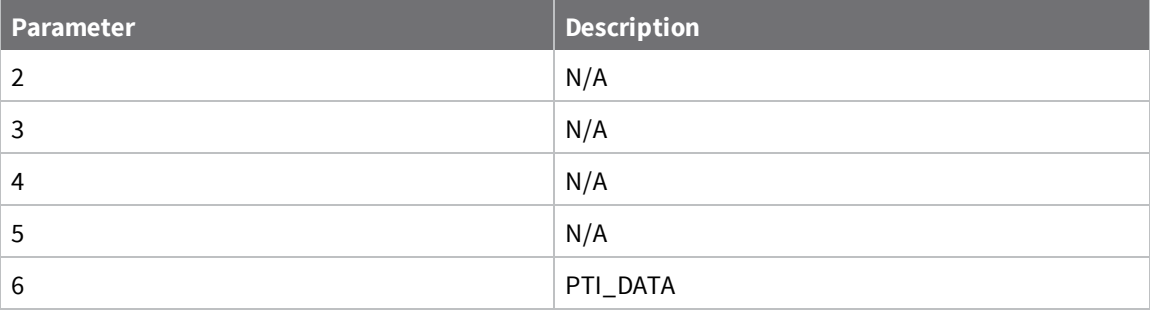

#### **Default**

# **PR (Pull-up/Down Resistor Enable)**

The bit field that configures the internal pull-up/down resistor status for the I/O lines. If you set a **PR** bit to 1, it enables the pull-up/down resistor; 0 specifies no internal pull-up/down resistor. The following table defines the bit-field map for **PR** command.

**PR** and **PD** only affect lines that are configured as digital inputs or disabled.

The following table defines the bit-field map for **PR** and **PD** commands.

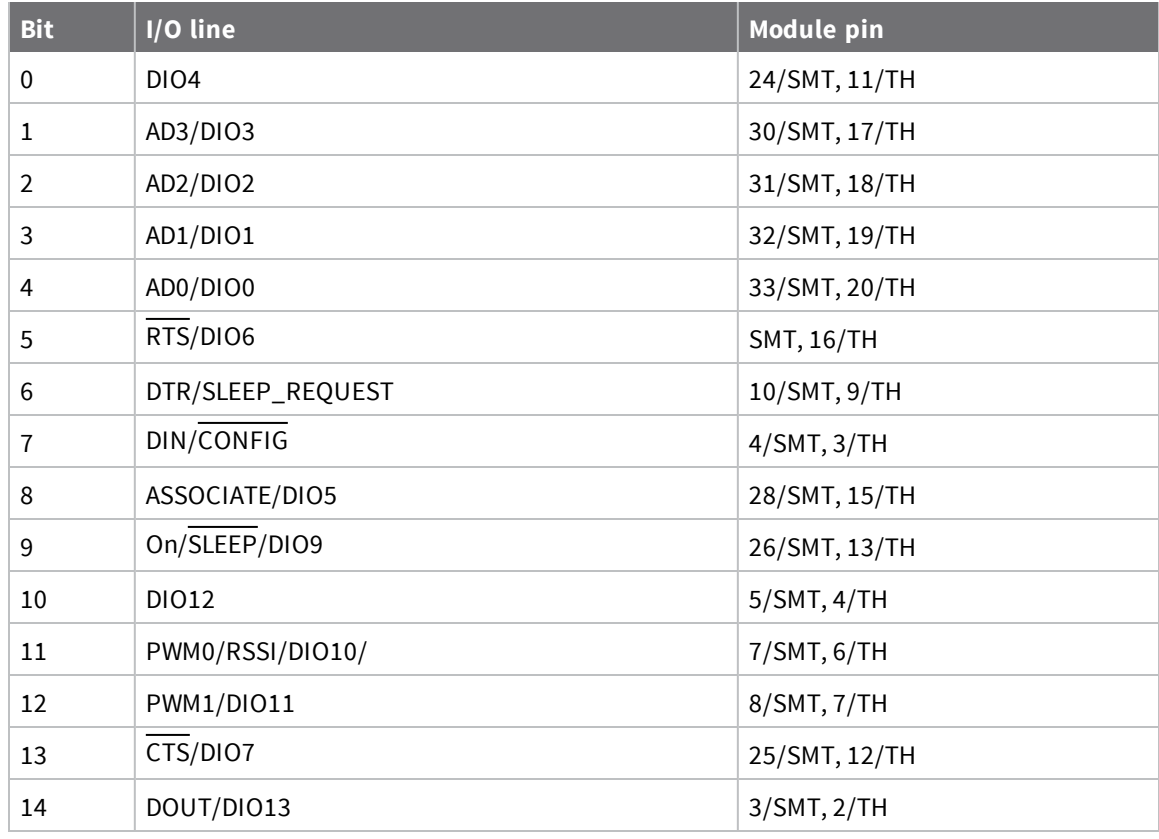

#### **Parameter range**

- 0x7FFF (bit field)

#### **Default**

0x1FFF

### **PD (Pull Up/Down Direction)**

The resistor pull direction bit field  $(1 = \text{pull-up}, 0 = \text{pull-down})$  for corresponding I/O lines that are set by the **PR** command.

If the bit is set, the device uses an internal pull-up resistor. If it is clear, the device uses an internal pull-down resistor. See the **PR** command for the bit order.

#### **Parameter range**

0x0 - 0x7FFF

#### **Default**

0x1FBF

# **LT (Associate LED Blink Time)**

Set or read the Associate LED blink time. If you use the **D5** command to enable the Associate LED functionality (DIO5/Associate pin), this value determines the on and off blink times for the LED when the device has joined the network.

If **LT** = **0**, the device uses the default blink rate: 500 ms for a sleep coordinator, 250 ms for all other nodes.

For all other **LT** values, the firmware measures **LT** in 10 ms increments.

#### **Parameter range**

```
0, 0x0A - 0xFF (100 - 2550 ms)
```
#### **Default**

0

### **RP (RSSI PWM Timer)**

The PWM timer expiration in 0.1 seconds. **RP** sets the duration of pulse width modulation (PWM) signal output on the RSSI pin. The signal duty cycle updates with each received packet and shuts off when the timer expires.

When **RP** = **0xFF**, the output is always on.

#### **Parameter range**

0 - 0xFF (x 100 ms)

#### **Default**

0x28 (four seconds)

# **I/O sampling commands**

The following AT commands configure I/O sampling parameters.

# **IR (I/O Sample Rate)**

Set or read the I/O sample rate to enable periodic sampling.

When set, this parameter causes the device to sample all enabled digital I/O and analog inputs at a specified interval. Samples will be sent to the address specified by the **DH** and **DL** commands. The target device must be operating in API mode in order to output the received sample data.

If you set the I/O sample rate to greater than **0**, the device samples and transmits all enabled digital I/O and analog inputs every **IR** milliseconds. I/O Samples transmit to the address specified by **DT**.

To enable periodic sampling, set **IR** to a non-zero value, and enable the analog or digital I/O functionality of at least one device pin. The sample rate is measured in milliseconds.

For more information, see the following commands:

- <sup>n</sup> D0 (AD0/DIO0 [Configuration\)](#page-246-0) through D9 [\(DIO9/ON\\_SLEEP\)](#page-249-0).
- P0 (RSSI/PWM0 [Configuration\)](#page-249-1) through P4 [\(DIO14/DIN\)](#page-251-0).

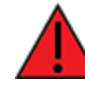

**WARNING!** If you set **IR** to 1 or 2, the device will not keep up and many samples will be lost.

#### **Parameter range**

0, 0x32 - 0xFFFF (ms)

#### **Default**

0

### **IC (Digital Change Detection)**

Set or read the digital I/O pins to monitor for changes in the I/O state.

**IC** works with the individual pin configuration commands (**D0** - **D9**, **P0** - **P4**) . If you enable a pin as a digital I/O, you can use the **IC** command to force an immediate I/O sample transmission when the DIO state changes. IC is a bitmask that you can use to enable or disable edge detection on individual channels.

Set unused bits to 0.

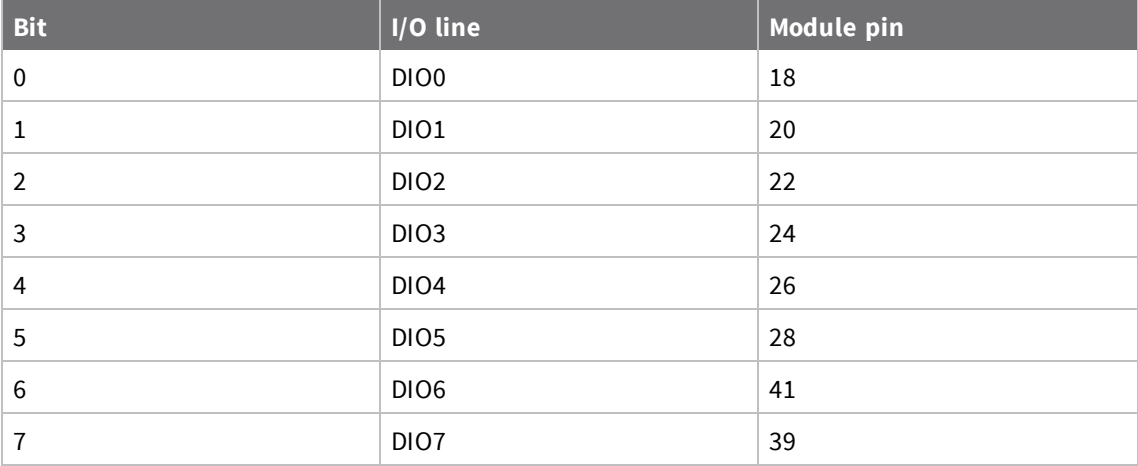

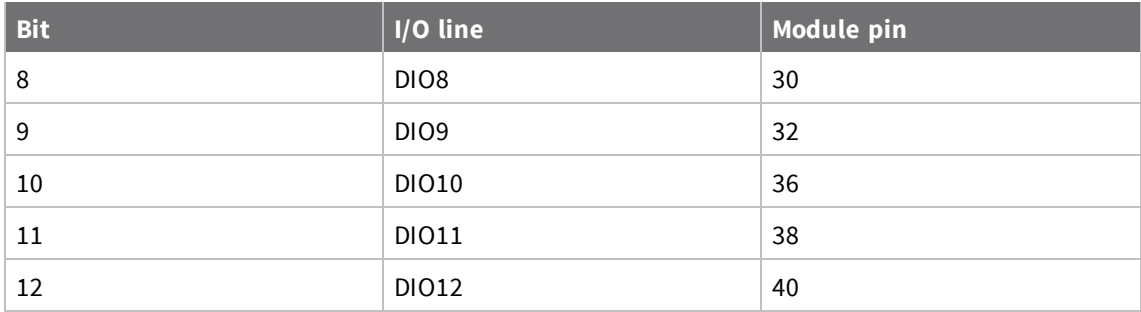

#### **Parameter range**

0 - 0xFFFF (bit field)

#### **Default**

0

# **V+ (Voltage Supply Monitoring)**

Set the voltage supply threshold with the **V+** command. If the measured supply voltage falls below or equal to this threshold, the supply voltage appends to the I/O sample set, and sets bit 7 of the Analog Channel Mask. Set **V+** to **0** by default (do not include the supply voltage). The units of this command are mV. For example, to include a measurement of the supply voltage when it falls below 2.7 V, set **V+** to **2700** = **0xA8A**.

#### **Parameter range**

0 - 0xFFFF

#### **Default**

0

# **Diagnostic commands**

The following commands are diagnostic commands.

### **VR (Firmware Version)**

Reads the firmware version on a device as a 4-digit hex number.

#### **Parameter range**

0 - 0xFFFF [read-only]

#### **Default**

Set in the factory

### **HV (Hardware Version)**

Display the hardware version number of the device.

Read the device's hardware version. Use this command to distinguish between different hardware platforms. The upper byte returns a value that is unique to each device type. The lower byte indicates the hardware revision.

**Note** The XBee returns a value of **0x22xx** for this command. The XBee-PRO returns a value of **0x21xx**.

#### **Parameter range**

0 - 0xFFFF [read-only]

#### **Default**

Set in firmware

### **AI (Association Indication)**

Read information regarding last node join request.

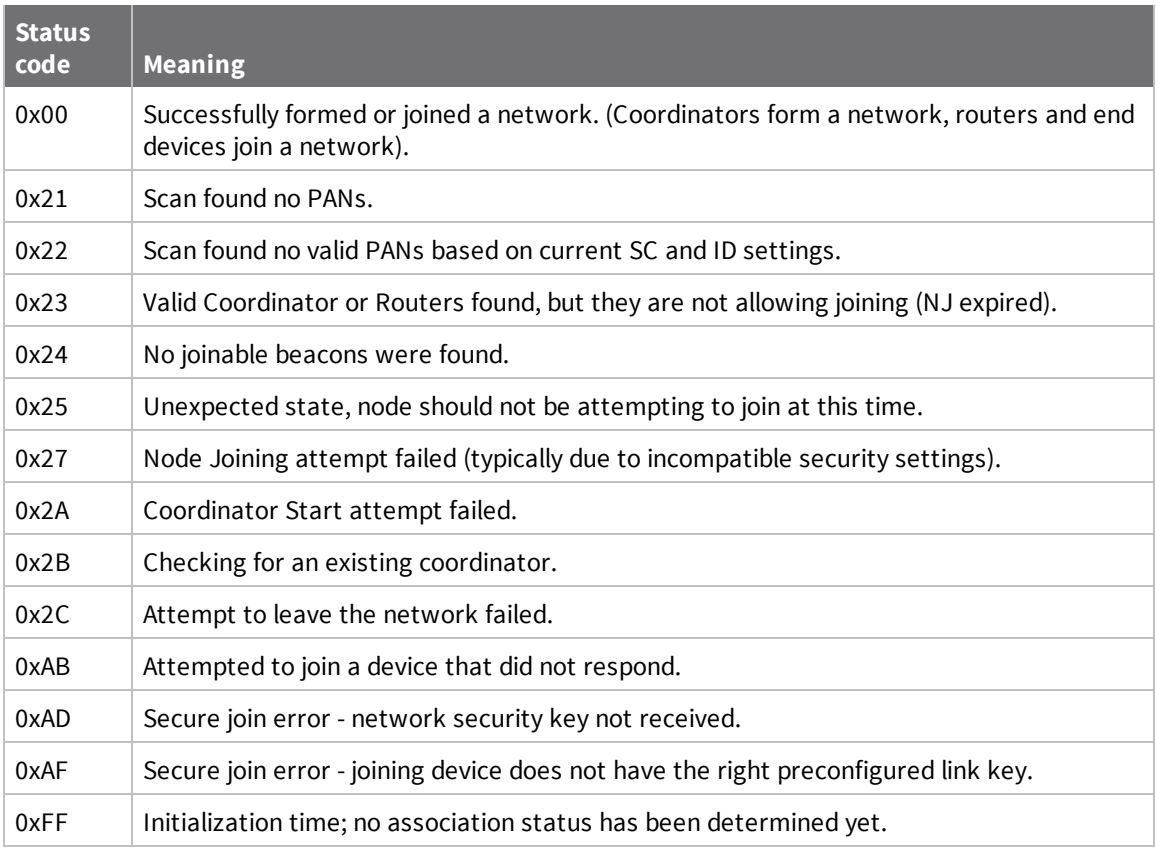

Applications should read **AI** until it returns 0x00, indicating a successful startup (coordinator) or join (routers and end devices).

#### **Parameter range**

0 - 0xFF [read-only]

#### **Default**

N/A

# **%V (Voltage Supply Monitoring)**

Reads the voltage on the Vcc pin in mV.

#### **Parameter range**

0 - 0xFFFF [read only]

#### **Default**

N/A

### **DB (Received Signal Strength)**

This command reports the received signal strength of the last received RF data packet or APS acknowledgment. The **DB** command only indicates the signal strength of the last hop. It does not provide an accurate quality measurement for a multihop link.

The **DB** command value is measured in -dBm. For example, if **DB** returns 0x50, then the RSSI of the last packet received was -80 dBm. Set **DB** to 0 to clear the current value, and it will be updated with the next valid packet received.

#### **Parameter range**

0 - 0xFF

#### **Default**

Read-only

### **TP (Temperature)**

The current module temperature in degrees Celsius. The accuracy is  $\pm$  7 degrees. 1 °C = 0x0001 and -1  $^{\circ}$ C = 0xFFFF.

**Note** This command is only available on the XBee-PRO device.

#### **Parameter range**

0x0 - 0xFFFF

#### **Default**

N/A

#### **VL (Version Long)**

Shows detailed version information, device type, time stamp for the build, Ember stack version, and bootloader version.

#### **Parameter range**

N/A

#### **Default**

N/A

### **Execution commands**

The location where most AT commands set or query register values, execution commands execute an action on the device. Execution commands are executed immediately and do not require changes to be applied.

# **AC (Apply Changes)**

Immediately applies new settings without exiting Command mode.

Applies changes to all command registers and applies queued command register values. For example, changing the serial interface rate with the **BD** command does not change the UART interface rate until changes are applied with the **AC** command. The **CN** command and 0x08 API command frame also apply changes.

#### **Parameter range**

N/A

#### **Default**

N/A

# **AS (Active Scan)**

Scans the neighborhood for beacon responses. The **AS** command is only valid as a local command. Response frames are structured as:

AS\_type – unsigned byte = 2 - ZB firmware uses a different format than XBee Wi-Fi , which is type 1 Channel – unsigned byte

PAN – unsigned word in big endian format

Extended PAN – eight unsigned bytes in bit endian format

Allow Join – unsigned byte – 1 indicates join is enabled, 0 that it is disabled

Stack Profile – unsigned byte

LQI – unsigned byte, higher values are better

RSSI – signed byte, lower values are better

#### **Parameter range**

 $0 - 6$ 

#### **Default**

N/A

# **WR (Write)**

Writes parameter values to non-volatile memory so that parameter modifications persist through subsequent resets.

**Note** Once you issue a **WR** command, do not send any additional characters to the device until after you receive the **OK** response.

#### **Parameter range**

N/A

#### **Default**

N/A

### **RE (Restore Defaults)**

This command sets all parameters except **ZS** and **KY** to their default values. To change **ZS** and **KY**, you must explicitly set them. In order for the default parameters to persist through subsequent resets, send a separate **WR** command after **RE**. Read-only parameters are not directly affected by **RE** and reflect the current state of the device.

#### **Parameter range**

N/A

#### **Default**

N/A

### **FR (Software Reset)**

Resets the device. The device responds immediately with an **OK** and performs a reset 100 ms later. If you issue **FR** while the device is in Command Mode, the reset effectively exits Command mode.

#### **Parameter range**

N/A

#### **Default**

N/A

### **NR (Network Reset)**

Resets network layer parameters on one or more modules within a PAN. Responds immediately with an **OK** then causes a network restart. The device loses all network configuration and routing information.

If **NR** = 0: Resets network layer parameters on the node issuing the command.

If **NR** = 1: Sends broadcast transmission to reset network layer parameters on all nodes in the PAN.

**Note NR** and **NR0** both perform the same function and may be used interchangeably.

#### **Parameter range**

 $0 - 1$ 

#### **Default**

N/A

### **SI (Sleep Immediately)**

Causes a cyclic sleep device to sleep immediately rather than wait for the **ST** timer to expire.

**Note** This command only has effect in API mode (sleeps immediately whether given as a 0x08 or 0x09 API frame), and no effect in AT command mode. AT command mode is exited only by the **CN** command or by timeout.

**Note** If you issue this command in Command Mode, the module remains in command mode until the **CT** timer expires or you issue a **CN** command.

#### **Parameter**

N/A

#### **Default**

N/A

# **CB (Commissioning Pushbutton)**

Use **CB** to simulate commissioning pushbutton presses in software.

Set the parameter value to the number of button presses that you want to simulate. For example, send **CB1** to perform the action of pressing the Commissioning Pushbutton once. See [Commissioning](#page-114-0) pushbutton.

#### **Parameter range**

1, 2, 4

#### **Default**

N/A

# **&X (Clear Binding and Group Tables)**

Resets the binding and group tables.

#### **Parameter range**

N/A

#### **Default**

N/A

### **ND (Node Discovery)**

Discovers and reports all devices found in the network after a jittered time delay. For each discovered device, the following information is returned:

MY<CR> (2 bytes) (always 0xFFFE) SH<CR> (4 bytes) SL<CR> (4 bytes) DB<CR> (Contains the detected signal strength of the response in negative dBm units) NI <CR> (variable, 0-20 bytes plus 0x00 character) PARENT\_NETWORK ADDRESS<CR> (2 bytes) DEVICE\_TYPE<CR> (1 byte: **0** = Coordinator, **1** = Router, **2** = End Device) STATUS<CR> (1 byte: reserved) PROFILE\_ID<CR> (2 bytes) MANUFACTURER\_ID<CR> (2 bytes) DIGI DEVICE TYPE<CR> (4 bytes. Optionally included based on **NO** settings.) RSSI OF LAST HOP<CR> (1 byte. Optionally included based on **NO** settings.) After (NT<sup>\*</sup> 100) milliseconds, the command ends by returning a <CR>. ND also accepts aNI [\(Node](#page-232-0)

[Identifier\)](#page-232-0)as a parameter (optional). In this case, only a device that matches the supplied identifier

responds after a jittered time delay. If there are no matching devices, the command returns an **ERROR**.

If you send **ND** through a local API frame, the device returns each response as a separate AT\_CMD\_ Response packet. The data consists of the above listed bytes without the carriage return delimiters. The **NI** string end in a **0x00** null character.

The jittered time delay is based on the **NT** setting.

The radius of the **ND** command is set by BH [\(Broadcast](#page-232-1) Hops).

A status code of **1** = **ERROR** is returned if the transmit queue is full. That means there are already four messages queued for transmission. The application is trying to send messages faster than the device can process the requests. The application may either try again later, be redesigned to send messages at a slower rate, or wait for a Tx Status response for a prior message before attempting to send another.

For more information about the options that affect the behavior of the **ND** command, see [NO](#page-233-0) (Network [Discovery](#page-233-0) Options).

#### **Parameter range**

20-byte printable ASCII string

#### **Default**

ASCII space character (0x20)

### **DN (Destination Node)**

Resolves an **NI** (Node identifier) string to a physical address (case sensitive).

The following events occur after **DN** discovers the destination node:

When **DN** is sent in Command mode (AT firmware):

- 1. The device sets **DL** and **DH** to the address of the device with the matching **NI** string. The address selected (either 16-bit short address or 64-bit extended address) is chosen based on the destination device's **MY** command configuration.
- 2. The receiving device returns **OK** (or **ERROR**).
- 3. The device exits Command mode to allow for immediate communication. If an ERROR is received, then Command mode does not exit.

When **DN** is sent as a local AT Command API frame (API firmware):

- 1. The receiving device returns the 16-bit network and 64-bit extended addresses in an API Command Response frame.
- 2. If there is no response from a module within (**NT**\* 100) milliseconds or you do not specify a parameter (by leaving it blank), the receiving device returns an ERROR message. In the case of an ERROR, the device does not exit command mode. Set the radius of the **DN** command using the **BH** command.

#### **Parameter range**

Up to 20-byte printable ASCII string

#### **Default**

N/A

# **DJ (Disable Joining)**

Prevent a local device from joining a network.

**Note** This parameter is not written to flash with the **WR** command and reverts to default after a power cycle.

#### **Parameter range**

 $0 - 1$ 

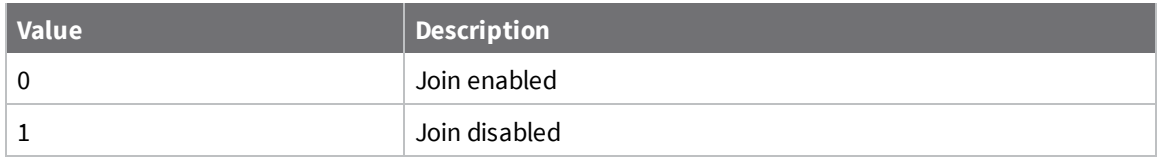

#### **Default**

0

### **IS (Force Sample)**

Forces a read of all enabled digital and analog input lines.

#### **Parameter range**

N/A

#### **Default**

N/A

# **Module support**

This section provides customization information for the XBee/XBee-PRO Zigbee RF Module. You can customize default parameters, or write or load custom firmware for the Ember EM357 chip.

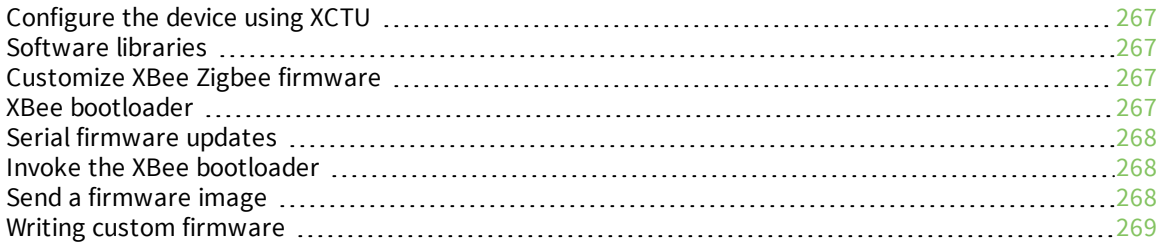

# <span id="page-266-0"></span>**Configure the device using XCTU**

XBee Configuration and Test Utility ( $XCTU$ ) is a multi-platform program that enables users to interact with Digi radio frequency (RF) devices through a graphical interface. The application includes built-in tools that make it easy to set up, configure, and test Digi RF devices.

For instructions on downloading and using XCTU, see the XCTU User [Guide](https://www.digi.com/resources/documentation/digidocs/90001458-13/default.htm).

Click **Discover devices** and follow the instructions. XCTU should discover the connected XBee/XBee-PRO Zigbee RF Modules using the provided settings.

Click **Add selected devices**.The devices appear in the **Radio Modules** list. You can click a module to view and configure its individual settings. For more information on these items, see AT [commands](#page-223-0).

# <span id="page-266-1"></span>**Software libraries**

One way to communicate with the XBee/XBee-PRO Zigbee RF Module is by using a software library. The libraries available for use with the XBee/XBee-PRO Zigbee RF Module include:

- <sup>n</sup> XBee Java [library](https://www.digi.com/resources/documentation/digidocs/90001438/Default.htm)
- **NBee [Python](https://github.com/digidotcom/python-xbee) library**

The XBee Java Library is a Java API. The package includes the XBee library, its source code and a collection of samples that help you develop Java applications to communicate with your XBee devices.

The XBee Python Library is a Python API that dramatically reduces the time to market of XBee projects developed in Python and facilitates the development of these types of applications, making it an easy process.

# <span id="page-266-2"></span>**Customize XBee Zigbee firmware**

Once device parameters are tested in an application and finalized, we can manufacture devices with specific, customer-defined configurations. These custom configurations can lock in a firmware version or set command values when the devices are manufactured, eliminating the need for customers to adjust device parameters on arrival. Alternatively, we can program custom firmware, including Ember's EZSP UART image, into the devices during manufacturing. Contact Digi to create a custom configuration.

# <span id="page-266-3"></span>**XBee bootloader**

XBee devices use a modified version of Ember's bootloader. This bootloader version supports a custom entry mechanism that uses module pins DIN (TH pin 4/SMT pin 4), DTR / SLEEP\_RQ (TH pin 9/SMT pin 10), and RTS (TH pin 16/SMT pin 29).

To invoke the bootloader, do the following:

- 1. Set DTR/SLEEP\_RQ low (TTL 0V) and RTS high.
- 2. Send a serial break to the DIN pin and power cycle or reset the module.
- 3. When the device powers up, set DTR/SLEEP\_RQ and DIN to low (TTL 0V) and RTS should be high.
- 4. Terminate the serial break and send a carriage return at 115200 baud to the device.
- 5. If successful, the device sends the Ember bootloader menu out the DOUT pin at 115200 baud.
- 6. You can send commands to the bootloader at 115200 b/s.

**Note** Disable hardware flow control when entering and communicating with the Ember 357 bootloader.

All serial communications with the module use 8 data bits, no parity bit, and 1 stop bit.

You can update firmware on the XBee/XBee-PRO Zigbee RF Module serially. This is done by invoking the bootloader and transferring the firmware image using XMODEM.

# <span id="page-267-0"></span>**Serial firmware updates**

You can update firmware on the XBee/XBee-PRO Zigbee RF Module serially.

Serial firmware updates use the XBee custom bootloader which ships in all units. This bootloader is based on Ember's standalone bootloader, but with a modified entry mechanism. The modified entry mechanism uses device pins 4, 10, and 29 (DIN, DTR, and RTS respectively) on the SMT, and pins 3, 9, 16 on the TH.

XCTU can update firmware serially on the XBee/XBee-PRO Zigbee RF Module. Contact Digi support for details.

If an application requires custom firmware to update the XBee firmware serially, proceed to [Invoke](#page-267-1) the XBee [bootloader](#page-267-1).

# <span id="page-267-1"></span>**Invoke the XBee bootloader**

See XBee [bootloader](#page-266-3) for steps to invoke the bootloader using RS-232 signals. You can also invoke the bootloader by issuing a command using XCTU. The application makes an explicit call to the bootloader, which does not return.

If there is no valid application, the bootloader always runs.

# <span id="page-267-2"></span>**Send a firmware image**

After invoking the bootloader, the Ember bootloader sends the bootloader menu characters out the serial port, which may be the UART at 115200 b/s or the SPI, where the attached SPI master provides the clock rate. To upload a firmware image:

- 1. Look for the bootloader prompt **BL** > to ensure the bootloader is active.
- 2. Send an ASCII **1** character to initiate a firmware update.
- 3. After sending a **1**, the device waits for an XModem CRC upload of a .ebl image over the serial line at 115200 b/s. Send the .ebl file to the device in order.

If the firmware image is successfully loaded, the bootloader outputs a "complete" string. Invoke the newly loaded firmware by sending a **2** to the device.

If the firmware image is not successfully loaded, the bootloader outputs an "aborted string". It return to the main bootloader menu. Some causes for failure are:

- <sup>n</sup> Over 1 minute passes after the command to send the firmware image and the first block of the image has not yet been sent.
- <sup>n</sup> A power cycle or reset event occurs during the firmware load.
- <sup>n</sup> A file error or a flash error occurs during the firmware load.

# <span id="page-268-0"></span>**Writing custom firmware**

You can use the XBee module as a hardware development platform for the EM357. You can develop custom firmware images around the EmberZNet 4.2.xx mesh stacks (for the EM357) and uploaded to the XBee.

**CAUTION!** If you are programming firmware through the JTAG interface, you can potentially erase the XBee bootloader. If this occurs, serial firmware updates will not work.

### **Regulatory compliance**

XBee modules are FCC and European certified for operation on all 16 channels. You can configure the EM357 output power up to 8 dBm with boost mode enabled on channels 11 through 25. On channel 26 you must reduce the power to 3 dBm.

XBee-PRO devices are FCC certified for operation on all 16 channels. The XBee-PRO contains a power compensation method to adjust the output power near 18 dBm on channels 11 through 25. You must configure the EM357 with an output power so the device outputs 18 dBm or less on channels 11 through 25. On channel 26, you must reduce the power to no more than 0 dBm. The end product is responsible to adhere to these requirements.

This section describes how to configure GPIOs to function correctly in custom applications that run on the XBee modules.

# **Enable GPIO 1 and 2**

For GPIO pins to be configurable, the application must set the GPIO\_PxCFG registers to enable the appropriate GPIO. The following table lists values for configuring the GPIO pins. Other functionality is affected by these settings. See the *EM357 datasheet* from Ember for a complete listing of functionality.

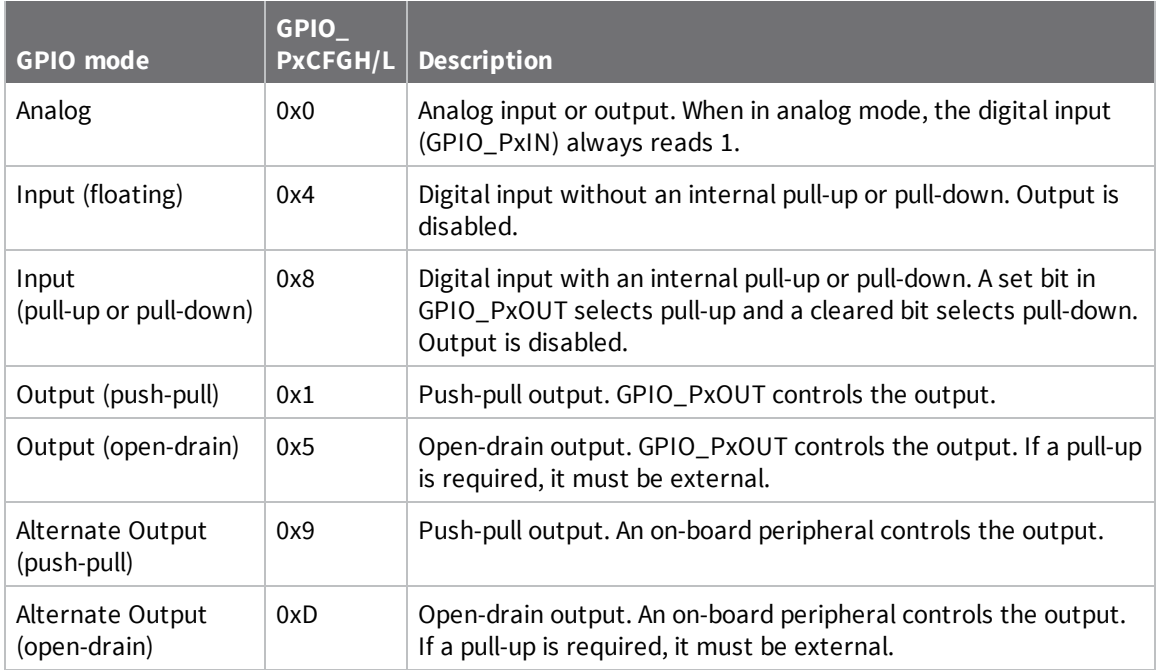

For more information on configuring and setting GPIOs, consult the EM357 specification.

### **Detect XBee versus XBee-PRO**

For some applications, you may need to determine if the code is running on an XBee or an XBee-PRO device.

- 1. Use the PC7 pin on the EM357 to identify the device type.
- 2. Connect PC7 to ground on the XBee module.
- 3. Use the following code to determine if a device is an XBee or an XBee-PRO:

```
GPIO_PCSET = 0x80; // Enable pullup resistor
GPIO_PCCFGH &= 0x0fff; // Clear PC7 config
GPIO_PCCFGH |= 0x8000;// Set PC7 as input with pullup/pulldown
if (GPIO_PCIN & 0x80) { 
    ModuleIsXBeePro = true;
} else {
     ModuleIsXBeePro = false;
}
```
### **Special instructions for using the JTAG interface**

There are four JTAG programming pins on the XBee/XBee-PRO Zigbee RF Module through which firmware can be loaded onto the EM357 processor. Three of these pins are also connected to a second pin on the device and are used for separate functions. The following table indicates the JTAG signal name, the primary connection pin on the device, the secondary connection pin, and the secondary signal name.

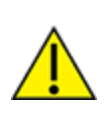

**CAUTION!** Do not load the secondary pins with circuitry that might interfere with JTAG programming (for example, an LED tied directly to the ASSOCIATE / DIO5 line). Any loading circuitry should be buffered to avoid conflicts (for example, connecting ASSOCIATE / DIO5 to the gate of a MOSFET which drives the LED).

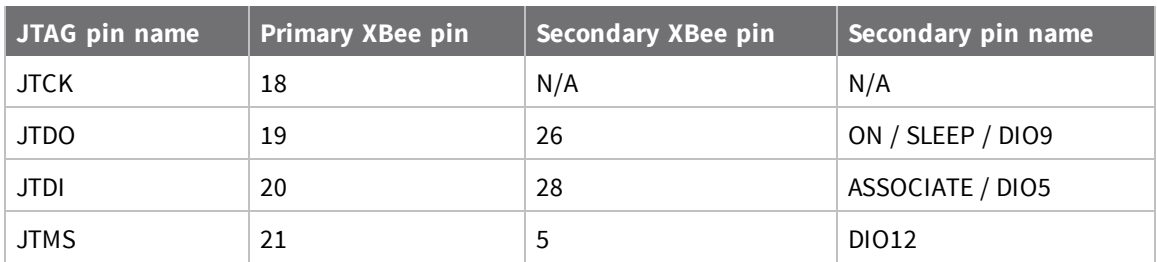

# **Regulatory information**

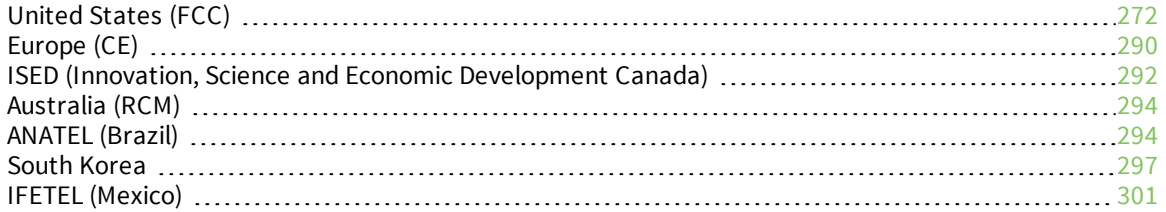

# <span id="page-271-0"></span>**United States (FCC)**

XBee/XBee-PRO Zigbee RF Modules comply with Part 15 of the FCC rules and regulations. Compliance with the labeling requirements, FCC notices and antenna usage guidelines is required.

To fulfill FCC Certification, the OEM must comply with the following regulations:

- 1. The system integrator must ensure that the text on the external label provided with this device is placed on the outside of the final product.
- 2. RF Modules may only be used with antennas that have been tested and approved for use with the modules.

### **OEM labeling requirements**

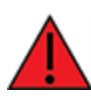

**WARNING!** As an Original Equipment Manufacturer (OEM) you must ensure that FCC labeling requirements are met. You must include a clearly visible label on the outside of the final product enclosure that displays the following content:

#### *Required FCC Label for OEM products containing the XBee S2D SMT RF Module*

#### Contains FCC ID: MCQ-S2DSM

This device complies with Part 15 of the FCC Rules. Operation is subject to the following two conditions: (1.) this device may not cause harmful interference and (2.) this device must accept any interference received, including interference that may cause undesired operation.

#### *Required FCC Label for OEM products containing the XBee S2C SMT RF Module*

Contains FCC ID: MCQ-XBS2C

This device complies with Part 15 of the FCC Rules. Operation is subject to the following two conditions: (1.) this device may not cause harmful interference and (2.) this device must accept any interference received, including interference that may cause undesired operation.

#### *Required FCC Label for OEM products containing the XBee-PRO S2C SMT RF Module*

#### Contains FCC ID: MCQ-PS2CSM

This device complies with Part 15 of the FCC Rules. Operation is subject to the following two conditions: (1.) this device may not cause harmful interference and (2.) this device must accept any interference received, including interference that may cause undesired operation.

**Note** Legacy XBee-PRO SMT (Model: PRO S2C; hardware version 21xx) has FCC ID: MCQ-XBPS2C.

#### *Required FCC Label for OEM products containing the XBee S2C TH RF Module*

Contains FCC ID: MCQ-S2CTH

This device complies with Part 15 of the FCC Rules. Operation is subject to the following two conditions: (1.) this device may not cause harmful interference and (2.) this device must accept any interference received, including interference that may cause undesired operation.

#### *Required FCC Label for OEM products containing the XBee-PRO S2C TH RF Module*

Contains FCC ID: MCQ-PS2CTH

This device complies with Part 15 of the FCC Rules. Operation is subject to the following two conditions: (1.) this device may not cause harmful interference and (2.) this device must accept any interference received, including interference that may cause undesired operation.

### **FCC notices**

**IMPORTANT**: XBee/XBee-PRO Zigbee RF Modules have been certified by the FCC for use with other products without any further certification (as per FCC section 2.1091). Modifications not expressly approved by Digi could void the user's authority to operate the equipment.

**IMPORTANT**: OEMs must test final product to comply with unintentional radiators (FCC section 15.107 & 15.109) before declaring compliance of their final product to Part 15 of the FCC Rules.

**IMPORTANT**: The RF module has been certified for remote and base radio applications. If the module will be used for portable applications, the device must undergo SAR testing.

This equipment has been tested and found to comply with the limits for a Class B digital device, pursuant to Part 15 of the FCC Rules. These limits are designed to provide reasonable protection against harmful interference in a residential installation. This equipment generates, uses and can radiate radio frequency energy and, if not installed and used in accordance with the instructions, may cause harmful interference to radio communications. However, there is no guarantee that interference will not occur in a particular installation.

If this equipment does cause harmful interference to radio or television reception, which can be determined by turning the equipment off and on, the user is encouraged to try to correct the interference by one or more of the following measures: Re-orient or relocate the receiving antenna, Increase the separation between the equipment and receiver, Connect equipment and receiver to outlets on different circuits, or Consult the dealer or an experienced radio/TV technician for help.

# **FCC-approved antennas (2.4 GHz)**

The XBee/XBee-PRO Zigbee RF Module can be installed using antennas and cables constructed with non-standard connectors (RPSMA, RPTNC, etc.) An adapter cable may be necessary to attach the XBee connector to the antenna connector.

The modules are FCC approved for fixed base station and mobile applications for the channels indicated in the tables below. If the antenna is mounted at least 25 cm (10 in) from nearby persons, the application is considered a mobile application. Antennas not listed in the table must be tested to comply with FCC Section 15.203 (Unique Antenna Connectors) and Section 15.247 (Emissions).

The antennas in the tables below have been approved for use with this module. Cable loss is required when using gain antennas as shown in the tables.

Digi does not carry all of these antenna variants. Contact Digi Sales for available antennas.

- 1. If using the RF module in a portable application (for example, if the module is used in a handheld device and the antenna is less than 25 cm from the human body when the device is in operation), The integrator is responsible for passing additional Specific Absorption Rate (SAR) testing based on FCC rules 2.1091 and FCC Guidelines for Human Exposure to Radio Frequency Electromagnetic Fields, OET Bulletin and Supplement C. The testing results will be submitted to the FCC for approval prior to selling the integrated unit. The required SAR testing measures emissions from the module and how they affect the person.
- 2. Zigbee firmware will be limited to 32% duty cycle on channel 26.
- 3. If you are using 802.15.4 firmware with up to a 66% duty cycle on this channel.

### *XBee Zigbee SMT RF module*

The following table shows the antennas approved for use with the XBee Zigbee SMT RF module.

All antenna part numbers followed by an asterisk (\*) are not available from Digi. Consult with an antenna manufacturer for an equivalent option.

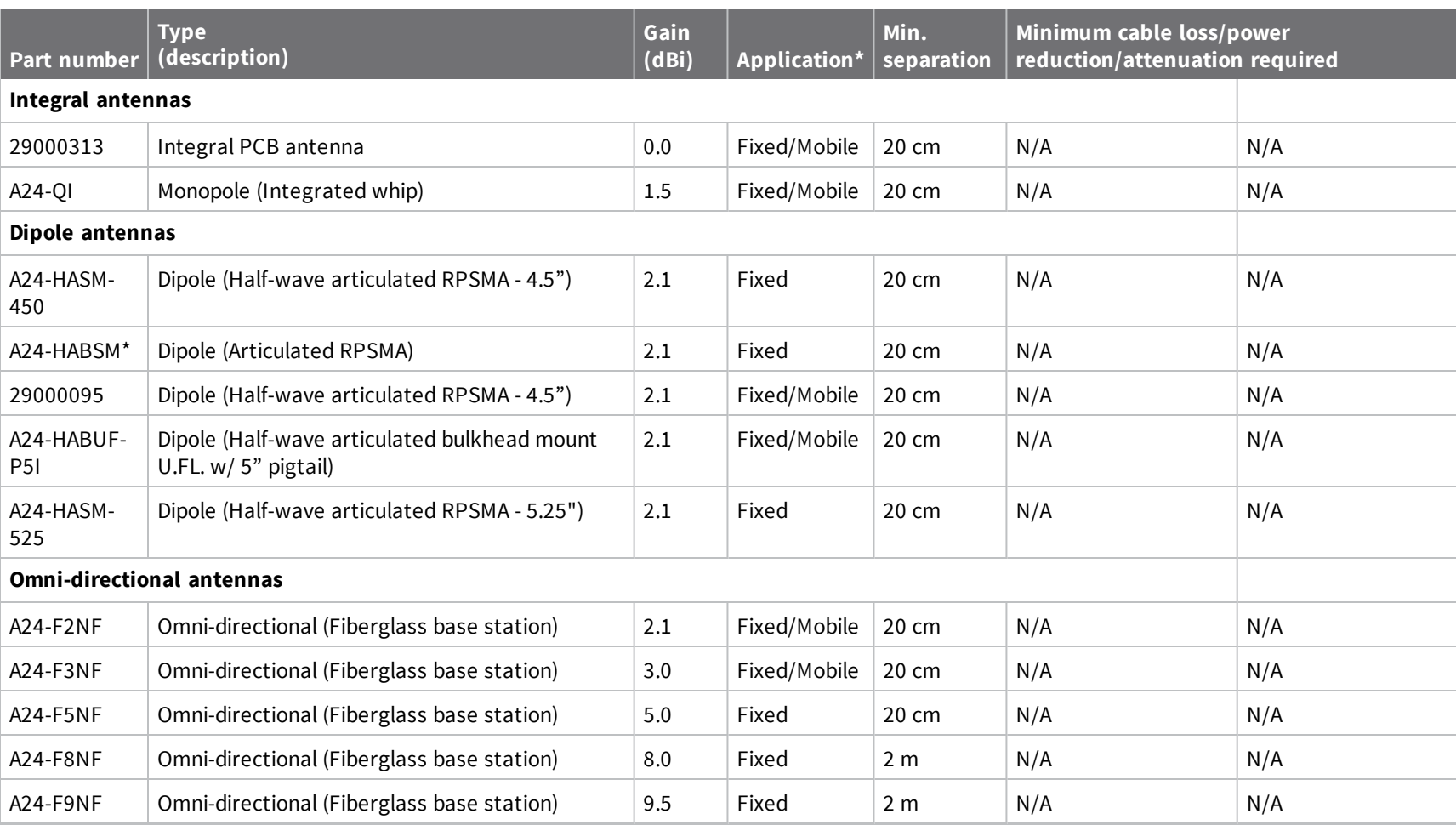

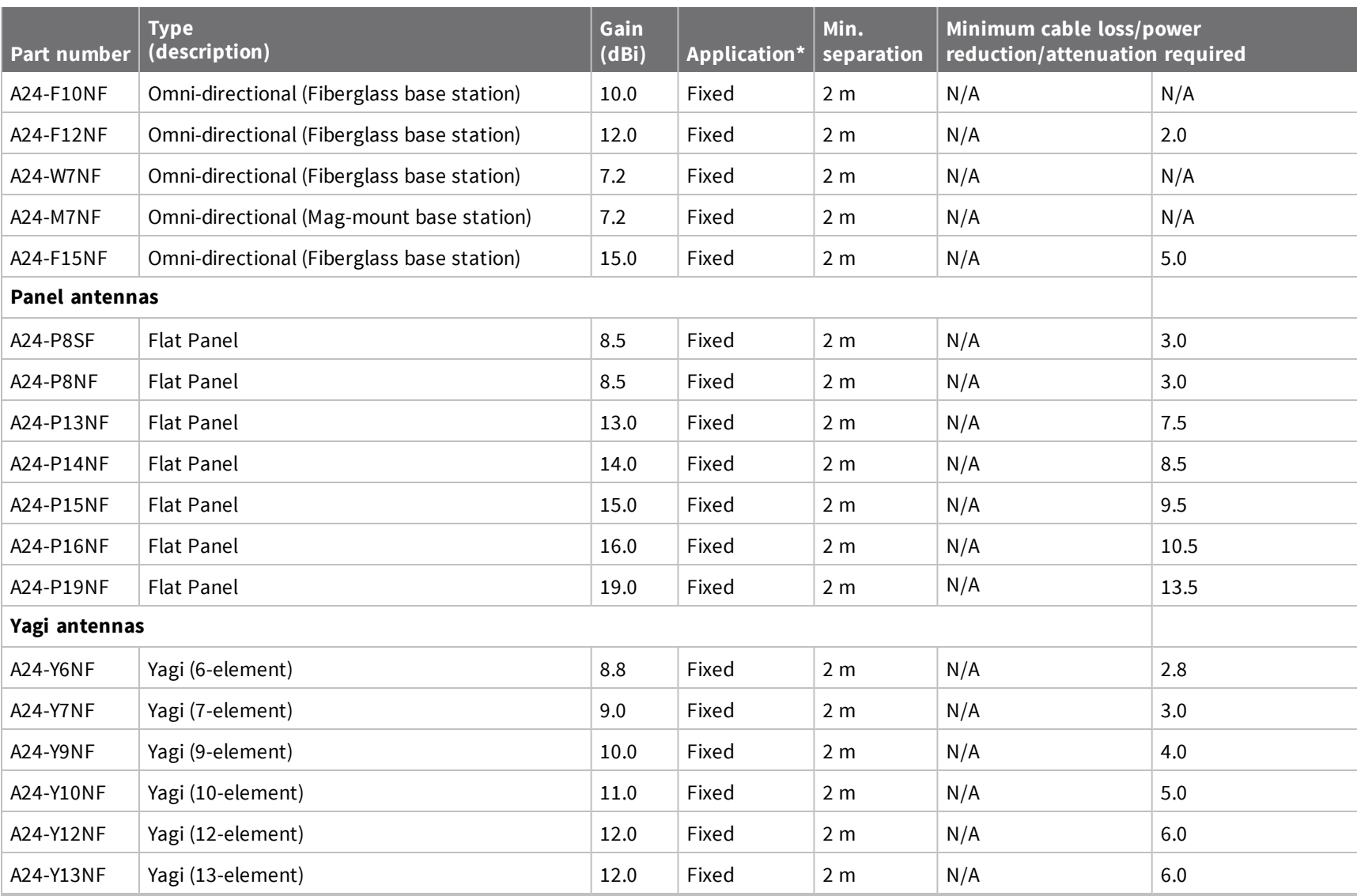

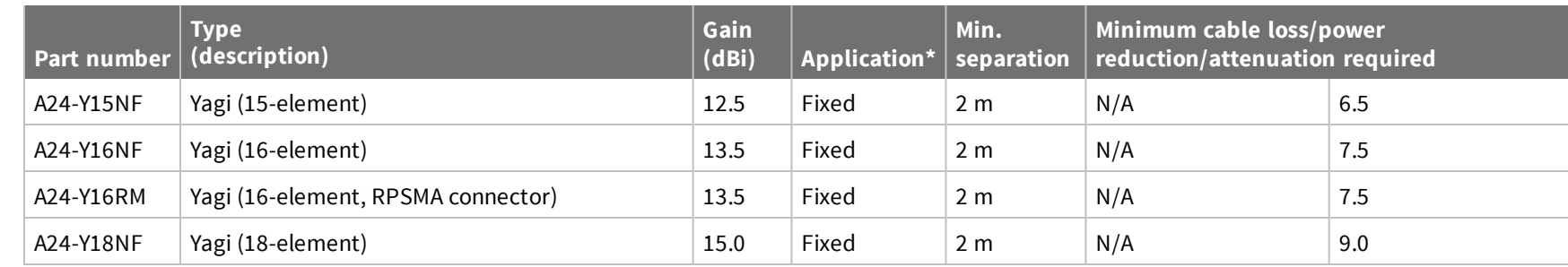

### *XBee Zigbee TH RF module*

The following table shows the antennas approved for use with the XBee Zigbee TH RF Module.

All antenna part numbers followed by an asterisk (\*) are not available from Digi. Consult with an antenna manufacturer for an equivalent option.

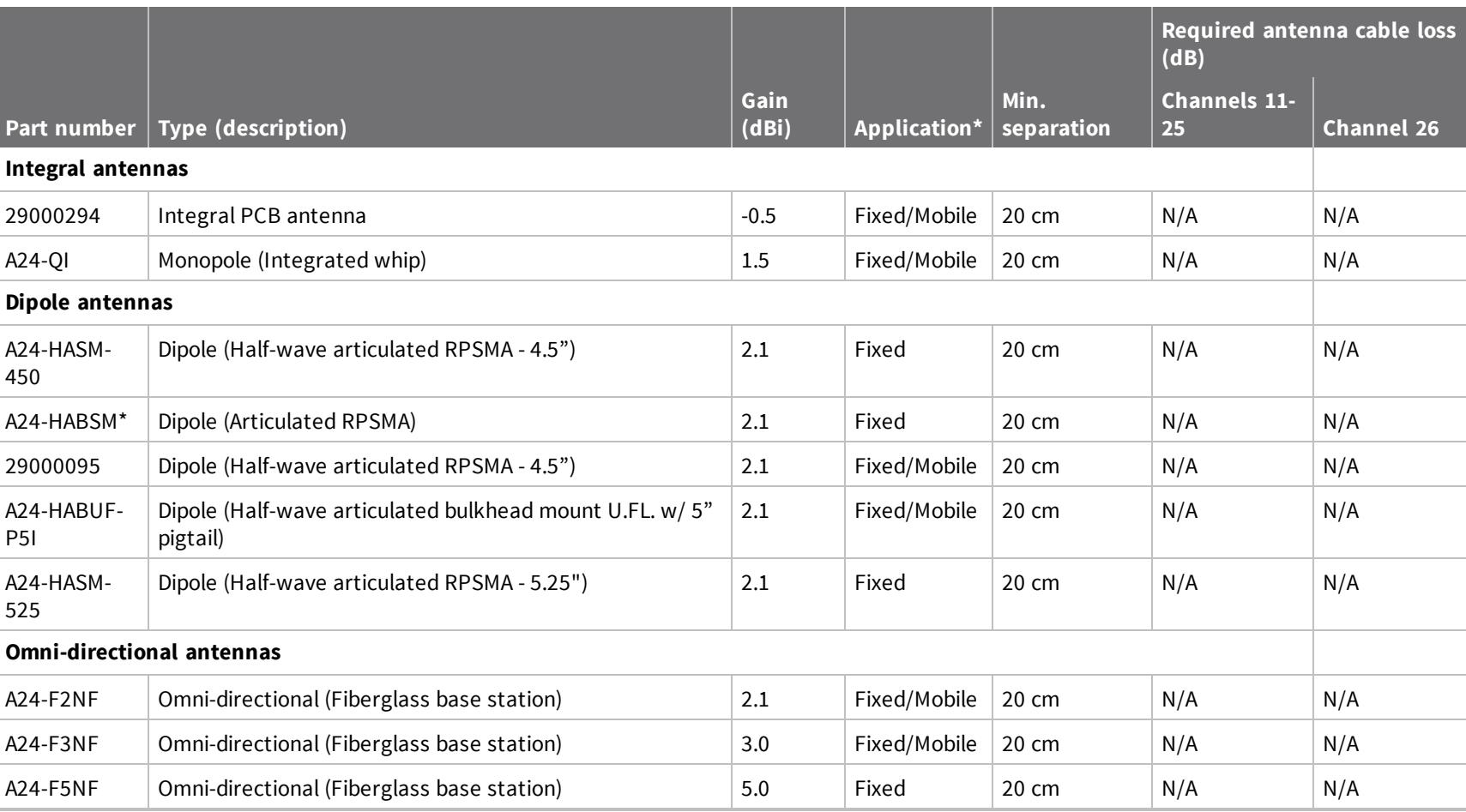

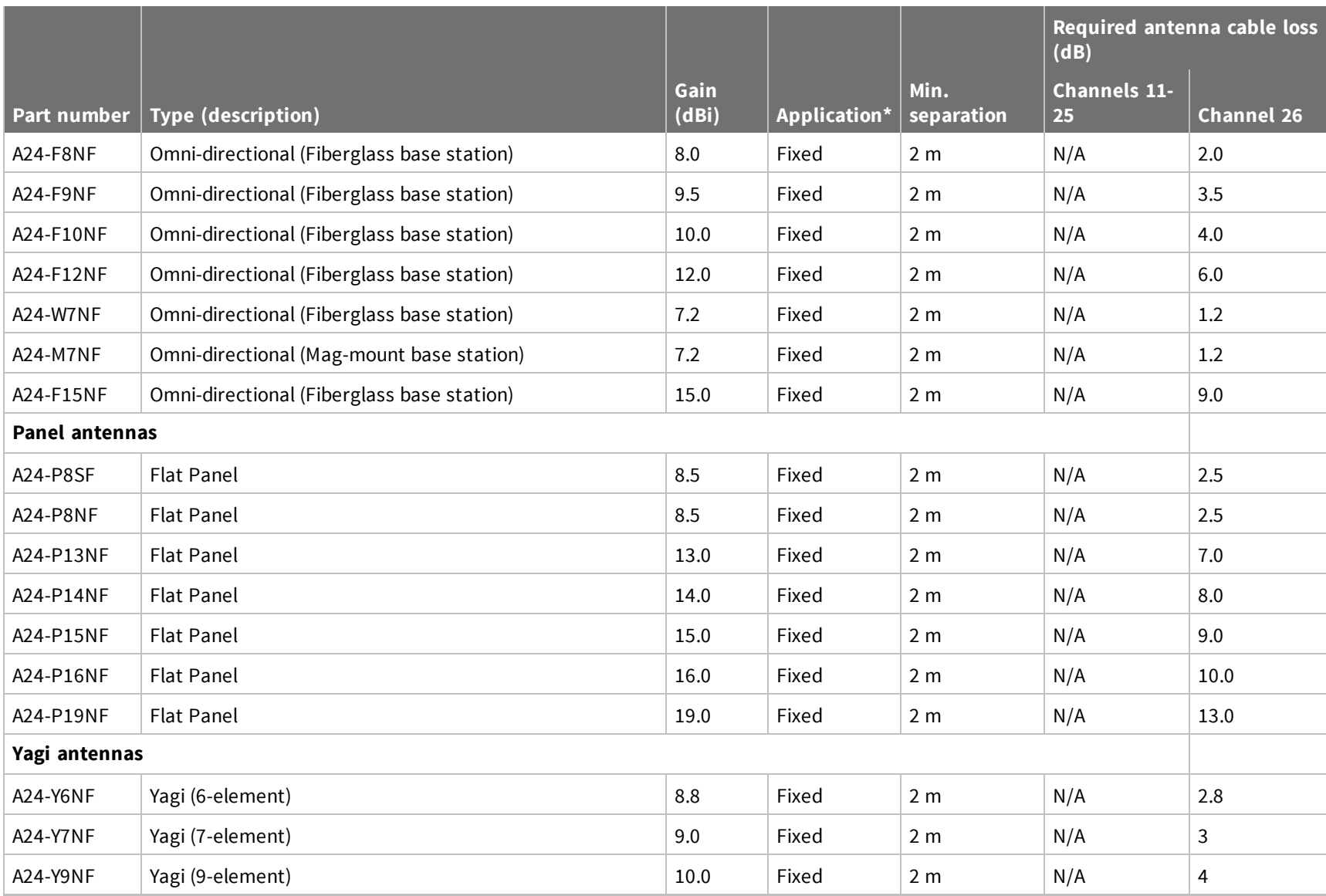

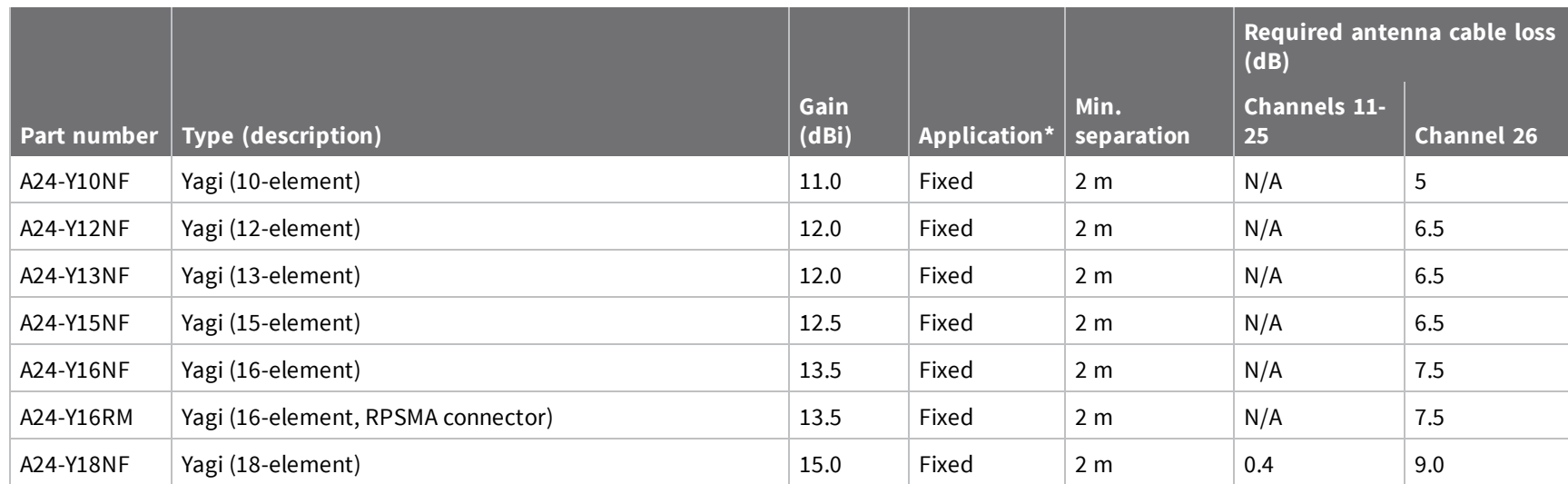

.

*Regulatory*

### *XBee-PRO Zigbee SMT RF module*

The following table shows the antennas approved for use with the XBee-PRO Zigbee SMT RF Module.

All antenna part numbers followed by an asterisk (\*) are not available from Digi. Consult with an antenna manufacturer for an equivalent option.

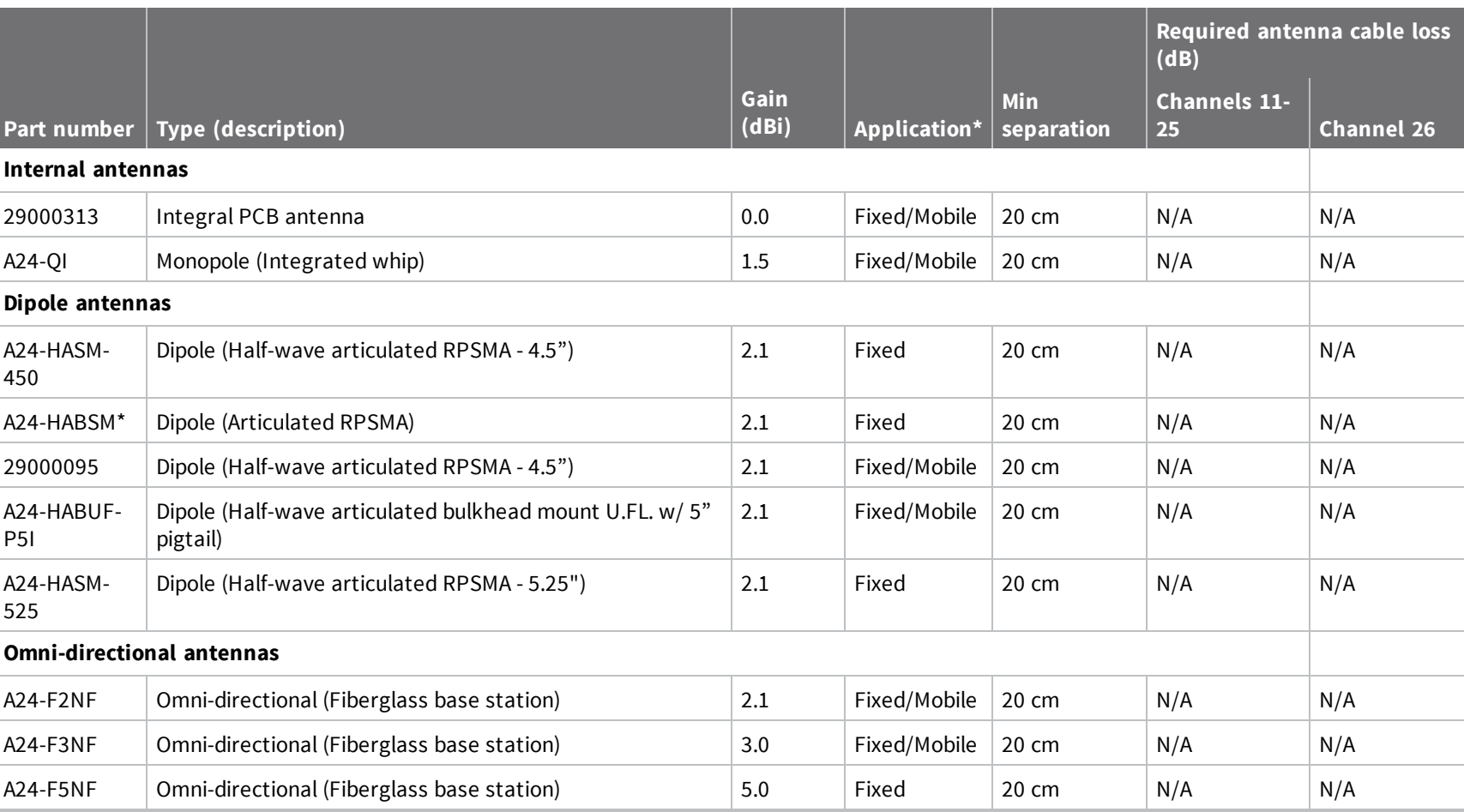

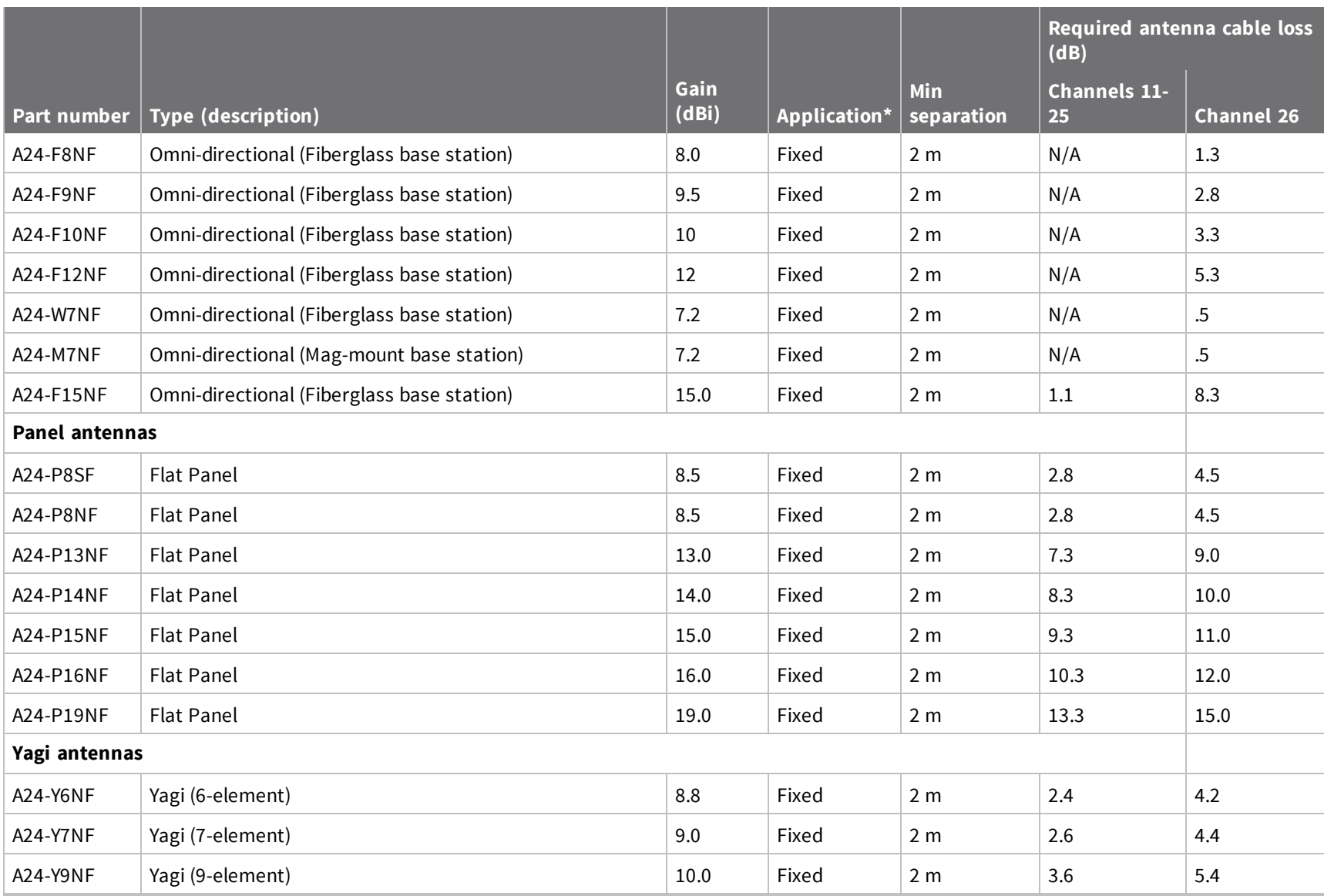

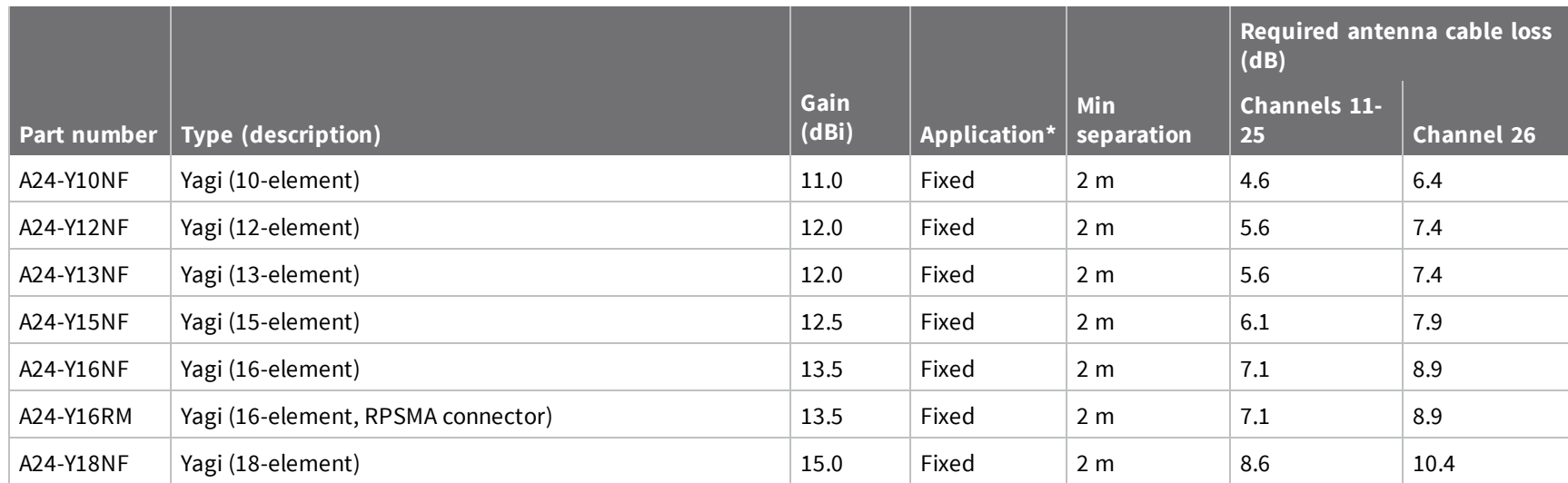

### *XBee-PRO Zigbee TH RF module*

The following table shows the antennas approved for use with the XBee-PRO Zigbee TH RF Module.

All antenna part numbers followed by an asterisk (\*) are not available from Digi. Consult with an antenna manufacturer for an equivalent option.

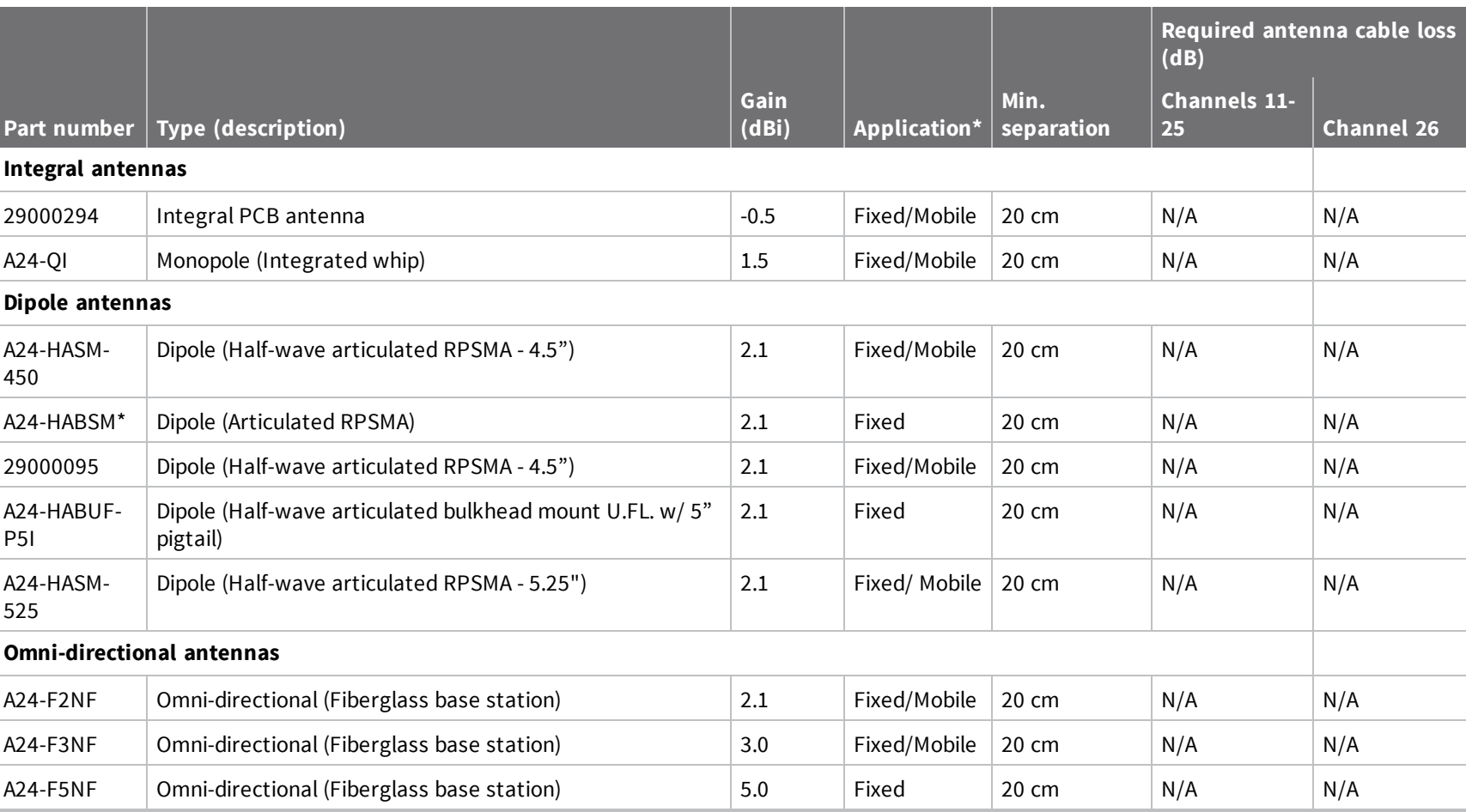

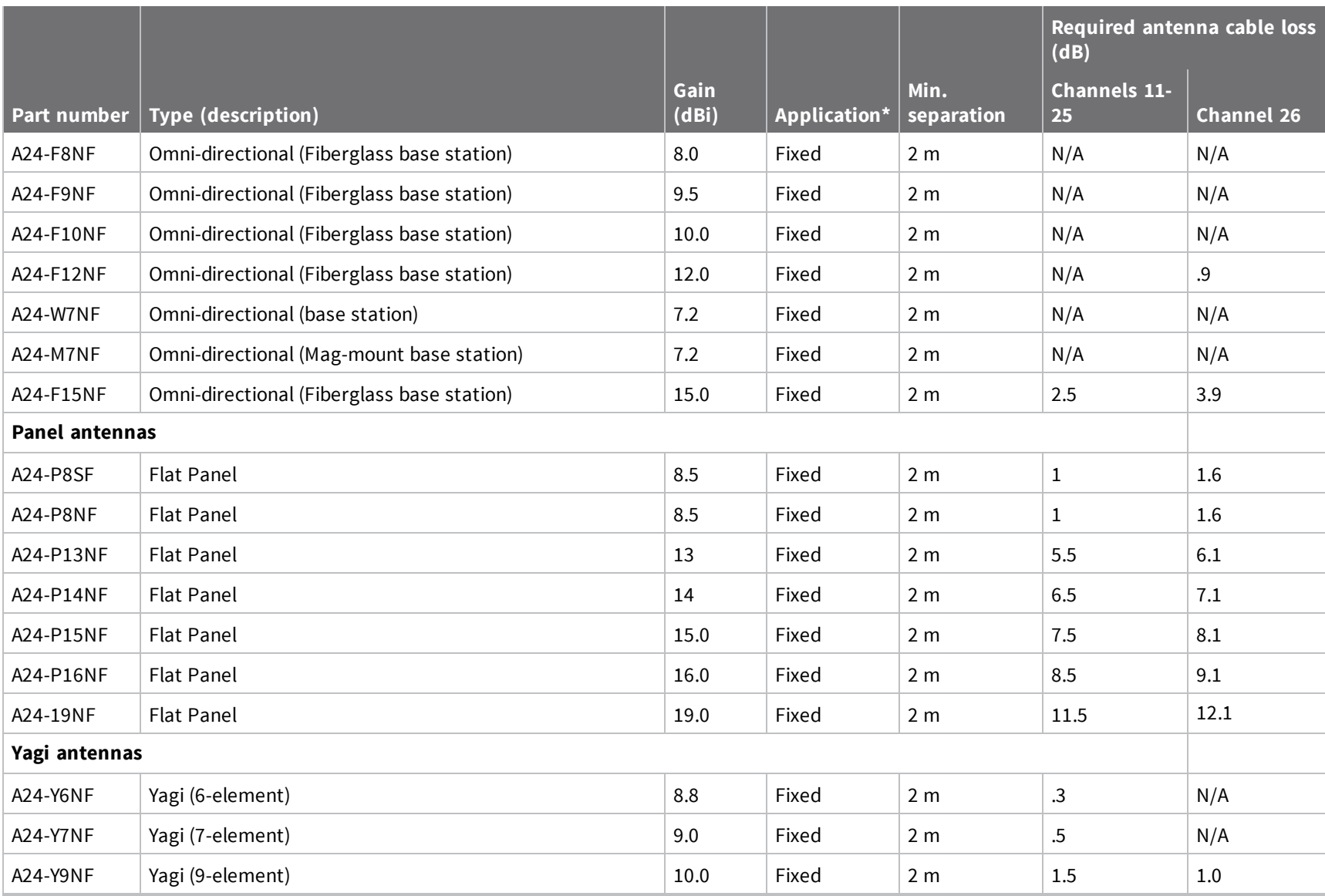

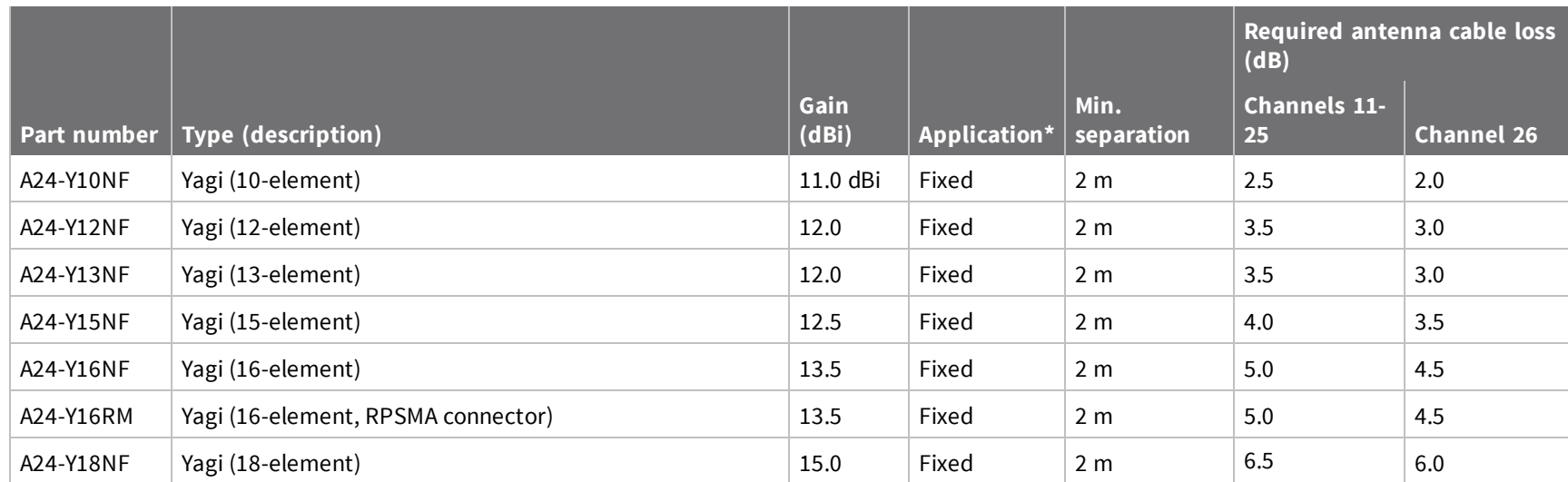

### *XBee S2D SMT module*

The following table shows the antennas approved for use with the XBee S2D SMT surface-mount module. See Associated antenna [descriptions](#page-288-0) for additional cable loss required beyond the antennas listed below.

All antenna part numbers followed by an asterisk (\*) are not available from Digi. Consult with an antenna manufacturer for an equivalent option.

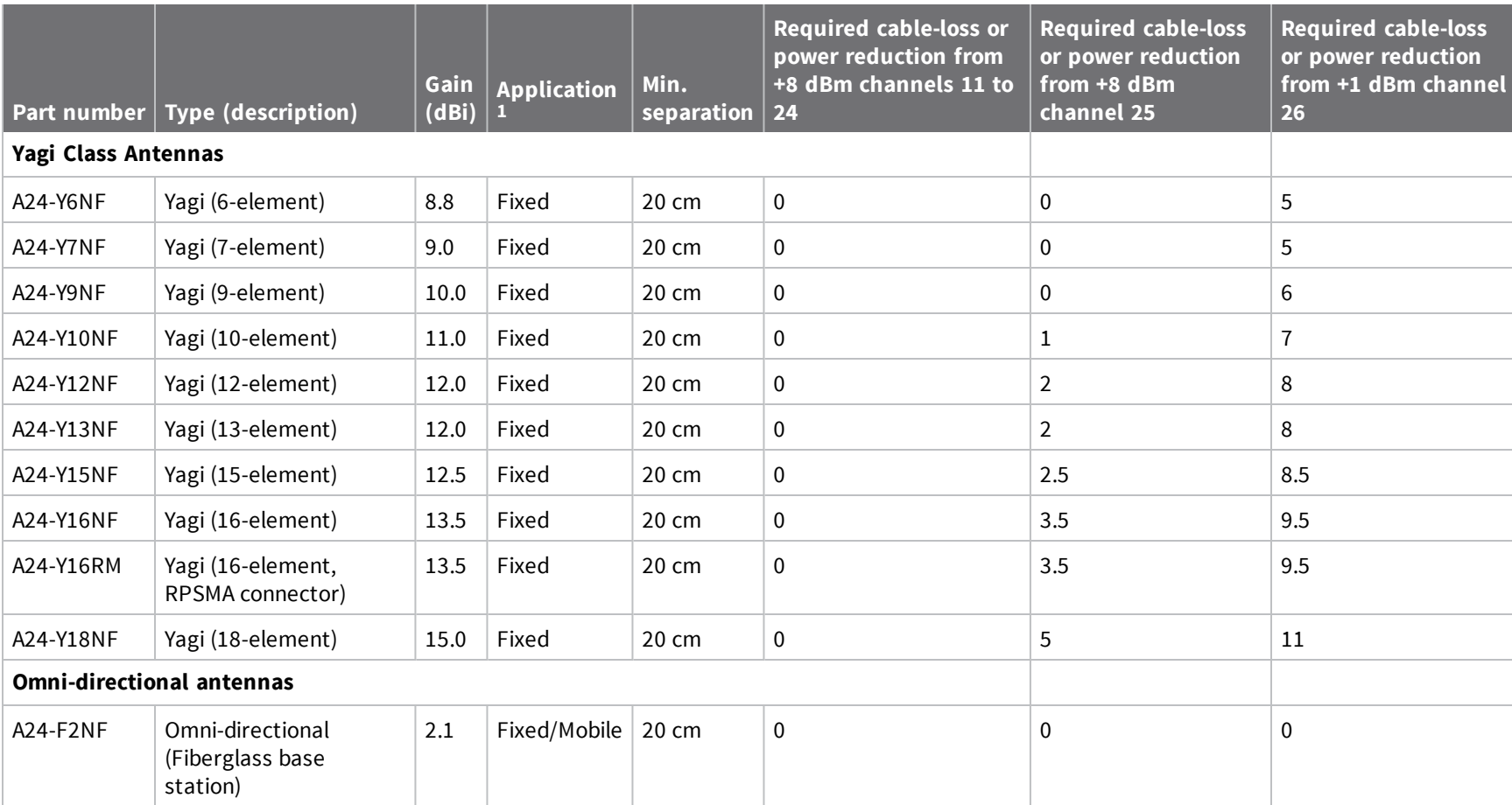

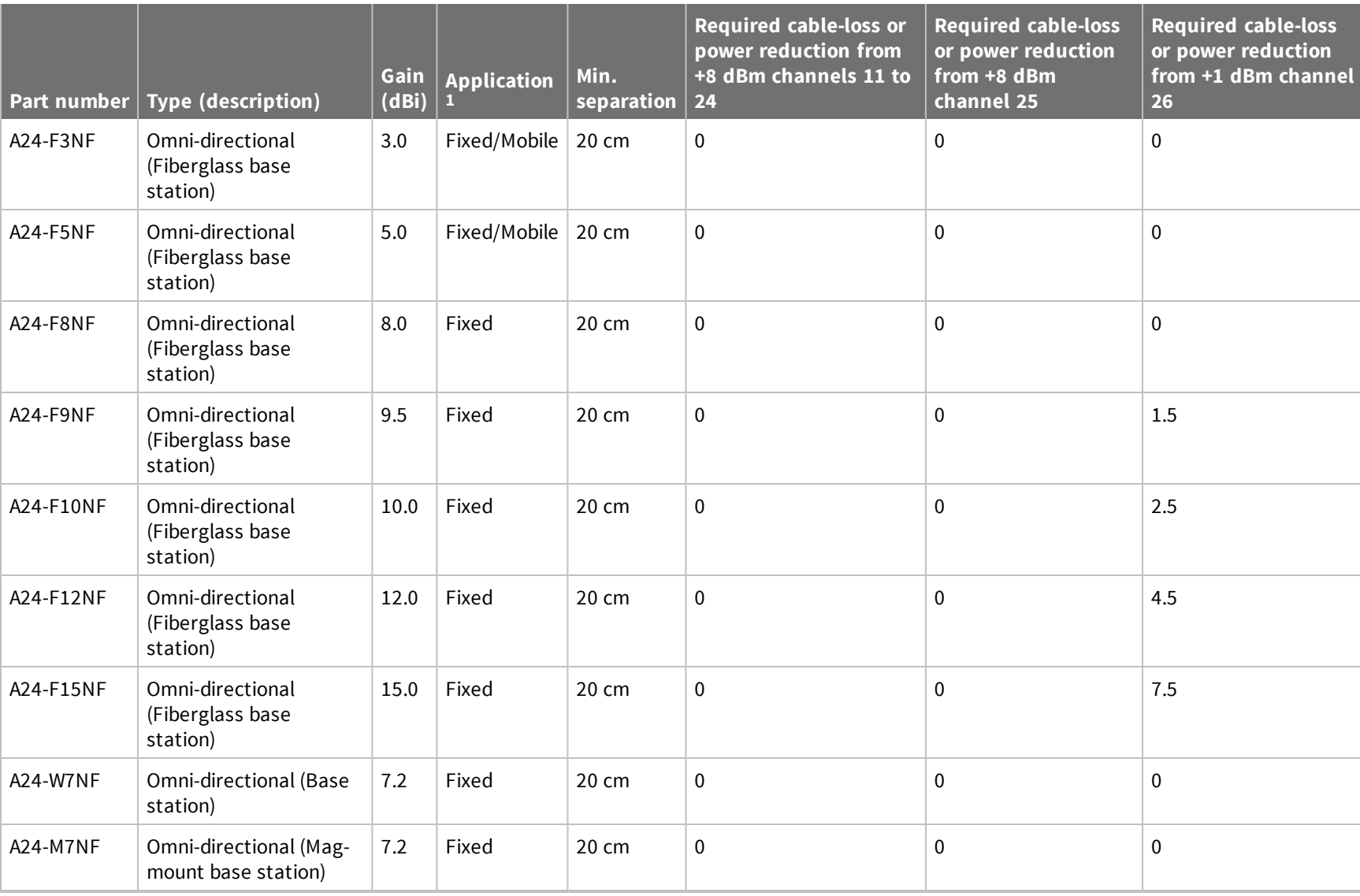

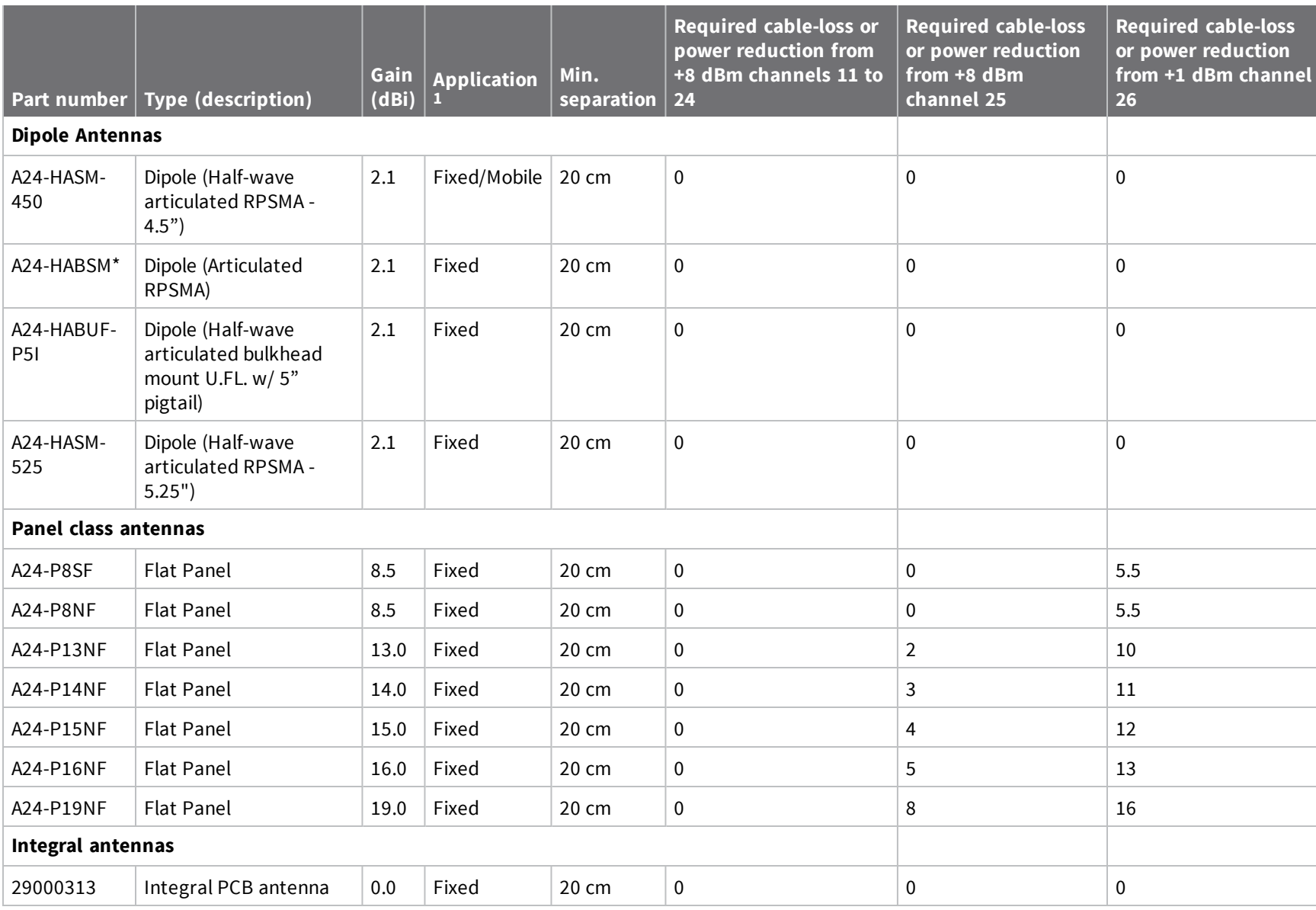

*United*

*States*

*(FCC)*
## **Associated antenna descriptions**

The following table shows the associated antenna descriptions.

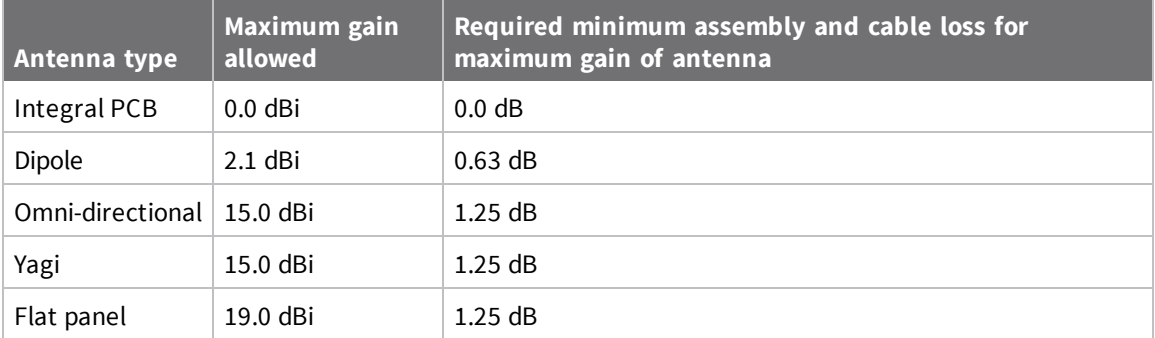

#### <span id="page-288-0"></span>**RF exposure**

If you are an integrating the XBee into another product, you must include the following Caution statement in OEM product manuals to alert users of FCC RF exposure compliance:

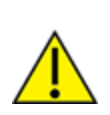

**CAUTION!** To satisfy FCC RF exposure requirements for mobile transmitting devices, a separation distance of 20 cm or more should be maintained between the antenna of this device and persons during device operation. To ensure compliance, operations at closer than this distance are not recommended. The antenna used for this transmitter must not be colocated in conjunction with any other antenna or transmitter.

## **FCC publication 996369 related information**

In publication 996369 section D03, the FCC requires information concerning a module to be presented by OEM manufacturers. This section assists in answering or fulfilling these requirements.

#### *2.1 General*

No requirements are associated with this section.

#### *2.2 List of applicable FCC rules*

This module conforms to FCC Part 15.247.

#### *2.3 Summarize the specific operational use conditions*

Certain approved antennas require attenuation for operation. For the XBee/XBee-PRO S2C Zigbee modules, see [FCC-approved](#page-272-0) antennas (2.4 GHz).

Host product user guides should include the antenna table if end customers are permitted to select antennas.

#### *2.4 Limited module procedures*

Not applicable.

#### *2.5 Trace antenna designs*

While it is possible to build a trace antenna into the host PCB, this requires at least a Class II permissive change to the FCC grant which includes significant extra testing and cost. If an embedded trace antenna is desired, select the XBee module variant with the preferred antenna.

#### *2.6 RF exposure considerations*

For RF exposure considerations see RF [exposure](#page-288-0) and [FCC-approved](#page-272-0) antennas (2.4 GHz).

Host product manufacturers need to provide end-users a copy of the "RF Exposure" section of the manual: RF [exposure](#page-288-0).

#### *2.7 Antennas*

A list of approved antennas is provided for the XBee/XBee-PRO S2C Zigbee modules. See [FCC](#page-272-0)[approved](#page-272-0) antennas (2.4 GHz).

#### *2.8 Label and compliance information*

Host product manufacturers need to follow the sticker guidelines outlined in OEM [labeling](#page-271-0) [requirements.](#page-271-0)

#### *2.9 Information on test modes and additional testing requirements*

Contact a Digi sales represntative for information on how to configure test modes for XBee/XBee-PRO S2C Zigbee modules.

#### *2.10 Additional testing, Part 15 Subpart B disclaimer*

All final host products must be tested to be compliant to FCC Part 15 Subpart B standards. While the XBee/XBee-PRO S2C Zigbee modules were tested to be complaint to FCC unintentional radiator standards, FCC Part 15 Subpart B compliance testing is still required for the final host product. This testing is required for all end products, and XBee/XBee-PRO S2C Zigbee module Part 15 Subpart B compliance does not affirm the end product's compliance.

See FCC [notices](#page-272-1) for more details.

# **Europe (CE)**

The XBee ZigBee RF Modules (non-PRO variants) have been tested for use in several European countries. For a complete list, refer to [www.digi.com/resources/certifications](https://www.digi.com/resources/certifications).

If XBee ZigBee RF Modules are incorporated into a product, the manufacturer must ensure compliance of the final product with articles 3.1a and 3.1b of the Radio Equipment Directive. A Declaration of Conformity must be issued for each of these standards and kept on file as described in the Radio Equipment Directive.

Furthermore, the manufacturer must maintain a copy of the XBee ZigBee RF Modules user guide documentation and ensure the final product does not exceed the specified power ratings, antenna specifications, and/or installation requirements as specified in the user guide.

## **Maximum power and frequency specifications**

For the S2C through-hole device:

- <sup>n</sup> Maximum power: 9.82 mW (9.92 dBm) Equivalent Isotropically Radiated Power (EIRP) at normal condition.
- <sup>n</sup> Frequencies: 5 MHz channel spacing, beginning at 2405 MHz and ending at 2480 MHz.

For the S2C surface-mount device:

- $Maximum power: 12.65 mW (11.02 dBm) EIRP.$
- <sup>n</sup> Frequencies: 5 MHz channel spacing, beginning at 2405 MHz and ending at 2480 MHz.

### **OEM labeling requirements**

The "CE" marking must be affixed to a visible location on the OEM product. The following figure shows CE labeling requirements.

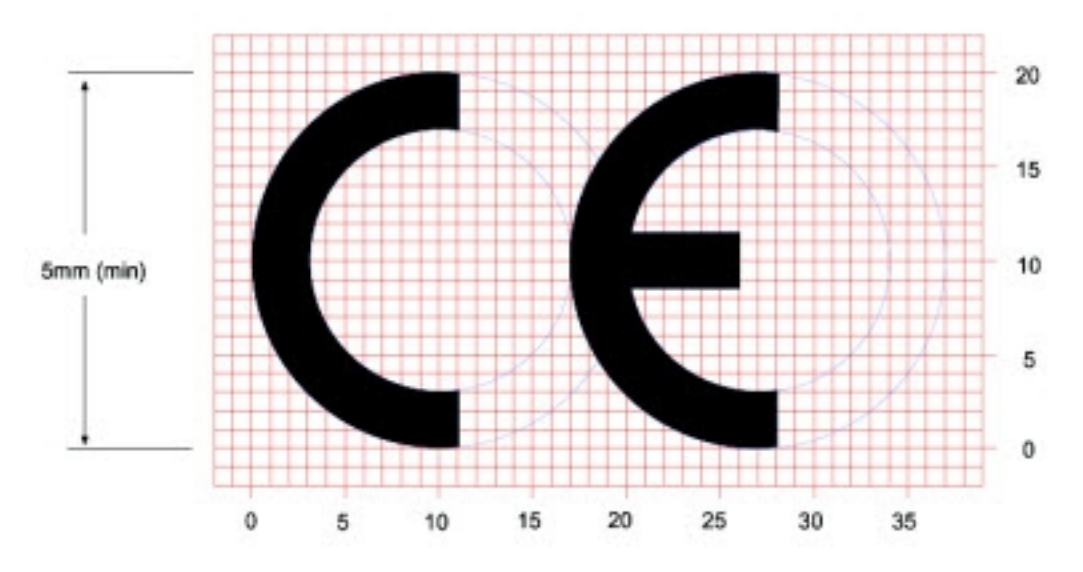

The CE mark shall consist of the initials "CE" taking the following form:

- <sup>n</sup> If the CE marking is reduced or enlarged, the proportions given in the above graduated drawing must be respected.
- n The CE marking must have a height of at least 5 mm except where this is not possible on account of the nature of the apparatus.
- The CE marking must be affixed visibly, legibly, and indelibly.

#### *Important note*

Digi customers assume full responsibility for learning and meeting the required guidelines for each country in their distribution market. Refer to the radio regulatory agency in the desired countries of operation for more information.

## **Declarations of conformity**

Digi has issued Declarations of Conformity for the XBee RF Modules concerning emissions, EMC, and safety. For more information, see [www.digi.com/resources/certifications](https://www.digi.com/resources/certifications).

#### **Antennas**

The following antennas have been tested and approved for use with the XBee/XBee-PRO Zigbee RF Module:

All antenna part numbers followed by an asterisk (\*) are not available from Digi. Consult with an antenna manufacturer for an equivalent option.

- <sup>n</sup> Dipole (2.1 dBi, Omni-directional, Articulated RPSMA, Digi part number A24-HABSM)
- PCB Antenna (0.0 dBi)
- $\blacksquare$  Monopole Whip (1.5 dBi)

# **ISED (Innovation, Science and Economic Development Canada)**

### **Labeling requirements**

Labeling requirements for Industry Canada are similar to those of the FCC. A clearly visible label on the outside of the final product enclosure must display the following text.

### **For XBee ZB surface-mount:**

Contains Model XBee S2C Radio, IC: 1846A-XBS2C

The integrator is responsible for its product to comply with IC ICES-003 & FCC Part 15, Sub. B - Unintentional Radiators. ICES-003 is the same as FCC Part 15 Sub. B and Industry Canada accepts FCC test report or CISPR 22 test report for compliance with ICES-003.

### **For XBee-PRO ZB surface-mount:**

Contains Model PS2CSM Radio, IC: 1846A-PS2CSM

The integrator is responsible for its product to comply with IC ICES-003 & FCC Part 15, Sub. B - Unintentional Radiators. ICES-003 is the same as FCC Part 15 Sub. B and Industry Canada accepts FCC test report or CISPR 22 test report for compliance with ICES-003.

**Note** Legacy XBee-PRO SMT (Model: PRO S2C; hardware version 21xx) has IC: 1846A-XBPS2C.

### **For XBee ZB through-hole:**

Contains Model S2CTH Radio, IC: 1846A-S2CTH

The integrator is responsible for its product to comply with IC ICES-003 & FCC Part 15, Sub. B - Unintentional Radiators. ICES-003 is the same as FCC Part 15 Sub. B and Industry Canada accepts FCC test report or CISPR 22 test report for compliance with ICES-003.

## **For XBee-PRO ZB through-hole:**

Contains Model PS2CTH Radio, IC: 1846A-PS2CTH

The integrator is responsible for its product to comply with IC ICES-003 & FCC Part 15, Sub. B - Unintentional Radiators. ICES-003 is the same as FCC Part 15 Sub. B and Industry Canada accepts FCC test report or CISPR 22 test report for compliance with ICES-003.

## **Transmitters for detachable antennas**

This device has been designed to operate with the antennas listed in the previous table and having a maximum of 19 dB. Antennas not included in this list or having a gain greater than 19 dB are strictly prohibited for use with this device. The required antenna impedance is 50 ohms.

## **Detachable antenna**

To reduce potential radio interference to other users, the antenna type and gain should be so chosen that the equivalent, isotropically radiated power (EIRP) is not more than permitted for successful communication.

## **For XBee S2D SMT:**

Contains Model S2D SMT, IC: 1846A-S2DSM

## **RF Exposure**

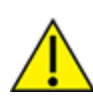

**CAUTION!** This equipment is approved for mobile and base station transmitting devices only. Antenna(s) used for this transmitter must be installed to provide a separation distance of at least 20 cm from all persons and must not be co-located or operating in conjunction with any other antenna or transmitter.

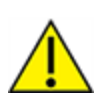

**ATTENTION!** Cet équipement est approuvé pour la mobile et la station base dispositifs d'émission seulement. Antenne(s) utilisé pour cet émetteur doit être installé pour fournir une distance de séparation d'au moins 20 cm à partir de toutes les personnes et ne doit pas être situé ou fonctionner en conjonction avec tout autre antenne ou émetteur.

### *Transmitters with Detachable Antennas*

This radio transmitter (IC: 1846A-S2DSM) has been approved by Industry Canada to operate with the antenna types listed in [FCC-approved](#page-272-0) antennas (2.4 GHz) with the maximum permissible gain and required antenna impedance for each antenna type indicated. Antenna types not included in this list, having a gain greater than the maximum gain indicated for that type, are strictly prohibited for use with this device.

Le présent émetteur radio (IC: 1846A-S2DSM) a été approuvé par Industrie Canada pour fonctionner avec les types d'antenne énumérés ci-dessous et ayant un gain admissible maximal et l'impédance requise pour chaque type d'antenne. Les types d'antenne non inclus dans cette liste, ou dont le gain est supérieur au gain maximal indiqué, sont strictement interdits pour l'exploitation de l'émetteur.

#### *Detachable Antenna*

Under Industry Canada regulations, this radio transmitter may operate using only an antenna of a type and maximum (or lesser) gain approved for the transmitter by Industry Canada. To reduce potential radio interference to other users, the antenna type and its gain should be so chosen that the equivalent isotropically radiated power (EIRP) is not more than that necessary for successful communication.

Conformément à la réglementation d'Industrie Canada, le présent émetteur radio peutfonctionner avec une antenne d'un type et d'un gain maximal (ou inférieur) approuvépour l'émetteur par Industrie Canada. Dans le but de réduire les risques de brouillageradioélectrique à l'intention des autres

utilisateurs, il faut choisir le type d'antenne etson gain de sorte que la puissance isotrope rayonnée équivalente (p.i.r.e.) ne dépassepas l'intensité nécessaire àl'établissement d'une communication satisfaisante.

# **Australia (RCM)**

Only XBee S2C and XBee-PRO S2C modules comply with requirements to be used in end products in Australia and New Zealand. All products with EMC and radio communications must have registered RCM and R-NZ marks. Registration to use the compliance mark will only be accepted from Australia or New Zealand manufacturers or importers, or their agents.

In order to have a RCM or R-NZ mark on an end product, a company must comply with a or b below.

- a. have a company presence in Australia or New Zealand.
- b. have a company/distributor/agent in Australia or New Zealand that will sponsor the importing of the end product.

Contact Digi for questions related to locating a contact in Australia and New Zealand.

# **ANATEL (Brazil)**

The XBee ZB RF devices comply with Brazil ANATEL standards. The following information is required in the user manual for the product containing the radio and on the product containing the radio (in Portuguese):

Digi Model: XB24CZ7PIS-004, XB24CZ7PISB003, XB24CZ7RIS-004, XB24CZ7RISB003, XB24CZ7UIS-004 e XB24CZ7UISB003

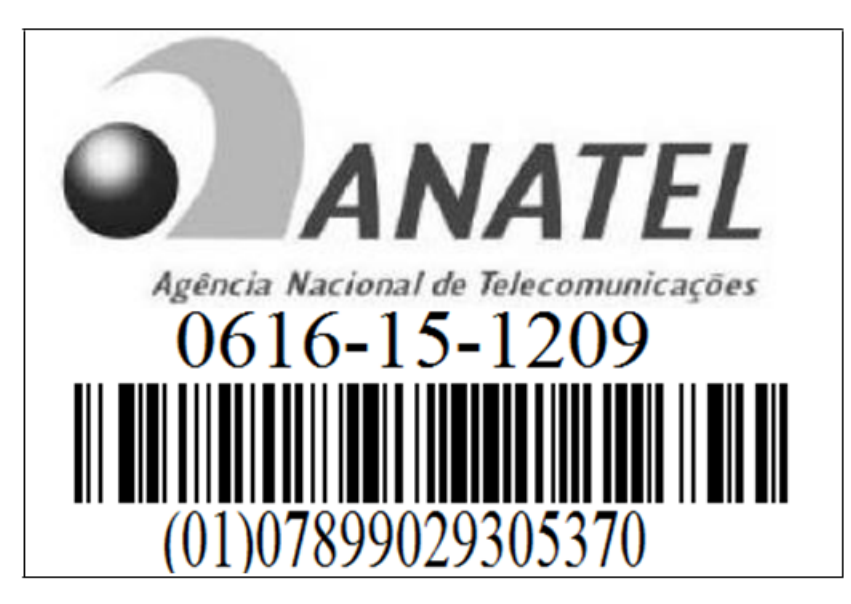

Este equipamento opera em caráter secundário, isto é, não tem direito a proteção contra interferência prejudicial, mesmo de estações do mesmo tipo, e não pode causar interferência a sistemas operando em caráter primário.

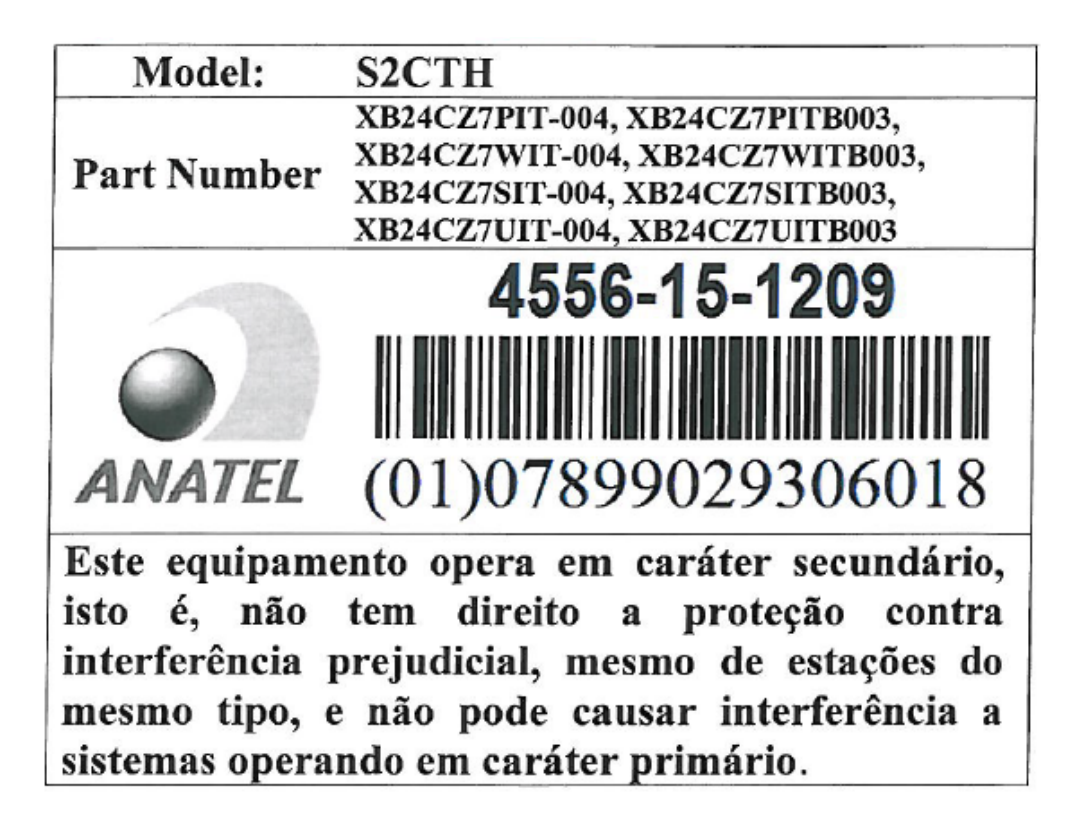

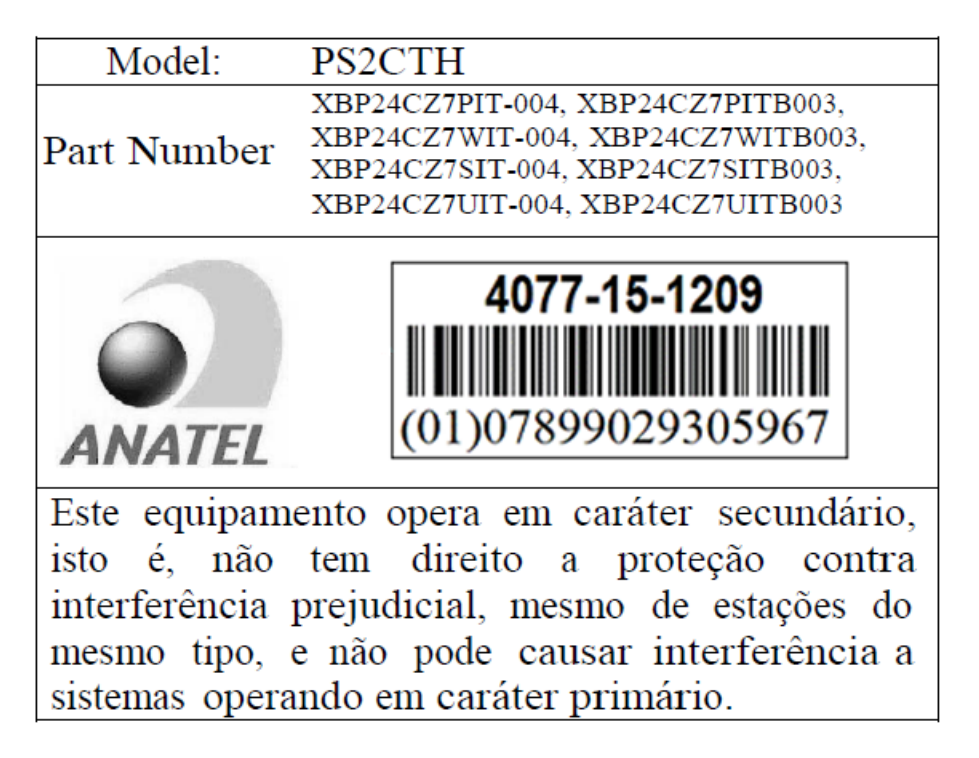

The XBee-Pro ZB RF devices comply with Brazil ANATEL standards. The following information is required in the user manual for the product containing the radio and on the product containing the radio (in Portuguese):

Digi Model: XBP24CZ7PIS-004, XBP24CZ7RIS-004, XBP24CZ7UIS-004

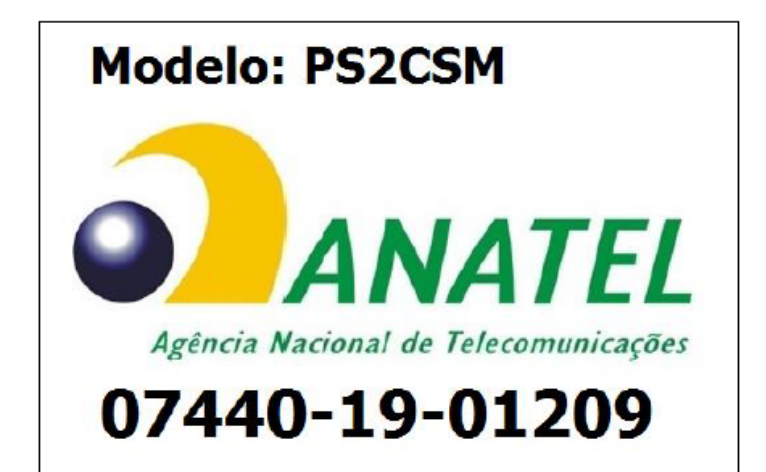

"Este equipamento não tem direito à proteção contra interferência prejudicial e não pode causar interferência em sistemas devidamente autorizados"

## **South Korea**

The low-power XBee S2C TH and XBee S2C devices have received South Korean approvals. To show conformity to the certificate, you must add a label with the South Korean product information to the XBee S2C Zigbee RF Module.

For the through-hole device, you can place the label on the reverse side.

Recommended label material: Abraham Technical (700342) MFG P/N TAAE-014250.

The label size is: 15.9 mm x 15.9 mm (0.625 in x 0.625 in)

The complete label information is as follows:

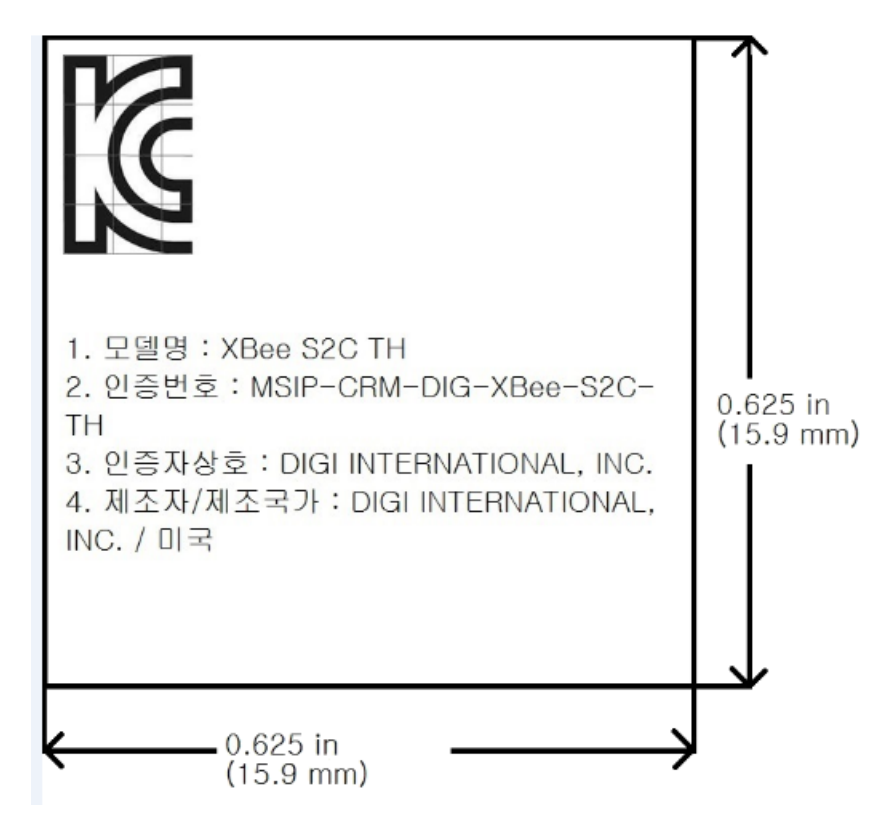

The KCC logo must be at least 5 mm tall. The text shown in the label is:

- 1. 모델명 : XBee S2C TH
- 2. 인증번호 : MSIP-CRM-DIG-XBee-S2C-TH
- 3. 인증자상호 : DIGI INTERNATIONAL, INC.
- 4. 제조자/제조국가 : DIGI INTERNATIONAL, INC. / 미국

If the label size does not accommodate the required content, you can use abbreviated information, as follows:

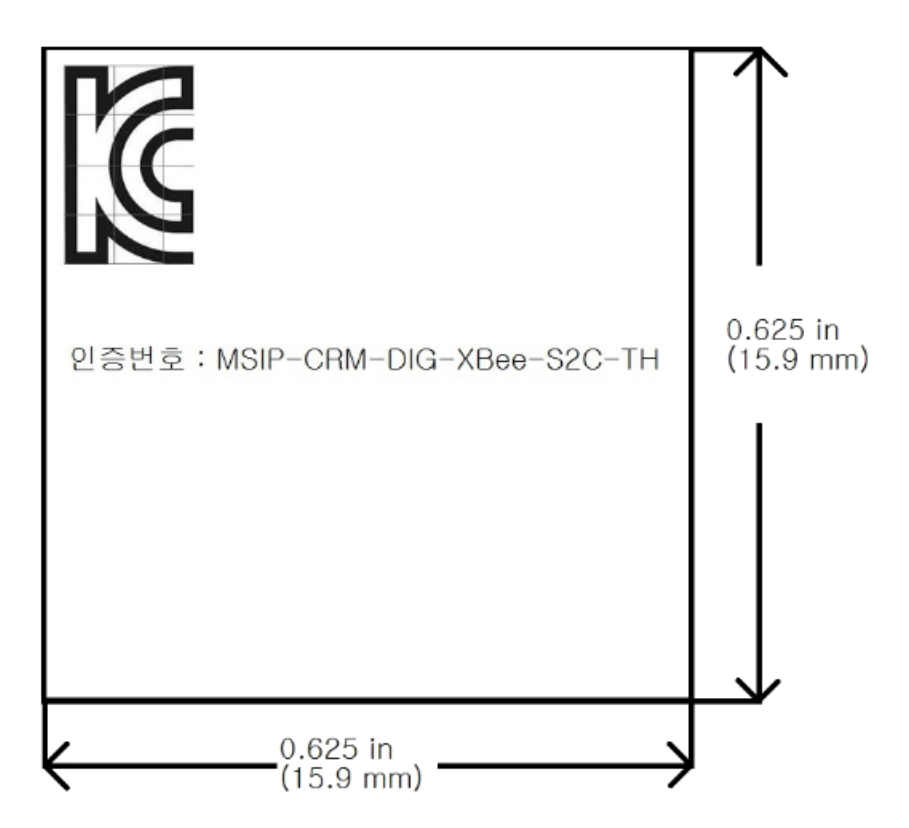

The KCC logo must be at least 5 mm tall.

The text shown on the label is:

인증번호 : MSIP-CRM-DIG-XBee-S2C-TH

For the surface-mount version, the label will overlay the existing product label.

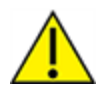

**CAUTION!** By placing a label over the existing label, the certifications for Europe (CE), Australia, New Zealand (RCM), and Japan will no longer apply.

Recommended label material: Abraham Technical TELT-000465.

The label size is: 15.9 mm x 20.3 mm (0.625 in x 0.8 in)

The complete label information is as follows:

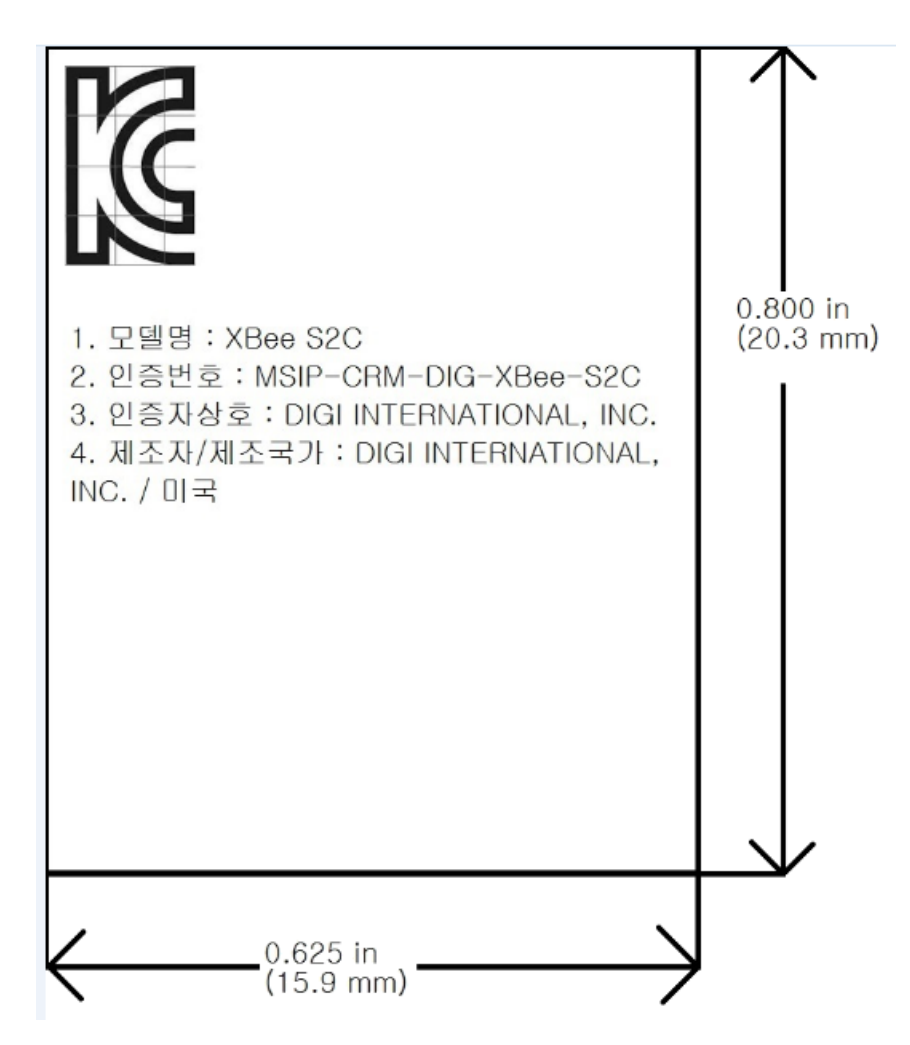

The KCC logo must be at least 5 mm tall. The text shown in the label is:

- 1. 모델명 : XBee S2C
- 2. 인증번호 : MSIP-CRM-DIG-XBee-S2C
- 3. 인증자상호 : DIGI INTERNATIONAL, INC.
- 4. 제조자/제조국가 : DIGI INTERNATIONAL, INC. / 미국

If the label size does not accommodate the required content, you can use the abbreviated information, as follows:

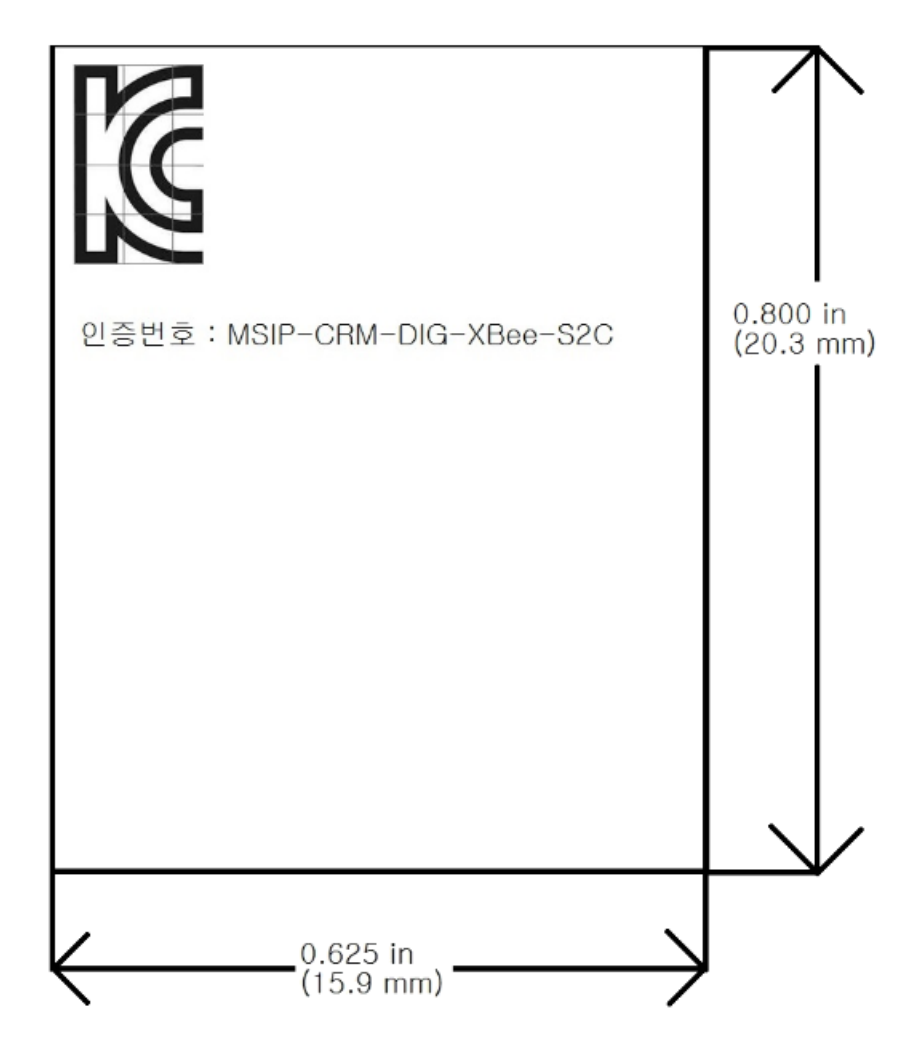

The KCC logo must be at least 5 mm tall. The text shown in the label is: 인증번호 : MSIP-CRM-DIG-XBee-S2C

# **IFETEL (Mexico)**

Manufacturer: Digi International Country: USA Brand: Digi The Tariff Code (HS) for all XBee/XBee-PRO S2C radio modules is 8517-62-15.

### *Model: PS2CSM (XBee-Pro S2C surface-mount)*

IFETEL (IFT) number RCPDIPS19-1817-A1 applies to these XBee-Pro S2C radios:

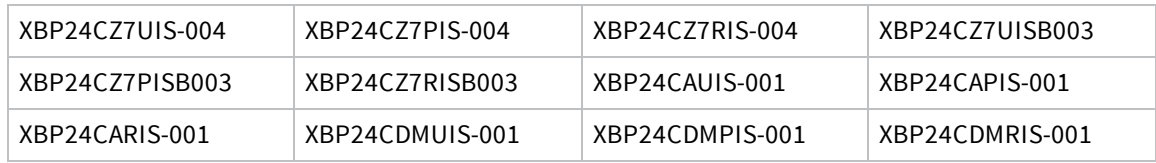

### *Model: PS2CTH (XBee-Pro S2C through-hole)*

IFETEL (IFT) number RCPDIPS19-1817 applies to these XBee-Pro S2C radios:

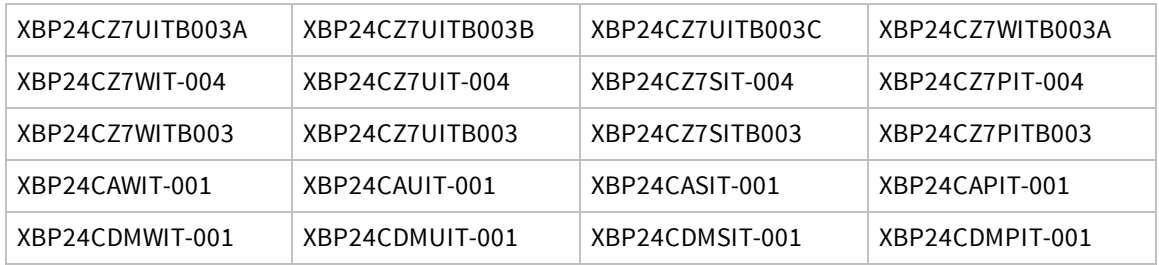

### *Model: XBEE S2C (XBee S2C surface-mount)*

IFETEL (IFT) number RCPDIXB19-1821 applies to these S2C radios:

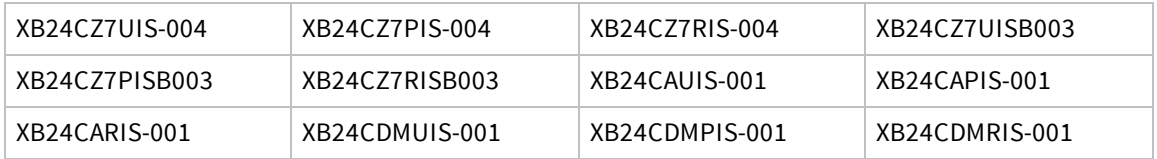

### *Model: S2CTH (XBee S2C through-hole)*

IFETEL (IFT) number RCPDIS219-1821-A1 applies to these S2C radios:

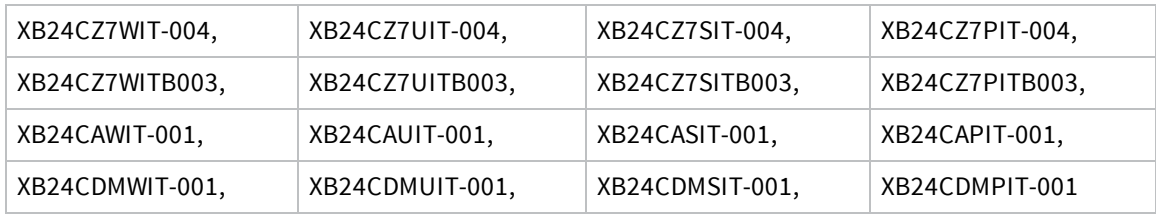

## **OEM labeling requirements**

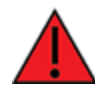

**WARNING!** The Original Equipment Manufacturer (OEM) must ensure that Mexico IFT labeling requirements are met.

The IFETEL number for the XBee3 product must be listed either on the end product, on the packaging, in the manual, or in the software with the following phrase, substituting the IFT number for the XBee S2C product you are using for the XXXXXXXXX-XXXX:

"Este equipo contiene el módulo XBee3 con Número IFETEL: XXXXXXXXX-XXXX"

or

"Este equipo contiene el módulo XBee3 con IFT #: XXXXXXXXX-XXXX"

The following paragraph must also be present in the User Manual for the end product:

"La operación de este equipo está sujeta a las siguientes dos condiciones: (1) es posible que este equipo o dispositivo no cause interferencia perjudicial y (2) este equipo o dispositivo debe aceptar cualquier interferencia, incluyendo la que pueda causar su operación no deseada."

# **Migrating from XBee through-hole to XBee surfacemount devices**

The XBee surface-mount and through-hole devices are designed to be compatible and offer the same basic feature set. As mentioned previously, the surface-mount form factor has more I/O pins. This section provides information to help users migrate from the surface-mount to the Through-hole form factor.

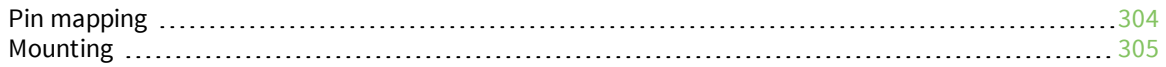

# <span id="page-303-0"></span>**Pin mapping**

Mapping of the surface-mount (SMT) pads to the through-hole (TH) pins is shown in the table below. The pin names are from the S2C SMT device.

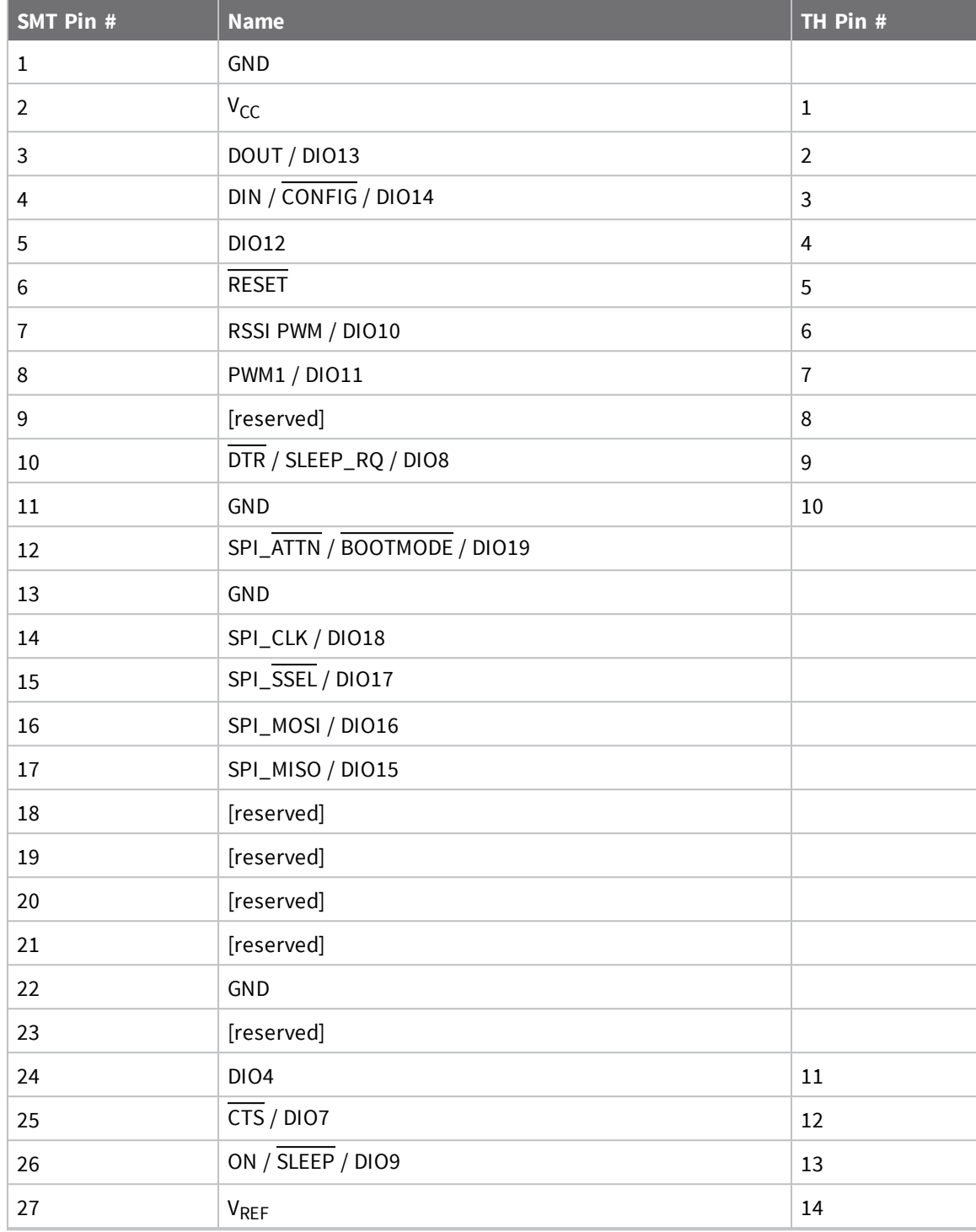

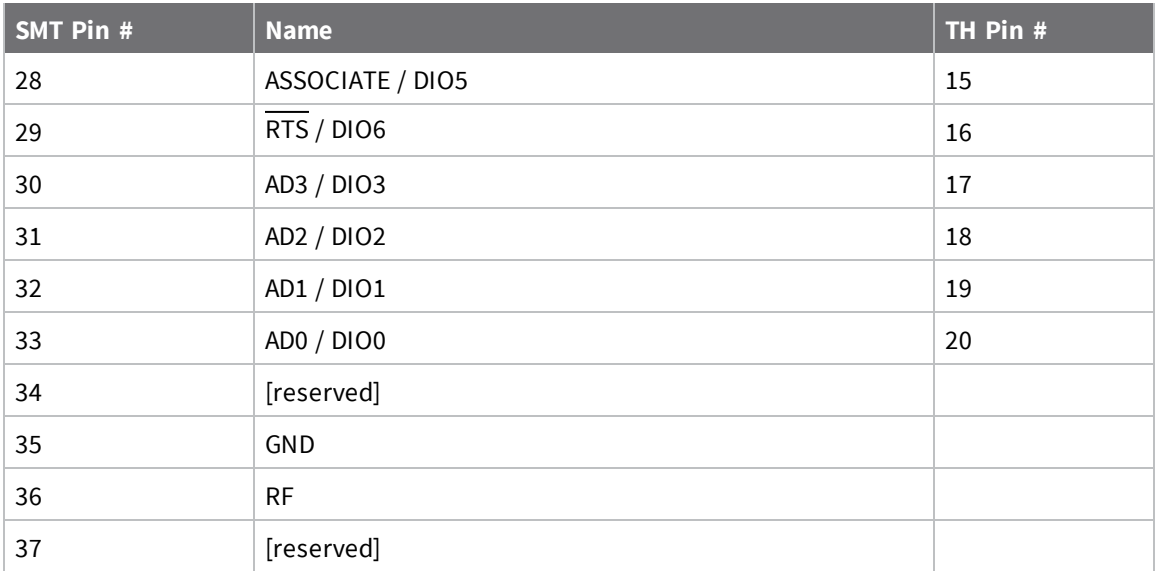

# <span id="page-304-0"></span>**Mounting**

One important difference between the surface-mount and the through-hole devices is how they mount to the PCB. Different mounting techniques are required.

We designed a footprint that allows either device to be attached to a PCB as shown in the following diagram. The dimensions without brackets are in inches, and those in brackets are in millimeters.

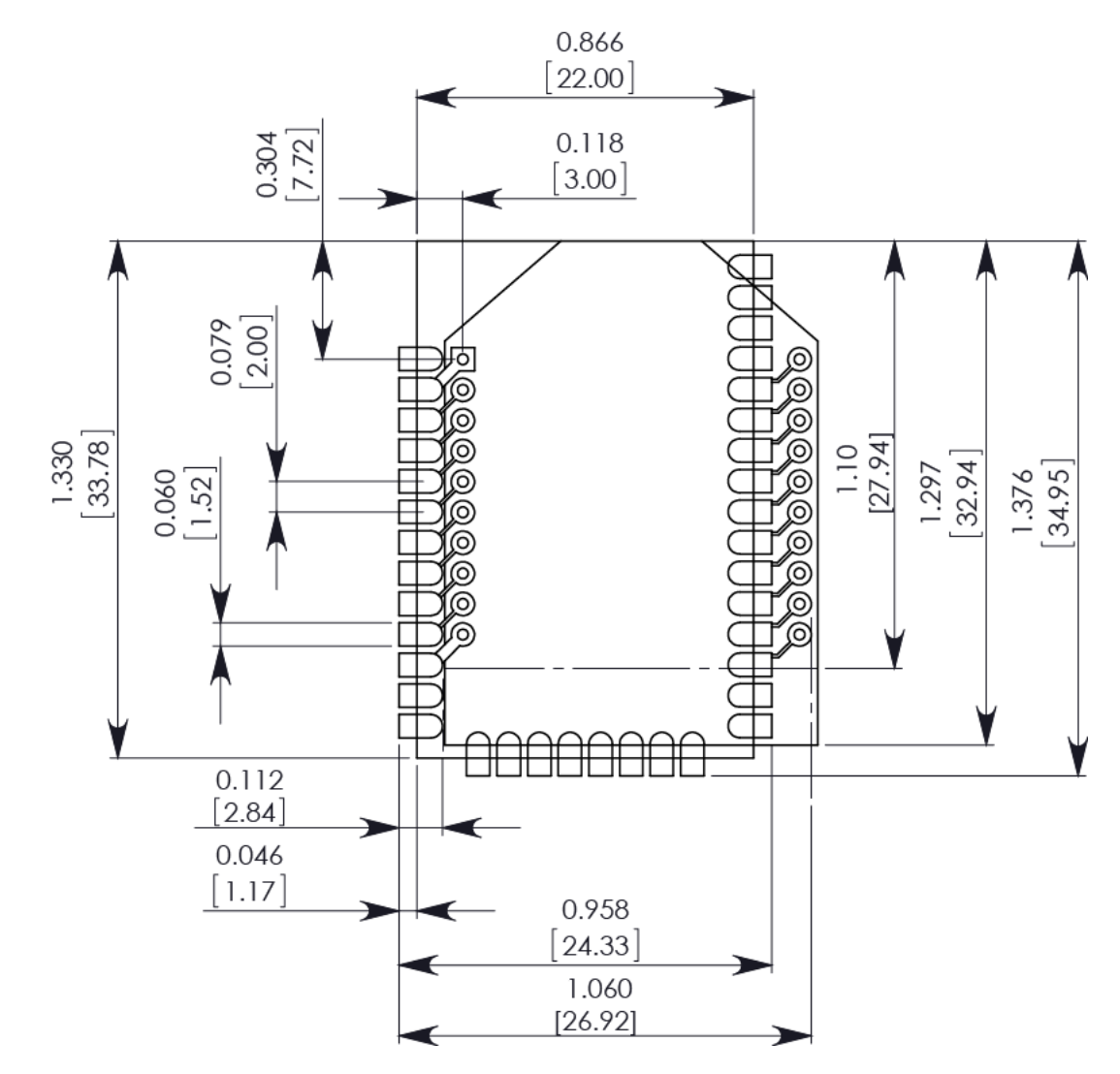

The round holes in the diagram are for the through-hole design, and the semi-oval pads are for the surface-mount design. Pin 1 of the through-hole design lines up with pad 1 of the surface-mount design, but the pins are actually offset by one pad (see Pin [mapping](#page-303-0)). By using diagonal traces to connect the appropriate pins, the layout works for both modules.

For information on attaching the SMT device, see [Manufacturing](#page-306-0) information.

# <span id="page-306-0"></span>**Manufacturing information**

The XBee/XBee-PRO Zigbee RF Module is designed for surface-mounting on the OEM PCB. It has castellated pads to allow for easy solder attaching and inspection. The pads are all located on the edge of the device so there are no hidden solder joints on these devices.

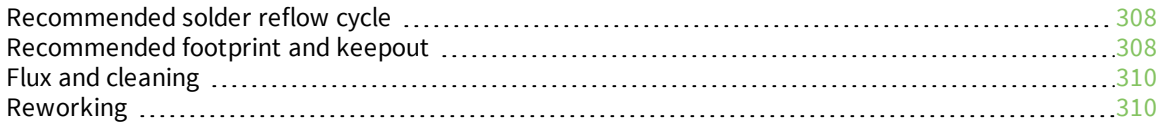

# <span id="page-307-0"></span>**Recommended solder reflow cycle**

The following table lists the recommended solder reflow cycle. The chart shows the temperature setting and the time to reach the temperature.

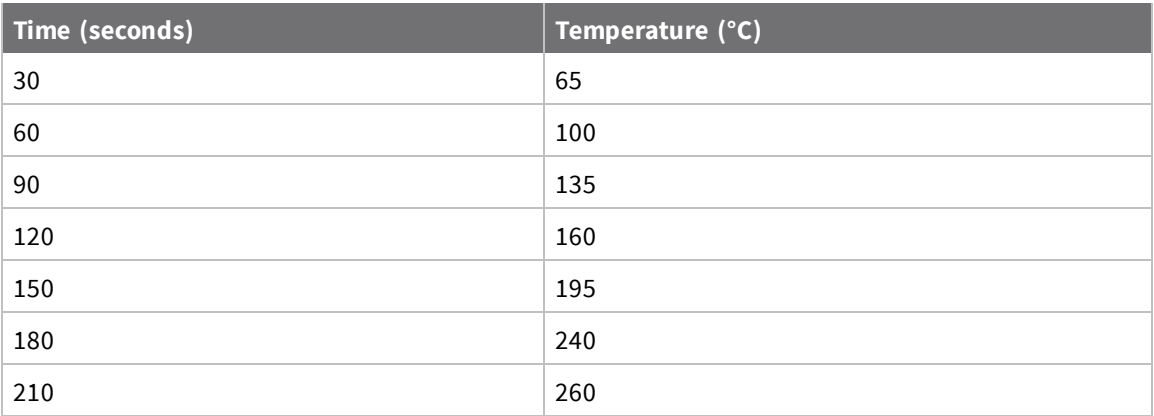

The maximum temperature should not exceed 260 °C.

The device reflows during this cycle, and must not be reflowed upside down. Be careful not to jar the device while the solder is molten, as parts inside the device can be removed from their required locations.

Hand soldering is possible and should be done in accordance with approved standards.

The XBee/XBee-PRO Zigbee RF Modules are level 3 Moisture Sensitive Devices. When using this kind of device, consider the relative requirements in accordance with standard IPC/JEDEC J-STD-020. In addition, note the following conditions:

- a. Calculated shelf life in sealed bag: 12 months at <40  $^{\circ}$ C and <90% relative humidity (RH).
- b. Environmental condition during the production: 30 °C /60% RH according to IPC/JEDEC J-STD -033C, paragraphs 5 through 7.
- c. The time between the opening of the sealed bag and the start of the reflow process cannot exceed 168 hours if condition b) is met.
- d. Baking is required if conditions b) or c) are not met.
- e. Baking is required if the humidity indicator inside the bag indicates a RH of 10% more.
- f. If baking is required, bake modules in trays stacked no more than 10 high for 4-6 hours at 125 °C.

# <span id="page-307-1"></span>**Recommended footprint and keepout**

We recommend that you use the following PCB footprints for surface-mounting. The dimensions without brackets are in inches, and those in brackets are in millimeters.

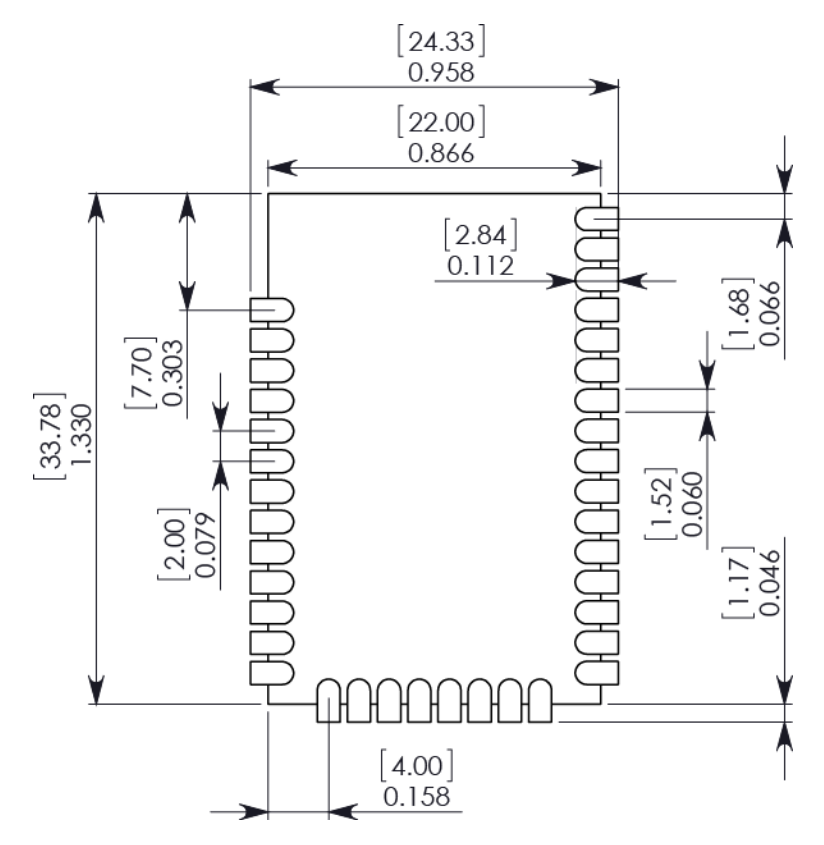

Match the solder footprint to the copper pads, but you may need to adjust it depending on the specific needs of assembly and product standards. We recommend a stencil thickness of 0.15 mm (0.005 in). Place the component last and set the placement speed to the slowest setting.

While the underside of the module is mostly coated with solder resist, we recommend that the copper layer directly below the module be left open to avoid unintended contacts. Copper or vias must not interfere with the three exposed RF test points on the bottom of the module (see below). Furthermore, these modules have a ground plane in the middle on the back side for shielding purposes, which can be affected by copper traces directly below the module.

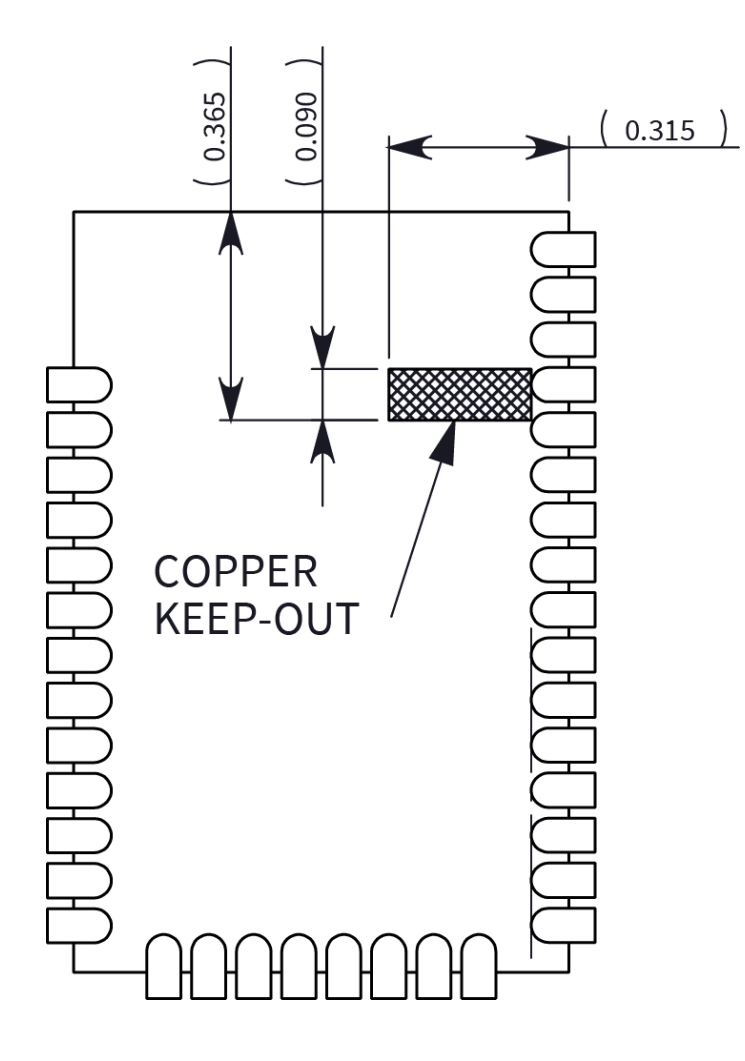

# <span id="page-309-0"></span>**Flux and cleaning**

Digi recommends that a "no clean" solder paste be used in assembling these devices. This eliminates the clean step and ensures unwanted residual flux is not left under the device where it is difficult to remove.

In addition the following issues can occur:

- <sup>n</sup> Cleaning with liquids can result in liquid remaining under the shield or in the gap between the device and the OEM PCB. This can lead to unintended connections between pads on the device.
- The residual moisture and flux residue under the device are not easily seen during an inspection process.

Factory recommended best practice is to use a "no clean" solder paste to avoid these issues and ensure proper device operation.

## <span id="page-309-1"></span>**Reworking**

Never perform rework on the device itself. The device has been optimized to give the best possible performance, and reworking the device itself will void warranty coverage and certifications. We recognize that some customers choose to rework and void the warranty. The following information serves as a guideline in such cases to increase the chances of success during rework, though the warranty is still voided.

The device may be removed from the OEM PCB by the use of a hot air rework station, or hot plate. Be careful not to overheat the device. During rework, the device temperature may rise above its internal solder melting point and care should be taken not to dislodge internal components from their intended positions.

# **Load Zigbee firmware on 802.15.4 devices**

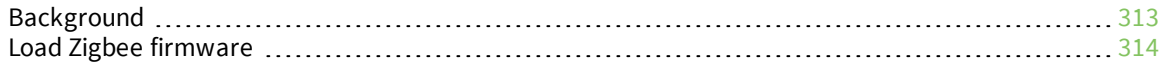

## <span id="page-312-0"></span>**Background**

Our XBee/XBee-PRO 802.15.4 RF modules are built on the same hardware as the XBee/XBee-PRO S2C ZB RF Modules. It is possible to load Zigbee firmware on existing 802.15.4 modules. The "XBee/XBee-PRO S2C 802.15.4 part numbers" table shows which part numbers are compatible with Zigbee firmware.

Zigbee modules are approved for operation in some regions that 802.15.4 modules are not (see the table below). If your region is not listed as certified for the 802.15.4 module you purchased, it may be illegal for you to operate in your region, even if you load Zigbee firmware onto the module, because it is not labeled with the appropriate certification markings. Please check with local laws or your regional Digi International representative for more information.

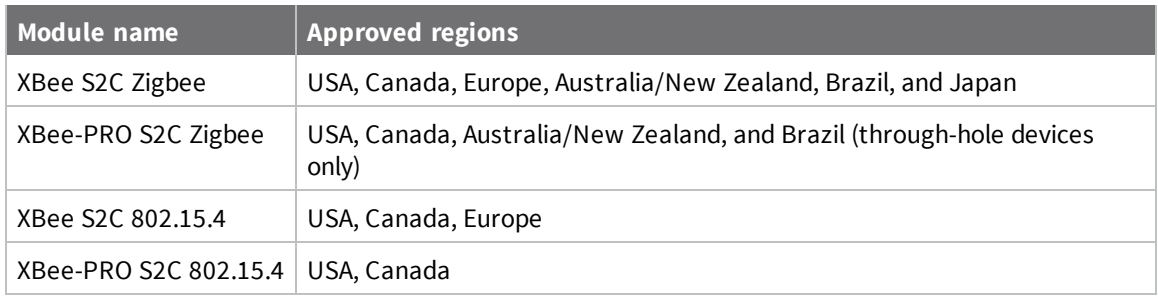

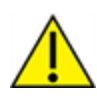

**CAUTION!** The antenna cable loss requirements for the 802.15.4 firmware are different than the Zigbee firmware for gain antennas exceeding 2.1 dBi. If you migrate an 802.15.4 device to Zigbee firmware, and are using gain antennas, you must adhere to the cable loss requirements found in Regulatory [information.](#page-270-0)

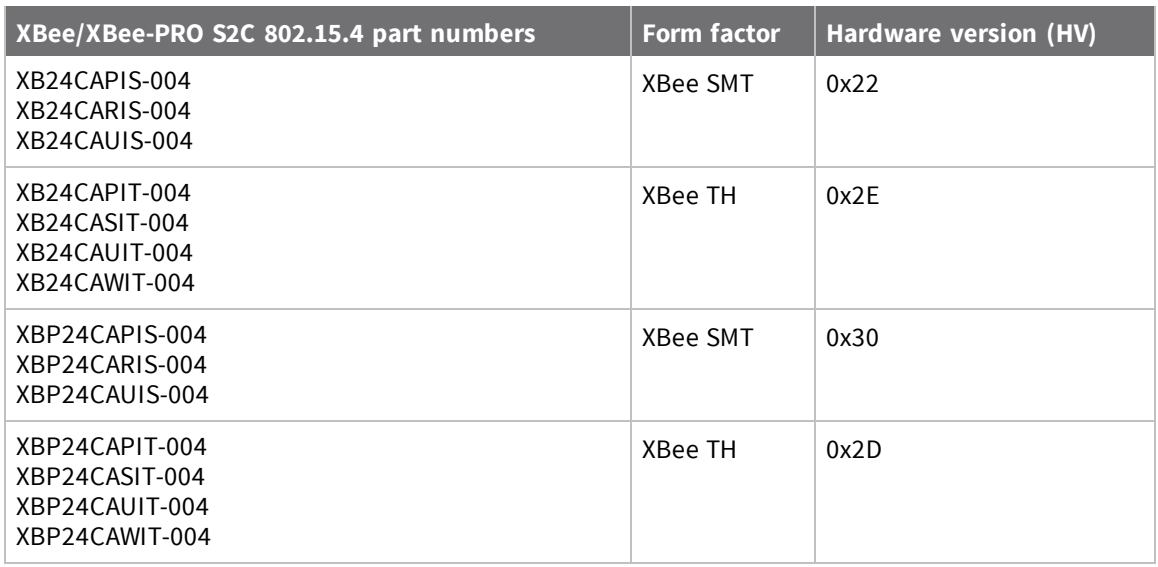

In addition to the differences between the 802.15.4 and Zigbee protocols, some of the operational features are different between the two firmware versions. For example, the XBee-PRO 802.15.4 supports fewer channels than the Zigbee firmware. It is important that you read and understand this user guide before developing with the Zigbee firmware.

## <span id="page-313-0"></span>**Load Zigbee firmware**

To load Zigbee firmware on an existing 802.15.4 module, use the following instructions. You must use the serial interface to perform this update. The device does not support OTA updates for changing 802.15.4 to ZB firmware or vice versa.

- 1. Verify that your device's part number (listed on the label) is included in the list shown in the table above.
- 2. Install the device in a Digi development board and connect it to your PC.
- 3. The next steps involve loading firmware using XCTU. To download XCTU and read detailed instructions about it, go to:

<https://www.digi.com/products/xbee-rf-solutions/xctu-software/xctu>

- 4. When you get to the **Update firmware** dialog box, in the **Function set** area, click the **Zigbee** option, and the newest firmware version.
- 5. Click **Update** and follow the instructions.
- 6. When the updating process successfully completes, your device runs Zigbee firmware. You can change back to 802.15.4 firmware at any time by following the same process and selecting the 802.15.4 firmware option instead.